# **DE Inhaltsverzeichnis**

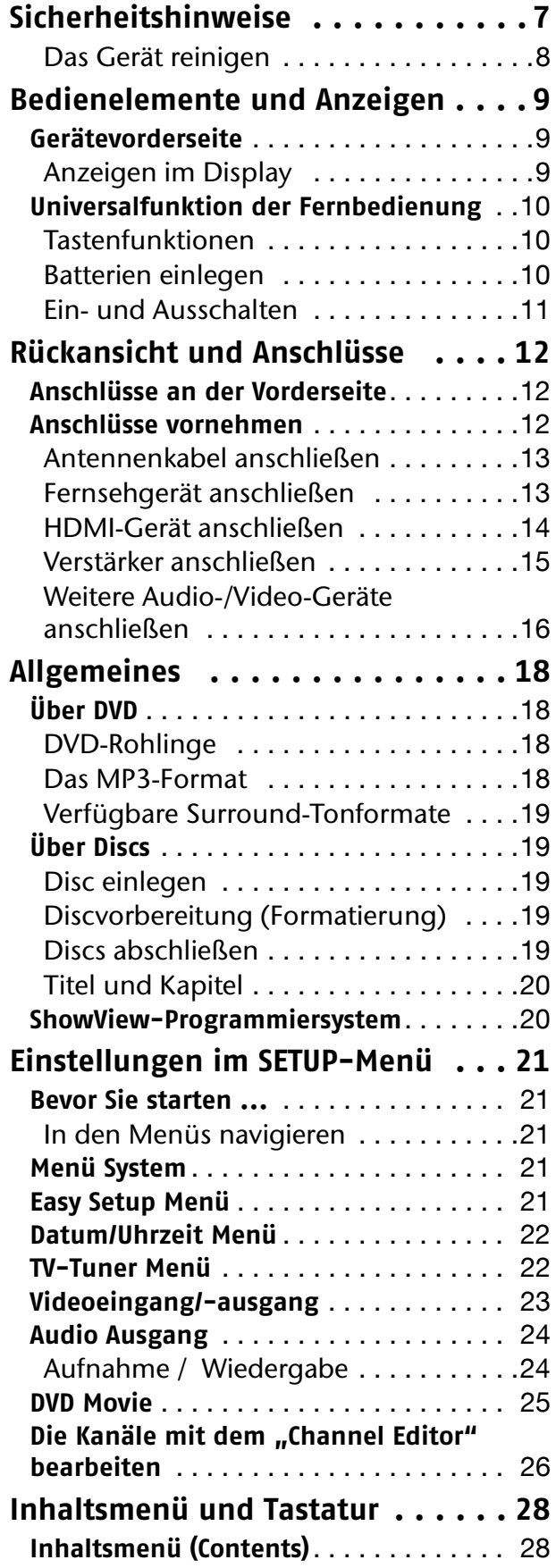

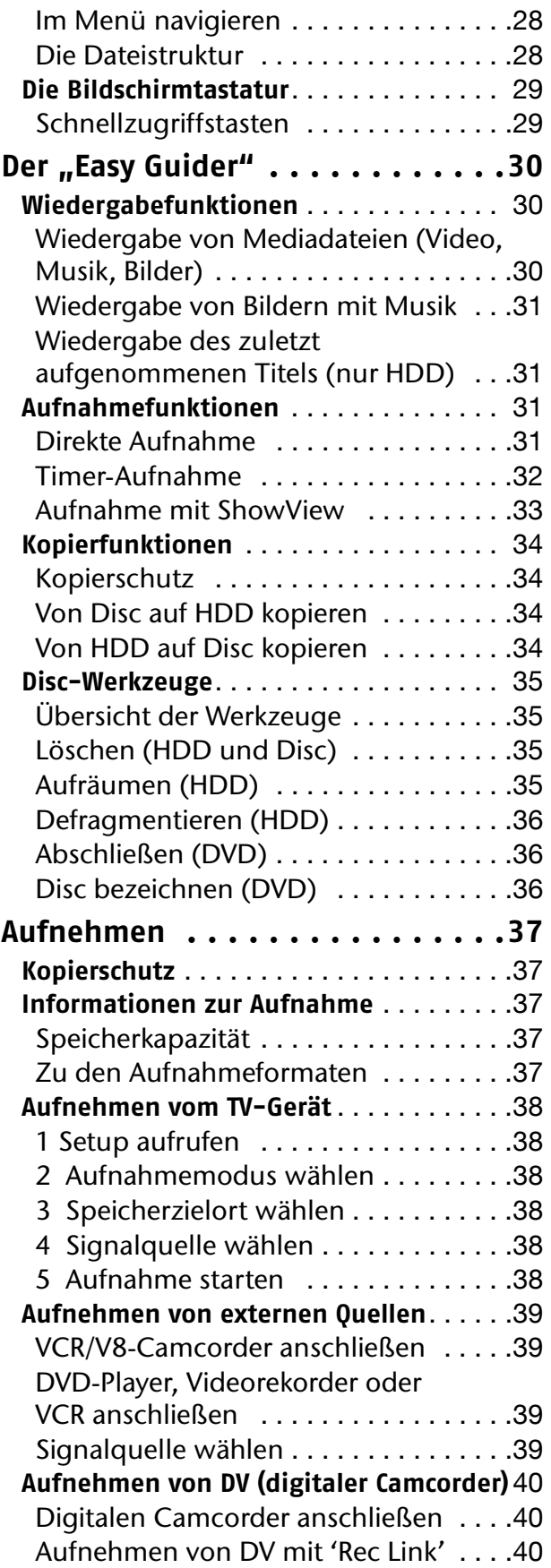

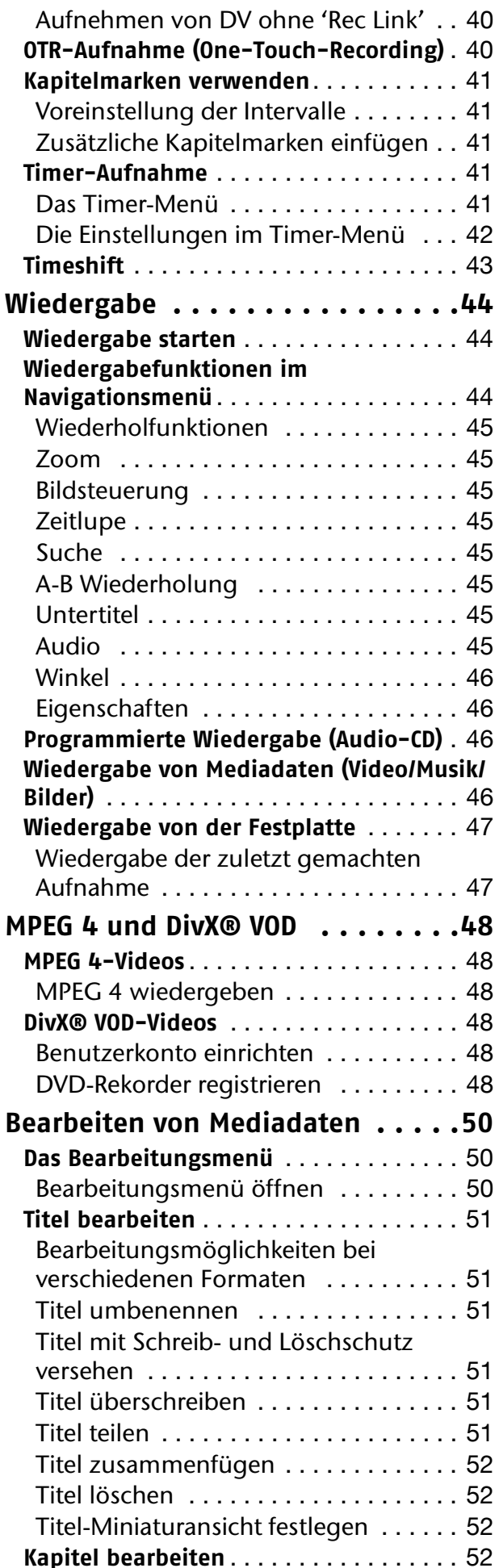

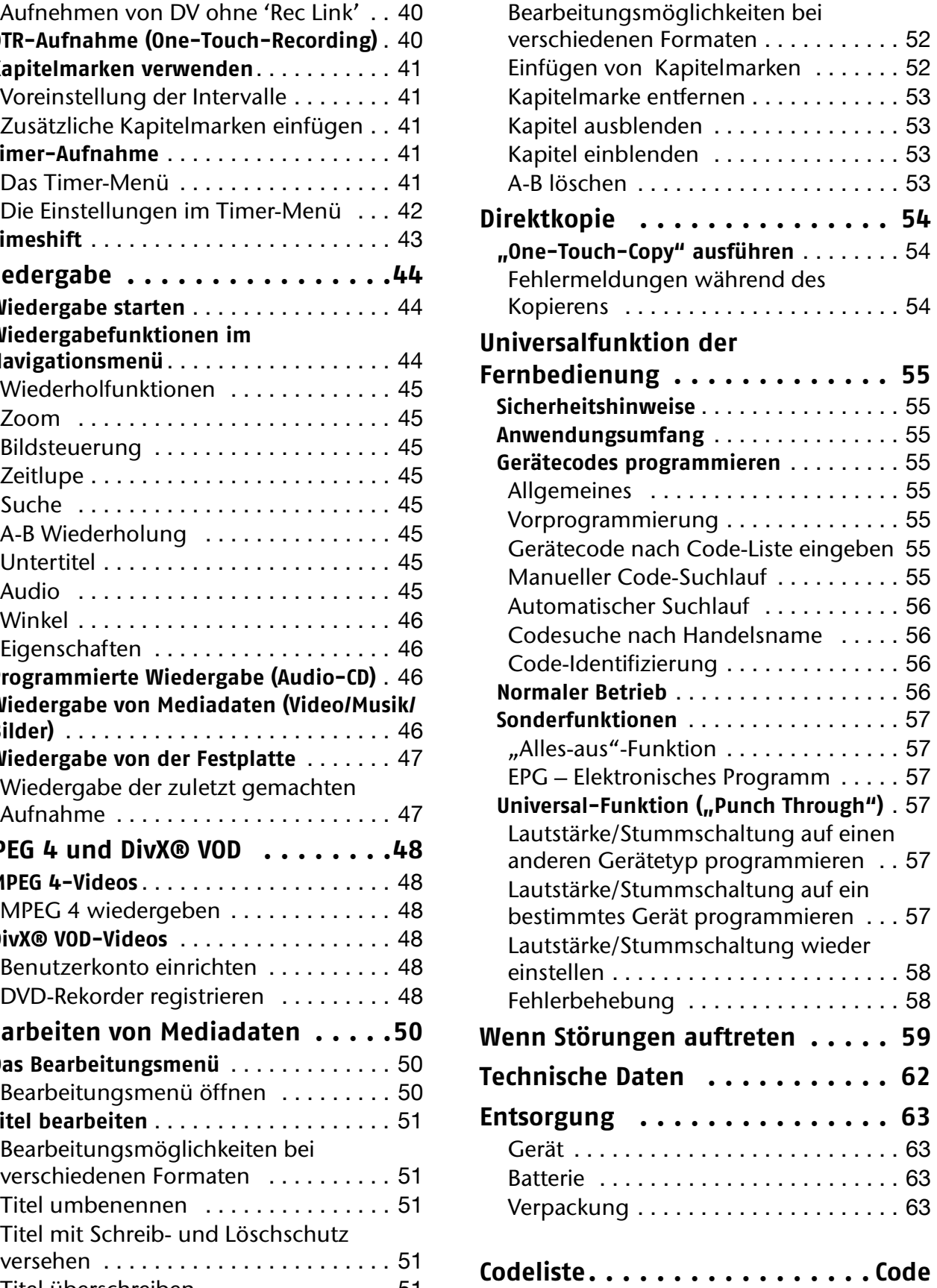

# **Sicherheitshinweise DE**

### **Zu dieser Anleitung**

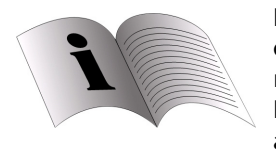

Lesen Sie vor Inbetriebnahme die Sicherheitsvorschriften aufmerksam durch. Beachten Sie die Warnungen auf dem Gerät und in der Bedienungsanleitung.

Bewahren Sie die Bedienungsanleitung immer in Reichweite auf. Wenn Sie das Gerät verkaufen oder weitergeben, händigen Sie unbedingt auch diese Bedienungsanleitung aus.

### **Bestimmungsgemäßer Gebrauch**

Dieses Gerät dient zur Wiedergabe, Aufnahme und Speicherung von Fernsehausstrahlungen sowie von Video- und Audiomaterial von Datenträgern. Das Gerät ist für den privaten Gebrauch bestimmt.

### **Elektrische Geräte nicht in Kinderhände**

- Lassen Sie Kinder niemals unbeaufsichtigt elektrische Geräte benutzen.
- Batterien/Akkus können bei Verschlucken lebensgefährlich sein. Bewahren Sie deshalb das Gerät und die Batterien für Kleinkinder unerreichbar auf. Wurde eine Batterie verschluckt, muss sofort medizinische Hilfe in Anspruch genommen werden.
- Halten Sie auch die Verpackungsfolien von Kindern fern. Es besteht Erstickungsgefahr.

### **Das Gerät sicher aufstellen**

Achten Sie beim Aufstellen des Geräts auf folgende Umgebungsbedingungen:

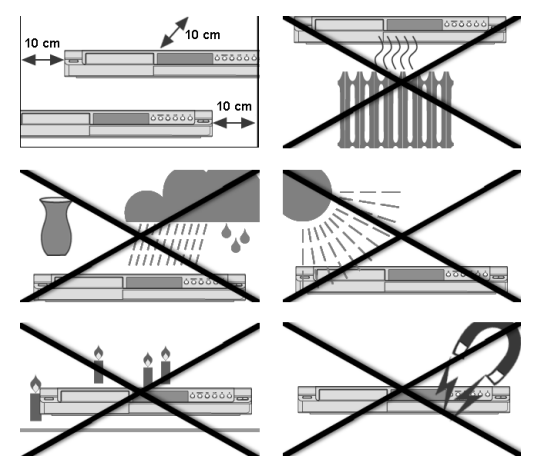

- Das Gerät ist nicht für den Betrieb in Räumen mit hoher Luftfeuchtigkeit (z. B. Badezimmer) ausgelegt.
- Stellen Sie das Gerät auf eine feste, ebene Oberfläche.
- Lassen Sie keine direkten Wärmequellen (z. B. Heizungen) auf das Gerät wirken.
- Das Gerät darf nicht starkem, direktem Sonnenlicht ausgesetzt sein.
- Tropf- oder Spritzwasser darf nicht auf das Gerät treffen. Stellen Sie deshalb auch keine mit Flüssigkeit gefüllten Gegenstände – wie z. B. Vasen – auf das Gerät. Betreiben Sie das Gerät nicht in der Nähe von Badewannen, Wasserbecken, Swimmingpools etc.
- Stellen Sie keine offenen Brandquellen (z. B. brennende Kerzen) auf oder in die Nähe des Geräts.
- Verdecken Sie die Lüftungsschlitze nicht, damit immer eine ausreichende Belüftung gewährleistet ist. Die Belüftung darf nicht durch Bedecken der Lüftungsöffnungen mit Gegenständen (wie Zeitschriften, Decken, Vorhängen usw.) behindert werden. Bewahren Sie einen Mindestabstand zu Wänden oder Möbeln von ca. 10 cm nach oben und hinten und ca. 10 cm zu den anderen Seiten.
- Es dürfen keine Gegenstände ins Innere des Gerätes gelangen, z. B. durch die Lüftungsschlitze. Es könnten stromführende Teile berührt werden oder Komponenten der Geräte beschädigt werden.
- Stellen Sie das Gerät nicht in unmittelbarer Nähe von Magnetfeldern (z. B. Fernseher oder anderen Lautsprechern) auf.
- Wird das Gerät von einem kalten an einen warmen Ort gebracht, kann Kondensfeuchtigkeit im Gerät entstehen. Warten Sie einige Stunden, bevor Sie das Gerät in Betrieb nehmen.
- Setzen Sie das Gerät keinen Erschütterungen aus. Erschütterungen können der empfindlichen Elektronik schaden.

#### **Netzanschluss**

- Schließen Sie das Gerät nur an eine gut erreichbare Steckdose (230 V ~ 50 Hz) an, die sich in der Nähe des Aufstellorts befindet. Für den Fall, dass Sie das Gerät schnell vom Netz nehmen müssen, muss die Steckdose frei zugänglich sein.
- Warten Sie mit dem Anschluss des Netzkabels, wenn das Gerät von einem kalten in einen warmen Raum gebracht wird. Das dabei entstehende Kondenswasser kann unter Umständen das Gerät zerstören. Wenn das Gerät Zimmertemperatur erreicht hat, kann es gefahrlos in Betrieb genommen werden.
- Achten Sie darauf, dass das Netzkabel nicht zur Stolperfalle wird. Die Anschlussleitung darf nicht geklemmt und gequetscht werden.
- ACHTUNG: Hinweis zur Netztrennung: Der Standby-Schalter dieses Gerätes trennt nicht vollständig vom Stromnetz. Außerdem nimmt das Gerät im Standby-Betrieb Strom auf. Um das Gerät vollständig vom Netz zu trennen, muss der Netzstecker aus der Netzsteckdose gezogen werden.

### **Gewitter**

• Bei längerer Abwesenheit oder Gewitter ziehen Sie den Stecker und das Antennenkabel ab.

### **Bei Beschädigungen**

- Nehmen Sie das Gerät nicht in Betrieb, wenn Gerät oder Netzkabel sichtbare Schäden aufweisen oder das Gerät heruntergefallen ist.
- Ziehen Sie bei Beschädigung des Steckers, der Anschlussleitung oder des Gerätes oder, wenn Flüssigkeiten oder Fremdkörper ins Innere des Gerätes gelangt sind, sofort den Stecker aus der Steckdose. Ziehen Sie den Netzstecker immer am Stecker, nie am Kabel aus der Steckdose.

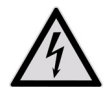

*Versuchen Sie auf keinen Fall, das Gerät selber zu öffnen und/oder zu reparieren. Es besteht die Gefahr des elektrischen Schlags. Wenden Sie sich im Störungsfall an unser Service Center oder eine andere geeignete Fachwerkstatt.*

### **Im Falle von Funktionsstörungen**

• Sollte das Gerät Funktionsstörungen zeigen, kann es sein, dass eine elektrostatische Entladung stattgefunden hat. Ziehen Sie in diesem Fall das Netzkabel ab. Nehmen Sie das Gerät dann wieder ans Netz. Es wird auf diese Weise zurückgesetzt.

### **Der CD-/DVD-Rekorder**

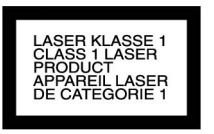

• Der DVD-Rekorder ist ein Laserprodukt der Klasse 1. Das Gerät ist mit einem Sicherheitssystem ausgerüstet, das das Austreten von gefährlichen Laserstrahlen während des normalen Gebrauchs verhindert. Um Augenverletzungen zu vemeiden, manipulieren oder beschädigen Sie niemals das Sicherheitssystem des Geräts.

### **Normen/Elektromagnetische Verträglichkeit**

Der DVD-Rekorder erfüllt die Anforderungen der elektromagnetischen Kompatibilität und elektrischen Sicherheit der folgenden Bestimmungen:

- EN 55013 Grenzwerte und Messverfahren für die Funkstöreigenschaften von Rundfunkempfängern und verwandten Geräten der Unterhaltungselektronik
- EN 55020 Störfestigkeit von Rundfunkempfängern und angeschlossenen Geräten der Unterhaltungselektronik
- EN 60065 Audio-, Video- und ähnliche elektronische Geräte, Sicherheitsanforderungen
- EN 61000-3-2 Elektromagnetische Verträglichkeit (EMV); Teil 3: Grenzwerte; Abschnitt 2: Grenzwerte für Oberschwingungsströme (Geräte-Eingangsstrom < 16A je Leiter)

EN 61000-3-3 Elektromagnetische Verträglichkeit (EMV); Teil 3: Grenzwerte; Abschnitt 3: Grenzwerte für Spannungsschwankungen und Flicker in Niederspannungsnetzen für Geräte mit einem Eingangsstrom < 16A je Leiter

### **Sicherer Umgang mit Batterien**

Die Fernbedienung wird mit Batterien betrieben. Beachten Sie hierzu folgende Hinweise:

- Halten Sie Batterien von Kindern fern. Batterien können bei Verschlucken lebensgefährlich sein. Wurde eine Batterie verschluckt, muss sofort medizinische Hilfe in Anspruch genommen werden.
- Werfen Sie die Batterien nicht ins Feuer, schließen Sie sie nicht kurz und nehmen Sie sie nicht auseinander.
- Reinigen Sie die Batterie- und Gerätekontakte vor dem Einlegen bei Bedarf.
- Tauschen Sie immer alle Batterien gleichzeitig aus.
- Setzen Sie nur Batterien des gleichen Typs ein. Verwenden Sie keine unterschiedlichen Typen; mischen Sie keine gebrauchten und neue Batterien.
- Beachten Sie beim Einlegen der Batterien die Polarität (+/–).
- Wenn Sie das Gerät längere Zeit nicht verwenden, nehmen Sie die Batterien heraus.
- Entfernen Sie erschöpfte Batterien umgehend aus dem Gerät! Es besteht erhöhte Auslaufgefahr!
- Setzen Sie Batterien niemals übermäßiger Wärme wie durch Sonnenschein, Feuer oder dergleichen aus; stellen Sie das Gerät z. B. nicht auf Heizkörpern ab! Es besteht erhöhte Auslaufgefahr!
- Versuchen Sie niemals, normale Batterien wieder aufzuladen! Es besteht Explosionsgefahr!
- Nehmen Sie ausgelaufene Batterien sofort aus dem Gerät. Reinigen Sie die Kontakte, bevor Sie neue Batterien einlegen. Es besteht Verätzungsgefahr durch Batteriesäure!
- Sollte Batteriesäure ausgelaufen sein, vermeiden Sie unbedingt den Kontakt mit Haut, Augen und Schleimhäuten! Falls die Säure doch mit Haut in Kontakt gekommen ist, spülen Sie die betroffenen Stellen sofort mit reichlich klarem Wasser und suchen Sie umgehend einen Arzt auf.

### **Das Gerät reinigen**

• Vor der Reinigung ziehen Sie bitte den Netzstecker aus der Steckdose. Für die Reinigung verwenden Sie ein trockenes, weiches Tuch. Chemische Lösungs- und Reinigungsmittel sollten Sie vermeiden, weil diese die Oberfläche und/oder Beschriftungen des Geräts beschädigen können.

# **Bedienelemente und Anzeigen DE**

# **Gerätevorderseite**

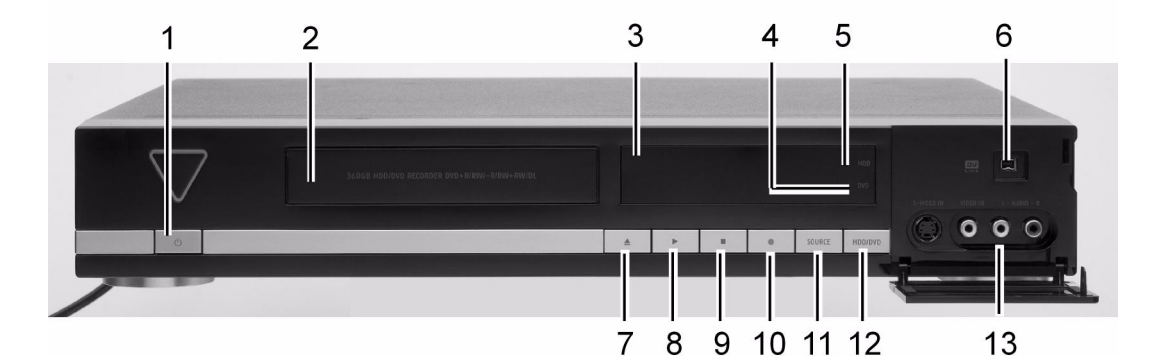

- 1.  $\circ$ : Schaltet den DVD-Rekorder an oder versetzt das Gerät in den Standby-Modus.
- **2.** Disc-Fach: Hier werden die Discs für die Aufnahme und Wiedergabe eingelegt.
- **3.** Display (siehe unten)
- **4.** DVD-Symbol: Leuchtet, wenn als Zielgerät DVD eingestellt ist.
- **5.** HDD-Anzeige: Leuchtet, wenn als Zielgerät HDD (Festplatte) eingestellt ist.
- **6.** DV-LINK-Buchse (IEEE 1394): Zum Anschluss eines digitalen Camcorders.
- 7. **▲**: Öffnet oder schließt die Disc-Lade.
- **8. Play**: Beginnt mit der Wiedergabe vom aktuellen Gerät.
- **9. Stopp**: Stoppt die Wiedergabe oder Aufnahme.
- 10.  **: Record**: Beginnt mit der Aufnahme vom aktuellen Gerät.
- **11. SOURCE**: QUELLE-Taste, für die Auswahl des Geräts, das an einen Eingang angeschlossen ist.
- **12. HDD/DVD**-Taste: Wechselt die aktuelle Betriebsart des DVD-Rekorders von HDD (Festplatte) auf DVD und umgekehrt.
- **13.** LINE-IN-Buchsen (**S-Video/Composite VIDEO** und **AUDIO L/R**): Zum Anschluss der Ausgänge externer Geräte über S-Video- oder Composite-Video/Audio-Kabel.

# **Anzeigen im Display**

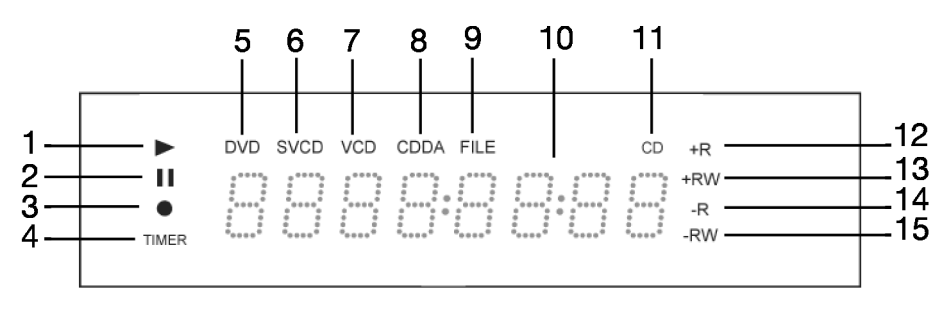

- **1.** Wiedergabesymbol
- **2.** Pause-Symbol
- **3.** Aufnahme-Symbol
- **4.** Timer-Aufnahme-Symbol
- **5.** DVD-Symbol
- **6.** SVCD-Symbol
- **7.** VCD-Symbol
- **8.** CDDA-Symbol
- **9.** Datei-Symbol
- **10.** Multiinformationsfenster
- **11.** CD-Symbol
- **12.** DVD+R-Symbol
- **13.** DVD+RW-Symbol
- **14.** CD-R/DVD-R-Symbol
- **15.** CD-RW/DVD-RW-Symbol

# **Universalfunktion der Fernbedienung**

In dieser Übersicht sind die Tasten zur Bedienung des DVD-/HDD-Rekorders beschreiben.

Sie können die Fernbedienung jedoch auch als Universalfernbedienung nutzen und andere Geräte damit steuern. Lesen Sie dazu ab Seite 55.

#### *Ausrichtung der Fernbedienung*

*Die Fernbedienung hat eine Reichweite von etwa 7,5 m und funktioniert am besten, wenn sie in einem Winkelbereich von 30° zur Horizontalen auf das Sensorfenster des DVD-Rekorders gerichtet wird.*

### **Tastenfunktionen**

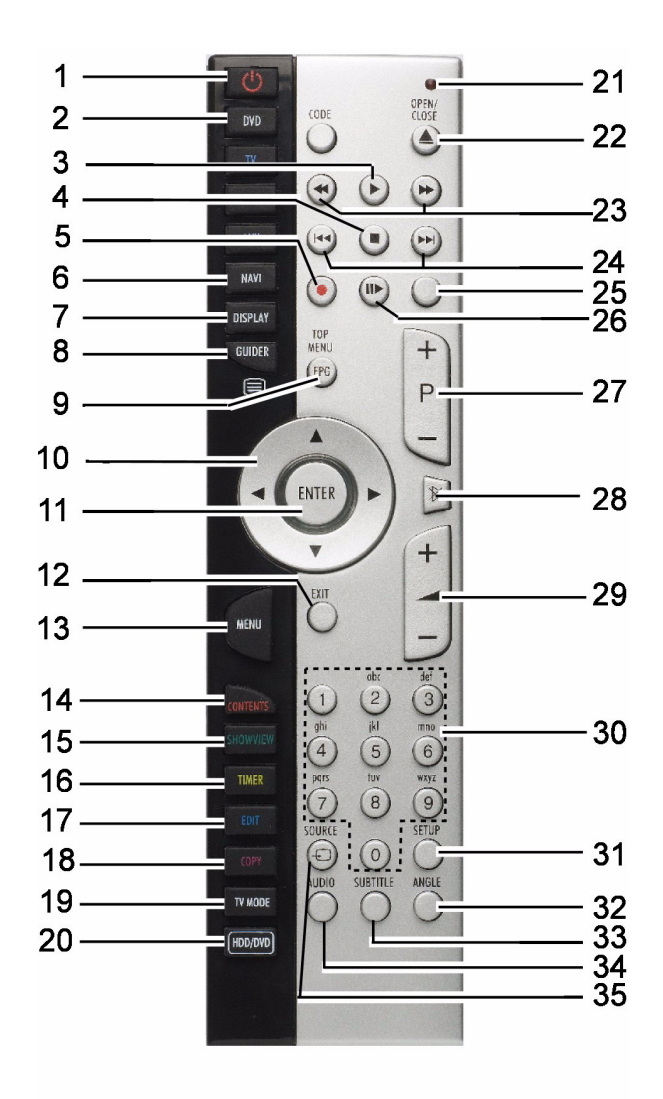

- **1. POWER**: Gerät ein- und wieder in den Standby-Modus schalten
- **2. DVD**: Die Funktionen des DVD-/HDD-Rekorders MD 82000 gebrauchen
- **3. PLAY:** Wiedergabe starten
- **4. STOP**: Wiedergabe stoppen
- **5. RECORD**: Aufnahme starten
- **6. NAVI**: Menü Navigation öffnen
- **7. DISPLAY**: Disc-/HDD-Informationen anzeigen
- 8. **GUIDER:** Menü "Easy Guider" öffnen
- **9. TOP MENU**: DVD-Hauptmenü öffnen (falls verfügbar)
- **10.** Richtungstasten
- **11. ENTER/OK**: Eingabe bestätitigen
- **12. EXIT**: Menü verlassen
- **13. MENU**: Discmenü öffnen
- **14. CONTENTS**: Menüinhalt öffnen
- **15. ShowView**: ShowView-Menü öffnen
- **16. TIMER**: Menü Timer-Aufnahme öffnen
- **17. EDIT**: Menü Bearbeiten öffnen
- **18. COPY**: Kopieren starten
- **19. TV MODE**: Zwischen TV-Wiedergabe und Wiedergabe des Geräts an der SCART-Buchse (Decoder) umschalten
- **20. HDD/DVD**: Zwischen DVD- und HDD-Betrieb umschalten
- **21.** Rote LED
- **22. OPEN/CLOSE**: Disclade öffnen
- **23.** Schneller Rücklauf, schneller Vorlauf
- **24. SKIP** rückwärts/vorwärts zum vorherigen bzw. nächsten Titel oder Kapitel springen
- **25. TIME SHIFT**: Timeshift-Funktion; aufnehmen und zeitverzögert wiedergeben
- **26. PAUSE/STEP**: Wiedergabe unterbrechen; bei wiederholtem Drücken Bild-für-Bild-Wiedergabe
- **27. P+/P-**: TV-Programmwahltasten
- **28. MUTE**: Stummschaltung
- **29. VOLUME**: Lautstärke einstellen
- **30.** Zifferntasten; Alphabettasten
- **31. SETUP**: SETUP-Menü öffnen
- **32. ANGLE:** Kameraeinstellung wählen (falls auf der DVD vorhanden)
- **33. SUBTITLE**: Untertitel wählen (falls bei der DVD möglich)
- **34. AUDIO**: Audiosprache wählen (falls bei der DVD möglich)
- **35. SOURCE:** Eingangsquelle wählen

# **Batterien in die Fernbedienung einlegen**

Für die Fernbedienung sind zwei Micro-Batterien 1,5 V (Größe AAA, R03/LR03) mitgeliefert.

- ` Schieben Sie den Batteriefachdeckel auf der Rückseite der Fernbedienung in Pfeilrichtung ab.
- ▶ Legen Sie die Batterien so ein, dass der Minuspol der Batterien an den Federn anliegt.
- ▶ Schieben Sie den Batteriefachdeckel wieder auf.

# **Ein- und Ausschalten DEE**

- ` Schalten Sie Ihr Fernsehgerät ein.
- ` Schalten Sie den DVD-Rekorder ein, indem Sie die Taste **POWER**  $\bigcirc$  auf der Fernbedienung oder  $\bigcirc$ / am Gerät drücken. Im Display erscheint eine Begrüßung.

Danach zeigt das Display hell die Uhrzeit oder eine andere Anzeige gemäß der Betriebsart oder des aktiven Mediums an. Wenn die Uhr nicht gestellt ist, erscheint die Anzeige " $- - / - -$ ".

Falls das Fernsehgerät den DVD-Rekorder nicht von selbst erkennt (das Titelbild des DVD-Rekorders erscheint nicht auf dem Bildschirm), wählen Sie das Empfangssignal des DVD-Rekorders am Fernsehgerät (in der Regel die Taste **AV** am Fernsehgerät).

 $\triangleright$  Sie schalten den DVD-Rekorder ebenfalls über  $\bigcirc$ / wieder aus (in den Standby-Modus). Nun erscheint die Uhrzeit schwächer beleuchtet im Display.

# **Rückansicht und Anschlüsse**

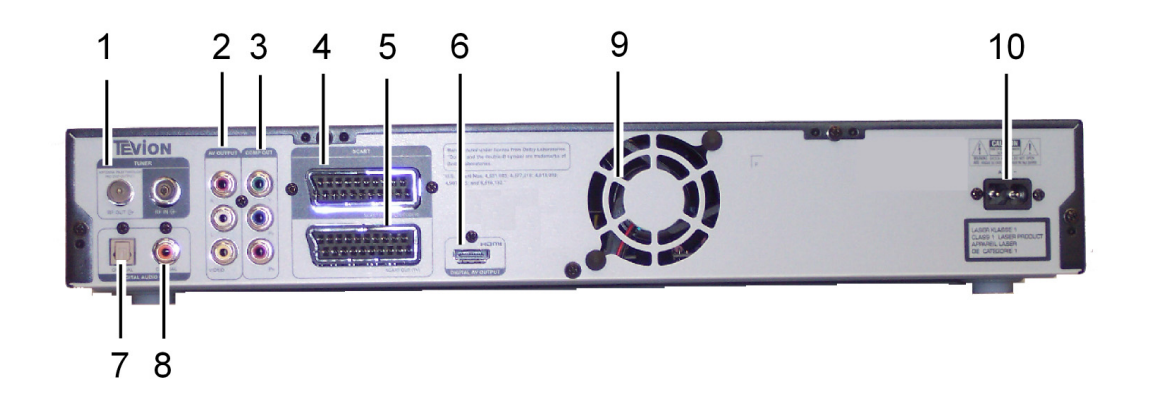

- 1. **RF IN/OUT**: Anschluss von Antennenkabeln.
- 2. **AV Output**: Anschluss der Eingänge von externen Geräten über Composite-Video/Audio-Kabel.
- 3. **COMP OUT:** Anschluss der Eingänge von externen Geräten über Component-Video-Kabel.
- 4. **SCART INPUT**: Anschluss der Ausgänge von externen Geräten über SCART-Kabel.
- 5. **SCART OUTPUT**: Anschluss der Ausgänge von externen Geräten über SCART-Kabel.
- 6. **HDMI OUTPUT:** HDMI-Ausgang für Geräte mit HDMI-Eingang (digitale Übertragung von Bild und Ton)
- 7. **DIGITAL AUDIO OUT** (**OPTICAL**): Für den Anschluss eines Verstärkers oder Receivers mit digitaler Eingangsbuchse.
- 8. **DIGITAL-AUDIO-**Ausgangsbuchse (koaxial): Für den Anschluss eines Verstärkers oder Receivers mit digitaler Eingangsbuchse.
- **9. Lüfter**
- 10. **AC IN**: Anschluss für das Netzkabel.

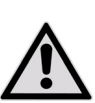

*Die Belüftung darf nicht durch Bedecken der Lüftungsöffnungen mit Gegenständen (wie Zeitschriften, Decken, Vorhängen usw.) behindert werden. Bewahren Sie ei-*

*nen Mindestabstand zu Wänden oder Möbeln von ca. 10 cm nach oben und hinten und ca. 10 cm zu den anderen Seiten.*

# **Anschlüsse an der Vorderseite**

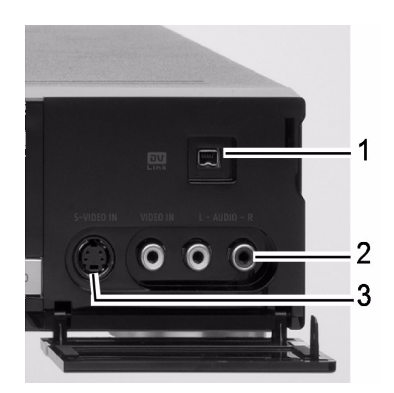

- **1. DV-LINK**-Buchse 4 pin (IEEE 1394): Zum Anschluss eines digitalen Camcoders
- **2.** LINE-IN-Buchsen (**Composite VIDEO und AUDIO L/R**): Zum Anschluss der Ausgänge externer Geräte
- **3. S-Video IN Buchse**: Zum Anschluss der Ausgänge externer Geräte

# **Anschlüsse vornehmen**

• Wenn das Antennenkabel Ihrer Hausantenne oder Kabelanlage an den DVD-Rekorder angeschlossen ist und ein weiteres Antennenkabel den Rekorder

mit dem Fernseher verbindet, können Sie TV-Programme sehen, auch dann, wenn sich der DVD-Rekorder im Standby-Modus befindet.

- **DER Vermeiden Sie einen indirekten Anschluss des DVD-Fernsehgerät anschließen** Rekorders über einen Videorekorder mit dem Fernseher, weil dadurch die Bildqualität erheblich beeinträchtigt wird.
- Die Cinch-Anschlusskabel sind mit farbigen Steckern versehen. Um die Installation des Gerätes zu vereinfachen, verwenden Sie stets Cinch-Stecker und Anschlussbuchsen gleicher Farbe, wenn Sie zwei Geräte miteinander verbinden.
- Verbinden Sie nicht die AUDIO-Ausgänge des DVD-Rekorders mit einem PHONO-IN-Eingang Ihres Audiosystems.

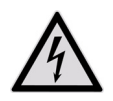

*Achten Sie darauf, dass alle Geräte ausgeschaltet sind, bevor Sie sie anschließen. Nehmen Sie die Geräte erst ans Netz, wenn die Anschlüsse vorgenommen wurden.*

### **Antennenkabel anschließen**

- ▶ Wenn Sie den DVD-Rekorder an ein Fernsehgerät anschließen, müssen Sie eine Antennenverbindung zwischen Fernsehgerät, DVD-Rekorder und Hausantenne schaffen.
- ` Verbinden Sie ein Antennenkabel vom Antenneneingang (**RF IN**) des DVD-Rekorders zur Außenantenne (Wandanschlussdose).
- ` Verbinden Sie ein zweites Antennenkabel (z. B. das mitgelieferte) zwischen dem Antenneneingang (**RF IN**) des Fernsehgeräts und dem Antennenausgang (**RF OUT**) des DVD-Rekorders. (Dies dient nur als "Pass-Through", d. h. undekodierte Weiterleitung des Signals.)

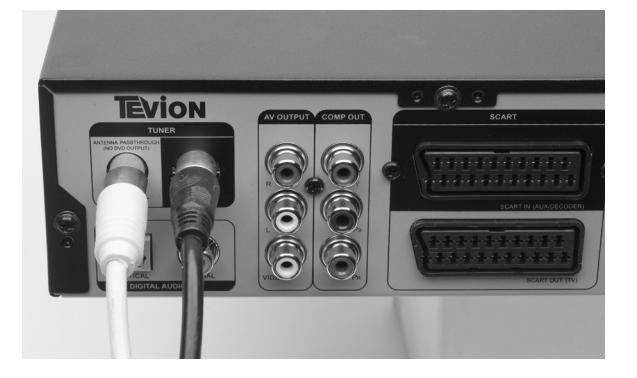

Es gibt verschiedene Möglichkeiten, den DVD-Rekorder an ein Fernsehgerät anzuschließen.

- Über ein SCART-Kabel,
- Über ein Komponentenkabel (3 poliges Video-Cinch-Kabel),
- Über ein HDMI-Kabel ("HDMI-Gerät anschließen", Seite 14)

Verwenden Sie nur eine der nachstehend beschriebenen Möglichkeiten; kombinieren Sie nicht anders als beschrieben.

### **Mit SCART-Kabel**

Das SCART-Kabel ist die einfachste Verbindung zwischen dem DVD-Rekorder und dem Fernsehgerät. Sofern Ihr Fernsehgerät zur Verarbeitung von RGB-Signalen in der Lage ist, erreichen Sie über diese Option eine sehr gute Bildqualität.

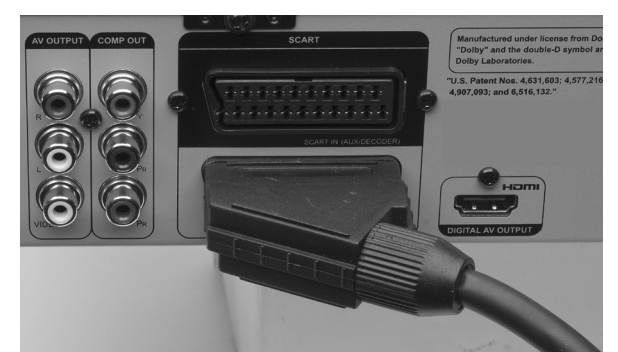

- ` Schließen Sie das SCART-Kabel an den SCART-Eingang am Fernsehgerät und die **SCART-OUT-Buchse** am DVD-Rekorder an.
- ` Stellen Sie im Menü **Setup** den Eintrag Video-Ausgang ein (vgl. Seite 23), wählen Sie '**Scart RGB**'.
- ` Sie können das SETUP-Menü direkt aktivieren, indem Sie **SETUP** drücken.

### **Mit einem 3-poligen Video-Cinch-Kabel über die Komponentenanschlüsse (YUV-Farbformat)**

Wenn Ihr TV-Gerät über eine sogenannte "Progressive Scan"- oder "HD-Ready"-Funktion verfügt, wird die beste analoge Bildqualität über die Komponentenanschlüsse (**Y, Cb/Pb, Cr/Pr**) erzielt. Im Progressive-Scan-Verfahren wird eine erhöhte Bildfrequenz ausgegeben. Bildflimmern wird auf diese Weise auf ein Minimum reduziert und Bewegungsabläufe werden flüssiger dargestellt.

Voraussetzung zur Wiedergabe ist natürlich, dass Ihr TV-Gerät dieses Format ebenfalls verarbeiten kann. Mit einer SCART- oder einer anderen Video-Verbindung funktioniert PROGRESSIVE SCAN nicht.

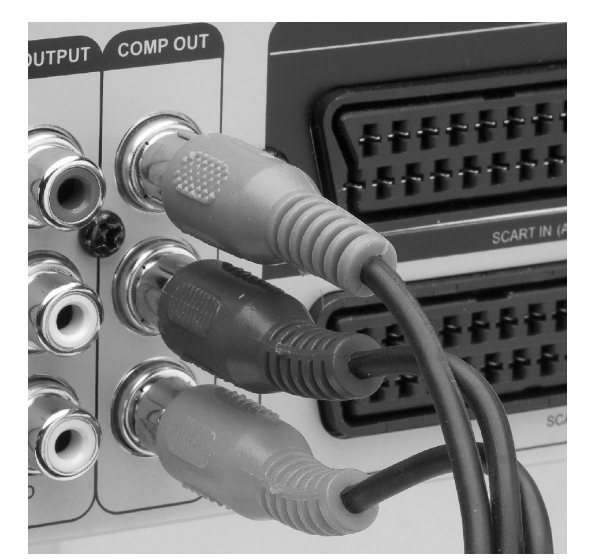

- ▶ Setzen Sie für die Verbindung über die Komponentenanschlüsse ein dreipoliges Video-Cinch-Kabel (rot/blau/grün) ein.
- ▶ Schließen Sie das Kabel an den entsprechenden Buchsen des COMP OUT -Anschlusses an.
- ` Stellen Sie im Menü **Setup** den Eintrag **Video-Ausgang** um (vgl. Seite 23) und wählen Sie '**Component-Progressive**'. Sie können das SETUP-Menü direkt aktivieren, indem Sie **SETUP** drücken.
- Zur Übertragung des Tons setzen Sie ein Audio-Cinch-Kabel (rot/weiß) ein.

Statt des Fernsehgeräts können Sie z. B. auch einen Beamer anschließen.

*Bei den Auflösungen 720p oder 1080i sind der S-Video-Ausgang und der Komponentenausgang nicht verfügbar.*

### **HDMI-Gerät anschließen**

*HDMI, das HDMI-Logo und High Definition Multimedia Interface sind Markenzeichen oder eingetragene Markenzeichen von HDMI licensing LLC.*

### **Über HDMI**

Ihr DVD-Rekorder verfügt über einen HDMI (OUT)-Anschluss. HDMI ("High Definition Multimedia Interface") ist im Bereich der Unterhaltungselektronik die einzige Schnittstelle, die gleichzeitig Audio- und Videodaten digital überträgt. Sie verarbeitet alle heute bekannten Bild- und Tonformate, einschließlich HDTV (High Definition Television) und kann somit auch die derzeit höchste Auflösung von 1080p ohne Qualitätsverlust darstellen.

Sie können den DVD-Rekorder sowohl an einen Fernsehgerät mit HDMI- als auch mit DVI-Eingang anschließen (HDMI ist abwärtskompatibel zu DVI – "Digital Visual Interface") . Für den Anschluss an einen HDMI-Eingang benötigen Sie lediglich ein HDMI-Kabel. Falls

Ihr Fernsehgerät eine DVI-Buchse besitzt, benötigen Sie zusätzlich einen Adapter (HDMI – DVI), der ebenfalls im Fachhandel erhältlich ist.

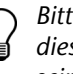

*Bitte beachten Sie, dass nicht alle DVI-Geräte mit diesem DVD-Rekorder kompatibel sind. Es kann sein, dass das Bild nicht richtig dargestellt wird.*

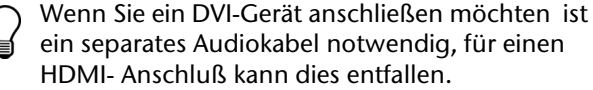

### **Auflösungen**

Mit einem integrierten Video-Upscaler kann dieser DVD-Rekorder die Auflösung des ausgegebenen Bildes bis zu 1080p (1080 Scanzeilen, Progressive-Modus) automatisch erhöhen. Wählen Sie einen Auflösungsmodus, der von Ihrem Fernsehgerät unterstützt wird, um ein schärferes, klareres Bild zu genießen. Das angeschlossene Gerät muss mit den Auflösungen, die der DVD-Rekorder zur Verfügung stellt, kompatibel sein. Dies sind die Auflösungen:

- **576p** (720 x 576), progressiv
- **720p** (1280 x 720), progressiv
- **1080i** (1920 x 1080), interlaced
- **1080p** (1920 x 1080), progressiv

Sie können die Auflösung im Menü SETUP ("Videoeingang/-ausgang", Seite 23) einstellen.

*Die HDMI-Auflösungseinstellung kann den Video-Ausgabemodus dieses Rekorders beeinträchtigen.* 

### **Richtig anschließen**

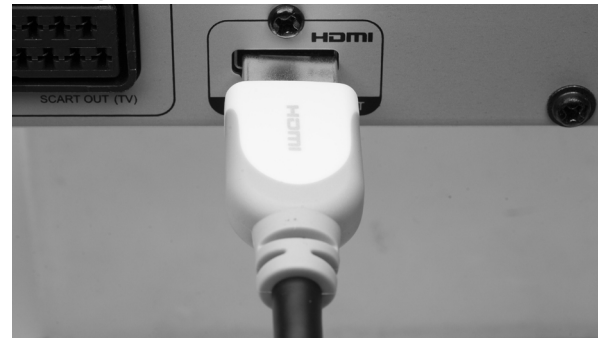

` Verbinden Sie ein HDMI-Kabel mit der **HDMI-OUT-PUT**-Buchse des DVD-Rekorders und dem HDMI-Eingang des Fernsehgeräts oder Monitors.

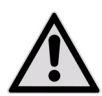

*Die Markierung auf dem Stecker muss nach oben weisen.*

- ` Wenn Sie das Gerät an den DVD-Rekorder angeschlossen haben, schalten Sie zunächst nur dieses Gerät ein. Warten Sie dann ca. 30 Sekunden. Dadurch wird der HDMI-Eingang des angeschlossenen Bildschirms auf den DVD-Rekorder abgestimmt.
- ` Schalten Sie dann erst den DVD-Rekorder ein.

*Eventuell müssen Sie für den Fernseher die Quelle "HDMI" wählen.*

### **Einstellungen für den HDMI-Betrieb**

Im Menü SETUP können Sie Einstellungen für den HDMI-Betrieb treffen.

- **•** Wenn das angeschlossene Gerät nicht mit Dolby **DE DE DE DE DE** Digital und MPEG-Decoder ausgestattet ist, stellen Sie die Dolby Digital- und MPEG-Einstellung auf PCM.
- Wenn das angeschlossene Gerät nicht mit einem DTS-Decoder ausgestattet ist, stellen Sie die DTS-Einstellung auf AUS. (Um das DTS-Mehrkanal-Signal auszugeben und dadurch den Surround-Sound zu genießen, müssen Sie den DVD-Rekorder über einen der digitalen Audio-Ausgänge an einen DTS-kompatiblen Empfänger anschließen.)
- Wenn Sie den HDMI-Anschluss benutzen, können Sie im Menü Setup ("Videoeingang/-ausgang", Seite 23), folgende Auflösungen wählen: **576p, 720p**, **1080i** und **1080p**.

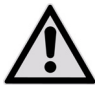

*Ändern Sie die Auflösung möglichst nicht während des Betriebs. Falls in diesem Fall Störungen auftreten, schalten Sie das Gerät aus und wieder ein.*

- Wenn der HDMI-Auflösungsmodus auf '576p', '720p', '1080i' oder '1080p' eingestellt ist, wechselt das Video-Ausgabeformat des Rekorders automatisch zum Progressive-Scan-Modus ('**Component-Progressive**'). Wenn Sie das HDMI-Kabel für andere Verbindungen trennen, müssen Sie entweder die Video-Ausgabeeinstellung im SETUP-Menü ändern, oder kompatible Fernsehgeräte benutzen.
- Wenn der HDMI-Auflösungsmodus auf 'Auto' eingestellt ist, wechselt das Video-Ausgabeformat des Rekorders automatisch zum zuletzt ausgewählten Interlaced-Scan-Modus ('**SCART S-Video**', '**SCART RGB**' oder '**Component-Interlaced**') nachdem Sie das HDMI-Kabel getrennt haben.

# **Verstärker anschließen**

Sie haben verschiedene Möglichkeiten einen Verstärker anzuschließen:

- Über ein Composite-Kabel (Cinch) ein 2-Kanal-Stereo-Gerät
- Über ein optisches Kabel oder
- Über ein Coaxial-Kabel ein Gerät mit PCM oder einen Mehrkanaldekoder.

### **2-Kanal-Stereo-Gerät anschließen**

Benutzen Sie ein Composite-Audio/Video-Kabel oder ein Composite-Audio-Kabel (über die roten und weißen Anschlüsse) um ein 2-Kanal-Stereo-Gerät mit Dolby Pro Logic II oder Pro Logic (Stereoverstärker, -receiver oder oder ein Fernsehgerät) anzuschließen.

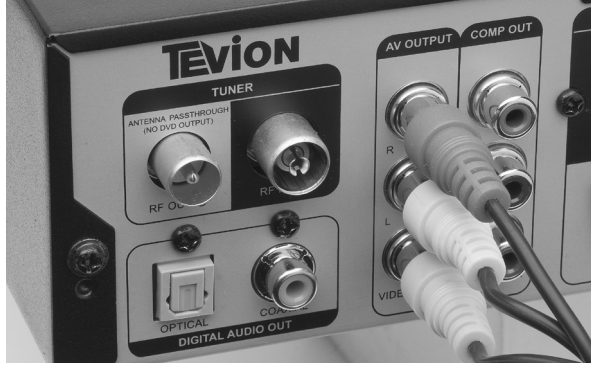

` Verbinden Sie die AUDIO-OUT **Buchse** des DVD-Rekorders mit den entsprechenden Audio-Eingängen des Audiogeräts.

### **Gerät mit PCM oder Mehrkanal-Decoder anschließen**

Sie können einen Verstärker mit 2-Kanal-Digital-Stereo (PCM) oder einen Audio-Video-Receiver mit Mehrkanal-Decoder (Dolby Digital™, MPEG 2 oder DTS) wie folgt anschließen:

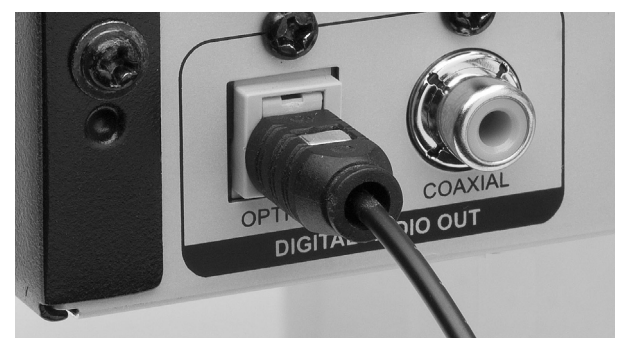

` Verbinden Sie ein optisches Kabel mit dem optischen Ausgang des DVD-Rekorders und dem entsprechenden Eingang des Verstärkers.

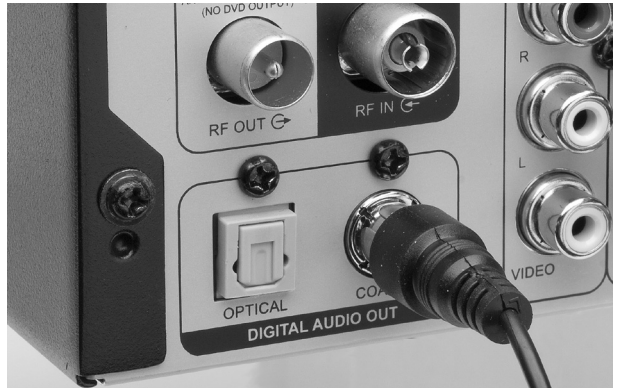

- ` Verbinden Sie ein Koaxialkabel mit dem Koaxial-Ausgang des DVD-Rekorders und dem entsprechenden Eingang des Verstärkers.
- ` Um die digitalen Ausgänge zu nutzen, müssen Sie sie im Menü AUDIO aktivieren (Seite 24 ).
- *Wenn das Audioformat der Digitalausgänge nicht zu den Anforderungen des Verstärkers passen, entsteht ein stark verzerrter Klang oder es wird kein Ton ausgegeben.*
- Ein digitaler 6-Kanal-Surround-Sound kann nur ausgegeben werden, wenn der angeschlossene Verstärker mit einem Multi-Kanal-Decoder ausgestattet ist.
- Der DVD-Rekorder kann einen 2-Kanal DTS-Soundtrack nicht intern dekodieren. (Um das DTS-Mehrkanal-Signal auszugeben und dadurch den Surround-Sound zu genießen, müssen Sie den DVD-Rekorder über einen der digitalen Audio-Ausgänge an einen DTS-kompatiblen Empfänger anschließen.)

# **Weitere Audio-/Video-Geräte anschließen**

### **Pay-TV- oder Canal-Plus-Decoder**

Als PAY-TV-Abonnent müssen Sie einen zusätzlichen Decoder an Ihr Fernsehgerät und Ihren DVD-Rekorder anschließen. Wenn Sie einen Decoder anschließen, können Sie die darüber empfangenen Programme sehen und aufnehmen.

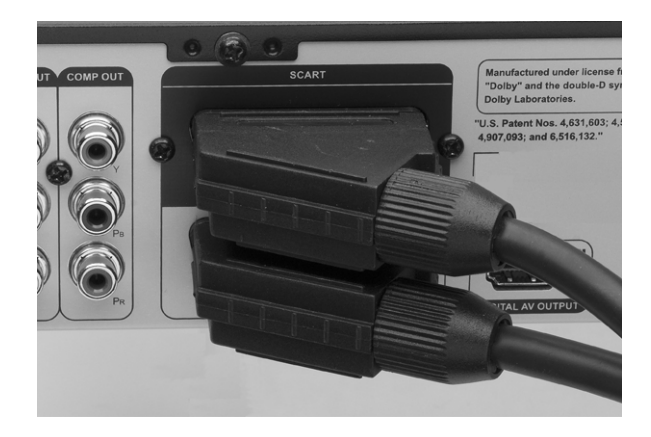

- ▶ Schließen Sie das Fernsehgerät wie oben beschrieben an.
- ` Schließen Sie den Decoder mit einem SCART-Kabel an die **SCART-IN**-Buchse des DVD-Rekorders an und den entsprechenden Scart-Ausgang des Decoders an.

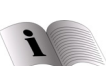

Zur Einstellung des Decoders, lesen Sie auf Seite 27 weiter.

Wenn Sie während der Aufnahme Probleme haben, Programme über den Dekoder anzusehen, können Sie **TV (MODE)** drücken, um in den SCART-Umgehungsmodus zu schalten. Sie müssen diese Funktion jedoch zunächst über **Setup > Video Eingang/Ausgang > TV MODE** aktivieren.

*Je nach Kabelhersteller ist das verwendete SCART-Kabel ggf. nicht in der Lage, alle über diese Verbindung übertragenen Signale zu erkennen. Wenn Sie die 'SCART-Umgehung' (SCART Bypass) im SETUP-Menü aktiviert haben (vgl. "Einstellen der TV MODE/SCART-Umgehung", Seite 23), und noch immer auf Probleme mit dieser Funktion stoßen, versuchen Sie, den Dekoder mit einem neuen SCART-Kabel an Ihren DVD-Rekorder anzuschließen.*

### **Weitere Anschlüsse an SCART-IN**

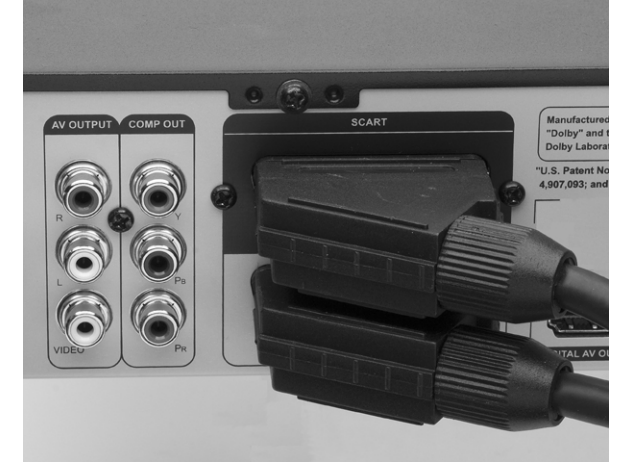

Der SCART-IN-Anschluss eignet sich auch für einen Videorekorder, Satellitenempfänger , eine Kabelbox o. ä.

- ` Schließen Sie das Fernsehgerät wie oben beschrieben an.
- ` Schließen Sie einen Videorekorder oder ein anderes Videogerät mit einem SCART-Kabel an die SCART-IN-Buchse des DVD-Rekorders an.
	-

*Die Signale des angeschlossenen Geräts werden übertragen, ohne dass der DVD-Rekorder eingeschaltet ist. Er muss allerdings mit dem Netz verbunden sein.* 

### **Hinweise zum Anschluss eines Videorekorders**

Schließen Sie den Videorekorder nicht zwischen DVD-Rekorder und Fernsehgerät. Das Bild wird stark beeinträchtigt.

Halten Sie sich an die Anschlussreihenfolge wie hier dargestellt.

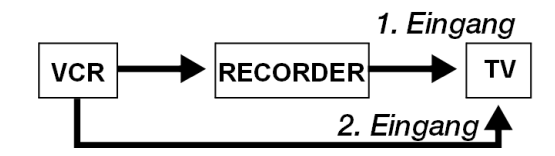

Um ein Videoband wiederzugeben, benutzen Sie den 2. SCART-Eingang am TV-Gerät.

### **DE Gerät an Composite VIDEO und Audio LR anschließen**

Hinter der aufklappbaren Blende an der Vorderseite befinden sich weitere Audio-/Video-Eingänge (Cinch-Buchsen).

.

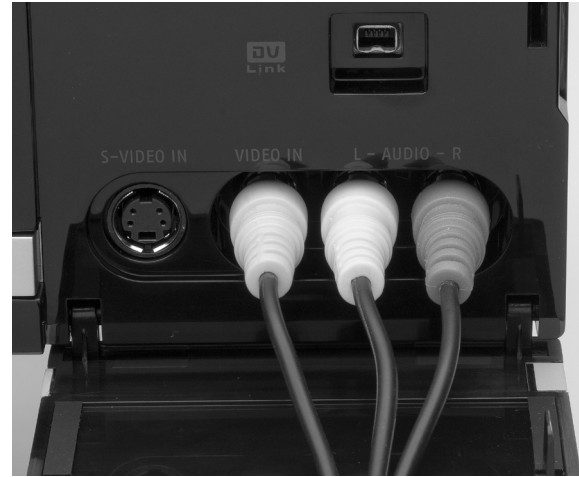

Schließen Sie ein Gerät (z. B. einen Videorekorder, einen Camcorder etc.) mit Audio-/Video-Ausgängen mit den passenden Cinchkabeln an die Eingänge am DVD-Rekorder an. Beachten Sie die Farbgebung der Stecker. Die gelbe Verbindung überträgt Videosignale, die rote und weiße Audiosignale (links/rechts).

### **Gerät an S-VIDEO IN anschließen**

Hinter der aufklappbaren Blende an der Vorderseite befindet sich außerdem ein S-VIDEO IN-Anschluss, hier können Sie z. B. eine Videokamera anschließen.

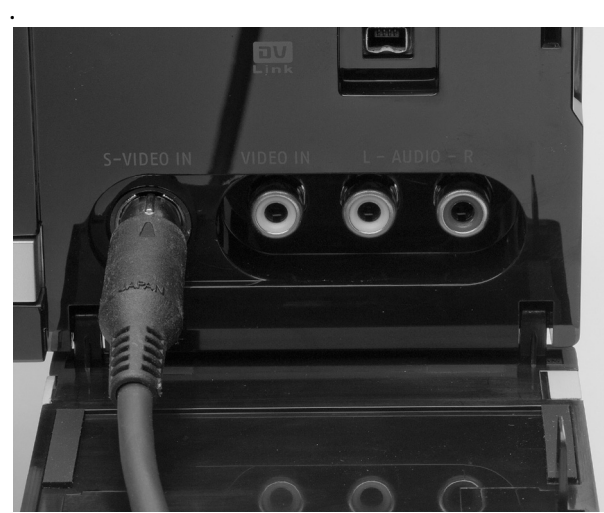

Schließen Sie ein S-VIDEO IN-Kabel an den Anschluss am DVD-Rekorder und dem entprechenden Anschluss des Gerätes an.

### **Videokamera/Camcoder anschließen**

Hinter der aufklappbaren Blende an der Vorderseite befindet sich außerdem ein DV IN-Anschluss zum Anschluss eines digitalen Camcorders. Bitte beachten Sie, dass die Buchse für kein anderes Gerät geeignet ist

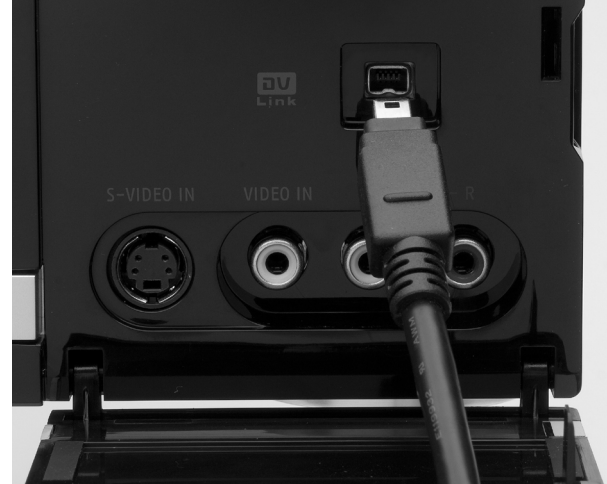

` Schließen Sie ein DV-Kabel an den **DV LINK**-Anschluss am DVD-Rekorder und dem DV IN/OUT-Anschluss der Kamera an.

Sie können nun die DV-Aufnahmen auf eine DVD übertragen:

` Drücken Sie die Taste **Guider** und wählen Sie als Signalquelle DV. Folgen Sie nun den Anweisungen des Menüs.

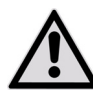

.

*Trennen Sie die Verbindung nicht, während die Aufnahmen übertragen werden. Es können Störungen auftreten.*

# **Allgemeines**

# **Über DVD**

Die DVD - Digital Versatile Disc (englisch für "vielseitige digitale Scheibe") ist ein digitales Speichermedium für Informationen.

DVDs sind durch eins der nebenstehenden Symbole gekennzeichnet.

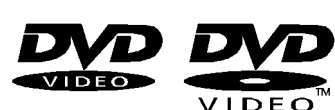

Abhängig davon, wie die Informationen aufgebracht sind, ergeben sich verschiedene DVD-Typen mit unterschiedlichen Speicherkapazitäten.

### **DVD-Aufbau**

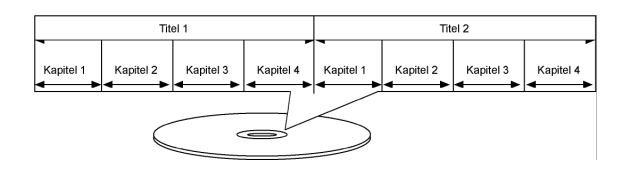

Video-DVDs sind in Titel und Kapitel unterteilt. Eine DVD kann mehrere Titel haben, die wiederum aus mehreren Kapiteln bestehen können. Titel und Kapitel sind jeweils fortlaufend nummeriert

Normalerweise besteht der erste Titel einer DVD aus Lizenzhinweisen und Informationen zum Hersteller. Der nächste Titel ist meist der Film selbst. Weitere Titel können z. B. "Making-Of"-Reportagen, Filmvorschauen oder Informationen zu den Schauspielern enthalten.

### **Sprachen und Untertitel**

Auf DVDs können bis zu acht Sprachen und Untertitel in bis zu 32 Sprachen gespeichert werden. Sprache und Untertitel können bei der Wiedergabe beliebig kombiniert werden.

### **Regionalcodes**

Aufgrund weltweiter Vertriebsstrategien wurde für die DVD ein Code entwickelt, der das Abspielen nur auf Geräten erlaubt, die in bestimmten Regionen erworben wurden.

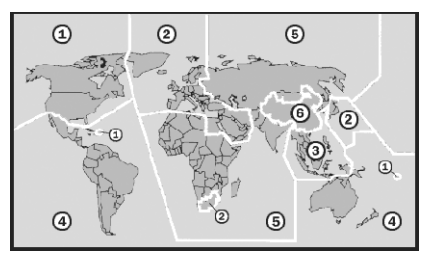

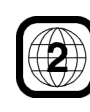

Dieser Code basiert auf einem System, das die Welt in sechs Regionen einteilt. Europa gehört zur Zone 2. Auf Ihrem DVD-Player lassen sich daher DVDs abspielen, die mit dem Regionalcode 2 versehen sind. Der Regionalcode ist auf der Verpackung der DVD aufgedruckt (siehe nebenstehendes Logo).

Außer DVDs mit dem Regionalcode 2 lassen sich nur DVDs mit dem Regionalcode 0 (geeignet für jeden DVD-Player) auf Ihrem Gerät wiedergeben.

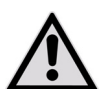

*Sollten beim Abspielen bestimmter DVDs Probleme auftreten, versichern Sie sich, dass die DVD den Ländercode 2 oder 0 hat.*

# **DVD-Rohlinge**

Ihr Rekorder kann folgende Arten von DVD-Rohlingen beschreiben:

DVD+RW, DVD-RW: DVD+ und DVD- ReWritable-Rohlinge sind mehrmals beschreibbare DVDs.

DVD+R, DVD-R: DVD+R- und DVD-R-Rohlinge sind einmal beschreibbare DVDs.

DVD+R DL Rohlinge sind einmal beschreibbare DVDs die eine höhere Speicherkapazität haben.

Näheres zur Aufnahme auf CD-Rohlinge können Sie im Abschnitt "Informationen zur Aufnahme", Seite 37, nachlesen.

### **Markenzeichen**

*Die Logos DVD-R, DVD-RW, DVD+R, DVD+RW, DVD+R DL (Double Layer) sind Warenzeichen ihrer jeweiligen Besitzer.*

# **Das MP3-Format**

Das MP3-Format ist ein Kompressionsformat für Audiodaten. Das MP3-Format wurde entwickelt, um die Datenmenge von Audiodaten extrem zu verringern. MP3-Dateien müssen zur Erkennung mit der entsprechenden Dateierweiterung \*.mp3 abgespeichert sein. Im Gegensatz zu einer herkömmlichen Audio-CD kann eine MP3-CD – wie eine Daten-CD für den Computer – in Verzeichnisse (Ordner, Alben) und Dateien (Tracks, Titel) unterteilt sein.

# **Tonformate**

### **DOLBY** Dolby Digital 5.1

Beim Dolby-Digital-Tonformat wird das Audiomaterial digital gespeichert. Dabei werden bis zu fünf separate Vollfrequenz-Audiokanäle (vorne links und rechts, Mitte, hinten links und rechts) sowie ein Effekt- bzw. Tiefenkanal (5.1) separat gespeichert. Tonträger im Dolby-Digital-Format sind mit dem entsprechenden Warenzeichen gekennzeichnet.

Da jeder Kanal vollkommen unabhängig ist, wird ein realistisches Klangfeld mit einem "dreidimensionalen" Hörgefühl geschaffen, wodurch der Ton Distanz, Bewegung und eine relative Position im Raum erhält.

### **dts (Digital Theater Systems)**

Hinter der Abkürzung dts verbirgt sich ein bisher we-

# **Über Discs**

# **Disc einlegen**

- ` Drücken Sie die Taste **OPEN/CLOSE**, um die Disc-Lade zu öffnen.
- ` Legen Sie die Disc vorsichtig mit dem Etikett nach oben in die Lade und schließen Sie die Lade wieder mit **OPEN/CLOSE**.

# **Discvorbereitung (Formatierung)**

Wenn Sie DVD-RW-Rohlinge verwenden, müssen die Discs vor der Aufnahme formatiert werden. Nachdem eine leere DVD-RW-Disc eingelegt wurde, erscheint der Disc-Vorbereitungsbildschirm. Wählen Sie mit  $\nabla$  **A** die Option '**Kurzformatierung'** oder '**Vollformatierung**'), und drücken Sie dann **ENTER**.

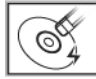

### **Kurzformatierung**

Wenn Sie diese Option wählen, formatiert der Rekorder einen Teil der Disc zur sofortigen Aufnahme. Nachdem die Formatierung abgeschlossen ist, kann mit der Aufnahme oder Wiedergabe des aufgezeichneten Titels fortgefahren werden. Wenn Sie den Titel auf einem anderen DVD-Rekorder, DVD-Player oder PC sehen möchten, müssen Sie zuerst die CD abschließen.

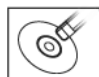

### **Vollformatierung**

Wenn Sie diese Option wählen, formatiert der Rekorder die komplette Disc. Dieser Vorgang benötigt längere Zeit. Nach der Formatie-

rung kann die Disc wiederholt zur Aufnahme benutzt werden; das Abschließen der Disc ist nicht erforderlich.

Der Vorbereitungsbildschirm erscheint ebenfalls, nachdem eine DVD-RW-Disc gelöscht wurde.

**Verfügbare Surround- DE niger verbreitetes Tonformat**, mit dem ebenfalls bis zu sechs (5.1) getrennte Kanäle auf einem Tonträger gespeichert werden. Tonträger im dts-Format sind mit dem entsprechenden Warenzeichen gekennzeichnet. Ihr DVD-Rekorder kann diese Audiodaten im Dolby-Digital 5.1-Format und im dts-Format lesen und leitet sie zur Dekodierung an die digitalen Ausgänge weiter ("DIGITAL OUT"). Er kann den Ton eines dts-Tonträgers jedoch selbst nicht wiedergeben.

### **Markenzeichen**

*"Dolby", "Pro Logic" und das Doppel-D-Symbol sind Markenzeichen der Dolby Laboratories.*

Der Begriff "dts" ist ein Warenzeichen von DTS Tech*nology, LLC.*

# **Discs abschließen**

Nach der Aufnahme oder dem Kopieren müssen Sie ggf. Ihre Disc abschließen, bevor sie auf einem anderen DVD-Rekorder, DVD-Player oder PC abgespielt werden kann. Die Vorgehensweise wird auf Seite 36 beschrieben.

*Nur Discs, die zur Aufnahme von Videotiteln dienen, müssen abgeschlossen werden. Discs, die zum Kopieren von Mediendateien (wie MP3- oder JPEG-Dateien) verwendet werden, werden als Daten betrachtet: Es ist nicht erforderlich, diese Discs abzuschließen.*

Wurde die Disc im Modus "Vollformatierung" for*matiert, muss sie nicht abeschlossen werden.*

*Bitte beachten Sie, dass Sie eine abgeschlossene Disc auf bestimmten Geräten (z. B. DVD-Playern älteren Modells) wegen technischer Inkompatibilität ggf. nicht abspielen können.* 

# **Titel und Kapitel**

Für DVD-Video oder andere digitale Videos ist der Inhalt der Disc normalerweise in einzelne Titel unterteilt, die Sie über das Disc-Menü ansehen können. Einige Titel sind ggf. weiter in eine kleinere Einheit mit dem Namen 'Kapitel' (**Chapter**) unterteilt. Drücken Sie zur Ansicht des Disc-Menüs **MENU** auf der Fernbedienung.

Während oder nach der Aufnahme können Sie durch Einfügen von Kapitelmarken in den Videotitel Kapitel erstellen. Je nach verwendetem Zielmedium ist die

# **ShowView-Programmiersystem**

SHOWVIFW<sup>®</sup> Das ShowView-Programmiersystem ist eine spezielle Funktion zur Aufnahme von TV-Programmen. Das System vereinfacht die Timer-Aufnahme wesentlich, da Sie keine Programminformationen wie Datum, Kanalnummer, Anfangs- und Endzeit der Aufnahme eingeben müssen. Alle benötigten Informationen sind in den ShowView-Programmnummern enthalten. Sie können die Einstellung der Timer-Aufnahme einfach vornehmen, indem Sie die ShowView-Nummer eingeben, die Sie in fast allen Zeitungen, TV-Programmzeitschriften oder Online-Quellen finden können.

### **Markenzeichen**

"ShowView" *ist ein eingetragenes Warenzeichen der Gemstar Development Corporation. Das SHOWVIEW-System wurde hergestellt unter der Lizenz der Gemstar Development Corporation.*

maximale Zahl für Kapitel und Titel verschieden. Einzelheiten finden Sie in der nachstehenden Tabelle.

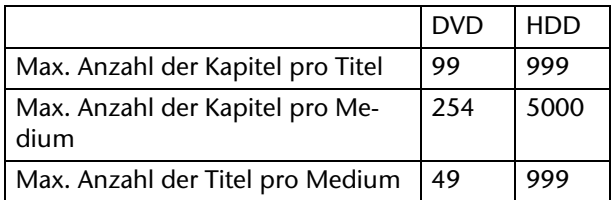

# **Einstellungen im SETUP-Menü DE**

# **Bevor Sie starten ...**

Überprüfen Sie, ob Sie die Eingabequelle des Fernsehgeräts auf die entsprechende Option (z. B. **VIDEO 1**, **LINE 2**, etc.) umgeschaltet haben, so dass Videos vom DVD-Rekorder auf dem Bildschirm eingeblendet werden können. Lesen Sie ggf. in der Anleitung des Fernsehgerätes nach.

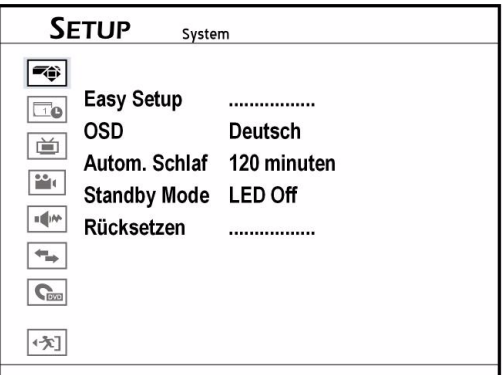

# **Menü System**

- Easy Setup Verwendung des Schritt für Schritt '**Easy Setup'-Guide**, um die Grundeinstellungen fertigzustellen. OSD Änderung der Sprache des
	- Bildschirmmenüs und der Nachrichten.

Im SETUP-Menü, das Sie über die Taste **SETUP** aufrufen, nehmen Sie alle Einstellungen des DVD/HDD-Rekorders vor.

# **In den Menüs navigieren**

- $\triangleright$  Mit den Pfeiltasten  $\blacklozenge$  wählen Sie ein Menü im Hauptmenü aus.
- Mit den Pfeiltasten  $\blacktriangle\blacktriangledown$  markieren Sie ein Untermenü.
- ` Mit **ENTER** öffnen Sie das Untermenü.
- ` Mit dem Menüpunkt **Ausgang** kommen Sie je nach Menü zum Hauptmenü zurück oder schließen das Menü .
- ` Wenn Sie zu einer vorherigen Option zurückgehen möchten, wählen Sie **Zurück**. Oder wählen Sie **Beenden**, wenn Sie den Einstellungsvorgang verlassen möchten.
- Autom. SchlafEinstellen der Zeitspanne bis zum Wechsel des DVD-Rekorders in den Standby-Modus bei ausbleibendem Betrieb: Aus, 30 Minuten, 60 Minuten, 90 Minuten oder 120 Minuten.
- Standby ModeSchaltet das Display des DVD-Rekorders im Standby-Modus ein "LED On" oder aus **"LED Off".**
- Rücksetzen Wiederherstellung aller Werkseinstellungen.

# **Easy Setup Menü**

Mit dem 'Easy Setup' können Sie die Grundeinstellungen Schritt für Schritt einstellen. Folgende Einstellungen werden über das Easy Setup Menü vorgenommen:

- Sprache einstellen
- Uhrzeitformat einstellen
- Systemdatum einstellen
- Systemzeit einstellen
- Fernsehkanäle einstellen
- Land auswählen
- Sendersuchlauf
- Einstellungen abschließen

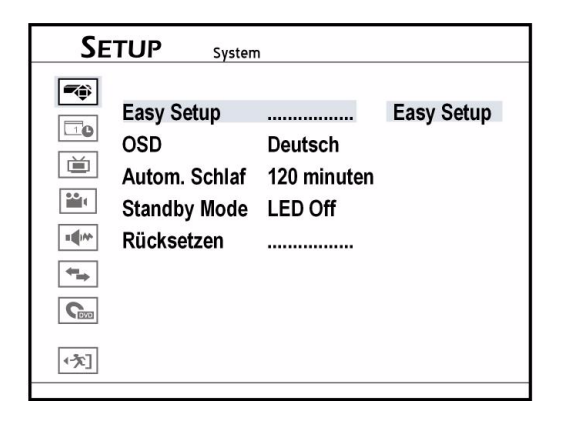

### **1 Sprache einstellen**

 $\triangleright$  Wählen Sie mit  $\nabla$  **A** Ihre bevorzugte Sprache für die Bildschirmmenüs und drücken Sie dann **ENTER**.

#### **2 Uhrzeitformat einstellen**

 $\triangleright$  Wählen Sie mit  $\nabla$  **A** Ihr bevorzugtes Uhrzeitformat und drücken Sie dann **ENTER**.

### **3 Systemdatum einstellen**

` Geben Sie die richtige Datumsinformation mit WXTS oder über die Zifferntasten (0-9) ein und drücken Sie dann **ENTER**.

#### **4 Systemzeit einstellen**

` Geben Sie die richtige Zeitinformationen mit WXTS oder über die Zifferntasten (0-9) ein und drücken Sie dann **ENTER**.

### **5 Fernsehkanäle einstellen**

Folgen Sie den Anweisungen auf dem Bildschirm, um eine vollständige Liste der Kanäle zu erstellen. Wenn Sie den Sendersuchlauf später ausführen möch-

# **Datum/Uhrzeit Menü**

AnzeigeformatWählen Sie eins der Formate: M/T/J-12 h, T/M/J-12 h, J/M/T-12 h, M/T/J-24 h, T/M/J-24 h, J/M/T-24 h.

# **TV-Tuner Menü**

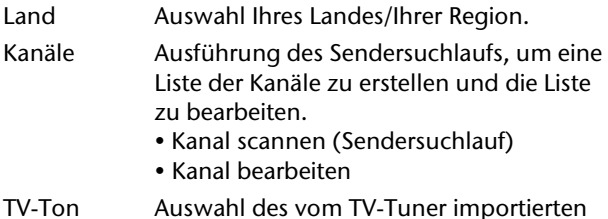

- Audiosignal-Typs.
- Stereo,
- Haupt (Dual1), • SAP (Dual2),
- Mono.

### **Sendersuchlauf**

Wenn Sie die Funktion Sendersuchlauf, **Kanal scannen,** aktiviert haben, werden die TV-Sender gesucht und in einer bestimmten Reihenfolge gespeichert. Wenn die Zuweisung der Kanäle vom Senderanbieter geändert wird, oder wenn Sie diesen DVD-Rekorder neu installieren, müssen Sie den Sendersuchlauf erneut durchführen.

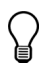

Lassen Sie den Sendersuchlauf bis zum Ende laufen, sonst wird die Liste nicht gespeichert.

### **Aufgelistete TV-Kanäle bearbeiten**

Der automatische Sendersuchlauf listet alle verfügba-

ten, wählen Sie **Prozess überspringen** und drücken Sie dann **ENTER**.

### **Land auswählen**

▶ Wählen Sie mit  $\nabla$  Ihr Land/Ihre Region und drücken Sie dann **ENTER**.

#### **Sendersuchlauf**

- **▶ Wählen Sie mit V▲ die Option 'Auto Scan' und** drücken Sie dann **ENTER**. Der Scan-Vorgang beginnt.
- ` Andernfalls wählen Sie **Springen**, um den Scan-Vorgang zu übergehen.

### **6 Einstellungen abschließen**

Nachdem der Scan-Vorgang fertiggestellt ist, drücken Sie **ENTER**, um die Einstellungen zu speichern und den '**Easy Setup**'-Bildschirm zu verlassen.

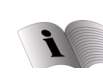

Ihr Gerät ist mit einem Menü zur einfachen Bedienung ausgestattet, lesen Sie im Kapitel "Der "Easy Guider"", Seite 30 weiter.

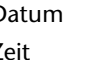

Datum Einstellen des Systemdatums. Zeit Einstellen der Systemzeit.

ren Kanäle in einer bestimmten Reihenfolge auf. Wenn Sie diese Reihenfolge ändern möchten, können Sie die gewünschten Kanäle im '**Channel Editor**' (dem Kanalbearbeitungsmenü) bearbeiten. Der '**Channel Editor**' bietet außerdem weitere anpassbare Funktionen (z. B. Umbenennung der Kanäle, Einfügen oder Ausschalten der Kanäle, etc.); vgl. hierzu Seite 26.

### **TV-Audio einstellen**

Benutzen Sie die '**TV Audio**'-Option, um einen bevorzugten Audiokanal zur Ansicht und Aufnahme von Fernsehprogrammen durch den DVD-Rekorder festzulegen.

- Stereo Auswählen, um den Stereotonkanal einer Fernsehsendung aufzunehmen.
- Dual1 Auswählen, um den Erstsprachkanal einer bilingualen Fernsehsendung aufzunehmen.
- Dual2 Auswählen, um den zweiten Sprachkanal einer bilingualen Fernsehsendung aufzunehmen.
- Mono Auswählen, um den Monotonkanal einer Fernsehsendung aufzunehmen.

*Sprachversion aufgenommen werden.*

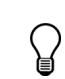

*Die Audioeinstellung gilt nur, wenn der gewählte Audiokanal angeboten wird. Bei bilingualen Fernsehsendungen kann nur eine* 

# **Videoeingang/-ausgang DE**

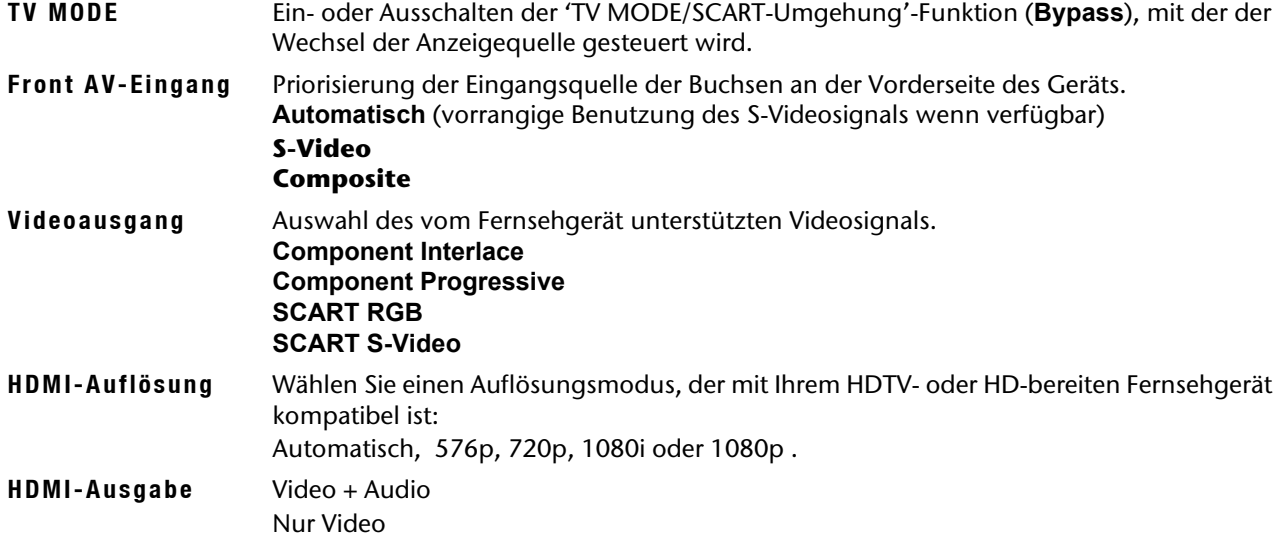

#### **Einstellen der TV MODE/SCART-Umgehung**

Mit der TV MODE/SCART-Umgehungsfunktion können Sie Videos/Sendungen von der SCART-Quelle (Dekoder, VCR, etc.) direkt durch Knopfdruck sehen. Die Funktion muss vor der Nutzung der **TV MODE**-Taste der Fernbedienung über das SETUP-Menü aktiviert werden.

 Nachdem Sie **TV MODE** zur Ansicht von Videos/Sendungen von der SCART-Quelle gewählt haben, können nur die EIN/AUS-Taste (**POWER**) und die **TV MODE**-Taste der Fernbedienung benutzt werden. Sie können die EIN/AUS-Taste (**POWER**) nur drücken, um den DVD-Rekorder auszuschalten, oder **TV MODE** erneut drücken, um zum vorherigen Modus zurückzukehren.

Nachdem Sie auf **TV MODE** gedrückt haben, um Videos/Sendungen von der SCART-Quelle zu sehen, leuchtet das Statussymbol im Display auf. Je nach Kabelhersteller ist das SCART-Kabel, mit dem Sie ein externes Gerät mit dem DVD-Rekorder verbinden, ggf. nicht in der Lage, alle über diese Verbindung übertragenen Signale zu erkennen. Wenn Sie die 'TV MODE/SCART-Umgehungsfunktion' (**TV MODE/ SCART Bypass)** im SETUP-Menü aktiviert haben, und noch immer auf Probleme mit dieser Funktion stoßen, versuchen Sie, ein neues SCART-Anschlusskabel zu verwenden.

### **Einstellen des Component-Video-Ausgangs**

Wenn Ihr Fernsehgerät den 'Progressive Scan'-Modus unterstützt, können Sie den Component-VideoAusgang des DVD-Rekorders wählen, um entsprechend bessere Videoqualität zu genießen. Das 'Progressive Scan'-Verfahren unterscheidet sich vom 'Interlaced Scan'-Verfahren durch die Weise, wie ein Videobild aktualisiert wird. Beim 'Progressive Scan' werden Scan-Zeilen für ein Bild in jedem Durchgang und in sequenzieller Reihenfolge aktualisiert. Beim 'Interlaced-Scan' wird das Bild zeitlich versetzt in geraden und ungeraden Scan-Zeilen aktualisiert.

### **Progessive-Scan-Modus**

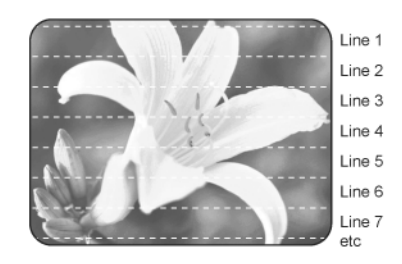

#### **Interlace-Scan-Modus**

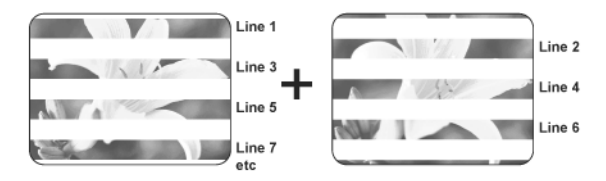

Wenn Sie versehentlich als Videoausgabe die Option 'Progressive' gewählt haben und Fernsehgerät nicht über HDMI angeschlossen ist, schaltet der DVD-Rekkorder nach 10 Sekunden automatisch in den Interlaced-Modus zurück.

Wenn Sie als Videoausgabe die Option 'Progressive' gewählt haben, obwohl das über HDMI angeschlossene Fernsehgerät nicht Progressive-Scan kompatible ist, ist es möglich, dass das Signal sofort verloren geht. Der HDMI-Ausgang hat in jedem Fall vorrang.

- ` Um das Bild wieder aufzurufen, schalten Sie den DVD-Rekorder aus, ziehen Sie den HDMI-Stecker aus dem DVD-Rekorder und verbinden Sie das Fernsehgerät nur mit dem Scart-Kabel.
- ` Danach schalten Sie den DVD-Rekorder wieder ein.

Nach dem Einschalten des DVD-Rekorders erscheint die Begrüßung auf dem Display und anschließend die Anzeige Load.

- ` Wenn das Gerät betriebsbereit ist, drücken Sie kurz hintereinander auf  $\blacktriangleright$  (Pfeiltaste nach rechts) sowie die Zifferntasten 5, 0, 2 und 0 auf der Fernbedienung.
- ` Danach bestätigen Sie die Eingabe und drücken auf **ENTER**.

Der Rekorder wird dann automatisch ausgeschaltet. Beim nächsten Einschalten des Rekorders wird die TV-Ausgabe des DVD-Rekorders wieder hergestellt.

# **Audio Ausgang**

Dolby Digital Stellt den digitalen Audio-Ausgabemodus ein ( vgl. Seite 19). **PCM**, wenn Ihr Verstärker keinen integrierten Dolby Digital-Dekoder hat. **Bitstrom**, wenn Ihr Verstärker einen integrierten Dolby Digital-Dekoder hat. DTS Ausgang Schaltet die Weiterleitung des dts-Tonformats ( vgl. Seite 19) an die digitalen Ausgänge: Ein Aus Mpeg Audio Stellt den MPEG-Audio-Ausgabemodus ein. **PCM**: Sollten Sie aktivieren, wenn Ihr Verstärker keinen integrierten MPEG-Audio-Dekoder hat. **Bitstrom**: Sollten Sie aktivieren, wenn Ihr Verstärker einen MPEG-Audio-Dekoder hat. HDMI-Audio Stellt den Modus des Audioausgangs über das HDMI-Kabel ein. **Auto** oder **PCM**

# **Aufnahme / Wiedergabe**

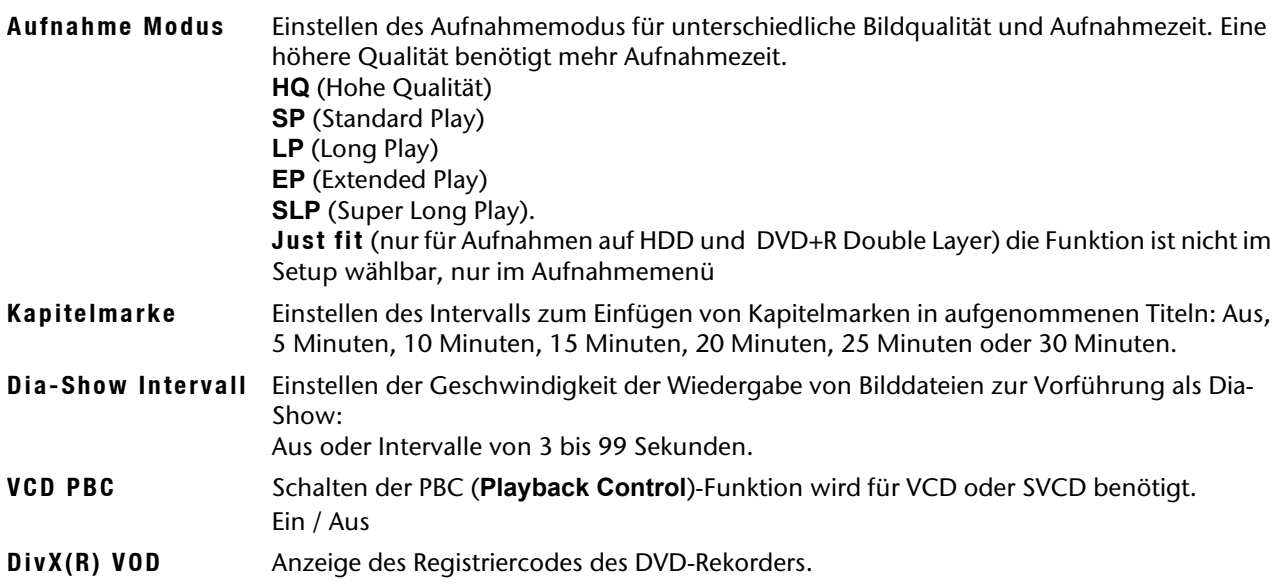

### **Just fit-Funktion**

Bei Sendungen, die sie täglich oder wöchentlich mit dem Timer aufnehmen möchten, stellt diese Funktion die Aufnahme der gesamten Sendung sicher. Sollte das gewählte Speichermedium (HDD oder DVD+R Double Layer) zu wenig Speicherkapazität frei haben, so wählt der DVD-Rekorder automatisch einen Aufnahmemodus mit geringerer Qualität.

Das Gerät verliert hierbei seine Senderprogrammierung. Nach dem Einschalten müssen Sie deshalb erneut den Programmsuchlauf starten. (Vgl. "TV-Tuner Menü", Seite 22 oder "Easy Setup Menü", Seite 21)

# **DVD Movie DE**

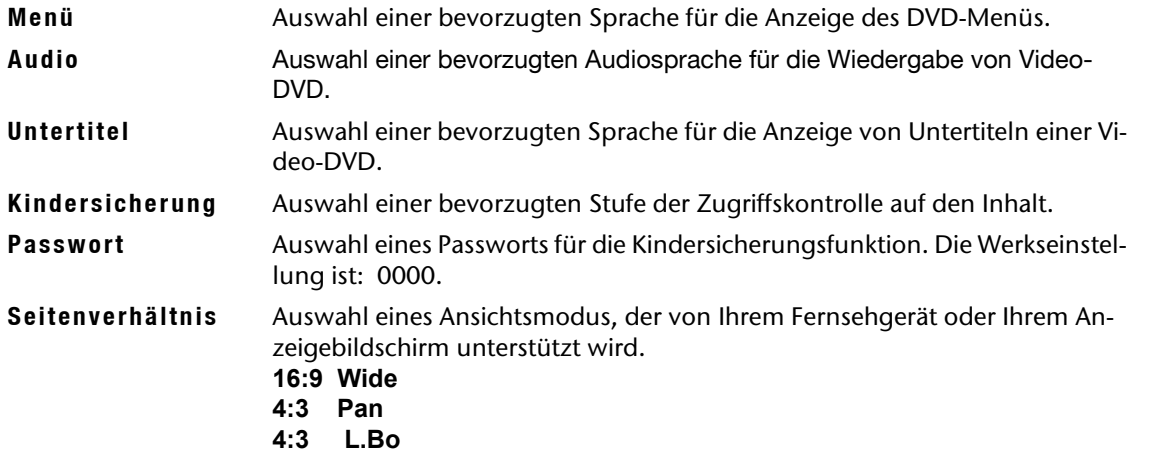

#### **Zu den Spracheinstellungen**

Wenn auf der Video-DVD bereits eine Sprache eingestellt ist, startet die Wiedergabe gemäß dieser Einstellung anstelle der ausgewählten Option. Später können die Werkseinstellungen während der Wiedergabe über das SETUP-Menü oder das Navigationsmenü (Seite 44) geändert werden.

Der Zugriff auf die Optionen **Menu**, **Audio** und **Subtitle** ist nur möglich, wenn die abgespielten Discs die gewünschten Sprachversionen haben.

### **Kindersicherung einstellen**

Hier stellen Sie die Freigabeklasse für DVDs ein. Einige DVDs und CDs sind mit Verschlüsselungssignalen der von der **Motion Picture Association** etablierten Freigabeklassen kodiert. Die acht Freigabeklassen lauten:

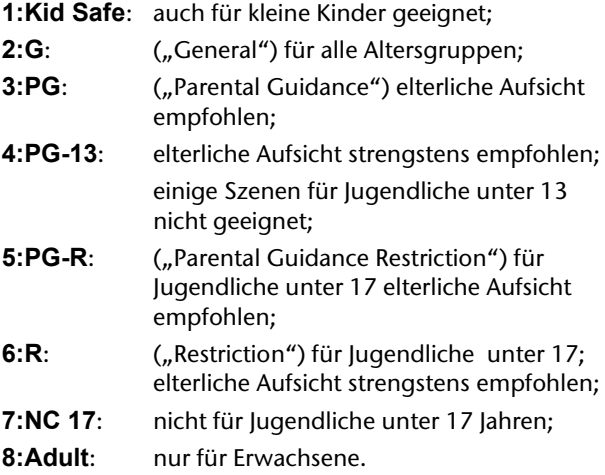

Wurde eine DVD z. B. mit der Freigabeklasse 7 (NC 17) oder 8 (Adult) kodiert und Sie haben eine der Freigabeklassen 1 bis 6 eingestellt, so erfolgt eine Meldung und es muss das Passwort eingegeben werden. Es können auch nur Teile der DVD, das heißt bestimmte Filmszenen, mit einer Freigabeklasse oder verschiedenen Freigabeklassen kodiert sein.

Um die Freigabeklasse zu ändern, müssen Sie das vierstellige Passwort eingeben.

#### **Passwort einstellen**

Geben Sie Ihr Passwort über die Zahlentasten (0-9) ein.

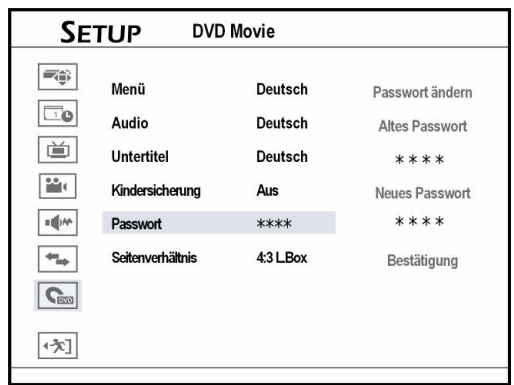

Ist das eingegebene Passwort richtig, werden Sie aufgefordert, zweimal ein neues Passwort einzugeben. Stimmen die zwei Passwörter nicht überein, erscheint eine Warnmeldung.

Kehren Sie abschließend mit < zum Hauptmenü zurück.

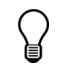

 *Wenn Sie Ihr Passwort vergessen haben, setzen Sie den DVD-Rekorder über* **Setup > System > Zurücksetzen** *zurück.*

### **Seitenverhältnis einstellen**

Das Seitenverhältnis bestimmt, wie Videobilder dargestellt werden. Wählen Sie eine Option entsprechend Ihres Fernsehgeräts:

#### 4:3 Letter Box

Wählen Sie diese Einstellung zur Anzeige eines Filmes im 16:9 Format auf einem herkömmlichen Fernseher im 4:3-Format. Das Bild wird mit

schwarzen Balken am unteren und oberen Bildrand dargestellt.

#### 4:3 Pan Scan

Wählen Sie diese Einstellung, um Sendungen im üblichen 4:3 Format auf einem 4:3 Fernsehgerät darzustellen. Sendungen im 16:9 Format werden ohne störende Balken im Vollbild dargestellt, allerdings werden die Seitenränder des Bildes beschnitten.

#### 16:9 Wide

# Die Kanäle mit dem "Channel Editor" bearbeiten

Mit dem "Channel Editor" organisieren Sie Ihre TV-Programmliste.

Channel Editor über das SETUP-Menü öffnen:

- ` Drücken Sie auf **SETUP**, um das SETUP-Menü aufzurufen.
- Wählen Sie mit **▼▲ TV-Tuner** und drücken Sie dann auf **ENTER**.
- Wählen Sie mit  $\blacktriangle$  und  $\nabla$  Kanäle und drücken Sie **ENTER**.
- Wählen Sie mit  $\nabla$  **Kanal bearbeiten** aus und drücken Sie **ENTER**.

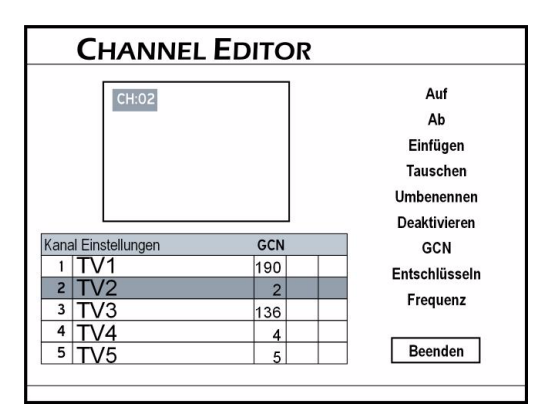

### **Channel Editor beim Fernsehen öffnen**

- ` Wählen Sie den Fernsehbetrieb.
- In der Werkseinstellung wählen Sie den Fernsehbetrieb mit der Taste **TV MODE**. Haben Sie jedoch den Modus **SCART-Bypass** im SETUP-Menü aktiviert, müssen Sie mit der Taste **SOURCE** (ggf. mehrfach drücken) auf den TV-Betrieb umschalten.
- ` Drücken Sie **EDIT**.

#### **Kanäle verschieben**

- Wählen Sie mit  $\blacktriangle$   $\blacktriangledown$  einen Kanal aus der Liste und drücken Sie **ENTER**.
- **▶ Wählen Sie mit ▼▲ die Option Einfügen** und drücken Sie **ENTER**.
- Geben Sie die Sendernummer mit <<sup>◆</sup>▼▲ oder über die Zifferntasten (0-9) ein und drücken Sie **ENTER**.

Der Kanal wird an die gewünschte Position verschoben. Die Nummern der anderen Kanäle ändern sich entsprechend.

### **Kanäle austauschen**

*zeigt*

- Wählen Sie mit  $\blacktriangle$   $\blacktriangledown$  einen Kanal aus der Liste und drücken Sie **ENTER**.
- **▶ Wählen Sie mit V▲ die Option Tauschen** und drücken Sie **ENTER**.
- ▶ Geben Sie die Sendernummer mit <▶ ▼▲ oder über die Zifferntasten (0-9) ein und drücken Sie **ENTER**.

Die Reihenfolge der Kanäle ändert sich entsprechend.

#### **Kanäle umbenennen**

- ▶ Wählen Sie mit <▶ ▼▲ einen Kanal aus der Liste und drücken Sie **ENTER**.
- **▶ Wählen Sie mit V▲ die Option Umbenennen** und drücken Sie **ENTER**. Es erscheint eine Bildschirmtastatur. Zur Bedienung der Bildschirmtastatur lesen Sie auf Seite 26 weiter.
- ▶ Wählen Sie mit <▶▼▲ die gewünschten Zeichen und drücken Sie nach jeder Auswahl **ENTER**. Ein Name darf maximal 10 Zeichen umfassen.

### **Kanäle ein- und ausschalten**

Der automatische Sendersuchlauf listet alle verfügbaren Kanäle auf. Sie können diese Liste weiter bearbeiten und unerwünschte Kanäle von der Liste entfernen. Mit der Funktion Aktivieren/Deaktivieren können Sie zuvor ausgeschaltete Kanäle wieder der Liste hinzufügen.

- $\triangleright$  Wählen Sie mit  $\blacklozenge \blacktriangleright \blacktriangleright$  einen Kanal aus der Liste und drücken Sie **ENTER**.
- ▶ Wählen Sie mit  $\nabla$  A die Optionen Aktivieren (anzeigen) oder **Deaktivieren** (unterdrücken). Der ausgewählte Kanal wird dadurch ein- oder ausgeschaltet.

### **GCN - Einstellungen für das ShowView-Programmiersystem**

Das ShowView-Programmiersystem ist eine spezielle Funktion zur Aufnahme von TV-Programmen. Das System vereinfacht die Timer-Aufnahme wesentlich, da Sie keine Programminformationen wie Datum, Kanalnummer, Anfangs- und Endzeit der Aufnahme eingeben müssen. Alle benötigten Informationen sind in den ShowView-Programmnummern enthalten. Sie können die Einstellung der Timer-Aufnahme einfach vornehmen, indem Sie die ShowView-Nummer eingeben, die Sie in fast allen Zeitungen, TV-Programmzeit-

Wählen Sie diese Einstellung zur Ausgabe auf einem Breitbildfernseher im 16:9-Format.

*Einige Discs können die Ansichtsoption* **4:3 Pan & Scan** *ggf. nicht unterstützen. Selbst wenn Sie* **4:3 Pan** *(4:3 Pan & Scan) einstellen, wird das Bild auch dann im Format* **4:3 L.Box** *(4:3 Letter Box) ange-*

*Sollten beim Sendersuchlauf die so genannten dreistelligen "Leitzahlen" nicht übermittelt worden sein, so können Sie diese für jeden Sender eingeben. Sie finden die Leitzahlen z. B. im Internet, wenn Sie nach "***GCN***" (***Guide Channel Number***) suchen oder bei Ihrem TV-Anbieter.*

` Öffnen Sie den Channel Editor während des Fernsehbetriebs.

In der Werkseinstellung wählen Sie den Fernsehbetrieb mit der Taste **TV MODE**. Haben Sie jedoch den Modus **SCART-Umgehung** im SETUP-Menü aktiviert, müssen Sie mit der Taste **SOURCE** (ggf. mehrfach drücken) auf den TV-Betrieb umschalten.

` Öffnen Sie mit **EDIT** den **Channel Editor**.

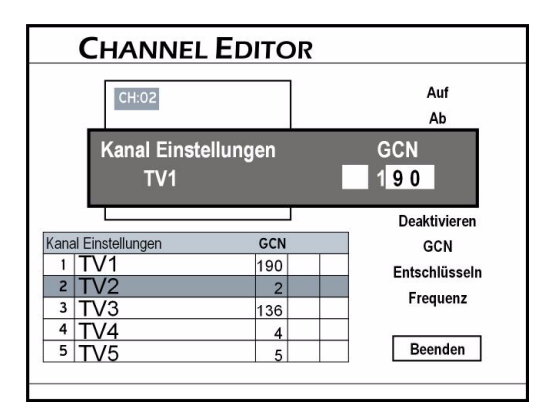

- Wählen Sie mit < DVA einen Kanal aus der Liste und drücken Sie **ENTER**.
- ▶ Wählen Sie mit **V**A die Option **GCN** und drücken Sie **ENTER**.

Es öffnet sich ein Menü mit einem dreistelligen Eingabefeld.

▶ Geben Sie mit <▶ ▼▲ oder den Zifferntasten die drei Ziffern für die Leitzahl des gewählten Senders ein.

### **PayTV- oder Canal+-Dekoder einstellen**

- Wählen Sie mit < ▼▲ einen Kanal aus der Liste und drücken Sie **ENTER**.
- Wählen Sie mit **V▲** die Option Entschlüsseln und drücken Sie **ENTER**. Es wird ein Schlüsselsymbol eingeblendet, das anzeigt, dass die Dekoder-Funktion für den gewählten Kanal eingeschaltet ist.

### **Senderfrequenz einstellen**

Mit dieser Option können Sie ein besseres Sender-signal oder nach einem bestimmten Kanal suchen, der nach dem Sendersuchlauf nicht aufgelistet wird.

- Wählen Sie mit <DVA einen Kanal aus der Liste und drücken Sie **ENTER**.
- **▶ Wählen Sie mit V▲ die Option Frequenz** und drücken Sie **ENTER**. Es erscheint ein Fenster für die Eingabe der Senderfrequenz.
- **Eerwere Schriften oder Online-Quellen finden können.**<br>De staat die Senderfrequenz mit Nikolaus in der Titten von de die staat der Sie die Senderfrequenz mit Nikolau über die Zifferntasten (0-9) ein und drücken Sie **ENTER**.
	- $\triangleright$  Wählen Sie mit  $\nabla$  ein geeignetes TV-System und drücken Sie **ENTER.** Der DVD-Rekorder beginnt die Suche nach dem Sendersignal.
	- ` Wählen Sie nach Abschluss des Sendersuchlaufs mit **▼▲** entweder **OK** (wenn die Suche erfolgreich war) oder **Nächsten suchen** (wenn Sie die Suche fortsetzen möchten) und drücken Sie **ENTER**. Um die Suche abzubrechen, wählen Sie **Abbrechen**  und **ENTER**.

*Je nach Land unterscheiden sich die TV-Systeme:*

*PAL-BG, PAL-BH, PAL-DK, PAL-I, SECAM-L.*

*Für Deutschland wählen Sie: PAL-BG!*

# **Inhaltsmenü und Tastatur**

Dies Kapitel beschreibt zwei speziell ausgelegte Bedienebenen, die Ihnen ein bequemeres und problemlo-

**Inhaltsmenü (Contents)**

Das Inhaltsmenü bietet Ihnen eine schnelle Übersicht der auf Ihrem gewählten Medium gespeicherten Dateien.

Drücken Sie **CONTENTS**, um das Inhaltsmenü aufzurufen:

ses Bedienumfeld anbieten sollen. Bitte gehen Sie jeweils wie unten beschrieben vor.

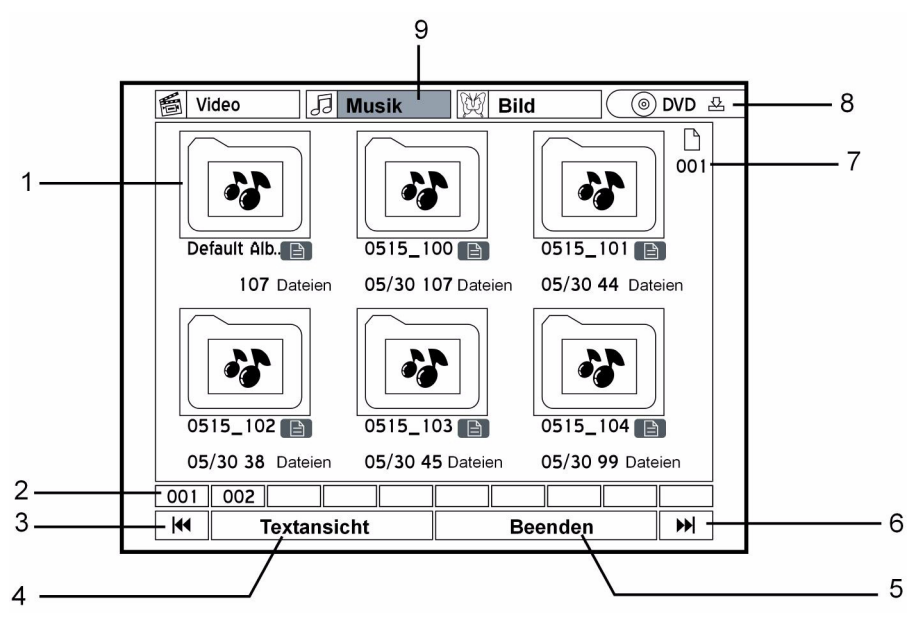

- 1. Titel/Track/Datei/Album:
- Zum Start der Wiedergabe **ENTER** drücken.
- 2. Seitenindex
- 3. Drücken Sie diese Schaltfläche, um zur vorherigen Seite zu gehen.
- 4. Ansichtsmodus. drücken Sie diese Schaltfläche, um zwischen 'Text'- und 'Miniaturansicht' zu wechseln.
- 5. Beenden

# **Im Menü navigieren**

Wählen Sie mit den Pfeiltasten <**EXTE** eine Schaltfläche aus. Drücken Sie **ENTER**, um die Schaltfläche zu aktivieren. Wählen Sie wiederum mit den Pfeiltasten eine Option und bestätigen Sie mit **ENTER**. Die Wiedergabe einer Videodatei starten Sie mit **ENTER**.

Die Wiedergabe von Musiktiteln und Bildern können Sie auch mit der **PLAY**-Taste starten und mit **STOP** beenden.

- 6. Drücken Sie diese Schaltfläche, um zur folgenden Seite zu gehen.
- 7. Seitenzahl
- 8. Quellmedium: Zwischen DVD und HDD wechseln.
- 9. Dateikatalog: Wenn ausgewählt, wird das Feld hervorgehoben.Drücken, um Dateien anzusehen oder Alben innerhalb des Katalogs.

# **Die Dateistruktur**

In den Musik- und Foto-"Alben" wird automatisch ein Standardalbum (**Default Album**) erstellt, um Mediendateien aufzunehmen, die nicht in eigenen Verzeichnissen gruppiert sind. Diese Dateien werden in einem neuen "Default"-Album zusammengefasst. Die Dateistruktur auf Ihrer OriginalDisc wird nicht beeinflusst. Beispiel:

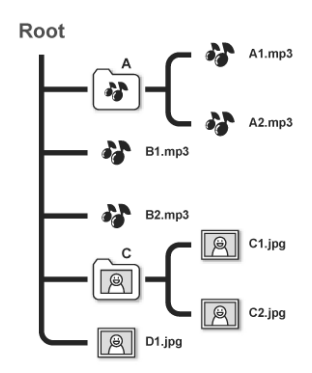

#### Dateistruktur im DVD-Rekorder

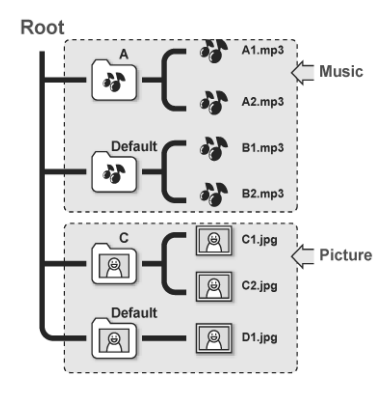

# **Die Bildschirmtastatur**

Die Bildschirmtastatur bietet ein einfaches Verfahren zur Eingabe von Dateinamen. Die gewünschten Zeichen geben Sie ganz einfach mit den Tasten  $\bigoplus \blacktriangledown \blacktriangle$ und **ENTER** auf Ihrer Fernbedienung ein. Die weiteren Funktionen werden in folgender Übersicht erklärt.

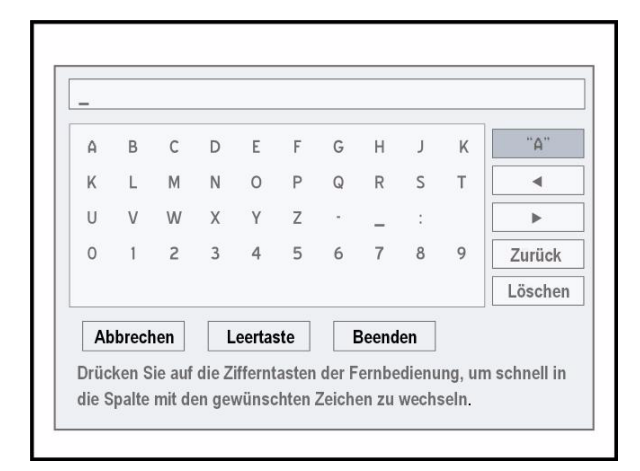

**\_** Eingabeleiste Cursor

- **"A"**Eingabeoptionen:
	- **A** Großbuchstaben;
	- **a** Kleinbuchstaben;
	- **Symbol**;

**International** Buchstaben mit Akzenten. Sie können sie durch drücken der **ENTER**-Taste aufrufen

*Bitte warten Sie ein paar Sekunden, bis der DVD-Rekorder alle Ihre Dateien im Inhaltsmenü anzeigt. Nur Dateien in unterstützten Medienformaten werden im Inhaltsmenü angezeigt. Normale Datendateien werden nicht gezeigt.*

*Ist der Videodatei- oder Titelname zu lang, wird er abgekürzt.*

*Der Videodatei- oder Titelname wird ggf. nicht richtig angezeigt, wenn er Zeichen enthält, die von diesem DVD-Rekorder nicht unterstützte Zeichensätze verwenden. Dies beeinträchtigt jedoch keinen Vorgang, den Sie ausführen möchten.* 

- **Tastatur** Verfügbare Zeichen, Zahlen, Symbole werden hier angezeigt.
- ← Cursor rückwärts
- Cursor vorwärts

**Zurück**einzelne Zeichen zu löschen.

**Abbrechen**Änderungen verwerfen und zur vorherigen Seite zurückkehren.

**Leertaste**Leerzeichen in den Dateititel/-namen einfügen **Beenden**Einstellungen bestätigen und den Bildschirm verlassen

**Löschen**Alle Zeichen löschen.

# **Schnellzugriffstasten**

Sie können die Ziffern und Alphabettasten auf der Fernbedienung drücken, um die gewünschten Zeichen schnell auszuwählen. Wenn Sie eine der Zifferntasten drücken, werden die entsprechenden Zeichen auf dem Bildschirm hervorgehoben. Drücken Sie mehrmals die Taste, bis das gewünschte Zeichen markiert ist, und bestätigen Sie Ihre Auswahl dann mit **ENTER**.

*Ein Titelname darf maximal 30 Zeichen umfassen.* 

*Wenn die Eingabeleiste leer bleibt, kann der Bildschirm nicht durch* **Beenden** *verlassen werden. Bitte folgen Sie den Anweisungen im Fenster, um den Vorgang zu beenden.* 

# Der "Easy Guider"

Der **Easy Guider** führt Sie grafisch und intuitiv durch alle wichtigen verfügbaren Funktionen, und hilft Ihnen, Grundfunktionen in nur wenigen Schritten auszuführen. Folgen Sie einfach den Anweisungen auf dem Bildschirm, um z. B. die Wiedergabe zu starten, eine Fernsehsendung aufzunehmen oder Timer-Aufnahmen zu programmieren. Alle Funktionen im **Easy Guider** lassen sich einfach mit  $\blacklozenge \blacktriangledown \blacktriangle$  und **ENTER** auf Ihrer Fernbedienung auswählen und aktivieren.

- ` Drücken Sie die Taste **GUIDER**, um den Easy Guider aufzurufen:
- ` Sie können den **Easy Guider** an jeder Stelle wiederum mit der Taste **GUIDER** schließen.

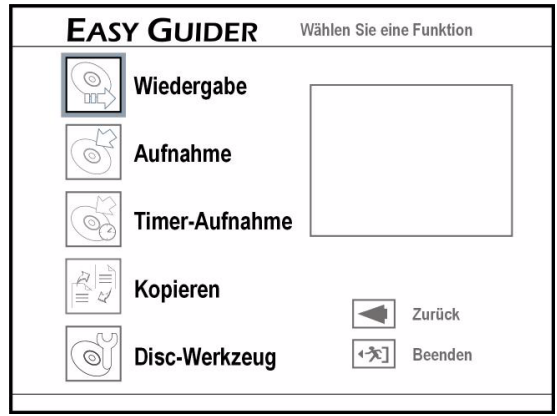

Im Vorschaufenster, schwarzes Feld, wird das letzte Videobild oder das Symbol für Musikdateien angezeigt.

Wenn eine Schaltfläche markiert ist, können Sie mit **ENTER** die Funktion starten.

**Zurück** zurück zum letzten Schritt **Beenden** Menü verlassen

# **Wiedergabefunktionen**

### **Wiedergabe von Mediadateien (Video, Musik, Bilder)**

- $\triangleright$  Wählen Sie im Easy Guider-Menü mit **V**A die Option **Wiedergabe** und drücken Sie **ENTER**.
- ` Wählen Sie mit TS die Option '**DVD**' oder '**HDD**' als Quellmedium und drücken Sie **ENTER**.
- $\triangleright$  Wählen Sie mit  $\nabla$   $\triangle$  den Dateityp (Video/Musik/ Bild) und drücken Sie **ENTER**.
- Wählen Sie mit < D $\nabla$  A einen Titel, eine Datei oder ein Album und drücken Sie **ENTER**.

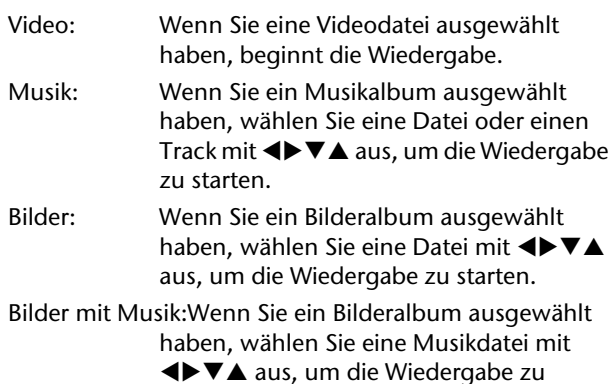

starten.

- Letzte Aufnahme:Wenn Sie die Funktion ausgewählt haben und **ENTER** drücken, startet die letze Aufnahme auf der Festplatte HDD.
- ` Unterbrechen Sie die Wiedergabe mit **PAUSE/ STEP**.

Setzen Sie die normale Wiedergabe mit **PLAY** fort.

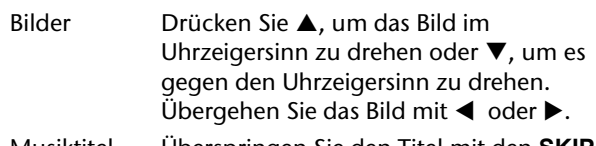

Musiktitel Überspringen Sie den Titel mit den **SKIP**-Tasten  $\blacktriangleleft$  oder  $\blacktriangleright$   $\blacktriangleright$  .

- ` Drücken Sie einmal **STOP**, um die Wiedergabe vorläufig zu stoppen. In diesem Zustand können Sie die Wiedergabe an derselben Stelle fortsetzen.
- ` Drücken Sie ein weiteres Mal **STOP**, um die Wiedergabe ganz zu stoppen und auf den Anfang zurückzusetzen.

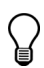

**DE** *Wenn Sie als Quelle* **DVD** gewählt haben, beginnt **b** Wählen Sie eine Audiodatei und drücken Sie *die Wiedergabe automatisch, sobald Sie eine Video-DVD, VCD, SVCD oder Audio-CD einlegen.*

*Enthält ein MP3-Dateiname 2-Byte-Zeichen (z. B. chinesische Zeichen) wird er ggf. nicht korrekt angezeigt.*

*Dieser DVD-Rekorder unterstützt nicht ID3- (für MP3) und WMA-Tags.*

*Dieser DVD-Rekorder unterstützt keine MP3-Pro-Dateien.*

*Von diesem DVD-Rekorder unterstützte MP3-Datei-Bitraten sind: 32 kBit/s - 320 kBit/s.*

*Dieser DVD-Rekorder unterstützt keine Lossless-WMA-Dateien und keine durch* **DRM** *(digital rights management) Technologie geschützten WMA-Dateien.* 

### **Wiedergabe von Bildern mit Musik**

Wenn das Medium Bilder und Audiotitel enthält, können Sie beide gleichzeitig abspielen.

#### **Wiedergabe über den Easy Guider**

- ` Nachdem Sie im **Easy Guider** über **Wiedergabe** die Wiedergabe aktiviert und **DVD** oder **HDD** als Quellmedium gewählt haben, wählen Sie die Option **Bilder mit Musik** und drücken Sie **ENTER**.
- Wählen Sie mit < ▼▲ ein Bilderalbum und drükken Sie **ENTER**.
- ` Wählen Sie eine Startdatei im Bilderalbum und drücken Sie **ENTER**.
- ` Jetzt wird der Musikdateikatalog angezeigt. Wählen Sie mit < DVA ein Musikalbum und drücken Sie **ENTER**.

# **Aufnahmefunktionen**

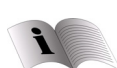

Beachten Sie unbedingt die Hinweise zum Aufnehmen auf Seite 37.

### **Direkte Aufnahme**

Wählen Sie im Easy Guider-Menü mit **V**A die Option **Aufnahme** und drücken Sie **ENTER**.

` Wählen Sie eine Audiodatei und drücken Sie **ENTER**.

#### **Wiedergabe über das Inhaltsmenü**

- ` Öffnen Sie mit der Taste **CONTENTS** das Inhaltsmenü.
- Wählen Sie mit <**IVTS** die Option 'DVD' als Quellmedium und drücken Sie **ENTER**.
- Wählen Sie mit <**I** die Option 'Bild' (**Picture**) und drücken Sie **ENTER**..
- Wählen Sie mit  $\blacktriangle$   $\blacktriangledown$  ein Bilderalbum und drükken Sie **ENTER**.
- Wählen Sie mit < ▼▲ ein Bild und drücken Sie **ENTER**. Die Wiedergabe wird nun gestartet.
- ` Rufen Sie wieder mit **CONTENTS** das Inhaltsmenü auf.
- Wählen Sie mit <**>** die Option 'Musik' (**Musik**) und drücken Sie **ENTER**.
- Wählen Sie mit < $\blacktriangleright \blacktriangledown \blacktriangle$  ein Musikalbum und drükken Sie **ENTER**.
- Wählen Sie mit < $\blacktriangleright \blacktriangledown \blacktriangle$  eine Musikdatei und drükken Sie **ENTER**. Die Wiedergabe wird nun gestartet.

### **Wiedergabe des zuletzt aufgenommenen Titels (nur HDD)**

- **▶ Wählen Sie im Easy Guider-Menü mit V▲ die** Option **Wiedergabe** und drücken Sie **ENTER**.
- Wählen Sie mit **▼▲** die Option '**HDD'** als Quellmedium und drücken Sie **ENTER**.
- Wählen Sie mit  $\nabla$  die Option Letzte Aufnahme und drücken Sie **ENTER**. Jetzt beginnt die Wiedergabe des zuletzt aufgenommenen Titels.

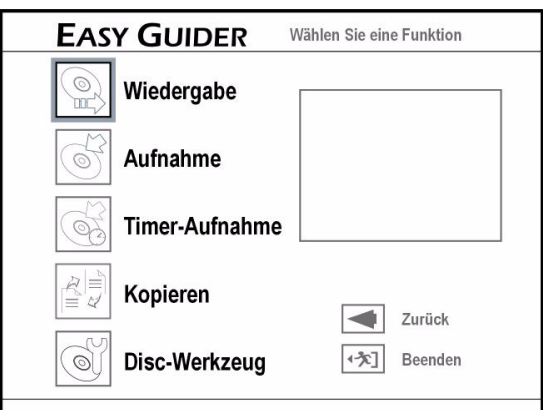

 $\blacktriangleright$  Wählen Sie mit  $\nabla$   $\blacktriangle$  die Signalquelle (TV, Vorne AV, Scart und DV) und drücken Sie **ENTER**.

- ▶ Wenn Sie **TV** einstellen, wählen Sie mit **V**A den Kanal, den Sie aufnehmen möchten, und drücken Sie **ENTER**.
- ` Wählen Sie mit TS die Option '**DVD**' oder '**HDD**' als Zielmedium zur Aufnahmespeicherung und drücken Sie **ENTER**.
- Wählen Sie mit ▼▲ einen Aufnahmemodus (vgl. "Aufnahme / Wiedergabe", Seite 24) und drücken Sie **ENTER**.

*Je höher die gewählte Aufnahmequalität ist, desto länger dauert die Aufnahme. Wenn Sie sehr große Datenmengen aufnehmen möchten, sollten Sie die Aufnahmequalität heruntersetzen.*

- ` Haben Sie als Signalquelle '**TV**' eingestellt, öffnet sich nun das Menü "TV Ton zur Aufnahme wählen", wählen Sie jetzt mit V▲ einen TV-Audiomodus (vgl. "TV-Audio einstellen", Seite 22) und drücken Sie **ENTER**.
- ` Drücken Sie **ENTER** und bestätigen Sie damit den Eintrag **Start**. Die Aufnahme startet.
- ` Sie können die Aufnahme mit **PAUSE/STEP** unterbrechen und wieder fortsetzen.
- ` Drücken Sie **STOP**, um die Aufnahme zu stoppen.

# **Timer-Aufnahme**

*Schalten Sie den DVD-Rekorder nach der Timer-Programmierung aus; sonst startet die Aufnahme nicht.*

*Vergewissern Sie sich für eine Timer-Aufnahme, dass Datum und Uhrzeit des DVD-Rekorders richtig eingestellt sind.* 

*Kontrollieren Sie, ob genügend Platz auf der Disc oder Festplatte ist.*

*Sie können maximal 32 Aufnahmen programmieren.* 

### **VPS (Video Programming System) und PDC (Program Delivery Control)**

Bei der Timer-Programmierung können Sie die VPS-Funktion aktivieren.

VPS/PDC-Dienste werden dazu benutzt, die Zeitinformationen der gesendeten Fernsehsendungen automatisch zu kontrollieren. Wenn die Fernsehstationen in Ihrem Gebiet den Service anbieten, kann die VPS-Funktion beim Planen einer Timer-Aufnahme auf diesem DVD-Rekorder eingestellt werden. Wenn die Funktion aktiviert ist, kontrolliert der Rekorder, ob die Startzeit Ihrer voreingestellten Sendung geändert wurde, und beginnt mit der Aufnahme zu der entsprechend aktualisierten Zeit.

Sie können bis zu 20 VPS-Einstellungen zuweisen. Bitte beachten Sie, dass das VPS-Signal nur überwacht werden kann, wenn der DVD-Rekorder im Standby-Modus ist. Wenn Sie den DVD-Rekorder benutzen, bevor die voreingestellte Timer-Sendung beginnt, startet die Aufnahme gemäß dem Originalplan.

**▶ Wählen Sie im Easy Guider-Menü mit VA** die Option **Timer-Aufnahme** und drücken Sie **ENTER**.

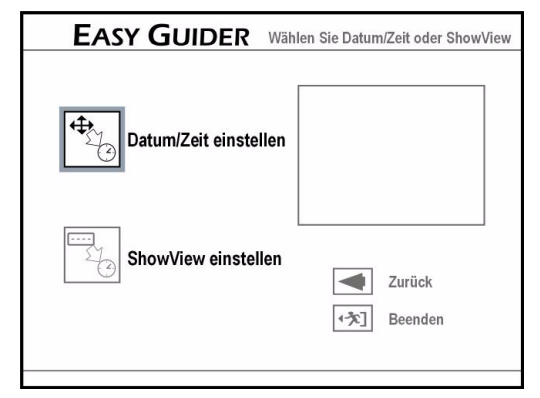

- ▶ Wählen Sie mit  $\nabla$  **A** Datum/Zeit einstellen und drücken Sie **ENTER**.
- Wählen Sie mit V▲ die Signalquelle und drücken Sie **ENTER**.
- Wenn Sie 'TV' einstellen, wählen Sie mit ▼▲ den Kanal, den Sie aufnehmen möchten und drücken Sie **ENTER**.
- Wenn Sie '**TV**' wählen, schalten Sie die VPS/PDC-Funktion mit  $\nabla$  ein oder aus, und drücken Sie **ENTER** (vgl. Hinweis Seite 32).
- **▶ Wählen Sie mit V▲ die Option 'Einmal' (Once),** 'Täglich' (**Daily**) oder 'Wöchentlich' (**Weekly**) und drücken Sie **ENTER.**
- Einmal: Das Programm wird einmal aufgenommen.
- Täglich: Das Programm wird jeden Tag zur selben Zeit aufgenommen.
- Wöchentlich: Das Programm wird jede Woche zur selben Zeit aufgenommen.
- ▶ Geben Sie das Datum mit <▶▼▲ oder über die Zifferntasten (0-9) ein drücken Sie **ENTER**.
- ▶ Geben Sie eine Startzeit mit <▶ ▼▲ oder über die Zifferntasten (0-9) ein drücken Sie **ENTER**.
- ▶ Geben Sie eine Endzeit mit < $\blacktriangleright \blacktriangledown \blacktriangle$  oder über die Zifferntasten (0-9) ein drücken Sie **ENTER**.
- ` Wählen Sie mit TS die Option '**DVD**' oder '**HDD**' als Zielmedium zur Aufnahmespeicherung und drücken Sie **ENTER**.
- $\triangleright$  Wählen Sie mit  $\nabla$  einen Aufnahmemodus (vgl. "Aufnahme / Wiedergabe", Seite 24) und drücken Sie **ENTER**.
- ` Haben Sie als Signalquelle '**TV**' eingestellt, wählen Sie jetzt mit  $\nabla$  einen TV-Audiomodus und drükken Sie **ENTER**.

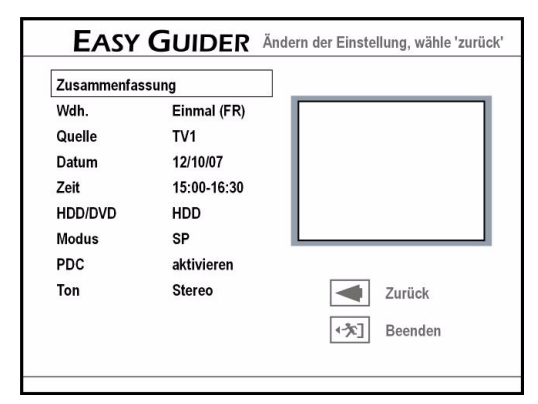

- ` Eine Zusammenfassung der Timer-Programmierung wird eingeblendet.
- ` Wenn Sie die Einstellung noch mal ändern möchten, bestätigen Sie **Zurück** mit **ENTER**; wenn Sie die Programmierung abschließen möchten, bestätigen Sie **Speichern und Ende** mit **ENTER**.

# **Aufnahme mit ShowView**

ShowView ist ein System zur einfachen Aufnahme-Programmierung von Fernsehsendungen. Für jede Sendung wird eine ein- bis neunstellige ShowView-Nummer erzeugt. Diese enthält den Tag, den Sender, die Anfangszeit und die Dauer der Sendung, diese Angaben müssten Sie sonst einzeln einprogrammieren. Die ShowView-Nummern der einzelnen Sendungenfinden Sie z. B. in vielen Programmzeitschriften oder im Teletext.

- **▶ Wählen Sie im Easy Guider-Menü mit VA** die Option **Timer Aufnahme** und drücken Sie **ENTER**.
- ` Wählen Sie mit TS **ShowView einstellen** und drücken Sie **ENTER**.
- Wählen Sie mit **▼▲** die Option 'Einmal' (Once), 'Täglich' (**Daily**) oder 'Wöchentlich' (**Weekly**) und drücken Sie **ENTER**.

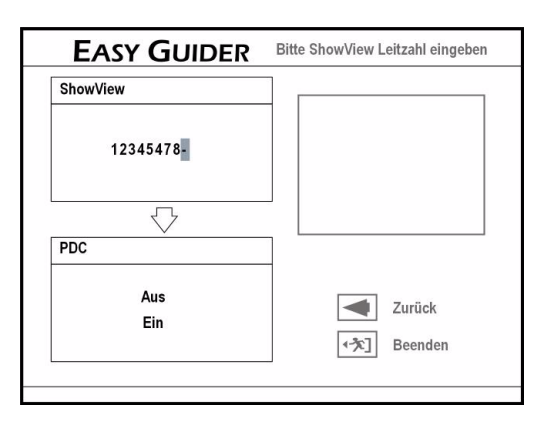

` Geben Sie die ShowView-Nummer der Sendung, die Sie aufnehmen möchten, über die Zifferntasten (0-9) ein.

Schalten Sie die VPS-Funktion mit  $\nabla$  ein oder aus und drücken Sie **ENTER** (vgl. Hinweis Seite 32).

` Das Dialogfeld **Kanal Einstellung** wird eingeblendet, wenn der DVD-Rekorder Informationen eines entsprechenden Kanals nicht finden kann. Geben Sie mit  $\Psi$  A die Nummer des Kanals ein, die der GCN-Nummer (**Guide Channel Number**) des ShowView-Systems entspricht, und drücken Sie **ENTER**.

### **GCN-Leitzahl anpassen**

Beispiel für GCN-Zuordnungen

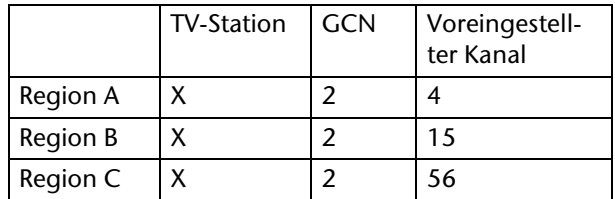

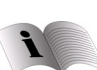

Näheres zu "GCN" finden Sie auf Seite 26.

Die Kanalnummern von Fernsehstationen können abhängig vom Wohnort, variieren. Um das ShowView-System zum Programmieren einer Timer-Aufnahme benutzen zu können, muss eine passende Liste erstellt werden,

Bei der Fernsehliste des ShowView-Systems ist z. B. die Station X mit der GCN (002) belegt, während sie in den Regionen A bzw. B den Kanälen 4 bzw. 15 zugeordnet ist. Um eine entsprechende Liste zu erstellen, geben Sie die Nummer 4 oder 15 ein, wenn das Fenster **Kanal Einstellung** erscheint.

- **▶ Wählen Sie mit V▲ die Option 'DVD' oder 'HDD'** als Zielmedium zur Aufnahmespeicherung und drücken Sie **ENTER**.
- Wählen Sie mit  $\nabla$  einen Aufnahmemodus (vgl. "Aufnahme / Wiedergabe", Seite 24) und drücken Sie **ENTER**.
- ▶ Haben Sie als Signalquelle 'TV' eingestellt, wählen Sie jetzt mit  $\nabla$  einen TV-Audiomodus und drükken Sie **ENTER**.
- ` Eine Zusammenfassung der Timer-Programmierung wird eingeblendet.

# **Kopierfunktionen**

# **Kopierschutz**

Sollte die DVD/CD, von der Sie aufnehmen möchten, kopiergeschützt sein, ist keine Datenübertragung zum DVD-Rekorder möglich.

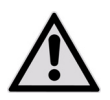

*Mit Ihrem DVD-Rekorder dürfen nur solche Dateien kopiert oder kodiert werden, bei denen Sie selbst der Urheber sind oder Dateien bei denen Ihnen entsprechende Nutzungs-*

*rechte durch die Urheber eingeräumt worden sind. Verletzen Sie diese Rechte, besteht die Gefahr, dass Sie sich strafbar machen oder von den Inhabern der Rechte in Anspruch genommen werden können.* 

*Wenn Sie aufgenommene Titel auf einen DVD-Rohling (DVD-R/-RW, DVD+R/+RW) kopieren, können Sie nicht die gleiche Disc zum Kopieren von Daten verwenden und umgekehrt.*

*Auf einer VCD/SVCD-Disc aufgenommenes Material kann erst nach dem Abschließen der Disc auf die Festplatte kopiert werden.*

# **Von Disc auf HDD kopieren**

- **▶ Wählen Sie im Easy Guider-Menü mit VA** die Option **Kopieren** und drücken Sie **ENTER**.
- **▶ Wählen Sie mit VA DVD to HDD** und drücken Sie **ENTER**.
- ` Der folgende Schritt unterscheidet sich je nach eingelegtem Medium:
	- Audio-CD, VCD, SVCD: Wählen Sie mit < **Kopieren** und drücken Sie **ENTER**. Der Kopiervorgang beginnt.
- Discs mit Videotiteln: Es erscheint ein Disc-Menü. Wählen Sie mit < DVA den Titel, den Sie kopieren möchten, und drücken Sie **ENTER**. Wählen Sie mit <> **Kopieren'** und drücken Sie **ENTER**. Der Kopiervorgang beginnt.
- Disc mit Dateien & Mediadateien: Wählen Sie mit **EVA** den Dateityp, den Sie kopieren möchten, und drücken Sie **ENTER**.

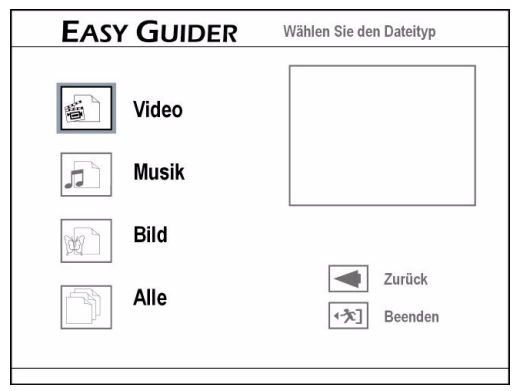

Im nächsten Schritt wählen Sie unter folgenden Optionen:

Alles: Der Kopiervorgang beginnt.

Video: Wählen Sie mit < ₩TA die gewünschte Datei und drücken Sie **ENTER**. Der Kopiervorgang beginnt.

- Musik/Bilder: Wählen Sie mit < ■ das gewünschte Album und drücken Sie **ENTER**.
- ▶ Wählen Sie mit <▶ ▼▲ die gewünschte Datei, und drücken Sie **ENTER**. Es wird ein Fenster mit weiteren Kopieroptionen geöffnet.
	- **Ausgewählte Datei**: Bestätigen Sie diese Auswahl, wenn Sie nur die gewählte Datei kopieren möchten.
	- **Ganzes Album**: Bestätigen Sie diese Auswahl, wenn Sie das ganze Album kopieren möchten.

Dieses Fenster erscheint beim ersten Öffnen des Albums. Wenn Sie nach Auswahl der Option **Ausgewählte Datei** doch das ganze Album kopieren möchten, müssen Sie das Album zunächst schließen. Wählen Sie mit < TEXTER die Option Zurück und drükken Sie **ENTER**, um auf die Albumebene zurückzugehen.

` Verlassen Sie das Menü über die Schaltfläche **Beenden**.

# **Von HDD auf Disc kopieren**

- **▶ Wählen Sie im Easy Guider-Menü mit VA** die Option **Kopieren**und drücken Sie **ENTER**.
- **▶ Wählen Sie mit VA HDD to DVD** und drücken Sie **ENTER**.
- ▶ Wählen Sie mit  $\nabla$  den Dateityp, den Sie kopieren möchten, und drücken Sie **ENTER**.
- ` Der folgende Schritt unterscheidet sich je nach eingelegtem Medium:
- Video: Wählen Sie mit < ₩TA die gewünschte Datei und drücken Sie **ENTER**. Der Kopiervorgang beginnt.
- Musik/Bilder: Wählen Sie mit < $\blacktriangleright \blacktriangledown \blacktriangle$  das gewünschte Album und drücken Sie **ENTER**.
- ▶ Fahren Sie fort wie im vorangegangenen Abschnitt "Von Disc auf HDD Kopieren" unter Musik/Bilder beschrieben.

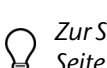

*Zur Schnellkopierfunktion siehe auch "Direktkopie", Seite 54.*

# **Disc-Werkzeuge DE**

Benutzen Sie die Disc-Werkzeuge zur Nachbearbeitung von Discs und zur Verwaltung der integrierten Festplatte.

Für die Festplatte stehen Ihnen folgende Funktionen zur Verfügung:

- Löschen,
- Aufräumen,
- Defragmentieren.

Für eine Disc stehen Ihnen folgende Funktionen zur Verfügung:

- Löschen,
- Abschließen,
- Disc bezeichnen.

# **Übersicht der Werkzeuge**

- Wählen Sie im Easy Guider-Menü mit **V**A die Option **Disc-Werkzeuge** und drücken Sie **ENTER**.
- Wählen Sie mit **▼▲** das Zielmedium **HDD** oder **DVD** und drücken Sie **ENTER**.

Die Menüs zeigen folgende Bearbeitungsoptionen für die Festplatte:

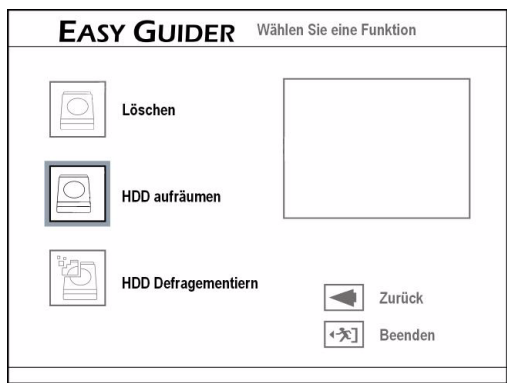

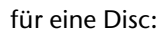

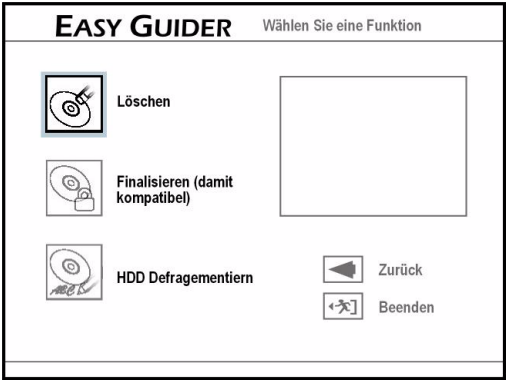

# **Löschen (HDD und Disc)**

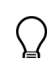

*Bevor Sie die Löschen-Funktion verwenden, vergewissern Sie sich, dass alle Ihre wichtigen Dateien gesichert sind. Nach Ausführen der Funktion sind alle Inhalte gelöscht.*

- **▶ Wählen Sie im Disc-Werkzeuge-Menü mit VA** die Option **Löschen** und drücken Sie **ENTER**.
- Wählen Sie mit  $\nabla$   $\blacktriangle$  das Zielmedium und drücken Sie **ENTER**.
- Wählen Sie mit <**>> Start** und drücken Sie **ENTER**. Der Löschvorgang beginnt.
- ` Drücken Sie abschließend **ENTER**, um den Bildschirm zu verlassen.

# **Aufräumen (HDD)**

Bei dieser Funktion können Sie bestimmte Dateien zum Löschen auswählen. Die Anwendung löscht gewählte Dateien oder Album dauerhaft.

- ` Wählen Sie im **Disc-Werkzeuge**-Menü die Option **HDD**, dann mit **▼▲** die Option **Aufräumen** und drücken Sie **ENTER**.
- ▶ Nun können Sie mit  $\Psi$  unter folgenden Optionen wählen:
- **Alte Dateien löschen:** Es werden Ihnen im folgenden Schritt alle älteren Dateien zum Löschen vorgeschlagen.
- **Große Dateien löschen:** Es werden Ihnen im folgenden Schritt alle größeren Dateien zum Löschen vorgeschlagen.
- **Selten gespielte Dateien löschen:** Es werden Ihnen im folgenden Schritt alle selten gespielten Dateien zum Löschen vorgeschlagen.
- **Album löschen:** Es werden Ihnen im folgenden Schritt alle Alben zum Löschen vorgeschlagen.
- **Alles löschen:** Im folgenden Schritt kann die ganze Platte gelöscht werden.

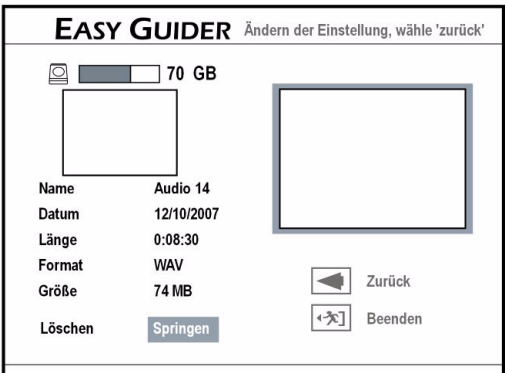

` Im nächsten Menü werden Ihnen entsprechend der Vorauswahl Dateien zum Löschen angeboten. Wählen Sie mit <**I> Löschen** und drücken Sie **ENTER**, um den Löschvorgang zu starten. Wählen Sie mit <**>> Springen** und drücken Sie **ENTER**, um diese Datei zu übergehen.

- ` Wenn Sie das Löschen aller Dateien gewählt haben, bestätigen Sie **Start** mit **ENTER**. Der Aufräumvorgang beginnt. Er kann je nach Originalaufnahmebedingungen verschieden lange dauern.
- ` Drücken Sie abschließend **ENTER**, um den Bildschirm zu verlassen.

# **Defragmentieren (HDD)**

Bei dieser Funktion werden die Inhalte auf der Festplatte günstiger geordnet. Gespeicherte Daten gehen nicht verloren. Regelmäßiges Defragmentieren wird empfohlen, da es die Gesamtleistung der Festplatte verbessert.

- ` Wählen Sie im **Disc-Werkzeuge**-Menü die Option **HDD**, dann mit ▼▲ die Option HDD Defragmen**tieren** und drücken Sie **ENTER**.
- Wählen Sie mit <**>> Start** und drücken Sie **ENTER**. Der Defragmentierungsvorgang beginnt.
- ` Drücken Sie am Ende **ENTER**, um das Menü zu verlassen.

# **Abschließen (DVD)**

Das Abschließen einer Disc ist ein notwendiger Schritt, wenn Sie bestimmte Arten von digitalen Inhalten mit anderen austauschen möchten. Sobald eine Disc abgeschlossen ist, kann sie auf anderen DVD-Playern oder PCs abgespielt werden.

Eine DVD+RW braucht nicht abgeschlossen zu werden.

Nur Discs, die zur Aufnahme von Videotiteln dienen, müssen abgeschlossen werden.

Discs, die zum Kopieren von Mediendateien (wie MP3- oder JPEG-Dateien) verwendet werden, werden als Daten betrachtet. Es ist nicht erforderlich, diese Discs abzuschließen.

*Bitte beachten Sie, dass eine abgeschlossene DVD nicht weiter beschrieben werden kann.*

- ` Wählen Sie im **Disc-Werkzeuge**-Menü die Option **DVD**, dann mit ▼▲ die Option Finalisieren (da**mit kompatibel)** und drücken Sie **ENTER**.
- $\triangleright$  Wählen Sie mit < $\triangleright$  Start und drücken Sie **ENTER**. Der Abschließvorgang beginnt.
- ` Drücken Sie am Ende **ENTER**, um das Menü zu verlassen.

# **Disc bezeichnen (DVD)**

Hier können Sie der DVD einen Namen geben.

- ` Wählen Sie im **Disc-Werkzeuge**-Menü die Option **DVD**, dann mit ▼▲ die Option Disc bezeichnen und drücken Sie **ENTER**.
	- Die Bildschirmtastatur wird eingeblendet.
- Wählen Sie mit < Turanacheinander die gewünschten Zeichen aus und bestätigen Sie jede

Eingabe mit **ENTER**. Zur Bedienung der Bildschirmtastatur siehe auch Seite 29.

` Bestätigen Sie am Ende den Eintrag **Beenden** mit **ENTER**, um den Namen der Disc zu speichern.

# **Aufnehmen DE**

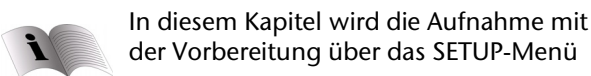

beschrieben. Sie können die Aufnahme auch über den **Easy Guider** durchführen.

# **Kopierschutz**

*Sie können Material von einem Gerät, das an diesen Rekorder angeschlossen ist, ggf. nicht aufnehmen, wenn das Quellmaterial kopiergeschützt ist.*

*Bitte beachten Sie, dass Sie ein Video oder eine Disc, die Sie gekauft oder gemietet haben, nicht von einem anderen Gerät (Videorekorder, DVD-Player, DVD-Rekorder usw.), das an diesen Rekorder angeschlossen ist, aufnehmen/kopieren können.* 

# **Informationen zur Aufnahme**

# **Speicherkapazität**

Mit diesem Gerät können Sie sowohl auf die eingebaute Festplatte als auch auf DVD aufnehmen. Der DVD Rekorder kann DVD-R, DVD+R, DVD-RW, DVD+RW und DVD+R DL Rohlinge beschreiben. Die Länge der Aufnahmezeit hängt vom gewählten Aufnahmemodus und von der Speicherkapazität des DVD-Rohlings ab.

- Aufnahmemodi Festplatte HDD HQ bis zu 76 STd., SP bis zu 150 STd., LP bis zu 222 STd., EP bis zu 296 STd., SLP bis zu 445 STd., Just fit (Variabel)
- Aufnahmemodi DVD (Double Layer) HQ bis zu 114 min., SP bis zu 224 min., LP bis zu 332 min., EP bis zu 443 min., SLP bis zu 665 min., Just fit (Variabel)
- 

*Eine Aufnahmesitzung auf Double-Layer-Discs kann nicht länger als 8 Stunden sein. Nach 8 Stunden stoppt der DVD-Rekorder die Aufnahme automatisch.*

• Aufnahmemodi DVD HQ bis zu 60 min., SP bis zu120 min., LP bis zu 180 min., EP bis zu 240 min., SLP bis zu 360 min., Just fit (Variabel)

*Die Speicherkapazität kann geringfügig variieren. Sie hängt vom aufgenommenen Material ab. So benötigen Fernsehprogramme bei schlechtem Empfang mehr Speicherplatz, Bilder und Audiomaterial dagegen weniger als bewegte Bilder. Das mehrfache Bearbeiten von Discs benötigt ebenfalls etwas Speicherplatz. Darüber hinaus kann es vorkommen, dass die Summe von verbrauchtem Speicher und freiem Speicher nicht genau den Gesamtspeicher wiedergibt. Dies ist kein Defekt der Disc oder des Geräts.*

*Von der eingebauten Festplatte können Sie Aufnahmen jederzeit löschen und die Festplatte neu beschreiben.*

Wenn Sie eine DVD-R, DVD+R, DVD-RW (formatiert über Kurzformatierung) verwenden, müssen Sie die Disc abschließen, bevor sie auf anderen kompatiblen Geräten abgespielt werden kann. Sie können den Vorgang über das **Easy Guider**-Menü durchführen (vgl. Seite 36).

*Die Aufnahme stoppt automatisch, wenn kein Platz mehr auf dem Zielmedium vorhanden ist, oder wenn das Ende Ihrer voreingestellten Dauer erreicht wird.* 

### **Zu den Aufnahmeformaten**

DVD+RWs und DVD-RWs können beschrieben und wieder gelöscht werden. DVD+R und DVD-R Rohlinge können nur einmal beschrieben werden und es können auch keine neuen Aufnahmen hinzugefügt werden, nachdem eine DVD+R/DVD-R einmal abgeschlossen wurde.

Eventuell ist es nicht möglich, auf einer DVD+RW/ DVD-RW aufzunehmen, die bereits Aufnahmen von einem anderen DVD-Rekorder oder einem Computer enthält. Sollten Sie trotzdem auf einer DVD+RW/DVD-RW aufnehmen können, die von einem anderen Rekorder erstellt wurde, so legt Ihr DVD-Rekorder das DVD-Menü neu an. Wenn die DVD+RW/DVD-RW Daten enthält, die von einem Computer erstellt wurden, so werden diese vom Rekorder gelöscht.

Dieser DVD-Rekorder verwendet das Aufnahmeformat DVD+VR, das eine relativ große Kompatibilität besitzt. Es kann jedoch immer noch vorkommen, dass Aufnahmen, die mit diesem Rekorder gemacht wurden, auf anderen DVD-Rekordern oder DVD-Spielern nicht wiedergegeben werden können.

Für die Abspielbarkeit Ihrer beschriebenen DVDs auf anderen DVD-Geräten kann nicht garantiert werden.

# **Aufnehmen vom TV-Gerät**

### **Bevor Sie starten ...**

- ` Überprüfen Sie, ob Sie die Eingabequelle des Fernsehgeräts auf die entsprechende Option (z. B. VI-DEO 1, LINE 2, etc.) umgeschaltet haben, so dass Videos vom DVD-Rekorder auf dem Bildschirm eingeblendet werden können.
- ` Vergewissern Sie sich, dass der Sendersuchlauf für Ihr Fernsehgerät abgeschlossen ist.

# **1 Setup aufrufen**

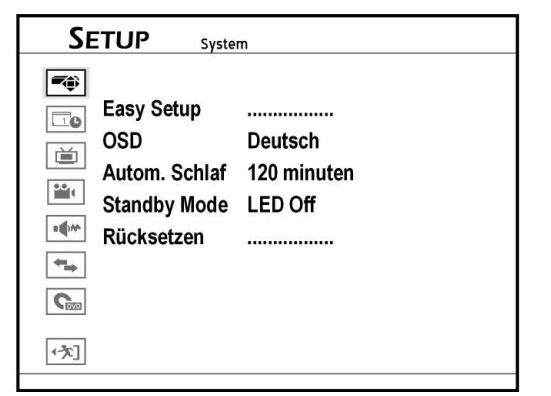

- ` Drücken Sie die Taste **SETUP**, um das Setup-Menü aufzurufen.
- **▶ Wählen Sie mit V▲ die Option Aufnahme/Wiedergabe** und drücken Sie dann X oder **ENTER**.

# **2 Aufnahmemodus wählen**

- Wählen Sie mit **V▲** die Option Aufnahme Modus (HQ, SP, LP, EP oder SLP) und drücken Sie **ENTER**. Vgl. hierzu auch "Aufnahme / Wiedergabe", Seite 24.
- ` Drücken Sie abschließend auf **SETUP**, um das Setup-Menü zu verlassen.

# **3 Speicherzielort wählen**

- ` Wenn Sie auf die Festplatte aufnehmen möchten, schalten Sie mit derTaste **HDD/DVD** auf den HDD-Betrieb.
- ` Wenn Sie auf eine DVD aufnehmen möchten, legen Sie eine beschreibbare DVD ein und schalten Sie mit derTaste **HDD/DVD** auf den DVD-Betrieb.

# **4 Signalquelle wählen**

- ` Drücken Sie auf **TV MODE** oder **SOURCE**, um 'TV' als Signalquelle zu wählen.
- ` Wählen Sie den Fernsehbetrieb. In der Werkseinstellung wählen Sie den Fernsehbetrieb mit der Taste **TV MODE**. Haben Sie jedoch den Modus **SCART-Umgehung** im Setup-Menü aktiviert, müssen Sie mit der Taste **SOURCE** (ggf. mehrfach drücken) auf den TV-Betrieb umschalten.

` Wählen Sie mit **P+** oder **P–** oder den Zifferntasten den gewünschten Kanal. Um eine zweistellige Nummer einzugeben, drücken Sie die beiden Zifferntasten zügig hintereinander.

# **5 Aufnahme starten**

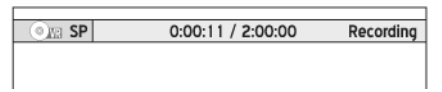

` Drücken Sie auf **Aufnahme**, um die Aufnahme zu starten.

Es erscheint eine Infoleiste mit der Aufnahmequalität und der ablaufenden Zeit.

- ` Sie können die Aufnahme mit **PAUSE/STEP** unterbrechen und wieder fortsetzen.
- ` Drücken Sie **STOP**, um die Aufnahme zu stoppen.

### **Fernsehen während der Aufnahme**

*Wird der DVD-Rekorder während der Aufnahme eingeschaltet, können Sie nur den aufgezeichneten Kanal auf dem Bildschirm ansehen.* 

*Falls Sie einen anderen Fernsehsender sehen möchten, müssen Sie dazu Ihr TV-Gerät auf das Tunergerät (z. B. Antenne, Set-Top-Box oder Satellitenempfänger) umschalten (siehe dazu ggf. die Anleitung zum TV-Gerät). Dies hat keinen Einfluss auf die Aufnahme, die gerade stattfindet.* 

# **Aufnehmen von externen Quellen DE**

### **Bevor Sie starten ...**

` Vergewissern Sie sich, dass alle Kabel von den AV-Ausgangsbuchsen des externen Geräts richtig an die AV-Eingangsbuchsen des Rekorders angeschlossen sind.

### **VCR/V8-Camcorder anschließen**

` Sie können einen Camcorder mit Audio-/Video-Cinch-Kabeln an die Vorderseite des Geräts anschließen. Das Videokabel (gelb) können Sie durch ein S-Video-Kabel ersetzen.

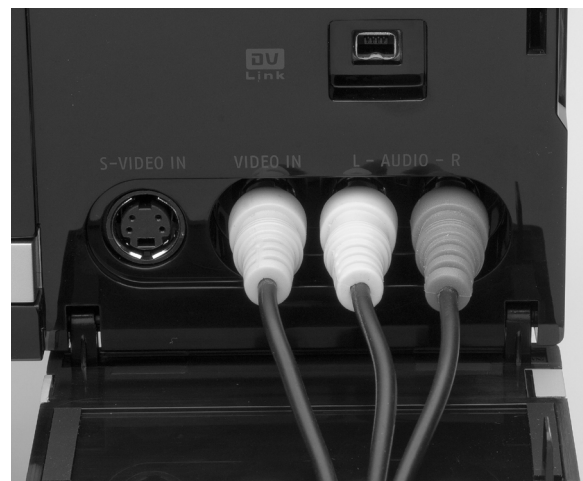

Als Vorgabe wählt dieser DVD-Rekorder automatisch das S-Video-Signal statt Composite (Video-Cinch), wenn beide Video-Eingangsbuchsen verwendet werden. Sie können die Standardeinstellung über **Setup > Front Video IN AUDIO LR** ändern.

### **DVD-Player, Videorekorder oder VCR anschließen**

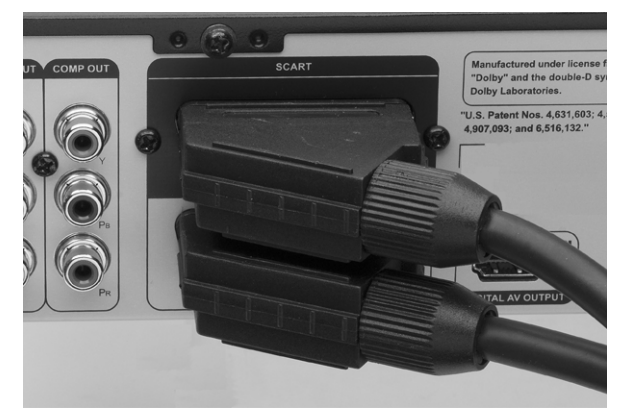

` Verbinden Sie ein weiteres Wiedergabegerät mit dem SCART-OUT-Anschluss des externen Geräts und dem SCART-IN-Anschluss des DVD-Rekorders.

### **Signalquelle wählen**

$$
C + TV \rightarrow \text{Front AV} \rightarrow
$$
  
- DV \leftarrow SCART \rightarrow

- ` Wählen Sie durch wiederholtes Drücken der Taste **SOURCE** den Anschluss, an den das externe Gerät angeschlossen ist.
- ` Wählen Sie nun den Speicherzielort und führen Sie die Aufnahme durch wie unter "Aufnehmen vom TV-Gerät", Seite 38, beschrieben.

# **Aufnehmen von DV (digitaler Camcorder)**

# **Digitalen Camcorder anschließen**

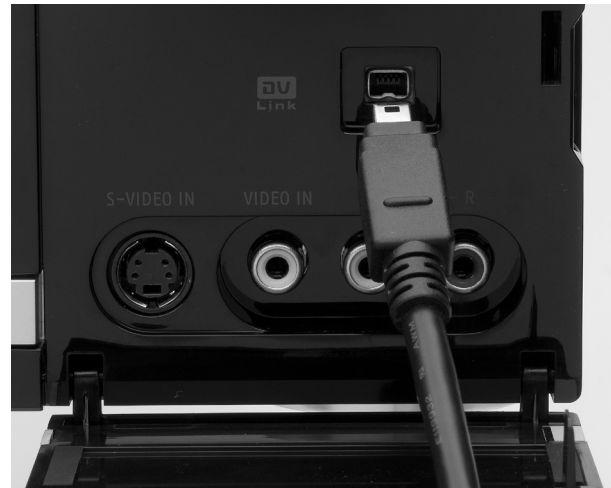

` Schließen Sie den digitalen Camcorder über ein DV-Link-Kabel (4-pin) an die DV-IN-Buchse an der Gerätefront an.

### **DV-Anschluss an der Gerätefront**

*Der DV-Link-Anschluss an diesem Rekorder dient nur zur Verwendung mit DV-kompatiblen Camcordern.*

*Es können nur DV-Signale an der DV-Link-Buchse dieses DVD-Rekorders eingegeben werden.*

*Schließen Sie keinen Videocamcorder im Micro-MV-Format an die DV-Link-Buchse an.*

*Es ist möglich, dass Ihr DV-Gerät vom Rekorder nicht vollständig unterstützt wird. Falls Sie Probleme bei der Verwendung der DV-Verbindung für die Aufzeichnung haben, schließen Sie Ihr DV-Gerät bitte über S-Video- oder Composite-Kabel an diesem DVD-Rekorder an.* 

### **Aufnehmen von DV mit 'Rec Link'**

Mit der 'Rec Link'-Funktion können Sie Filmmaterial von DV einfach mit der Fernbedienung des Rekorders aufnehmen. Diese Funktion ist in den Werkseinstellungen aktiviert.

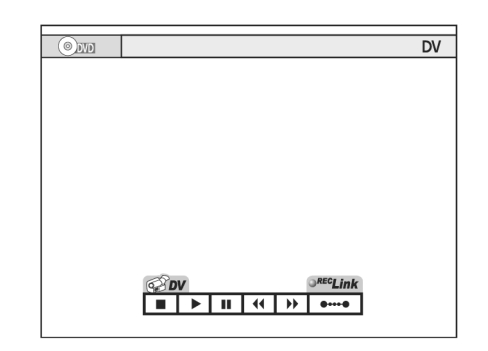

- ` Wählen Sie durch wiederholtes Drücken der Taste **SOURCE** das Eingangssignal **DV**. Es wird das Steuerfeld mit aktivierter 'Rec Link'- Funktion geöffnet. Sie können Ihr DV-Gerät entweder über das Bildschirmsteuerfeld mit < ▼▲ und **ENTER** bedienen, über die Bedientasten am DV-Gerät oder mit der Fernbedienung des DV-Geräts.
- ` Wählen Sie mit der Taste **HDD/DVD** Ihr Zielmedium Festplatte oder DVD.
- ` Schalten Sie das DV-Gerät in den Wiedergabe-Modus und starten Sie die Wiedergabe.
- ` Unterbrechen Sie die Wiedergabe an der Stelle, an der Sie die Aufnahme starten möchten.
- ` Drücken Sie auf **RECORD**, um die Aufnahme zu starten.

Das DV-Gerät beginnt, das Filmmaterial wiederzugeben.

- ` Sie können die Aufnahme mit **PAUSE/STEP** unterbrechen und wieder fortsetzen. Das DV-Gerät fährt mit der Wiedergabe des Filmmaterials fort.
- ` Drücken Sie **STOP**, um die Aufnahme zu stoppen. Das DV-Gerät beendet die Wiedergabe des Filmmaterials.

# **Aufnehmen von DV ohne 'Rec Link'**

- ` Wählen Sie durch wiederholtes Drücken der Taste **SOURCE** das Eingangssignal **DV**.
- ▶ Wählen Sie mit <▶ die 'Rec Link'-Schaltfläche auf dem Bildschirm, und drücken Sie dann auf **ENTER**, um die Funktion auszuschalten. Das **Rec-Link**-Symbol erscheint durchbrochen.
- ` Fahren Sie mit der Aufnahme so fort wie im vorhergehenden Abschnitt beschrieben.

# **OTR-Aufnahme (One-Touch-Recording)**

Durch mehrmaliges Drücken der Aufnahmetaste **RE-CORD** können Sie eine Direktaufnahme mit Zeitbegrenzung einstellen:

**RECORD** zweimal drücken: 30 Minuten, **RECORD**  dreimal drücken: 60 Minuten, usw. bis max. 6 Stunden.

Das '**One-Touch Recording**' startet mit den Einstellungen, die im SETUP-Menü unter Aufnahme/Wiedergabe (vgl. Seite 24) gesetzt sind.
# **Kapitelmarken verwenden DE**

Während oder nach der Aufnahme können Sie durch Einfügen von Kapitelmarken in den Videotitel Kapitel erstellen. Je nach verwendetem Zielmedium ist die maximale Zahl für Kapitel und Titel, die Sie hinzufügen können, verschieden:

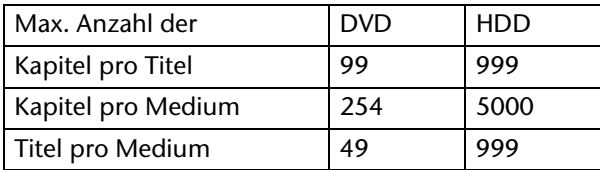

#### **Voreinstellung der Intervalle**

- ` Öffnen Sie das SETUP-Menü mit **SETUP**.
- ` Wählen Sie **Aufnahme/Wiedergabe.**

# **Timer-Aufnahme**

#### **Bevor Sie starten ...**

- ` Überprüfen Sie, ob Sie die Eingabequelle des Fernsehgeräts auf die entsprechende Option (z. B. VI-DEO 1, LINE 2, etc.) umgeschaltet haben, so dass Videos vom DVD-Rekorder auf dem Bildschirm eingeblendet werden können.
- ` Vergewissern Sie sich, dass der Sendersuchlauf für Ihr Fernsehgerät abgeschlossen ist.
- ` Kontrollieren Sie, ob genügend Platz auf der Disc oder Festplatte ist.

#### **Ansicht 1 (Datums-/Zeitmodus-Anzeige)**

- ` Wählen Sie **Kapitelmarke**.
- Stellen Sie hier das Intervall zum Einfügen von Kapitelmarken ein: Aus, 5 Minuten, 10 Minuten, 15 Minuten, 20 Minuten, 25 Minuten oder 30 Minuten.

#### **Zusätzliche Kapitelmarken einfügen**

Während der Aufnahme können Sie zusätzliche Kapitelmarken einfügen.

- ` Drücken Sie während der Aufnahme **EDIT**, um eine Kapitelmarke an der gewünschten Stelle einzufügen.
- ` Die Kapitelmarken können auch nachträglich eingefügt werden; siehe Seite 52.

#### **Das Timer-Menü**

- ` Mit der Taste **TIMER** öffnen Sie das Timer-Menü. Hier nehmen Sie alle Einstellungen vor.
- $\triangleright$  Mit den Tasten  $\blacktriangleleft\blacktriangleright$  bewegen Sie sich zwischen den Spalten.
- Mit den Tasten  $\Psi$  **▲** ändern Sie die Einstellungen.

Das Timer-Menü besteht aus zwei Bildschirmansichten.

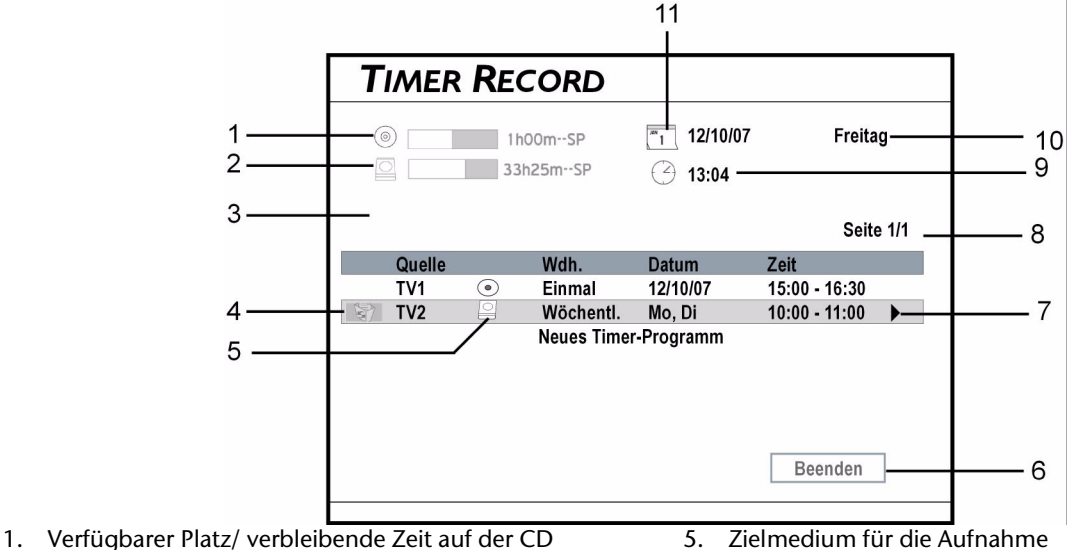

- 2. Verfügbarer Platz/verbleibende Zeit auf der
- Festplatte HDD
- 3. Hier erscheint ggf. eine Fehlermeldung
- 4. Durch Markieren des Papierkorbs und Drücken von **ENTER,** können Sie die Aufnahme löschen.
- 
- 6. Menü-Beenden
- 7. Bildlauf-Symbol, hier können Sie zur zweiten Bildschirmansicht wechseln.
- 8. Seitenindex
- 9. Systemzeit

#### **Ansicht 2 (ShowView-Anzeige)**

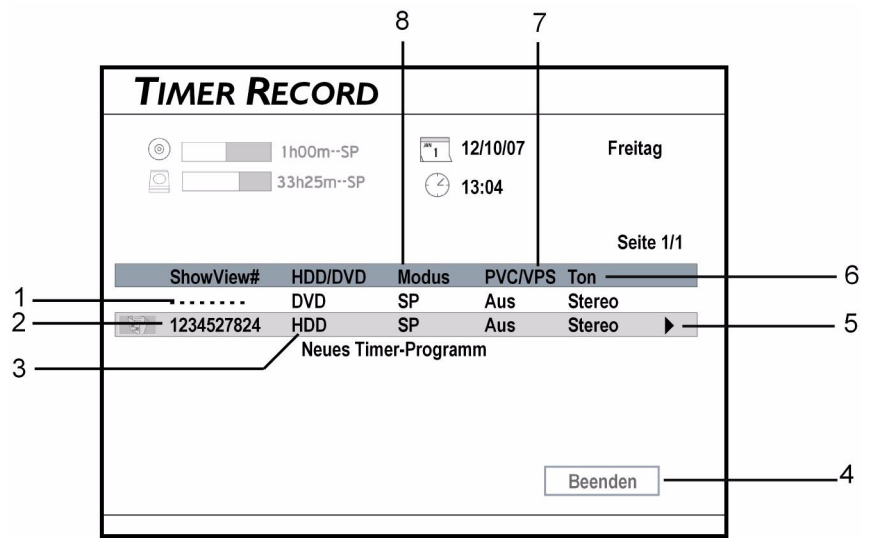

- 1. Timer-Aufnahme mit Benutzung des Datums-/ Zeitmodus
- 2. Show-View-Nummer der Timer-Aufnahme
- 3. Zielmedium für die Aufnahme
- 4. Menü-Beenden
- 5. Bildlauf-Symbol, hier können Sie zur zweiten Bildschirmansicht wechseln.
- 6. TV-Audioeinstellungen der Timer Aufnahme
- 7. PDC/VPS-Einstellungen der Timer-Aufnahme
- 8. Aufnahmemodus der Timer Aufnahme

### **Die Einstellungen im Timer-Menü**

#### **1 Quelle**

` Wählen Sie '**TV**' als Signalquelle, geben Sie die Kanalnummer mit **▼▲** oder über die Zifferntasten (0-9) ein, und bestätigen Sie dann mit **ENTER**.

#### **2 Kanal**

` Wählen Sie den Fernsehsender.

#### **3 Zielmedium**

` Wählen Sie **DVD** für die Aufnahme auf DVD oder **HDD** für die Aufnahme auf HDD.

#### **4 Aufnahmemodus**

- ` Stellen Sie hier den Aufnahmemodus, das heißt die Bildqualität, ein. Eine höhere Qualität benötigt mehr Aufnahmezeit.
	- **HQ** (Hohe Qualität)
	- **SP** (Standard Play)
	- **LP** (Long Play)
	- **EP** (Extended Play)
	- **SLP** (Super Long Play).
	- **Just fit** (für HDD und DVD +R Double Layer).

#### **5 Wiederholungsfrequenz und 6 Datum**

Einmal: Bei dieser Auswahl müssen Sie ein Datum eingeben.

Täglich: Die Timer-Aufnahme wird automatisch für jeden Tag eingestellt, bis die Einstellung gelöscht wird oder es nicht mehr genug Platz auf dem Zielmedium gibt.

Wöchentlich: Es wird ein wöchentlicher Kalender an-

gezeigt, auf dem Sie einen oder mehrere Tage wählen können. Bestätigen Sie jede Auswahl mit **ENTER** und zum Schluss die Schaltfläche OK mit **ENTER**. Schaltfläche "Erweitert": Wenn Sie dieses Menü öffnen, können Sie festlegen, ob Sie den Zeitraum begrenzen möchten (**Mit Einschränkung**) oder den Zeitraum unbegrenzt lassen möchten (**Ohne Einschränkung**).

#### **7 Startzeit**

**▶ Geben Sie die Startzeit mit ENTER und <▶▼▲** (oder über die Zifferntasten [0-9]) ein und drücken Sie **ENTER**.

#### **8 Endzeit**

**▶ Geben Sie die Endzeit mit ENTER und <▶ ▼▲** (oder über die Zifferntasten [0-9]) ein und drücken Sie **ENTER**.

#### **9 PDC/VPS**

 $\triangleright$  Stellen Sie die Option auf "Ein", wenn Sie die VPS-Funktion aktivieren möchten. Die Aufnahme wird dadurch durch Signale vom Fernsehsender gestartet und beendet; vgl. auch Seite 32.

*Sie können höchstens 20 VPS-Einstellungen zuordnen. Beachten Sie, dass das VPS-Signal nur überwacht werden kann, wenn Ihr DVD-Rekorder im Standby-Modus ist. Wenn Sie den DVD-Rekorder benutzen, bevor die voreingestellte Timer-Sendung beginnt, startet die Aufnahme gemäß dem Originalplan.* 

#### **DE 10 Audiomodus**

Wenn die Signalquelle "TV" ist, können Sie hier die Audiomodi Stereo, Haupt, SAP oder Mono wählen.

#### **ShowView**

▶ Zur Aufnahme mit ShowView siehe Seite 33.

#### **Hinweise**

*Mit der Timer-Aufnahme können Sie bis zu 32 einzelne Aufnahmesitzungen programmieren, die auf vier separaten Seiten angezeigt werden. Wenn weniger als 8 Sendungen in der Liste sind, wird die 'Nächste Seite'-Schaltfläche (***Next Page***) nicht angezeigt.*

*Die Programmierliste wird vom System automatisch nach der Startzeit jeder voreingestellten Sendung sortiert.*

*Eine unvollständige Aufnahme kann auftreten, wenn die Zeiteinstellungen zweier Timer-Aufnahmen sich überschneiden. Der DVD-Rekorder stoppt die Aufnahme des früheren Programms zur Startzeit des späteren Programms.* 

*Bei Timer-Programmierungen müssen Sie den DVD-Rekorder nach der Programmierung ausschalten (in den Standby-Modus schalten), damit die Aufnahme zur programmierten Zeit beginnt.*

## **Timeshift**

Mit der Timeshift-Funktion wird das laufende Fernsehprogramm aufgenommen und zeitverzögert wiedergegeben. Das Fernsehprogramm wird dabei als Videoclip vorübergehend auf der Festplatte gespeichert. Sie können das Programm auf diese Weise um bis zu 2 Stunden verzögert ansehen.

#### **So aktivieren Sie die Timeshift-Funktion:**

- ` Drücken Sie auf **TIME SHIFT**, um die gerade laufende Sendung zu unterbrechen. Das aktuelle Bild bleibt stehen.
- ` Wenn Sie die laufende Sendung fortsetzen wollen, drücken Sie **PLAY**. Die Sendung wird nun an der Stelle fortgesetzt, an der sie unterbrochen wurde.
- ` Während der Timeshift-Wiedergabe können Sie die Wiedergabefunktionen Pause sowie schneller Rück- und Vorlauf anwenden.
- ` Drücken Sie auf **TIME SHIFT** erneut, um die Timeshift-Funktion auszuschalten und zur normalen Fernsehübertragung zurückzukehren.

# **Wiedergabe**

*Bitte beachten Sie, dass Sie wahrscheinlich Discs mit bestimmten Inhalten, die auf anderen DVD-Rekordern aufgenommen wurden, nicht immer abspielen können.* 

*Wenn Sie eine DVD-R, DVD+R, DVD-RW (formatiert über Kurzformatierung) verwenden, müssen Sie die Disc abschließen, bevor sie auf anderen kompatiblen Geräten abgespielt werden kann. Sie können den Vorgang über das* **Easy Guider***-Menü durchführen (siehe Seite 30).*

## **Wiedergabe starten**

- ` Drücken Sie die Taste **OPEN/CLOSE**, um die Disc-Lade zu öffnen.
- ▶ Legen Sie die Disc vorsichtig mit dem Etikett nach oben in die Lade und schließen Sie die Lade wieder mit **OPEN/CLOSE**.
- ` Beginnt die Wiedergabe nicht automatisch, drükken Sie die Taste **PLAY**, um die Wiedergabe zu starten.
- ▶ Wenn Sie eine Video-DVD eingelegt haben, erscheint ggf. ein Menü, wenn die Disc im Wiedergabemodus ist.
- ▶ Im Menü können Sie mit <▶ ▼▲, bei nummerierten Menüs auch mit den Zifferntasten, und **ENTER** eine Auswahl treffen.
- ` Unterbrechen Sie die Wiedergabe mit **PAUSE/ STEP**.
	- Setzen Sie die normale Wiedergabe mit **PLAY** fort.
- ` Drücken Sie einmal **STOP**, um die Wiedergabe vorläufig zu stoppen.
- In diesem Zustand können Sie die Wiedergabe an derselben Stelle fortsetzen.
- ` Drücken Sie ein weiteres Mal **STOP**, um die Wiedergabe ganz zu stoppen und auf den Anfang zurückzusetzen.
- ` Wenn Sie das DVD-Menü aufrufen möchten, drükken Sie auf **MENU** auf der Fernbedienung.

# **Wiedergabefunktionen im Navigationsmenü**

Im Navigationsmenü finden Sie alle Wiedergabefunktionen für die verschiedenen Medientypen (z. B. DVD, Audio-CD, VCD usw.). Nicht verfügbare Optionen sind deaktiviert.

- ` Drücken Sie die Taste **NAVI**, um das Navigationsmenü aufzurufen.
- $\blacktriangleright$  Mit den Tasten  $\nabla$   $\blacktriangle$  wählen Sie eine Option aus. Bestätigen Sie mit **ENTER**.
- Nehmen Sie ggf. wieder mit V▲ eine Einstellung vor, oder drücken **ENTER** wiederholt, um eine Einstellung zu ändern

Für die verschiedenen Medientypen können Sie folgende Funktionen wählen:

DVD-Video Wiederholen Zoom Zeitlupe Suchen A-B Wiederholen Untertitel Audio Winkel Information Beenden VCD/SVCD Wiederholen Zoom Zeitlupe Suchen A-B Wiederholen

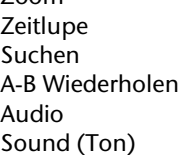

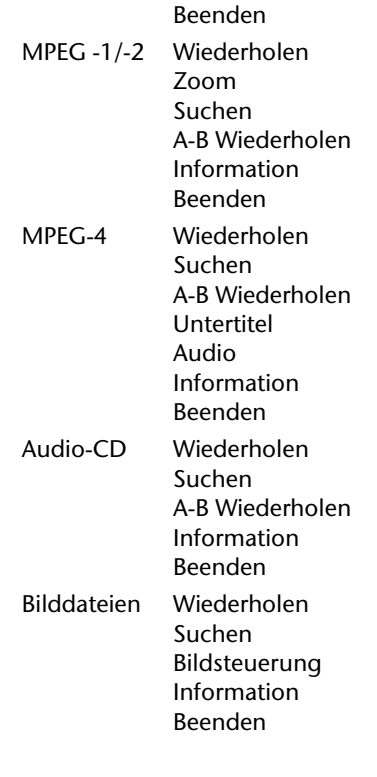

Information

### **Wiederholfunktionen DE**

- ` Drücken Sie wiederholt **ENTER**, um eine Einstellung zu wählen:
- DVD-Video /Videotitel: Einen Titel wiederholen > Aus.
- VCD/SVCD: Alles wiederholen > Aus.
- Videodateien: Einen Titel wiederholen > Alles wiederholen > Wiederholung aus > Zufallsmodus.
- Audio-CD: Einen Titel wiederholen > Alles wiederholen > Wiederholung aus > Zufallsmodus.
- Musikdateien: Einen Titel wiederholen > Alles wiederholen > Wiederholung aus > Zufallsmodus.
- Bilddateien: Einen Titel wiederholen > Alles wiederholen > Zufallsmodus.

#### **Zoom**

- $\triangleright$  Wählen Sie das Symbol "Vergrößern"  $\oplus$  und drücken Sie wiederholt **ENTER**, um das Videobild um 100 %, 200 %, 300 % oder 400 % zu vergrößern.
- ` Im vergrößerten Bild können Sie mit den Pfeiltasten  $\bigoplus$  **V**  $\blacktriangle$  einen Bildausschnitt wählen.
- Wählen Sie das Symbol "Verkleinern"  $\Theta$  und drücken Sie wiederholt **ENTER**, um das Videobild um 400 %, 300 %, 200 % oder 100 % zu verkleinern.
- ` Wählen Sie zur Rückkehr zur normalen Bildgröße Option '100 %' und drücken Sie **ENTER**.

### **Bildsteuerung**

Mit der Funktion Bildsteuerung können Sie nicht nur das Bild vergrößern oder verkleinern, sondern können sich auch durch das Bild bewegen, um es genauer zu betrachten.

- $\blacktriangleright$  Wählen Sie das Symbol "Vergrößern"  $\oplus$  und drücken Sie wiederholt **ENTER**, um das Bild um 25%, 50%, 75% oder 100% zu vergrößern.
- $\blacktriangleright$  Wählen Sie das Symbol "Verkleinern"  $\heartsuit$  und drücken Sie wiederholt **ENTER**, um das Bild um 75%, 50% oder 25% zu verkleinern.
- ` Gehen Sie zur Ansicht verschiedener Abschnitte des vergrößerten Bilds auf das eingeblendete Steuerfeld.
- Wählen Sie mit den Pfeiltasten < $\blacktriangleright \blacktriangledown \blacktriangle$  die Richtung und drücken Sie ggf. wiederholt **ENTER**, um das Bild zu bewegen.
- ` Schließen Sie die Bildsteuerung über **Beenden**.

### **Zeitlupe**

- ` Drücken Sie wiederholt **ENTER**, um eine Wiedergabe in Zeitlupe einzustellen: 1/2x (vorwärts) > 1/4x (vorwärts) > 1/2x (rückwärts) > 1/4x (rückwärts).
- ` Setzen Sie die normale Wiedergabe mit **PLAY** fort.

#### **Suche**

Sie können eine Disc mit Videodateien oder Videotiteln durch Eingabe der Titel-/Kapitelnummer oder durch Eingabe einer bestimmten Zeit durchsuchen. Eine ähnliche Funktion ist auch bei der Wiedergabe von Audio-CDs oder Musikdateien verfügbar.

` Wählen Sie im Menü **Suche** die Funktion Titel/Kapitel.

Die Leiste zur Eingabe der Titel-/Kapitelnummer wird eingeblendet.

- ▶ Geben Sie die Nummern mit <▶ ▼▲ oder über die Zifferntasten (0-9) und drücken Sie **ENTER**, um den gewählten Titel zu starten.
- ` Wählen Sie im Menü **Suche** die Funktion Zeit. Die Leiste zur Eingabe der Zeit wird eingeblendet.
- $\triangleright$  Geben Sie gewünschte Startzeit mit  $\blacklozenge \blacktriangleright \blacktriangledown \blacktriangle$  oder über die Zifferntasten (0-9) und drücken Sie **ENTER**, um den Titel zu der eingegebenen Zeit zu starten.
- *Wenn Sie die Gesamtzeit sehen möchten, gehen Sie zu '***Information***' im Navigationsmenü (siehe Seite 46).*

### **A-B Wiederholung**

Mit dieser Funktion können Sie einen selbst definierten Abschnitt wiederholen.

- ` Wenn die Wiedergabe den Beginn des zu wiederholenden Abschnitts erreicht, bestätigen Sie **Punkt A setzen** mit **ENTER**.
- ` Am Ende des zu wiederholenden Abschnitts bestätigen Sie **Punkt B setzen** mit **ENTER**. Der Abschnitt wird endlos wiederholt.
- ` Zur Beendigung der Funktion bestätigen Sie **Abbrechen** mit **ENTER**.

*Wenn Sie die Funktion verlassen und nur Punkt A festgelegt haben, gilt der eingestellte Punkt A auch beim nächsten Aufruf der 'A-B-Wiederholfunktion'.*

### **Untertitel**

Einige bespielte DVD-Discs können mehr als eine Untertitelsprache haben. Wenn auf der DVD-Video-Disc bereits eine Sprache eingestellt ist, startet die Wiedergabe gemäß dieser Einstellung, aber Sie können über das Navigationsmenü zu jeder Zeit während der Wiedergabe eine andere Sprache auswählen.

**▶ Wählen Sie im Menü Untertitel mit V▲ eine Un**tertitelsprache aus und bestätigen Sie mit **ENTER**.

### **Audio**

Einige bespielte DVD-Discs können mehr als eine Audiosprache haben. Wenn auf der DVD-Video-Disc bereits eine Sprache eingestellt ist, startet die Wiedergabe gemäß dieser Einstellung, aber Sie können über das Navigationsmenü zu jeder Zeit während der Wiedergabe eine andere Sprache auswählen.

▶ Wählen Sie im Menü Audio mit **V**A eine Sprache aus und bestätigen Sie mit **ENTER**.

*Wenn VCD/SVCD zur Wiedergabe gewählt ist, sind die Tonoptionen: Normal, Tauschen, Links und Rechts.*

### **Winkel**

Einige bespielte DVDs enthalten Szenen, die aus verschiedenen Kamerawinkeln gefilmt wurden. Sie können diese Kamerawinkel während der Wiedergabe der DVD wählen.

**▶ Wählen Sie im Menü Winkel mit V▲ einen Kame**rawinkel und bestätigen Sie mit **ENTER**.

# **Programmierte Wiedergabe (Audio-CD)**

Sie können für die Wiedergabe von Titeln eine Reihenfolge programmieren.

 $\blacktriangleright$  Drücken Sie während der Wiedergabe einer Audio-CD die Taste **EDIT**, um die Bearbeitungsleiste einzublenden.

## **Eigenschaften**

Während der Wiedergabe können Sie wählen, die Discinformationen oben am Bildschirm anzuzeigen oder sie auszublenden.

**▶ Wählen Sie im Menü Information mit V▲ Ein, um** die Informationen einzublenden, oder **Aus**, um sie auszublenden, und bestätigen Sie mit **ENTER**.

*Die eingeblendeten Informationen unterscheiden sind je nach Medium.*

- ` Geben Sie die Nummer des Tracks, den Sie spielen möchten, mit den Zifferntasten (0-9) ein und bestätigen Sie mit **ENTER**.
- ` Wiederholen Sie dies, bis Ihre Liste komplett ist.
- ` Am Ende beginnen Sie die Wiedergabe mit **PLAY**.
- ` Sie können die üblichen Wiedergabefunktionen auf die Liste anwenden.

# **Wiedergabe von Mediadaten (Video/Musik/Bilder)**

Mediadaten (Videos, Musiktitel, Bilder) werden folgendermaßen im Menü angezeigt:

#### **Video**

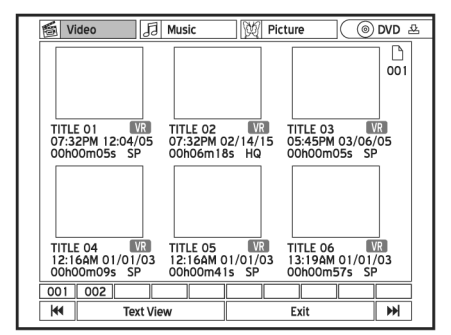

#### **Musik**

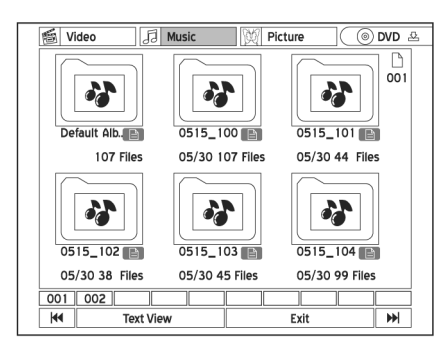

#### **Bild**

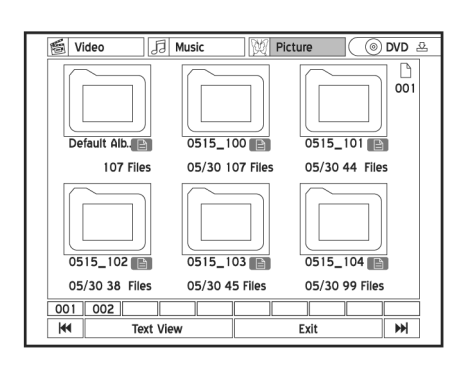

- $\triangleright$  Einen Videotitel können Sie mit  $\blacklozenge \blacktriangleright \blacktriangledown \blacktriangle$  auswählen und mit **ENTER** starten.
- ` Um einen Audio-Titel oder ein Bild wiederzugeben, öffnen Sie zunächst den Ordner mit **ENTER**, wählen Sie dann eine Datei und bestätigen Sie sie mit **ENTER**.

Für die weiteren Funktionen siehe "Wiedergabefunktionen", Seite 30.

## **Wiedergabe von der Festplatte and and DE**

Wählen Sie HDD als Quellmedium. Hierzu haben Sie verschiedene Möglichkeiten:

- Drücken Sie die Taste **HDD/DVD**.
- Öffnen Sie das Inhaltsmenü mit **CONTENTS** und wählen Sie die Option **HDD**.
- Öffnen Sie den **Easy Guider** mit **GUIDER**, wählen Sie die Option **Play** and dann die Option **HDD** als Quellmedium.

### **Wiedergabe der zuletzt gemachten Aufnahme**

Sie können die zuletzt auf HDD gemachte Aufnahme einfach durch Drücken der Wiedergabetaste **PLAY** abspielen.

Alternativ können Sie im **Easy Guider** über **Wiedergabe** und das Quellmedium **HDD** die Option **Letzte Aufnahme** wählen.

# **MPEG 4 und DivX® VOD**

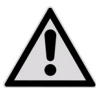

*Beachten Sie bei der Nutzung von kommerziellen Videoformaten:*

*Der Download und die Nutzung unautorisierter, urheberrechtlich geschützter Materialien ist gesetzeswidrig. Holen Sie sich unbedingt die Geneh-* *migung oder Erlaubnis der Urheberrechtsinhaber und zugehöriger Dritter ein, bevor Sie beginnen, die Videos oder Dateien zu benutzen oder anzusehen. Nichtbeachtung kann zu erheblichen Geldstrafen führen.* 

## **MPEG 4-Videos**

Dank MPEG-4-Technologie kann eine große Videodatei wie ein zweistündiger Film wirksam komprimiert werden, ohne Einbußen bei der ursprünglichen Video- und Audioqualität zu erleiden.

Mit den Filmen im MPEG-4-Format sind ggf. Untertiteldateien zur Wiedergabe neben Video-/Audiodateien gespeichert. Die folgende Tabelle listet die von diesem DVD-Rekorder unterstützten Formate von MPEG 4-Dateien auf:

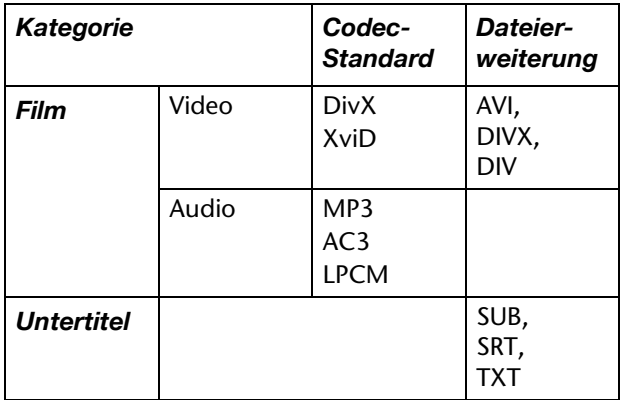

**DivX® VOD-Videos**

Mit DivX® VOD (Video-On-Demand) können Sie Videodateien auf Ihren PC laden, die Sie entweder auf dem Computer oder auf dem Fernsehgerät ansehen können. Zum Schutz der Urheberrechte dieser digitalen Videos verfügt der Service über ein Urheberrechtsschutzsystem auf Internetbasis mit der Bezeichnung DRM (**Digital Rights Management**, digitale Rechteverwaltung). DRM schützt Urheberrechte über ein Online-Anmeldeverfahren. Um DRM-geschützte Videodateien ansehen zu können, müssen Sie ein Registrierverfahren durchlaufen.

### **Benutzerkonto einrichten**

Um DRM-geschützte Videodateien ansehen zu können, müssen Sie zunächst ein Benutzerkonto auf der DivX® -Website registrieren und einrichten. Weitere Informationen finden Sie unter: **http://www.divx.com/vod**.

Untertitel auf Basis von Bitmaps, wie idx+sub, werden von diesem DVD-Rekorder nicht unterstützt.

#### **MPEG 4 wiedergeben**

- **EXECT:** Starten Sie die Wiedergabe der Datei wie oben beschrieben (z. B. "Wiedergabe starten", Seite 44).
- ` Wenn die Datei von dem DVD-Rekorder nicht unterstützt wird, wird eine entsprechende Meldung eingeblendet.
- ` Bestätigen Sie dann die Meldung **Überspringen** mit **ENTER**.

#### **DVD-Rekorder registrieren**

Zur Registrierung Ihres DVD-Rekorders müssen Sie den Registriercode Ihres DVD-Rekorders abrufen.

- ` Drücken Sie auf **SETUP**, um das SETUP-Menü aufzurufen.
- ` Wählen Sie die Option **Aufnahme/Wiedergabe** und drücken Sie **ENTER**.
- ` Wählen Sie die Option **DivX(R) VOD** und drücken Sie **ENTER**.

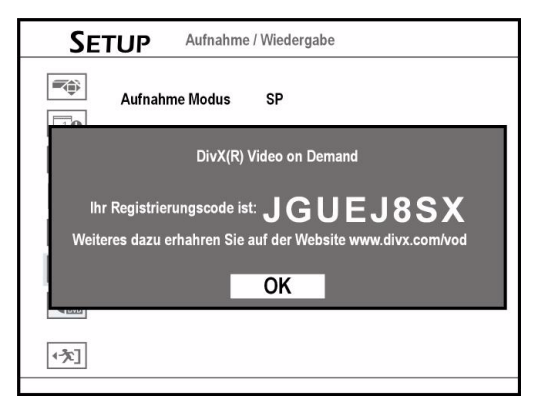

- ` Drücken Sie **ENTER**, um die Registrierungsinformationen anzuzeigen. (Der hier gezeigte Code dient nur als Beispiel.)
- ` Verlassen Sie das SETUP-Menü mit **SETUP**.
- ` Nachdem Sie den ID-Code abgerufen haben, gehen Sie zur Website von DivX® und geben Sie den Registriercode des Rekorders in Ihrem Konto ein. Wenn Sie die benötigten Informationen ausgefüllt haben, werden Sie zu einem Film-Downloadlink verwiesen.
- ` Folgen Sie den Anweisungen auf der Website und brennen Sie den Kurzfilm auf eine DVD-Disc.
- ` Um den Registriervorgang abzuschließen, müssen Sie die Disc, die den geladenen Film enthält, auf Ihrem DVD-Rekorder abspielen.
- ` Wenn die Wiedergabe stoppt, ist Ihr DVD-Rekorder offiziell registriert.

# **Bearbeiten von Mediadaten**

Mediendateien (z. B. Videotitel, Musikdateien, Bilddateien), die auf der Festplatte gespeichert sind, und Videotitel auf Discs können bearbeitet werden.

Die verfügbaren Bearbeitungsoptionen sind:

- bei Musik- und Bilderalben: Umbenennen, Aufteilen, Zusammenfügen und Löschen;
- bei Musik- und Bilddateien: Umbenennen und Löschen.

#### Hinweise zum Abschließen

*Beenden Sie alle Bearbeitungsschritte, bevor Sie die Disc abschließen. Sie können die Bearbeitungsfunktion bei einer abgeschlossenen Disc nicht anwenden, es sei denn, es handelt sich um eine DVD-RW-Disc, die zuvor im Modus 'Schnellformatierung' (***Quick Preparation***) formatiert wurde.* 

*Wenn Sie eine Disc vor der Wiedergabe auf einem anderen DVD-Player nicht abschließen, werden die Ergebnisse der Bearbeitungsfunktionen nicht gezeigt.* 

## **Das Bearbeitungsmenü**

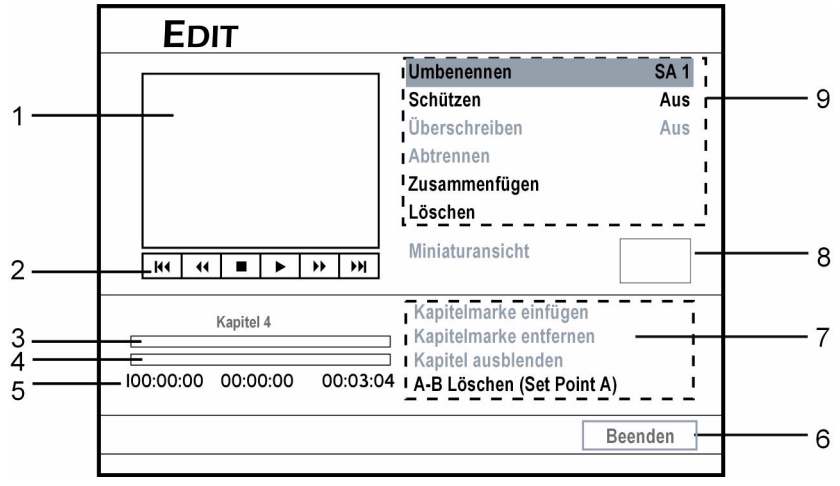

- 1. Bildschirmfenster, zeigt das Bild der momentanen Videoquelle an.
- 2. Zeigt die verfügbaren Funktionen auf der Fernbedienung an.
- 3. Zeigt die Kapitelmarken des Titels an.
- 4. Zeigt den momentanen Fortschritt des Titels an.
- 5. Zeit-Anzeige

### **Bearbeitungsmenü öffnen**

- ` Öffnen Sie das Inhaltsmenü mit **CONTENTS**.
- ` Wählen Sie das Quellmedium.
- Wählen Sie mit <>>
Wählen Sie mit <>
Wählen Sie **ENTER**.
- Wählen Sie mit <**EXTE** einen Videotitel.
- ` Wählen Sie die Option **EDIT**, um das Bearbeitungsmenü zu öffnen.
- Sie können das Bearbeitungsmenü auch direkt mit der Taste **EDIT** öffnen.
- 6. Beenden
- 7. Zeigt die verfügbaren Kapitelbearbeitungs-optionen an (nicht verfügbare Optionen werden grau dargestellt).
- 8. Zeigt die Miniaturansicht des Titels an.
- 9. Zeigt die Titelbearbeitungsoptionen an (nicht verfügbare Optionen werden grau dargestellt).

# **Titel bearbeiten DE**

### **Bearbeitungsmöglichkeiten bei verschiedenen Formaten**

Die folgende Tabelle zeigt die Bearbeitungsoptionen bei den verschiedenen Disc-Formaten:

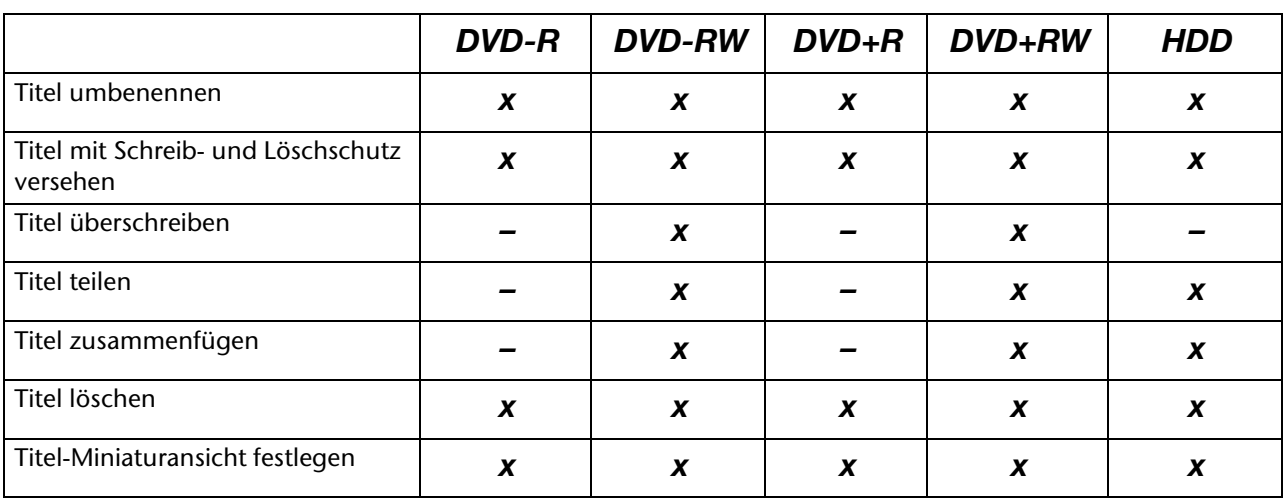

### **Titel umbenennen**

- ` Wählen Sie im Bearbeitungsmenü die Option **Umbenennen**. Es erscheint die Bildschirmtastatur.
- ` Geben Sie den Titelnamen ein (vgl. hierzu "Die Bildschirmtastatur", Seite 29). Ein Titelname darf maximal 30 Zeichen umfassen.

Wenn die Eingabeleiste leer bleibt, kann der Bildschirm nicht durch die Ende-Taste verlassen werden. Bitte folgen Sie den Anweisungen im Fenster um den Vorgang zu beenden, oder wählen Sie 'Abbrechen', um zum Bearbeitungsmenü zurückzukehren. Bitte berücksichtigen Sie bei der Namensvergabe, dass keine Fehlermeldung erfolgt, wenn Sie einen Namen vergeben, der bereits existiert.

### **Titel mit Schreib- und Löschschutz versehen**

Damit Titel nicht versehentlich gelöscht oder bearbeitet werden, können Sie einen Schreib- und Löschschutz aktivieren. Wenn die Schutzfunktion eingeschaltet ist, kann der Titel weder bearbeitet noch gelöscht werden. Um ihn zu bearbeiten, müssen Sie die Schutzfunktion deaktivieren.

- ` Wählen Sie im Bearbeitungsmenü die Option **Schützen**.
- ` Wenn Sie die Funktion aktivieren, erscheint ein Schlosssymbol neben dem geschützten Titel im Disc-Menü oder Inhaltsmenü.

### **Titel überschreiben**

Wenn Sie die Überschreibfunktion auf einen Titel anwenden, wird er bei der nächsten Aufnahme eines neuen Titels/Programms überschrieben.

- ` Wählen Sie im Bearbeitungsmenü die Option **Überschreiben**.
- ` Wenn Sie die Funktion aktivieren, erscheint ein Stiftsymbol neben dem überschriebenen Titel im Disc-Menü oder Inhaltsmenü.

#### **Funktionsweise des Überschreibens**

Das neue Video wird an der Stelle des überschriebenen Titels auf der Disc aufgenommen.

Der als nächstes folgende Titel auf der Disc wird automatisch geschützt, um versehentliches Überschreiben zu verhindern. Wenn das neue Video länger als der überschriebene Titel ist, oder Sie einen Aufnahmemodus von höherer Qualität benutzen, kann das Video ggf. nicht vollständig aufgezeichnet werden. Wenn Sie den überschriebenen Platz für eine neue Aufnahme benutzen, beachten Sie bitte, dass es ggf. eine Diskrepanz zwischen der im Inhaltsmenü angezeigten Zeit und der tatsächlichen Aufnahmezeit geben kann. Der Grund ist die Anwendung verschiedener Aufnahmemodi.

### **Titel teilen**

Mit dieser Funktion können Sie einen Titel in zwei Teile aufteilen. Geteilte Titel können auch wieder zusammengefügt werden. Über die Funktionen **Abtrennen** und Zusammenfügen können Sie Werbung oder Bilder, die Sie übergehen möchten, kurzzeitig herausschneiden. Wenn Sie ungewollte Abschnitte dauerhaft löschen wollen, können Sie die A-B Löschen -Funktion benutzen.

- ` Wählen Sie im Bearbeitungsmenü die Option **Abtrennen**.
- ` Wenn die Wiedergabe die Stelle erreicht, an der Sie eine Trennmarke setzen möchten, drücken Sie **ENTER**.

Die Teilungsfunktion ist nur bei Videotiteln verfügbar, die länger als 6 Sekunden dauern.

Sie können Titel nicht teilen, wenn bereits 49 Titel oder 99 Kapitel auf der Disc gespeichert sind.

### **Titel zusammenfügen**

Mit dieser Funktion können Sie zwei Titel zusammenfügen, wie zwei Abschnitte von Sendungen vor und nach der Werbepause. Zusammengefügte Titel können auch wieder geteilt werden.

- ▶ Starten Sie die Wiedergabe des Titels, der mit einem anderen zusammengefügt werden soll.
- ` Wählen Sie im Bearbeitungsmenü die Option **Zusammenfügen**. Es wird ein Menü geöffnet, das alle Titel zeigt, die mit dem aktuell laufenden Titel zusammengefügt werden können.
- ` Wählen Sie den Titel, der mit dem aktuell laufenden Titel zusammengefügt werden soll, und drükken Sie **ENTER**.

Für Videotitel, die auf DVD+RW oder DVD-RW aufgenommen sind, können Sie den Titel nur mit dem vorherigen/nächsten Titel zusammenfügen, und dies auch nur, wenn der vorherige/nächste Titel die gleichen Einstellungen für Aufnahmequalität, TV-Signal,

# **Kapitel bearbeiten**

### **Bearbeitungsmöglichkeiten bei verschiedenen Formaten**

Die folgende Tabelle zeigt die Bearbeitungsoptionen bei den verschiedenen Disc-Formaten:

**DVD-R DVD-RW DVD+R DVD+RW HDD** Einfügen von Kapitelmarken **x x x x x x x** Kapitelmarke entfernen **xxx x x** Kapitel ausblenden **xxx x x** Kapitel einblenden **x x x x x x x** A-B Löschen **––– – x**

### **Einfügen von Kapitelmarken**

Sie können während der Wiedergabe eines Titels zusätzliche Kapitelmarken einfügen.

Audio und Video hat.

Geschützte oder gelöschte Titel können nicht zusammengefügt werden.

### **Titel löschen**

Bevor Sie die Löschen-Funktion verwenden, vergewissern Sie sich, dass alle Ihre wichtigen Dateien gesichert sind. Mit dem Löschen werden die Inhalte endgültig gelöscht.

` Wählen Sie im Bearbeitungsmenü die Option **Löschen** und drücken Sie **ENTER**. Ein Fenster für die Bestätigung wird angezeigt. Der gewählte Titel wird gelöscht.

Nach Abschluss des Löschvorgangs wird ein gelöschter Titel als solcher im Disc-Menü oder Inhaltsmenü gezeigt.

### **Titel-Miniaturansicht festlegen**

Normalerweise wird das erste Bild einer Aufnahme als Vorschaubild verwendet. Mit dieser Funktion kann ein anderes Bild gewählt werden.

- ` Starten Sie die Wiedergabe des Titels.
- ` Wählen Sie im Bearbeitungsmenü die Option **Miniaturansicht**.
- ` Wenn das gewünschte Bild erscheint, drücken Sie **ENTER**, um es als Miniaturbild zu wählen.

Der DVD-Rekorder erfasst Bilder in Intervallen. Daher kann ein kleiner Unterschied zwischen dem gewählten Bild und dem letztendlich als Miniatur angezeigten Bild bestehen.

` Starten Sie die Wiedergabe des Titels.

` Wählen Sie im Bearbeitungsmenü die Option **Kapitelmarke einfügen**.

**D** Drücken Sie während der Wiedergabe an der ge-<br> **DE** bestect with the Abschnitte dauerhaft herauszuschneiden. wünschten Stelle **ENTER**, um eine Kapitelmarke einzufügen.

Sie können bis zu 99 Kapitelmarken einfügen.

Der Mindestabstand zwischen zwei Kapitelmarken ist eine Sekunde.

Dieser DVD-Rekorder erfasst Bilder in Intervallen. Daher kann ein kleiner Unterschied zwischen der gewählten Stelle und dem letztendlich als Kapitelmarke festgelegten Punkt bestehen.

Durch Drücken von **EDIT** während der normalen Aufnahme können Sie auch direkt beim Aufnehmen manuell Kapitelmarken einfügen.

### **Kapitelmarke entfernen**

Sie können während der Wiedergabe eines Titels Kapitelmarken entfernen.

- ▶ Starten Sie die Wiedergabe des Titels.
- ` Wählen Sie im Bearbeitungsmenü die Option **Kapitelmarke entfernen**.
- ` Gehen Sie in das Kapitel, dessen Kapitelmarke am Anfang entfernt werden soll, und drücken Sie **ENTER.** Das Kapitel wird mit dem vorhergehenden zusammengefügt.

Die erste Kapitelmarke in einem Videotitel kann nicht entfernt werden.

### **Kapitel ausblenden**

Sie können während der Wiedergabe Kapitel in einem Titel ausblenden.

- ◆ Starten Sie die Wiedergabe des Titels.<br>▶ Wählen Sie im Bearbeitungsmenü die
- ` Wählen Sie im Bearbeitungsmenü die Option **Kapitel ausblenden**.
- ` Wählen Sie das Kapitel, das ausgeblendet werden soll (z. B. mit **SKIP**).
- ` Drücken Sie während der Wiedergabe des Kapitels **ENTER**, um die Kapitelmarke auszublenden.

Wenn der Titel über das Bearbeitungsmenü angeschaut wird, wird die Kapitelmarke des ausgeblendeten Kapitels in einer dunkleren Farbe angezeigt. Die Meldung ausgeblendet wird unten links im Bildschirmfenster gezeigt.

### **Kapitel einblenden**

Sie können während der Wiedergabe Kapitel, die derzeit in einem Titel ausgeblendet sind, wieder einblenden.

- ` Starten Sie die Wiedergabe des Titels.
- ` Gehen Sie mit **SKIP** an den Anfang des Kapitels, das wieder eingeblendet werden soll, und drücken Sie die Taste **PAUSE/STEP**.
- ` Wählen Sie im Bearbeitungsmenü die Option **Kapitel anzeigen** und drücken Sie **ENTER**.

### **A-B löschen**

Benutzen Sie die 'A-B Löschen'-Funktion, um unge-

wollte Abschnitte dauerhaft herauszuschneiden.

- ` Starten Sie die Wiedergabe des Titels.
- ` Wählen Sie im Bearbeitungsmenü die Option **A-B Löschen**.
- $\blacktriangleright$  Wählen Sie danach Punkt A festlegen.
- ` Bestätigen Sie Punkt A festlegen und drücken Sie **ENTER**, um den Startpunkt festzulegen.
- ` Wählen Sie dann Punkt B festlegen und drücken Sie **ENTER** am gewünschten Endpunkt.
- ` Bestätigen Sie die anschließende Abfrage.
- ` Nach der Bestätigung von Punkt B erfolgt eine Sicherheitswarnung. Bestätigen Sie **OK**, wenn Sie den Abschnitt dauerhaft löschen wollen, oder **Abbrechen,** wenn Sie den Vorgang doch abbrechen wollen.

Diese Funktion ist nur bei Titeln verfügbar, die länger als 3 Sekunden dauern.

Das kürzeste Intervall zwischen Punkt A und Punkt B ist eine Sekunde.

# **Direktkopie**

Mit der "One-Touch-Copy"-Funktion können Sie Dateien über das Inhaltsmenü von einer DVD zur Festplatte und umgekehrt kopieren. Der DVD-Rekorder kopiert mit der schnellstmöglichen Geschwindigkeit.

#### **Hinweise zum Kopieren**

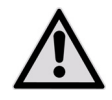

*Dieser DVD-Rekorder darf nur zum Vervielfältigen oder Kopieren von Material verwendet werden, für das Sie das Urheberrecht, vom Eigentümer des Urheberrechts die Genehmigung besitzen oder in anderer Weise das Recht* 

*haben, eine Kopie oder Reproduktion anzufertigen. Andernfalls handeln Sie rechtswidrig, und verstoßen insbesondere gegen das Urheberschutzrecht, und es könnten an Sie Schadensersatzforderungen oder andere Forderungen herangetragen werden.*

*Wenn Ihnen die Urheberrechte gehören, können Sie die ganze Video-DVD auf die Festplatte kopieren. Die Inhalte einer Video-DVD können nur von der Festplatte auf eine leere DVD-Disc kopiert werden.*

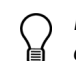

*Bitte beachten Sie, dass Sie ein Video oder eine Disc, die Sie gekauft oder gemietet haben, nicht von einem anderen Gerät (VideorekorderVideorekorder, DVD-Player, DVD-Rekorder usw.), das an diesen Rekorder angeschlossen ist, aufnehmen/kopieren können.* 

*Nicht alle Discs sind mit schnellem Kopieren kompatibel. Kompatibilitätsinformationen erhalten Sie vom Disc-Hersteller.*

*Auf einem anderen Rekorder initialisierte Discs können zum Kopieren nicht verwendet werden.*

*Wenn Sie aufgenommene Titel auf einen DVD-Rohling kopieren, können Sie nicht die gleiche Disc zum Kopie-ren von Daten verwenden und umgekehrt.*

*Die Direktkopierfunktion kann nicht zum Kopieren eines Titels verwendet werden, wenn ein Teil des Titels kopiergeschützt ist.*

*Auf einer VCD/SVCD-Disc aufgenommenes Material kann erst nach Abschließen der Disc auf die Festplatte kopiert werden.*

## **"One-Touch-Copy" ausführen**

- ` Starten Sie die Wiedergabe des Titels.
- ` Öffnen Sie mit **CONTENTS** das Inhaltsmenü.
- ` Wählen Sie als Quellmedium **DVD** oder **HDD**.
- Wählen Sie den Dateikatalog, der die zu kopierenden Dateien enthält, und drücken Sie **ENTER**.
- ` Wählen Sie das gewünschte Album oder die gewünschte Datei und drücken Sie die Taste **COPY**. Der Kopiervorgang beginnt.

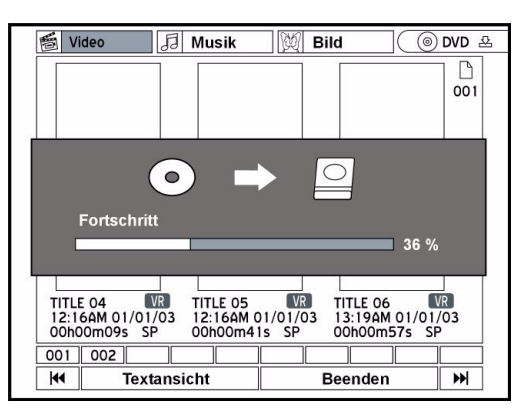

` Wenn Sie den Kopierprozess abbrechen möchten, drücken Sie **STOP**.

*Wenn Sie Dateien von der Festplatte auf eine Disc kopiert haben und sich entscheiden, den Vorgang abzubrechen, kann die Disc ggf. nicht mehr zur Aufnahme oder zum Kopieren genutzt werden.* 

### **Fehlermeldungen während des Kopierens**

#### **Mangelnder Platz**

Erkennt der DVD-Rekorder mangelnden Speicherplatz auf Ihrer Disc, erscheint eine Fehlermeldung. Je nachdem auf welchem Medium nicht genügend Platz ist, legen Sie eine andere Disc ein oder räumen Sie die Festplatte auf.

#### **Falsches Format**

Erkennt der DVD-Rekorder ein inkompatibles Format auf Ihrer Disc, erscheint ein Fenster. Hier wird ein mögliches Discformat vorgeschlagen (**Vorgeschlagene Disc**), mit dem Sie den Kopiervorgang ausführen können.

- *Sie können die Kopierfunktion auch über den* **Easy** 
	- **Guider** *ausführen; siehe hierzu Seite 34.*

# **Universalfunktion der Fernbedienung DE**

# **Sicherheitshinweise**

Reparieren Sie die Fernbedienung nicht selbst! Die Universal-Fernbedienung besitzt eine Infrarot-Diode der Klasse 1M. Betrachten Sie die Leuchtdiode nicht mit optischen Instrumenten!

## **Anwendungsumfang**

Diese Universal-Fernbedienung kann folgende Gerätetypen bedienen: TV Fernsehgerät DVDDVD-Rekorder MD 82000

## **Gerätecodes programmieren**

### **Allgemeines**

*Die Programmierung der Fernbedienung funktioniert nicht im DVD-Modus.*

Sie müssen einen vierstelligen Gerätecode für jedes Gerät, das Sie mit der Universal-Fernbedienung bedienen möchten, auf eine Quellentaste (**TV, SAT, AUX**) programmieren.

Videorecorder: Führen Sie die Codesuche mit eingelegtem Band durch.

### **Vorprogrammierung**

*Die Fernbedienung ist für einige Geräte des Herstellers Medion vorprogrammiert. Auf diese Weise können Sie z. B. Grundfunktionen von Medion-Fernsehern direkt und ohne eigene Programmierung eines Gerätecodes ausführen.*

### **Gerätecode nach Code-Liste eingeben**

Die Codes der entsprechenden Geräte sind der Codeliste, die dieser Bedienungsanleitung beiliegt, zu entnehmen. So gehen Sie vor:

- ` Schalten Sie das betreffende Gerät manuell ein.
- ` Halten Sie die Taste **CODE** für ca. 3 Sekunden gedrückt, bis die rote LED dauerhaft aufleuchtet.
- ` Drücken Sie die gewünschte Quellentaste (**TV, SAT, AUX**) kurz.

Setzen Sie die Fernbedienung keinem Staub, starker Sonneneinstrahlung, Feuchtigkeit, hohen Temperaturen oder starken Erschütterungen aussetzen. Verwenden Sie keine ätzenden oder aggressiven Reingungsmittel.

- SAT/AUX Andere Geräte (z. B. analoger Satellitenempfänger, andere DVD-Player, Verstärker, Tuner, etc.). Die Beschriftung bezeichnet nicht den zu programmierenden Gerätetyp. Sie dient der leichteren Übersicht.
	- ` Geben Sie den vierstelligen Code aus der Code-Tabelle ein.
	- *Zur Bestätigung jedes Tastendrucks geht die rote LED kurz aus.*

*Wenn die Codeeingabe gültig war, erlischt die rote LED nach der Eingabe der letzten Stelle. Wenn ein ungültiger Code eingegeben wurde, blinkt die rote LED drei Sekunden lang, bevor Sie erlischt.* 

Wenn das Gerät nicht erwartungsgemäß reagiert, wiederholen Sie die Programmierung ggf. mit einem anderen Code. Bitte probieren Sie alle zu Ihrer Marke angegeben Codes aus. Wählen Sie den Code aus, auf den alle verfügbaren Befehle Ihrer Fernbedienung korrekt reagieren.

Wenn Sie damit auch keinen Erfolg haben, dann versuchen Sie es mit der im Kapitel "Automatischer Suchlauf" beschriebenen Suchmethode.

### **Manueller Code-Suchlauf**

So führen Sie einen manuellen Suchlauf durch:

- ` Schalten Sie das betreffende Gerät manuell ein.
- ` Halten Sie die Taste **CODE** für ca. 3 Sekunden gedrückt, bis die rote LED dauerhaft aufleuchtet.
- ` Drücken Sie die gewünschte Quellentaste (**TV, SAT, AUX)** kurz.
- ` Drücken Sie mehrmals nacheinander (bis zu 350 Mal) die Taste **POWER, P+** oder **P–** oder (nur bei VCR), bis das Gerät, das gesteuert werden soll, ausgeschaltet, den Kanal wechselt oder entsprechend reagiert.

Die Code-Suche wird bei der momentan gespeicherten vierstelligen Nummer begonnen.

` Drücken Sie kurz **OK**, um den Code zu speichern.

#### *Aufgrund der umfangreichen Anzahl der verschiedenen Code-Nummern sind pro Gerätetyp bis zu 350 unterschiedliche Codes vorpogrammiert. In Einzelfällen ist es möglich, dass nur die gebräuchlichsten Hauptfunktionen verfügbar sind. Bei einigen speziellen Gerätemodellen kann es sein, dass die beschriebene Vorgehensweise nicht zum Erfolg führt.*

### **Automatischer Suchlauf**

Wenn Ihr Gerät nicht auf die Fernbedienung anspricht, obwohl Sie alle für Ihren Gerätetyp und die entsprechende Marke aufgeführten Codes ausprobiert haben, versuchen Sie es mit dem automatischen Suchlauf. Hierdurch können Sie auch solche Codes solcher Marken finden, die in der Gerätecode-Liste nicht aufgeführt sind.

- ` Schalten Sie das betreffende Gerät manuell ein.
- ` Halten Sie die Taste **CODE** für ca. 3 Sekunden gedrückt, bis die rote LED dauerhaft aufleuchtet.
- ` Drücken Sie die gewünschte Quellentaste (**TV, SAT, AUX)** kurz.
- ` Richten Sie die Fernbedienung auf das Gerät und drücken Sie einmal kurz die Taste **P+**. Hat das Gerät keine Programm-Funktion, drücken Sie statt P+ die Taste O oder **POWER**. Die Fernbedienung startet nach 6 Sekunden die Code-Suche und sendet im Sekundentakt (siehe auch nächsten Abschnitt) nacheinander alle Codes. Bei jedem Senden leuchtet die rote LED auf.
- ` Sobald das Gerät auf die Fernbedienung reagiert, drücken Sie **OK** . – Haben Sie es verpasst, rechtzeitig **OK** zu drücken, können Sie mit der Taste **P–** schrittweise zum Code zurückspringen, auf den das Gerät reagiert hat.
- ` Um die Suche abzubrechen, drücken Sie **EXIT**.

#### **1-Sekunden- oder 3-Sekundentakt**

Wenn die Fernbedienung statt sekündlich nur alle 3 Sekunden einen neuen Code senden soll, gehen Sie folgendermaßen vor:

Drücken Sie innerhalb von 6 Sekunden nach Drücken der Taste P+ (bzw. coder POWER) wie in Punkt 4 beschrieben, die Taste **P+** oder **P–** noch einmal. Die Fernbedienung sendet jetzt nur alle 3 Sekunden einen neuen Code. Dadurch gewinnen Sie mehr Zeit, der Vorgang dauert aber auch länger.

## **Normaler Betrieb**

Nachdem Sie die Programmierung Ihrer Fernbedienung für Ihre Audio/Video-Geräte vorgenommen haben, arbeitet die Fernbedienung in den gebräuchlichsten Hauptfunktionen wie die Original-Fernbedienung des jeweiligen Gerätes.

Richten Sie Ihre Fernbedienung auf das gewünschte

### **Codesuche nach Handelsname**

Diese Funktion bietet Ihnen die Möglichkeit, nach Handelsnamen zu suchen (siehe Code-Liste). Gehen Sie wie folgt vor:

- ` Schalten Sie das betreffende Gerät manuell ein.
- ` Halten Sie die Taste **CODE** für ca. 3 Sekunden gedrückt, bis die rote LED dauerhaft aufleuchtet.
- ` Drücken Sie die gewünschte Quellentaste (**TV, SAT, AUX)** kurz.
- ` Geben Sie den einstelligen Code laut folgender Tabelle ein:
- Taste 1 = Medion, Tchibo
- Taste 2 = Philips, Radiola, Philco, Erres, Pye
- Taste 3 =Sony, Akai, Panasonic, JVC, Sharp, Toshiba, Daewo
- Taste 4 = Thomson, Brandt, Fergusson
- Taste 5 = Saba, Nordmende, Telefunken
- Taste 6 = Grundig, Blaupunkt
- Taste 0 = alle Marken.
- ` Drücken Sie mehrfach die Taste **P+** (oder bei Videorekordern **POWER** oder (C), bis das Gerät entsprechend reagiert. Gehen Sie dabei zügig vor, da sonst die automatische Codesuche gestartet wird.

` Speichern Sie den Code durch Drücken von **OK**.. Wurden alle Codes durchsucht, blinkt die rote LED für ca. 3 Sekunden.

### **Code-Identifizierung**

Die Code-Identifizierung bietet Ihnen die Möglichkeit, bereits eingegebene Codes, die in der Fernbedienung gespeichert sind, zu bestimmen. So gehen Sie vor:

- ` Schalten Sie das betreffende Gerät manuell ein.
- ` Halten Sie die Taste **CODE** für ca. 3 Sekunden gedrückt, bis die rote LED dauerhaft aufleuchtet.
- ` Drücken Sie die gewünschte Quellentaste (**TV, SAT, AUX)** kurz.
- ` Drücken Sie kurz die **CODE**-Taste. Die rote LED erlischt kurz beim Tastendruck.
- ` Um die erste Zahl zu finden, drücken Sie die Zifferntasten von **0** bis **9**. Wenn die rote LED kurz ausgeht, ist es die erste gespeicherte Zahl.
- ` Um die zweite Zahl festzustellen, drücken Sie wiederum die Zifferntasten von **0** bis **9**. Wiederholen Sie den Vorgang für die dritte Zahl.
- $\triangleright$  Die rote LED erlischt, sobald die Taste für die dritte Zahl gedrückt wurde.

Die Code-Identifizierung ist jetzt abgeschlossen.

Gerät und drücken Sie die entsprechende Quellentaste. Die rote LED leuchtet kurz auf, bleibt aber nicht beleuchtet.

Sie aktivieren die Funktionen nun durch Drücken der entsprechenden Funktionstaste Ihrer Universal-Fernbedienung. Bei jedem Tastendruck leuchtet die rote

**DE** LED kurz auf. *Bitte beachten Sie: Unter Umständen ist nicht jede Funktion Ihrer Original-Fernbedienung auf der Universal-Fernbedienung direkt verfügbar. Insbesondere bei neueren Geräten ist es möglich, dass die Funktionen zunächst unter anderen Tasten* 

*als erwartet abgelegt oder gar nicht verfügbar sind.*

## **Sonderfunktionen**

### **"Alles-aus"-Funktion**

Sie können alle vorprogrammierten Geräte gleichzeitig auszuschalten. Gehen Sie wie folgt vor:

- **Drücken Sie kurz die Power-Taste (b. Das ausge**wählte Gerät schaltet aus und die rote LED leuchtet auf.
- ` Drücken Sie sofort noch einmal die **Power**-Taste und halten Sie sie für 3 Sekunden gedrückt. Jetzt werden alle vorprogrammierten Geräte nacheinander ausgeschaltet. Dieses dauert ca. 3 Sekunden. Anschließend erlischt die rote LED.

Die Fernbedienung muss solange auf die zu bedienenden Geräte ausgerichtet werden, bis die rote LED erlischt.

Einige Geräte lassen sich mit der **POWER -**Taste einund ausschalten. Solche ausgeschalteten Geräte werden mit dern Alles-aus-Funktion eingeschaltet.

### **EPG – Elektronisches Programm**

Die Taste **EPG** ("EPG" = "Electronic Program Guide") hat verschiedene Funktionen je nachdem, auf welchen Code sie angewendet wird:

Bei DVD-Codes öffnet die Taste das Titel-Menü. Bei SAT- oder VCR-Codes können Sie mit der Taste eine Programmierung vornehmen, sofern Ihr Videorekorder über eine Showview-Funktion verfügt.

## **Universal-Funktionen ("Punch Through")**

Die Universal-Funktionen (auch "Punch Through"-Funktionen genannt) ermöglichen Ihnen, bestimmte Funktionen an einem anderen Gerätetyp als dem eingestellten auszuführen. Dies sind die Funktionen Lautstärke, Stummschaltung sowie die Abspielfunktionen.

- ` Wenn die Fernbedienung im VCR-, DVD-, SAToder CBL-Betrieb ist, steuern die Tasten Lautstärke und Stummschaltung ( $\circledR$ ) das TV-Gerät an (sofern die anderen Geräte nicht über eine eigene Lautstärkeregelung verfügen);
- ` wenn die Fernbedienung im TV-Betrieb oder in einem anderen Betrieb ohne Abspielfunktionen ist, steuern die Tasten Wiedergabe, Pause, Stopp und ggf. Aufnahme einen angeschlossenen Videorekorder, DVD-Player oder DVD-Rekorder an. Es wird immer das zuletzt gewählte Gerät angesteuert.

### **Lautstärke/Stummschaltung auf einen anderen Gerätetyp programmieren**

Im Auslieferungszustand ist die Universal-Fernbedienung so eingestellt, dass die Funktionen Lautstärke und Stummschaltung automatisch das TV-Gerät steuern, wenn gerade eine Quellentaste für ein Gerät mit Bildübertragung (DVD, Videorekorder etc.) gedrückt ist.

Sie können die Universal-Fernbedienung auch so ein-

stellen, dass die Universal-Funktionen Lautstärke und Stummschaltung einen anderen Gerätetyp als das TV-Gerät ansteuern.

- ` Halten Sie die **CODE**-Taste für ca. 3 Sekunden gedrückt, bis die rote LED dauerhaft aufleuchtet.
- ▶ Drücken Sie die **D**-Taste, bis die rote LED kurz ausgeht.
- ` Drücken Sie eine Quellentaste für das Gerät, auf das die Lautstärke- und Stummschaltung-Funktion übertragen werden soll. Die rote LED bleibt an.
- ▶ Drücken Sie die 2 -Taste; die rote LED geht aus. Wenn Sie aus Versehen ein Gerät gewählt haben, das keine eigene Lautstärkeregelung besitzt, blinkt die rote LED für 3 Sekunden.

#### **Lautstärke/Stummschaltung auf ein bestimmtes Gerät programmieren**

Sie können die Universal-Fernbedienung so einstellen, dass sie auf ein bestimmtes Gerät nur dessen eigene Funktionen Lautstärke und Stummschaltung anwendet. Die Universal-Funktion ist damit für diesen Modus bzw. Gerätetyp ausgeschaltet.

- ` Halten Sie die **CODE**-Taste für ca. 3 Sekunden gedrückt, bis die rote LED dauerhaft aufleuchtet.
- Drücken Sie die D-Taste, bis die rote LED kurz erlischt.
- ` Drücken Sie die Quellentaste für das Gerät, das nur seine eigene Lautstärke- und Stummschaltungsfunktion haben soll.
- ` Drücken Sie eine Lautstärke-Taste. Die rote LED bleibt an.
- Drücken Sie erneut . und die rote LED geht aus.

### **Lautstärke/Stummschaltung wieder einstellen**

Falls Sie die Universal-Funktionen Lautstärke und Stummschaltung wie in den vorangehenden zwei Abschnitte beschrieben verändert haben, können Sie die Funktionen wieder auf ihre Werkseinstellung zurückstellen und so den "Punch-Through"-Effekt wiederherstellen.

- ` Halten Sie die **CODE**-Taste für ca. 3 Sek. gedrückt, bis die rote LED dauerhaft aufleuchtet.
- $\blacktriangleright$  Halten Sie die  $\blacktriangleright$ -Taste gedrückt, bis die rote LED kurz erlischt.
- **Drücken Sie noch einmal a. Die rote LED erlischt** ganz. Die Funktionen Lautstärke und Stummschaltung sind jetzt im Auslieferungszustand.

### **Fehlerbehebung**

#### Die Fernbedienung funktioniert nicht:

- ▶ Überprüfen Sie, ob Ihre Geräte korrekt angeschlossen und eingeschaltet sind.
- ` Überprüfen Sie, ob die Batterien der Fernbedienung korrekt eingelegt sind und die Polung +/– übereinstimmt.
- ` Falls die Batterien zu schwach sind, tauschen Sie diese durch neue aus.

#### Es sind mehrere Gerätecodes unter dem Markennamen meines Geräts aufgeführt. Wie ermittle ich den richtigen Gerätecode?

` Um den richtigen Gerätecode für Ihr Gerät zu bestimmen, probieren Sie die Codes nacheinander aus, bis die meisten Funktionen des Gerätes ordnungsgemäß funktionieren.

#### Die Geräte reagieren nur auf einige Befehle der Fernbedienung:

 $\triangleright$  Testen Sie weitere Codes, bis die Geräte auf die Befehle entsprechend reagieren.

Wenn die manuelle Codeeingabe und die automatische Codesuche nicht zum Erfolg führt, kann es in besonderen Einzelfällen vorkommen, dass das Gerät nicht kompatibel zu Ihrer Universal-Fernbedienung ist.

# **Wenn Störungen auftreten DE**

Sollten Störungen auftreten, prüfen Sie bitte zunächst, ob Sie das Problem selbst beheben können. Die folgende Übersicht kann Ihnen dabei helfen. Versuchen Sie auf keinen Fall, das Gerät selbst zu repa-

**ALLGEMEIN**

### STÖRUNG MÖGLICHE URSACHE / MASSNAHME

geeignete Fachwerkstatt

rieren. Wenn eine Reparatur notwendig ist, wenden Sie sich bitte an unser Service-Center oder eine andere

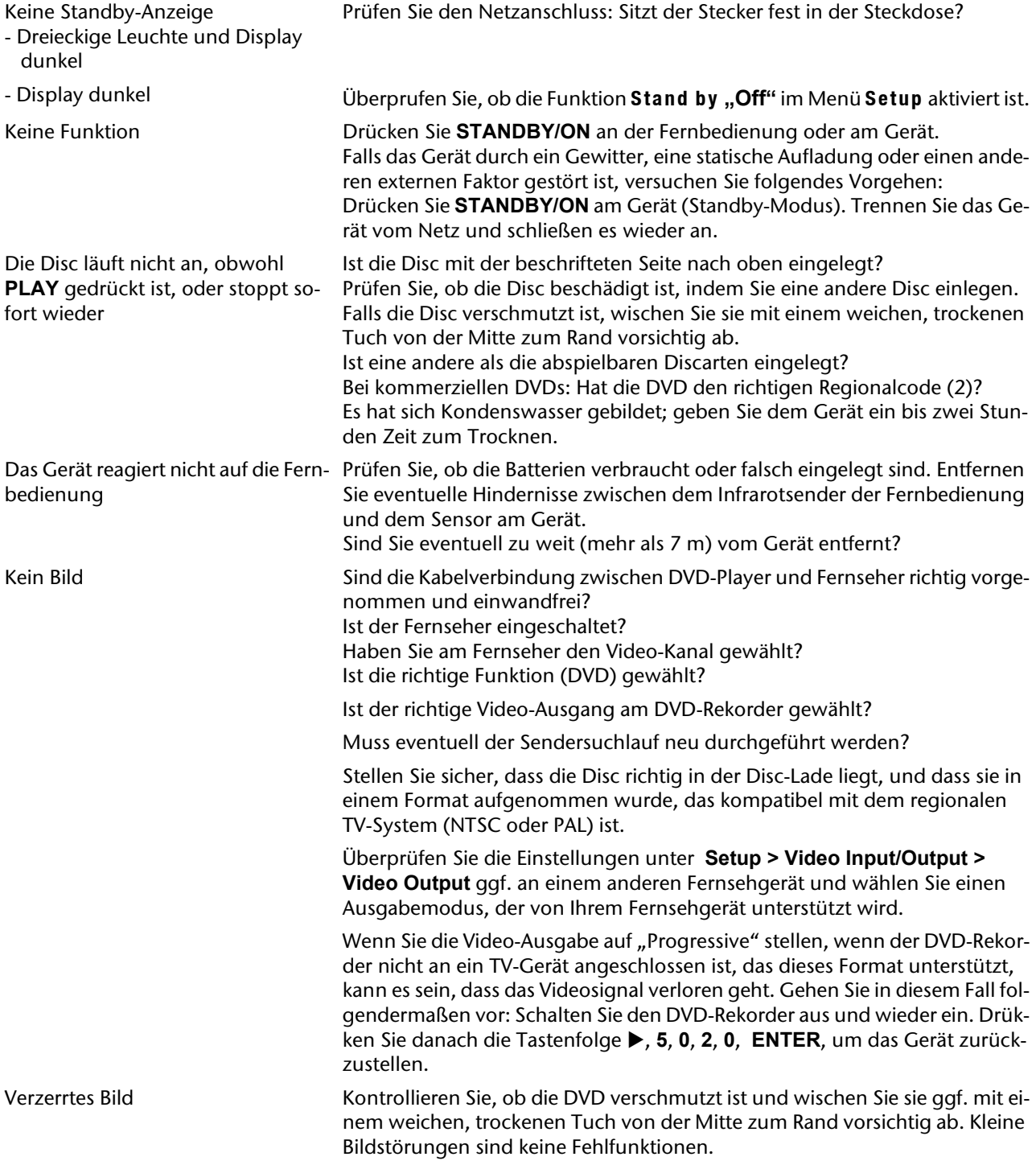

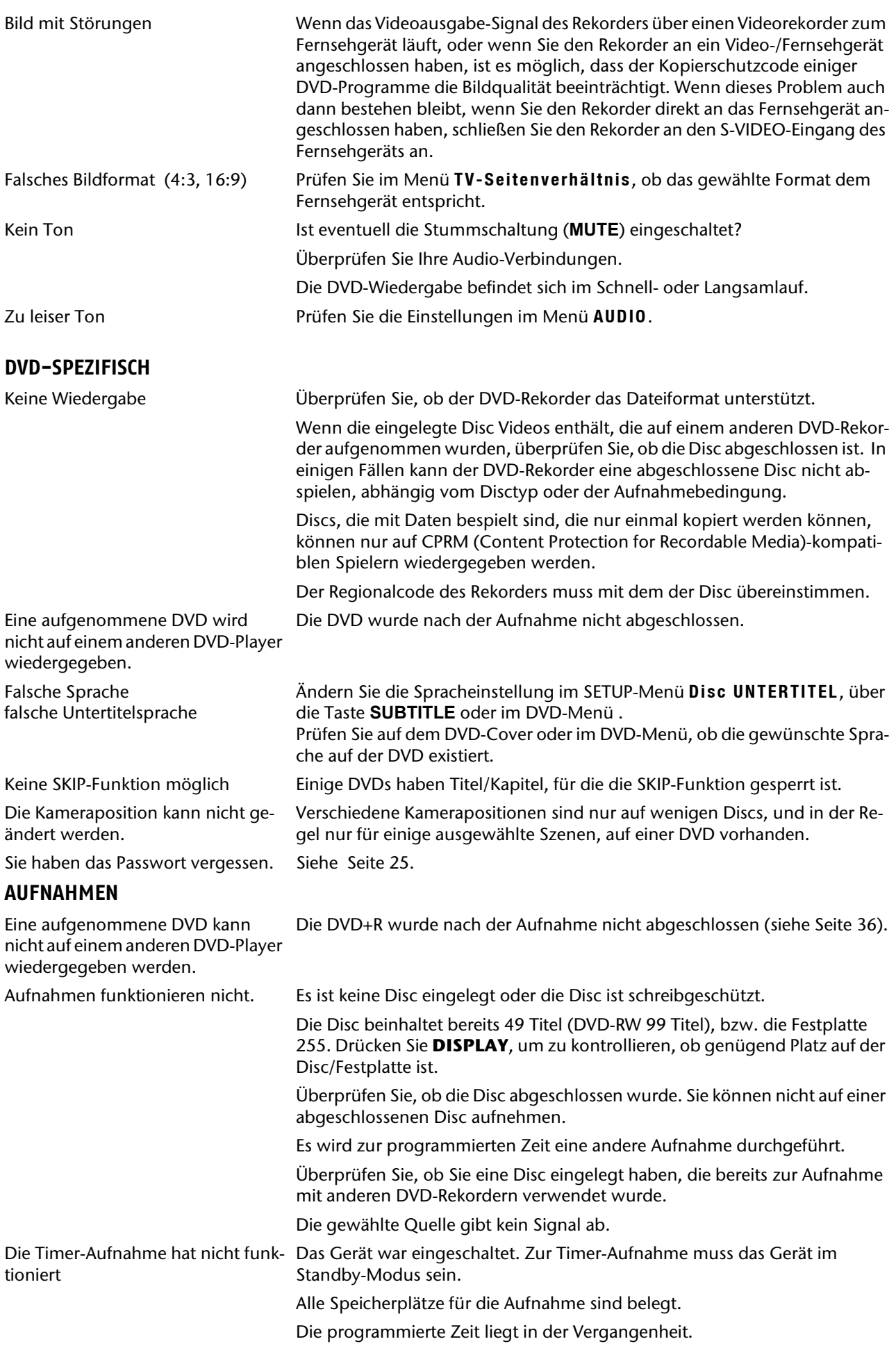

### **FERNBEDIENUNG DE**

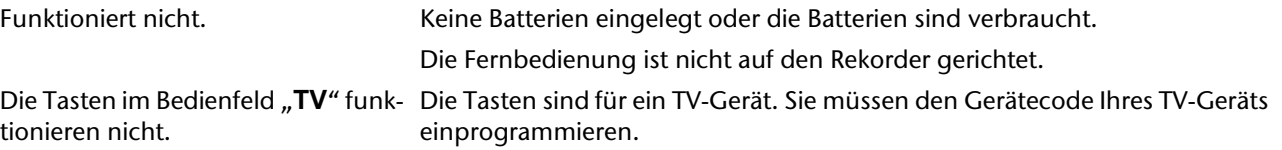

# **Technische Daten**

Spannungsversorgung: 230 V ~ 50 Hz Leistungsaufnahme: ca. 50 W (im Betrieb) Batterien für Fernbedienung: 2 X 1.5V R03/LR03 TYP AAA<br>Geräteabmessungen (HxBxT): 7 x 42,5 x 32 cm Geräteabmessungen (HxBxT): Gewicht: 4,4 kg

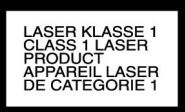

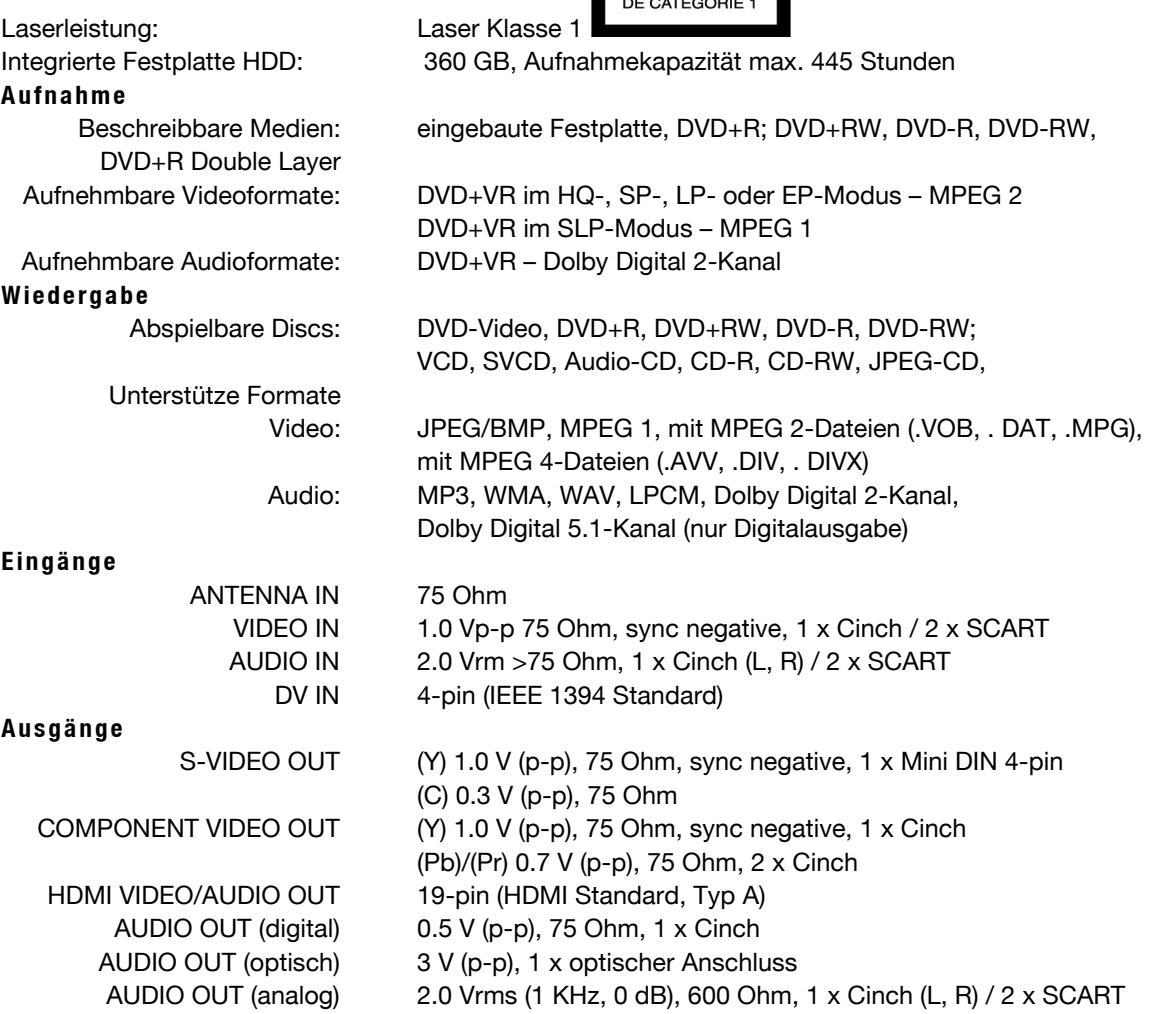

Es besteht keine Garantie dafür, dass eine mit Ihrem DVD-Rekorder erstellte DVD+R, DVD-R, DVD+RW oder DVD-RW auch auf einem anderen DVD-Player abspielbar ist. Lesen Sie eventuell im Handbuch des anderen DVD-Players nach und vergewissern Sie sich, dass das Gerät auch DVD+R und DVD+RW Formate abspielen kann.

Wenn Sie Audio-CDs verwenden, achten Sie auf den Aufdruck

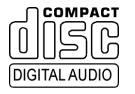

Bitte beachten Sie: Es gibt heute viele, zum Teil nicht standardisierte CD-Aufnahmeverfahren und Kopierschutzverfahren, sowie unterschiedliche CD-R- und CD-RW-Rohlinge. Darum kann es in Einzelfällen zu Einlesefehlern oder -Verzögerungen kommen. Dies ist kein Defekt des Geräts.

#### **Technische Änderungen vorbehalten!**

# **Entsorgung DE**

### **Gerät**

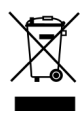

Werfen Sie das Gerät am Ende seiner Lebenszeit keinesfalls in den normalen Hausmüll. Er- $\bullet\quad$  kundigen Sie sich nach Möglichkeiten einer ■ umweltgerechten Entsorgung.

### **Batterie**

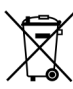

Verbrauchte Batterien gehören nicht in den Hausmüll. Die Batterien können zur Entsorgung bei einer Sammelstelle oder im Fachhandel zurückgegeben werden.

### **Verpackung**

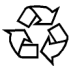

Ihr DVD-Rekorder befindet sich zum Schutz vor Transportschäden in einer Verpackung. Verpackungen sind Rohstoffe und somit wiederverwendungsfähig oder können dem Rohstoffkreislauf zurückgeführt werden.

# **Contenu**

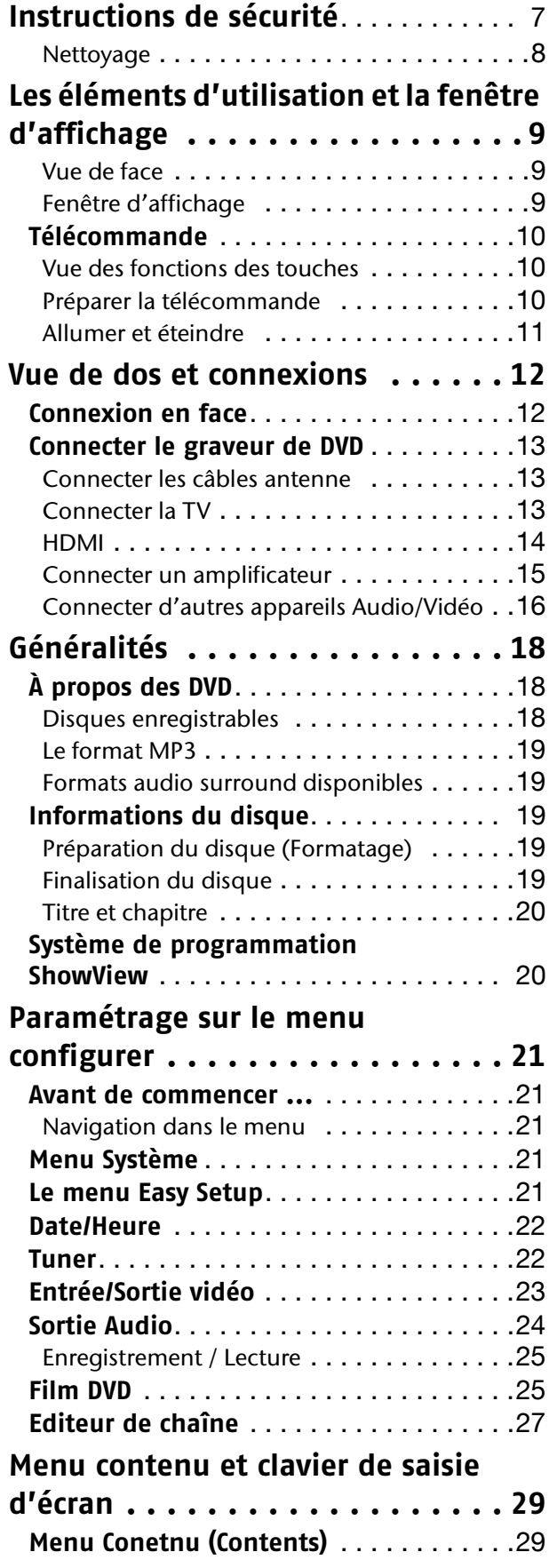

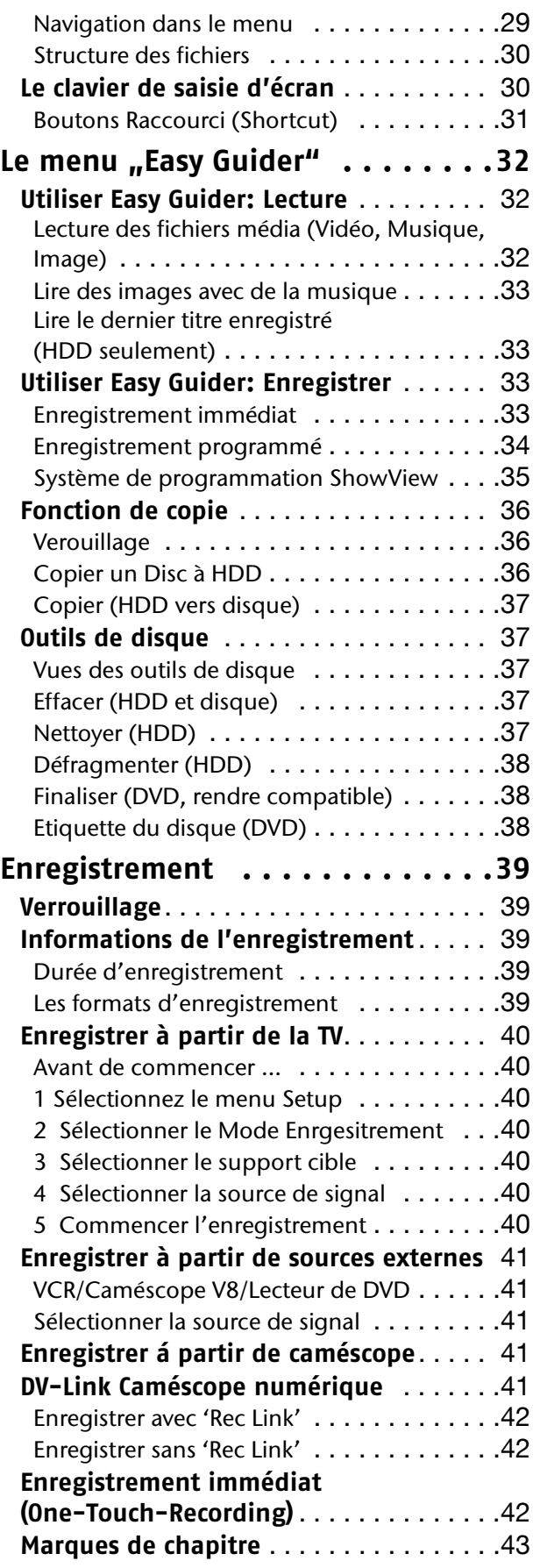

**FR**

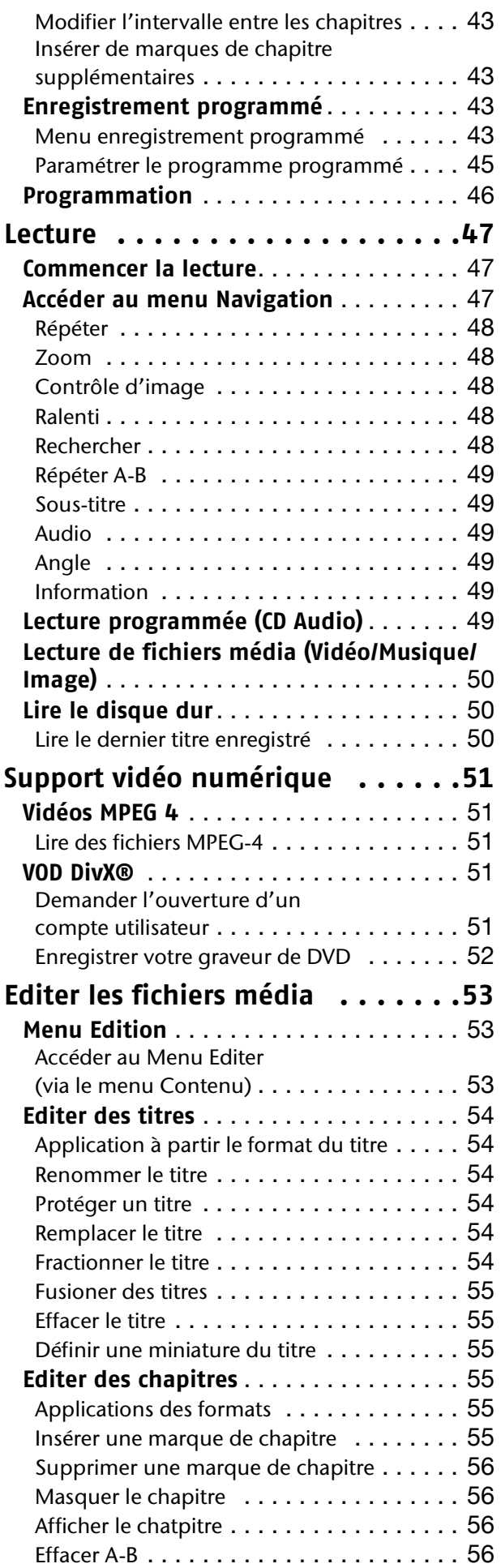

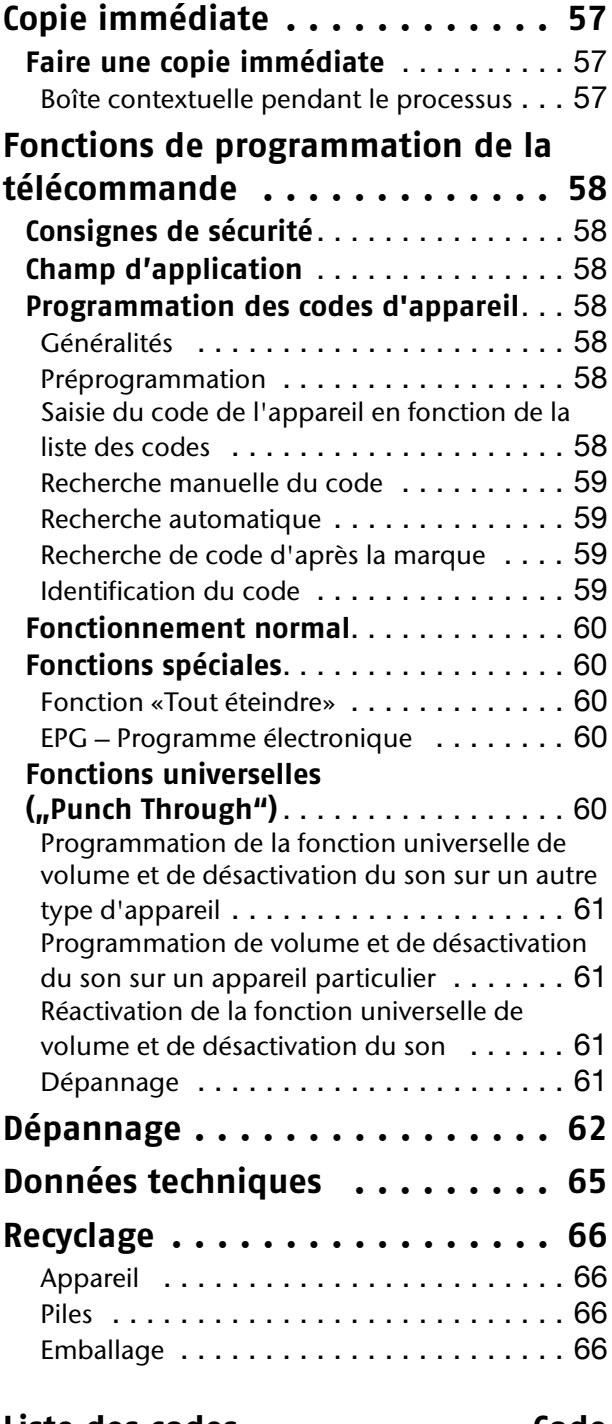

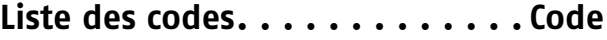

# <span id="page-62-0"></span>**Instructions de sécurité**

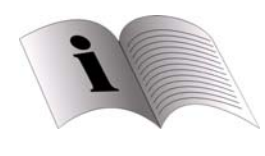

Lisez attentivement les instructions de sécurité et d'utilisation avant d'utiliser ce produit.

Conservez les instructions de sécurité et d'utilisation pour

pouvoir les consulter ultérieurement. Conformezvous aux avertissements du manuel. Suivez les instructions de sécurité et d'utilisation quand vous utilisez ce produit.

#### **Usage conforme**

.

• Le présent graveur de DVD sert à la lecture, l' enregistrement et à la copie de programmes télévisés ou des fichiers vidéo et audio dòrigine. Le présent appareil est conçu uniquement pour un usage privé et non pas pour une utilisation dans une entreprise de l'industrie lourde.

#### **Les enfants et les appareil électriques**

- Ne laissez pas des enfants jouer sans surveillance avec des appareils électriques. Les enfants ne sont pas toujours capables de reconnaître un danger éventuel.
- Conservez les emballages, p. ex. les plastiques, hors de la portée des enfants. Ils pourraient s'étouffer !
- Les piles / accus rechargeables peuvent présenter un risque mortel en cas d'ingestion. Conservez toujours l'appareil et les piles rechargeables hors de portée des jeunes enfants ! En cas d'ingestion d'une pile rechargeable, faites immédiatement appel à un médecin.

#### **Lieu d'installation**

:

Voir les conditions suivantes quand vous installez votre graveur DVD.

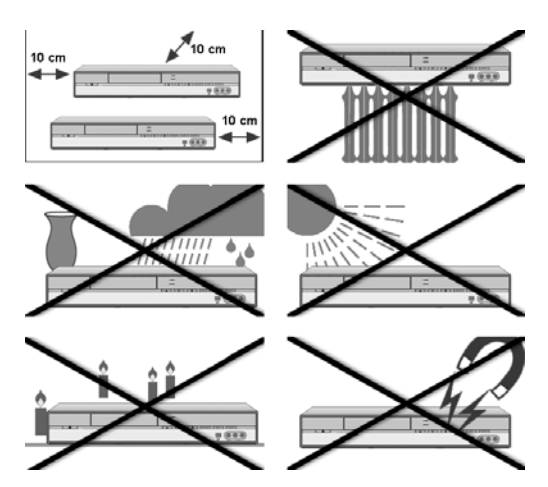

• Le présent appareil est destiné uniquement à un usage intérieur dans des pièces sèches.

- L'utilisation dans des conditions ambiantes extrêmes risque d'endommager votre appareil.
- Ne laissez pas votre graveur de DVD ni les appareils raccordés exposés à l'humidité et protégez-les de la poussière, de la chaleur et de tout rayonnement solaire direct. Le non-respect de ces consignes peut entraîner des dysfonctionnements ou un endommagement du graveur DVD.
- N'utilisez jamais votre appareil en plein air, des facteurs externes tels que pluie, neige, etc., pourraient l'endommager.
- Ne placez pas de récipients remplis d'eau, p. ex. un vase, sur l'appareil. Ils pourraient se renverser et le liquide répandu, détériorer la sécurité électrique.
- Ne placez aucune source de feu nu (bougies ou autres) sur l'appareil.
- N'enfoncez jamais quoi que ce soit dans les trous, fentes ou toute autre ouverture du graveur de DVD (danger d'électrocution, de court-circuit et d'incendie) !
- Les fentes et ouvertures du graveur de DVD servent à la ventilation. N'obstruez pas ces ouvertures (surchauffe, risque d'incendie) !
- Si vous installez le graveur de DVD dans un élément mural, veillez à laisser des écarts suffisamment grands : prévoyez un espace d'au moins 10 cm autour de l'appareil pour permettre une ventilation suffisante.
- Faites fonctionner toutes les composantes sur un support stable, plan et exempt de vibrations afin d'éviter toute chute de graveur de DVD.
- Prévoir au moins un mètre de distance entre graveur de DVD et interférences haute fréquence et magnétiques éventuelles (téléviseur, enceintes de haut-parleurs, téléphone portable, etc.) afin d'éviter tout dysfonctionnement.
- Après tout transport de graveur de DVD, attendez que l'appareil soit à température ambiante avant de l'allumer.
- En cas de fortes variations de température ou d'humidité, il est possible que, par condensation, de l'humidité se forme à l'intérieur du graveur de DVD, pouvant provoquer un court-circuit électrique.

#### **Le cordon d'alimentation**

- Connectez le cordon d'alimentation seulement à une prise bien accessible proche de la place d'érection. En cas du dépannage la prise doit être bien accessible.
- Lorsque l'appareil est transporté d'une pièce froide vers une pièce chauffée, attendez avant de raccorder le câble réseau. La condensation qui se forme peut en effet détruire l'appareil dans certains cas. Lorsque l'appareil a atteint la température ambiante, il peut être mis en marche sans danger.
- Placez le cordon d'alimentation de telle manière qu'il ne soit pas piétiné ni pincé, particulièrement

au niveau des prises, des boîtiers de branchement, et à l'endroit où il sort du produit.

• ATTENTION ! - BOUTON MARCHE (POWER) Débranchez la prise principale pour éteindre complètement. Le bouton MARCHE (POWER), quelle que soit sa position, ne déconnecte pas la ligne principale. L'alimentation peut être commandée à partir de la télécommande..

#### **L'orage**

• Débranchez ce produit pendant les orages ou quand il ne doit pas être utilisé pendant une période prolongée.

#### **En cas endommage**

- Ne mettez pas mise en marche votre l'appareil si : l'isolant du cordon d'alimentation ou le cordon luimême est endommagé, ou l'appareil et tombé.
- Débranchez votre l'appareil si le cordon d'alimentation ou la prise sont endommagés; un liquide a été renversé sur le produit; des objets sont tombés à l'intérieur du produit; le produit a été exposé à la pluie ou à l'humidité; le produit ne fonctionne pas normalement

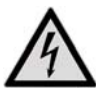

*Faites appel à un technicien qualifié pour toute réparation.* 

*N'ouvrez jamais le boîtier de l'appareil (danger d'électrocution, de court-circuit et d'incendie) !* 

*Adressez-vous au service après-vente où un technicien qualifié en cas dépannage.*

#### **Le graveur de DVD**

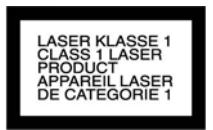

• Le graveur est une produit laser de classe 1. Il est équipé avec un system de sécurité, qui évite l'exposition a des radiations dangereuses pendant l'utilisation normale.

Pur diminuez les risque pour les yeux, eviter toute exosition directe au faisceau, ne retirez pas le couvercle de cet appareil et ne manipulez pas le system de sécurité.

#### **Manipulation des piles**

- Les piles peuvent contenir des substances inflammables. En cas de manipulation incorrecte, les piles peuvent fuir, chauffer fortement, brûler, voire même exploser, ce qui pourrait endommager votre appareil et nuire à votre santé.
- Veuillez respecter absolument les consignes suivantes :
- Conservez les piles hors de la portée des enfants. En cas d'ingestion de piles, informez immédiatement votre médecin.
- Ne rechargez jamais les piles (sauf si cela est indiqué expressément).
- Ne déchargez jamais les piles par une puissance trop élevée.
- Ne court-circuitez jamais les piles.
- Évitez d'exposer les piles à la chaleur et ne les jetez pas au feu.
- Ne démontez ni ne tordez jamais les piles. Vous risquez de vous blesser aux mains/doigts ou du liquide de batterie pourrait entrer en contact avec vos yeux ou votre peau. Si c'est le cas, rincez les endroits concernés abondamment à l'eau claire et consultez immédiatement un médecin.
- Évitez tout choc brutal et toute secousse.
- N'inversez jamais la polarité.
- Veillez à respecter le pôle plus (+) et le pôle moins (-) afin d'éviter tout court-circuit.
- N'associez pas de piles neuves avec des piles usagées et ne mélangez pas les types de piles.
- Cela pourrait provoquer des dysfonctionnements de votre appareil. De plus, la batterie plus faible se déchargerait trop fortement.
- Retirez immédiatement de l'appareil les piles usées.
- Retirez les piles de votre appareil si vous ne l'utilisez pas pendant une période prolongée.
- Remplacez toutes les piles usées d'un appareil simultanément par des piles neuves du même type.
- Pour stocker ou recycler les piles, isolez-en les contacts avec du ruban adhésif.

#### <span id="page-63-0"></span>**Nettovage**

- Débranchez ce produit avant la nettoyage. Utiliser une chiffon sec pour nettoyer.
- N'utilisez pas des solvants ou nettoyants chimiques parce qu'ils peuvent abîmer la surface et/ou l'inscription de l'appareil.

# <span id="page-64-0"></span>1Les éléments d'utilisation et la fenêtre d'affichage

#### <span id="page-64-1"></span>Vue de face

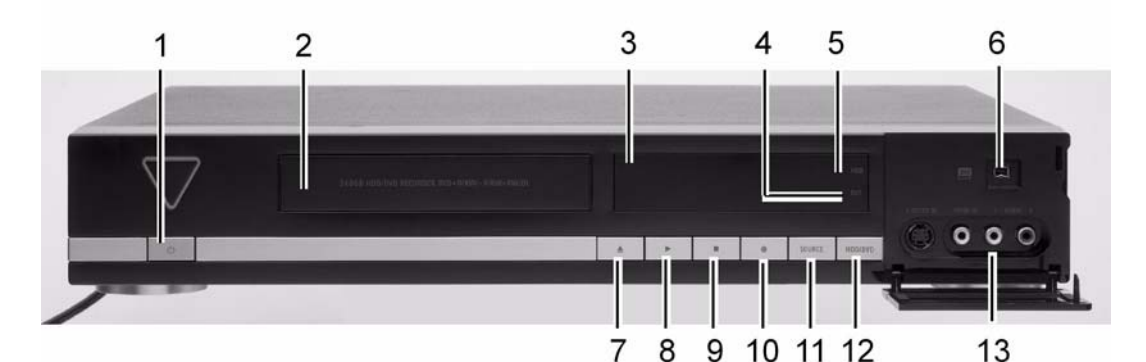

- 1. **b**: Button Marche/Arrêt Allume le graveur de DVD ou allume l'unité en mode veille.
- **2.** Tiroir du disque Maintient les disques pendant l'enregistrement ou la lecture.
- **3.** Fenêtre d'affichage (Display) (voir ci-dessous)
- **4.** Indicateur DVD: S'allume quand le lecteur de DVD est sé´léctionné comme périphérique cible.
- **5.** Indicateur HDD (disque dur): S'allume quand le HDD (hard disk drive) est sé´léctionné comme périphérique cible.
- **6.** Prise **DV-LINK** (IEEE 1394): Connecte le caméscope digitalen Camcorders.
- **7. ▲: Ouvre ou ferme le tiroir du disque.**
- **8. Play**: Commence à lire sur le périph´rique en cours.

**FR**

- **9. Stopp**: Stoppt die Wiedergabe oder Aufnahme.
- 10. **: Record**: Arrête la lecture ou l'enregistrement.
- **11. Button SOURCE**: Sélectionne l'équipement connecté via les entrées de ligne.
- **12. Button HDD/DVD**: Change le mode actuel du graveur de DVD de HDD (disque dur) en DVD et vice versa.
- **13.** Prise **ENTRÉE LIGNE** (LINE IN, S-Vidéo/Vidéo Composite VIDÉO et AUDIO G/D): Connecte les sorties d'un équipement externe via les câbles S-Vidéo ou vidéoaudio composites.

### <span id="page-64-2"></span>Fenêtre d'affichage

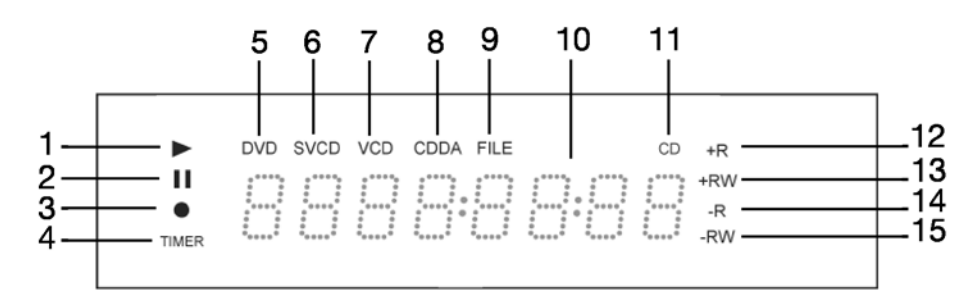

- **1.** Indicateur de lecture
- **2.** Indicateur de pause
- **3.** Indicateur d' enreggistrement
- **4.** Indicateur d' enreggistrement programmé (Timer record)
- **5.** Indicateur DVDl
- **6.** Indicateur SVCD
- **7.** Indicateur VCD
- **8.** Indicateur CDDA
- **9.** Indicateur de fichier
- **10.**Fenêtre multi-informations
- **11.**Indicateur CD
- **12.**Indicateur DVD+R
- **13.**Indicateur DVD+RW
- **14.**Indicateur CD-R/DVD-R
- **15.**Indicateur CD-RW/DVD-RW

# <span id="page-65-0"></span>**Télécommande**

Cette présentation vous décrit les touches qui commandent l'enregistreur DVD/HDD.

Mais vous pouvez également utiliser la télécommande de faÁon universelle pour commander d'autres appareils. Lisez à ce sujet la section débutant à la page [58](#page-113-0).

*La télécommande a une portée d'environ 7,5 mètres et fonctionne de façon optimale quand elle est dirigée directement vers l'unité horizontalement à un angle allant jusqu'à 30° par rapport à la fenêtre du capteur du graveur de DVD.*

#### <span id="page-65-1"></span>Vue des fonctions des touches

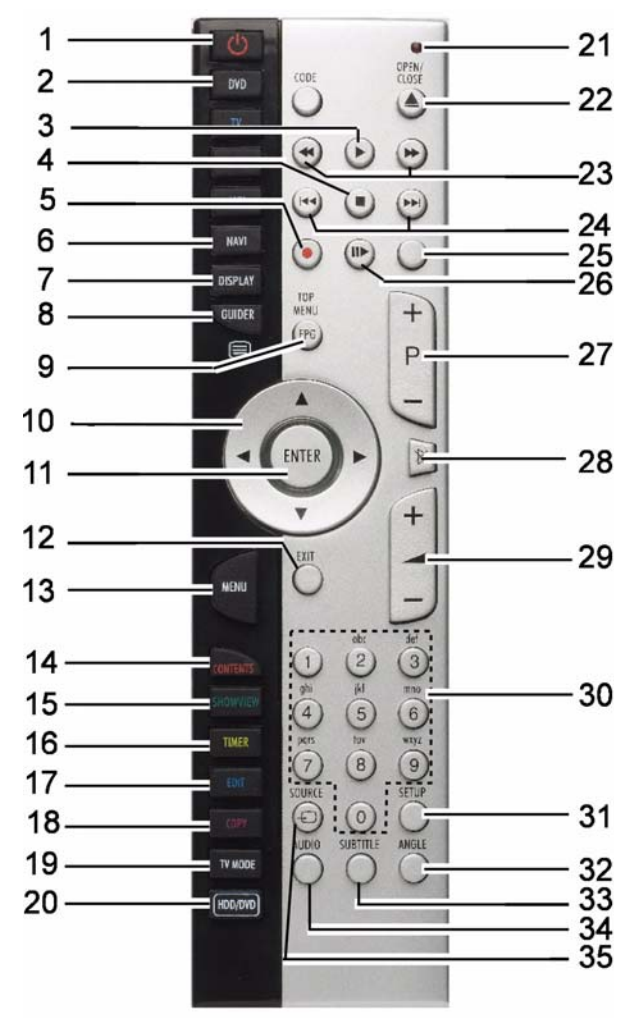

- **1. POWER**: allumer et mettre l'appareil en mode veille
- **2. DVD**: utiliser lesfonctions de l'enregistreur DVD/ HDD MD 82000
- **3. PLAY:** lancer la lecture
- **4. STOP**: arrêter la lecture
- **5. RECORD**: démarrer l'enregistrement
- **6. NAVI**: ouvrir le menu Navigation
- **7. DISPLAY**: afficher les infrormations sur les disque /HDD
- 8. **GUIDER:** ouvrir le menu "Easy Guider"
- **9. TOP MENU**: ouvrir le menu principal DVD (si disponible)
- **10.** Touches directionelles
- **11. ENTER/OK**: valider la saisie
- **12. EXIT**: quitter le menu
- **13. MENU**: ouvrir le menu Disque
- **14. CONTENTS**: ouvrir le menu centenu
- **15. ShowView**: ouvrir le menu ShowView
- **16. TIMER**: ouvrir le menu Programmateur
- **17. EDIT**: ouvrir le menu Edition
- **18. COPY**: lancer la copie
- **19. TV MODE**: basculer entre la lecture sur le téléviseur et la lecture sur l'appareil branché à prise SCART (décodeur)
- **20. HDD/DVD**: basculer entre l'utilisation du DVD et du HDD
- **21.** Diode rouge (LED)
- **22. OPEN/CLOSE**: ouvrir le plateau
- **23.** Retour / avance rapide
- **24. SKIP** retour / avance jusqu'au titre ou chapitre prédédent ou suivant
- **25. TIME SHIFT**: fonction Timeshift; enregistrer et lire en différé
- **26. PAUSE/STEP**: interrompre la lecture; lecture image par image si vous appuyez plusieurs fois
- **27. P+/P-**: touche de sélection du programme
- **28. MUTE**: désactiver le son
- **29. VOLUME**: régler le volume
- **30.** Touche numériques; touches alphabétiques
- **31. SETUP**: ouvrir le menu Réglage
- **32. ANGLE:** sélectionner la configuration de l'appareil photo (si disponible sur le DVD)
- **33. SUBTITLE**: sélectionner les sous-tites (si possible sur le DVD)
- **34. AUDIO**: sélectionner la langue audio (si possible sur le DVD)
- **35. SOURCE:** sélectionner la source d'entrée

### <span id="page-65-2"></span>Préparer la télécommande

Les deux piles de type 1,5 V (AAA, R03/LR03) sont contenu du livraison.

- ` .Retirez le couvercle arrière pour ouvrir le compartiment à piles.
- ` Insérez deux piles de type R03 (AAA) de 1,5 V dans le compartiment à piles de la télécommande.

Prenez soin de bien respecter la polarité (indiquée au fond du compartiment à piles).

` Refermez le compartiment à piles.

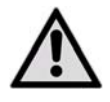

*ATTENTION !* 

*Retirez les piles de la télécommande si vous n'utilisez pas l'appareil pendant une période prolongée. La télécommande pourrait être endommagée par des piles qui fuient.*

### <span id="page-66-0"></span>Allumer et éteindre

- ` Allumez votre TV.
- ` Allumez le graveur de DVD, appuyez soit sur le bouton marche/arrêt " POWER "  $\bullet$  de la télécommande, soit sur le bouton marche/arrêt " POWER " (b) du graveur. La fenêtre d'affichage indiques:.

Après la fenêtre d'affichage indique l'heure du système ou l'autre affichage à parent du mode ou medium sélectionné.

Si l'heure n'est pas régler, il s'affiche  $\mu$  – – / – –". Vérifiez si vous avez basculé la source d'entrée de votre TV sur l'option correspondante (ex. VIDÉO 1 (vidéo 1), LIGNE 2 (LINE 2), etc.), de sorte que la vidéo du graveur de DVD puisse apparaître à l'écran. Pour plus d'informations, reportez-vous au manuel d'instructions fourni par le fabricant de votre TV.

Vous éteindez le graveur de DVD en appuyer le bouton marche/arrêt  $\bigcirc$  . L'appareil passe en mode Veille et l'affichage s'assbromis.

# <span id="page-67-0"></span>Vue de dos et connexions

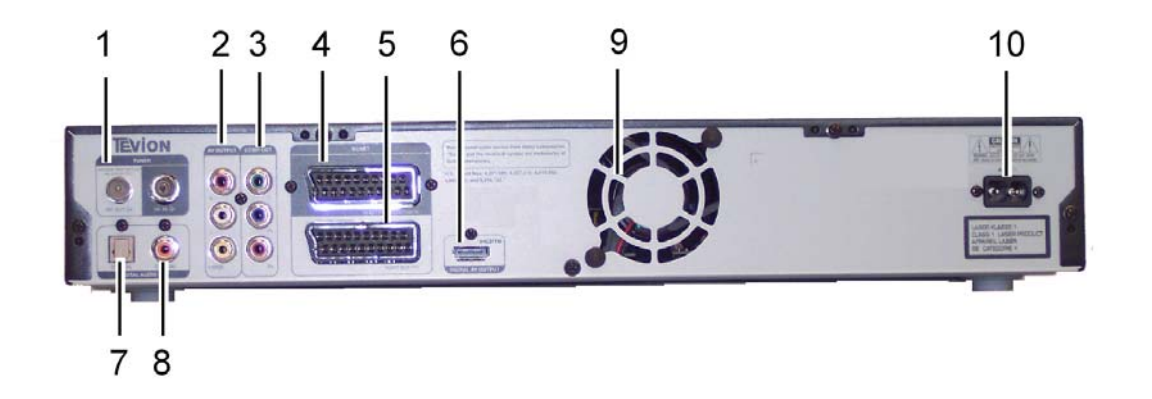

- 1. **RF IN/OUT**: Prises entrée/sortie, connecte les câbles d'antenne
- 2. **AV Output**: Prise de sortie AV, connecte les entrées d'un équipement externe via les câbles vidéo/audio composites
- 3. **COMP OUT:** Prise de composantes, connecte les entrées d'un équipement externe via les câbles vidéo composantes
- 4. **SCART INPUT**: Prise etnrée péritel, connect la sortie d'un équipement externe via le câble péritel SCART.
- 5. **SCART OUTPUT**: Prise sortie péritel, connect l'entrée d'un équipement externe via le câble péritel SCART.
- 6. **HDMI OUTPUT:** Prise sortie numérique (HDMI digital out) connecte une TV ou un

amplificateur (récepteur) AV équipé d'une prise d'entrée HDMI (via un câble HDMI)

- 7. **Prise DIGITAL AUDIO OUT** (**OPTIQUE**): Connecte un amplificateur ou un récepteur avec une prise d'entrée numérique
- 8. **Prise DIGITAL-AUDIO** (coaxiale): Connecte un amplificateur ou un récepteur avec une prise d'entrée numérique.
- 9. **Ventilateur**
- 10. **AC IN**: connecte le cordon d'alimentation.

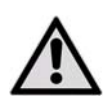

*Les fentes et ouvertures du graveur de DVD servent à la ventilation. N'obstruez pas ces ouvertures (surchauffe, risque d'incendie) ! eillez à laisser des écarts suf-*

*fisamment grands : prévoyez un espace d'au moins 10 cm autour de l'appareil pour permettre une ventilation suffisante.* 

# <span id="page-67-1"></span>**Connexion en face**

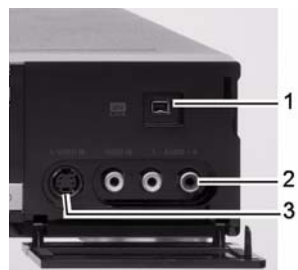

- **1.** Prise **DV-LIN** 4 pin (IEEE 1394): connecte un camcoder digital
- **2.** Prise LINE-IN (**Composite VIDÉO et AUDIO G/D**): connecte les sorties d'un équipement externe via les câbles vidéo/audio composites
- **3. S-Vidéo IN Buchse**: connecte les sorties d'un équipement externe via les câbles S-Vidéo

# <span id="page-68-0"></span>**Connecter le graveur de DVD**

- Vous avez certaines options permettant d'établir les connexions vidéo et audio de ce graveur de DVD. Comme référence, reportez-vous d'abord la rangée supérieure pour sélectionner un type de câble vidéo que vous désirez utiliser; puis regardez dans la colonne pour voir les types de connexions audio applicables. Sélectionnez seulement l'une des options applicables pour connecter votre graveur de DVD à d'autres périphériques à moins que cela ne soit spécifié autrement.
- Les câbles HDMI et PÉRITEL (SCART) permettent de transmettre des signaux vidéo et audio simultanément. Normalement, si vous utilisez ces deux câbles pour la connexion vidéo, vous n'avez pas besoin d'établir de connexion audio analogique supplémentaire.
- Si vous désirez bénéficier du son audio numérique, vous devez établir des connexions audio numériques (via un câble optique ou coaxial) quel que soit le câble que vous utilisez.

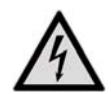

*Ne branchez pas le cordon d'alimentation CA à la prise secteur tant que les autres connexions ne sont pas effectuées.*

### <span id="page-68-1"></span>Connecter les câbles antenne

- ` Utilisez un câble d'antenne pour connecter la prise d'Entrée RF (RF IN) du graveur de DVD à la prise d'antenne murale.
- ` Utilisez un câble d'antenne pour connecter la prise de Sortie RF (RF OUT) du graveur de DVD à la prise d'Entrée

RF (RF IN) de la télévision. (Remarquez que cela sert uniquement de transfert.)

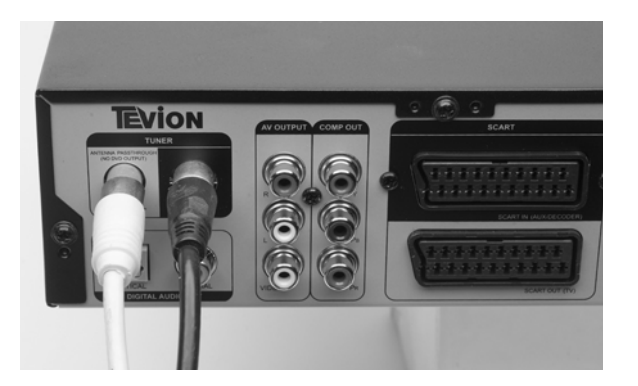

### <span id="page-68-2"></span>Connecter la TV

Vous avez plusieurs possibilités de connecter la télévision:

- Utiliser le câble PÉRITEL,
- Utiliser le câble composantes,
- Utiliser le câble HDMI

#### **Utiliser le câble PÉRITEL**

Si votre TV est équipée d'une entrée PÉRITEL (SCART), utilisez un câble PÉRITEL (SCART) pour connecter la prise de SORTIE PÉRITEL (SCART OUT) sur le graveur de DVD à la prise d'ENTRÉE PÉRITEL (SCART IN) sur la télévision.

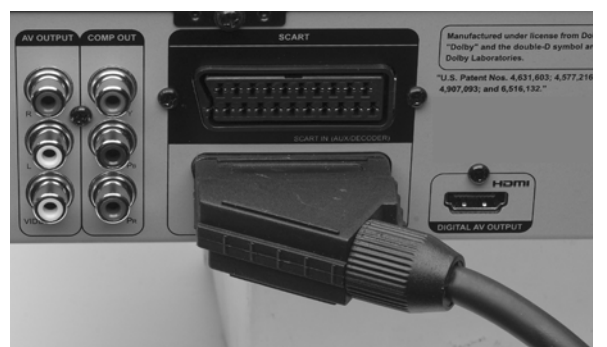

- ` Paramétrez la sortie vidéo dans le menu **Configurer** (Setup), sélectionnez **PÉRITEL RGB** (Scart RGB).
- ` Vous pouvez activer le menu **CONFIGURER** diréctement en apuyant le bouton **Configurer**  (Setup) sur la télécommande.

#### **Utiliser un câble componsantes vidéo avec les extrémités verte, bleue et rouge**

Si votre television prend en charge le mode "Balayage progressif" (Progressive Scan), vous pouvez ajuster le parametre "Sortie composantes" (Component Output) en consequence pour obtenir de meilleurs resultats. Allez a **Configurer > Entrée/Sortie Vidéo > Sortie vidéo** (Setup>Vidéo Input/ Output>Vidéo Output), et sélectionnez "**Composantes- Progressive**" (Component-Progressive). Vous pouvez directement activer le menu Configurer en appuyant sur le bouton CONFIGURER (SETUP) sur la télécommande.

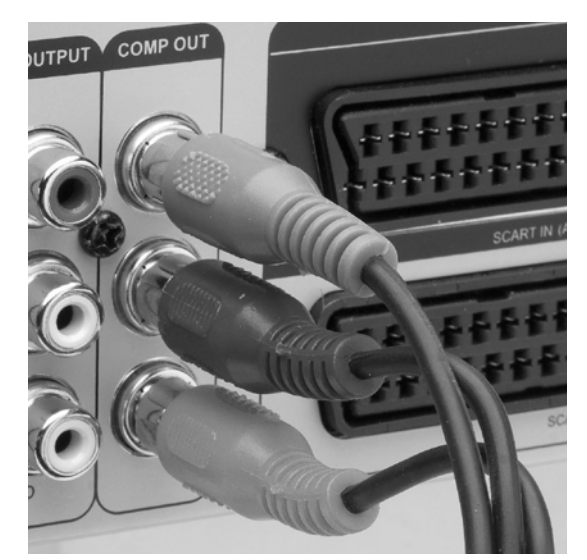

- ` Utilisez un câble composantes vidéo (avec les extrémités verte, bleue et rouge) pour connecter la prise SORTIE COMPOSANTES (COMPONENT OUT) sur le graveur de DVD à la prise ENTRÉE COMPOSANTES (COMPONENT IN) sur la télévision.
- ` *Allez a* **Configurer > Entreé/Sortie Vidéo > Sortie** *vidéo (Setup>Vidéo Input/Output>Vidéo*  Output), et sélectionnez "Composantes-**Progressive***" (Component-Progressive).*
- $\triangleright$  Utilisez un câble audio composite (via les extrémités rouge et blanche) pour connecter la prise de SORTIE AUDIO (AUDIO OUT) du graveur de DVD à la prise d'ENTRÉE AUDIO (AUDIO IN) d'une TV.

#### <span id="page-69-0"></span>HDMI

Si votre TV est equipée d'une entrée HDMI, utilisez un câble HDMI pour connecter la prise de SORTIE HDMI (HDMI OUT) sur le graveur de DVD à la prise d'ENTRÉE HDMI (HDMI IN) sur la télévision.

Le câble HDMI permet de transmettre des signaux vidéo et audio simultanement. Si vous utilisez un câble HDMI pour connecter votre TV, il est recommandé de retirer toutes les autres connexions audio/vidéo (câbles composantes, composite) entre le graveur de DVD et votre TV pour beneficier d'une meilleure qualite audio/vidéo.

#### **HDCP (High-bandwidth Digital Content Protection)**

Le graveur de DVD prend en charge la technologie HDCP, developpée pour empecher la copie du contenu transmis via le câble HDMI. Une fois que toutes les connexion sont effectuees, le graveur commence a verifier si la TV connectee (ou autre peripherique d'affichage) est conforme HDCP. Si l'operation de verification echoue, une fenêtre contextuelle apparaîtra.

Appuyez sur ƒ£ et sur ENTRÉEentrée (ENTER) pour reessayer. Autrement, debranchez le câble HDMI et utilisez d'autres types de câble vidéo pour la

connexion. Si vous sélectionnez "QUITTER"(EXIT) sans debrancher le câble, ou si vous ne sélectionnez pas d'option en l'espace de 10 secondes, la fenêtre contextuelle disparaitra. La prochaîne fois, quand vous essaierez de regarder un contenu crypte HDCP, il n'y aura pas d'image a l'écran.

Une fois que toutes les connexions sont effectuées, assurez-vous que les parametres du systeme associé sont corrects dans le menu Configurer.

**Configurer > Entrée/Sortie Vidéo > Resolution HDMI** (Setup >Vidéo Input/Output > HDMI Resolution): un mode de resolution pris en charge par votre TV.

**Configurer >Entrée/Sortie Vidéo > Sortie HDMI** (Setup>Vidéo Input/Output>HDMI Output): Sélectionnez les types de signaux que vous desirez transmettre via le câble HDMI.

#### **Résolution HDMI**

Grâce à son upscaleur vidéo intégré, ce graveur de DVD peut automatiquement améliorer la résolution de l'image de sortie jusqu'à 1080p (1080 lignes de balayage, mode Progressif). Sélectionnez un mode de résolution pris en charge par votre TV pour obtenir une image plus nette et plus claire.

L'appareil connecté doit être compatible avec les résolutions HDMI du graveur de DVD. Ils sont:

- **576p** (720 x 576), progressif
- **720p** (1280 x 720), progressif
- **1080i** (1920 x 1080), entrelacé
- **1080p** (1920 x 1080), progressif

Vous pouvez paramétrer la résolution dans le menu **Configurer** .

*Le paramètre de résolution HDMI peut affecter le mode de sortie vidéo de ce graveur.* 

#### **Connexion correcte**

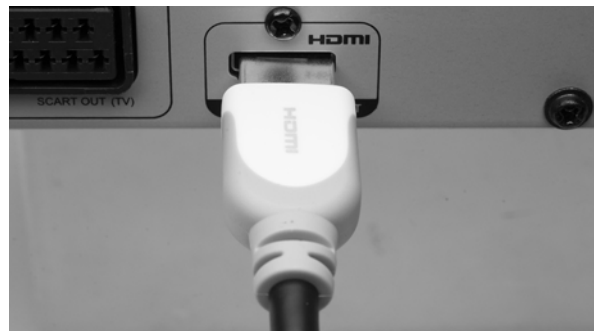

- ` Connectez un câble HDMI la prise **HDMI-OUTPUT**sur le graveur de DVD à la prise entrée HDMI sur la télévision ou le moniteur.
- $\blacktriangleright$  Une fois que toutes les connexions sont effectuées, allumez d'abord seulement l'appareil connecté. L'entrée HDMI de moniteur est adapté au graveur de DVD

Après 30 sécondes vous pouvez allumer le graveur.

*Vous devrez sélectionner la source HDMI sur la TV.*

*Si vous définissez accidentellement 'Progressif' (Progressive) comme mode de sortie vidéo quand le graveur de DVD n'est pas connecté à une TV compatible avec le balayage progressif, vous risquez de perdre instantanément le signal vidéo sur votre TV.* 

#### **Paramétrer la resolution HDMI**

Grâce a son upscaleur vidéo intégré, ce graveur de DVD peut automatiquement améliorer la resolution de l'image de sortie jusqu'a 1080p (1080 lignes de balayage, mode Progressif). Sélectionnez un mode de résolution pris en charge par votre TV pour obtenir une

image plus nette et plus claire.

Le paramétre de resolution HDMI peut affecter le mode de sortie vidéo de ce graveur.

Dans le menu **Configuerer** (**SETUP)** vous pouvez sélectionner les paramétre HDMI:

- Si le mode de resolution HDMI est parametre sur '576p', '720p', '1080i' ou '1080p', le format de sortie vidéo du graveur sera automatiquement bascule sur le mode de balayage progressif ('Composantes-Progressif').
- Si vous déconnectez le câble HDMI pour installer d'autres connexions, vous devez soit changer le paramétre de sortie vidéo dans le menu Configurer, soit utiliser des televiseurs compatibles.
- Si le mode de résolution HDMI est parametre sur 'Auto', le format de sortie vidéo du graveur basculera automatiquement sur le dernier mode de balayage entrelace sélectionne ('S-Vidéo PERITEL' (SCART S-Vidéo), 'PERITEL RGB' (SCART RGB) ou 'Composantes-Entrelacé'(Component-Interlaced)) une fois que vous aurez déconnecté le câble HDMI.

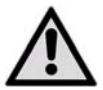

*Ne changez pas la résolution pendant la mise en marche. En cas de problème éteindez le graveur et l' allumez à nouveax.*

### <span id="page-70-0"></span>**Connecter un amplificateur**

Utilisez un câble audio/vidéo composite ou un câble audio composite (via les extrémités rouge et blanche) pour connecter la prise de SORTIE AUDIO (AUDIO OUT) du graveur de DVD à la prise d'ENTRÉE AUDIO (AUDIO IN) d'un amplificateur, d'un récepteur ou d'une TV.

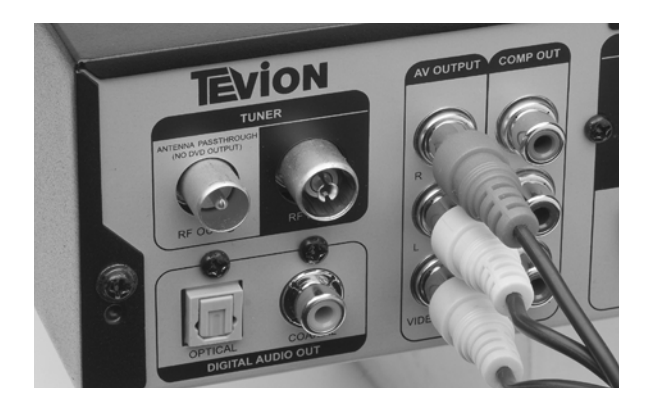

#### **Connecter un amplificateur ou récepteur stéreo**

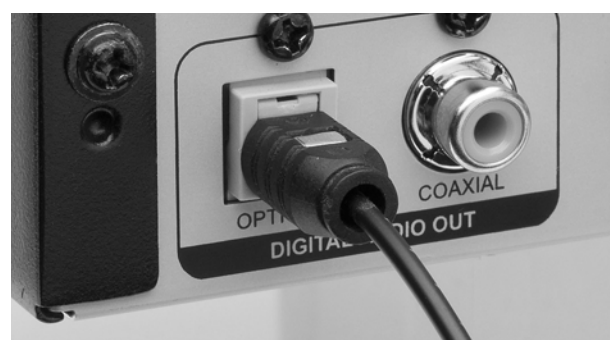

Utilisez un câble optique pour connecter la prise de SORTIE NUMÉRIQUE (OPTIQUE) (DIGITAL OUT [OPTICAL]) sur le graveur de DVD à une entrée optique numérique sur un amplificateur ou un récepteur stéréo.

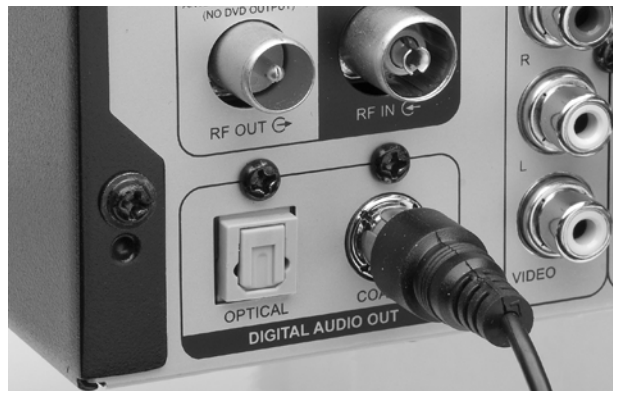

- ` Utilisez un câble coaxial pour connecter la prise de SORTIE NUMÉRIQUE (COAXIALE) (DIGITAL OUT [COAXIAL]) sur le graveur de DVD à une entrée coaxiale numérique sur un amplificateur ou un récepteur stéréo.
- ` Vous devrez activé les sortie digitales en menu **AUDIO** (page [24](#page-79-0) ).

### <span id="page-71-0"></span>Connecter d'autres appareils Audio/Vidéo

#### **TV payante ou Canal-Plus-Decoder**

Les abonnés à la TV payante/CANAL+ devront connecter un décodeur supplémentaire à leur TV et au graveur de DVD.

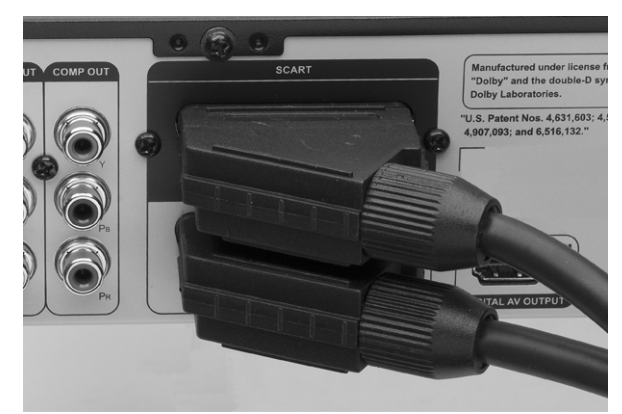

- $\triangleright$  Connectez votre graveur de DVD à la prise d'antenne murale, et ensuite la prise d'Entrée RF (**RF IN**) sur la télévision, si vous n'avez pas établi la connexion.
- ` Utilisez un câble **PÉRITEL** (SCART) pour connecter la prise d'Entrée **PÉRITEL** (SCART IN) du graveur de DVD à la prise de Sortie **PÉRITEL** (SCART OUT) du décodeur CANAL+.
- ` Utilisez un câble **PÉRITEL** (SCART) pour connecter la prise de Sortie **PÉRITEL** (SCART OUT) du graveur de
- ` DVD à la prise d'Entrée **PÉRITEL** (SCART IN) de la télévision.

Pour la paramétrage voir page [28.](#page-83-0)

*Pendant l'enregistrement, si vous rencontrez des problemes lorsque vous regardez des programmes importes via le decodeur, vous pouvez appuyer sur*  **TV (MODE)** *pour passer en mode "Bypass PERI-TEL" (SCART Bypass). Cependant, vous devez d'abord activer la fonctionnalite via* **Configurer > Entrée/Sortie Vidéo > TV MODE***) (Setup > Vidéo Input/Output > TV MODE).*

*En fonction des fabricants de câbles, le câble PERI-TEL (SCART) que vous utilisez peut ne pas detecter tous les signaux transferes via cette connexion. Si vous avez active le mode "Bypass PERITEL"(SCART Bypass) dans le menu Configurer, et que vous avez encore des problemes pour utiliser cette fonctionnalite, essayez d'utiliser un nouveau câble PERITEL (SCART) pour connecter le decodeur a votre graveur de DVD.*

#### **D'autre connexion sur entrée Péritel**

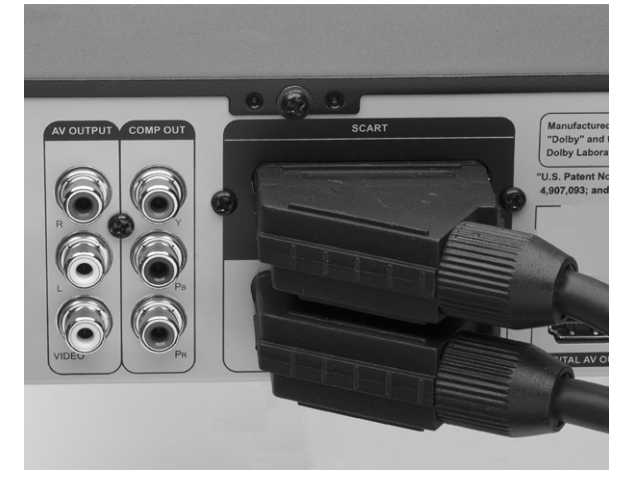

Vous pouvez connecter aussi un décodeur, un VCR etc. sur la prise entrée PÉRITEL du graveur.

- ` Connectez votre graveur de DVD à la prise d'antenne murale, et ensuite la prise d'Entrée RF (RF IN) sur la télévision, si vous n'avez pas établi la connexion.
- ` Utilisez un câble PÉRITEL (SCART) pour connecter la prise d'Entrée PÉRITEL (SCART IN) du graveur de DVD à la prise de Sortie PÉRITEL (SCART OUT) du l'autre appareil.

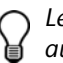

*Les signaux de l'appareil connecté sont transmitté aussi que le graveur est en mode vieille. Il doit être connecté sur l'alimentation.* 

#### **Remarques**

Ne connectez pas un VCR entre la TV et le graveur de DVD. La qualité d'image

Si vous voulez connecter les trois appareils, suivi le shéma ci-dessous.

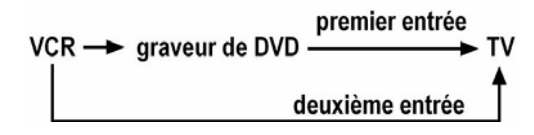

Pour lire un vidéo utilisez le deuxième prise péritel de TV.

#### **Connecter Composite VIDÉO et Audio LR**

Connecter via les prises du panneau avant l'entrée Audio/Vidéo avec un câble (Cinch-Buchsen).
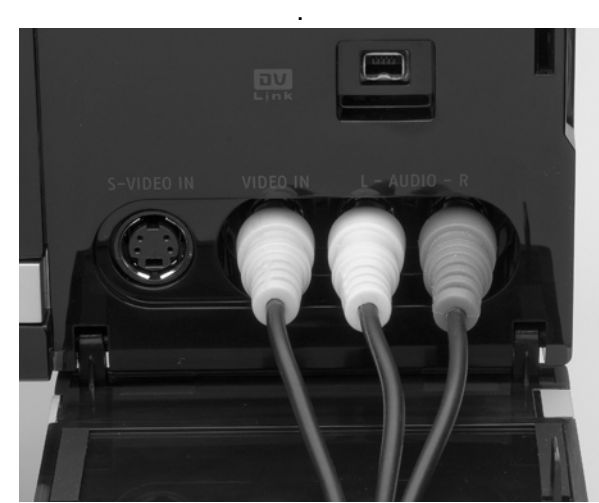

Utilisez un câble audio/vidéo pour connecter les prises d'entrée video/audio du panneau avant avec les prises sortie video/audio du caméscope.

Remarquez, que le câble jaune transmet les signeaux vidéos et les câbles blanc et rouge transmettent les signeaux audio.

### **Connecter sur S-VIDÉO IN**

Connectez via les prises du panneau avant un câble S-VIDÉO avec un caméscope.

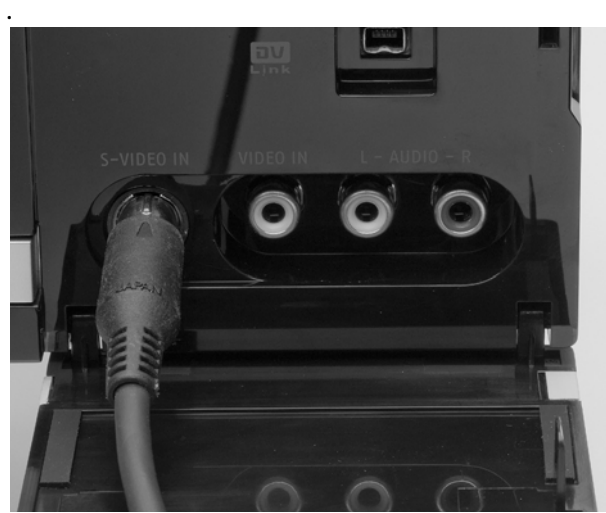

Par défaut, ce graveur de DVD sélectionne automatiquement le signal S-Vidéo plutôt que les composites quand les deux prises d'entrée sont utilisées pour connecter d'autres appareils. Si vous voulez importer vos vidéos à partir d'une source spécifique, vous pouvez soit changer le paramètre par défaut en passant par Configurer .Entrée/Sortie vidéo . Entrée AV avant (Setup.Video Input/Output . Front AV Input), soit utiliser un jeu de connexions à la fois.

### **Connecter un Caméscope numérique**

La prise ENTRÉE DV-Link (DV-Link INPUT) de ce graveur est destinée à être utilisée seulement avec les caméscopes compatibles DV.

Seuls les signaux DV peuvent être entrés dans la prise DV-Link de ce graveur de DVD.

 Ne connectez pas un caméscope vidéo au format MV MICRO à la prise DV-Link.

Il se peut que votre DV ne soit pas entièrement pris en charge par le graveur. Si vous rencon-trez un problème lors de l'enregistrement en utilisant DV-Link, veuillez connecter votre DV via les câbles S-Vidéo ou composite à ce graveur de DVD.

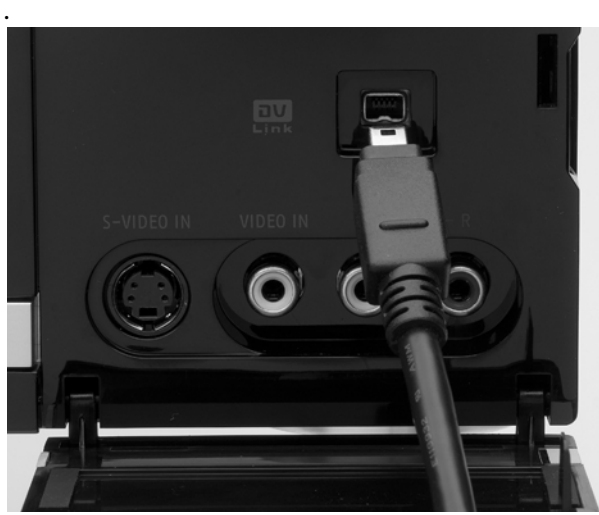

` Utilisez le câble **DV LINK** pour connecter le caméscope numérique avec le graveur

La fonctionnalité 'Rec Link' vous permet d'enregistrer facilement du métrage DV avec la télécommande du graveur. Cette fonction est activée par défaut.

` Appuyez sur **Guider** et sélectionnez DV comme source de signal. Suivez les intructions du menu.

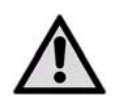

*Ne débranchez pas la connexion pendant la transmission.* 

## Généralités

# **À propos des DVD**

Le DVD ou Digital Versatile Disc (littéralement : "disque digital à usages variés") est un support numérique de stockage d'informations.

 Les DVD sont signalés par l'un des symboles représentés ci-contre. Selon la manière dont

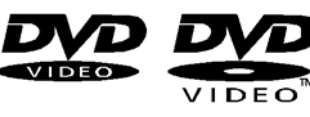

les informations sont enregistrées sur le disque, on distingue différents types de DVD à capacité de mémoire variable.

### **Structure des DVD**

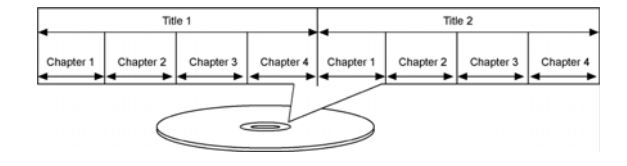

Les DVD vidéo sont divisés en titres et en chapitres. Un DVD peut comporterplusieurs titres pouvant euxmêmes être constitués de plusieurs chapitres. Les titres et les chapitres sont numérotés dans l'ordre : Normalement, le premier titre d'un DVD comprend les informations relatives à la licence et au fabricant. Le titre suivant est généralement le film à proprement parler. Les autres titres peuvent par ex. contenir des reportages sur le tournage du film, des bandesannonces ou des informations sur les acteurs.

#### **Langues et sous-titrage**

Les DVD peuvent contenir jusqu'à huit langues, et jusqu'à 32 langues de sous-titrage. Lors de la lecture, vous pouvez combiner librement les pistes audio et les sous-titres.

#### **Angle de vue**

Sur certains DVD, il est même possible de modifier l'angle de vue, à condition que le film ait été tourné sous différentes perspectives.

### **Codes régionaux**

Codes régionauxEn raison des stratégies de diffusion des œuvres au niveau mondial, un système de code a été mis au point pour les DVD afin que les disques ne puissent être lus que sur les appareils achetés dans certaines parties du monde.

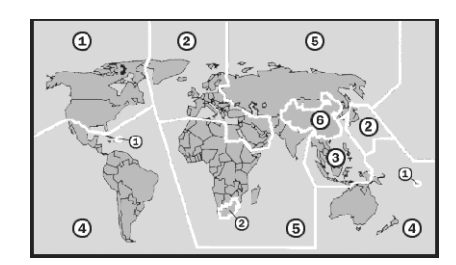

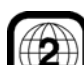

Ce système de code repose sur une division du monde en six zones. L'Europe fait partie de la zone 2. Vous pourrez donc visionner sur votre lecteur DVD les disques portant le code régional 2. Le code régional est imprimé sur l'emballage du DVD (voir le logo ci-contre).

Mis à part les DVD de code régional 2, l'appareil permet de lire uniquement les DVD de code régional 0 (compatibles avec tous les lecteurs DVD).

Ce graveur de DVD peut uniquement lire des disques DVD-vidéo portant le même code de région que celui imprimé sur le panneau arrière ou les disques toutes régions : Si vous essayez de lire des disques

comportant un (des) code(s) de région différent(s), le message 'Code de Région non valide' (Invalid Region Code) apparaîtra à l'écran.

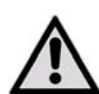

*Si vous avez des problèmes pour lire certains DVD, assurez-vous qu'ils portent bien le code régional 2 ou 0..*

## Disques enregistrables

Votre graveur de DVD peut enregistrer sur les disques ci-dessous:

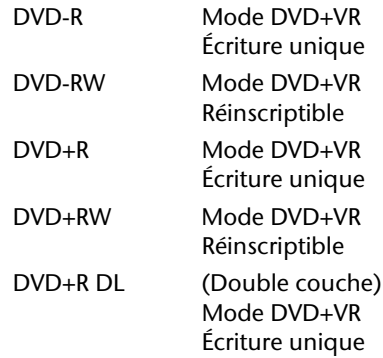

#### **Les logos**

*Les logos DVD-R/DVD-RW/DVD+R/DVD+RW/DVD+R DL (Double couche) appartiennent aux entités respectives propriétaires des marques.*

Pour obtenir les meilleurs résultats, utilisez les disques comportant les logos du marque.

## Le format MP3

Les formats MP3 et WMA sont des formats Windows de compression de données audio. L'abréviation WMA signifie « Windows Media Audio ». Ce format est plus récent que le format MP3.Pour pouvoir être identifiés par l'appareil, les fichiers MP3/WMA doivent être enregistrés avec l'extension de fichier \*.mp3 ou \*.wma.À la différence des CD audio habituels, les CD MP3 et WMA peuvent être – de la même façon que les CD de données pour ordinateur – découpés en dossiers (répertoires, albums) et fichiers (plages, titres).

### Formats audio surround disponibles

### **DOLBY** Dolby Digital 5.1

Dans le format audio Dolby Digital, les données audio sont enregistrées sous forme numérique sur un maximum de cinq canaux audio séparés à pleine

fréquence (avant gauche et droite, milieu, arrière gauche et droite), ainsi que sur un canal à effets ou basses (5.1) séparé. Les supports audio au format Dolby Digital sont signalés par le label ci-contre. Chaque canal étant parfaitement indépendant, on obtient un univers audio réaliste avec une impression d'audition « en trois dimensions », ce qui permet de restituer au niveau acoustique les distances, les mouvements et un positionnement relatif dans la pièce.Cet appareil peut lire ou décoder ces données audio et les envoyer aux sorties 5.1. Le signal original peut être par ailleurs envoyé à un décodeur/ amplificateur externe par l'intermédiaire des sorties numériques.

### **dts (Digital Theater Systems)**

Derrière l'abréviation dts se cache un format audio jusqu'à présent peu répandu, permettant là encore d'enregistrer jusqu'à six (5.1) canaux séparés sur un support audio. Les supports audio au format dts sont signalés par le label ci-contre. Votre appareil peut lire ces données audio et les envoyer aux sorties numériques (« DIGITAL OUT ») pour qu'elles soient décodées.

#### **Marque commerciales**

*Marques commerciales« Dolby », « Pro Logic » et le symbole « DD » sont des marques commerciales des laboratoires Dolby.La mention « dts » est une marque déposée de DTS Technology, LLC.*

## **Informations du disque**

### Préparation du disque (Formatage)

Si vous utilisez des disques DVD-RW vierges, vous devrez les formater avant d'enregistrer. Apres avoir insere un disque DVD-RW vierge, l'ecran de preparation du disque apparaîtra. Appuyez sur  $\nabla \triangle$ pour sélectionner "Preparation rapide" (Quick Preparation) ou "Preparation complete" (Full Preparation), appuyez ensuite sur ENTRÉE (ENTER).

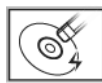

### **Preparation rapide**

Si vous sélectionnez cette option, le graveur formatera une partie du disque pour votre enregistrement immédiat. Une fois l'enregistrement terminé, vous pourrez continuer a enregistrer ou lire le titre enrégistré. Si vous désirez regarder le titre sur un autre graveur de DVD, lecteur de DVD ou PC, vous devrez d'abord finaliser le disque.

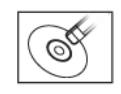

#### **Preparation complète**

Si vous sélectionnez cette option, le graveur formatera entièrement le disque. L'operation prendra plus longtemps. Après le formatage, vous pourrez utiliser plusieurs fois le disque pour enregistrer, et il ne sera pas necessaire de finaliser le disque.

## Finalisation du disque

Après l'enregistrement ou la copie, vous devrez peutêtre finaliser votre disque avant de pouvoir le lire sur un autre graveur DVD, lecteur de DVD ou PC.

Remarquez que vous ne pourrez peut-être pas lire

un disque finalisé sur certains appareils (ex. modele plus ancien de lecteurs DVD) a cause d'incompatibilite technique. Seuls les disques utilises pour enregistrer les titres

vidéo doivent être finalisés. Les disques utilises pour copier des fichiers media (tels que des fichiers MP3 ou JPEG) sont consideres comme etant des disques de données : il n'est pas necessaire de finaliser ces disques.

## Titre et chapitre

Pour les DVD-vidéo ou autres vidéos numériques, les contenus des disques sont généralement divisés par titres, que vous pouvez prévisualiser à l'aide du menu du disque. Certains titres peuvent être encore divisés en unités plus petites appelées 'chapitre'. Pour visualiser le menu du disque, appuyez sur **MENU** sur la télécommande.

Pendant ou après l'enregistrement, vous pouvez créer des chapitres en insérant les marques de chapitre dans un titre vidéo. Le nombre maximum de chapitres et de titres que vous pouvez ajouter peut varier en fonction du support cible utilisé. Consultez le tableau cidessous pour les détails.

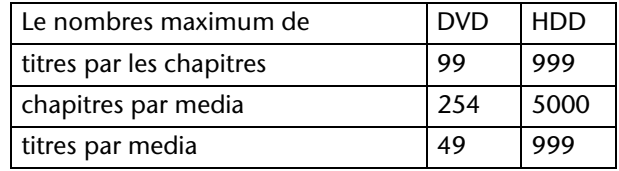

## **Système de programmation ShowView**

SHOWVIEW<sup>®</sup> Le système de programmation ShowView est une fonctionnalité specialement concue pour enregistrer des programmes TV. Le système simplifie enormement le processus d'enregistrement programme, car les utilisateurs n'ont pas besoin d'entrer les informations du programme, telles que la date, le numero de chaîne et l'heure de debut/fin, qui sont toutes contenues dans les numeros de programmation de ShowView. Vous pouvez effectuer le parametrage de l'enregistrement programme en entrant simplement le numero de ShowView, que vous trouverez dans la plupart des journaux, magazines de programmes de TV ou sources en ligne.

#### **Marque commerciale**

"ShowView" est une marque déposée par Gemstar Development Corporation. Le système SHOWVIEW est fabriqué sous licence de Gemstar Development Corporation*.*

## Paramétrage sur le menu configurer

## **Avant de commencer ...**

Vérifiez si vous avez basculé la source d'entrée de votre TV sur l'option correspondante (ex. VIDÉO 1 (vidéo 1), LIGNE 2 (LINE 2), etc.), de sorte que la vidéo du graveur de DVD puisse apparaître à l'écran. Pour plus d'informations, reportez-vous au manuel d'instructions fourni par le fabricant de votre TV.

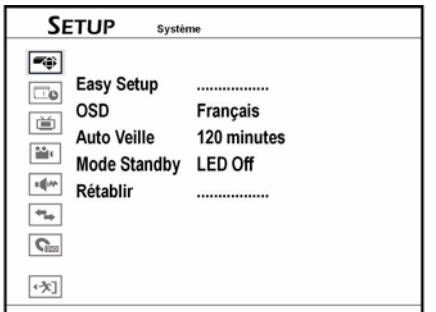

Utilisez le menu Configurer pour éditer les préférences de votre système. Suivez ces étapes pour modifier les

## **Menu Système**

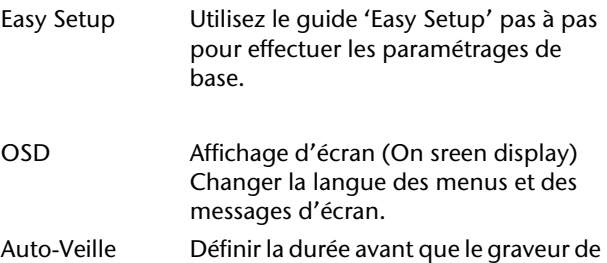

DVD entre en mode veille quand au-

## <span id="page-76-0"></span>**Le menu Easy Setup**

Le Easy Setup est destiné a vous guider pas à pas pour effectuer les parametrages de base. Le quide "Easy Setup" apparaît automatiquement quand vous allumez pour la première fois votre nouveau graveur de DVD, voir page [21.](#page-76-0) Vous pouvez modfier les paramètres suivants:

- Définir une langue
- Régler le format de l'horloge
- Régler la date du système
- Régler l'heure du système
- Régler les chaîne TV
- Sélectionner un pays

paramètres par défaut. Appuyez sur CONFIGURER (SETUP) pour afficher le menu Configurer.

### Navigation dans le menu

- Les touches directionnelles tu vous permettent de sélectionner les options du menu principal.
- Les touches directionnelles pq vous permettent de choisir les options d'un menu.
- $\triangleright$  Utilisez  $\blacklozenge \blacktriangleright \blacktriangleright \blacktriangle$  ou les touches du pavé numérique (0-9) pour effectuer les reglages nécessaires, appuyez sur **ENTRÉE (ENTER)** pour confirmer.
- ` Si vous voulez retourner a l'option précédente, sélectionnez "Retour" (Back).
- $\rightarrow$  Sélectionnez "Quitter" (Exit) si vous voulez quitter la configuration.

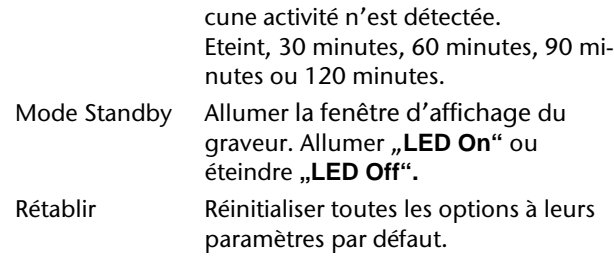

- Balayer les chaînes
- Terminer les paramétrages

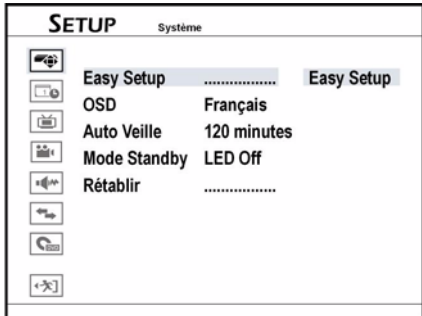

#### **Définer une langue**

 $\blacktriangleright$  Appuyez sur  $\nabla$   $\blacktriangle$  pour sélectionner la langue de vôtre choix pour les menus d'écran et les messages, appuyez ensuite **ENTRÉE (ENTER)**.

#### **2 Régler le format de l'horloge**

 $\blacktriangleright$  Appuyez sur  $\nabla$   $\blacktriangle$  pour sélectionner vôtre format d'horloge préféré pour l'affichage, appuyez ensuite **ENTRÉE (ENTER)**.

#### **3 Régler la date du système**

 $\triangleright$  Appuyez sur  $\nabla$   $\blacktriangle$  ou les toudches du pavé numérique (0-9) pour entrer les informations de date correctes, appuyez ensuite **ENTRÉE (ENTER)**.

#### **4 Régler l'heure du système**

 $\blacktriangleright$  Appuyez sur  $\nabla \triangle$  ou les toudches du pavé numérique (0-9) pour entrer les informations de date correctes, appuyez ensuite **ENTRÉE (ENTER)**.

### **5 Régler les chaîne TV**

Veulliez suivre les instructions à l'écran pour créer une liste complète de chaînes. Si vous désirez effectuer un balayage de chaînes plus tard, sélectionnez "Sauter

## **Date/Heure**

Format d'horlogeSélectionnez un format d'horloge préféré pour l'affichage: M/T/J-12 h, T/M/J-12 h, J/M/T-12 h, M/ T/J-24 h, T/M/J-24 h, J/M/T-24 h.

Date Régler la date du système. Heure Régler l'heure du système.

## **Tuner**

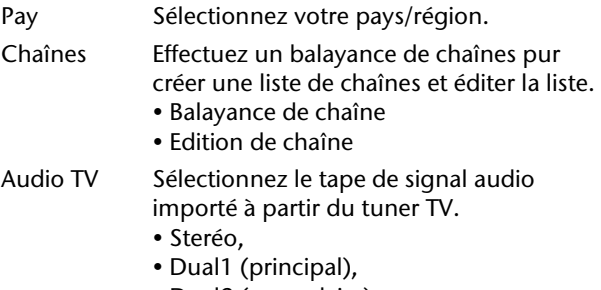

- Dual2 (secondaire),
- Mono.

#### **Balayance de chaîne**

Quand la fonction 'Balayer les chaînes' (Scan Channel) est activée, les chaînes TV sont balayées et stockées dans un ordre spécifique. Si votre fournisseur de contenu TV change la liste des chaînes, ou si vous réinstallez ce graveur de DVD, vous devrez peut-être repasser par ce processus.

Laissez la recherche des canaux se poursuivre jusqu'à son terme, sans quoi la liste ne sera pas mémorisée.

#### **Editer les chaînes TV apparaissant dans la liste**

Le processus de balayage automatique donne la liste de toutes les chaînes disponibles dans un ordre specifique. Si vous voulez changer la sequence, vous pouvez editer a nouveau vos preferences dans Editeur de chaînes (Channel Editor). L'Editeur de chaîne (Channel Editor) offre aussi d'autres fonctions de personnalisation (ex. Renommer une chaîne, inserer ou desactiver des chaînes, etc.). Pour plus d'informations, reportez-vous a "Editeur de chaîne", page [27](#page-82-0).

**le processus**" (Skip the Process) appuyez ensuite sur **ENTRÉE (ENTER)**.

#### **Sélectionner un pays**

 $\blacktriangleright$  Appuyez sur  $\nabla$   $\blacktriangle$  pour sélectionner vôtre pays/ région, appuyez ensuite **ENTRÉE (ENTER)**.

#### **Balayer les chaînes TV**

- $\blacktriangleright$  Appuyez sur  $\nabla$   $\blacktriangle$  pour sélectionner **"Baqlayage auto" (Auto Scan)** pour l'affichage, appuyez ensuite **ENTRÉE (ENTER)**. Le balayage démarrera.
- ` Autrement, sélectionnez "**Sauter le processus** " (Skip the Process) pour sauter le balayage.

#### **6 Terminer les paramétrages**

Après avoir terminé la balayage, appuyez sur **ENTRÉE (ENTER)** pour eregistrer les pramètres et quitter l'écran "Easy Setup".

menu d'utilisation facile "Der Easy

Guider", voix page [32](#page-87-0).

IVotre graveur de DVD est équiper avec un

#### **Régler l'audio TV**

Utilisez l'option 'Audio TV' (TV Audio) pour definir un canal audio préféré pour visualiser et enregistrer des programmes TV a l'aide du graveur de DVD.

- Stereo Choisissez d'enregistrer le canal de son stereo d'un programme TV. Dual1(Principal) Choisissez d'enregistrer le canal de langue principale d'un programme TV bilingue.
- Dual2 (Secondaire) Choisissez d'enregistrer le canal de seconde langue d'un programme TV bilingue. Mono Choisissez d'enregistrer le canal de son
- mono d'un programme TV.

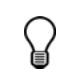

Le paramètre audio est applicâble seulement quand le canal audio sélectionné est offert. Pour les programmes TV bilingues, vous pouvez uniquement enregistrer l'une des versions de langue.

## **Entrée/Sortie vidéo**

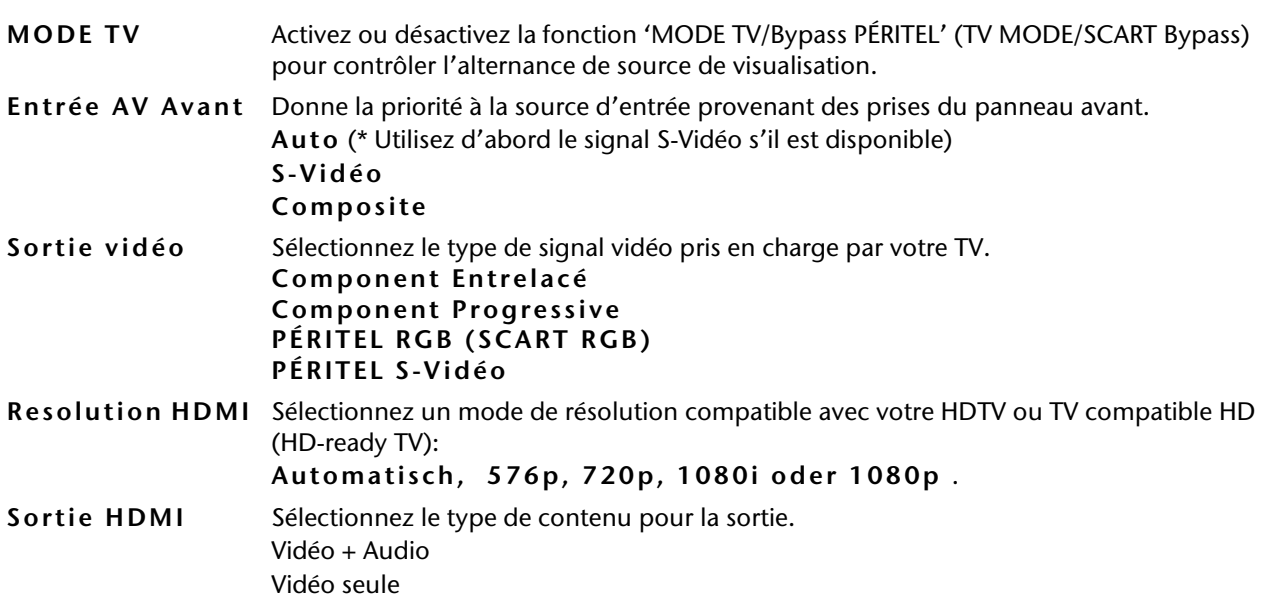

### **Paramétrer Bypass Mode TV/PÉRITEL**

La fonctionnalité 'MODE TV/Bypass PERITEL' (TV MODE/SCART Bypass) vous permet de regarder des vidéos/programmes a partir de la source PERITEL (SCART) (decodeur, VCR, etc.) directement a l'aide d'une touche.

Vous devez activer la fonction via le menu Configurer avant d'utiliser le bouton TV (MODE) sur la télécommande.

Apres avoir appuye sur TV (MODE) pour afficher les vidéos/programmes provenant de la source PERITEL (SCART), seuls les boutons MARCHE (POWER) et TV (MODE) sur la télécommande pourront être utilises. Vous pouvez seulement appuyer sur MARCHE (POWER) pour eteindre le graveur de DVD, ou appuyez a nouveau sur TV (MODE) pour retourner au mode de visualisation precedent.

Après avoir appuyé sur TV (MODE) pour visualiser des vidéos/programmes provenant de la source PERITEL

(SCART), l'indicateur d'etat s'allumera dans la fenêtre d'affichage.

En fonction des fabricants de câbles, il se peut que le câble PERITEL (SCART) que vous utilisez pour connecter un peripherique externe au graveur de DVD ne detecte pas tous les signaux transferes via cette connexion. Si vous avez active la fonction 'TV MODE/ Bypass PERITEL' (TV MODE/SCART Bypass) dans le menu Configurer, et que vous avez encore des problemes pour utiliser cette fonctionnalite, essayez d'utiliser un nouveau câble PERITEL (SCART).

### **Paramétrer la sortie vidéo composantes**

Si votre TV prend en charge le mode 'Balayage progressif' (Progressive Scan), vous pouvez choisir de parametrer la sortie du graveur de DVD en consequence pour beneficier d'une meilleure qualité vidéo. Le mode 'Balayage progressif' (Progressive Scan) diffère du mode 'Balayage entrelace' (Interlaced

Scan) dans la maniere par laquelle une vidéo est mise a jour. En mode 'Balayage progressif' (Progressive Scan), les lignes de balayage pour une image sont rafraîchies a chaque passage et en ordre sequentiel. En mode 'Balayage entrelace' (Interlaced Scan), l'image est mise a jour par jeu alternatif de lignes de balayage impaires et paires.

#### **Mode Balayage progressif**

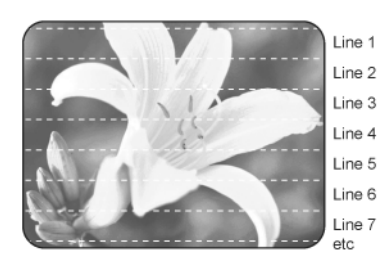

#### **Mode Balayage entrelace**

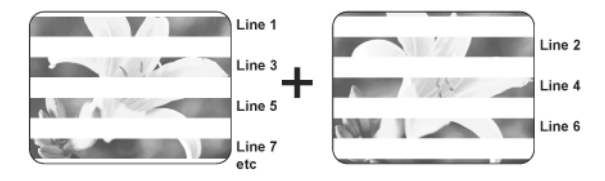

Si vous définissez accidentellement 'Progressif' (Progressive) comme mode de sortie vidéo quand le graveur de DVD n'est pas connecte a une TV compatible avec le balayage progressif, vous risquez de perdre instantanement le signal vidéo sur votre TV. Pour resoudre le probleme, eteignez le graveur de DVD, et rallumez-le. Une fois que le graveur de DVD est allume (en 30 secondes environ), appuyez sur  $f^{\alpha}$ (bouton de direction droit), 5, 0, 2, 0, sur la télécommande, appuyez ensuite sur ENTRÉE (ENTER). Le graveur s'eteindra alors automatiquement. La sortie TV du graveur de DVD sera retabli a ses valeurs par defaut la prochaîne fois que vous allumerez le graveur.

## **Sortie Audio**

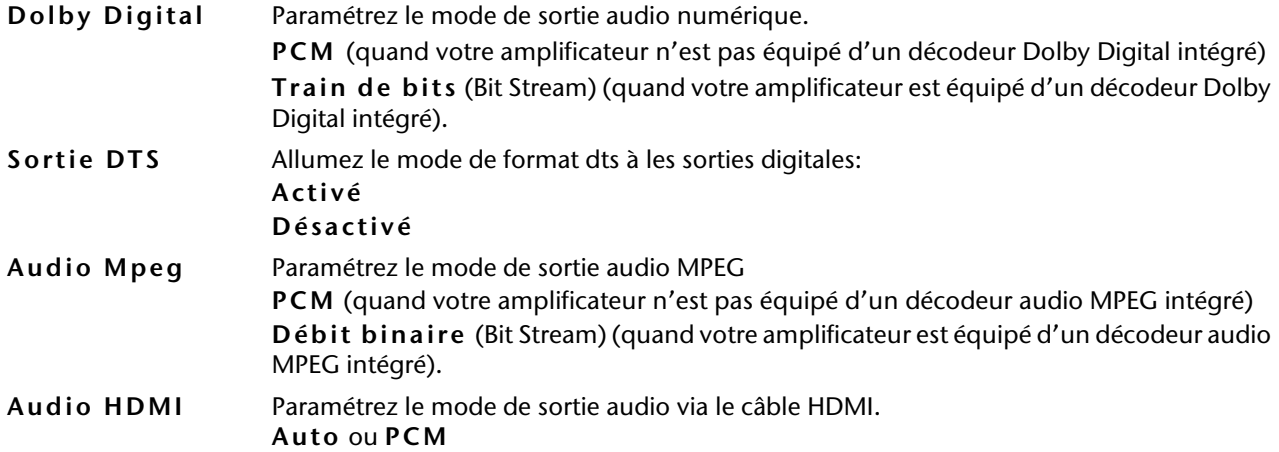

## <span id="page-80-0"></span>Enregistrement / Lecture

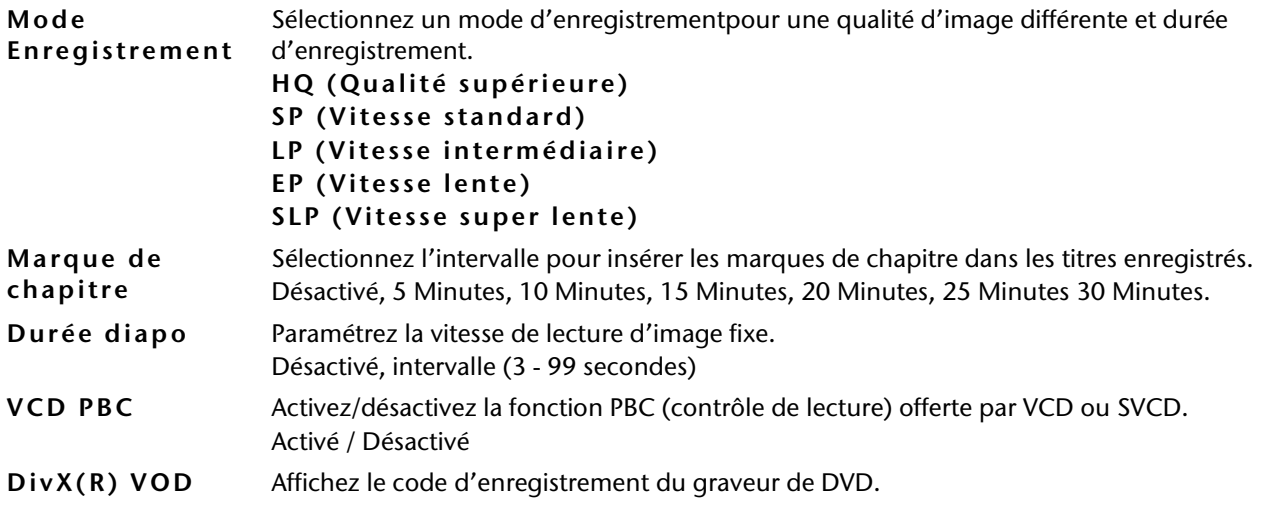

#### **Mode adaption parfaite**

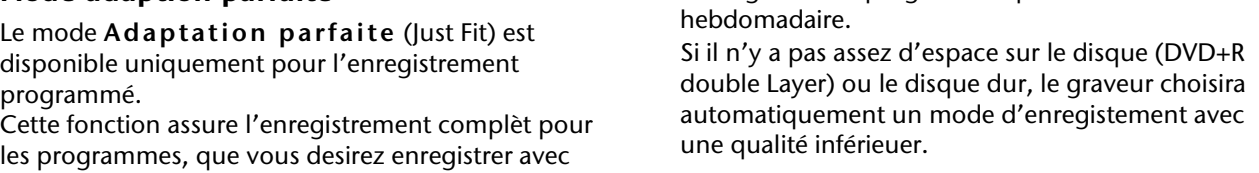

## **Film DVD**

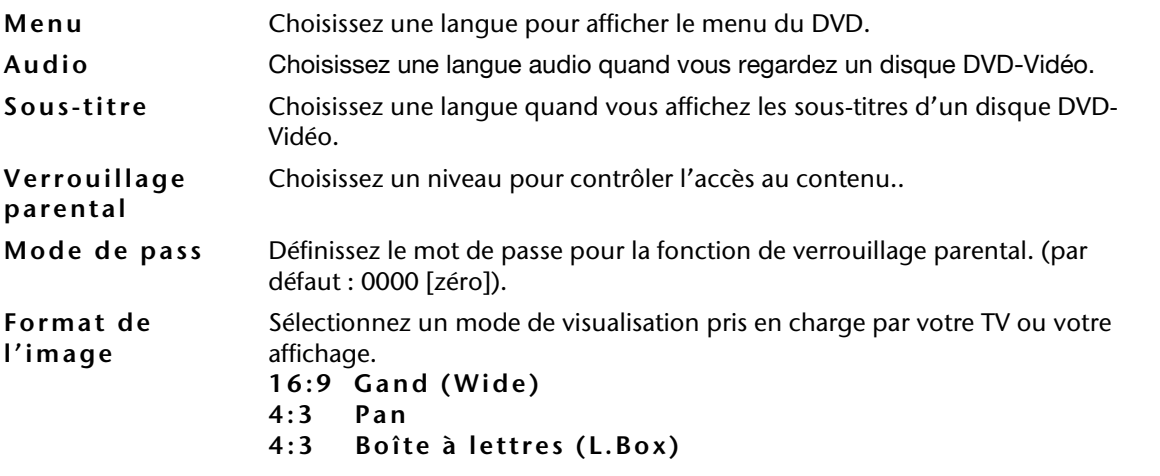

#### **Paramétrage de la langue**

Si le disque DVD-Vidéo est deja preréglé sur une langue par defaut, la lecture commencera en prenant en compte ce paramétre plutôt que l'option que vous avez choisie. Vous pourrez, plus tard modifier le paramètre par defaut a l'aide du menu **Configurer** ou du menu **Navigation** pendant la lecture. Pour les options '**Menu**', '**Audio**' et 'S**ous-titre**', les préférences sélectionnées sont applicâbles seulement quand les disques ont les versions de langue désirées.

**3:PG**: ("Parental Guidance") sous surveillance parental;

### **Paramétrer le verrouillage parental**

l'enregistremen programmé qoutitiens ou

Certains disques DVD-Vidéo sont codés avec un niveau de contrôle parental (PML) numéroté de 0 a 8. Vous pouvez définir le niveau de contrôle parental de ce graveur de DVD sur l'un de ces numeros, ensuite, seul un disque DVD-Vidéo avec un PML inférieur a celui que vous avez défini pourra être lu par ce graveur de DVD.

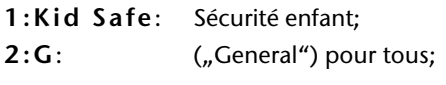

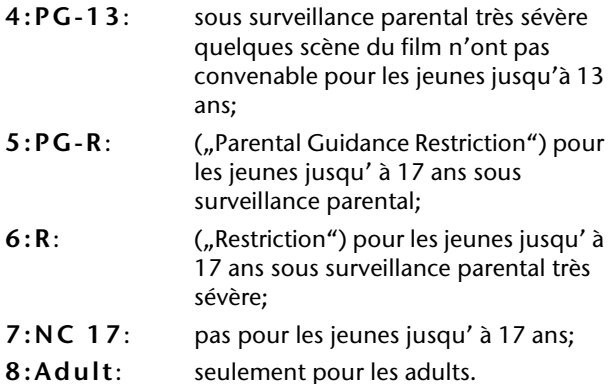

Si le niveau que vous avez sélectionne est different de celui que vous avez défini précédemment, une boîte de saisie vous demandant un mot de passe apparaîtra. Saisissez un mot de passe a 4 chiffres en appuyant sur les touches du pavé numérique (0-9).

Si vous appuyez sur  $\blacktriangleleft$  ou sur ENTRÉE (ENTER) à la place des boutons du pavé numérique, vous retournerez au niveau superieur du menu sans effectuer de odification.

Si le mot de passe que vous avez saisi est correct, la modification que vous avez faite sera appliquée. Autrement, la modification sera ignorée.

### **Definir le mots de passe**

1 Accedez au menu 'Film DVD' (DVD Movie) via CONFIGURER ¡÷ Film DVD (SETUP¡÷ DVD Movie).

2 Appuyez sur ƒ¥ƒ¦ pour sélectionner 'Mot de passe' (password), appuyez ensuite sur ENTRÉE (ENTER).

### **Définir le mot de passe**

Appuyez sur les touches du pavé numérique (0-9) pour saisir votre mot de passe.

Si le mot de passe que vous avez saisi est correct, vous serez invité à saisir deux fois un nouveau mot de passe. Si les deux mots de passe ne correspondent pas, un message d'avertissement apparaîtra..

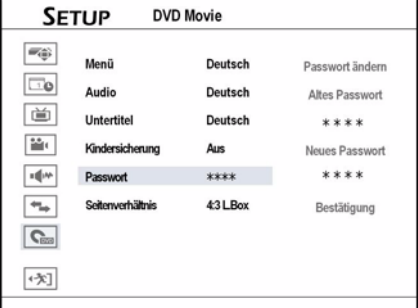

Si vous appuyez sur  $\blacktriangleleft$  ou sur ENTRÉE (ENTER) à la place des touches du pavé numérique (0-9) quand vous etes invite à entrer un mot de passe, vous retournerez au second niveau du menu sans effectuer de modification.

Si le mot de passe que vous avez saisi est incorrect ou s'il ne correspond pas, un message d'avertissement

apparaîtra pendant 5 secondes, et vous serez invite à saisir à nouveau votre mot de passe.

Appuyez sur  $\blacktriangleleft$  pour retourner au menu principal.

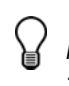

 *Si vous avez oublie votre mot de passe, réinitialisez le graveur de DVD via* **Configurer > Systeme > Retablir** *.*

#### **Paramétrer le format de l'image**

Le paramétre de format d'image modifie la manière dont les images vidéo sont presentées. Sélectionnez le mode 4:3 (normal) ou 16:9 (Grand-Écran) correspondant à votre television.

#### **16:9 Grand**

Sélectionnez cette option si vous connectez le graveur de DVD à une TV grand-écran (16:9).

#### **.4:3 L. Box (4:3 Letter Box)**

Sélectionnez cette option si vous connectez le graveur de DVD à une TV standard (4:3), et que vous désirez afficher une image grand écran (16:9) dans son format d'origine. L'image s'affichera avec des barres noires au sommet et à la base de l'ecran.

#### **4:3 Pan (4:3 Pan & Scan)**

Sélectionnez cette option si vous connectez le graveur de DVD à une TV standard (4:3), et que vous desirez afficher une image grand-écran (16:9) dans son format grand-écran.

L'image sera zoomee pour remplir l'ecran verticalement et ses cotes gauche et droit seront rognes.

*L'option de visualisation n'est pas prise en charge par tous les disques. Meme si vous sélectionnez le mode 4:3 Pan (4:3 Pan & Scan), l'image sera toujours affichee au format 4:3 L.Box (4:3 Letter Box).*

## <span id="page-82-0"></span>**Editeur de chaîne**

L'Editeur de chaînes (Channel Editor) offre aux utilisateurs une interface conviviale pour organiser votre liste de chaînes TV. Vous pouvez activer 'Editeur de chaînes' (Channel Editor), en utilisant les chemins suivants.

Via le menu Configurer

- ` Appuyez sur CONFIGURER (SETUP) pour afficher le menu Configurer.
- $\blacktriangleright$  Appuyez sur  $\nabla$   $\blacktriangle$  pour sélectionner 'Tuner'. appuyez ensuite sur ENTRÉE (ENTER).
- Appuyez sur  $\nabla$  pour sélectionner 'Utilitaires' (Utilities), appuyez ensuite sur ENTRÉE (ENTER).
- Appuyez sur  $\nabla$  pour sélectionner 'Editer les chaînes' (Edit Channel), et appuyez sur ENTRÉE (ENTER).
- Le menu Editeur de dhaine (Channel Editor) apparaîtra.

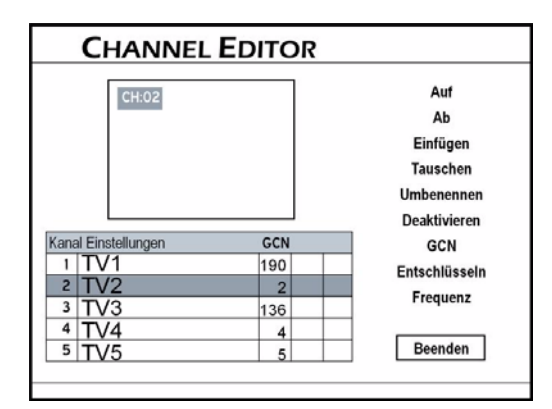

### **Ouvirir l'editeur de chaînes en visualisant la TV**

- ` Appuyer sur le bouton EDITER (EDIT) tout en visualisant la TV
- ` Appuyez sur TV (MODE) ou sur SOURCE pour asser en mode Visualisation TV (TV-viewing).
- Par defaut, le fait d'appuyer sur TV (MODE) vous permet de passer directement sur TV. Cependant, si vous avez active le mode 'Bypass PERITEL' (SCART Bypass) precedemment dans le menu Configurer, vous pouvez seulement appuyer sur SOURCE pour passer sur TV. Si vous appuyez sur SOURCE, vous devrez peutêtre appuyer plus d'une fois sur le bouton pour passer sur 'TV'.
- ` Appuyez sur EDITER (EDIT) pour activer 'Editeur de dhaines' (Channel Editor).
- Le menu Editeur de dhaine (Channel Editor) apparaîtra.

*Si vous n'avez pas terminé le processus de balayage avant d'utiliser l'Editeur de dhaine' (Channel Editor), une fenêtre contextuelle vous invitant à le faire apparaîtra. Appuyez sur*  $\blacklozenge$  *pour sélectionner l'application désirée, appuyez ensuite sur ENTRÉE (ENTER). Si vous choisissez quand-même de ne pas balayer les chaînes,* 

*vous devrez allumer les chaînes une à une pour executer d'autres applications.*

**FR**

#### **Déplacer les chaînes**

- $\rightarrow$  Appuyez sur  $\rightarrow \mathbb{V}$  pour sélectionner une chaîne dans la liste, appuyez ensuite sur **ENTRÉE ENTER**.
- ` Appuyez sur TS pour sélectionner **'Haut'** ou **'Bas'**, appuyez ensuite **ENTRÉE** (**ENTER)**.
- ` Chaque fois que vous appuyez sur ENTRÉE (ENTER) l'élément sera déplacé dans la direction que vous aurez choisie.

### **Echanger des chaînes**

- $\triangleright$  Appuyez sur  $\blacklozenge \blacktriangleright \blacktriangleright$  pour sélectionner une chaîne dans la liste, appuyez ensuite sur **ENTRÉE ENTER**.
- ` Appuyez sur TS pour sélectionner ' **Echanger** ' ppuyez ensuite **ENTRÉE** (**ENTER)**.
- Appuyez sur  $\bigoplus \blacktriangledown \blacktriangle$  ou sur les touches du pavé numérique (0-9) pour saisir le numéro de chaîne ppuyez ensuite **ENTRÉE** (**ENTER)**.

Les numéros des autres chaînes chageront en conséquence.

#### **Renommer les chaînes**

- $\rightarrow$  Appuyez sur  $\rightarrow \mathbb{V}$  pour sélectionner une chaîne dans la liste, appuyez ensuite sur **ENTRÉE** (**ENTER)**.
- ` Appuyez sur TS pour sélectionner **Renommer** ppuyez ensuite sur **ENTRÉE** (**ENTER)**. Le clavier virtuel apparaîtra, voir page [27](#page-82-0).
- $\rightarrow$  Appuyez sur  $\blacklozenge \blacktriangledown \blacktriangle$  pour sélectionner les caracteres desires à partir du clavier, appuyez ensuite sur ENTRÉE (ENTER) apres chaque saisie.

*Pour plus d'informations, reportez-vous à la section 'Clavier de saisie d'ecran' (On-Screen Input Keypad).*

*Vous pouvez saisir jusqu'a 10 caracteres maximum pour un nom.*

### **Activer/désactiver des chaînes TV**

Le processus de balayage automatique donnera la liste de toutes les chaînes disponibles comme réference. Vous pouvez editer cette liste en activant la fonction A**ctiver/Desactiver** , ce qui vous permettra de desactiver temporairement la (les) chaîne(s) non voulue(s) de la liste ou de reactiver la (les) chaîne(s) précédemment masquee(s) dans la liste.

- $\triangleright$  Appuyez sur  $\blacklozenge$   $\blacktriangleright$   $\blacktriangleright$  pour sélectionner une chaîne dans la liste, appuyez ensuite sur ENTRÉE (ENTER).
- **▶ Appuyez sur ▼▲ pour sélectionner Activer ou Desactiver** , appuyez ensuite sur ENTRÉE (ENTER).

### <span id="page-82-1"></span>**Système de programmation ShowView**

Le système de programmation ShowView est une fonctionnalité specialement concue pour enregistrer

des programmes TV. Le système simplifie enormement le processus d'enregistrement programme, car les utilisateurs n'ont pas besoin d'entrer les informations du programme, telles que la date, le numero de chaîne et l'heure de debut/fin, qui sont toutes contenues dans les numeros de programmation de ShowView. Vous pouvez effectuer le parametrage de l'enregistrement programme en entrant simplement le numero de ShowView, que vous trouverez dans la plupart des journaux, magazines de programmes de TV ou sources en ligne.

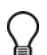

*Etant donne que les numéros de chaînes peuvent varier en fonction de votre lieu de résidence, il est conseillé de construire une liste des chaînes correspondantes lors de la première installation de votre graveur de DVD. Ce processus vous aidera à utiliser le système ShowView pour les paramètres d'enregistrement programmés ulterieurs.*

- ` Appuyez sur TV(MODE) ou appuyez sur SOURCE pour définir **TV** comme source de signal.
- Par défaut, le fait d'appuyer sur TV (MODE) vous permet de passer directement sur TV. Cependant, si vous avez activé le mode **Bypass PÉRITEL** (SCART Bypass) précédemment dans le menu Configurer, vous pouvez seulement appuyer sur SOURCE pour passer sur TV.

Si vous appuyez sur SOURCE, vous devrez peutêtre appuyer plus d'une fois sur le bouton pour passer surprécédemment dans le menu **Configurer** , vous pouvez seulement appuyer sur SOURCE pour passer sur TV.

- ` Appuyez sur EDITER (EDIT) pour afficher le menu Editeur de chaînes.
- Appuyez sur <**IFTA** pour sélectionner une chaîne TV, appuyez ensuite sur ENTRÉE (ENTER).
- ▶ Appuyez sur **▼▲** pour sélectionner **GCN**, appuyez ensuite sur ENTRÉE (ENTER). La boite contextuelle pour entrer GCN apparaîtra.

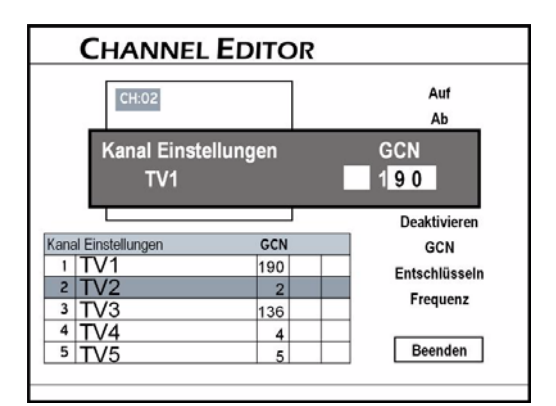

- $\triangleright$  Appuyez sur  $\blacklozenge \blacktriangleright \blacktriangleright$  ou sur les touches du pavé numérique (0-9) pour entrer le **GCN** (Guide Channel Number), qui est le numéro de chaîne utilise par le systeme ShowView, appuyez ensuite sur ENTRÉE (ENTER).
- Ouand vous avez terminé, appuyez sur  $\bigoplus \blacktriangledown \blacktriangle$ pour sélectionner **Quitter** (Exit), appuyez ensuitesur ENTRÉE (ENTER).

#### **Paramétrer le décodeur**

- ` Utilisez cette option pour activer ou désactiver la fonction **Decoder** (Decode) pour une (des) chaîne(s) TV particuliere(s).
- $\triangleright$  Appuyez sur  $\blacklozenge \blacktriangleright \blacktriangleright$  pour sélectionner une chaîne dans la liste, appuyez ensuite sur ENTRÉE (ENTER).
- ▶ Appuyez sur **VA** pour sélectionner **Décoder** (Decode), appuyez ensuite sur ENTRÉE (ENTER). Une icône de clé apparaîtra, indiquant que la fonction '**Décode**r' (Decode) est activée pour la chaîne sélectionnée.

#### **Paramétrer la fréquence de chaîne**

Utilisez cette option pour rechercher le meilleur signal de chaîne, ou pour rechercher une chaîne particulière n'apparaissant pas dans la liste après le processus de balayage.

- $\triangleright$  Appuyez sur  $\blacklozenge \blacktriangleright \blacktriangleright$  pour sélectionner une chaîne dans la liste, appuyez ensuite sur ENTRÉE (ENTER).
- **▶ Appuyez sur ▼▲ pour sélectionne Frequence** appuyez ensuite sur ENTRÉE (ENTER). Une fenêtre contextuelle permattant d'entrer la fréquence de chaîne apparaîtra.
- $\triangleright$  Appuyez sur  $\blacklozenge \blacktriangleright \blacktriangleright$  ou sur les touches du pavé numérique (0-9) pour saisir la fréquence de chaîne, appuyez ensuite sur ENTRÉE (ENTER).
- $\triangleright$  Appuyez sur  $\blacktriangledown$  pour sélectionner un système TV adapté, appuyez ensuite sur ENTRÉE (ENTER) Le graveur de DVD commencera à rechercher le signal de chaîne.
- ` Quand le processus de balayage est terminé, appuyez sur  $\blacktriangleright$  pour sélectionner l'option desirée, appuyez ensuite sur ENTRÉE (ENTER).
- $\triangleright$  Si le resultat du balayage correspond à ce que vous desirez, appuyez sur **▼▲** pour sélectionner **OK**, appuyez ensuite sur ENTRÉE (ENTER).
- $\triangleright$  Si le resultat du balayage ne correspond pas à ce que vous desirez, appuyez sur  $\nabla$   $\blacktriangle$  pour sélectionner **Balayer suivant** (Scan Next), si vous décidez de ne rien changer, appuyez sur pour sélectionner **Annuler** (Cancel), appuyez ensuite sur ENTRÉE (ENTER). Le graveur de DVD relancera alors la recherche pour trouver la fréquence de chaîne disponible
- ` Si vous décidez de ne rien changer, appuyez sur **▼▲** pour sélectionner **Annuler** (Cancel), appuyez ensuite sur ENTRÉE (ENTER).

suivante.

## Menu contenu et clavier de saisie d'écran

Ce chapitre présente trois interfaces spécialement étudiées, destinées à vous offrir un environnement d'utilisation commode et convivial. Suivez les étapes ci-dessous pour utiliser les applications.

## **Menu Conetnu (Contents)**

Le menu Contenu vous offre un aperçu rapide du contenu du support sélectionné. Appuyez le bouton **CONTENTS**,sur la télécommande pour afficher le menu **CONTENU**:

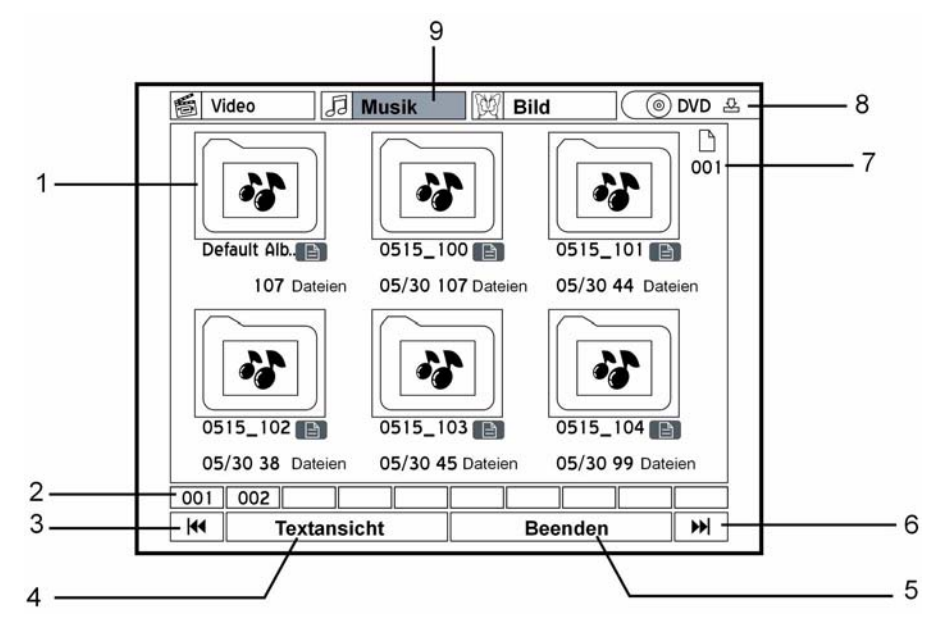

- 1. Un titre/Piste/fichier/album: Appuez **ENTRÉE** pour démarrer la lecture.
- 2. Index de la page
- 3. Appuyez pour aller à la page précédente.
- 4. Mode d'affichage Appuyez pour basculer entre les modes 'Texte' et 'Miniature'
- 5. Quitter

## Navigation dans le menu

Sélectionnez avec les boutons  $\blacktriangle$   $\blacktriangledown$   $\blacktriangle$  une function. Appuyez sur ENTRÉE pour activer la fonction. Sélectionnez une option avec les boutons  $\blacklozenge \blacktriangledown \blacktriangle$ appuyez ensuite sur ENTRÉE (ENTER).

Si vous avez sélectionne Video: Appuyez sur  $\bigoplus \blacktriangledown \blacktriangle$ pour sélectionner le titre ou le fichier désiré, appuyez ensuite sur ENTRÉE (ENTER) pour demarrer la lecture. Si vous avez sélectionne Musique et Image: Appuyez sur  $\bigtriangledown$   $\blacktriangledown$   $\blacktriangle$  pour sélectionner l'album désiré. Appuyez sur ▶ LECTURE (PLAY) pour démarrer la lecture. Ou appuyez sur ENTRÉE (ENTER) pour aller à l'album sélectionne. Appuyez sur (**STOP**) pour finir la lecture.

6. Appuyez pour aller à la page suivante.

Appuyez pour basculer sur DVD ou HDD.

Une fois sélectionné, l'onglet apparaît en surbrillance, appuyez pour visualiser les fichiers ou les albums contenus dans le catalogue.

7. Numéro de page 8. Support Source

9. Catalogue de fichiers

## Structure des fichiers

Dans les catalogues **Musique** (Music) et **Image**  (Picture), un **Album par defaut** (Default Album) sera automatiquement crée pour récevoir les fichiers media non groupes dans des répertoires particuliers. Par exemple, si vous organisez vos fichiers musique et image sur un disque de la manière suivante : La structure de fichiers sur disque d'origine

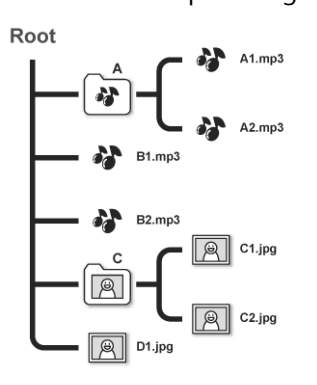

Ces fichiers seront régroupés et affichés dans une nouvelle structure affichée ci-dessous quand vous les prévisualisez dans le menu Contenu.

La structure des fichiers ne sera pas affectée sur votre disque d'origine.

#### La structure sur la disque dur

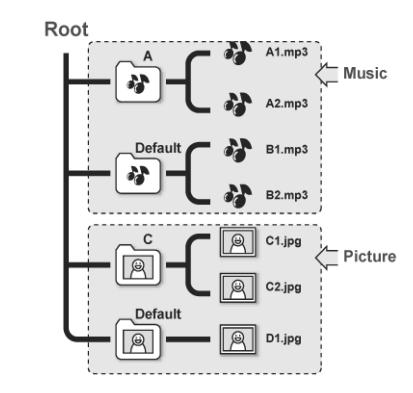

*Laissez quelques secondes à votre graveur de DVD pour afficher tous vos fichiers dans le menu Contenu.*

*Seuls les fichiers aux formats media pris en charge seront affiches dans le menu Contenu. Les fichiers de donnees normaux ne seront pas affiches.*

*Si le nom d'un fichier video ou d'un titre est trop long, il sera abrege.*

*Le nom d'un fichier video ou d''un titre ne sera pas correctement affiche, s'il contient des caracteres utilisant une page de codage ou jeux de caracteres non pris en charge par ce graveur de DVD. Cependant, cela n'affectera pas les operations que vousdésirez éffectuer.*

## **Le clavier de saisie d'écran**

Le clavier de saisie d'écran vous offre une methode simple pour saisir des noms de fichier. Vous pouvez facilement saisir les caractères désirés en appuyant sur les boutons <  $\blacktriangleright$   $\blacktriangledown$   $\blacktriangle$  et ENTRÉE (ENTER) sur votre télécommande.

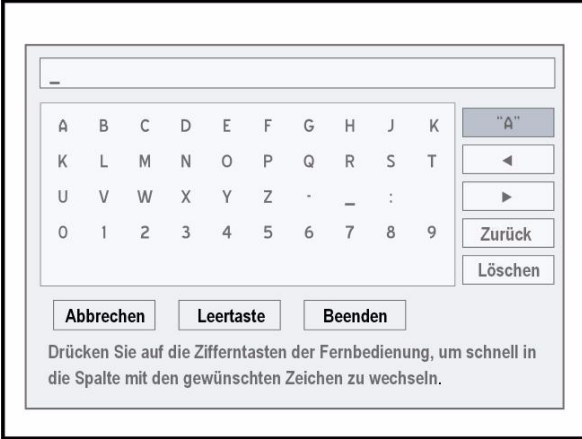

**\_** Barre de saisie et Curseur

**"A"**Options d'entrée:

- **A** lettres majuscules; **a** lettres minuscules; **Symboles** ; **International** lettres accentuées. Appuyez sur **ENTRÉE** (Enter) pour affichier la lettre.
- **Clavier** Caractères, nombres ou symboles disponibles.
- ◆ Déplacer le curseur en arrière
- $\blacktriangleright$  Déplacer le curseur en avant

**Arrière** Supprimer les caractères un par un.

- **Annuler** Ignorer les modifications et retourner à l'écran prédédent.
- **Espace** Insérer un espace dans le nom du titre/ fichier.
- **Terminer**Confirmer le paramètre et quitter l'écran.

**Effacer** Supprimer tous les caractères.

## Boutons Raccourci (Shortcut)

Vous pouvez utiliser les raccourcis du pavé numérique-lettres sur la télécommande pour sélectionner rapidement les caractères désirés. Quand vous

appuyez sur l'un des boutons du pavé numérique, les caractères correspondants apparaîtront en surbrillance à l'écran. Appuyez sur le bouton à plusieurs reprises jusqu'à ce que le caractère désiré soit en surbrillance, appuyez ensuite sur **ENTRÉE** (ENTER) pour confirmer la sélection.

*Un un nom de titre peut comporter jusqu'au 30 caractères.*

∖∉

*Si la barre de saisie est laissée vide, vous ne pourrez pas quitter l'écran à l'aide du bouton* **Terminer** *(Finish).*

*Veuillez suivre les instructions de la fenêtre contextuelle pour terminer le processus.*

## <span id="page-87-0"></span>Le menu "Easy Guider"

Graphique et intuitif, le menu **Easy Guider** vous guide à travers toutes les fonctionnalites importantes disponibles, et vous aide à executer les fonctions de base en seulement quelques etapes. Suivez simplement les instructions à l'ecran pour demarrer la lecture, enregistrer une emission de TV ou planifier un programme programme. Toutes les fonctions dans **Easy Guider** peuvent être sélectionnées et activees de facon conviviale en appuyant sur les boutons **EXTEE** (ENTER) sur votre télécommande.

- ` Appuyez sur **GUIDER** pour afficher le menu **Easy Guider.**
- $\triangleright$  Vous pouvez quitter le menu en appuyant à nouveau sur **GUIDER**.

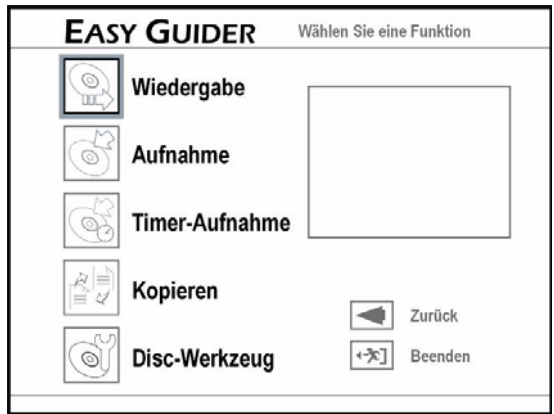

La fenêtre d'écran (noir) affiche l'image de la source vidéo actuelle ou le symbol de la fichier du musique.

Si vous avez sélectionner une fonction, vous pouvez la démarrer en appuyant **ENTRÉE** (ENTER).

**Retourner** retourner à la **Quitter** quitter le menu.

## **Utiliser Easy Guider: Lecture**

### Lecture des fichiers média (Vidéo, Musique, Image)

- ` Dans le menu d'Easy Guider, appuyez sur ƒ¥ƒ¦ pour sélectionner **Lecture**, appuyez ensuite sur **ENTRÉE** (ENTER).
- **▶** Appuyez sur▼▲ pour sélectionner **DVD** ou **HDD** comme support source, appuyez ensuite sur ENTRÉE (ENTER).
- ▶ Appuyez sur  $\Psi$  pour sélectionner les types de fichiers (Video/Musique/Image) que vous desirez visualiser appuyez ensuite sur ENTRÉE (ENTER).
- Appuyez sur  $\bigoplus \mathbf{V}$  pour sélectionner un titre/ fichier/album que vous desirez lire, appuyez ensuite sur ENTRÉE (ENTER).
- Video Si vous avez sélectionne un titre video/ fichier, la lecture demarrera alors.
- Musique Si vous avez sélectionne un album de musique, appuyez sur  $\bigoplus \mathbf{\nabla}$  pour sélectionner un fichier ou une piste pour commencer la lecture.
- Image (Picture) Si vous avez sélectionne un album d'images, appuyez sur  $\bigoplus \mathbf{V}$  pour sélectionner un fichier pour commencer la lecture.
- Image et musiqueSi vous avez sélectionne un album d'images, appuyez sur <**IFTA** pour

sélectionner un fichier pour commencer la lecture.

- Dernier enregistré Si vous avez sélectionner cette fonction, la lecture du dernier titre enregistré sur HDD commence.
- ` Appuyez sur PAUSE/PAS (PAUSE/STEP) pour interrompre la lecture.
- ▶ Appuyez sur ▶ LECTURE (PLAY) pour reprendre la lecture normale.
- Fichier image Appuyez sur ▲ pour faire pivoter l'image dans le sens des aiguilles d'une montre, ou appuyez sur  $\overline{\mathbf{v}}$  pour la faire pivoter en sens inverse. Appuyez sur  $\blacktriangleleft$  ou sur  $\blacktriangleright$  pour sauter l'image.
- Fichier musique Appuyez sur les boutons **SKIP**  $\blacktriangleleft$  ou **DE** pour sauter le fichier musique.
- ` Appuyez sur ARRETER (STOP) pour arrêter la lecture à un arrêt marque. (Appuyez sur  $f\$ LECTURE (PLAY) pour reprendre la lecture la ou vous l'avez laissee.)
- ` Appuyez sur ARRETER (STOP) pour amener la lecture à un arret complet.
- $\blacktriangleright$  (Appuyez sur  $f \boxtimes$  LECTURE (PLAY) pour demarrer la lecture à partir du debut.)

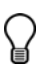

*Si vous avez sélectionner DVD comme peripherique cible, la lecture demarrera automatiquement qu-*

*and vous insererez un disque DVD-Video, VCD, SVCD ou CD audio.*

*Si un nom de fichier MP3 contient un caractère a deux octets (ex. caracteres chinois), il ne sera peutêtre pas affiche correctement.*

*Ce graveur de DVD ne prend pas en charge les balises ID3 (pour MP3) et WMA.*

*Ce graveur de DVD ne prend pas en charge les fichiers mp3PRO.*

*Les debits binaires de fichiers MP3 supportes par ce graveur de DVD sont : 32Kbps ~ 320Kbps.*

*Ce graveur de DVD ne prend pas en charge les fichiers WMA sans deperdition et les fichiers WMA protèges par la technologie DRM (digital rights management).*

### Lire des images avec de la musique

- ▶ Dans le menu d'Easy Guider, appuyez sur  $\Psi$  A pour sélectionner **Lecture**, appuyez ensuite sur ENTRÉE (ENTER).
- **▶** Appuyez sur ▼▲ pour sélectionner **DVD** ou **HDD** comme support source, appuyez ensuite sur ENTRÉE (ENTER).
- ▶ Appuyez sur **▼▲** pour sélectionner **Image avec musique**, appuyez ensuite sur ENTRÉE (ENTER).
- $\rightarrow$  Appuyez sur  $\blacktriangle$   $\blacktriangledown$   $\blacktriangle$  pour sélectionner un album d'images, appuyez ensuite sur ENTRÉE (ENTER).
- $\triangleright$  Appuyez sur  $\blacklozenge \blacktriangleright \blacktriangleright$  pour sélectionner un fichier, appuyez ensuite sur ENTRÉE (ENTER).
- ` Le catalogue de fichiers de musique apparaîtra alors. Appuyez sur < Tube pour sélectionner un album de musique, appuyez ensuite sur ENTRÉE (ENTER).
- Appuyez sur  $\bigoplus \mathbf{V}$  pour sélectionner un fichier ou une piste, appuyez ensuite sur ENTRÉE (ENTER) pour demarrer la lecture.

#### **Lecture avec le menu Contenu**

- ` Appuyez sur le bouton **CONTENTS** pour ouvrir le menu **CONTENU**.
- Appuyez sur **▼▲** pour sélectionner **DVD** ou **HDD** comme support source, appuyez ensuite sur ENTRÉE (ENTER).
- ` Appuyez sur TS pour sélectionner **Image**, appuyez ensuite sur ENTRÉE (ENTER).
- Appuyez sur  $\blacklozenge \blacktriangledown \blacktriangle$  pour sélectionner un album d'images, appuyez ensuite sur ENTRÉE (ENTER). La lecture de l'image commencera alors.
- **▶ AAppuyez sur ▼▲ pour sélectionner musique,** appuyez ensuite sur ENTRÉE (ENTER).
- Appuyez sur  $\bigoplus \blacktriangledown \blacktriangle$  pour sélectionner un album de musique, appuyez ensuite sur ENTRÉE (ENTER). La lecture de la musique commencera alors.

### Lire le dernier titre enregistré (HDD seulement)

- $\triangleright$  Dans le menu d'Easy Guider, appuyez sur  $\nabla \triangle$ pour sélectionner **Lecture** (Play), appuyez ensuite sur **ENTRÉE** (ENTER).
- **▶** Appuyez sur ▼▲ pour sélectionner HDD comme support source, appuyez ensuite sur ENTRÉE (ENTER).
- ▶ Appuyez sur **V**A pour sélectionner **Dernier enregistré**, appuyez ensuite sur ENTRÉE (ENTER).
- $\blacktriangleright$  La lecture du dernier titre enregistre commencera alors.
- ` Appuyez sur PAUSE/PAS (PAUSE/STEP) pour interrompre la lecture.
- ` Appuyez sur ARRETER (STOP) arreter la lecture à un arret marque. (Appuyez sur LECTURE (PLAY) pour reprendre la lecture la ou vous l'avez laissee.)
- ` Appuyez deux fois sur ARRETER (STOP) pour amener la lecture à un arret complet. (Appuyez sur LECTURE (PLAY) pour démarrer la lecture à partir du debut.)

## **Utiliser Easy Guider: Enregistrer**

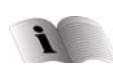

Suivez les instructions sur l'enregistrement à page [39](#page-94-0).

## Enregistrement immédiat

**▶** Dans le menu Easy Guider, appuyez sur  $\Psi$  A pour sélectionner l'option **Enregistré**, appuyez ensuite **ENTRÉE** (Enter).

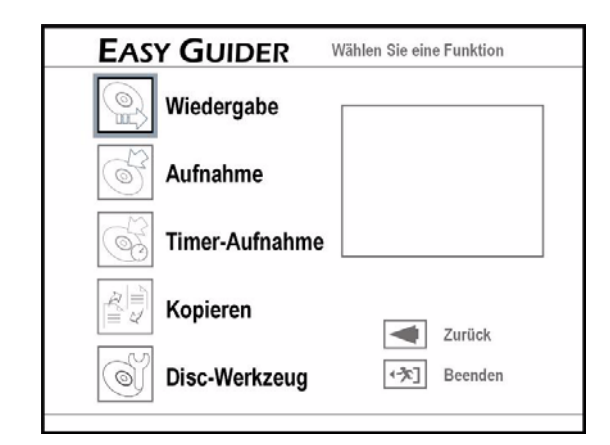

- **▶** Appuyez sur ▼▲ pour sélectionner le signal **source** (TV, AV avant, Péritel/Scart et DV), appuyez ensuite **ENTRÉE** (Enter).
- ▶ Appuyez sur **▼▲** pour sélectionner **DVD** ou **HDD** comme support source, appuyez ensuite sur **ENTRÉE** (ENTER).
- ▶ Appuyez sur **V**A pour sélectionner **un mode d'enregistrement** (voir ["Enregistrement /](#page-80-0)  [Lecture"](#page-80-0)page [25\)](#page-80-0), appuyez ensuite sur ENTRÉE (ENTER).
- ` Si vous selectionnez **TV**, le menu **Sélection du son pour l'enregistrement** s'ouvra, appuyez sur  $\nabla$  pour sélectionner le mode audio la chaîne que vous desirez enregistrer (voir. "Pour les programmes TV bilingues, vous pouvez uniquement enregistrer l'une des versions de langue.", Seite 23) et appuyez ensuite sur ENTREE (ENTER).
- ` Appuyez sur ENTREE (ENTER), L'enregistrement commence.
- ` Appuyez sur ARRETER (STOP) pour arreter d'enregistrer.
- ` Appuyez sur PAUSE/PAS (PAUSE/STEP) pour interrompre l'enregistrement.
- ` Appuyez à nouveau sur PAUSE/PAS (PAUSE/STEP) pour reprendre l'enregistrement.

### Enregistrement programmé

*Eteindez le graveur de DVD en mode veille après la programmation d'enregistrement, si non l'enregistrement ne commence pas.*

*Vérifiez si la date/l'heure du système est correcte.* 

*Vérifier s'il y a assez d'espace sur le disque ou sur le disque dur.*

*Vous pouvez programmer jusqu' à 32 enregistrements.* 

### **VPS (video programming system) & PDC (program delivery control)**

Les services VPS/PDC sont utilisés pour vérifier automatiquement les horaires des programmes TV diffusés. Si les stations de TV dans votre region comportent le service, vous pouvez basculer sur la fonction PDC lorsque vous planifiez un programme programme sur ce graveur de DVD. Lorsque la fonction est activée, le graveur vérifiera si l'heure de début de votre programmé prédéfini à été replanifie, et commencera à enregistrer en conséquence à l'heure mise à jour le plus récemment.

Vous pouvez attribuer jusqu'a 20 paramètres PDC. Remarquez que le signal PDC peut uniquement être géré quand le graveur de DVD est en mode veille. Si vous avez utilisé le graveur de DVD avant le début d'un enregistrement programmé, l'enregistrement commencera en suivant l'horaire d'origine.

*Vous pouvez planifier jusqu'a 32 enregistrements programmés. Si la liste de parametres est pleine, vous devrez annuler d'abord quelques-uns des programmes réservés.*

*DVD integré l'enregistrement programme avec* **mise en marche** *(power-on) : vous n'avez pas besoin d'éteindre le graveur pour activer la fonction.*

*Une session d'enregistrement sur disques doublecouche NE PEUT PAS depasser 8 heures. Quand la durée de la session aura atteint 8 heures, ce graveur de DVD s'arrêtera automatiquement d'enregistrer.*

*Si vous utilisez un DVD-R, DVD+R, DVD-RW (formate en mode* **Préparation rapide** *(Quick Preparation)), vous devez finaliser le disque avant de pouvoir le lire sur d'autres appareilscompatibles. Vous pouvez terminer le processus en utilisant Easy Guider.*

**▶** Dans le menu Easy Guider appuyez sur  $\Psi$  ▲ pour sélectionner **Enregistrement programmé**, appuyez ensuite **ENTRÉE**.

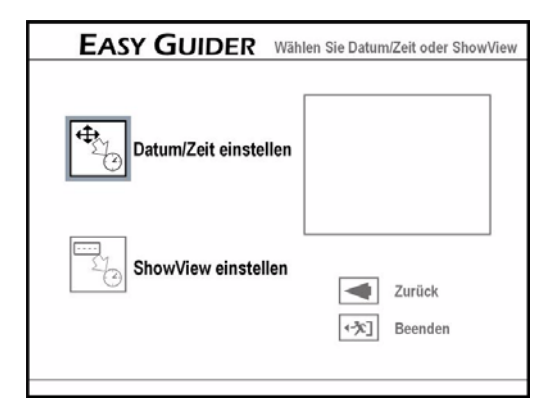

- ▶ Appuyez sur **V**A pour sélectionner **Paramètre de Date/Heure** , appuyez ensuite ENTRÉE.
- $\triangleright$  Appuyez sur  $\nabla$  pour sélectionner le signal source, appuyez ensuite ENTRÉE.
- Si vous sélectionnez 'TV', appuyez sur ▼▲ pour sélectionner la chaîne que vous voulez enregistrer , appuyez ensuite ENTRÉE.
- Si vous sélectionnez 'TV', appuyez sur  $\nabla$  **A** pour activez ou désactivez la fonction PDC, appuyez ensuite ENTRÉE.
- $\blacktriangleright$  Appuyez sur  $\nabla$  pour sélectionner l'option **Une fois** , **Quotidien** ou **Hebdomadaire** , appuyez ensuite **ENTRÉE**.
- Une fois: Pour enregistrer un programme diffusé à une date/heure précise
- Quotidien Pour enregistrer un programme diffusé tous les jours à une heure précise
- Hebdomadaire Pour enregistrer un programme diffusé certains jours chaque semaine à une heure précise.
- $\triangleright$  Appuyez sur  $\blacklozenge \blacktriangleright \blacktriangleright$  ou sur les touches du pavé numérique (0-9) pour entrer la date, appuyez ensuite sur ENTRÉE (ENTER). Vous pouvez régler la date jusqu¡¦au 2099/12/31 (Annee/Mois/Jour)
- $\triangleright$  Appuyez sur  $\blacklozenge$   $\blacktriangleright$   $\blacktriangle$  ou sur les touches du pavé numérique (0-9) pour entrer l¡¦heure de début, appuyez ensuite sur ENTRÉE (ENTER).
- Appuyez sur  $\bigoplus \mathbf{V}$  ou sur les touches du pavé numérique (0-9) pour entrer l¡¦heure de fin, appuyez ensuite sur ENTRÉE (ENTER).
- ` Appuyez sur TS pour sélectionner '**DVD**' ou '**HDD**' comme support cible sur lequel enregistrer, appuyez ensuite ENTRÉE.
- $\blacktriangleright$  Appuyez sur  $\nabla$  **A** pour sélectionner un mode audio TV (voir page [25](#page-80-0)), appuyez ensuite ENTRÉE..
- ` Si votre source de signal est paramètrée sur **TV**, appuyez sur  $\nabla$  pour selectionner un mode audio TV, appuyez ensuite sur ENTREE (ENTER).

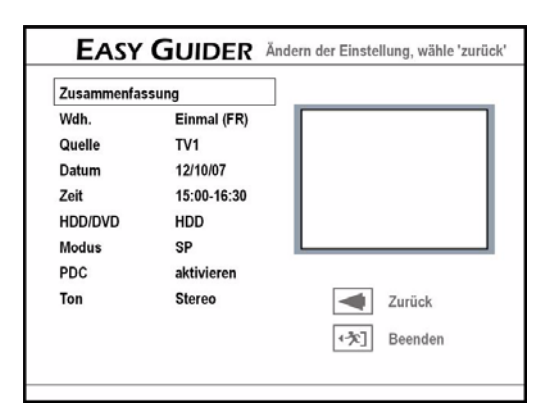

- Le sommaire du programme programmé apparaîtra.
- ` Appuyez sur TS pour selectionner **Arrière**  pour modifier le paramètre. Ou appuyez sur ENTREE (ENTER) pour enregistrer le paramètre et quitter l'écran.

### Système de programmation **ShowView**

Le système de programmation ShowView est une fonctionnalité spécialement conçue pour enregistrer des programmes TV. Le système simplifie énormément le processus d'enregistrement programmé, car les utilisateurs n'ont pas besoin d'entrer les informations du programme, telles que la date, le numéro de chaîne et l'heure de début/fin, qui sont toutes contenues dans les numéros de programmation de ShowView. Vous pouvez effectuer le paramétrage de l'enregistrement programmé en entrant simplement le numéro de ShowView, que vous trouverez dans la plupart des journaux, magazines de programmes de TV ou sources en ligne.

- **▶ Dans le menu Easy Guider appuyez sur**  $\Psi$  **A** pour sélectionner **Enregistrement programmé**, appuyez ensuite **ENTRÉE**.
- **▶ Appuyez sur ▼▲ pour sélectionner Paramètre ShowView,** appuyez ensuite **ENTRÉE**.
- $\blacktriangleright$  Appuyez sur  $\nabla$   $\blacktriangle$  pour sélectionner l'option **Une fois** , **Quotidien** ou **Hebdomadaire** , appuyez ensuite **ENTRÉE**.

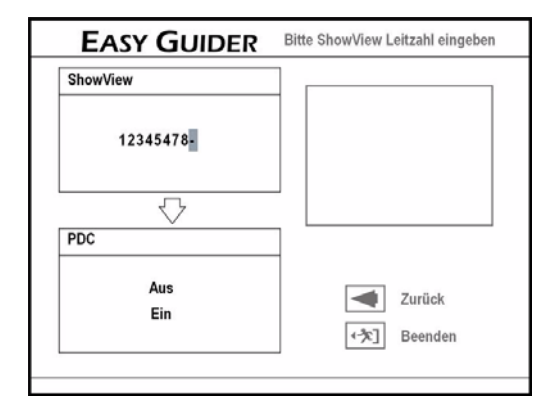

` Appuyez sur les touches pavé (0-9) pour entrer le numéro ShowView d'un programme, que vous désirez enregistrer.

Appuyez sur  $\nabla$  pour activer ou désactiver la fonction, appuyez ensuite ENTRÉE.

` Une boîte contextuelle **Chaîne prédéfinie**  apparaîtra, si le graveur de DVD ne trouve pas les informations d'une chaîne correspondante Appuyez sur  $\nabla$   $\blacktriangle$  pour entrer le numéro de chaîne correspondant au GCN (Guide Channel Number) désigné par le système ShowView, appuyez ensuite sur ENTRÉE (ENTER).

#### **Définir la liste de correspondance**

Par exemple:

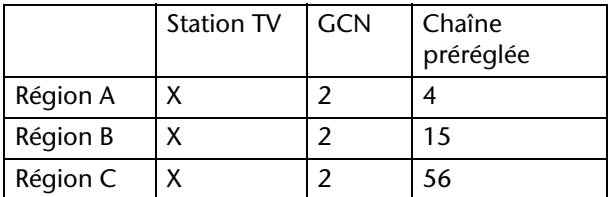

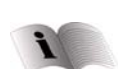

Pour plus détails, consultez VPS ou PDC sur page [27.](#page-82-1)

Etant donné que le numéro de chaîne d'une station de TV peut varier suivant votre lieu d'habitation, vous devez définir une liste de correspondance pour pouvoir utiliser le système ShowView pour planifier un programme programmé.

Par exemple, dans les listings de TV du système ShowView, la station X est attribuée avec un GCN (2), alors qu'elle est destinée à la chaîne 4 et 15 dans la région A et B, respectivement. Pour définir la liste correspondante, entrez le numéro 4 ou 15 quand la fenêtre contextuelle 'Chaîne préréglée' (Preset Channel) apparaît.

- Appuyez sur  $\nabla$  pour sélectionner 'DVD' ou 'HDD' comme support cible sur lequel enregistrer, appuyez ensuite sur ENTRÉE (ENTER).
- $\rightarrow$  Appuyez sur  $\nabla$  pour sélectionner un mode d'enregistrement, appuyez ensuite sur ENTRÉE (ENTER).

## **Fonction de copie**

## **Verouillage**

Si vous êtes le détenteur du copyright, vous pouvez copier un disque DVD-Vidéo complet sur le disque dur. Le contenu d'un disque DVD-Vidéo peut uniquement être copié à partir d'un disque dur sur un disque DVD vierge. Vous ne pourrez peut-être pas enregistrer un programme de TV ou provenant d'un autre appareil connecté à ce graveur, si le matériel source est protégé en écriture.

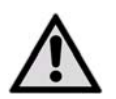

 *Vous pouvez utiliser ce graveur de DVD uniquement pour reproduire ou copier des contenus pour lesquels vous détenez le copy-*

*right ou pour lesquels vous avez obtenu la permission de copier de la part du détenteur du copyright; ou si vous avez tout autre droit légal de reproduire ou de copier. A moins que vous ne soyez le détenteur du copyright; ou que vous ayez obtenu la permission de la part du détenteur du copyright ou que vous ayez tout autre droit légal de reproduire ou de copier, vous risquez d'enfreindre la loi, y compris la loi sur le copyright, et pouvez être contraint de payer des dommages et autres réparations.*

*Si vous utilisez un DVD-R, DVD+R, DVD-RW (formaté en mode 'Préparation rapide' (Quick Preparation)), vous devez finaliser le disque avant de pouvoir le lire sur d'autres appareils compatibles. Vous pouvez terminer le processus en utilisant 'Easy Guider'. Consultez 'Utiliser Easy Guider : Outils de disque' pour finaliser un disque.* 

*Les matériels enregistrés sur un disque VCD/SVCD NE PEUVENT PAS être copiés sur le disque dur avant que le disque ne soit finalisé.* 

*Si vous copiez des titres enregistrés sur un disque DVD vierge (DVD-R/-RW, DVD+R/+RW), vous ne pourrez pas utiliser le même disque pour copier des fichiers de données, et vice versa.*

## Copier un Disc à HDD

- ▶ Dans le menu d'Easy Guider, appuyez sur  $\Psi$  A pour sélectionner **Copier** (Copy), appuyez ensuite sur ENTRÉE (ENTER).
- Appuyez sur **▼▲** pour sélectionner **DVD** vers **HDD**, appuyez ensuite sur ENTRÉE (ENTER).

Der folgende Schritt unterscheidet sich je nach eingelegtem Medium:

- $\triangleright$  Si votre source de signal est paramétrée sur 'TV', appuyez sur  $\nabla$  pour sélectionner un mode audio TV, appuyez ensuite sur ENTRÉE (ENTER).
- ` Le sommaire du programme programmé apparaîtra. Appuyez sur ENTRÉE (ENTER) pour quitter l'écran..
- CD audio, VCD, SVCD: Appuyez sur  $\blacklozenge$  pour sélectionner **Copier** , appuyez ensuite ENTRÉE. Le processus de copie démarrera alors.
- Disque avec titres vidéo: Un menu de disque apparaîtra . Appuyez sur  $\blacklozenge \blacktriangleright \blacktriangledown \blacktriangle$  pour sélectionner le titre, que

vous voulez copier, appuyez ensuite ENTRÉE. Appuyez sur  $\blacklozenge$  **Copier** , appuyez ensuite ENTRÉE. Le processus de copie démarrera alors.

• Disque avec fichiers de données et média: Appuyez sur  $\bigoplus \blacktriangledown \blacktriangle$  pour sélectionner le type de fichier, que vous voulez copier, appuyez ensuite ENTRÉE.

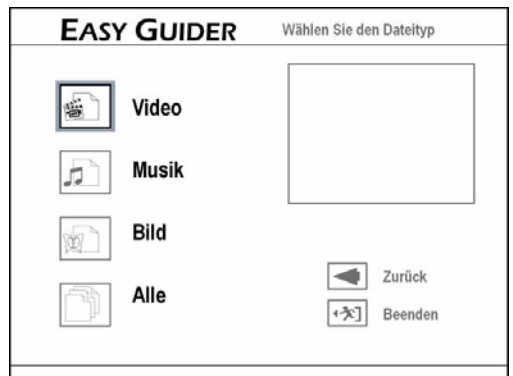

Si vous avez choisi:

Tous: Le processus de copie démarrera alors.

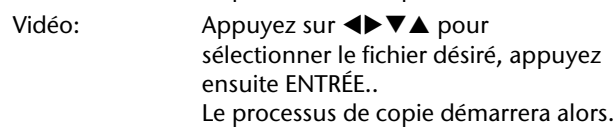

Musique/image: Appuyez sur <**I>VA** pour sélectionner l'album désiré, appuyez ensuite ENTRÉE.

- $\triangleright$  Appuyez sur  $\blacklozenge \blacktriangleright \blacktriangleright$  pour sélectionner le fichier désiré, appuyez ensuite ENTRÉE. Une fenêtre contextuelle de dialogue affichant d'autres aptions de copie apparaîtra.
	- **Fichier sélectionné**: appuyez ensuite sur ENTRÉE (ENTER), si vous voulez copier uniquement le fichier sélectionné.
	- **Album complet**: appuyez ensuite sur ENTRÉE (ENTER), si vous voulez copier tous les fichiers d'album.

La fenêtre contextuelle apparaît quand vous entrez pour la première fois dans l'album. Si vous décidez de copier l'album complet après avoir adopté l'option **Fichier sélectionné** (Selected File), vous devrez

d'abord quitter l'album. Appuyez sur <**▶▼▲** pour sélectionner **Retour** (Return), ap-puyez ensuite sur ENTRÉE (ENTER) pour retourner au niveau de l'album. Quand vous avez terminé, appuyez sur  $\bigoplus \mathbf{V}$  pour sélectionner 'Quitter' (Exit), appuyez ensuite sur ENTRÉE (ENTER) pour quitter le menu Contenu. Appuyez sur <**IFVA** pour sélectionner **Quitter** (Exit), appuyez ensuite sur ENTRÉE (ENTER) ou appuyez sur GUIDER pour quitter Easy Guider.

## Copier (HDD vers disque)

Dans le menu d'Easy Guider, appuyez sur  $\nabla \blacktriangle$ pour sélectionner 'Copier' (Copy), appuyez ensuite sur ENTRÉE (ENTER).

## **Outils de disque**

Utiliser 'Outils de disque' (Disc Tools) pour effectuer les tâches de post-production et gérer le lecteur de disque dur intégré.

Pour le disque dur (HDD) vous pouvez sélectionner les fonctions:

- Effacer,
- Nettoyer,
- Défragmenter.
- Pour le disque vous pouvez sélectionner les fonctions:
- Effacer,
- Finaliser,
- Etiquette de disque.

### Vues des outils de disque

- $\triangleright$  Dans le menu d'Easy Guider, appuyez sur  $\nabla \triangle$ pour sélectionner 'Outils de disque ' (Disc Tools), appuyez ensuite sur ENTRÉE (ENTER).
- ▶ Appuyez sur  $\Psi$  pour sélectionner le support, appuyez ensuite sur ENTRÉE (ENTER).

Un écran affichant les options disponibles pour le disque dur ou disque apparaîtra. Outils pour disque dur

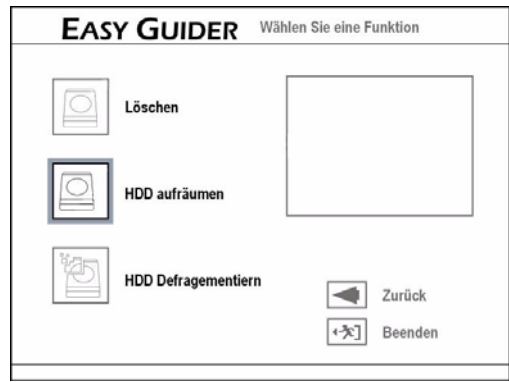

Outils pour disque:

- Appuyez sur **▼▲ HDD to DVD**, appuyez ensuite ENTRÉE.
- ▶ Appuyez sur  $\Psi$  pour sélectionner le type de fichier, que vous voulez copier, appuyez ensuite ENTRÉE.

 $\triangleright$  Si vous avez choisi:

Vidéo: Appuyez sur  $\blacklozenge \blacktriangledown \blacktriangle$  pour sélectionner le fichier désiré, appuyez ensuite ENTRÉE.. Le processus de copie démarrera alors.

- Musique/image: Appuyez sur  $\blacklozenge \blacktriangledown \blacktriangle$  pour sélectionner l'album désiré, appuyez ensuite ENTRÉE.
- ` Continuez par le déscription ci-dessous.

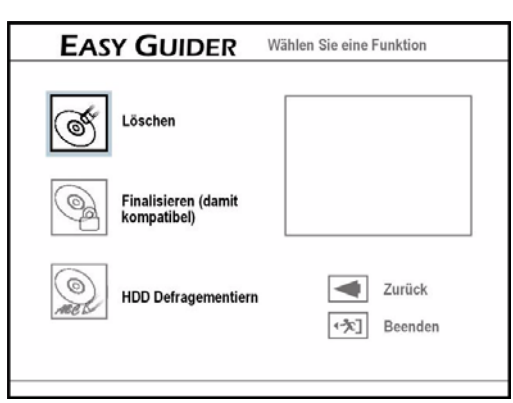

## Effacer (HDD et disque)

*Avant d'utiliser la fonction 'Effacer' (Erase), vérifiez que tous les fichiers importants sont correctement sauvegardés. Une fois que cette fonction est exécutée, tout le contenu sera supprimé définitivement.*

- $\triangleright$  Dans le menu d'Easy Guider, appuyez sur  $\nabla \triangle$ pour sélectionner 'Outils de disque ' (Disc Tools), appuyez ensuite sur ENTRÉE (ENTER).
- $\blacktriangleright$  Appuyez sur  $\nabla$   $\blacktriangle$  pour sélectionner le support, appuyez ensuite sur ENTRÉE (ENTER).
- ` Appuyez sur WX pour sélectionner '**Efface**r' (Erase), appuyez ensuite sur ENTRÉE (ENTER).
- > Appuyez sur <>>> pour sélectionner 'Go', et appuyez sur ENTRÉE (ENTER). Le processus d'effacement démarrera.
- $\triangleright$  Une fois terminé, appuyez sur ENTRÉE (ENTER) pour quitter l'écran.

## Nettoyer (HDD)

▶ Dans le menu d'Easy Guider, appuyez sur  $\nabla$  ▲ pour sélectionner 'Outils de disque ' (Disc Tools), appuyez ensuite sur ENTRÉE (ENTER).

- $\blacktriangleright$  Appuyez sur  $\nabla$   $\blacktriangle$  pour sélectionner le support, appuyez ensuite sur ENTRÉE (ENTER).
- ▶ Appuyez sur <**▶** pour sélectionner **Nettoye**r (Erase), appuyez ensuite sur ENTRÉE (ENTER).
- ` Appuyez sur TS pour sélectionner **Supprimer les anciens fichiers** (Delete Older Files), **Supprimer les gros fichiers** (Delete Larger Files), '**Supprimer les fichiers peu lus** (Delete Seldom Played Files), **Supprimer l'album** (Delete Album), ou **Supprimer Tout** (Delete All), appuyez ensuite sur ENTRÉE (ENTER).
- Si vous choisissez de supprimer les fichiers ou les albums, appuyez sur  $\blacklozenge$  pour sélectionner '**Supprimer** ' (Delete) ou '**Saute**r' (Skip), appuyez ensuite sur ENTRÉE (ENTER).
- Si vous choisissez de supprimer tous les fichiers, appuyez sur <**>** pour sélectionner '**Go**', appuyez ensuite sur ENTRÉE (ENTER).

Le processus de nettoyage démarrera alors. Une fois terminé, appuyez sur ENTRÉE (ENTER) pour quitter l'écran.

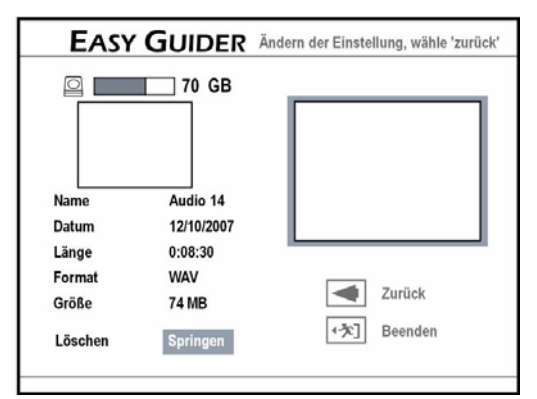

Le temps de nettoyage global peut varier en fonction des conditions d'enregistrement d'origine. L'application supprimera de façon permanente les fichiers sélectionnés ou les albums.

## Défragmenter (HDD)

 Il est recommandé de défragmenter régulièrement, car cela permet d'améliorer les performances globales du disque dur. Le contenu du disque dur ne sera pas perdu pendant ce processus.

- ` Dans le menu '**Outils pour disque dur** ' (Tools for Hard Drive); appuyez sur  $\blacktriangledown$  pour sélectionner '**Défragmenter** ' (Defragment), appuyez ensuite sur ENTRÉE (ENTER).
- ` Appuyez sur WX pour sélectionner '**Go**', et appuyez sur ENTRÉE (ENTER). Le processus de défragmentation démarrera alors.
- ` Une fois terminé, appuyez sur ENTRÉE (ENTER) pour quitter l'écran.

## Finaliser (DVD, rendre compatible)

La finalisation d'un disque est une étape néces-saire quand vous voulez partager certains types de contenu numérique avec les autres. Une fois qu'un disque est finalisé, il peut être lu sur d'autres lecteurs de DVD ou sur des PC. Pour plus de détails, consultez 'Informations du disque'. Seuls les disques utilisés pour enregistrer les titres vidéo doivent être finalisés. Les disques utilisés pour copier des fichiers média (tels que des fichiers MP3 ou JPEG) sont considérés comme étant des disques de données : il n'est pas nécessaire de finaliser ces disques.

- ` Dans le menu '**Outils pour disque dur** ' (Tools for Hard Drive); appuyez sur  $\nabla$  pour sélectionner **Finaliser (rendre compatible)** (Finalize), appuyez ensuite sur ENTRÉE (ENTER).
- ` Appuyez sur WX pour sélectionner '**Go**', et appuyez sur ENTRÉE (ENTER). Le processus de défragmentation démarrera alors.
- ` Une fois terminé, appuyez sur ENTRÉE (ENTER) pour quitter l'écran.

## Etiquette du disque (DVD)

Avec cette fonction vous pouvez nommer un disque.

- ` Dans le menu '**Outils pour disque dur** ' (Tools for Hard Drive); appuyez sur  $\blacktriangledown$  pour sélectionner **Etiqueter le disque** (Label disc), appuyez ensuite sur ENTRÉE (ENTER). Le clavier virtuel apparaîtra.
- $\triangleright$  Appuyez sur les boutons  $\blacklozenge \blacktriangleright \blacktriangledown \blacktriangle$  et ENTRÉE (ENTER) pour entrer le nom. Voir le clavier de saisie.
- ` Après avoir terminé d'entrer les caractères, appuyez sur  $\blacklozenge \blacktriangledown \blacktriangle$  pour sélectionner '**Terminer** ' (Finish), appuyez ensuite sur ENTRÉE (ENTER) pour commencer à étiqueter le disque.
- ` Une fois terminé, appuyez sur ENTRÉE (ENTER) pour quitter l'écran.

## Enregistrement

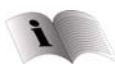

Dans ce chapitre vous faites la connaissance de l'enregistrement avec le menu Configurer. Vous pouvez également faire des enregistrements dans le menu **Easy Guider** .

## <span id="page-94-0"></span>**Verrouillage**

*Vous ne pourrez peut-être pas enregistrer un programme de TV ou provenant d'un autre appareil connecté à ce graveur, si le matériel source est protégé en écriture.* 

*Remarquez que vous NE POUVEZ PAS enregistrer/ copier un disque vidéo loué ou acheté, à partir d'un autre appareil (magnétoscope, lecteur DVD, graveur de DVD, etc.) connecté à ce graveur.* 

## **Informations de l'enregistrement**

### Durée d'enregistrement

Ce graveur de DVD adopte le format d'enregistrement DVD+VR, qui bénéficie d'une compatibilité relativement plus importante. Cependant, il est quand même possible que les enregistrements effectués avec ce graveur ne puissent pas être lus sur d'autres graveurs de DVD ou lecteurs DVD

- Mode d'enregistrement de disque dur HDD HQ jusqu'à 76 STd., SP bis zu 150 STd., LP bis zu 222 STd., EP bis zu 296 STd., SLP bis zu 445 STd., Adaptation parfaite (Just fit, variable)
- Mode d'enregistrement de disque DVD doublecouche (Double Layer) HQ jusqu'à 114 min., SP bis zu 224 min., LP bis zu 332 min., EP bis zu 443 min., SLP bis zu 665 min., (Just fit, variable)

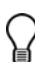

*Une session d'enregistrement sur disques doublecouche NE PEUT PAS dépasser 8 heures. Quand la durée de la session atteint 8 heures, ce graveur de DVD s'arrête automatiquement d'enregistrer.*

• Mode d'enregistrement de disque DVD HQ jusqu'à 60 min., SP bis zu120 min., LP bis zu 180 min., EP bis zu 240 min., SLP bis zu 360 min., (Just fit, variable)

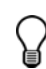

*La durée totale d'enregistrement dépend du mode d'enregistrement sélectionné et de la capacité de stockage disponible sur le support cible. Chaque nouvelle session d'enregistrement est placée après la session précédente à moins qu'un titre enregistré particulier soit défini pour être remplacé (applicable uniquement aux disques DVD-RW/DVD+RW).*

Si vous utilisez un DVD-R, DVD+R, DVD-RW (formaté en mode 'Préparation rapide' (Quick Preparation)), vous devez finaliser le disque avant de pouvoir le lire sur d'autres appareils compatibles. Vous pouvez terminer le processus en utilisant 'Easy Guider'. 'Utiliser Easy Guider : Outils disque' pour finaliser un disque.

*L'enregistrement s'arrêtera automatiquement quand il n'y aura plus de place disponible sur le support cible ou quand il atteint la fin de la durée prédéfinie.* 

## Les formats d'enregistrement

Les disques DVD+RW et DVD-RW sont réinscriptible, c'est a dire, que vous pouvez enregistrer sur ces types du disque pleusieurs fois. Les DVD+R et DVD-R sont des disques pour écriture unique. Après vous avez les finaliser, vous ne pouvez pas enregistrer sur ces types du disque.

Vous ne pourrez peut-être pas enregistrer un programme de TV ou provenant d'un autre appareil connecté à ce graveur, si le matériel source est protégé en écriture.

Remarquez que vous ne pourrez peut-être pas lire un disque finalisé sur certains appareils (ex. modele plus ancien de lecteurs DVD) a cause d'incompatibilite technique.

Seuls les disques utilises pour enregistrer les titres vidéo doivent être finalisés. Les disques utilises pour copier des fichiers media (tels que des fichiers MP3 ou JPEG) sont consideres comme etant des disques de données : il n'est pas necessaire de finaliser ces disques.

Ce graveur de DVD adopte le format d'enregistrement DVD+VR, qui bénéficie d'une compatibilité relativement plus importante. Cependant, il est quand même possible que les enregistrements effectués avec ce graveur ne puissent pas être lus sur d'autres graveurs de DVD ou lecteurs DVD.

 *Il se peut que vous ne puissiez pas toujours lire les disques CD-R, CD-RW, DVD-R, DVD-RW, DVD+R, DVD+RW du fait du type du disque ou des conditions d'enregistrement.* 

## **Enregistrer à partir de la TV**

### Avant de commencer ...

` Vérifiez si vous avez basculé la source d'entrée de votre TV sur l'option correspondante (ex. VIDÉO 1 (VIDEO 1), LIGNE 2 (LINE 2), etc.), de sorte que le signal du graveur de DVD puisse apparaître à l'écran. Pour plus d'informations, reportez-vous au manuel d'instructions fourni par le fabricant de votre TV.

## 1 Sélectionnez le menu Setup

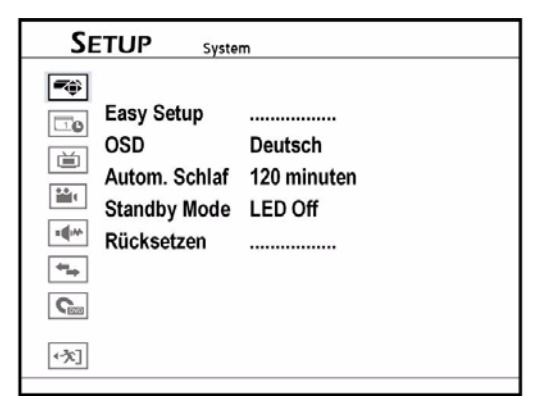

- ` Appuyez sur CONFIGURER (SETUP) pour afficher le menu Configurer.
- Appuyez sur ▼▲ pour sélectionner **Enregistrement/Lecture** (Recording/Playback), et appuyez sur  $\triangleright$  ou sur ENTRÉE (ENTER).

## 2 Sélectionner le Mode Enrgesitrement

- ▶ Appuyez sur ▼▲ pour sélectionner Mode **Enregistrement**(Recording Mode) et appuyez ensuite sur ENTRÉE (ENTER).
- $\blacktriangleright$  Appuyez sur  $\nabla$   $\blacktriangle$  pour sélectionner un mode d'enregistrement par exemble: HQ, SP, LP, EP ou SLP, appuyez ensuite sur ENTRÉE (ENTER).
- ` Quand c'est terminé, appuyez sur CONFIGURER (SETUP) pour quitter le menu Configurer.

## 3 Sélectionner le support cible

- Sélectionnez le support cible sur lequel enregistrer l'enregistrement.<br>HDD Appuvez
- Appuyez sur **HDD** / DVD pour passer sur HDD.
- **Disque** Appuyez sur OUVRIR/FERMER (OPEN/ CLOSE) pour ouvrir le tiroir du disque. Placez soigneusement le disque sur le plateau avec l'étiquette dirigée vers le haut, appuyez ensuite sur OUVRIR/ FERMER (OPEN/CLOSE).

## 4 Sélectionner la source de signal

- ` Appuyez sur TV (MODE) ou sur SOURCE pour sélectionner 'TV' comme source de signal. Par défaut, le fait d'appuyer sur TV (MODE) vous permet de passer directement sur TV. Cependant, si vous avez activé le mode 'Bypass PÉRITEL' précédemment dans le menu Configurer, vous pouvez seulement appuyer sur SOURCE pour passer sur TV.
- ` Si vous appuyez sur SOURCE, vous devrez peutêtre appuyer plus d'une fois sur le bouton pour passer sur 'TV'.
- ` Appuyez sur **P/CH+** oder **P/CH–** pour sélectionner la chaîne désirée. Vous pouvez appuyer sur les touches du pavé numérique (0-9) pour sélectionner une chaîne. Quand c'est terminé, appuyez sur ENTRÉE (ENTER) pour confirmer. (Pour la chaîne 6, appuyez sur 6, puis sur ENTRÉE (ENTER). Pour la chaîne 55, appuyez sur 5, 5 et ENTRÉE (ENTER).

## 5 Commencer l'enregistrement

0:00:11 / 2:00:00 Recording  $\odot$  sp

- ` Appuyez sur ENREGISTRER (RECORD) pour commencer à enregistrer. Le barre de contrôlevous indique la qualité d'enregistrement et la durée.
- ` Appuyez sur **PAUSE/PAS** (PAUSE/STEP) pour interrompre l'enregistrement
- ` Appuyez sur **ARRÊTER** (STOP), pour arrêter d'enregistrer.
- ` Appuyez à nouveau sur **ENREGISTRER** (RECORD) si vous devez commencer une autre session d'enregistrement.
- *Quand le graveur de DVD est allumé lors de l'enregistrement, vous pouvez uniquement visualiser la chaîne enregistrée à l'écran. Si vous désirez regarder une chaîne TV différente, vous pouvez le faire en basculant la source d'entrée de la TV sur le tuner (ex : antenne, décodeur câble ou décodeur satellite). Ceci n'affectera pas l'enregistrement en cours. Pour plus d'informations sur la manière de changer la source d'entrée, consultez le mode d'emploi fourni par le fabricant de votre TV.*

## **Enregistrer à partir de sources externes**

#### **Avant de commencer ...**

` Vérifiez que tous les câbles sont correctement connectés depuis les prises de SORTIE AV (AV OUTPUT) du périphérique externe aux prises d'ENTRÉE AV (AV INPUT) du graveur.

## VCR/Caméscope V8/Lecteur de DVD

#### **Connecter via les prises du panneau avant**

- ` Utilisez un câble audio/vidéo pour connecter la prise AUDIO/VIDéO du panneau avant à la prise Audio/vidéo sur le caméscope.
- ` Pour le câble jaune vous pouvez aussi utiliser un câble S-Vidéo.

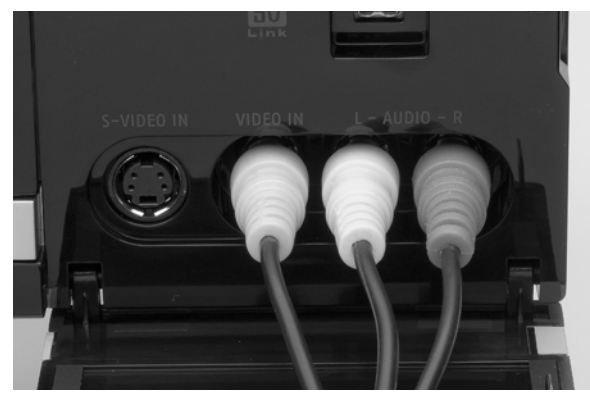

Par défaut, ce graveur de DVD sélectionne automatiquement le signal S-Vidéo plutôt que les composites quand les deux prises d'entrée sont utilisées pour connecter d'autres appareils. Si vous voulez importer vos vidéos à partir d'une source spécifique, vous pouvez soit changer le paramètre par défaut en passant par Configurer .Entrée/Sortie vidéo . Entrée AV avant (**Setup > Video Input/**

**Output > Front AV Input**), soit utiliser un jeu de connexions à la fois.

#### **Connecter via les prises du panneau arrière**

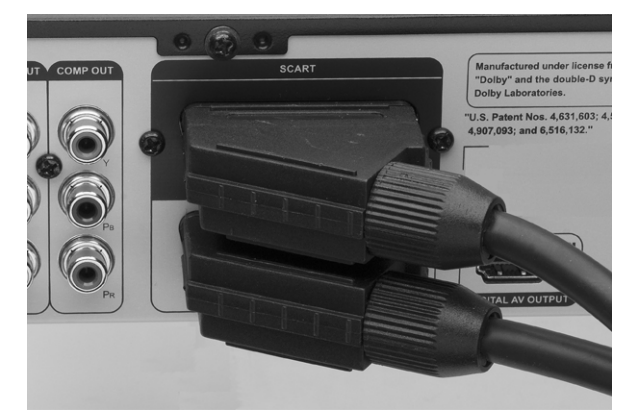

` Utilisez un câble **PÉRITEL** (SCART) pour connecter la prise d'Entrée **PÉRITEL** (SCART IN) du graveur de DVD à la prise de Sortie **PÉRITEL** (SCART OUT) de l'autre enregistrateur.

### Sélectionner la source de signal

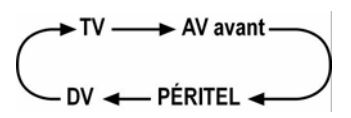

- ` Appuyez sur SOURCE à plusieurs reprises pour sélectionner la source de signal correcte.
- ` Appuyez sur HDD/DVD pour sélectionner le support cible et suivez les instructions de l'enregistrement à partir de TV.

## **Enregistrer á partir de caméscope**

## DV-Link Caméscope numérique

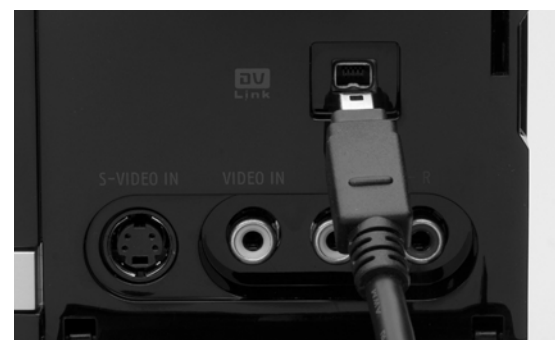

Utilisez un câble DV-Link (4 pin) pour connecter le graveur de DVD avec le caméscope numérique.

### **Connecter DV via la prise du panneau avant**

*La prise ENTRÉE DV-Link (DV-Link INPUT) de ce graveur est destinée à être utilisée seule-ment avec les caméscopes compatibles DV. Seuls les signaux DV peuvent être entrés dans la prise DV-Link de ce graveur de DVD. Ne connectez pas un caméscope vidéo au format MV MICRO à la prise DV-Link. Il se peut que votre DV ne soit pas entièrement pris en charge par le graveur. Si vous rencon-trez un problème lors de l'enregistrement en utilisant DV-Link, veuillez connecter votre DV via les câbles S-Vidéo ou composite à ce graveur de DVD.* 

## Enregistrer avec 'Rec Link'

La fonctionnalité 'Rec Link' vous permet d'enregistrer facilement du métrage DV avec la télécommande du graveur. Cette fonction est activée par défaut.

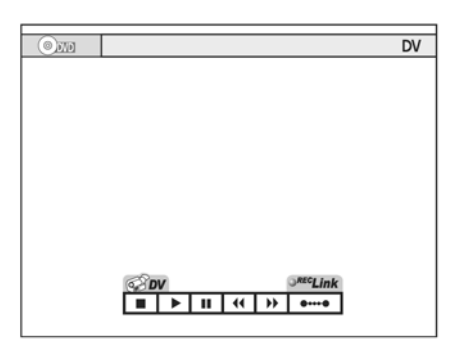

- ▶ Appuyez sur **SOURCE** à plusieurs reprises pour sélectionner 'DV' comme source de signal.
- ` Le barre de contrôle apparaîtra avec la fonctionnalité 'Rec Link' activée. Vous pouvez contrôler votre DV à l'aide de la barre de contrôle à l'écran en utilisant les touches  $\bigoplus \mathbf{V} \blacktriangle$  et ENTRÉE (ENTER), ou à l'aide des touches de contrôle sur le DV.
- ` Appuyez sur **HDD/DVD** pour sélectionner le support cible.
- ` Si vous voulez enregistrer sur disque, appuyez sur OUVRIR/FERMER (OPEN/CLOSE) pour ouvrir le

tiroir du disque, et placez un disque inscriptible sur le tiroir. Appuyez à nouveau sur OUVRIR/FERMER (OPEN/CLOSE) pour fermer le tiroir.

- ` Allumez votre DV en mode lecture. Commencez à lire sur le DV et interrompez la lecture au début d'une scène que vous désirez enregistrer.
- ` Appuyez sur **ENREGISTRER** (RECORD) pour commencer à enregistrer. Après avoir appuyé sur ENREGISTRER (RECORD), le DV commencera automatiquement à lire le métrage.
- ` Appuyez sur **PAUSE/PAS** (PAUSE/STEP) pour interrompre l'enregistrement. Le DV continuera à lire le métrage.
- ` Appuyez sur **ARRÊTER** (STOP) pour arrêter d'enregistrer. Le DV arrêtera à lire le métrage.

## Enregistrer sans 'Rec Link'

- ` Appuyez sur **SOURCE** à plusieurs reprises pour sélectionner 'DV' comme source de signal.
- > Appuyez sur <> > pour sélectionner bouton 'Rec Link' à l'ecran, appuyez ensuite sur ENTRÉE (ENTER) pour désactiver la fonction. Le symbole **Rec-Link**apparaît sur l'écran.
- ` Suivez les instructions 'Enregistrer avec 'Rec Link''.

## **Enregistrement immédiat (One-Touch-Recording)**

Quand tous les paramètres sont confirmés, appuyez deux fois sur **ENREGISTRER** (RECORD) pour démarrer instantanément une session d'enregistrement de 30 minutes. Pour un enregistrement plus long, appuyez sur **ENREGISTRER** (RECORD) à plusieurs reprises, ce qui vous offre l'option de longueur allant jusqu'à 6 heures par incrémentations de 30 minutes. Appuyez à nouveau sur **ENREGISTRER** (RECORD) si vous devez commencer une autre session d'enregistrement. 'Enregistrement immédiat' (One-Touch Recording)

démarrera avec les paramètres d'enregistrement par défaut du graveur..

## **Marques de chapitre**

Pendant ou après l'enregistrement, vous pouvez créer des chapitres en insérant les marques de chapitre dans un titre vidéo. Le nombre maximum de chapitres et de titres que vous pouvez ajouter peut varier en fonction du support cible utilisé. Consultez le tableau cidessous pour les détails. :

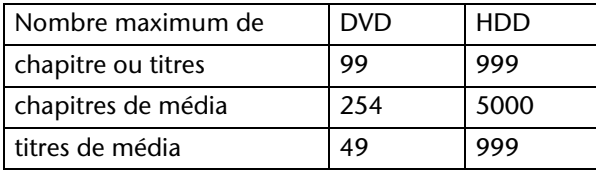

### Modifier l'intervalle entre les chapitres

- ` Appuyez sur CONFIGURER (SETUP) pour afficher le menu Configurer.
- ` Sélectionnez '**Enregistrement/Lecture**' (Recording/Playback), et appuyez sur ENTRÉE (ENTER).
- ` Sélectionnez 'Marque de chapitre' (Chapter Make), et appuyez sur ENTRÉE (ENTER).
- Appuyez sur **V** A pour sélectionner l'intervalle désiré, et appuyez sur ENTRÉE (ENTER).
- Une fois terminé, appuyez sur  $\blacktriangleleft$  pour retourner au menu principal.
- ▶ Appuyez sur ◀ ou sur CONFIGURER (SETUP) pour quitter le menu Configurer.

## Insérer de marques de chapitre supplémentaires

Pendant l'enregistrement, vous pouvez insérer manuellement des marques de chapitre supplémentaires autres que celles créées par le paramètre par défaut du système.

- ` Pendant l'enregistrement, appuyez sur ÉDITER (EDIT) pour insérer la marque de chapitre au point désiré.
- Pour ajouter plus de marques de chapitre, répétez l'étape 1.

## **Enregistrement programmé**

### **Avant de commencer ...**

- ` Vérifiez si vous avez basculé la source d'entrée de votre TV sur l'option correspondante (ex. VIDÉO 1 (VIDEO 1), LIGNE 2 (LINE 2), etc.), de sorte que le signal du graveur de DVD puisse apparaître à l'écran. Pour plus d'informations, reportez-vous au manuel d'instructions fourni par le fabricant de votre TV.
- ` Vérifiez si le balayage des chaînes de votre TV est terminé.
- ` Vérifiez s'il y a assez d'espace sur le disque ou sur le disque dur.

## Menu enregistrement programmé

- ` Avec le bouton **PROGRAMMATEUR** (**TIMER)** vous pouvez ouvrir le menu enregistrement programmé.
- Appuyez sur  $\blacklozenge$  pour sélectionner une fonction.
- Appuyez sur  $\nabla$  pour changer un paramètre.

Le menu enregistrement programmé a deux vues d'écran.

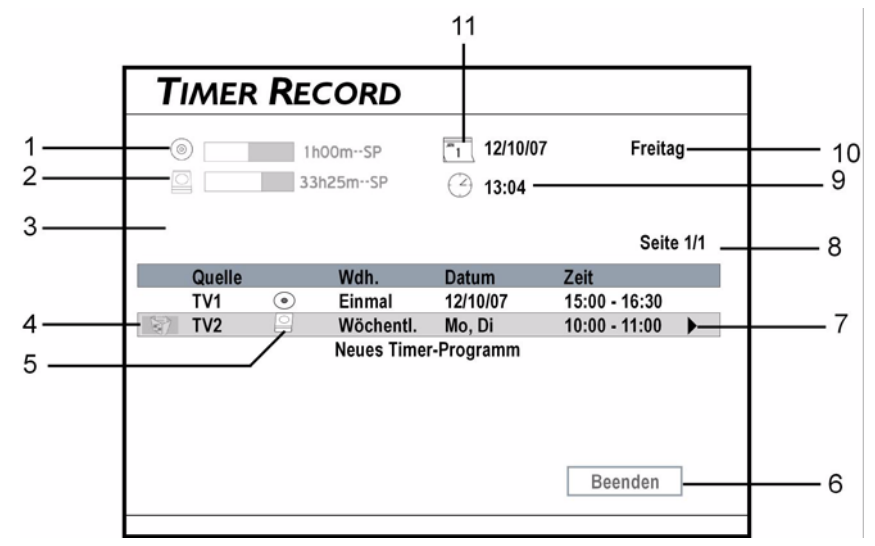

- 1. Temps restant (espace disponible) sur la disque
- 2. Temps restant (espace disponible) sur la disque dur HDD

(\*la barre blanche représente l'espace disponible dans le mode d'enregistrement actuel)

- 3. Place pour un message d'erreur
- 4. Appuyez pour supprimer un programme programmé.
- 5. Le support cible pour le programme programmé
- 6. Quitter le menu
- 7. Indicateur de défilement. Allez à Écran d'infos 2 (Info Screen 2) pour plus de détails.
- 8. Index de la page
- 9. Heure système
- 10: Date du système
- 11. Mode d'enregistrement prédéfini

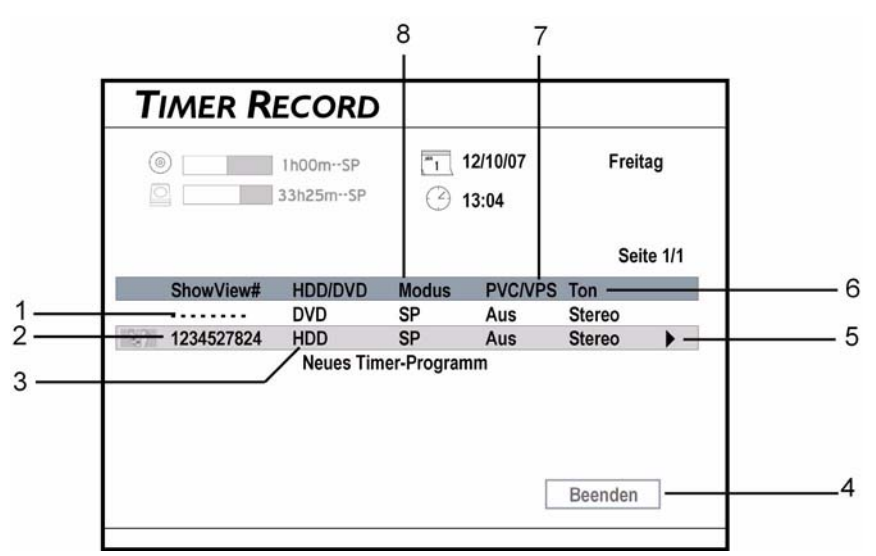

- 1. Le programme programmé est défini en utilisant le mode Date/Heure
- 2. Numéro ShowView du programme programmé
- 3. Le support cible pour le programme programmé
- 4. Quitter le menu
- 5. Indicateur de défilement. Allez à Écran d'infos 1 (Info Screen 1) pour plus de détails.
- 6. Paramètre audio TV du programmepro grammé
- 7. Paramètre PDC/VPS du programme programmé
- 8. Mode d'enregistrement du programme programmé

#### **Écran d'infos 2 (ShowView)**

### Paramétrer le programme programmé

#### **1 Source**

 $\triangleright$  Si vous sélectionnez 'TV' comme source de signal, appuyez sur  $\nabla$  ou sur les touches du pavé numérique (0-9) pour entrer le numéro de chaîne, appuyez ensuite sur ENTRÉE (ENTER).

### **2 Chaîne**

` Choisissez le chaîne désiré.

### **3 Support cible**

Sélectionnez le support cible pour enregistrer l'enregistrement **DVD** ou **HDD,** appuyez ensuite sur ENTRÉE (ENTER).

### **4 Mode d'enregistrement**

- $\triangleright$  Appuyez sur  $\nabla$  pour sélectionner un mode d'enregistrement, appuyez ensuite sur ENTRÉE (ENTER).
	- **HQ** (qualité supérieur))
	- **SP** (Standard Play)
	- **LP** (Long Play)
	- **EP** (Extended Play)
	- **SLP** (Super Long Play).
	- **Just fit** (HDD ou DVD +R Double Layer).

### **5 Fréquence d'enregistrement et 6 date**

 $\triangleright$  Appuyez sur ENTRÉE (ENTER) et sur  $\nabla$  pour sélectionner la fréquence d'enregistrement, appuyez ensuite sur ENTRÉE (ENTER).

Une fois: Si vous sélectionnez "Une fois," vous devez définir la date.

**Quotidien**: Le programme programmé sera automatiquement paramétré pour chaque jour jusqu'à ce que le paramètre soit annulé ou qu'il n'y ait plus assez d'espace sur le support cible.

**Hebdomadaire**: Un calendrier hebdomadaire apparaîtra pour vous permettre de sélectionner le jour.

Appuyez sur  $\nabla$  pour sélectionner le(s) jours(s) désiré(s), appuyez ensuite sur ENTRÉE (ENTER) pour confirmer votre sélection. Vous pouvez sélectionner plus d'un jour dans le menu déroulant. Quand vous avez terminé, appuyez sur  $\nabla$  pour sélectionner 'OK', appuyez ensuite sur ENTRÉE (ENTER).

### **7 L'heure de début**

 $\triangleright$  Appuyez sur ENTRÉE (ENTER) et sur  $\blacklozenge \blacktriangleright \blacktriangledown \blacktriangle$  (ou sur les touches du pavé numérique [0-9]) pour entrer l'heure de début, appuyez ensuite sur ENTRÉE (ENTER).

### **8 L'heure de fin**

Appuyez sur  $\bigoplus \mathbf{V}$  ou sur les touches du pavé numérique (0-9) pour entrer l'heure de fin, appuyez ensuite sur ENTRÉE (ENTER).

### **9 PDC/VPS**

Appuyez sur ENTRÉE (ENTER) et sur  $\nabla$  pour activer ou désactiver la fonction PDC, appuyez ensuite sur ENTRÉE (ENTER).

*Pour plus de détails, consultez 'VPS (video program-ming system) & PDC (program delivery control)' dans la section Remarque.)* 

### **10 Mode audio TV**

 $\triangleright$  Si vous sélectionnez 'TV' comme source de signal, appuyez sur ENTRÉE (ENTER) et sur  $\nabla$   $\blacktriangle$  pour sélectionner le mode audio TV, appuyez ensuite sur ENTRÉE (ENTER).

Si l'heure de début coïncide avec celle d'un autre programme prédéfini, le bouton 'OK' sera désactivé. Sélectionner 'Annuler' (Cancel) pour ignorer le paramètre, ou appuyez sur  $\bigoplus \overline{\mathbf{v}}$  et sur les touches du pavé numérique (0-9) pour modifier l'heure.

### **Remarques**

*Vous ne pourrez peut-être pas enregistrer un programme de TV ou provenant d'un autre appareil connecté à ce graveur, si le matériel source est protégé en écriture.* 

*Ce graveur de DVD adopte le format d'enregistrement DVD+VR, qui bénéficie d'une compatibilité relativement plus importante. Cependant, il est quand même possible que les enregistrements effectués avec ce graveur ne puissent pas être lus sur d'autres graveurs de DVD ou lecteurs DVD. Lecteurs de DVD.*

*Une session d'enregistrement sur disques doublecouche NE PEUT PAS dépasser 8 heures. Quand la durée de la session aura atteint 8 heures, ce graveur de DVD s'arrêtera automatiquement d'enregistrer.* 

*Si vous utilisez un DVD-R, DVD+R, DVD-RW (formaté en mode 'Préparation rapide'), vous devez finaliser le disque avant de pouvoir le lire sur d'autres appareils compatibles. Vous pouvez terminer le processus en utilisant 'Easy Guider'. Consultez 'Utiliser Easy Guider : Outils de disque' pour finaliser un disque.*

## **Programmation**

La fonction est uniquement applicable aux titres vidéo enregistrés sur disque dur. Vous pouvez seulement utiliser cette fonction quand l'enregistrement a commencé depuis au moins 10 secondes. La durée maximum de l'interruption d'une émission en direct est de 2 heures.

Remarquez que si le contenu de la source que vous regardez est protégé contre la copie, vous ne pourrez pas utiliser la fonction 'Programmation'.

### **Mettre la TV en direct sur pause:**

- ` Appuyez sur **PROGRAMMATION** (TIME SHIFT) pour interrompre le programme que vous regardez actuellement.
- ` Appuyez sur **LECTURE** (PLAY) quand vous décidez de regarder à nouveau l'émission. L'émission sera alors relue à partir de l'endroit où elle a été interrompue.
- ` Appuyez sur **PAUSE/PAS** (PAUSE/STEP) pour interrompre la lecture. Appuyez à nouveau sur **LECTURE** (PLAY) pour reprendre la lecture. Appuyez sur F. F. pour faire une lecture avant rapide.

Appuyez sur F. R. pour faire une lecture arrière rapide.

` Appuyez sur **PROGRAMMATION** (TIME SHIFT) pour désactiver la fonction, et revenir en mode de visualisation TV normale.

## Lecture

*Notez que vous ne pourrez probablement pas lire des disques ayant un contenu enregistré sur d'autres graveurs de DVD.*

*Ce graveur de DVD peut uniquement lire des disques DVD vidéo portant le même code de région que celui imprimé sur le panneau arrière. Pour les détails concernant les types de disques ou de fichiers pouvant être lus sur ce graveur de DVD, consultez 'Informations du disque' .*

*Si vous utilisez un DVD-R, DVD+R, DVD-RW (formaté en mode 'Préparation rapide' (Quick Preparation)), vous devez finaliser le disque avant de pouvoir le lire sur d'autres appareils compatibles. Vous pouvez terminer le processus en utilisant 'Easy Guider'. Consultez 'Utiliser Easy Guider : Outils de disque' pour finaliser un disque.*

## **Commencer la lecture**

- ` Appuyez sur **OUVRIR/FERMER** (OPEN/CLOSE) pour ouvrir le tiroir du disque.
- ` Placez soigneusement le disque sur le plateau avec l'étiquette dirigée vers le haut, appuyez ensuite sur **OUVRIR/FERMER** (OPEN/CLOSE) .
- ` Si la lecture ne démarre pas automatiquement, appuyez sur **LECTURE** (PLAY) pour démarrer la lecture.
- $\triangleright$  Si vous avez inséré un disque DVD-Vidéo, un menu peut apparaître quand le disque est en mode lecture.
- ▶ Appuyez sur <▶ ▼▲ pour sélectionner un élément et confirmez avec ENTRÉE (ENTER). Si les titres et les chapitres sont numérotés, vous

pouvez aussi appuyer sur les touches du pavé numérique (0-9) pour sélectionner un élément du menu et confirmez avec ENTRÉE (ENTER).

- ` Appuyez sur **ARRÊTER** (STOP) pour arrêter la lecture à un arrêt marqué.
- ` Appuyez sur **LECTURE** (PLAY) pour reprendre la lecture à un arrêt marqué.
- ` Appuyez deux fois sur **ARRÊTER** (STOP) pour amener la lecture à un arrêt complet. 5 Pour retirer le disque, appuyez sur **OUVRIR/FERMER** (OPEN/CLOSE).
- $\triangleright$  Si vous voulez faire apparaître le menu DVD, appuyez sur **MENU** sur la télécommande pour l'afficher.

Rechercher Répéter A-B Sous-titre Audio

Répéter A-B

## **Accéder au menu Navigation**

Les options affichées dans le menu Navigation varient en fonction des types de média (ex. DVD, CD audio, VCD, etc.) ainsi que des fonctionnalités de support offertes par le média en cours de lecture. Les options non disponibles seront désactivées.

- ` Appuyez sur **NAVI** pour afficher le menu Navigation.
- Appuyez sur  $\bigoplus \nabla \blacktriangle$  et sur ENTRÉE (ENTER) pour sélectionner l'option de lecture dans le menu, et définir vos préférences.
- Quand vous avez terminé, appuyez sur  $\bigoplus \mathbf{V}$ pour sélectionner '**Quitter** ' (Exit), appuyez ensuite sur ENTRÉE (ENTER).

épendant des types de média vouz pouvez choisir les fonctions ci-dessous:

DVD-Vidéo Répéter Zoom Ralenti

Angle Information **Ouitter** VCD/SVCD Répéter Zoom Ralenti Rechercher Répéter A-B Audio Sound (Son) Information Quitter MPEG -1/-2 Répéter Zoom Rechercher

**FR**

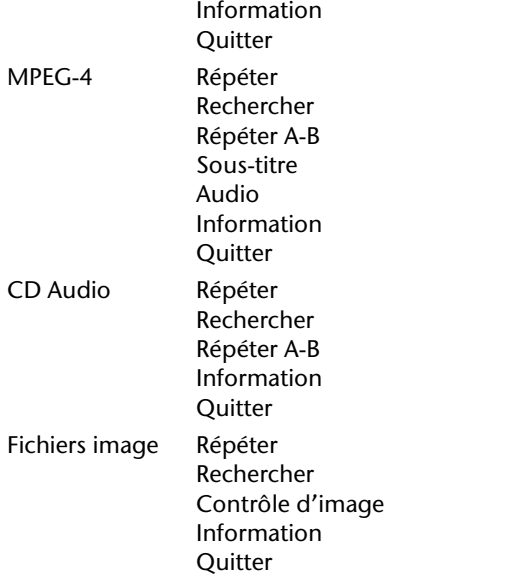

### Répéter

Utilisez la fonction 'Répéter' (Repeat) pour définir vos préférences de lecture.

- $\triangleright$  Appuyez sur ENTRÉE (ENTER) à plusieurs reprises pour choisir un mode de répétition.
- DVD Vidéo / Titre vidéo: Répéter un titre > éteint.
- VCD/SVCD: Répéter tous > éteint.
- Vidéodateien: Répéter un titre > répéter tous > éteint > mode de hasard.
- CD Audio: Répéter un titre > répéter tous > éteint > mode de hasard.
- Fichiers de musique: Répéter un titre > répéter tous > éteint > mode de hasard.
- Fichiers image: Répéter un titre > répéter tous > mode de hasard.

### Zoom

La fonctionnalité 'Zoom' vous permet d'agrandir l'image vidéo et de faire un panoramique de l'image agrandie pendant la lecture.

- $\blacktriangleright$  Appuyez sur  $\blacktriangle$   $\blacktriangleright$   $\blacktriangleright$  pour sélectionner  $\oplus$  l'icône (zoom avant) (zoom in), appuyez ensuite à plusieurs reprises sur ENTRÉE (ENTER) pour agrandir l'image vidéo de 100%, 200%, 300% ou 400%.
- $\triangleright$  Ou sélectionnez  $\ominus$  l'icône (zoom arrière) (zoom out), appuyez ensuite à plusieurs reprises sur ENTRÉE (ENTER) pour réduire l'image vidéo de 400%, 300%, 200% ou 100%.
- ` Pour rétablir la taille d'image normale, appuyez sur **EVA** pour sélectionner '100%', appuyez ensuite sur ENTRÉE (ENTER). 3 Pour visualiser des sections différentes de l'image agrandie, allez sur le pavé de contrôle à l'écran.
- $\triangleright$  Appuyez sur  $\blacklozenge \blacktriangleright \blacktriangleright$  pour sélectionner la direction que vous voulez appliquer, appuyez ensuite sur ENTRÉE (ENTER).
- ` Appuyez sur ENTRÉE (ENTER) à plusieurs reprises, si nécessaire, pour déplacer l'image.

## Contrôle d'image

La fonction 'Contrôle d'image' vous permet non seule-ment d'agrandir ou de réduire l'image de la photo, mais vous permet aussi de faire un panoramique de l'image pour une visualisation plus détaillée.

- $\blacktriangleright$  Appuyez sur  $\blacktriangle$   $\blacktriangleright$   $\blacktriangleright$   $\blacktriangle$  pour sélectionner  $\oplus$  l'icône (zoom avant) (zoom in), appuyez ensuite à plusieurs reprises sur ENTRÉE (ENTER) pour agrandir l'image vidéo de 25%, 50%, 75% ou 100%.
- $\triangleright$  Ou sélectionnez  $\ominus$  l'icône (zoom arrière) (zoom out), appuyez ensuite à plusieurs reprises sur ENTRÉE (ENTER) pour réduire l'image vidéo de 75%, 50% ou 25%.
- ` Pour rétablir la taille d'image normale, appuyez sur **EXTE** pour sélectionner 'Pleine taille' (Full Size), appuyez ensuite sur ENTRÉE (ENTER). 3 Pour visualiser des sections différentes de l'image agrandie, allez sur le pavé de contrôle à l'écran. Appuyez sur < Turns pour sélectionner la direction que vous voulez appliquer, appuyez ensuite sur ENTRÉE (ENTER). Appuyez sur ENTRÉE (ENTER) à plusieurs reprises, si nécessaire, pour déplacer l'image.

## Ralenti

- $\blacktriangleright$  Appuyez sur  $\nabla$   $\blacktriangle$  pour choisir parmi les options, appuyez ensuite sur ENTRÉE (ENTER). 1/2x (avant) > 1/4x (avant) > 1/2x (arrière) > 1/4x (arrière).
- ` Appuyez sur **LECTURE** (PLAY) pour reprendre la lecture normale.

## Rechercher

Vous pouvez rechercher un disque contenant des fichiers ou titres vidéo en entrant le numéro de titre/ chapitre ou en entrant un temps spécifique. Une fonction similaire est aussi disponible quand vous lisez des CD audio ou autres fichiers musique.

#### **Rechercher par Titre/Chapitre Numéro**

- $\blacktriangleright$  Appuyez sur  $\nabla$   $\blacktriangle$  pour sélectionner 'Titre/ Chapitre' (Title/Chapter), et appuyez sur ENTRÉE (ENTER).
- $\triangleright$  Appuyez sur  $\blacklozenge \blacktriangleright \blacktriangleright$  ou sur les touches du pavé numérique (0-9) pour entrer les chiffres, appuyez ensuite sur ENTRÉE (ENTER). La barre permettant d'entrer le numéro de titre/

chapitre apparaîtra.

Si pendant le processus vous désirez réviser le numéro que vous avez saisi, appuyez sur  $\blacktriangleright$  pour rééditer le(s) dernier(s) chiffre(s) si nécessaire.

*Pour en savoir plus sur 'titre' (title) et 'chapitrer' (chapter), reportez-vous à 'Informations du disque (Titre et Chapitre)' Si le numéro que vous avez saisi dépasse le nombre* 

*de titres/chapitre total, une icône non valide apparaî-tra, et le graveur continuera de lire le disque. Si vous voulez voir le nombre total de titres/chapitres, allez à 'Informations' (Information) dans le menu Navigation.*

#### **Rechercher par Heure**

- Appuyez sur  $\nabla$  pour sélectionner 'Heure', appuyez ensuite sur ENTRÉE (ENTER).
- Appuyez sur  $\bigoplus \mathbf{V}$  ou sur les touches du pavé numérique (0-9) pour entrer les chiffres, appuyez ensuite sur ENTRÉE (ENTER). Si le numéro que vous avez saisi dépasse la durée totale, une icône non valide apparaîtra, et le graveur continuera de lire le disque. Si vous voulez voir le nombre total de titres/ chapitres, allez à 'Informations' dans le menu Navigation.

## Répéter A-B

- ` Quand la lecture atteint le début de la session désirée, appuyez sur ▼▲ pour sélectionner '**Définir le point A**' (Set Point A), appuyez ensuite sur ENTRÉE (ENTER).
- $\triangleright$  Quand la lecture atteint la fin de la session désirée, appuyez sur **▼▲** pour sélectionner 'Définir le **point B**' (Set Point B), appuyez ensuite sur ENTRÉE (ENTER).
- ` La lecture de la session désignée commencera.
- ` Pour annuler le mode de répétition, appuyez sur **▼▲** pour sélectionner 'Annuler' (Cancel), appuyez ensuite sur ENTRÉE (ENTER).
- *Si vous quittez la fonction, en définissant seulement le point A, le point A prédéfini sera toujours valide quand vous entrerez dans la fonction 'Répéter A-B' (A-B Repeat) la prochaîne fois.*

### Sous-titre

Certains DVD préenregistrés, peuvent comporter plus

d'une langue de sous-titre. Si le disque DVD-Vidéo est déjà prédéfini sur une langue par défaut, la lecture démarrera selon ce paramètre, mais vous pouvez utiliser le menu Navigation pour sélectionner une autre langue à tout moment pendant la lecture.

 $\blacktriangleright$  Appuyez sur  $\nabla$   $\blacktriangle$  pour sélectionner une langue de sous-titre, appuyez ensuite sur ENTRÉE (ENTER).

## Audio

Certains disques DVD préenregistrés, peuvent comporter plus d'une langue audio. Si le disque DVD-Vidéo est déjà prédéfini sur une langue par défaut, la lecture démarrera selon ce paramètre, mais vous pouvez utiliser le menu Navigation pour sélectionner une autre langue à tout moment pendant la lecture.

- $\blacktriangleright$  Appuyez sur  $\nabla$  pour sélectionner une langue audio, appuyez ensuite sur ENTRÉE (ENTER).
- *Quand VCD/SVCD est sélectionné pour la lecture, les options de son seront : Normal, ÉCHANGE (SWAP), Gauche et Droit..*

## Angle

Certains disques DVD préenregistrés contiennent des scènes prises suivant différents angles de caméra. Vous pouvez choisir de visualiser ces angles de caméra pendant la lecture.

 $\blacktriangleright$  Appuyez sur  $\nabla$  pour sélectionner un angle de caméra, appuyez ensuite sur ENTRÉE (ENTER).

## Information

Pendant la lecture, vous pouvez choisir d'afficher les informations du disque en haut de l'écran ou de les masquer.

Appuyez sur **▼▲** pour sélectionner 'Activer' (On) ou '**Désactiver** ' (Off), appuyez ensuite sur ENTRÉE (ENTER).

*Différentes catégories d'informations seront affichées en fonction du type de média.*

## **Lecture programmée (CD Audio)**

- ` Appuyez sur **OUVRIR/FERMER** (OPEN/CLOSE) to open the disc tray. Placez soigneusement le disque sur le plateau avec l'étiquette dirigée vers le haut, appuyez ensuite sur **OUVRIR/FERMER** (OPEN/CLOSE).
- ` Si la lecture ne démarre pas automatiquement, appuyez sur **LECTURE** (PLAY) pour démarrer la lecture.
- ` Appuyez sur **EDITER** (EDIT) pour faire apparaître la barre d'édition.
- ` Appuyez sur les touches du pavé numérique (0-9) pour entrer le numéro de piste que vous voulez lire et confirmez avec ENTRÉE (ENTER).
- ` Une fois terminé, appuyez sur **LECTURE** (PLAY) pour commencer la lecture. Appuyez sur **ARRÊTER** (STOP) pour arrêter la lecture. Appuyez sur **LECTURE** (PLAY) pour reprendre la lecture.
- ` Pour retirer le disque, appuyez sur OUVRIR/ FERMER (OPEN/CLOSE).

## **Lecture de fichiers média (Vidéo/Musique/ Image)**

Les fichiers média seront afficher dans le menu **Contenu**:

### **Vidéo**

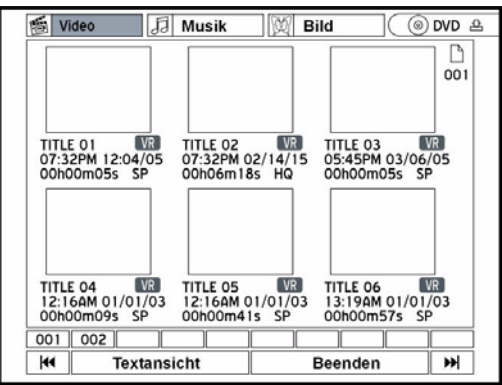

 $\triangleright$  Appuyez sur  $\blacklozenge \blacktriangleright \blacktriangleright$  pour sélectionner un titre vidéo, et appuyez sur ENTRÉE (ENTER). La lecture démarrera.

#### **Musique**

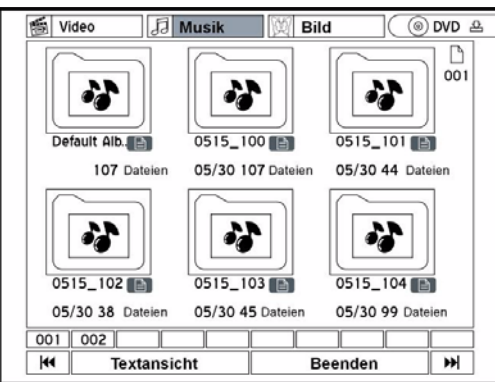

## **Lire le disque dur**

Vous avez trois possibilités pour sélectionner la lecture du disque dur:

- Appuyez sur le bouton **HDD/DVD**.
- Ouvriez le menu **CONTENU** en appuyant sur **Contents** et sélectionnez **HDD**.
- Ouvriez l'**Easy Guider** en appuyant sur **GUIDER**, sélectionner l'option **LECTURE** (PLAY) et après **HDD** comme source de cible.

## Lire le dernier titre enregistré

Vous pouvez lire le dernier titre enregistré en appuyant sur **LECTURE** (PLAY). Vous pouvez assi commencer la lecture dans le menu **Easy Guider,** sélectionnez **Lecture** et après

 $\triangleright$  Appuyez sur  $\blacklozenge \blacktriangleright \blacktriangleright$  pour sélectionner un album de musique, appuyez ensuite sur ENTRÉE (ENTER) pour entrer dans l'album.Appuyez sur ▼▲ pour sélectionner un fichier musique, appuyez ensuite sur ENTRÉE (ENTER).

**Image**

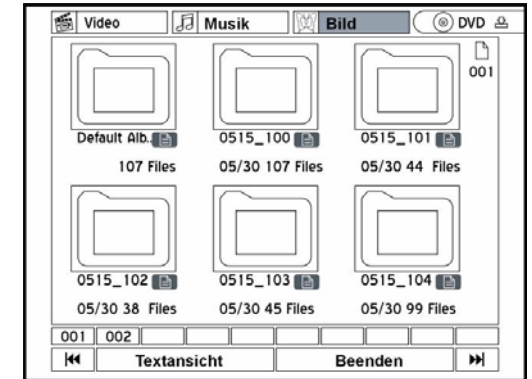

Appuyez sur  $\blacklozenge \blacktriangleright \blacktriangledown \blacktriangle$  pour sélectionner un album d'images, appuyez ensuite sur ENTRÉE (ENTER) pour entrer dans l'album. Appuyez sur  $\nabla$  pour sélectionner un fichier musique, appuyez ensuite sur ENTRÉE (ENTER).

sélectionnez **HDD** comme support source.

` Appuyez sur TS pour sélectionner **Dernier enregistré**, appuyez ensuite sur ENTRÉE (ENTER).

La lecture du dernier titre enregistre commencera alors.

## Support vidéo numérique

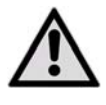

*Il est illégal de télécharger et d'utiliser des matériels non autorisés, protégés par la loi du copyright. Assurez-vous d'avoir la permission ou l'autorisation de la part des propriétaires des* 

*copyrights et des tiers associés avant de commencer à utiliser ou regarder des vidéos ou des fichiers. Si vous de respectez pas cela, vous vous exposez à des amendes et/ ou poursuites pénales.* 

## **Vidéos MPEG 4**

La technologie MPEG-4 permet de compresser efficacement un gros fichier vidéo, tel qu'un film de deux heures, sans sacrifier sa qualité vidéo et audio d'origine. Si vous voulez regarder un film a base de MPEG-4, il peut y avoir des fichiers de sous-titre enregistrés pour la lecture en plus des fichiers vidéo/ audio. Reportez-vous au tableau ci-dessous pour voir si vos fichiers MPEG-4 sont pris en charge par ce graveur de DVD.

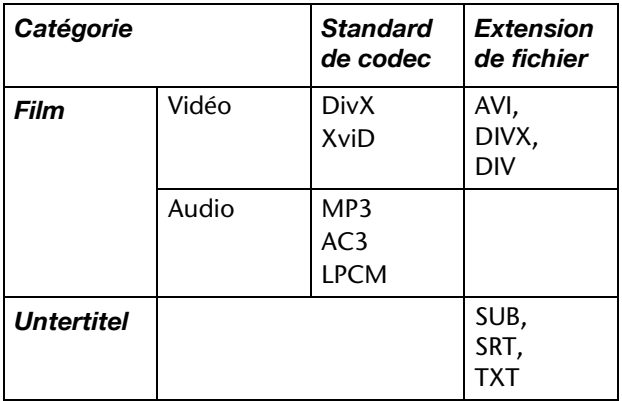

Les sous-titres à base de bitmap, tels qu'idx+sub, ne

## **VOD DivX®**

VOD (video-on-demand) DivX® vous permet de télécharger des fichiers vidéo sur votre PC, que vous pouvez regarder soit sur votre ordinateur, soit sur votre TV. Pour protéger les copyrights de ces vidéos numériques, le service intègre un système de protection de copyright basé sur Internet appelé DRM (gestion des droits numériques). DRM sauvegarde les copyrights à travers un processus d'autorisation en ligne. Pour visualiser des fichiers vidéo protégé par DRM, vous devez remplire la procédure d'inscription. sont pas pris en charge par ce graveur de DVD.

### Lire des fichiers MPEG-4

- ` Sélectionnez le fichier que vous désirez lire à l'aide d'Easy Guider ou du Menu Contenu (Contents).
- ` Pour plus de détails, consultez 'Menu Contenu' ou 'Utiliser Easy Guider: Lecture'.
- ` Si la lecture ne démarre pas automatiquement, appuyez sur **LECTURE** (PLAY) pour démarrer la lecture.
- $\triangleright$  Si le fichier n'est pas pris en charge par le graveur de DVD, une fenêtre contextuelle apparaîtra. Appuyez sur ENTRÉE (ENTER) pour sauter le fichier.
- Si le support source contient d'autres fichiers, le graveur de DVD commencera à lire le fichier suivant.
- ` Appuyez sur **ARRÊTER** (STOP) pour arrêter la lecture à un arrêt marqué.
- ` Appuyez sur **LECTURE** (PLAY) pour reprendre la lecture à un arrêt marqué.

### Demander l'ouverture d'un compte utilisateur

Pour visualiser des fichiers protégés par DRM, vous devez d'abord demander l'ouverture d'un compte utilisateur sur le site web de DivX®. Pour de plus amples informations, visitez :

**http://www.divx.com/vod**.

**FR**

## Enregistrer votre graveur de DVD

Pour enregistrer votre graveur de DVD, vous devez acquérir le code d'enregistrement du graveur.

- ` Appuyez sur CONFIGURER (SETUP) pour afficher le menu Configurer.
- ` Sélectionner l'option **Enregistrement/ Lecture,**et appuyez sur ENTRÉE (ENTER).
- $\triangleright$  Sélectionnez 'VOD DivX(R)', et appuyez sur ENTRÉE (ENTER).
- ` Appuyez sur ENTRÉE (ENTER) pour afficher les informations d'enregistrement.

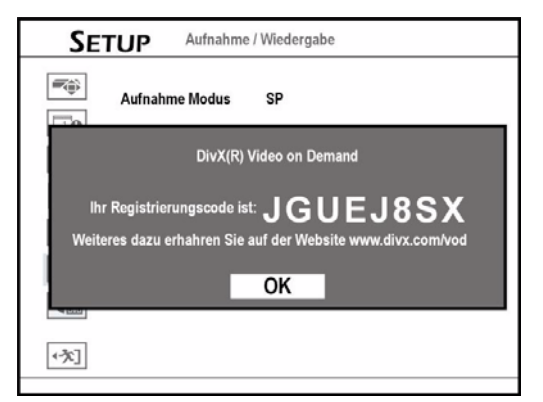

- ` Le code d'enregistrement de votre graveur de DVD apparaîtra. (Le code vu ci-dessus sert seulement d'exemple.)
- ` Quand c'est terminé, appuyez sur CONFIGURER (SETUP) pour quitter le menu Configurer.
- ` Après avoir acquis le code ID, allez sur le site web de DivX®, et entrez le code d'enregistrement du graveur dans votre compte. Quand vous avez terminé de remplir les détails requis, vous serez alors dirigé vers un lien de téléchargement de film. Suivez les instructions données sur le site web, et gravez le film court sur un disque DVD.
- ` Pour terminer le processus d'inscription, vous devez lire le disque contenant le film téléchargé sur votre graveur de DVD.
- $\triangleright$  Votre graveur de DVD sera alors officiellement enregistré quand la lecture s'arrêtera.
- $\blacksquare$
- `
# Editer les fichiers média

Les fichiers Media (ex. titres vidéo, fichiers musique, fichiers image) enregistrés sur le disque dur et les titres vidéo enregistrés sur les disques peuvent être édités. Les options d'édition disponibles peuvent varier selon les types de média.

Options disponibles:

- Album Musique/Image: Renommer, Séparer de, Fusionner, Effacer
- Fichier Musique / Image: Renommer, Effacer

### **Remarques**

*Si vous ne finalisez pas un disque avant de le lire sur un autre lecteur/graveur, les résultats des modifications que vous avez faites sur le disque n'apparaîtront pas. Consultez 'Utiliser Easy Guider : Outils de disque' pour finaliser un disque.*

*Terminez toutes les modifications avant de finaliser les disques. Vous NE POUVEZ PAS appliquer la fonction d'édition à un disque finalisé, sauf dans un disque DVD-RW précédemment formaté au mode 'Préparation rapide' (Quick Preparation).* 

## **Menu Edition**

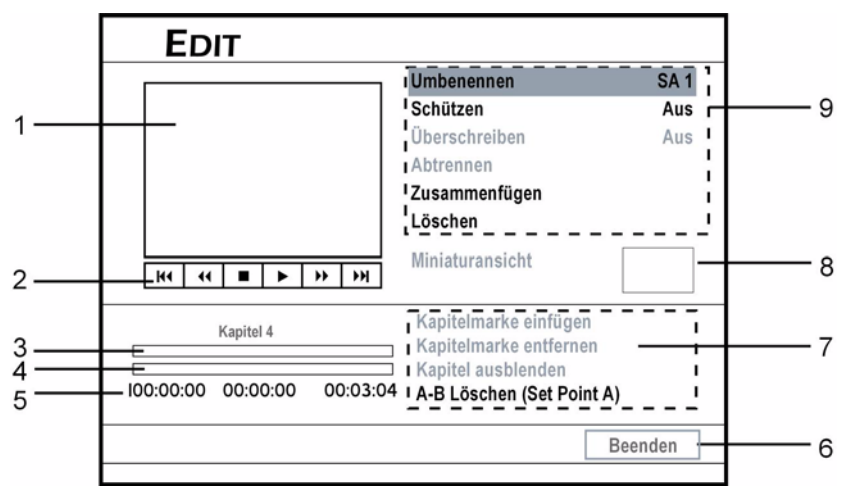

- 1. Fenêtre d'écranAffiche l'image de la source vidéo actuelle.
- 2. Indique les boutons d'options disponibles sur la télécommande.
- 3. Affiche les marques de chapitre d'origine du titre.
- 4. Affiche la progression actuelle du titre.
- 5. Indicateur de temps

## Accéder au Menu Editer (via le menu Contenu)

- ` Appuyez sur CONTENU (CONTENTS) pour afficher le menu Contenu.
- Appuyez sur < ▼▲ pour sélectionner le support source, appuyez ensuite sur ENTRÉE (ENTER).
- Appuyez sur  $\blacklozenge$  pour sélectionner "Vidéo", appuyez ensuite sur ENTRÉE (ENTER).
- $\triangleright$  Appuyez sur  $\blacklozenge \blacktriangleright \blacktriangleright$  pour sélectionner un titre vidéo.
- 6. Bouton Quitter (Exit)
- 7. Options d'édition de chapitre (\*les éléments non disponibles sont affichés en grisé).
- 8. Image miniature
- 9. Options d'édition de titre (les éléments non disponibles sont affichés en grisé).
- ` Appuyez sur **EDITER** (EDIT) pour afficher le menu Editer.
- Vous pouvez accéder au menu Edition (Edit) (en appuyant sue le bouton **EDITER** (EDIT)

# **Editer des titres**

## Application à partir le format du titre

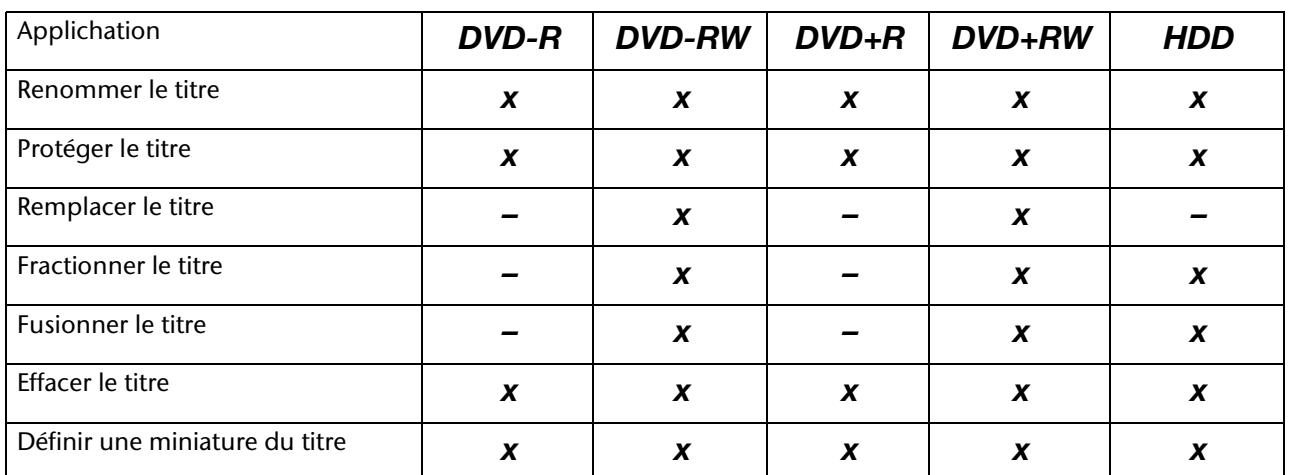

## Renommer le titre

- ` Dans le menu Editer sélectionnez **Renommer** . Le clavier de saisie d'écran apparaîtra.
- ` Editer le nouveau nom du titre. Un nom de titre peut comporter jusqu'à 30 caractères.

Si la barre de saisie est laissée vide, vous ne pourrez pas quitter l'écran à l'aide du bouton 'Terminer' (Finish). Suivez les instructions dans la fenêtre contextuelle pour terminer le processus; ou sélectionnez **Annuler** (Cancel) pour retourner au menu Editer (Edit).

Vous pouvez aussi enregistrer des titres différents avec des noms identiques sur ce graveur de DVD. Faites attention à ne pas entrer un nom de titre déjà utilisé, afin d'éviter toute confusion.

## Protéger un titre

Vous pouvez protéger le titre contre un effacement ou modification accidentels quand vous activez la fonction 'Protéger'. Quand la fonction est activée, le titre NE PEUT PAS être modifié ni effacé. Si vous avez besoin de l'éditer, vous devez d'abord déverrouiller le fichier.

- ` Dans le menu Editer sélectionnez **Protéger** .
- ` Si vous activez la fonction, une icône de verrouillage apparaîtra à côté du titre protégé quand vous retournez au menu du disque ou au menu Contenu.

## Remplacer le titre

Quand vous appliquez la fonction à un titre, il sera remplacé quand vous enregistrerez un nouveau titre/ programme la fois suivante.

- ` Dans le menu Editer sélectionnez **Remplacer** .
- ` Si vous activez la fonction, l'icône d'un stylo apparaîtra à côté du titre remplacé quand vous retournez au menu du disque ou au menu Contenu.

### **Comment la vidéo sera-t-elle enregistrée après que la fonc-tion 'Remplacer' (Overwrite) aura été activée?**

La nouvelle vidéo sera enregistrée à l'emplacement du titre remplacé sur le disque.

Quand vous définissez la fonction 'Remplacer' sur un titre, le titre suivant sera immédiatement 'protégé' (protected) en cas d'effacement ac-cidentel. Si la nouvelle vidéo est plus longue que le titre remplacé, ou si vous utilisez un mode d'enregistrement de meilleure qualité, le vidéo risque de ne pas être entièrement enregistrée.

Quand vous utilisez l'espace remplacé pour de nouveaux enregistrement, remarquez qu'il peut y avoir une différence entre l'heure affichée sur l'écran du menu Contenu et celle de l'enregistrement réel du fait des différents modes d'enregistrement appliqués.

## Fractionner le titre

Utilisez cette fonction pour diviser un titre en deux parties. Après le fractionnement, les nouveaux titres pourront encore être fusionnés. Vous pouvez utiliser les fonctions 'Fractionner' (Split) et 'Fusionner' (Merge) pour éditer temporairement des publicités ou des scènes que vous voudriez sauter. Si vous désirez supprimer de façon permanente les sections non voulues, vous pouvez utiliser la fonction 'Effacer A-B' (A-B Erase).

` Dans le menu Editer sélectionnez **Fractionner** .

**FR**

` Quand l'affichage atteint le point où vous voudriez définir une marque de division, appuyez sur ENTRÉE (ENTER).

Le titre sera fractionné en deux nouveaux titres là où vous avez appuyé sur ENTRÉE (ENTER).

 La fonction fractionner est seulement applicable aux titres vidéo de plus de 6 secondes.

ous ne pourrez pas fractionner des titres, s'il y a déjà 49 titres ou 99 chapitres sur votre disque.

## Fusioner des titres

Utilisez cette fonction pour fusionner deux titres en un, tel que deux sections de programmes avant et après les publicités. Après la fusion, le nouveau titre peut à nouveau être fractionné.

- ` Commencez à lire le titre
- ` Dans le menu Editer sélectionnez **Fusionner** (Merge).

 Un menu indiquant tous les titres applicables pour cette fonction apparaîtra. Sélectionnez le titre avec lequel fusionner, appuyez ensuite sur ENTRÉE (ENTER).

 Pour les titres vidéo enregistrés sur un disque DVD+RW ou DVD-RW, vous pouvez seulement fusionner le titre avec son titre précédent/suivant et seulement quand le titre précédent/suivant a les mêmes paramètres de qualité d'enregistrement, de signal TV, audio et vidéo. Autrement, la fonction ne sera pas applicable.

Les titres protégés et supprimés NE PEUVENT PAS être fusionnés.

# **Editer des chapitres**

## Application **DVD-R DVD-RW DVD+R DVD+RW HDD** Insérer une marque de chapitre  $\begin{vmatrix} x \\ x \end{vmatrix}$  **x**  $\begin{vmatrix} x \\ x \end{vmatrix}$  **x**  $\begin{vmatrix} x \\ x \end{vmatrix}$  **x** Supprimer une marque de chapitre **xxxx x** Masquer le chapitre **xxxx x** Afficher le chapitre **x x x x x x x** Effacer A-B **–––– x**

## Applications des formats

## Insérer une marque de chapitre

Vous pouvez insérer une (des) marque(s) de chapitre supplémentaires tout en lisant un titre.

▶ Commencez à lire le titre.

sauvegardés. Une fois que cette fonction est exécutée, tout le contenu sera supprimé définitivement.

Effacer le titre

` Dans le menu Editer sélectionnez **Effacer** et appuyez sur ENTRÉE (ENTER). Une fenêtre contextuelle vous demandant de confirmer apparaîtra. Le titre sélectionné sera effacé.

Avant d'utiliser la fonction 'Effacer' (Erase), vérifiez que tous les fichiers importants sont correctement

Après avoir terminé le processus, un titre supprimé apparaît quand vous retournez au menu du disque ou au menu Contenu.

## Définir une miniature du titre

Normalement la première image d'un enregistrement est utilisée comme image miniature. Utilisez cette fonction pour réinitialiser l'image.

- ▶ Commencez à lire le titre.
- ` Dans le menu Editer sélectionnez **Définir la miniature**.
- ` Quand l'image désirée apparaît, appuyez sur ENTRÉE (ENTER) pour la sélectionner comme image miniature.

Ce graveur de DVD capture des images par intervalles. De ce fait, il peut y avoir une légère différence entre l'image sélectionnée et l'image finalement affichée comme miniature.

- **Dans le menu Editer appuyez** sélectionnez'I**nsérer une marque de chapitre**.
- ` Pendant la progression de la lecture, appuyez sur ENTRÉE (ENTER) au point désiré pour insérer une marque de chapitre.

 Vous pouvez insérer jusqu'à 99 marques de chapitre. La durée minimum d'un intervalle valide entre deux marques de chapitre est une seconde. Si vous insérez deux marques de chapitre en une seconde, seule la première commande sera exécutée.

Ce graveur de DVD capture des images par intervalles. De ce fait, il peut y avoir une légère différence entre le point sélectionné et le point finalement désigné comme marque de chapitre.

Vous NE POUVEZ PAS insérer des marques de chapitre dans un (des) titre(s) enregistré(s) sur un disque DVD+R ou DVD-R si le disque est finalisé.

 Pendant l'enregistrement, vous pouvez appuyer sur EDITER (EDIT) pour ajouter manuellement une (des) marque(s) de chapitre dans la (les) session(s) enregistrée(s).

## Supprimer une marque de chapitre

Vous pouvez retirer une (des) marque(s) de chapitre tout en lisant un titre.

- ` Commencez à lire le titre.
- ` Dans le menu Editer sélectionnez **Retirer une marque de chapitre**.
- ` Pendant la progression de la lecture, appuyez sur ENTRÉE (ENTER) au point désiré pour retirer une marque de chapitre.
- ` Pour retirer d'autres marques de chapitre, répétez, appuyez ensuite sur ENTRÉE (ENTER) pour quitter le paramètre.

 La première marque de chapitre dans un titre vidéo NE PEUT PAS être retirée.

## Masquer le chapitre

Pendant la lecture vous pouvez masquer des chapitres dans un titre.

- ` Commencez à lire le titre.
- ` Dans le menu Editer sélectionnez **Masquer le chapitre**.
- ` Appuyez sur PRÉCÉDENT ou SUIVANT (SKIP) pour aller au chapitre précédent ou suivant.
- ` Pendant la progression de la lecture, appuyez sur ENTRÉE (ENTER) au point désiré pour masquer un chapitre

Quand vous visualisez le titre à travers le menu Editer, un chapitre masqué sera affiché en plus sombre. Le message 'Masqué' (Hidden) apparaît dans le coin inférieur gauche de la fenêtre d'écran.

## Afficher le chatpitre

Pendant la lecture vous pouvez choisir d'afficher un/ des chapitre(s) actuellement masqué(s) dans un titre.

- ` Commencez à lire le titre.
- ` Dans le menu Editer appuyez sur PRÉCÉDENT ou SUIVANT (SKIP) pour aller au chapitre précédent ou suivant que vous voudriez à nouveau afficher .
- ` Dans le menu Editer sélectionnez **Afficher le chapitre** , appuyez ensuite ENTRÉE.

## Effacer A-B

Utiliser la fonction 'Effacer A-B' (A-B Erase) pour supprimer définitivement des publicités ou des sections non voulues.

- ` Commencez à lire le titre jusqu'à atteindre le début de la section non voulue.
- ` Dans le menu Editer sélectionnez '**Effacer A B** ensuite sélectionner **Définir le point A** et appuyez sur ENTRÉE (ENTER).
- ` Sélectionnez ensuite **Définir le Point B** ou **Annuler** , appuyez ensuite sur ENTRÉE (ENTER).
- $\triangleright$  Une fenêtre contextuelle pour la confirmer apparaîtra. Si vous sélectionnez '**OK**', l'effacement démarrera.

Cette fonction est seulement applicable aux titres de plus de 3 secondes.

L'intervalle minimum entre le Point A et le Point B est une seconde.

# Copie immédiate

La fonctionnalité de copie immédiate vous permet de copier des fichiers depuis un disque DVD sur le disque dur et vice versa. Le graveur de DVD copiera à la vitesse la plus élevée possible.

#### **Remarques**

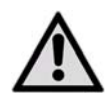

*Vous pouvez utiliser ce graveur de DVD uniquement pour reproduire ou copier des contenus pour lesquels vous détenez le copyright ou pour lesquels vous avez obtenu la permission de copier de la part du détenteur du* 

*copyright; ou si vous avez tout autre droit légal de reproduire ou de copier. A moins que vous ne soyez le détenteur du copyright; ou que vous ayez obtenu la permission de la part du détenteur du copyright ou que vous ayez tout autre droit légal de reproduire ou de copier, vous risquez d'enfreindre la loi, y compris la loi sur le copyright, et pouvez être contraint de payer des dommages et autres réparations.*

*Si vous êtes le détenteur du copyright, vous pouvez copier un disque DVD-Vidéo complet sur le disque dur. Le contenu d'un disque DVD-Vidéo peut uniquement être copié à partir d'un disque dur sur un disque DVD vierge.*

*Veuillez noter que vous NE POUVEZ PAS enregistrer/ copier un disque vidéo loué ou acheté, à partir d'un autre appareil (magnétoscope, lecteur DVD, graveur de DVD, etc.) connecté à ce graveur.* 

*Tous les disques ne sont pas compatibles avec la copie à haute vitesse. Vérifiez la compatibilité auprès du fabricant du disque.*

*Les disques initialisés sur un autre graveur NE PEU-VENT PAS être utilisés pour copier.*

*Si vous copiez des titres enregistrés sur un disque DVD vierge, vous ne pourrez pas utiliser le même disque pour copier des fichiers de données, et vice versa.*

*La fonction 'Copie immédiate' (One-Touch Copying) ne sera pas applicable, si une partie quelconque du titre que vous voulez copier est protégée contre la copie.*

*Les matériels enregistrés sur un disque VCD/SVCD NE PEUVENT PAS être copiés sur le disque dur avant que le disque ne soit finalisé.*

## **Faire une copie immédiate**

- ` Appuyez sur CONTENU (CONTENTS) pour afficher le menu Contenu.
- ` Sélectionnez '**DVD**' ou '**HDD**' comme support source, appuyez ensuite sur ENTRÉE (ENTER).
- Sélectionnez le catalogue de fichiers contenant les fichiers que vous voulez copier, appuyez ensuite sur ENTRÉE (ENTER).
- Sélectionnez l'album ou le fichier que vous désirez copier, appuyez ensuite sur **COPIER** (COPY). Le processus de copie démarrera alors.

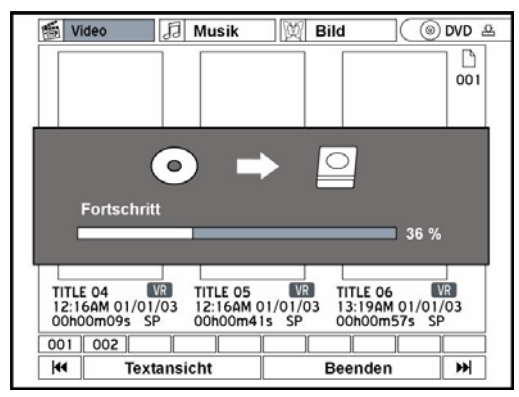

 $\triangleright$  Si vous voulez annuler le processus de copie, appuyez sur **ARRÊTER** (STOP).

*Si vous copiez des fichiers du disque dur sur un disque et que vous décidez ensuite d'annuler le processus, vous ne pourrez peut-être pas utiliser le disque pour enregistrer ou copier à nouveau. .* 

## Boîte contextuelle pendant le processus

#### **Manque de place**

Si le graveur de DVD détecte un manque de place sur votre disque, une boîte contextuelle apparaîtra. Sélectionnez l'application désirée, appuyez ensuite sur ENTRÉE (ENTER).

#### **Format incorrecte**

Si le graveur de DVD détecte un format incom-patible sur votre disque, une boîte contextuelle apparaîtra. Sélectionnez l'application désirée, appuyez ensuite sur ENTRÉE (ENTER).

*Vous pouvez aussi copier des fichiers en utilisant le Menu Easy Guider. Pour plus d'informations, reportez-vous à 'Utiliser Easy Guider : Copier'.* 

## Fonctions de programmation de la télécommande

# **Consignes de sécurité**

Ne pas réparer soi-même la télécommande !La télécommande universelle contient une diode infrarouge de classe 1M. Ne pas observer le laser avec des instruments d'optique !Ne pas exposer la

télécommande à la poussière, aux rayons directs du soleil, à l'humidité, à des températures élevées ou à de fortes vibrations.Ne pas utiliser de produits de nettoyage agressifs.

# **Champ d'application**

Cette télécommande universelle peut être utilisée avec les types d'appareil suivants :

- TV Téléviseur avec télétexte, projecteur
- DVD Graveur de DVD MD 82000

SAT/AUX Pour d'autres appareils (amplificateur,tuner, récepteur satellite, etc.).

## **Programmation des codes d'appareil**

## Généralités

Il faut programmer un code d'appareil à quatre chiffres pour chaque appareil qui sera commandé par la télé-commande universelle dans une touche source (TV, DVD, SAT, AUX) . Il est possible d'utiliser chacune des touches avec n'importe quel appareil (« Flex-Mode), à l'exception de la touche TV qui peut être utilisée unique-ment avec un téléviseur.Appareils combinés (par ex. téléviseur avec magnétos-cope) : utiliser une touche source différente pour cha-que partie de l'appareil. Certains appareils combinés n'ont besoin que d'un seul code.Magnétoscope : insérer une cassette et effectuer une recherche de code.

## Préprogrammation

La télécommande est préprogrammée pour certains ap-pareils de la marque Medion. Il est par exemple possi-ble d'exécuter directement les fonctions principales des téléviseurs Medion et sans programmation d'un code d'appareil particulier.

## Saisie du code de l'appareil en fonction de la liste des codes

Le code correspondant à chacun des appareils figure dans la liste des codes jointe à ce mode d'emploi. Voici comment procéder :

- ` Mettre sous tension manuellement l'appareil concerné.
- ` Maintenir la touche SETUP enfoncée pendant env. trois secondes, jusqu'à ce que le LED rouge reste allumée en permanence après avoir clignoté brièvement.
- ` Appuyer brièvement sur la touche source désirée (TV, DVD, SAT, AUX).
- ` Saisir le code à quatre chiffres provenant du tableau des codes.

*Le LED rouge s'éteint brièvement pour confirmer la pression sur les touches.Si la saisie du code est valide, le LED rouge s'éteint après la saisie du dernier chiffre. Si un code invalide a été saisi, le LED rouge clignote pendant trois secondes avant de s'éteindre.* 

Si l'appareil ne réagit pas comme prévu, répéter la pro-grammation, éventuellement avec un autre code. Es-sayer tous les codes indiqués pour votre marque. Choi-sir le code avec lequel toutes les commandes disponibles sur votre télécommande réagissent correc-tement.Si cela ne fonctionne toujours pas, essayer la méthode de recherche décrite dans le

## Recherche manuelle du code

Voici comment effectuer une recherche manuelle :

- ` Mettre sous tension manuellement l'appareil concerné.
- $\blacktriangleright$  Maintenir la touche SETUP enfoncée pendant env. trois secondes, jusqu'à ce que le LED rouge reste allumée en permanence après avoir clignoté brièvement.
- ` Appuyer brièvement sur la touche source désirée (TV, DVD, SAT, AUX).
- $\blacktriangleright$  Appuyer plusieurs fois de suite (jusqu'à 350 fois) sur la touche POWER, PROG+ ou PROG– ou (pour VCR uniquement), jusqu'à ce que l'appareil à commander s'éteigne, change de chaîne ou réagisse d'une façon analogue. La recherche d'un code commence à partir du nom-bre à quatre chiffres actuellement enregistré.
- ` Appuyer brièvement sur ENTER pour enregistrer le code.

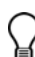

*Étant donné le grand nombre de numéros de code existants, jusqu'à 350 codes différents ont été préprogrammés pour chaque type d'appareil. Dans certains cas, il est possible que seules les fonctions principales les plus utiles soient disponi-bles. Pour certains modèles d'appareils spéciaux, la procédure décrite peut ne pas fonctionner.*

## Recherche automatique

Si votre appareil ne réagit pas à la télécommande même après avoir essayé tous les codes indiqués pour votre type d'appareil et la marque concernée, essayer la recherche automatique. Elle permet de trouver les co-des des marques ne figurant pas dans la liste des codes d'appareil.

- ` Mettre sous tension manuellement l'appareil concerné.
- $\blacktriangleright$  Maintenir la touche SETUP enfoncée pendant env. 3 secondes, jusqu'à ce que le LED rouge reste allumée en permanence après avoir clignoté brièvement.
- ` Appuyer brièvement sur la touche source désirée (TV, DVD, SAT, AUX).
- ` Orienter la télécommande vers l'appareil et appuyer une fois brièvement sur la touche PROG+.Si l'appareil ne dispose d'aucune fonction de programmation, appuyer sur la touche  $\bullet$  ou POWER au lieu de PROG+. Au bout de 6 secondes, la télécommande démarre la recherche et envoie successivement les dif-férents codes, à un rythme d'un par seconde (voir aussi la section suivante). La touche source s'allume lors de chaque envoi.
- ` Dès que l'appareil réagit à la télécommande, appuyer sur ENTER. – Si vous n'appuyez pas à temps sur ENTER, il est possible de revenir en arrière avec la touche P– pour trouver le code auquel l'appareil a réagi.

Pour interrompre la recherche, appuyer sur EXIT.

#### **Cycle d'une seconde ou de trois secondes**

Pour que la télécommande n'envoie un code que toutes les trois secondes au lieu de chaque seconde, procéder comme suit :

permet d'avoir plus de temps pour réagir, mais la

Appuyer encore une fois sur la touche PROG+ ou PROG–, dans les 6 secondes suivant la pression sur la touche PROG+ (ou @ ou POWER), comme décrit cidessus. La télécommande n'enverra désormais un nouveau code que toutes les 3 secondes. Cela vous

## Recherche de code d'après la marque

procédure s'en trouve rallongée.

Cette fonction permet de rechercher en fonction de la marque (voir la liste des codes). Pour ce faire, procéder de la façon suivante :

- ` Mettre sous tension manuellement l'appareil concerné.
- ` Maintenir la touche SETUP enfoncée pendant env. 3 secondes, jusqu'à ce que le LED rouge reste allumée en permanence après avoir clignoté brièvement.
- ` Appuyer brièvement sur la touche source désirée (TV, DVD, SAT, AUX).
- ` Saisir le code à un chiffre en fonction du tableau suivant :
- Touche 1 = Medion, Tchibo
- Touche 2 = Philips, Radiola, Philco, Erres, Pye
- Touche 3 = Sony, Akai, Panasonic, JVC, Sharp, Toshiba, Daewo
- Touche 4 = Thomson, Brandt, Fergusson
- Touche 5 = Saba, Nordmende, Telefunken
- Touche  $6 =$  Grundig, Blaupunkt
- Touche  $0 =$  alle Marken.
- ` Appuyer plusieurs fois sur la touche PROG+ (ou POWER pour les magnétoscopes ou  $\bullet$ ) jusqu'à ce que l'appareil réagisse. Procéder rapidement afin d'éviter le démarrage de la recherche automatique de code.
- ` Enregistrer le code en appuyant sur ENTER.Une fois tous les codes parcourus, la touche source clignote pendant env. 3 secondes.

## Identification du code

L'identification du code permet de retrouver des codes déjà saisis et qui ont été enregistrés dans la télécommande. Voici comment procéder :

- ` Mettre sous tension manuellement l'appareil concerné.
- ` Maintenir la touche SETUP enfoncée pendant env. 3 secondes, jusqu'à ce le LED rouge reste allumée en permanence après avoir clignoté brièvement.
- ` Appuyer brièvement sur la touche source désirée (TV, DVD, SAT, AUX).
- ` Appuyer brièvement sur la touche SETUP. Le LED rouge s'éteint brièvement lorsqu'une touche est actionnée.
- ` Pour trouver le premier chiffre, appuyer sur les touches numériques de 0 à 9. Lorsque la touche source s'éteint brièvement, il s'agit du premier chif-fre enregistré.

## **Fonctionnement normal**

Après avoir terminé la programmation de votre télécom-mande pour vos appareils audio et vidéo, la télécom-mande fonctionne, pour les fonctions principales les plus utiles, comme la télécommande d'origine de l'ap-pareil concerné. Orienter la télécommande vers l'appareil souhaité et ap-puyer sur la touche source appropriée. La touche s'allume brièvement, mais ne reste pas allumée. Il est maintenant possible d'activer les fonctions en appuyant sur la touche de fonction désirée de votre télécommande universelle. La touche source correspondante s'allume brièvement à chaque fois qu'une touche est actionnée.

# **Fonctions spéciales**

## Fonction «Tout éteindre»

Il est possible d'éteindre simultanément tous les appareils préprogrammés. Pour ce faire, procéder de la façon suivante :

- ` Appuyez deux fois de suite sur la touche POWER. Vous devez maintenir la touche enfoncée pendant plus de deux secondes lors de la deuxième pression. L'appareil actuellement sélectionné s'éteint à la première pression de la touche.
- $\rightarrow$  À la deuxième pression de la touche, tous les appareils préprogrammés s'éteignent les uns après les autres. Cette opération prend env. 3 secondes.

Diriger la télécommande vers les appareils à commander jusqu'à ce que la touche source s'éteigne. Certains appareils peuvent être allumés et éteints à l'aide de la

touche POWER -. Les appareils éteints de cette façon sont allumés après l'exécution de la fonction «Tout éteindre».

## EPG – Programme électronique

Selon le code avec lequel vous l'utilisez, la touche EPG (« EPG » = « Electronic Program Guide ») dispose de différentes fonctions :Avec les codes télé et satellites (par ex. TV SAT ou TNT), la touche permet d'accéder au guide électronique des programmes.Avec les codes DVD, la touche ouvre le menu des titres.Avec les codes VCR, la touche vous permet d'effectuer une programmation, à la condition que votre magnétoscope possède une fonction Showview.

# **Fonctions universelles ("Punch Through")**

Les fonctions universelles (appelées aussi fonctions «Punch Through») vous permettent d'exécuter certaines fonctions sur un autre type d'appareil que celui pour lequel elles ont été prévues. Il s'agit des fonctions de vo-lume, de désactivation du son ainsi que de lecture.

Lorsque la télécommande se trouve en mode VCR, DVD, SAT ou CBL, les touches Volume et Désactivation du son () commandent le téléviseur (si tant est que les autres appareils ne disposent pas d'une fonction de réglage du volume) ;

Lorsque la télécommande ne dispose d'aucune fonction de lecture en mode téléviseur ou dans un autre mode, les touches Lecture, Saut avant/arrière, Pause, Stop et éventuellement Enregistrement commandent le magnétoscope, le lecteur DVD ou le graveur DVD raccordés. C'est l'appareil sélectionné en dernier qui sera commandé.

- ` Pour déterminer le deuxième chiffre, appuyer à nouveau sur les touches numériques de 0 à 9. Répéter la procédure pour le troisième chiffre.
- $\blacktriangleright$  La touche source s'éteint dès que la touche correspondant au troisième chiffre est actionnée.

*Selon le cas, toutes les fonctions de votre télécommande d'origine ne sont pas directement disponibles sur la télécommande universelle. En particulier pour les nouveaux modèles, il est possible que les fonctions soient affectées à d'autres touches que celles auxquelles on pourrait s'attendre, ou qu'elles* 

*ne soient pas du tout disponibles.*

L'identification du code est maintenant terminée.

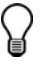

*Attention :* 

## Programmation de la fonction universelle de volume et de désactivation du son sur un autre type d'appareil

Au moment de sa livraison, la télécommande universelle est réglée de manière à ce que les fonctions de vo-lume et de désactivation du son commandent automa-tiquement le téléviseur lorsqu'une touche source pour un appareil de retransmission de l'image (DVD, magné-toscope, etc.) est activée.

Il est aussi possible de régler la télécommande universelle de sorte que les fonctions universelles de volume et de désactivation du son puissent commander un autre type d'appareil que le téléviseur.

- ` Maintenir la touche SETUP enfoncée pendant env. 3 secondes, jusqu'à ce le LED rouge reste allumée en permanence après avoir clignoté brièvement.
- $\triangleright$  Appuyer sur la touche  $\triangleright$  jusqu'à ce que la touche source s'éteigne brièvement.
- ` Appuyer sur la touche source de l'appareil sur lequel vous voulez transférer la fonction de volume et de désactivation du son. La touche source concernée reste allumée.
- Appuyer sur la touche **a**, la touche source s'éteint alors. Si vous avez sélectionné par erreur un appareil ne disposant d'aucun réglage du volume, la touche source clignotera pendant 3 secondes.

## Programmation de volume et de désactivation du son sur un appareil particulier

Il est possible de programmer la télécommande univer-selle de façon à ce qu'elle utilise uniquement les fonctions propres de volume et de désactivation du son d'un appareil donné. La fonction universelle est donc désactivée pour ce mode ou ce type d'appareil.

- ` Maintenir la touche SETUP enfoncée pendant env. 3 secondes, jusqu'à ce que le LED rouge reste allumée en permanence après avoir clignoté brièvement.
- $\blacktriangleright$  Appuyer sur la touche  $\blacktriangleright$  jusqu'à ce que la touche source s'éteigne.
- ` Appuyer sur la touche source de l'appareil qui ne doit disposer que de sa propre fonction de volume et de désactivation du son.
- ` Appuyer sur une touche de volume. La touche source en question reste allumée.
- $\blacktriangleright$  Appuyer à nouveau sur  $\bowtie$ , la touche source s'éteint alors.

## Réactivation de la fonction universelle de volume et de désactivation du son

Si vous avez modifié les fonctions universelles de volume et de désactivation du son comme décrit dans les deux sections précédentes, il est possible de réactiver les paramètres d'usine de ces fonctions afin de rétablir l'effet de « Punch-Through ».

- ` Maintenir la touche SETUP enfoncée pendant env. 3 secondes, jusqu'à ce que le LED roug reste allumée en permanence après avoir clignoté brièvement.
- $\blacktriangleright$  Appuyer sur la touche  $\blacktriangleright$  jusqu'à ce que la touche source s'éteigne brièvement.
- Appuyer encore une fois sur **.** La touche source s'éteint complètement. Les réglages d'origine des fonctions de volume et de désactivation du son sont maintenant rétablis.

## Dépannage

#### **La télécommande ne fonctionne pas :**

- Vérifier que les appareils sont bien branchés et sous tension.
- Vérifier que les piles de la télécommande sont bien insérées et que les polarisations + /– sont respectées.
- Si les piles sont trop faibles, les remplacer par des neuves.

#### **Plusieurs codes d'appareil sont indiqués sous la mar-que de mon appareil. Comment trouver le bon code d'appareil ?**

• Pour déterminer le bon code de votre appareil, essayer successivement chacun des codes jusqu'à ce que la plupart des fonctions de l'appareil fonctionnent correctement.

#### **Les appareils ne réagissent qu'à certaines commandes de la télécommande :**

- Essayer d'autres codes jusqu'à ce que les appareils réagissent correctement aux commandes.
- Si la saisie manuelle des codes et la recherche automatique des codes ne sont pas satisfaisantes, il se peut dans certains cas que l'appareil ne soit pas compatible avec la télécommande universelle.

# Dépannage

En cas de problèmes, veuillez tout d'abord vérifier si vous pouvez y remédier vous-même en vous aidant de l'aperçu ci-dessous.

N'essayez en aucun cas de réparer vous-même l'appareil. Si une réparation s'avère nécessaire, veuillez vous adresser à notre Centre de service ou à un autre atelier spécialisé

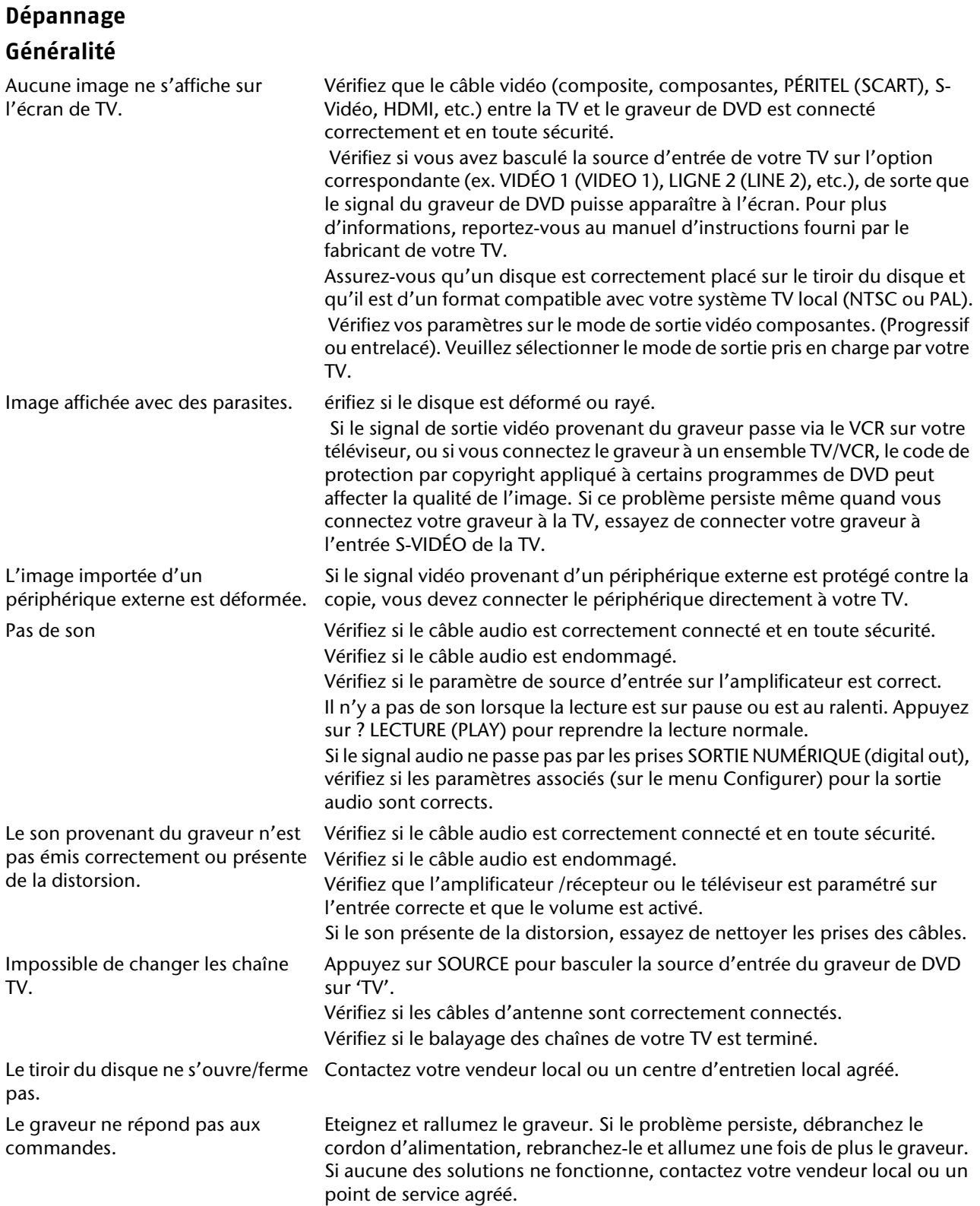

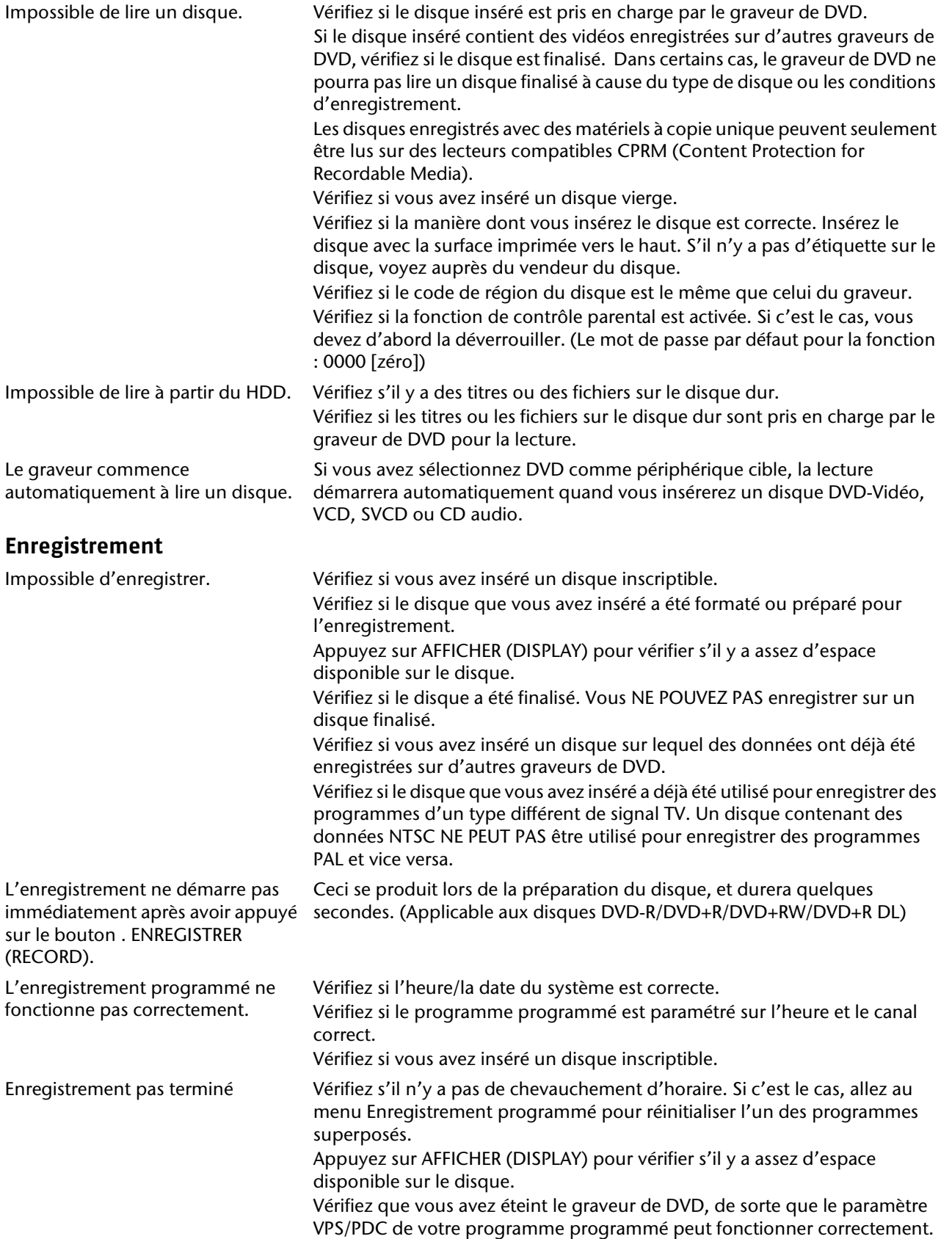

**FR**

### **Télécommande**

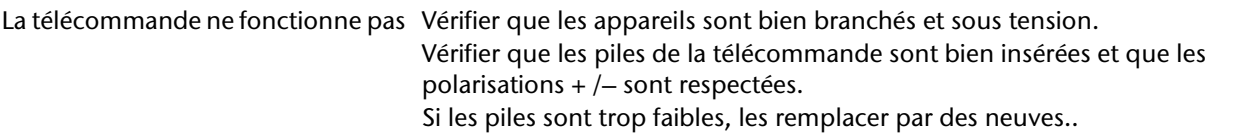

63

Plusieurs codes d'appareil sont indiqués sous la mar-que de mon appareil. Comment trouver le bon code d'appareil ?

Les appareils ne réagissent qu'à certaines commandes de la télécommande

Pour déterminer le bon code de votre appareil, essayer successivement chacun des codes jusqu'à ce que la plupart des fonctions de l'appareil fonctionnent correctement.

Essayer d'autres codes jusqu'à ce que les appareils réagissent correctement aux commandes.

Si la saisie manuelle des codes et la recherche automatique des codes ne sont pas satisfaisantes, il se peut dans certains cas que l'appareil ne soit pas compatible avec la télécommande universelle.

# Données techniques

Alimentation:  $230 \text{ V} \approx 50 \text{ Hz}$ Consommation de courant: ca. 50 W Hauteur/Largeur/Profondeur: 7 x 42,5 x 32 cm Poids: 4,4 kg

Piles de télécommande: 2 X 1.5V R03/LR03 TYP AAA

DVD+VR (Mode SLP) – MPEG 1

Fichiers MPEG 4 (.AVV, .DIV, . DIVX)

CD Audio, CD-R, CD-RW

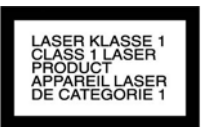

Puissance: Laser de classe 1 Integrierte Festplatte HDD: 360 GB, Aufnahmekapazität max. 445 Stunden Enregistrement Support inscriptible: Disque dur intégre, DVD+R; DVD+RW, DVD-R, DVD-RW, DVD+R couble couche Format d'enregistrement vidéo: DVD+VR (Mode HQ, SP, LP, EP) – MPEG 2

Format d'enregistrement audio: DVD+VR – Dolby Digital 2 canaux Lecture

Disque lisible: DVD-Video, DVD+R, DVD+RW, DVD-R, DVD-RW; CD vidéo (VCD), SVCD,

Format pris en charge Vidéo: JPEG/BMP, MPEG 1, Fichiers MPEG 2 (.VOB, . DAT, .MPG),

Audio: MP3, WMA, WAV, LPCM, Dolby Digital 2 canaux,

#### Entrée

Sortie

Sortie AUDIO OUT (optique) 3 V (p-p), 1 x prise

ANTENNA IN 75 Ohm VIDÉO IN 1.0 Vp-p 75 Ohm, sync negative, 1 x Cinch / 2 x SCART AUDIO IN 2.0 Vrm >75 Ohm, 1 x Cinch (L, R) / 2 x SCART DV IN 4-pin (IEEE 1394 standard) S-VIDÉO OUT (Y) 1.0 V (p-p), 75 Ohm, sync negative, 1 x Mini DIN 4-pin

Canal Dolby Digital 5.1 (sortie numérique seulement))

(C) 0.3 V (p-p), 75 Ohm COMPONENT VIDÉO OUT (Y) 1.0 V (p-p), 75 Ohm, sync negative, 1 x Cinch (Pb)/(Pr) 0.7 V (p-p), 75 Ohm, 2 x Cinch Sortie HDMI VIDÉO/AUDIO 19-pin (HDMI standard, Type A) Sortie AUDIO OUT (numérique) 0.5 V (p-p), 75 Ohm, 1 x Cinch

Sortie AUDIO 2.0 Vrms (1 KHz, 0 dB), 600 Ohm, 1 x Cinch (L, R) / 2 x SCART

Attention : il existe aujourd'hui de nombreux procédés d'enregistrement sur CD et de protection anti-copie dont certains ne sont pas encore standar-disés, ainsi que différents types de disques vierges CD-R et CD-RW. Des erreurs ou des ralentisse-ments de lecture peuvent se produire dans certains cas. Il ne s'agit pas d'un défaut de l'appareil.

Lorsque vous utilisez des CD audio. vérifiez qu'ils possèdent la mention

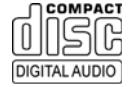

Attention : il existe aujourd'hui de nombreux procédés d'enregistrement sur CD et de protection anti-copie dont certains ne sont pas encore standar-disés, ainsi que différents types de disques vierges CD-R et CD-RW. Des erreurs ou des ralentisse-ments de lecture peuvent se produire dans certains cas. Il ne s'agit pas d'un défaut de l'appareil.

### **Technische Änderungen vorbehalten!**

# Recyclage

## Appareil

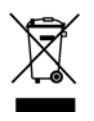

Une fois arrivé en fin de vie, ne jetez en aucun cas l'appareil dans une poubelle classique. Informez-vous des possibilités de recyclage écologique.

## Piles

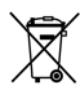

Les piles usagées ne sont pas des déchets domestiques ! Elles doivent être déposées dans un lieu de collecte des piles usagées

## Emballage

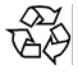

Votre appareil se trouve dans un emballage servant à le protéger au cours du transport. Les emballages sont constitués de matériaux pouvant être éliminés écologiquement et déposés dans un point de collecte adapté

# **Contenuto**

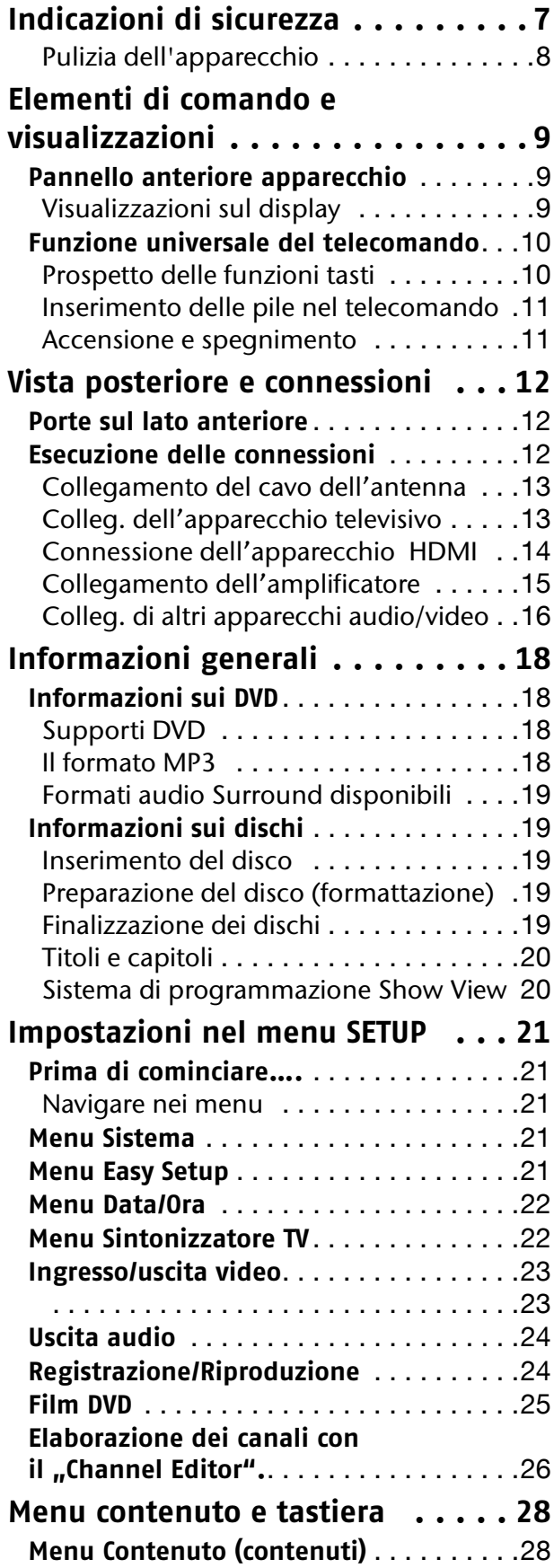

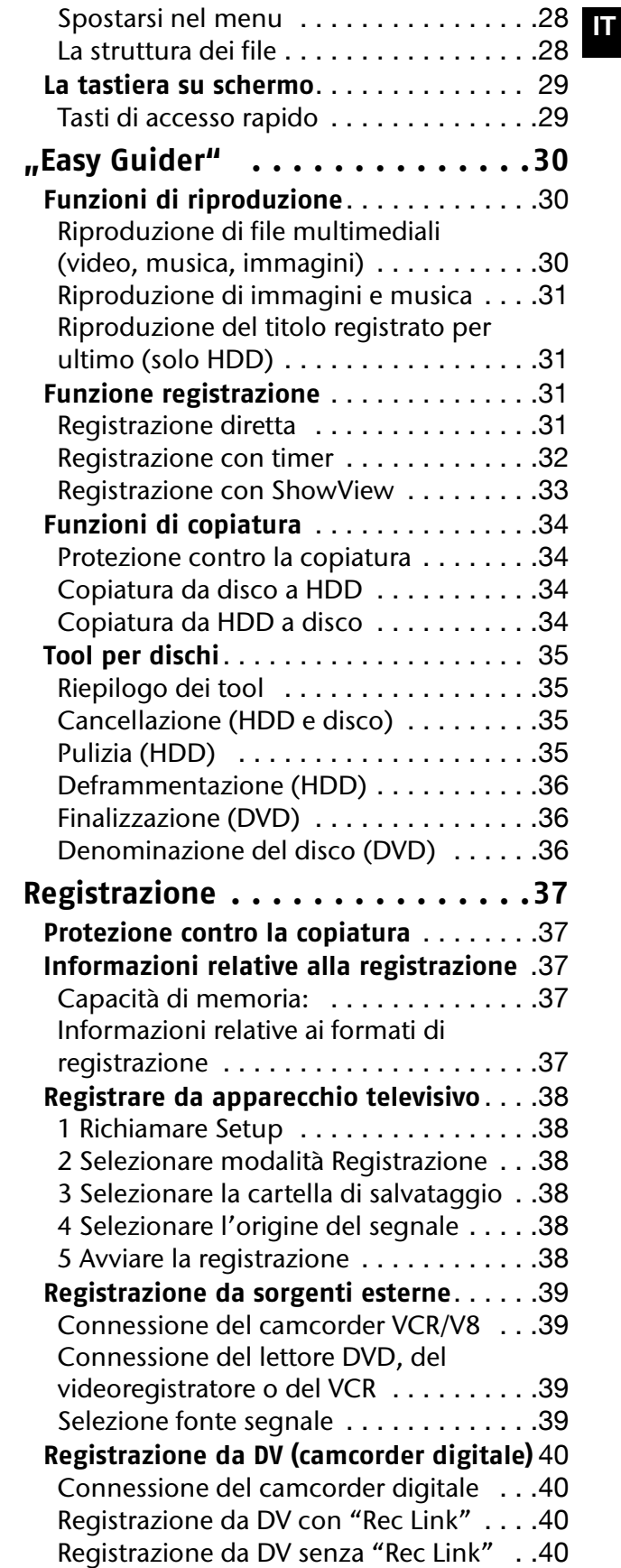

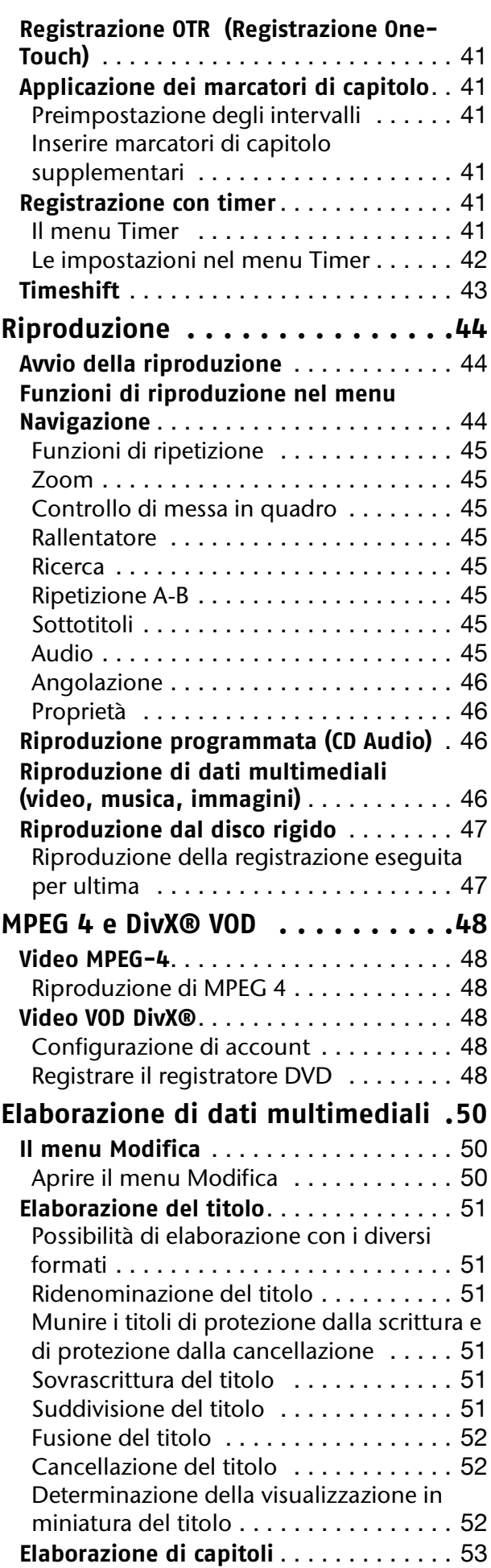

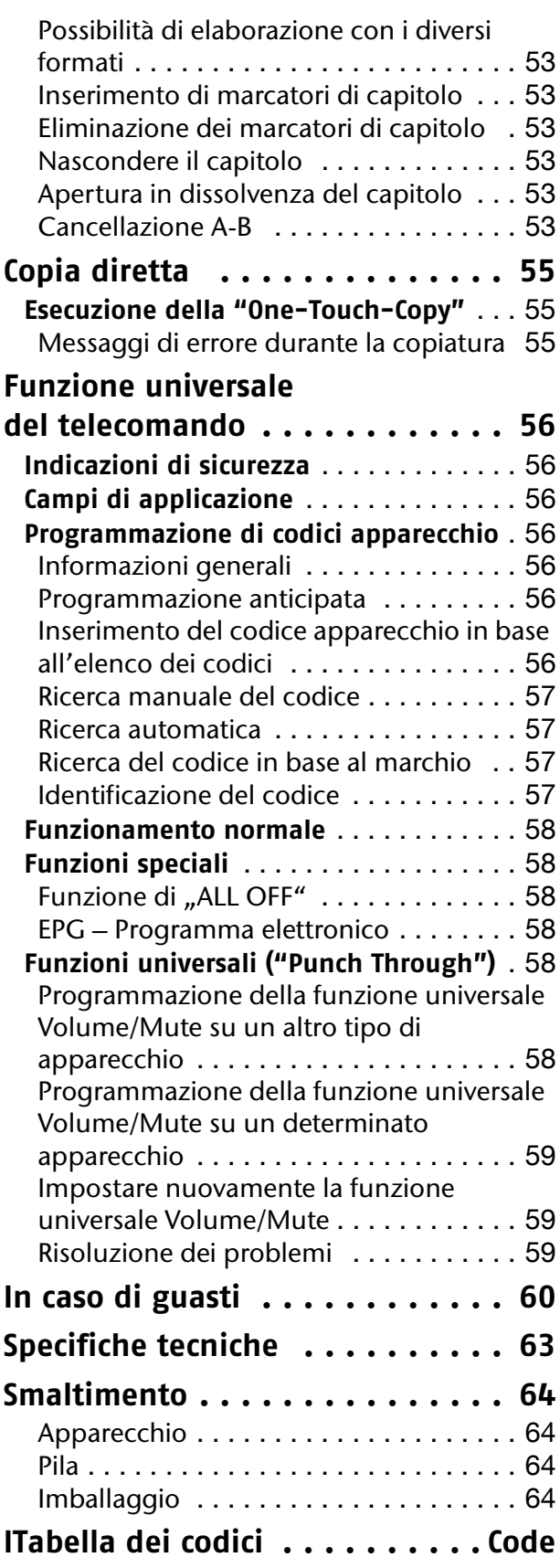

# <span id="page-124-0"></span>Indicazioni di sicurezza

#### **Informazioni relative al presente manuale di istruzioni**

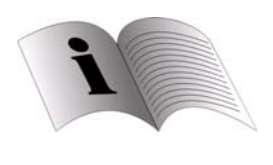

Prima della messa in funzione dell'apparecchio, leggere attentamente le indicazioni di sicurezza. Osservare le avvertenze riportate sull'apparecchio e nelle istruzioni per l'uso.

Tenere sempre a portata di mano le istruzioni per l'uso. In caso di vendita o cessione dell'apparecchio, consegnare assolutamente anche le presenti istruzioni per l'uso.

#### **Uso conforme agli usi previsti**

Il presente apparecchio serve per la riproduzione, la registrazione e la memorizzazione di emissioni televisive e di materiale video e audio da supporti dati. L'apparecchio è destinato all'uso privato.

#### **Tenere gli apparecchi elettrici fuori dalla portata dei bambini**

- Non consentire mai ai bambini di utilizzare apparecchi elettrici senza la dovuta sorveglianza.
- Se inghiottite, pile e batterie possono costituire un pericolo di vita. Tenere quindi l'apparecchio e le pile fuori dalla portata dei bambini piccoli. Se è stata inghiottita una pila, è necessario consultare immediatamente un medico.
- Tenere lontane dalla portata dei bambini anche le pellicole da imballaggio. Pericolo di soffocamento.

#### **Posizionamento sicuro dell'apparecchio**

Per il posizionamento dell'apparecchio tener conto delle seguenti condizioni ambientali:

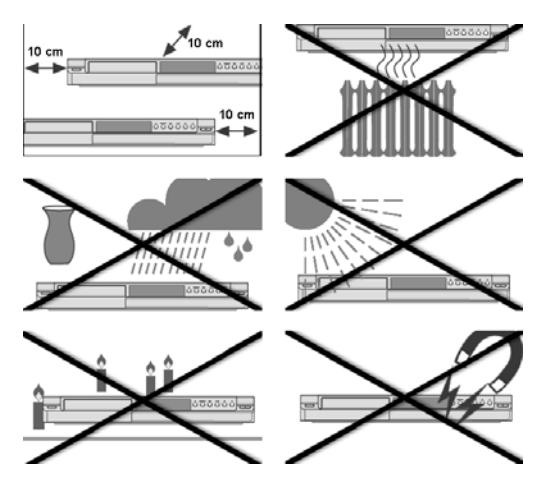

- L'impianto non è concepito per il funzionamento in ambienti con un elevato tasso di umidità (ad esempio in bagno).
- Posizionare l'apparecchio su una superficie piana e stabile.
- L'apparecchio non deve essere esposto a fonti dirette di calore (ad es. riscaldamento).
- L'apparecchio non deve essere esposto alla luce forte e diretta del sole.
- L'apparecchio non deve essere raggiunto da gocce o spruzzi d'acqua. Pertanto non poggiare oggetti pieni di liquidi - come ad es. vasi - sull'apparecchio. Non azionare l'apparecchio vicino a vasche da bagno, bacini d'acqua, piscine, ecc.
- Non collocare fonti di calore dirette (ad esempio candele accese) sopra l'apparecchio o nelle sue vicinanze.
- Non ostruire le prese di aerazione, in modo da garantire sempre una sufficiente circolazione dell'aria. Fare attenzione a non ostacolare la circolazione dell'aria coprendo le prese di aerazione con oggetti (quali riviste, coperte, tende e così via). Mantenere una distanza minima di ca. 10 cm dalle pareti o dai mobili verso l'alto e posteriormente e di ca. 10 cm sugli altri lati.
- Non inserire oggetti all'interno dell'apparecchio, ad esempio attraverso le prese di aerazione. Si potrebbero toccare parti sotto tensione o danneggiare componenti dell'apparecchio.
- Non posizionare l'apparecchio a contatto diretto con campi magnetici (ad es. televisori o altri altoparlanti).
- Se l'apparecchio viene trasportato da un luogo freddo a uno caldo, è possibile che si accumuli della condensa all'interno di esso. Attendere alcune ore prima di mettere l'apparecchio in funzione.
- Non sottoporre l'apparecchio a urti. Gli urti potrebbero danneggiare i delicati circuiti elettronici.

#### **Collegamento alla rete**

- Collegare l'apparecchio soltanto a una presa elettrica (230 V ~ 50 Hz) ben accessibile, che si trova in prossimità del luogo di installazione. Nel caso in cui si rendesse necessario disconnettere rapidamente l'apparecchio dalla rete, garantire il libero accesso alla presa elettrica.
- Attendere per il collegamento del cavo di rete, se l'apparecchio viene spostato da un ambiente freddo a uno caldo. L'acqua di condensa che vi si accumula potrebbe danneggiare l'apparecchio. Quando l'apparecchio ha raggiunto la temperatura ambiente può essere messo in funzione in sicurezza.
- Fare attenzione che il cavo di rete non diventi un ostacolo. Il cavo di collegamento non deve essere piegato e serrato.
- ATTENZIONE: Indicazioni in merito alla separazione dalla rete:

L'interruttore di stand-by di questo apparecchio non separa completamente dalla rete elettrica.

Inoltre in Modalità Stand-by l'apparecchio riceve corrente. Per separare completamente l'apparecchio dalla rete, la spina elettrica deve essere staccata dalla presa elettrica.

#### **Temporali**

• In caso di lunghi periodi di assenza o di temporali scollegare la spina e il cavo dell'antenna.

### **In caso di danni**

- Non mettere in funzione l'apparecchio, quando l'apparecchio o il cavo di rete presentano danni visibili o quando l'apparecchio è caduto.
- In caso di danni alla spina, al cavo di collegamento o all'apparecchio o di penetrazione di liquidi o corpi estranei nell'apparecchio, staccare immediatamente la spina dalla presa. Non staccare mai la spina elettrica dalla presa tirandola per il cavo, ma sempre tirando la spina stessa.

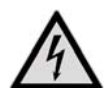

*Non provare in alcun caso ad aprire e/o a riparare da soli l'apparecchio. Pericolo di scossa elettrica. In caso di guasto rivolgersi al nostro Centro Assistenza o a un altro centro specializzato.*

### **In caso di malfunzionamento**

• Se si presenta un malfunzionamento dell'apparecchio, possono essersi verificate scariche elettrostatiche. In tal caso scollegare il cavo di rete. Poi ricollegare l'apparecchio alla rete. In questo modo l'apparecchio viene resettato.

### **Il registratore CD/DVD**

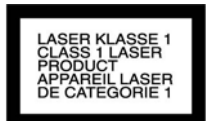

• Il registratore DVD è un prodotto laser di classe 1. L'apparecchio è dotato di un sistema di sicurezza che impedisce la fuoriuscita di raggi laser dannosi durante il normale utilizzo. Per evitare danni alla vista, non manomettere né danneggiare il sistema di sicurezza dell'apparecchio.

### **Impiego sicuro delle pile**

Il telecomando funziona a pile. Seguire le indicazioni riportate di seguito:

- Tenere le pile lontano dalla portata dei bambini. Se inghiottite, le pile possono costituire un pericolo di vita. Se è stata inghiottita una pila, è necessario consultare immediatamente un medico.
- Non gettare le pile nel fuoco, non cortocircuitarle o smontarle.
- Se necessario pulire i contatti delle pile e dell'apparecchio prima dell'inserimento.
- Sostituire sempre tutte le pile contemporaneamente.
- Impiegare solo pile dello stesso tipo. Non utilizzare tipi diversi; non mescolare batterie usate con batterie nuove.
- Fare sempre attenzione alla polarità  $(+/-)$  durante l'inserimento delle pile.
- Rimuovere le pile se l'apparecchio non viene utilizzato per un periodo di tempo prolungato.
- Rimuovere immediatamente le pile scariche dall'apparecchio! Notevole pericolo di fuoriuscita di liquido !
- Non esporre le pile a calore eccessivo, come luce del sole, fuoco o simili; per es. non posare l'apparecchio su termosifoni! Notevole pericolo di esaurimento!
- Non tentare mai di ricaricare pile normali! Pericolo di esplosione!
- Rimuovere immediatamente le pile scariche dall'apparecchio. Pulire i contatti prima di inserire pile nuove. Pericolo di corrosione dovuto agli acidi delle pile!
- Nel caso in cui fuoriescano gli acidi delle pile, evitare assolutamente il contatto con la pelle, gli occhi e le mucose! Se tuttavia la pelle viene a contatto con gli acidi, pulire immediatamente i punti interessati con abbondante acqua pulita e rivolgersi immediatamente a un medico.

## <span id="page-125-0"></span>**Pulizia dell'apparecchio**

• Prima della pulizia staccare la spina elettrica dalla presa. Per la pulizia utilizzare un panno asciutto e morbido. Evitare l'uso di soluzioni e detergenti chimici, che potrebbero danneggiare la superficie e/o le scritte dell'apparecchio.

## <span id="page-126-0"></span>Elementi di comando e visualizzazioni

## <span id="page-126-1"></span>Pannello anteriore apparecchio

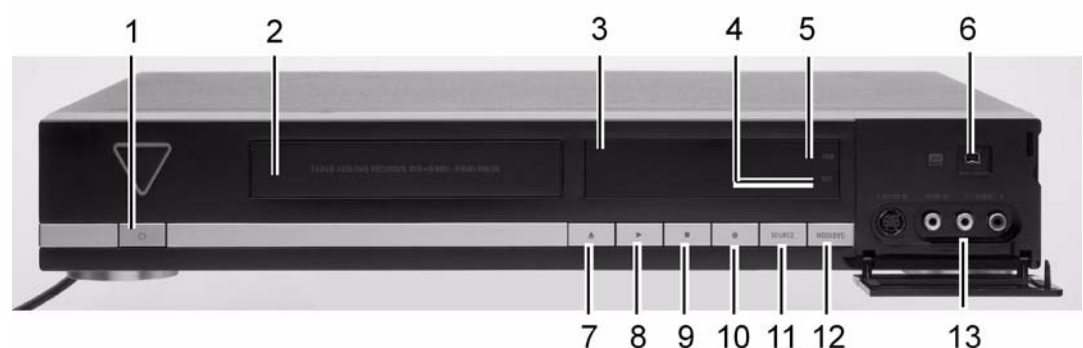

- 1.  $\bigcirc$ : Accende il registratore DVD o dispone l'apparecchio in modalità Stand-by.
- **2.** Vano dischi: I dischi sono qui inseriti per la registrazione e per la riproduzione.
- **3.** Display (vedi sotto)
- **4.** Simbolo DVD: Si illumina quando il DVD è impostato come target device.
- **5.** Simbolo HDD: Si illumina quando HDD (disco rigido) è impostato come target device.
- **6.** Presa DV LINK (IEEE 1394): Per la connessione di un camcorder digitale.
- 7. **A**: Apre o chiude il piatto dischi.
- 8 9 10 11 12 13
- 8. **Inizia con la riproduzione da questo** apparecchio.
- 9. **:** Interrompe la riproduzione o la registrazione.
- 10. **•** : Inizia con la registrazione da questo apparecchio.
- **11. SOURCE**: Tasto SOURCE per la scelta dell'apparecchio che è collegato ad un ingresso.
- **12.** Tasto **HDD/DVD**: Cambia la modalità di funzionamento del registratore DVD da HDD (disco rigido) a DVD e viceversa.
- 13. Prese "LINE-IN" (S-Video / Composite VIDEO e **AUDIO L/R**): Per il collegamento delle uscite di apparecchi esterni mediante S-Video o Composite-Video/cavo audio.

## <span id="page-126-2"></span>**Visualizzazioni sul display**

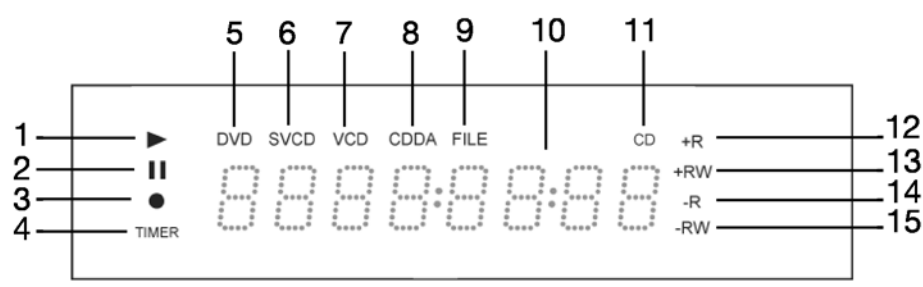

- **1.** Simbolo di riproduzione
- **2.** Simbolo Pausa
- **3.** Simbolo Registrazione
- **4.** Simbolo Registrazione con timer
- **5.** Simbolo DVD
- **6.** Simbolo SVCD (Super Video CD)
- **7.** Simbolo VCD (Video Compact Disc)
- **8.** Simbolo CDDA (Compact Disc Digital Audio)
- **9.** Simbolo File
- **10.** Finestra Multi-informazioni
- **11.** Simbolo CD
- **12.** Simbolo DVD+R
- **13.** Simbolo DVD+RW (Digital Versatile Disc ReWritable)
- **14.** Simbolo CD-R/DVD-R
- **15.** Simbolo CD-RW/DVD-RW

## <span id="page-127-0"></span>Funzione universale del telecomando

In questo prospetto sono indicati i tasti per il comando del registratore DVD/HDD.

Tuttavia si può utilizzare il telecomando come telecomando universale e controllare così altri apparecchi. A questo proposito leggere a partire da [pagina 56.](#page-173-0)

#### *Orientamento del telecomando*

*Il telecomando ha una portata di circa 7,5 m e ha un funzionamento ottimale se viene orientato in una zona angolare di 30° rispetto alla linea orizzontale sulla finestra del sensore del registratore DVD.* 

## <span id="page-127-1"></span>**Prospetto delle funzioni tasti**

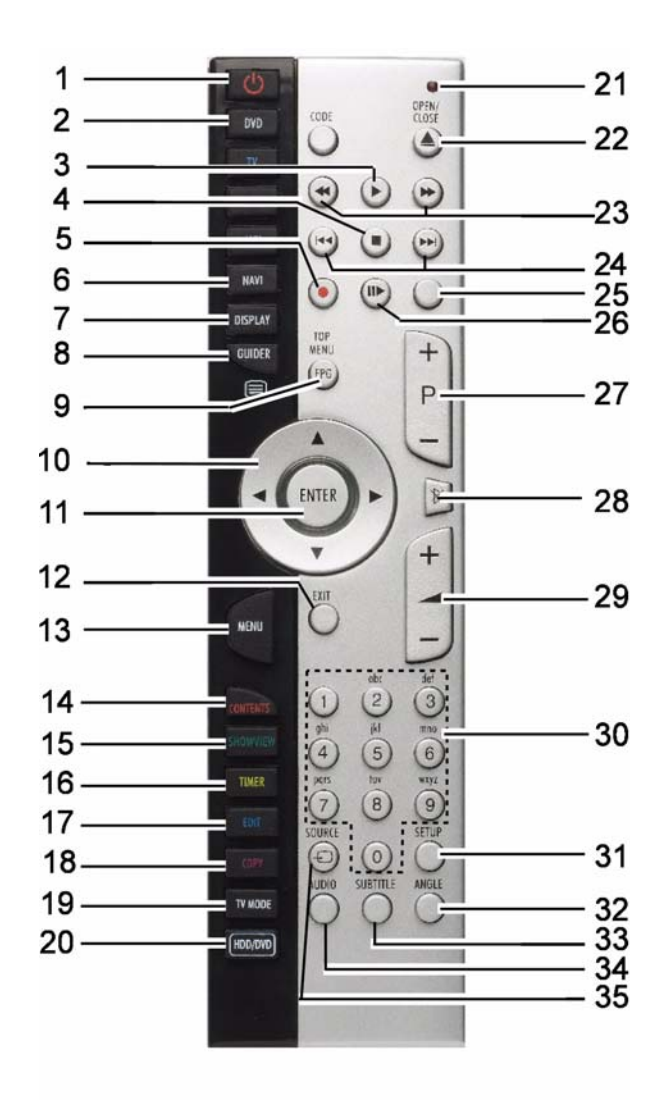

- 1. **POWER**: Accensione dell'apparecchio e riposizionamento dello stesso in Modalità Standby
- 2. **DVD**: Utilizzo delle funzioni del registratore DVD/ HDD MD 82000
- 3. **PLAY:** Avvio della riproduzione
- 4. **STOP**: Arresto della riproduzione
- 5. **RECORD**: Avvio della registrazione
- 6. **NAVI**: Apertura del menu Navigazione
- 7. **DISPLAY**: Visualizzazione di informazioni disco/ HDD
- 8. **GUIDER:** Apertura del menu "Easy Guider"
- 9. **TOP MENU**: Apertura del menu principale DVD (se disponibile)
- 10. Tasti direzionali
- 11. **ENTER**: Conferma inserimento
- 12. **EXIT**: Uscita dal menu
- 13. **MENU**: Apertura del Discmenu
- 14. **CONTENTS**: Apertura del Contenuto menu
- 15. **ShowView**: Apertura del menu ShowView
- 16. **TIMER**: Apertura del menu Registrazione con timer
- 17. **EDIT**: Apertura del menu Modifica
- 18. **COPY**: Avvio della copiatura
- 19. **TV MODE**: Commutazione da riproduzione TV a riproduzione dell'apparecchio sulla presa SCART (decoder)
- 20. **HDD/DVD**: Commutazione da modalità DVD a modalità HDD
- 21. LED rossi
- 22. **OPEN/CLOSE**: Apertura piatto disco
- 23. Riavvolgimento rapido, avanzamento rapido
- 24. **SKIP** salto avanti/indietro al titolo o al capitolo precedente o successivo
- 25. **TIME SHIFT**: Funzione Timeshift; registrazione e riproduzione con time delay
- 26. **PAUSE/STEP**: Interruzione della riproduzione, premendo ripetutamente riproduzione fotogramma per fotogramma
- 27. **P+/P-**: Tasti selezione programma TV
- 28. **MUTE**: Circuito di muting
- 29. **VOLUME**: Impostazione volume
- 30. Tasti numerici; tasti alfabetici
- 31. **SETUP**: Apertura del menu SETUP
- 32. **ANGLE:** Selezione della regolazione della telecamera (qualora presente sul DVD)
- 33. **SUBTITLE**: Selezione dei sottotitoli (qualora possibile sul DVD)
- 34. **AUDIO**: Selezione della lingua dell'audio (qualora possibile sul DVD)
- 35. **SOURCE:** Selezione sorgente di ingresso

## <span id="page-128-0"></span>**Inserimento delle pile nel telecomando**

Per il telecomando sono fornite in dotazione due pile mignon da 1,5 V (tipo AAA, R03/LR03).

- ` Rimuovere il coperchio del vano batterie sul retro del telecomando in direzione della freccia.
- ` Inserire le pile in modo da poggiare il polo negativo delle pile sulle molle.
- ` Riposizionare il coperchio del vano batterie.

## <span id="page-128-1"></span>**Accensione e spegnimento**

- $\blacktriangleright$  Accendere l'apparecchio televisivo.
- ` Accendere il registratore DVD premendo il tasto POWER  $\bigcirc$  del telecomando o  $\bigcirc$ / dell'apparecchio. Sul display appare un messaggio di ingresso.

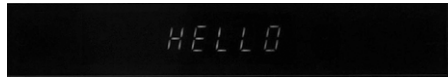

Poi il display indica chiaramente l'ora o un'altra visualizzazione a seconda della modalità di funzionamento o del supporto attivo (se l'ora non è impostata, viene visualizzato "--/--"). Nel caso in cui l'apparecchio televisivo non riconosca da solo il registratore DVD (il frontespizio del registratore DVD non è visualizzato sullo schermo), selezionare il segnale di ricezione del registratore DVD sull'apparecchio televisivo (normalmente il tasto **AV** dell'apparecchio televisivo).

` Allo stesso modo spegnere nuovamente il registratore DVD mediante (b/ (in Modalità Standby). Adesso l'ora viene visualizzata sul display con un'illuminazione più debole.

# <span id="page-129-0"></span>Vista posteriore e connessioni

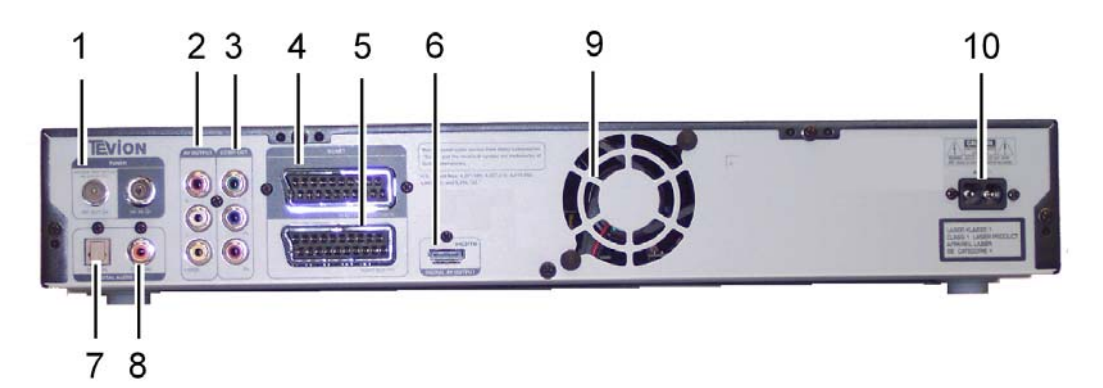

- 1. **RF IN/OUT**: Connessione dei cavi dell'antenna.
- 2. **AV Output**: Connessione degli ingressi di apparecchi esterni mediante Composite Video/cavo audio.
- 3. **COMP OUT:**Connessione agli ingressi di apparecchi esterni mediante cavo Component Video.
- 4. **SCART INPUT**: Connessione alle uscite di apparecchi esterni mediante cavo SCART.
- 5. **SCART OUTPUT**: Connessione alle uscite di apparecchi esterni mediante cavo SCART.
- 6. **HDMI OUTPUT:** Uscita HDMI per apparecchi con ingresso HDMI (trasmissione digitale di immagine e suono)

## <span id="page-129-1"></span>Porte sul lato anteriore

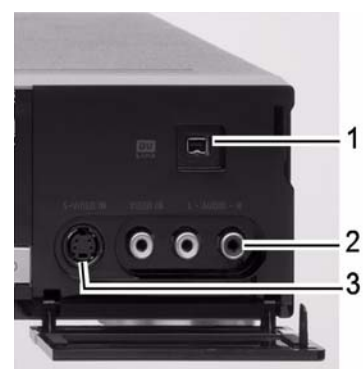

- 1. **Presa a 4 pin** DV-LINK (standard IEEE 1394): Per la connessione di un camcorder digitale
- 2. Prese LINE-IN (**Composite VIDEO e AUDIO L/R**): Per la connessione alle uscite di apparecchi esterni
- 3. **Presa S-Video IN**: Per la connessione alle uscite di apparecchi esterni
- 7. **DIGITAL AUDIO OUT** (**OPTICAL**): Per la connessione di un amplificatore o di un receiver con presa di ingresso digitale.
- 8. Presa di uscita **DIGITAL-AUDIO** (coassiale): Per la connessione di un amplificatore o di un receiver con presa di ingresso digitale.
- **9. Ventilatore**
- 10. **AC IN**: Conessione per il cavo di rete.

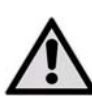

*Fare attenzione a non ostacolare la circolazione dell'aria coprendo le prese di aerazione con oggetti (quali riviste, coperte, tende e così via).Mantenere una* 

*distanza minima di ca. 10 cm dalle pareti o dai mobili verso l'alto e posteriormente e di ca. 10 cm sugli altri lati.* 

## <span id="page-129-2"></span>Esecuzione delle connessioni

- Se il cavo dell'antenna dell'abitazione o l'impianto via cavo è collegato al videoregistratore e un ulteriore cavo d'antenna collega il registratore con il televisore, è possibile vedere i programmi televisivi, anche nel caso in cui il registratore DVD si trovi in Modalità Stand-by.
- Evitare una connessione indiretta del registratore DVD al televisore mediante un videoregistratore, perché in tal modo la qualità dell'immagine potrebbe risentirne notevolmente.
- La maggior parte dei cavi di collegamento cinch sono dotati di spinotti colorati. Per semplificare l'installazione dell'apparecchio, utilizzare sempre spine cinch e connettori dello stesso colore, se si devono collegare due apparecchi.
- Le uscite AUDIO del registratore DVD non devono essere collegate con un ingresso PHONO-IN del sistema audio.

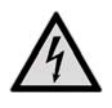

*Assicurarsi che tutti gli apparecchi siano spenti prima di effettuare il collegamento. Collegare gli apparecchi alla rete solo dopo aver effettuato le connessioni.*

## <span id="page-130-0"></span>**Collegamento del cavo dell'antenna**

- $\triangleright$  Se si collega il registratore DVD ad un apparecchio televisivo, occorre creare un collegamento dell'antenna tra l'apparecchio televisivo, il registratore DVD e l'antenna domestica.
- ` Collegare un cavo dell'antenna dall'ingresso antenna (**RF IN**) del registratore DVD all'antenna esterna (scatola di collegamento a muro).
- $\triangleright$  Collegare un secondo cavo dell'antenna (per es. quello in dotazione) tra l'ingresso dell'antenna (**FR IN**) dell'apparecchio televisivo e l'output dell'antenna (**RF OUT**) del registratore DVD. (Questo serve solo come "**Pass-through**", cioè instradamento non decodificato del segnale).

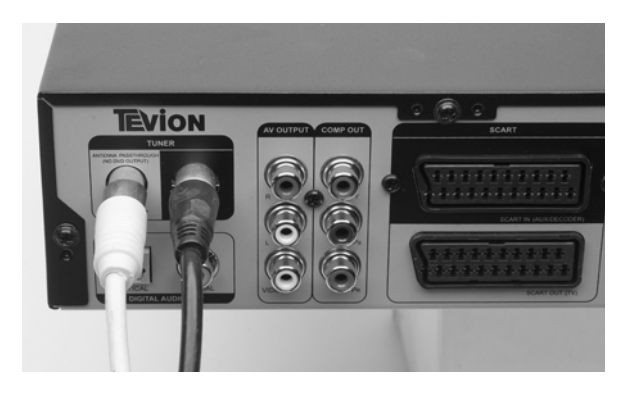

## <span id="page-130-1"></span>**Collegamento dell'apparecchio televisivo**

Esistono diverse possibilità per collegare il registratore DVD ad un apparecchio televisivo.

- Mediante un cavo SCART,
- Mediante un cavo componenti (cavo cinch video a 3 poli),
- Mediante un cavo HDMI [\("Connessione](#page-131-0)  [dell'apparecchio HDMI", pagina 14\)](#page-131-0)

Utilizzare soltanto una delle possibilità descritte di seguito, non combinarle diversamente da come descritto.

### **Con cavo SCART**

Il cavo SCART rappresenta il collegamento più semplice tra il registratore DVD e il televisore. Se il televisore è in grado di elaborare i segnali RGB, grazie a questa opzione è possibile ottenere immagini di ottima qualità.

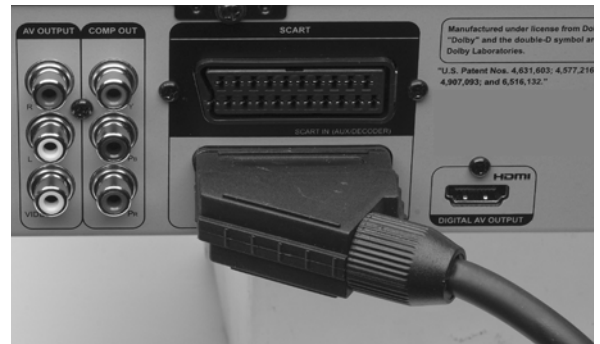

- ` Collegare il cavo SCART all'ingresso SCART sul televisore e la presa **SCART OUT** sul registratore DVD.
- ` Impostare nel menu **Setup** la voce Uscita Video (cfr. [pagina 23\)](#page-140-0) e selezionare **Scart RGB**.
- ` È possibile attivare direttamente il menu SETUP premendo **SETUP**.

### **Con un cavo cinch video a 3 poli Mediante le connessioni dei componenti (formato colore YUV)**

Se l'apparecchio televisivo dispone di una cosiddetta funzione "Progressive Scan" (Scansione progressiva) o di una funzione "HD-Ready", si ottiene la migliore qualità di immagine analogica mediante le connessioni dei componenti (**Y, Cb/Pb, Cr/Pr**). Nel procedimento di Progressive Scan viene visualizzata una maggiore frequenza di immagine. In tal modo il tremolio delle immagini è ridotto al minimo e i movimenti sono visualizzati in maniera più fluida. Per la riproduzione è necessario ovviamente che il televisore sia anche in grado di elaborare questo formato. Con una connessione SCART o un'altra connessione video il PROGRESSIVE SCAN non funziona.

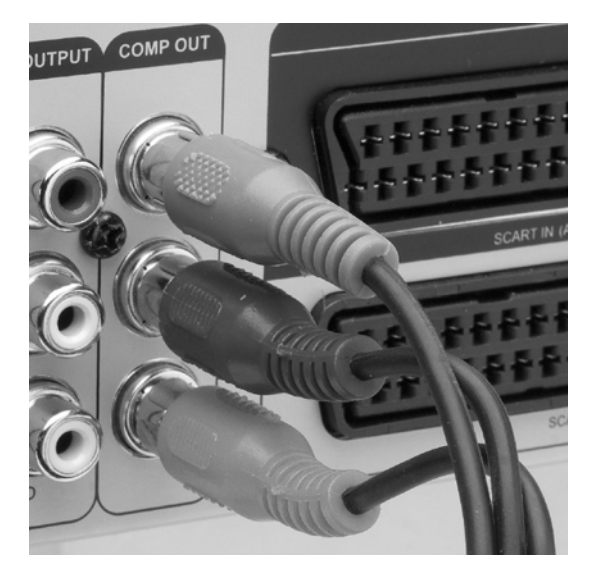

- ` Per il collegamento mediante le connessioni dei componenti utilizzare un cavo cinch video a tre poli (rosso/blu/verde).
- $\triangleright$  Collegare il cavo alla presa corrispondente della porta COMP OUT.
- ` Impostare nel menu **Setup** la voce **Uscita Video** (cfr. [pagina 23](#page-140-0)) e selezionare **Component Progressive**. È possibile attivare direttamente il menu SETUP premendo **SETUP**.
- ` Per la trasmissione del suono si può utilizzare un cavo cinch audio (rosso/bianco).

Invece del televisore si può collegare per esempio anche un video-proiettore.

*Con risoluzioni 720p o 1080i non sono disponibili l'uscita S-Video e l'uscita componenti.*

## <span id="page-131-0"></span>**Connessione dell'apparecchio HDMI**

*HDMI, il logo HDMI e l'interfaccia multimediale High Definition sono marchi di fabbrica o marchi di fabbrica registrati di HDMI licensing LLC.*

### **Informazioni sugli apparecchi HDMI**

Il registratore DVD dispone di una porta HDMI (OUT). L'interfaccia HDMI ("High Definition Multimedia Interface") è l'unica interfaccia nel settore dell'elettronica di intrattenimento che trasmette contemporaneamente dati audio e dati video in forma digitale. Elabora tutti i formati di immagine e suono conosciuti attualmente compreso HDTV (High Definition Television) e può quindi anche visualizzare la massima risoluzione del momento pari a 1080p senza alcuna perdita di qualità.

È possibile collegare il registratore DVD sia ad un televisore con HDMI che ad un ingresso DVI (HDMI è compatibile verso il basso con DVI – "Digital Visual Interface"). Per la connessione ad un ingresso HDMI è necessario soltanto un cavo HDMI. Nel caso in cui

l'apparecchio televisivo possieda una presa DVI è necessario anche un adattatore (HDMI – DVI), anch'esso in vendita nei negozi specializzati.

*Si prega di notare che non tutti gli apparecchi DVI* 

*sono compatibili con questo registratore DVD. Può accadere che l'immagine non venga visualizzata correttamente.*

### **Risoluzioni**

Con un upscaler video integrato questo registratore DVD può incrementare automaticamente la risoluzione dell'immagine visualizzata fino a 1080p (1080 linee di scansione, modalità progressiva). Selezionare una modalità di risoluzione, che sia supportata dal televisore per poter apprezzare un'immagine più chiara e più nitida.

L'apparecchio collegato deve essere compatibile con le risoluzioni messe a disposizione dal registratore DVD. Queste sono le risoluzioni:

- **576p** (720 x 576), progressivo
- **720p** (1280 x 720), progressivo
- **1080i** (1920 x 1080), interlacciato
- **1080p** (1920 x 1080), progressivo

È possibile impostare la risoluzione nel menu SETUP (["Ingresso/uscita video", pagina 23](#page-140-0)).

*L'impostazione della risoluzione HDMI può pregiudicare la modalità uscita video di questo registratore.* 

### **Connessione corretta**

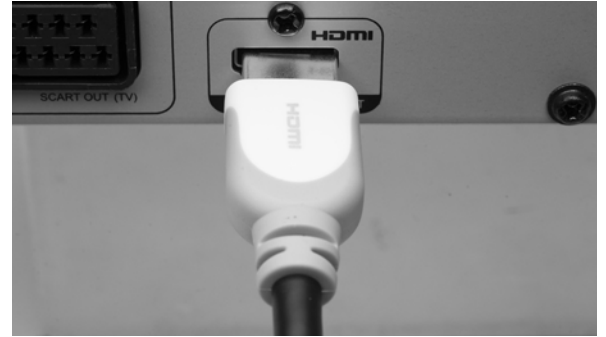

` Collegare un cavo HDMI con la presa **HDMI Output** del registratore DVD e l'ingresso HDMI del televisore o del monitor.

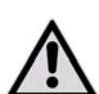

*La marcatura sulla spina deve essere rivolta verso l'alto.*

- ▶ Se si è collegato l'apparecchio al registratore DVD, in primo luogo accendere soltanto questo apparecchio. Poi attendere ca. 30 secondi. Così si sintonizza l'ingresso HDMI del monitor connesso con il registratore DVD.
- ▶ Poi accendere il registratore DVD.
- *Eventualmente per il televisore occorre selezionare la sorgente "HDMI".*

#### **Impostazioni per la modalità HDMI**

Nel menu SETUP si possono trovare le impostazioni per la Modalità HDMI.

- Se l'apparecchio collegato non è dotato di sistema Dolby Digital e di decoder MPEG, porre l'impostazione Dolby Digital e l'impostazione MPEG su PCM (Pulse Code Modulation, metodo di rappresentazione digitale di un segnale).
- Se l'apparecchio collegato non è dotato di decoder DTS, porre l'impostazione DTS su OFF . (Per emettere il segnale DTS multicanale e apprezzare così il Surround-Sound occorre collegare il registratore DVD ad un ricevitore DTS compatibile mediante una delle uscite audio digitali.)
- Se si utilizza la porta HDMI, nel menu Setup (["Ingresso/uscita video", pagina 23](#page-140-0)) si possono selezionare le seguenti risoluzioni: **576p, 720p**, **1080i** e **1080p**.

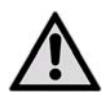

*Possibilmente non modificare la risoluzione durante il funzionamento. Qualora in questo caso si presentassero dei guasti occorre spegnere e riaccendere l'apparecchio.*

- Se la modalità di risoluzione HDMI è impostata su '576p', '720p', '1080i', il formato uscita video del registratore passa automaticamente in Modalità Progressive Scan ('**Component-Progressive**'). Se si disinserisce il cavo HDMI per altri collegamenti, si deve modificare l'impostazione di uscita video nel menu SETUP oppure si devono utilizzare televisori compatibili.
- Se la Modalità Risoluzione HDMI è impostata su "Auto", il formato di uscita video del registratore automaticamente passa alla Modalità di scansione interlacciata (Interlaced Scan) selezionata per ultima ('**SCART S-Video**', '**SCART RGB**' oppure '**Component-Interlaced**') dopo aver disinserito il cavo HDMI.

## <span id="page-132-0"></span>**Collegamento dell'amplificatore**

Si hanno diverse possibilità per collegare un amplificatore:

- Un apparecchio stereo a 2 canali mediante un cavo Composite (cinch)
- Mediante un cavo ottico oppure
- Un apparecchio con decoder PCM o con decoder multicanale mediante un cavo coassiale.

#### **Connessione di un apparecchio stereo a 2 canali**

Utilizzare un cavo Composite audio/video o un cavo Composite audio (attraverso le estremità rosse e bianche) per collegare un apparecchio stereo a 2 canali con sistema Dolby Pro Logic II oppure Pro Logic (amplificatore stereo, ricevitore stereo oppure televisore).

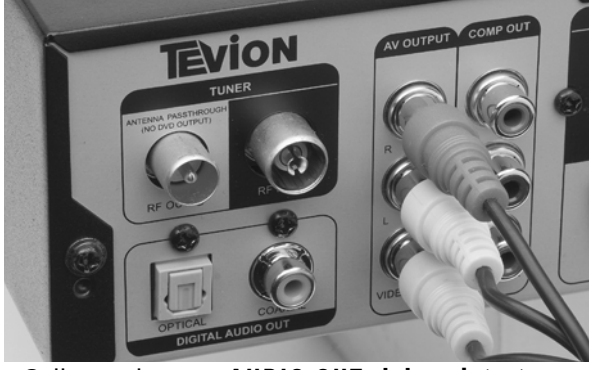

**IT**

` Collegare la presa AUDIO OUT **del registratore**  DVD con gli ingressi audio corrispondenti dell'apparecchio audio.

#### **Collegare l'apparecchio con decoder PCM o decoder multicanale**

È possibile collegare un amplificatore con stereo digitale a 2 canali (PCM) o un ricevitore audio-video con decoder multicanale (Dolby Digital™, MPEG 2 oppure DTS) come segue:

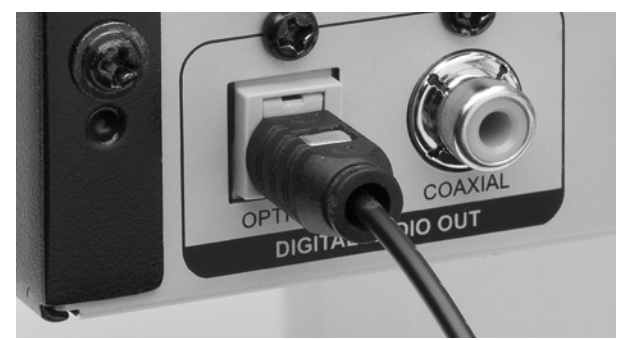

Collegare un cavo ottico con l'uscita ottica del registratore DVD e con il corrispondente ingresso dell'amplificatore (0).

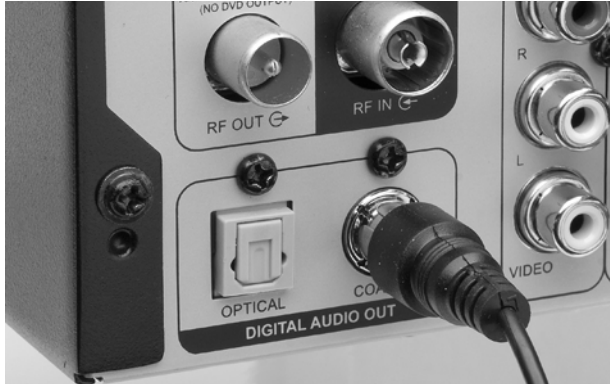

- Collegare un cavo ottico con l'uscita coassiale del registratore DVD e con il corrispondente ingresso dell'amplificatore (X).
- ` Per utilizzare le uscite digitali, occorre attivarle nel menu AUDIO ([pagina 24](#page-141-0)).
- *Se il formato audio delle uscite digitali non è idoneo ai requisiti dell'amplificatore, ne deriva un suono fortemente distorto o non viene emesso alcun suono.*
- Un Surround Sound digitale a 6 canali può essere emesso soltanto se l'amplificatore collegato è dotato di un decoder multicanale.
- Il registratore DVD non può decodificare internamente una colonna sonora DTS a due canali. (Per emettere il segnale DTS multicanale e apprezzare così il Surround-Sound occorre collegare il registratore DVD ad un ricevitore DTS compatibile mediante una delle uscite audio digitali.)

## <span id="page-133-0"></span>**Collegamento di altri apparecchi audio/video**

### **Decoder Pay TV oppure decoder Canal Plus**

Gli abbonati PAY-TV devono collegare un decoder supplementare al televisore e al registratore DVD. Se si collega un decoder, è possibile vedere e registrare i programmi ricevuti mediante il decoder.

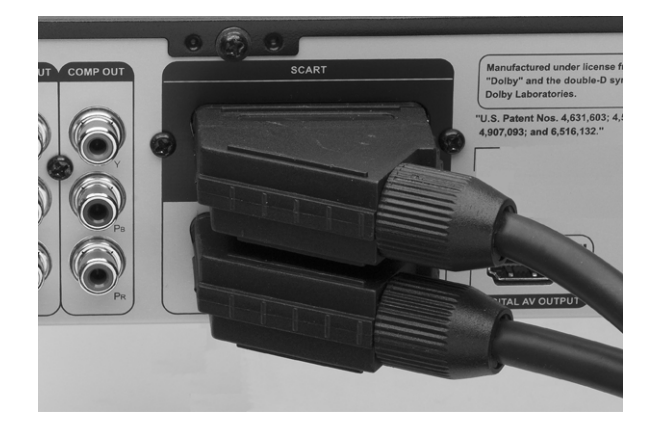

- ` Collegare il televisore come è descritto sopra.
- ` Collegare il decoder con un cavo SCART alla presa **SCART-IN** del registratore DVD e all'uscita SCART corrispondente del decoder.

Per l'impostazione del decoder si ricavano ulteriori informazioni leggendo a [pagina 27.](#page-144-0)

Se durante la registrazione si hanno problemi a vedere i programmi mediante il decoder si può premere **TV (MODE)** per passare alla Modalità Bypass SCART. Tuttavia innanzitutto deve essere attivata questa funzione mediante **Setup> Ingresso/Uscita Video > TV MODE**.

*A seconda della casa produttrice dei cavi può eventualmente capitare che il cavo SCART utilizzato non può riconoscere tutti i segnali trasmessi mediante questa connessione. Se si è attivato il Bypass SCART nel menu SETUP (cfr. ["Impostazione](#page-140-1)  [di TV MODE/SCART-Bypass", pagina 23\)](#page-140-1) e si continua ad avere problemi con questa funzione, occorre cercare di collegare il decoder al registratore DVD con un nuovo cavo SCART.*

### **Altre connessioni a SCART-IN**

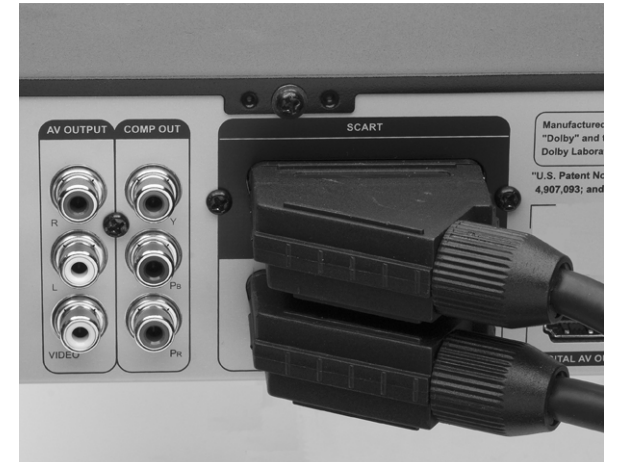

La connessione SCART-IN è anche idonea per un videoregistratore, per un ricevitore satellitare o via cavo o simili.

- ▶ Collegare il televisore come descritto sopra.<br>▶ Collegare un videoregistratore o un altro
- Collegare un videoregistratore o un altro apparecchio video con un cavo SCART alla presa SCART-IN del registratore DVD.
	- *I segnali dell'apparecchio collegato sono trasmessi senza che il registratore DVD venga acceso. Tuttavia deve essere collegato alla rete.*

### **Indicazioni per la connessione di un videoregistratore**

Il videoregistratore non deve essere chiuso tra il registratore DVD e il televisore. Si compromette gravemente l'immagine.

Attenersi alla sequenza di connessione descritta di seguito.

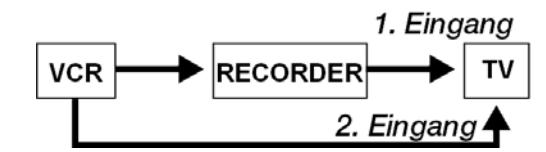

Per riprodurre un videotape, utilizzare il secondo ingresso SCART sull'apparecchio televisivo.

#### **Collegare l'apparecchio a Composite VIDEO e ad Audio LR.**

#### **Collegamento di videocamera/camcorder**

Dietro al portellino apribile sul lato anteriore si trovano altri ingressi audio/video (prese cinch).

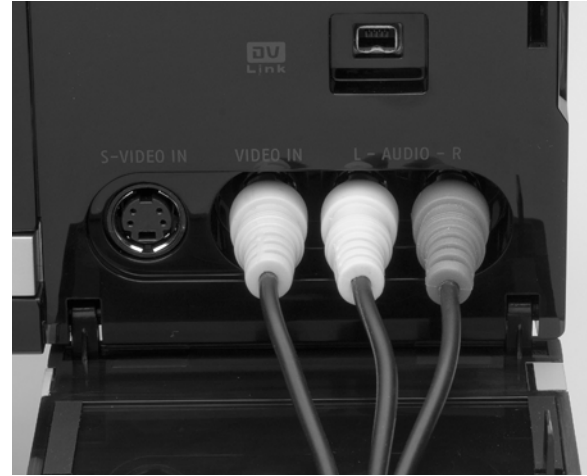

Collegare un apparecchio (p.es. un videoregistratore, un camcorder, ecc.) con uscite audio/video mediante gli idonei cavi cinch agli ingressi del registratore DVD. Fare attenzione alla colorazione delle spine. Il collegamento giallo trasmette segnali video, quello rosso e quello bianco segnali audio (a sinistra/a destra).

#### **Collegare l'apparecchio alla porta S-VIDEO IN**

Dietro al portellino apribile sul lato anteriore si trova anche una porta S-VIDEO IN, qui per esempio è possibile collegare una videocamera.

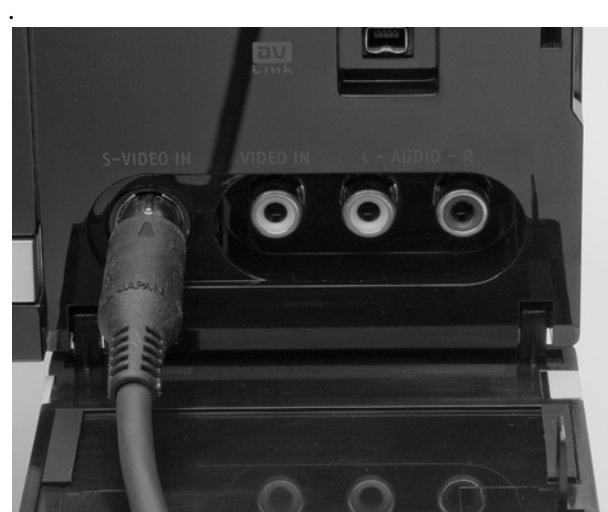

Collegare un cavo S-VIDEO IN alla porta del registratore DVD e alla porta corrispondente dell'apparecchio.

Dietro al portellino apribile sul lato anteriore si trova anche una porta DV IN per la connessione di un camcorder digitale. Si prega di notare che la presa non è idonea per nessun altro apparecchio

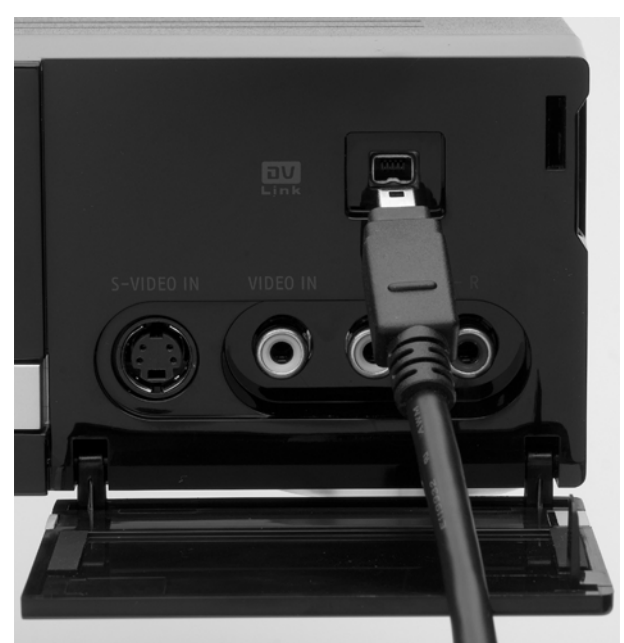

` Collegare un cavo DV alla porta **DV LINK** del registratore DVD e alla porta DV IN/OUT della telecamera.

Ora è possibile trasferire le registrazioni DV su un DVD:

` Premere il tasto Guider e selezionare DV come origine del segnale. Quindi seguire le istruzioni del menu.

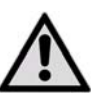

.

*Non interrompere il collegamento durante il trasferimento delle registrazioni. Si possono verificare anomalie.*

**IT**

# <span id="page-135-0"></span>Informazioni generali

# <span id="page-135-1"></span>Informazioni sui DVD

Il DVD, Digital Versatile Disc, (inglese per "disco digitale versatile") è un supporto di memoria digitale per la registrazione di informazioni.

I DVD sono contrassegnati da uno dei simboli riportati qui a lato.

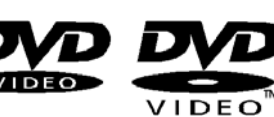

A seconda di come le informazioni vi sono state registrate, è possibile classificare i diversi tipi di DVD con differente capacità di memoria.

### **Struttura dei DVD**

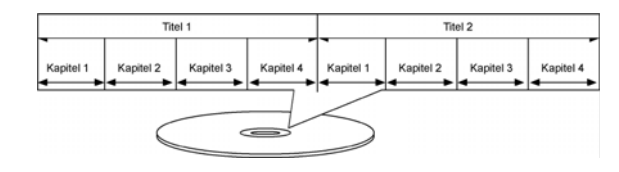

I DVD video sono suddivisi in titoli e capitoli. Un DVD può presentare numerosi titoli, suddivisi a loro volta in numerosi capitoli. Titoli e capitoli sono numerati in ordine progressivo.

In genere il primo titolo di un DVD è costituito dalle informazioni sulla licenza e sul produttore. Il titolo successivo corrisponde in genere al film stesso. Ulteriori titoli possono contenere ad es. documentari sul "making-of", anteprime di film o informazioni sugli attori.

### **Lingue e sottotitoli**

Nei DVD possono essere memorizzate fino a otto lingue e sottotitoli in un massimo di 32 lingue. Lingua e sottotitoli possono essere combinati a piacere durante la riproduzione.

### **Codici regione**

Per strategie di distribuzione mondiali per i DVD è stato sviluppato un codice, che ne consente la riproduzione solo con apparecchi che sono stati prodotti in determinati Paesi.

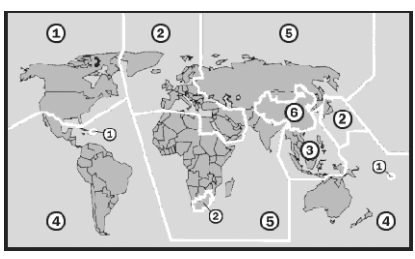

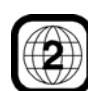

Questo codice si basa su un sistema che suddivide il mondo in sei regioni. L'Europa appartiene alla zona 2. Quindi i lettori DVD europei riproducono DVD che presentano il codice regione 2. Il codice regione è stampato sulla confezione del DVD (vedi il logo a lato).

Oltre a DVD con il codice regione 2 è possibile riprodurre soltanto DVD con il codice regione 0 (compatibili con qualsiasi lettore DVD).

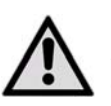

*In presenza di problemi durante la riproduzione di determinati DVD, assicurarsi che il DVD sia contrassegnato con il codice regione 2 o 0.*

## <span id="page-135-2"></span>**Supporti DVD**

Il registratore è in grado di scrivere sui seguenti tipi di supporto DVD:

DVD+RW, DVD-RW: I DVD+ e DVD- riscrivibili sono DVD scrivibili più volte.

DVD+R, DVD-R: I DVD+R e i DVD-R sono DVD scrivibili una sola volta.

I DVD+R DL sono DVD scrivibili una sola volta che hanno una maggiore capacità di memoria.

Per maggiori informazioni in merito alla registrazione di CD leggere il paragrafo ["Informazioni relative alla](#page-154-2)  [registrazione", pagina 37](#page-154-2).

### **Marchi**

*I loghi DVD-R, DVD-RW, DVD+R, DVD+RW, DVD+R DL (double layer) sono marchi dei loro relativi proprietari.*

## <span id="page-135-3"></span>**Il formato MP3**

Il formato MP3 è un formato di compressione per dati audio. Il formato MP3 è stato sviluppato per comprimere il più possibile i dati audio. Per consentirne il riconoscimento, i file MP3 devono infatti essere salvati con la relativa estensione file \*.mp3. Contrariamente a quanto valido per un comune CD audio, i CD MP3, come nel caso di un CD ROM da computer, possono essere suddivisi in directory (cartella, album) e file (track, brano).

## <span id="page-136-0"></span>**Formati audio Surround disponibili**

## <span id="page-136-5"></span>**DOLEY Dolby Digital 5.1**

Nel caso del formato audio Dolby-Digital, il materiale audio è memorizzato in forma digitale. Vengono quindi memorizzati separatamente fino a cinque canali audio a frequenza piena (anteriore sinistro e destro, centrale, posteriore sinistro e destro) nonché un canale per effetti o bassi (5.1). I portanti audio in formato Dolby Digital sono contrassegnati dal marchio riportato a lato.

Poiché ogni canale è completamente indipendente, si crea un campo di suono realistico con una sensazione di ascolto "tridimensionale", che si caratterizza per la distanza e il movimento dell'audio e una posizione relativa nello spazio.

# <span id="page-136-1"></span>Informazioni sui dischi

## <span id="page-136-2"></span>**Inserimento del disco**

- ` Premere il tasto **OPEN/CLOSE** per aprire il piatto dischi.
- Posizionare con attenzione il DVD sul piatto con l'etichetta verso l'alto e richiudere il piatto premendo il tasto **OPEN/CLOSE**.

## <span id="page-136-3"></span>**Preparazione del disco (formattazione)**

Se si utilizzano supporti DVD-RW, questi devono essere formattati prima della registrazione. Quando si inserisce un DVD-RW vuoto, compare la schermata di preparazione del disco. Premendo ▼▲ selezionare l'opzione "**Formattazione rapida**" o

"**Formattazione completa**" e poi premere **ENTER**.

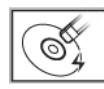

### **Formattazione rapida**

Selezionando questa opzione, il registratore formatta una parte del disco

per la registrazione immediata. Quando la formattazione è conclusa, si può proseguire con la registrazione o con la riproduzione del titolo memorizzato. Se si volesse vedere il titolo su un altro registratore DVD, lettore DVD o PC, occorre prima di tutto finalizzare il CD.

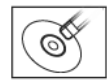

#### "**Formattazione completa**

Selezionando questa opzione, il registratore formatta tutto il disco. Questo procedimento è più lungo. Dopo la formattazione il

disco può essere utilizzato più volte per la registrazione; la finalizzazione del disco non è necessaria.

La schermata di preparazione viene visualizzata anche

## **dts (Digital Theater Systems)**

L'abbreviazione dts indica un formato audio fino ad oggi poco utilizzato, con cui è possibile memorizzare su un portante audio fino a sei canali distinti (5.1). I portanti audio in formato dts sono contrassegnati dal marchio riportato a lato.

Il registratore DVD è in grado di leggere questi dati audio in formato Dolby-Digital 5.1 e in formato dts e di trasmetterli alle uscite digitali per la decodifica ("DIGITAL OUT"). Tuttavia, non può riprodurre da solo l'audio di un portante audio dts.

#### **Marchi**

*"Dolby", "Pro Logic" e il simbolo Doppia D sono marchi registrati di Dolby Laboratories.*

*La sigla "dts" è un marchio registrato di DTS Technology, LLC.*

quando è stato cancellato un disco DVD-RW.

## <span id="page-136-4"></span>**Finalizzazione dei dischi**

Dopo la registrazione o la riproduzione occorre finalizzare il disco per poterlo riprodurre su un altro registratore DVD, lettore DVD o PC. La procedura è descritta a [pagina 36](#page-153-1) .

*Devono essere finalizzati soltanto i dischi che servono per la registrazione di titoli video. I dischi utilizzati per la riproduzione di file multimediali (come i file MP3 o i file JPEG) sono considerati come dati: Non è necessario finalizzare questi dischi.*

*Se il disco è stato formattato in modalità "Formattazione completa", non deve essere finalizzato.*

*Non è possibile riprodurre un disco finalizzato su determinati apparecchi (per es. vecchi modelli di lettori DVD) per incompatibilità tecnica.* 

## <span id="page-137-0"></span>**Titoli e capitoli**

Per i DVD Video o per altri video digitali il contenuto del disco normalmente è suddiviso in singoli titoli che si possono vedere mediante il menu Disco. Alcuni titoli sono eventualmente ancora suddivisi in un'unità più piccola denominata "Capitolo" (**Chapter**). Per vedere il menu Disco premere **MENU** sul telecomando. Durante o dopo la registrazione è possibile creare capitoli inserendo marcatori di capitolo nel titolo video. A seconda del supporto target utilizzato il numero massimo dei capitoli e dei titoli cambia. Nella tabella che segue sono indicati i dettagli.

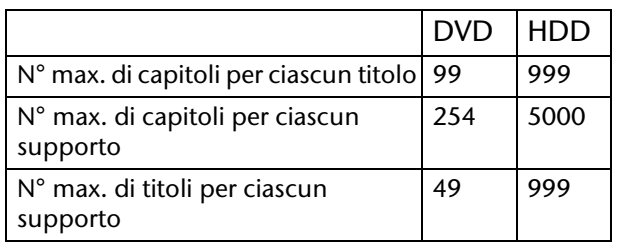

## <span id="page-137-1"></span>**Sistema di programmazione Show View**

SHOWVIEW<sup>\*</sup> Il sistema di programmazione ShowView è una funzione speciale che consente la registrazione di programmi TV. Il sistema semplifica in maniera sostanziale la registrazione con il timer, in quanto non devono essere inserite informazioni relative ai programmi, quali data, numero del canale, orario di inizio e di conclusione della registrazione. Tutte le informazioni necessarie sono contenute nei numeri dei programmi ShowView. È possibile effettuare l'impostazione della registrazione con il timer in maniera molto semplice inserendo il numero ShowView che si può trovare in quasi tutti i giornali, le riviste sui programmi TV o le fonti on-line.

### **Marchi**

"ShowView" *è un marchio registrato di* Gemstar Development Corporation.

# <span id="page-138-0"></span>Impostazioni nel menu SETUP

# <span id="page-138-1"></span>Prima di cominciare….

Controllare se si è commutata la fonte di entrata dell'apparecchio televisivo sull'opzione corrispondente (per es. **VIDEO 1**, **LINEA 2**, ecc.) in modo tale da poter aprire in dissolvenza i video dal registratore DVD sullo schermo. Eventualmente rileggere il manuale dell'apparecchio televisivo.

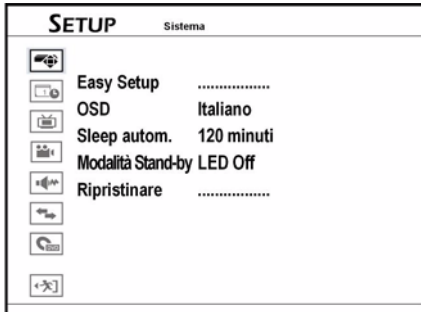

## <span id="page-138-3"></span>Menu Sistema

- Easy Setup: Impiego della guida '**Easy Setup**' passo a passo per completare le impostazioni di base. OSD Modifica della lingua del menu dello
	- schermo e dei messaggi.

Dal menu SETUP, che viene richiamato tramite il tasto **SETUP**, è possibile eseguire tutte le impostazioni del registratore DVD/HDD.

## <span id="page-138-2"></span>**Navigare nei menu**

- $\triangleright$  Con i tasti freccia  $\blacklozenge$  selezionare un menu dal menu Principale.
- Con i tasti freccia  $\blacktriangle \blacktriangledown$  evidenziare un sottomenu.
- ` Con **ENTER** si apre il sottomenu.
- ▶ Con la voce di menu **Uscita** a seconda del menu si ritorna al menu Principale o si chiude il menu.
- ▶ Se si volesse tornare ad un'opzione precedente, selezionare **Indietro**. Oppure selezionare **Fine** se si vuole uscire dalla procedura di impostazione.

- Sleep automatico Impostazione del periodo di tempo che precede il passaggio del registratore DVD alla modalità Standby in caso di mancato funzionamento: OFF, 30 minuti, 60 minuti, 90 minuti o 120 minuti.
- Modalità Stand-by Il display del registratore DVD si accende "**LED on"** o si spegne **"LED Off"** in modalità Stand-by. Ripristinare Ripristino di tutte le impostazioni di fabbrica.

# <span id="page-138-4"></span>Menu Easy Setup

Con il menu "Easy Setup" è possibile mettere a punto le impostazioni base passo dopo passo. Le impostazioni che seguono sono effettuate mediante il menu Easy Setup:

- Impostazione della lingua
- Impostazione del formato ora
- Impostazione della data del sistema
- Impostazione dell'impulso di clock del sistema
- Impostazione del canale televisivo
- Selezione del paese
- Ricerca automatica
- Conclusione delle impostazioni

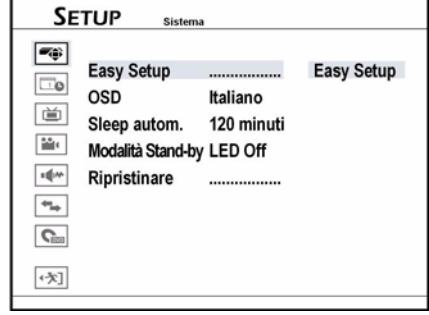

### **1 Impostazione lingua**

 $\triangleright$  Premendo  $\nabla$   $\blacktriangle$  selezionare la lingua preferita per i menu dello schermo e poi premere **ENTER**.

#### **2 Impostazione del formato ora**

Premendo  $\nabla$  **A** selezionare il formato ora preferito e poi premere **ENTER**.

#### **3 Impostazione della data**

` Inserire le informazioni corrette relative alla data premendo  $\blacklozenge \blacktriangleright \blacktriangledown \blacktriangle$  oppure mediante i tasti numerici (0-9) e poi premere **ENTER**.

#### **4 Impostazione dell'impulso di clock del sistema**

` Inserire le informazioni corrette relative all'impulso di clock premendo  $\blacklozenge \blacktriangledown \blacktriangle$  oppure mediante i tasti numerici (0-9) e poi premere **ENTER**.

#### **5 Impostazione dei canali televisivi**

Seguire le istruzioni sullo schermo per creare una lista completa dei canali.

Se successivamente si volesse eseguire la ricerca

## <span id="page-139-0"></span>Menu Data/Ora

Formato ora Selezionare uno dei formati: M/G/A-12 h, G/M/A-12 h, A/M/G-12 h, M/G/A-24 h, G/M/A-24 h, A/M/G-24 h.

## <span id="page-139-1"></span>Menu Sintonizzatore TV

Paese Scelta del paese/della regione. Canali Esecuzione della ricerca automatica per compilare una lista dei canali e per modificare la lista. • Scansione del canale (ricerca

automatica)

• Elaborazione canale

- Audio TV Selezione del tipo di segnale audio importato dal sintonizzatore TV. • Stereo,
	- Dual1,
	- Dual2,
	- Mono.

#### **Ricerca automatica**

Quando si è attivata la funzione di ricerca automatica, **Scansione canale**, i canali televisivi vengono cercati e memorizzati in una determinata sequenza. Quando il gestore di canali televisivi modifica l'assegnazione dei canali o quando si installa questo registratore DVD per la prima volta, occorre eseguire nuovamente la ricerca automatica.

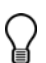

*La ricerca automatica deve arrivare fino in fondo, altrimenti la lista non viene memorizzata.*

automatica, selezionare **Saltare il processo** e poi premere **ENTER**.

#### **Selezione del paese**

 $\triangleright$  Premendo  $\nabla$  selezionare il proprio paese/la propria regione e poi premere **ENTER**.

#### **Ricerca automatica**

- **▶ Premendo VA** selezionare l'opzione **Auto Scan** e poi premere **ENTER**. Inizia il procedimento di scansione.
- ` Altrimenti selezionare **Saltare** per saltare il procedimento di scansione.

#### **6 Conclusione delle impostazioni**

Una volta completato il procedimento di scansione premere **ENTER** per memorizzare le impostazioni e per uscire dalla schermata **Easy Setup**.

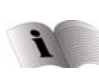

 L'apparecchio è dotato di un menu per il semplice utilizzo, leggere anche nel capitolo [""Easy Guider"", pagina 30.](#page-147-0)

Data Impostazione della data di sistema. Ora Impostazione dell'impulso di clock del sistema

### **Elaborare i canali TV elencati**

La ricerca automatica elenca tutti i canali disponibili in una determinata sequenza. Quando si vuole modificare questa sequenza si possono elaborare i canali desiderati con il "**Channel Editor**" (il menu Elaborazione canali). Inoltre il **Channel Editor** offre altre funzioni adattabili (per es. ridenominazione canali, inserimento o disattivazione canali, ecc.) a questo proposito cfr. [pagina 26](#page-143-0).

#### **Impostazione Audio TV**

Utilizzare l'opzione , Audio TV' per stabilire un canale audio preferenziale per poter vedere e registrare programmi televisivi mediante il registratore DVD.

- Stereo Selezione per la ricezione del canale stereofonico di una trasmissione televisiva. Dual1 Selezione per la ricezione del primo canale
- audio di una trasmissione televisiva bilingue. Dual2 Selezione per la ricezione del secondo canale audio di una trasmissione televisiva bilingue.
- Mono Selezione per la ricezione del canale audio mono di una trasmissione televisiva.

*L'impostazione audio è valida soltanto se viene offerto il canale audio selezionato. In caso di trasmissioni televisive bilingue si può ricevere soltanto una delle due versioni linguistiche.*

## <span id="page-140-0"></span>Ingresso/uscita video

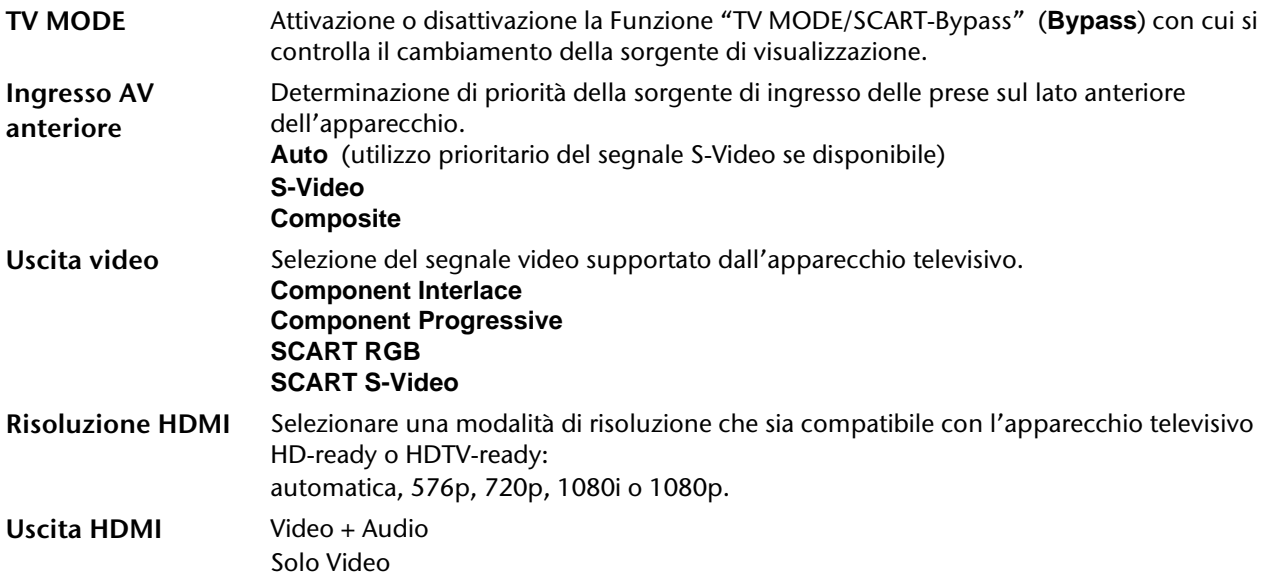

#### <span id="page-140-1"></span>**Impostazione di TV MODE/SCART-Bypass**

Con la funzione TV MODE/SCART-Bypass è possibile vedere video/trasmissioni della sorgente SCART (decoder, VCR, ecc.) semplicemente premendo un pulsante.

La funzione deve essere attivata mediante il menu SETUP prima dell'utilizzo del tasto **TV MODE** del telecomando.

Quando si è selezionato **TV MODE** per vedere video/ trasmissioni della sorgente SCART, si possono utilizzare soltanto il tasto ON/OFF (**POWER**) e il tasto **TV MODE** del telecomando. È possibile premere

soltanto il tasto ON/OFF (**POWER**) per spegnere il registratore DVD oppure premere nuovamente **TV MODE** per tornare alla modalità precedente.

Dopo aver premuto il tasto **TV MODE** per vedere video/trasmissioni della sorgente SCART, sul display si illumina il simbolo di status.

Dipende dalla casa produttrice dei cavi la capacità del cavo SCART con cui viene collegato un apparecchio esterno al registratore DVD, di riconoscere tutti i segnali trasmessi attraverso questa connessione. Se si è attivata la funzione "TV MODE/SCART Bypass" (**TV MODE/SCART Bypass)** nel menu SETUP e si continua ad avere problemi con questa funzione, è necessario provare ad utilizzare un nuovo cavo di allacciamento SCART.

### **Impostazione dell'uscita Component Video**

Se l'apparecchio televisivo supporta la modalità "Progressive Scan", è possibile selezionare l'uscita del registratore DVD per godere quindi di una migliore

qualità video. La procedura di "Progressive Scan" si differenzia dalla procedura di "Interlaced Scan " (scansione interfacciata) per il modo in cui viene aggiornata un'immagine video. Con la "Progressive Scan" le linee di scansione sono aggiornate per un'immagine in ciascun passaggio e in ordine sequenziale. Con la "Interlaced-Scan" l'immagine è differita ed è aggiornata in linee di scansione rettilinee e non rettilinee.

#### **Modalità Progressive Scan**

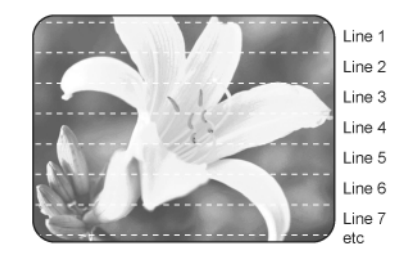

#### **Modalità Interlaced-Scan**

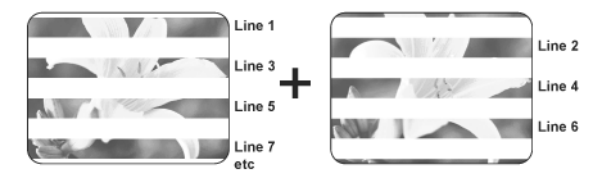

Se si è scelta per sbaglio l'opzione "Progressive" come uscita video, nonostante che il registratore DVD non sia collegato ad un apparecchio televisivo compatibile con la Progressive Scan, è possibile che il segnale vada

subito perso. Per richiamare l'immagine, spegnere e poi riaccendere il registratore DVD. Dopo l'accensione del registratore DVD (durata di circa 30 secondi) premere  $\blacktriangleright$  (tasto freccia verso destra) e i tasti numerici 5, 0, 2 e 0 sul telecomando e poi premere **ENTER**. Il registratore viene quindi automaticamente spento. Con la successiva accensione del registratore viene ripristinata l'uscita TV del registratore DVD.

## <span id="page-141-0"></span>Uscita audio

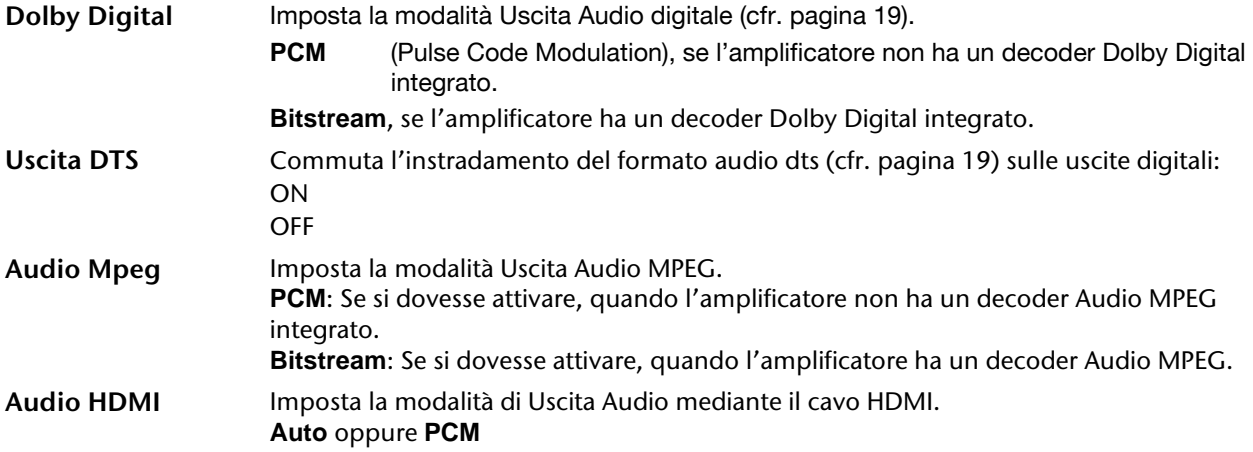

## <span id="page-141-1"></span>Registrazione/Riproduzione

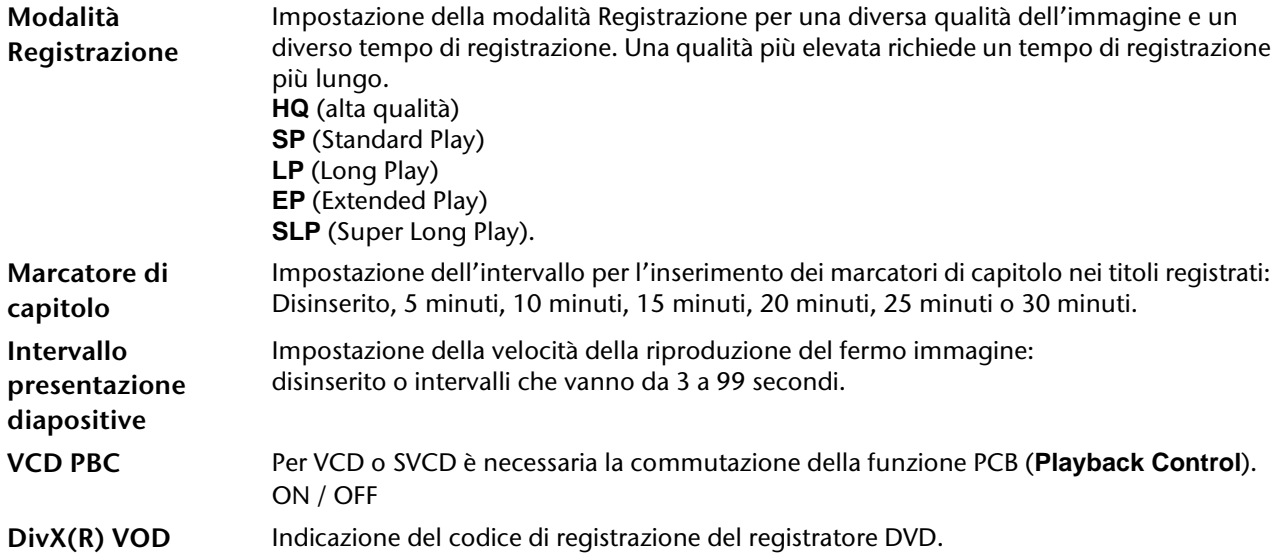

# <span id="page-142-0"></span>Film DVD

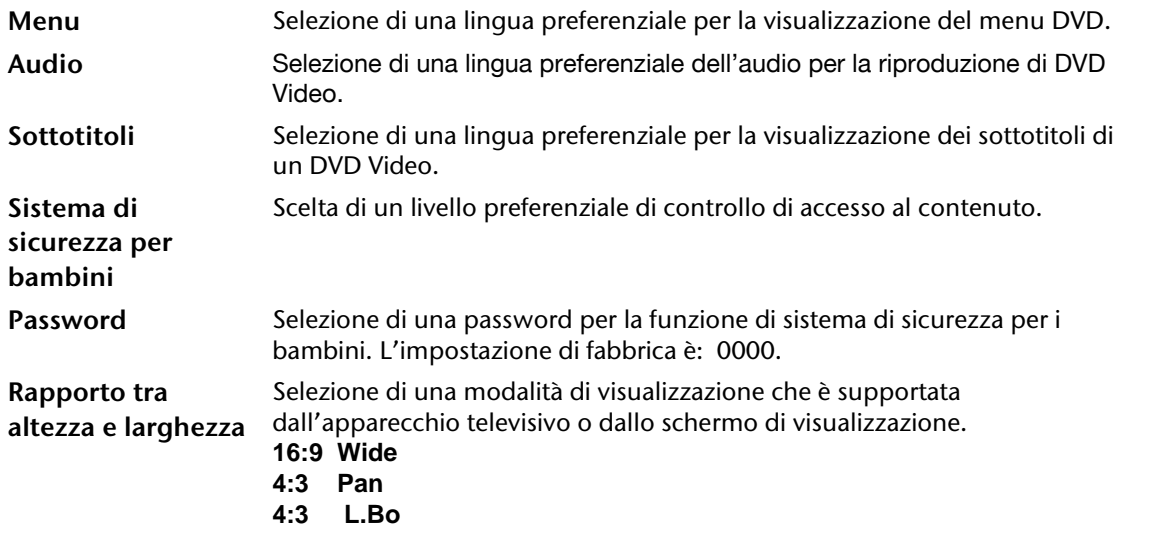

#### **Informazioni relative alle impostazioni della lingua**

Quando sul DVD Video è già impostata una lingua, la riproduzione si avvia secondo questa impostazione invece che con l'opzione selezionata. Successivamente le impostazioni di fabbrica possono essere modificate durante la riproduzione mediante il menu SETUP o il menu Navigazione ([pagina 44](#page-161-2)). L'accesso alle opzioni **Menu**, **Audio** e **Sottotitoli** è

possibile soltanto se i dischi riprodotti hanno le versioni lingua desiderate.

#### **Impostazione del sistema di sicurezza per bambini**

Qui è possibile impostare la categoria o il livello di autorizzazione per la riproduzione di DVD. Alcuni DVD e CD sono codificati con particolari segnali di codifica in base ai livelli di autorizzazione fissati dalla **Motion Picture Association**. Gli otto livelli di autorizzazione sono:

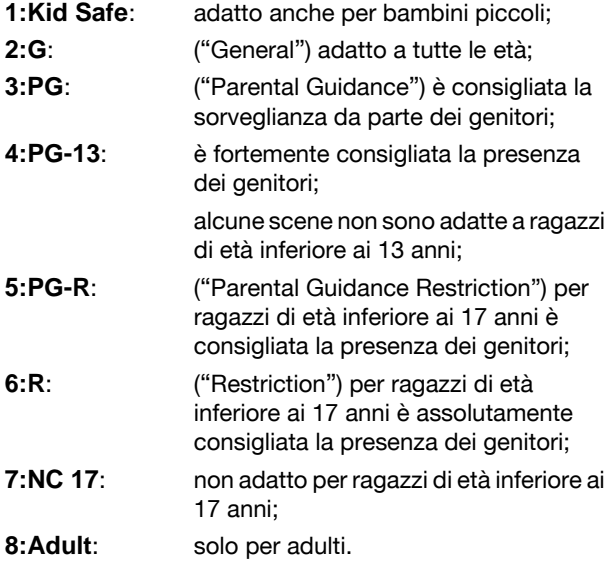

Se un DVD è stato codificato ad esempio con il livello di autorizzazione 7 (NC 17) o 8 (ADULT) e avendo invece impostato livelli di autorizzazione da 1 a 6, viene visualizzato un messaggio ed è necessario digitare una password. È possibile inoltre codificare solo determinate parti del DVD, ovvero alcun scene di un film, con uno o più livelli di autorizzazione. Per modificare il livello di autorizzazione occorre digitare la password di quattro cifre.

#### **Impostazione della password**

Inserire la password premendo i tasti numerici (0-9).

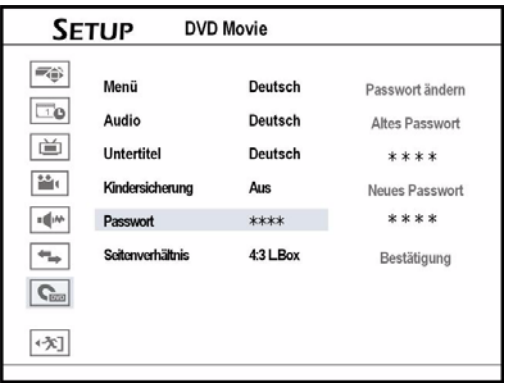

Se la password inserita è corretta, viene richiesto di inserire due volte una nuova password. Se le due password non corrispondono, viene visualizzato un messaggio di avviso.

Infine tornare al menu Principale premendo  $\blacktriangleleft$ .

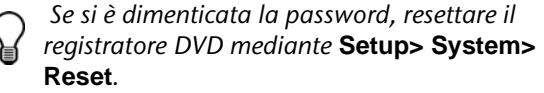

### **Impostazione del rapporto tra altezza e larghezza**

Il rapporto tra altezza e larghezza stabilisce come devono essere visualizzate le immagini video. Selezionare un'opzione in base all'apparecchio televisivo:

#### 4:3 Letter Box

Selezionare questa impostazione per la visione di un film di formato 16:9 su un televisore tradizionale in formato 4:3. L'immagine verrà riprodotta con barre nere lungo il bordo superiore ed inferiore dello schermo.

#### 4:3 Pan Scan

Selezionare questa impostazione per vedere le trasmissioni nel formato 4:3 standard su un televisore dello stesso formato. Le trasmissioni nel formato 16:9 verranno riprodotte senza barre fastidiose, tuttavia i margini laterali dell'immagine saranno troncati.

#### 16:9 Wide

Selezionare questa impostazione per l'uscita su un televisore a schermo largo in formato 16:9.

*Alcuni dischi potrebbero non essere in grado di supportare l'opzione di visualizzazione* **4:3 Pan & Scan***. Quando si imposta* **4:3 Pan** *(4:3 Pan & Scan), l'immagine viene visualizzata anche in formato* **4:3 L.Box** *(4:3 Letter Box).*

## <span id="page-143-0"></span>Elaborazione dei canali con il "Channel Editor".

Creare la propria lista di programmi TV con il "**Channel Editor**".

Aprire il Channel Editor con il menu SETUP:

- ` Premere **SETUP** per richiamare il menu SETUP.
- **▶** Selezionare **TVTuner** premendo ▼▲ e poi premere **ENTER**.
- Selezionare con <
ightarrow i canali e premere **ENTER**.
- Selezionare con  $\nabla \triangle$  **Elaborazione canale** e premere **ENTER**.

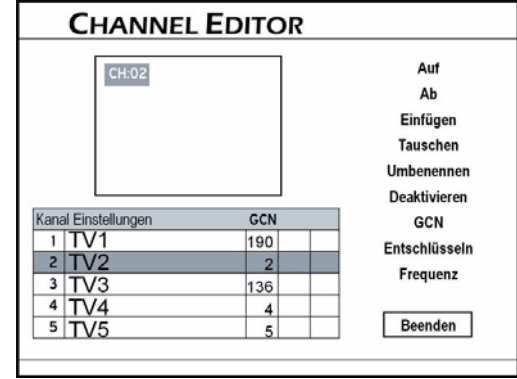

#### **Aprire Channel Editor per la televisione**

- ▶ Selezionare la modalità TV. Con l'impostazione di fabbrica selezionare la modalità TV premendo il tasto **TV MODE**. Qualora tuttavia si fosse attivata la modalità **Bypass SCART** nel menu SETUP, occorre tornare alla modalità TV premendo il tasto **SOURCE** (eventualmente premere più volte) .
- ` Premere **EDIT**.

#### **Trasferimento dei canali**

- ` Selezionare un canale della lista premendo **EXTER**. e premere **ENTER.**
- **▶** Premendo  $\bar{\mathbf{v}}$  **A** selezionare l'opzione **Inserimento** e poi premere **ENTER**.
- $\triangleright$  Inserire il numero del canale premendo  $\blacktriangle$ oppure premendo i tasti numerici (0-9) e poi premere **ENTER**.

Il canale viene trasferito nella posizione desiderata. I numeri degli altri canali cambiano di conseguenza.

### **Sostituzione dei canali**

- ` Selezionare un canale della lista premendo **EXTER**. e premere **ENTER.**
- $\triangleright$  Premendo  $\blacktriangleright$  selezionare l'opzione **Sostituzione** e poi premere **ENTER**.
- $\triangleright$  Inserire il numero del canale premendo  $\blacktriangle$ oppure premendo i tasti numerici (0-9) e poi premere **ENTER**.

La sequenza dei canali si modifica di conseguenza.

#### **Ridenominazione dei canali**

- ` Selezionare un canale della lista premendo **EXTER**. e premere **ENTER.**
- $\triangleright$  Premendo  $\nabla$  selezionare l'opzione **Ridenominazione** e poi premere **ENTER**. Viene visualizzata una tastiera su schermo. A [pagina 26](#page-143-0) si trovano ulteriori informazioni in merito all'utilizzo della tastiera su schermo.
- ` Selezionare i caratteri desiderati premendo **EXTER** al termine di ciascuna selezione. Ciascun nome può essere formato al massimo da 10 caratteri.
#### **Attivazione e disattivazione dei canali**

La ricerca automatica elenca tutti i canali disponibili. Questa lista può essere ulteriormente modificata e i canali indesiderati possono essere tolti dalla lista. Grazie alla funzione Attivazione/Disattivazione è possibile riaggiungere alla lista canali precedentemente disattivati.

- ` Selezionare un canale della lista premendo **EXTER**. e premere **ENTER.**
- Selezionare le opzioni Attivazione (visualizzare) o **Disattivazione** (sopprimere) premendo ▼▲. Così il canale selezionato viene attivato o disattivato.

#### <span id="page-144-0"></span>**Impostazioni GCN per il sistema di programmazione Show View**

Il sistema di programmazione ShowView è una funzione speciale che consente la registrazione di programmi TV. Il sistema semplifica in maniera sostanziale la registrazione con il timer, in quanto non devono essere inserite informazioni relative ai programmi, quali data, numero del canale, orario di inizio e di conclusione della registrazione. Tutte le informazioni necessarie sono contenute nei numeri dei programmi ShowView. È possibile effettuare l'impostazione della registrazione con il timer in maniera molto semplice inserendo il numero ShowView che si può trovare in quasi tutti i giornali, le riviste sui programmi TV o le fonti on-line.

*Se in caso di ricerca automatica non dovessero essere trasmessi i cosiddetti "numeri guida" di tre cifre, è possibile inserirli per ciascun canale televisivo. Per esempio i numeri guida si trovano in Internet ricercando* **GCN** *(***Guide Channel Number***) o presso il proprio gestore televisivo.*

- ` Aprire il Channel Editor in modalità TV. Con l'impostazione di fabbrica selezionare la modalità TV premendo il tasto **TV MODE**. Qualora tuttavia si fosse attivata la modalità **Bypass SCART** nel menu SETUP, occorre tornare alla modalità TV premendo il tasto **SOURCE** (eventualmente premere più volte) .
- ` Aprire il **Channel Editor** premendo **EDIT**.

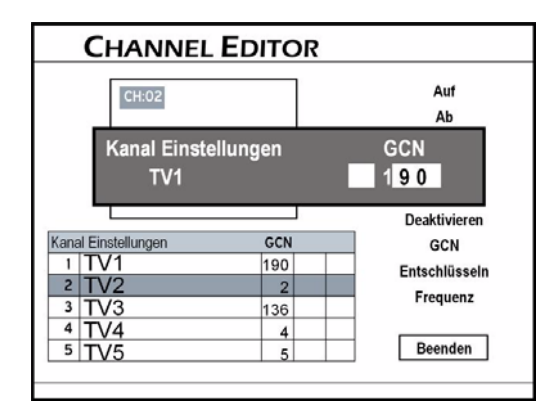

` Selezionare un canale della lista premendo **EXTER**. e premere **ENTER.** 

- **▶ Premendo**  $\nabla$  $\triangle$  **selezionare l'opzione GCN** e poi premere **ENTER**. Si apre un Menu con un campo di immissione a tre cifre.
- ` Inserire le tre cifre per il numero guida del canale selezionato premendo  $\blacklozenge \blacktriangledown \blacktriangle$  o i tasti numerici.

#### **Impostazione di decoder Canal+ o Pay TV**

- ` Selezionare un canale della lista premendo **EXTER**. e premere **ENTER.**
- **▶ Premendo**  $\blacktriangledown$  **A** selezionare l'opzione **Decodifica** e poi premere **ENTER**. Viene aperto in dissolvenza un simbolo chiave che indica che la funzione del decoder per il canale selezionato è attivata.

#### **Impostazione della frequenza del canale.**

Con questa opzione è possibile cercare un segnale del canale migliore o ricercare un determinato canale che non è elencato come risultato della ricerca automatica.

- ` Selezionare un canale della lista premendo **EXTER**. e premere **ENTER.**
- **▶ Premendo**  $\blacktriangledown$  **A** selezionare l'opzione **Frequenza** e poi premere **ENTER**. Viene visualizzata una finestra per l'inserimento della frequenza del canale.
- ` Inserire la frequenza del canale premendo  $\blacklozenge \blacktriangleright \blacktriangledown \blacktriangle$  oppure premendo i tasti numerici (0-9) e poi premere **ENTER**.
- $\triangleright$  Premendo  $\nabla$  selezionare un idoneo sistema TV e poi premere **ENTER**. Il videoregistratore inizia a cercare il segnale del canale.
- ` Dopo la conclusione della ricerca automatica selezionare **OK** (se la ricerca ha avuto successo) oppure **Cercare il successivo** (se si volesse proseguire la ricerca) premendo  $\nabla$  e premere **ENTER**. Per interrompere la ricerca, selezionare **Interruzione** e **ENTER**.

*I sistemi TV sono diversi a seconda del paese: PAL-BG, PAL-BH, PAL-DK, PAL-I, SECAM-L. Per la Germania selezionare: PAL-BG!*

# Menu contenuto e tastiera

Questo capitolo descrive due livelli operativi specificatamente progettati che dovrebbero offrire un ambiente operativo semplice e più comodo. Procedere di volta in volta come descritto sotto.

## Menu Contenuto (contenuti)

Il menu Contenuto offre una rapida visione d'insieme dei dati memorizzati sul supporto selezionato. Premere **CONTENUTI** per richiamare il menu Contenuto:

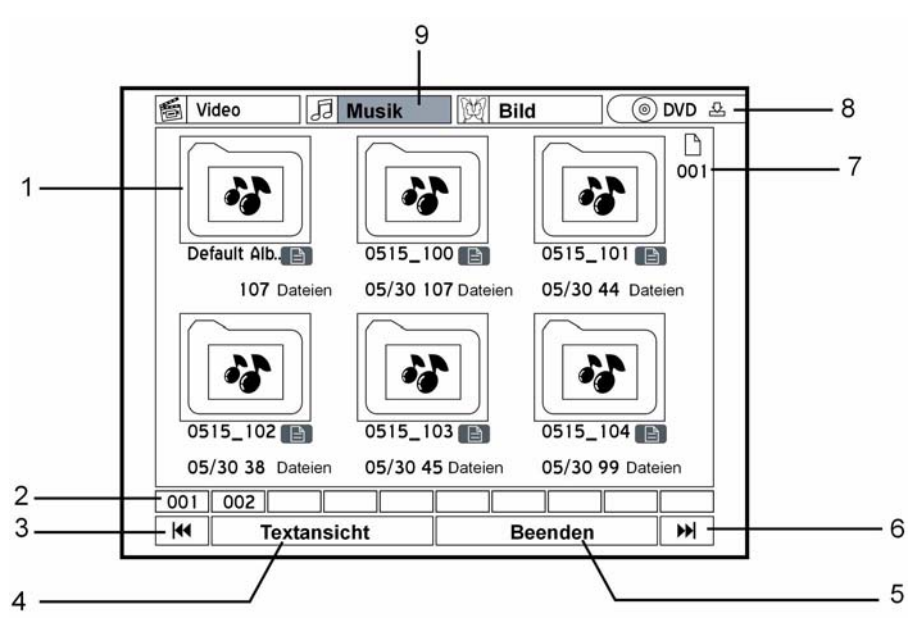

- 1. Titolo/Track/File/Album: Per avviare la riproduzione premere **ENTER**.
- 2. Indice delle pagine
- 3. Premere questo pulsante per tornare alla pagina precedente.
- 4. Modalità di visualizzazione. Premere questo pulsante per passare da "Visualizzazione del testo" a "Mini-visualizzazione".
- 5. Fine

## **Spostarsi nel menu**

Selezionare un pulsante premendo i tasti freccia **EXTER** per attivare il pulsante. Scegliere nuovamente un'opzione premendo i tasti freccia e confermare premendo **ENTER**.

Avviare la riproduzione di un file video premendo **ENTER**.

La riproduzione di brani musicali e di immagini può essere avviata anche premendo il tasto **PLAY** e conclusa premendo il tasto **STOP**.

- 6. Premere questo pulsante per andare alla pagina successiva.
- 7. Numero delle pagine
- 8. Supporto sorgente. Passare da DVD a HDD.
- 9. Catalogo dei file: Una volta selezionato, il campo viene evidenziato. Premere per vedere i file o gli album all'interno del catalogo.

#### **La struttura dei file**

Negli "Album" musicali e fotografici viene automaticamente creato un Album standard (**Album Default**) per registrare i file multimediali che non sono raggruppati in directory proprie. Questi file sono raccolti in un nuovo album chiamato "Default". La struttura del file sul disco originale non viene condizionata.

Esempio:

#### Struttura file originale

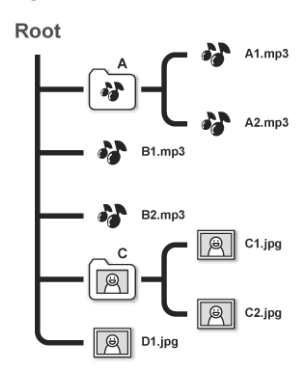

#### Struttura file nel registratore DVD

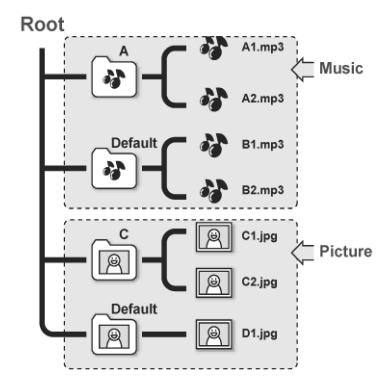

## <span id="page-146-0"></span>La tastiera su schermo

La tastiera su schermo consente una semplice procedura di inserimento dei nomi dei file. I caratteri prescelti si inseriscono molto semplicemente premendo sul telecomando i tasti  $\bigoplus \mathbf{V} \triangle$  e **ENTER**. Le altre funzioni sono illustrate nel prospetto che segue.

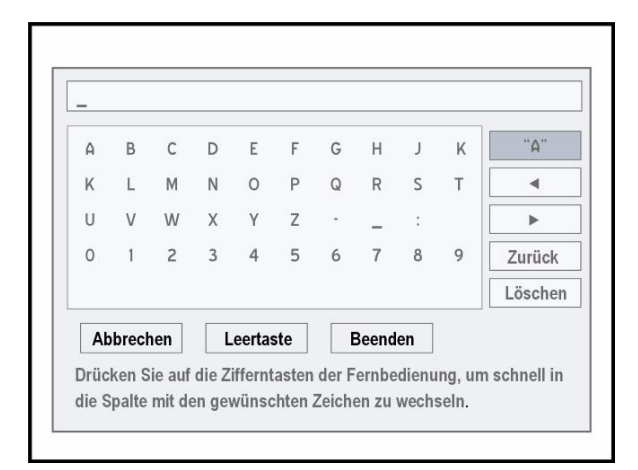

**\_** Cursore barra di inserimento

**"A"** Opzioni di immissione: **A** Lettere maiuscole; **a** Lettere minuscole; **Simbolo**; Caratteri internazionali con accenti. È possibile richiamarli premendo il tasto **ENTER**.

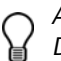

*Attendere per un paio di secondi che il registratore DVD visualizzi tutti i file nel menu Contenuto. Nel menu Contenuto sono visualizzati soltanto i file con formati multimediali supportati. Non vengono visualizzati i normali file di dati. Se il nome del file video o del titolo è troppo lungo, viene abbreviato.*

*Il nome del file video o del titolo può non essere visualizzato correttamente se contiene caratteri che non fanno parte dei set di caratteri riconosciuti da questo registratore DVD. Tuttavia questo non pregiudica alcuna operazione che si volesse svolgere.* 

**IT**

- **Tastiera** I caratteri, i numeri e i simboli disponibili vengono visualizzati qui.
- Cursore indietro
- Cursore in avanti
- **Indietro** Per cancellare singoli caratteri.

**Interruzione** Eliminare le modifiche e ritornare alla pagina precedente.

- **Barra spaziatrice** Inserire gli spazi nel titolo/nome del file.
- **Fine** Confermare le impostazioni e uscire dalla schermata

**Cancellare** Cancellare tutti i caratteri

## **Tasti di accesso rapido**

È possibile premere i tasti numerici ed alfabetici del telecomando per selezionare rapidamente i caratteri desiderati. Quando si preme uno dei tasti numerici, sullo schermo viene evidenziato il carattere corrispondente. Premere il tasto più volte fino a che il carattere desiderato non è evidenziato e confermare premendo **ENTER**.

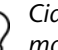

*Ciascun nome di titolo può essere formato al massimo da 30 caratteri.* 

*Se la barra di inserimento rimane vuota, non si può uscire dalla schermata premendo* **Finish***. Seguire le indicazioni presenti nella finestra per terminare l'operazione.* 

# <span id="page-147-0"></span>"Easy Guider"

**Easy Guider** guida l'utente con un sistema grafico ed intuitivo attraverso tutte le importanti funzioni esistenti e lo aiuta ad eseguire le funzioni di base con un numero limitato di passaggi. Seguire semplicemente le istruzioni sullo schermo per esempio per avviare la riproduzione, per registrare una trasmissione televisiva o per programmare la registrazione con il timer. Tutte le funzioni del menu **Easy Guider** possono essere selezionate ed attivate semplicemente premendo  $\blacklozenge \blacktriangledown \blacktriangle$  e **ENTER** sul telecomando.

- ` Premere il tasto **GUIDER** per richiamare il menu Easy Guider.
- È possibile chiudere in qualsiasi punto il menu **Easy Guider** premendo di nuovo il tasto **GUIDER**.

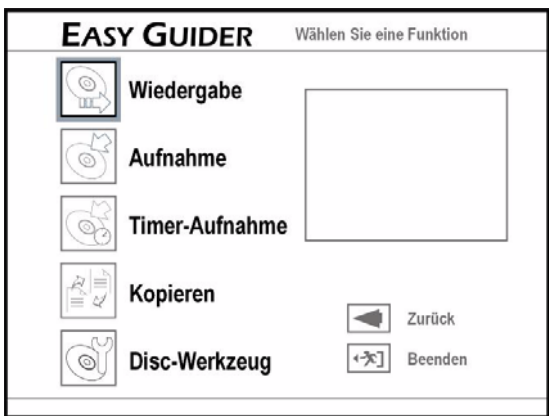

Nella finestra di anteprima, campo nero, viene visualizzata l'ultima immagine video o il simbolo dei file musicali.

Se un pulsante è evidenziato, si può avviare la funzione premendo **ENTER**.

**Indietro** Indietro all'ultimo passo **Fine** Uscita dal menu

## <span id="page-147-1"></span>Funzioni di riproduzione

#### **Riproduzione di file multimediali (video, musica, immagini)**

- ` Nel menu **Easy Guider** selezionare l'opzione **Riproduzione** premendo ▼▲ e premere **ENTER**.
- ` Premendo TS selezionare l'opzione '**DVD**' oppure '**HDD**' come supporto sorgente e poi premere **ENTER**.
- $\triangleright$  Selezionare il tipo di file (video/musica/immagine) premendo **▼▲** e premere **ENTER**.
- ` Selezionare un titolo, un file o un album premendo **EXTER**. e premere **ENTER.**

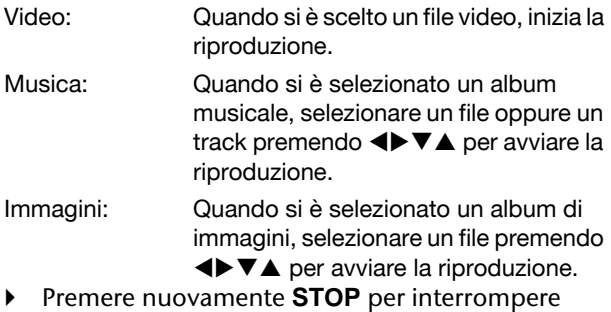

definitivamente la riproduzione e per tornare

Immagini con musica: Quando si è selezionato un album di immagini, selezionare un file premendo <**IVIS** per avviare la riproduzione.

Ultima registrazione: Se si è selezionata la funzione e si preme ENTER, sul disco rigido HDD inizia l'ultima registrazione.

- **Per interrompere la riproduzione, premere PAUSE/STEP**. Premendo **PLAY** è possibile riprendere la riproduzione normale.
- Immagini Premere ▲, per ruotare l'immagine in senso orario oppure  $\nabla$  per ruotarla in senso antiorario. Saltare l'immagine premendo  $\blacktriangleleft$  oppure  $\blacktriangleright$ . Brano musicale Saltare il brano premendo i tasti **SKIP**

 $\blacktriangleleft$  oppure  $\blacktriangleright$   $\blacktriangleright$  .

` Premere una volta **STOP** per interrompere provvisoriamente la riproduzione. In questa fase è possibile riprendere la riproduzione dallo stesso punto. all'inizio.

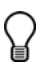

*Se si è selezionato* **DVD** *come sorgente, la* 

*riproduzione comincia automaticamente non appena si inserisce un DVD Video, un VCD un SVCD oppure un CD Audio.*

*Se il nome di un file MP3 contiene caratteri a 2 byte (per esempio caratteri cinesi), questi possono non essere visualizzati correttamente.*

*Questo registratore DVD non supporta tag ID3 (per MP3) e tag WMA.*

*Questo registratore DVD non supporta i file MP3 Pro.*

*I bit-rate di file MP3 supportati da questo videoregistratore sono i seguenti: 32 kBit/s - 320 kBit/s.*

*Questo videoregistratore non supporta i file WMA Lossless e nessun file WMA protetto con tecnologia*  **DRM** *(Digital Rights Management).* 

### **Riproduzione di immagini e musica**

Se il supporto contiene immagini e titoli audio, è possibile riprodurli contemporaneamente.

#### **Riproduzione mediante Easy Guider**

- ` Una volta attivata la riproduzione nel menu **Easy Guider** mediante il tasto **Riproduzione** e si è selezionato il menu **DVD** oppure il menu **HDD** come supporto sorgente, selezionare l'opzione menu **Immagini con musica** e premere **ENTER**.
- ` Selezionare un album Immagini premendo **EXTER**. e premere **ENTER.**
- ` Selezionare un file di partenza nell'album immagini e premere **ENTER**.
- ` Ora viene visualizzato il catalogo dei file musicali. Selezionare un album musicale premendo **EXTER**. e premere **ENTER.**
- ` Selezionare un file audio e premere **ENTER**.

## Funzione registrazione

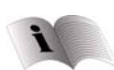

Osservare in ogni caso le indicazioni relative alla registrazione a [pagina 37](#page-154-0).

#### **Registrazione diretta**

` Nel menu **Easy Guider** selezionare l'opzione **Record** premendo ▼▲ e premere **ENTER.** 

#### **Riproduzione mediante menu Contenuto**

- ` Aprire il menu Contenuto premendo il tasto **CONTENTS**.
- **▶** Premendo  $\nabla$  **A** selezionare l'opzione menu **DVD** come supporto sorgente e poi premere **ENTER**.
- Premendo ▼▲ selezionare l'opzione "Immagine" (**Picture**) e poi premere **ENTER**.
- ` Selezionare un album Immagini premendo **EXTER**. e premere **ENTER.**
- $\triangleright$  Selezionare un'immagine premendo  $\blacktriangle$   $\blacktriangleright \blacktriangledown \blacktriangle$  e premere **ENTER**. Quindi viene avviata la riproduzione.
- ` Lanciare nuovamente il menu Contenuto premendo il tasto **CONTENTS**.
- Premendo V▲ selezionare l'opzione "Musica" (**Music**) e poi premere **ENTER**.
- ` Selezionare un album musicale premendo **EXTER**. e premere **ENTER.**
- Selezionare un file musicale premendo  $\blacklozenge \blacktriangledown \blacktriangle$  e premere **ENTER**. Quindi viene avviata la riproduzione.

#### **Riproduzione del titolo registrato per ultimo (solo HDD)**

- ` Nel menu **Easy Guider** selezionare l'opzione **Play** premendo **▼▲** e premere **ENTER**.
- Premendo **V** A selezionare l'opzione **HDD** come supporto sorgente e poi premere **ENTER**.
- Premendo **V** A selezionare l'opzione menu Last **Recorded** e poi premere **ENTER**. Quindi comincia la riproduzione del titolo registrato per ultimo.

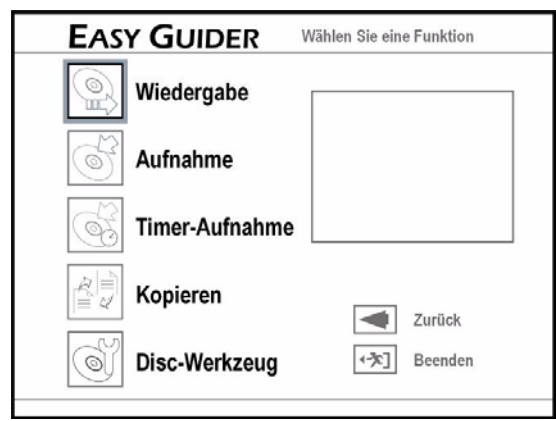

- $\blacktriangleright$  Selezionare l'origine del segnale (TV, AV front, Scart e DV) premendo  $\nabla$  e premere **ENTER**.
- ` Quando si imposta **TV**, selezionare il canale che si vuole registrare premendo  $\nabla$  e premere **ENTER**.
- ` Premendo TS selezionare l'opzione '**DVD**' oppure '**HDD**' come supporto target per il salvataggio della registrazione e premere **ENTER**.
- ` Selezionare una modalità Registrazione (cfr. ["Registrazione/Riproduzione", pagina 24](#page-141-0)) premendo  $\nabla$  **A** e premere **ENTER**.

*Maggiore è la qualità di registrazione selezionata, più a lungo durerà la registrazione. Se si vogliono registrare grandi quantità di dati, occorre ridurre la qualità della registrazione.*

- ▶ Se si è impostato **TV** come origine del segnale, allora si aprirà il menu "Selezionare audio TV per la registrazione", selezionare ora una modalità audio TV premendo **▼▲** e premere **ENTER**.
- ` Premere **ENTER** e confermare così l'input **Start**. Comincia la registrazione.
- ` Si può interrompere e proseguire nuovamente la registrazione premendo il tasto **PAUSE/STEP**.
- Premere **STOP** per interrompere la registrazione.

## **Registrazione con timer**

*Dopo la programmazione del timer spegnere il registratore DVD, altrimenti la registrazione non parte.*

*Per una registrazione con timer assicurarsi che la data e l'ora del registratore DVD siano impostate correttamente.* 

*Controllare che sul disco o sul disco rigido ci sia spazio a sufficienza.*

*È possibile programmare un massimo di 32 registrazioni.* 

#### <span id="page-149-0"></span>**VPS (Video Programming System) e PDC (Program Delivery Control)**

Con la programmazione del timer si può attivare la funzione VPS.

I servizi VPS/PDC sono utilizzati per controllare automaticamente le informazioni orarie delle trasmissioni televisive trasmesse. Se le stazioni televisive offrono nel loro territorio il servizio, la funzione VPS può essere impostata su questo registratore DVD durante la programmazione di una registrazione con timer. Se viene attivata la funzione, il registratore controlla se l'ora di inizio della trasmissione preimpostata è stato cambiato e parte con la registrazione all'ora adeguatamente aggiornata.

È possibile assegnare fino a 20 impostazioni VPS. Il segnale VPS può essere monitorato soltanto se il registratore DVD si trova in Modalità Standby. Se si utilizza il registratore DVD prima che inizi la trasmissione preimpostata con il timer, la registrazione inizia in conformità al programma originale.

` Selezionare l'opzione **Registrazione con timer** nel menu **Easy Guider** premendo ▼▲ e premere **ENTER**.

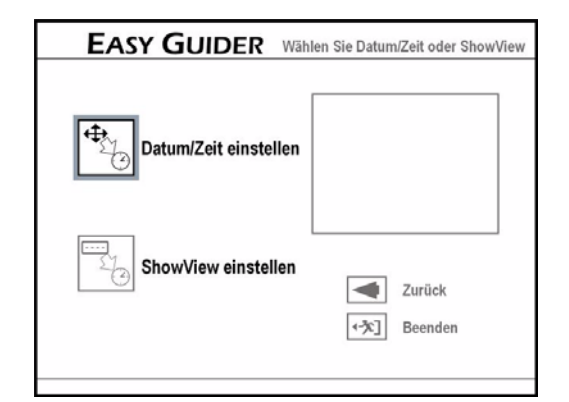

- ` Selezionare Impostazione data/ora premendo **TA** e premere **ENTER**.
- $\triangleright$  Premendo  $\nabla \triangle$  selezionare l'origine del segnale e premere **ENTER**.
- Quando si imposta **TV**, selezionare il canale che si vuole ricevere premendo **▼▲** e premere **ENTER**.
- Quando si seleziona **TV**, attivare o disattivare la funzione VPS/PDC premendo ▼▲ e premere **ENTER** (cfr. indicazioni a [pagina 32\)](#page-149-0).
- **EXECTE:** Selezionare l'opzione "Una volta" (Once), "Ogni giorno" (**Daily**) oppure "Ogni settimana" (**Weekly**) premendo TS e premere **ENTER**.
- Una volta: Il programma è registrato una volta.
- Ogni giorno: Il programma è registrato ogni giorno alla stessa ora.
- Ogni settimana: Il programma è registrato ogni settimana alla stessa ora.
- $\triangleright$  Inserire la data premendo  $\blacktriangleleft\blacktriangleright\blacktriangledown\blacktriangle$  oppure premendo i tasti numerici (0-9) e poi premere **ENTER**.
- $\triangleright$  Inserire l'ora di inizio premendo  $\blacktriangleleft \blacktriangleright \blacktriangledown \blacktriangle$  oppure premendo i tasti numerici (0-9) e poi premere **ENTER**.
- $\triangleright$  Inserire l'ora della conclusione premendo  $\blacklozenge \blacktriangleright \blacktriangledown \blacktriangle$ oppure premendo i tasti numerici (0-9) e poi premere **ENTER**.
- ` Premendo TS selezionare l'opzione '**DVD**' oppure '**HDD**' come supporto target per il salvataggio della registrazione e premere **ENTER**.
- ` Selezionare una modalità di Registrazione (cfr. ["Registrazione/Riproduzione", pagina 24](#page-141-0)) premendo **▼▲** e premere **ENTER**.
- ▶ Se si è impostato **TV** come origine del segnale, selezionare ora una modalità Audio TV premendo  $\nabla$  **A** e premere **ENTER**.

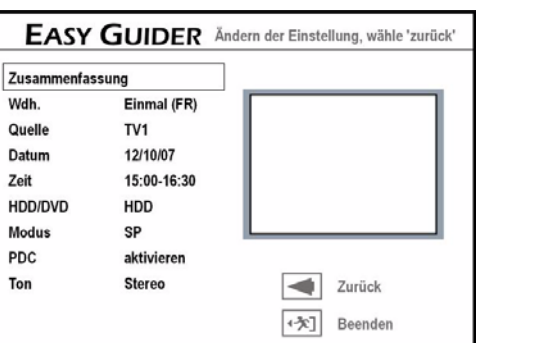

` Viene aperto in dissolvenza un riepilogo della programmazione del timer.

Wdh.

7<sub>pit</sub>

PDC

Ton

Se si vuole modificare ancora l'impostazione confermare **Back** premendo **ENTER**. Se si vuole concludere la programmazione confermare **Salva e Fine** premendo **ENTER**.

### <span id="page-150-0"></span>**Registrazione con ShowView**

ShowView è un sistema che consente la semplice programmazione della registrazione di trasmissioni televisive. Per ciascuna trasmissione si crea un numero ShowView composto da una quantità di cifre che va da uno a nove. Esso racchiude il giorno, il canale, l'ora di inizio e la durata della trasmissione; altrimenti questi dati dovrebbero essere caricati singolarmente. I numeri ShowView delle singole trasmissioni si trovano per es. in diverse riviste relative ai programmi o sul televideo.

- ` Nel menu **Easy Guider** selezionare l'opzione **Timer Record** premendo ▼▲ e premere **ENTER**.
- Premendo **▼▲** selezionare **Impostazione di ShowView** e premere **ENTER**.
- Selezionare l'opzione "Una volta" (Once), "Ogni giorno" (**Daily**) oppure "Ogni settimana" **(Weekly)** premendo ▼▲ e premere **ENTER.**

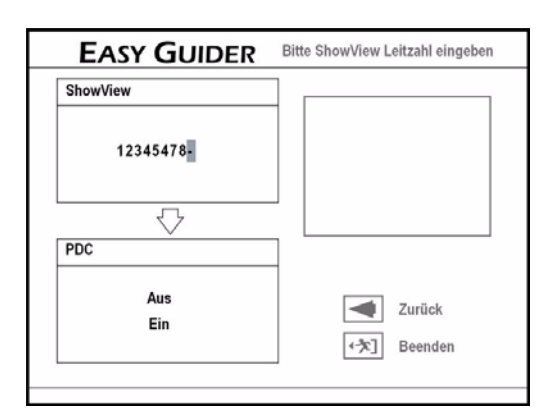

` Inserire il numero ShowView della trasmissione, che si vuole registrare premendo i tasti numerici (0- 9).

Attivare o disattivare la funzione VPS premendo **▼▲** e premere **ENTER** (cfr. indicazioni a [pagina 32](#page-149-0)).

` La finestra di dialogo **Impostazione del canale** viene aperta in dissolvenza se il registratore DVD non riesce a trovare informazioni su un canale corrispondente.

Premendo  $\nabla$  inserire il numero del canale che corrisponde al numero GCN (**Guide Channel Number**) del aistema ShowView e premere **ENTER**.

#### **Adattare il numero guida GCN**

Esempio di assegnazione di GCN

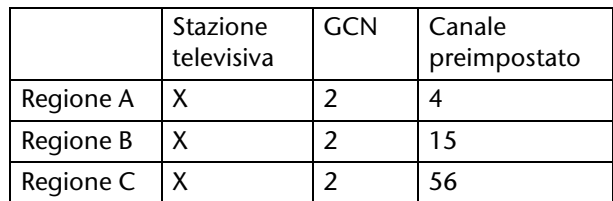

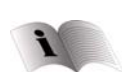

A [pagina 27](#page-144-0) si possono trovare maggiori informazioni relative al "GCN".

I numeri dei canali delle stazioni televisive possono variare in base al luogo di residenza. Per poter utilizzare il sistema ShowView per la programmazione di una registrazione col timer, deve essere preparata una lista idonea.

Nella lista televisiva del sistema ShowView per esempio la stazione X è occupata dal GCN (002), mentre nelle regioni A e B è assegnata ai canali 4 e 15. Per creare una lista corrispondente inserire il numero 4 o il numero 15, quando viene visualizzata la finestra **Impostazione del canale**.

- ` Premendo TS selezionare l'opzione '**DVD**' oppure '**HDD**' come supporto target per il salvataggio della registrazione e premere **ENTER**.
- ` Selezionare una modalità di Registrazione (cfr. ["Registrazione/Riproduzione", pagina 24\)](#page-141-0) premendo **▼▲** e premere **ENTER**.
- ` Se si è impostato **TV** come origine del segnale, selezionare ora una modalità Audio TV premendo  $\nabla$  **A** e premere **ENTER**.
- ` Viene aperto in dissolvenza un riepilogo della programmazione del timer.

# <span id="page-151-0"></span>Funzioni di copiatura

### **Protezione contro la copiatura**

Se il DVD/CD, dal quale si desidera registrare, è protetto contro la copiatura, la trasmissione dei dati al registratore DVD non è possibile.

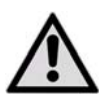

*Con il registratore DVD è possibile copiare o codificare solo i file di cui si è l'autore o i file i cui diritti per l'uso sono stati concessi dall'autore. La violazione dei diritti di* 

*copyright è punita dalla legge e l'autore della violazione può essere perseguito dal titolare dei diritti.* 

*Se si copiano i titoli registrati su un supporto DVD (DVD-R/-RW,DVD+R/+RW) non è possibile utilizzare lo stesso disco per copiare i dati e viceversa.*

*Il materiale registrato su un disco VCD/SVCD può essere copiato sul disco fisso soltanto dopo la finalizzazione del disco.*

## **Copiatura da disco a HDD**

- ` Nel menu **Easy Guider** selezionare l'opzione **Copiatura** premendo ▼▲ e premere **ENTER.**
- Premendo **VA** selezionare "Da DVD a HDD" e premere **ENTER**.
- ` Il passaggio seguente è diverso a seconda del supporto inserito:
	- CD Audio, VCD, SVCD: Selezionare "Copiatura" premendo  $\nabla$  **A** e premere **ENTER**. Inizia l'operazione di copiatura.
- Dischi con titoli video: Viene visualizzato un menu Disco.

Premendo <V■ selezionare il titolo che si intende copiare e premere **ENTER**. Selezionare "Copiatura" premendo <**>** e premere **ENTER**. Inizia l'operazione di copiatura.

• Disco con file & file multimediali: Premendo **EXTE** selezionare il tipo di file che si intende copiare e premere **ENTER**.

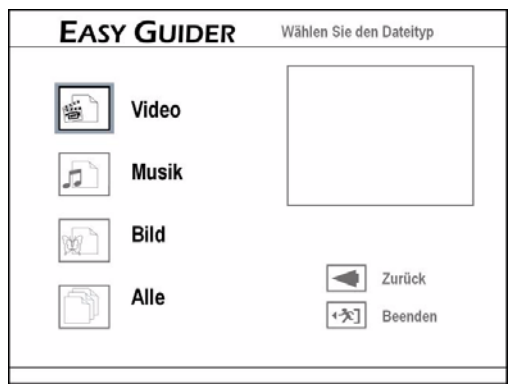

Al passaggio successivo scegliere tra le seguenti opzioni:

Tutto: lnizia l'operazione di copiatura.

Video: Selezionare il file desiderato premendo **WEXTER.** e premere **ENTER.** Inizia l'operazione di copiatura.

Musica/immagini: Selezionare l'album desiderato premendo  $\blacktriangle$ **VA** e premere **ENTER**.

- $\triangleright$  Selezionare il file desiderato premendo  $\blacktriangle$   $\blacktriangleright$   $\blacktriangleright$   $\blacktriangleright$  e premere **ENTER**. Si apre una finestra con altre opzioni di copiatura.
	- **File selezionato**: Confermare questa scelta, se si intende copiare soltanto il file selezionato.
	- **Album intero**: Confermare questa scelta, se si intende copiare l'intero album.

Questa finestra viene visualizzata alla prima apertura dell'album. Se dopo la scelta dell'opzione "Selected **File**" si intende però copiare l'intero album, innanzitutto occorre chiudere l'album. Premendo **EXTE** selezionare l'opzione **Return** e premere **ENTER** per tornare al livello dell'album.

` Uscire dal Menu premendo il pulsante **Exit**.

## **Copiatura da HDD a disco**

- ` Nel menu **Easy Guider** selezionare l'opzione **Copiatura** premendo ▼▲ e premere **ENTER.**
- **▶ Premendo VA** selezionare "**Da HDD a DVD**" e premere **ENTER**.
- $\triangleright$  Premendo  $\nabla$  selezionare il tipo di file che si intende copiare e premere **ENTER**.
- ` Il passaggio seguente è diverso a seconda del supporto inserito:
- Video: Selezionare il file desiderato premendo **EXTA** e premere **ENTER**. Inizia l'operazione di copiatura.

Musica/immagini: Selezionare l'album desiderato premendo  $\blacklozenge \blacktriangledown \blacktriangle$  e premere **ENTER**.

- ` Proseguire come descritto nel paragrafo precedente "Copiatura da disco a HDD" al punto Musica/Immagini.
	- *Per quel che riguarda la funzione di copiatura rapida vedi anche ["Copia diretta", pagina 55.](#page-172-0)*

# Tool per dischi

Utilizzare i tool per dischi per la postelaborazione dei dischi e la gestione del disco rigido integrato.

- Per il disco rigido sono disponibili le seguenti funzioni:
- Cancellazione,
- Pulizia,
- Deframmentazione,
- Per il disco sono disponibili le seguenti funzioni:
- Cancellazione,
- Finalizzazione,
- Denominazione del disco,

## **Riepilogo dei tool**

- ` Selezionare l'opzione **Tool per dischi** nel menu **Easy Guider** premendo ▼▲ e premere **ENTER**.
- Premendo **▼▲** selezionare il supporto target **HDD** o **DVD** e premere **ENTER**.

I menu visualizzano le seguenti opzioni di elaborazione per il disco rigido:

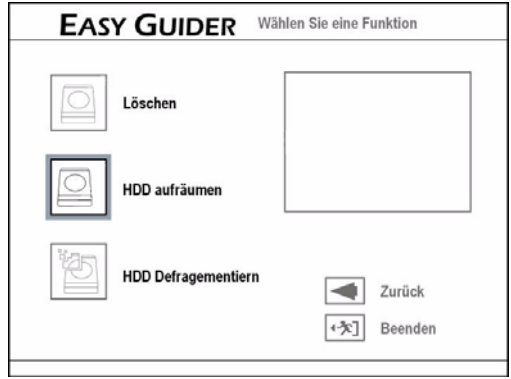

per un disco:

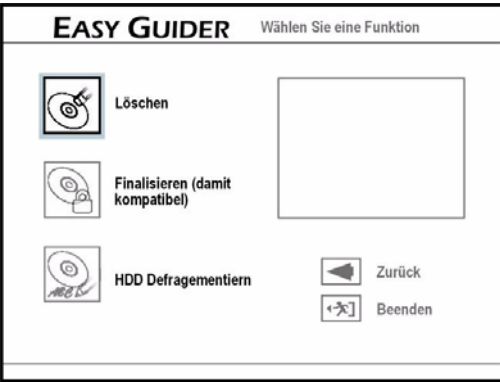

## **Cancellazione (HDD e disco)**

*Prima di utilizzare la funzione Cancellazione, assicurarsi che tutti i file importanti siano salvati.* 

*Dopo l'esecuzione della funzione tutti i contenuti sono cancellati.*

`Nel menu **Tool per dischi** selezionare l'opzione Cancellazione premendo **▼▲** e premere **ENTER**.

- $\triangleright$  Premendo  $\nabla$  selezionare il supporto target e premere **ENTER**.
- Selezionare "**Go**" premendo < $\blacktriangleright$  e premere **ENTER**.

Inizia l'operazione di cancellazione.

` Premere infine il tasto **ENTER** per uscire dalla schermata.

## **Pulizia (HDD)**

Con questa funzione si possono selezionare determinati file da cancellare. L'applicazione cancella i file o gli album selezionati in modo permanente.

- ` Nel menu **Tool per dischi** selezionare l'opzione **HDD**, poi premendo **▼▲** l'opzione **Pulizia** e premere **ENTER**.
- Ora premendo  $\nabla \triangle$  è possibile scegliere tra le seguenti opzioni:
- **Cancellazione di vecchi file:**Nel passaggio che segue vengono proposti per la cancellazione tutti i file più vecchi.
- **Cancellazione di file grandi:**Nel passaggio che segue vengono proposti per la cancellazione tutti i file più grandi.
- **Cancellazione di file riprodotti raramente:**Nel passaggio che segue vengono proposti per la cancellazione tutti i file riprodotti raramente.
- **Cancellazione album:**Nel passaggio che segue vengono proposti per la cancellazione tutti gli album.
- **Cancellazione completa:**Nel passaggio che segue può essere cancellato l'intero disco.

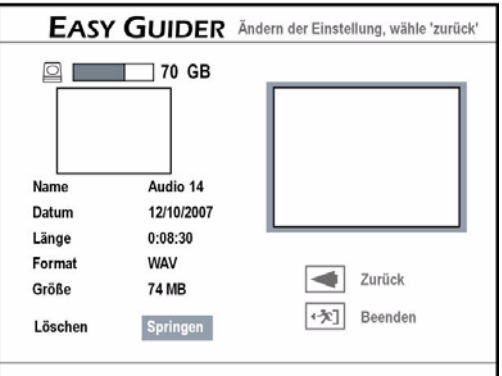

` Nel menu successivo vengono proposti file per la cancellazione in conformità alla preselezione. Selezionare "Cancellazione" premendo <**>** e premere **ENTER** per avviare l'operazione di cancellazione.

Selezionare "Salto" premendo <**>** e premere **ENTER** per saltare questo file.

- ▶ Se si è selezionata la cancellazione di tutti i file. confermare **Start** premendo **ENTER**. Inizia l'operazione di pulizia. A seconda delle condizioni di registrazioni originali può avere durata diversa.
- ` Premere infine il tasto **ENTER** per uscire dalla schermata.

## **Deframmentazione (HDD)**

Con questa funzione i contenuti del disco rigido sono ordinati in modo migliore. I dati salvati non vanno persi. Si consiglia una regolare deframmentazione, in quanto essa consente un miglioramento della potenza totale del disco rigido.

- ` Nel menu **Tool per dischi** selezionare l'opzione **HDD**, poi premendo ▼▲ l'opzione **Deframmentazione di HDD** e premere **ENTER**.
- ▶ Selezionare "Start" premendo <**▶** e premere **ENTER**. Inizia l'operazione di deframmentazione.
- ` Alla fine premere **ENTER** per uscire dal menu.

## <span id="page-153-0"></span>**Finalizzazione (DVD)**

La finalizzazione di un DVD è un passaggio necessario se si vuole sostituire determinati tipi di contenuti digitali con altri. Non appena un DVD è finalizzato, esso può essere riprodotto su altri lettori DVD o su PC. Non è necessario finalizzare un DVD+RW. Devono essere finalizzati soltanto i dischi che servono per la registrazione di titoli video. I dischi utilizzati per la riproduzione di file multimediali (come i file MP3 o i file JPEG) sono considerati come

dati: La finalizzazione di questi dischi non è necessaria.

*Un DVD finalizzato non può essere ulteriormente scritto.*

- ` Nel menu **Tool per dischi** selezionare l'opzione **DVD**, poi premendo ▼▲ l'opzione **Finalizzazione (compatibile)** e premere **ENTER**.
- ▶ Selezionare "Start" premendo <**D** e premere **ENTER**. Inizia l'operazione di finalizzazione.
- ` Alla fine premere **ENTER** per uscire dal menu.

## **Denominazione del disco (DVD)**

Qui è possibile dare un nome al DVD.

- ` Nel menu **Tool per dischi** selezionare l'opzione **DVD**, poi premendo ▼▲ l'opzione **Denominazione disco** e premere **ENTER**. Viene aperta in dissolvenza la tastiera su schermo.
- ` Selezionare i caratteri desiderati uno dopo l'altro premendo  $\blacktriangle$   $\blacktriangledown$  e confermare ciascun inserimento premendo **ENTER**. Per l'utilizzo della tastiera su schermo vedere anche [pagina 29.](#page-146-0)

` Alla fine confermare la voce **Fine** premendo **ENTER** per salvare il nome del disco.

# Registrazione

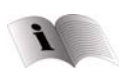

Questo capitolo descrive la registrazione con la preparazione mediante il menu SETUP. È possibile effettuare la

registrazione anche mediante il menu **Easy Guider**.

## <span id="page-154-0"></span>Protezione contro la copiatura

*Non si può registrare materiale da un apparecchio collegato a questo registratore, se il materiale sorgente è protetto contro la copiatura.*

*Non si può registrare/copiare un video o un disco che si è comprato o affittato da un altro apparecchio (videoregistratore, lettore DVD, registratore DVD, ecc.) collegato a questo registratore.* 

## Informazioni relative alla registrazione

## **Capacità di memoria:**

Con questo apparecchio si può registrare sia sul disco rigido incorporato che su DVD. Il registratore DVD può scrivere supporti DVD-R, DVD+R, DVD-RW, DVD+RW e DVD+R DL. La durata del tempo di registrazione dipende dalla modalità di registrazione scelta e dalla capacità di memoria del supporto DVD-.

- Modalità di registrazione disco rigido HDD HQ fino a 76 ore, SP fino a 150 ore, LP fino a 222 ore EP fino a 296 ore, SLP fino a 445 ore, Just fit (variabile)
- Modalità di registrazione DVD (Double Layer) HQ fino a 114 min., SP fino a 224 min., LP fino a 332 min., EP fino a 443 min., SLP fino a 665 min., Just fit (variabile)
	- *Una seduta di registrazione su dischi double layer non può durare più di 8 ore. Dopo 8 ore il registratore DVD interrompe automaticamente la registrazione.*
- Modalità di registrazione DVD HQ fino a 60 min., SP fino a 20 min., LP fino a 180 min., EP fino a 240 min., SLP fino a 360 min., Just fit (variabile)

*La capacità di memoria può variare in maniera insignificante. Dipende dal materiale registrato. Quindi i programmi televisivi in caso di cattiva ricezione necessitano di più spazio di memoria, più immagini e materiale audio, ma di meno immagini in movimento. Anche l'elaborazione multipla dei dischi richiede un po' di spazio di memoria. Inoltre può succedere che la somma delle memorie utilizzate e della memoria libera non corrisponda esattamente alla memoria complessiva. Non si tratta di un difetto del disco o dell'apparecchio. In qualsiasi momento è possibile cancellare registrazioni dal disco rigido incorporato e riscrivere il disco rigido.* 

Se si utilizza un DVD-R, DVD+R, DVD-RW (formattato mediante formattazione breve), occorre finalizzare il disco prima che esso possa essere riprodotto su altri apparecchi compatibili. Si può effettuare l'operazione mediante il menu **Easy Guider** (cfr. [pagina 36](#page-153-0)).

*La registrazione si interrompe automaticamente quando sul supporto target non c'è più spazio disponibile o quando è stato raggiunto il termine della durata preimpostata.* 

#### **Informazioni relative ai formati di registrazione**

I DVD+RW e i DVD-RW possono essere scritti e ricancellati. I supporti DVD+R e i DVD-R possono essere scritti soltanto una sola volta e non consentono neanche altre registrazioni, una volta che il DVD+R/ DVD-R è stato finalizzato una volta.

In alcuni casi non è possibile registrare su un disco DVD+RW/DVD-R su cui sono state già eseguite registrazioni tramite un altro registratore DVD o un computer. Se è possibile effettuare comunque la registrazione su un DVD+RW/DVD-RW, che è stato creato da un altro registratore, il registratore DVD creerà nuovamente il menu DVD. Se il DVD+RW/DVD-RW contiene dati creati da un computer, questi verranno eliminati dal registratore.

Questo registratore DVD utilizza il formato di registrazione DVD+VR, che ha una compatibilità relativamente elevata. Tuttavia può pur sempre succedere che le registrazioni effettuate con questo registratore non possano essere riprodotte su altri registratori DVD o lettori DVD.

*Non può essere garantita la riproducibilità dei DVD registrati su altri apparecchi DVD.* 

# <span id="page-155-0"></span>Registrare da apparecchio televisivo

#### **Prima di cominciare…**

- ` Controllare di aver commutato la fonte di entrata dell'apparecchio televisivo sull'opzione corrispondente (per es. VIDEO 1, LINEA 2, ecc.) in modo tale da poter aprire in dissolvenza i video dal registratore DVD sullo schermo.
- ` Assicurarsi che la ricerca automatica dell'apparecchio televisivo sia terminata.

## **1 Richiamare Setup**

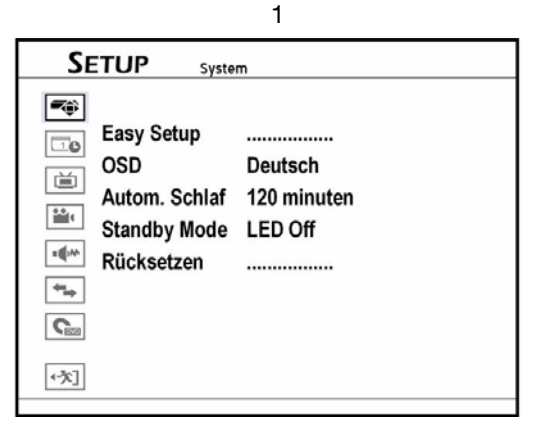

- ` Premere il tasto **SETUP** per richiamare il menu Setup.
- Premendo **V**Aselezionare l'opzione "**Registrazione/Riproduzione**" e poi premere X oppure **ENTER**.

### **2 Selezionare modalità Registrazione**

- ▶ Premendo **VA** selezionare l'opzione **modalità Registrazione** (HQ, SP, LP, EP o SLP) e premere **ENTER**. A questo proposito cfr. anche ["Registrazione/Riproduzione", pagina 24](#page-141-0).
- ` Alla fine premere **SETUP** per uscire dal menu Setup.

### **3 Selezionare la cartella di salvataggio**

- $\triangleright$  Se si vuole registrare sul disco rigido, attivare la modalità HDD premendo il tasto **HDD/DVD**.
- ` Se si vuole registrare su un DVD, introdurre un DVD scrivibile e porre in modalità DVD premendo il tasto **HDD/DVD**.

### **4 Selezionare l'origine del segnale**

` Premere **TV MODE** oppure **SOURCE**, per selezionare 'TV' come origine del segnale.

- ▶ Selezionare la modalità TV.
- Con l'impostazione di fabbrica selezionare la modalità TV premendo il tasto **TV MODE**. Qualora tuttavia si fosse attivata la modalità **Bypass SCART** nel menu SETUP, occorre tornare alla modalità TV premendo il tasto **SOURCE** (eventualmente premere più volte).
- ` Selezionare il canale prescelto premendo **P+** o **P**oppure i tasti numerici. Per inserire un numero di due cifre, premere rapidamente uno dopo l'altro i due tasti numerici.

## **5 Avviare la registrazione**

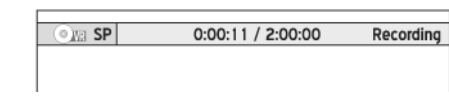

` Premere **Registrazione** per avviare la registrazione.

Viene visualizzata una barra informativa con la qualità della registrazione e il tempo che scorre.

- ` Si può interrompere e proseguire nuovamente la registrazione premendo il tasto **PAUSE/STEP**.
- ` Premere **STOP** per interrompere la registrazione.

#### **Vedere la televisione durante la registrazione**

*Se il registratore DVD viene acceso durante la registrazione, sullo schermo è possibile vedere soltanto il canale registrato.* 

*Qualora si volesse vedere un'altra stazione televisiva, occorre sintonizzare l'apparecchio televisivo con il sintonizzatore (per es. antenna, settop-box o ricevitore satellitare) (a questo proposito vedere le istruzioni del televisore). Questo non condiziona la registrazione, che sta avvenendo.* 

## Registrazione da sorgenti esterne

#### **Prima di cominciare…**

` Assicurarsi che tutti i cavi siano collegati correttamente dalle prese di uscita Audio Video dell'apparecchio esterno alle prese di entrata Audio Video del registratore.

#### **Connessione del camcorder VCR/V8**

 $\triangleright$  È possibile collegare un camcorder al lato anteriore dell'apparecchio mediante cavi cinch audio/video. È possibile sostituire il cavo di collegamento del videoregistratore (giallo) con un cavo S-Video.

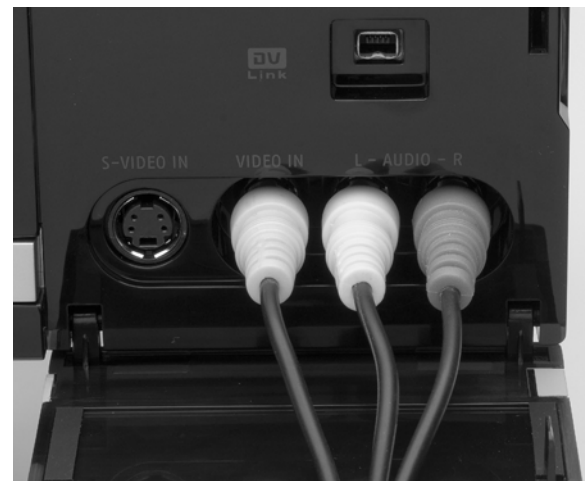

Di default questo registratore DVD sceglie automaticamente il segnale S-Video invece che il segnale Composite (cinch video), quando si utilizzano entrambe le prese di ingresso video. Si può modificare l'impostazione standard mediante **Setup>Front Video IN AUDIO LR**.

#### **Connessione del lettore DVD, del videoregistratore o del VCR**

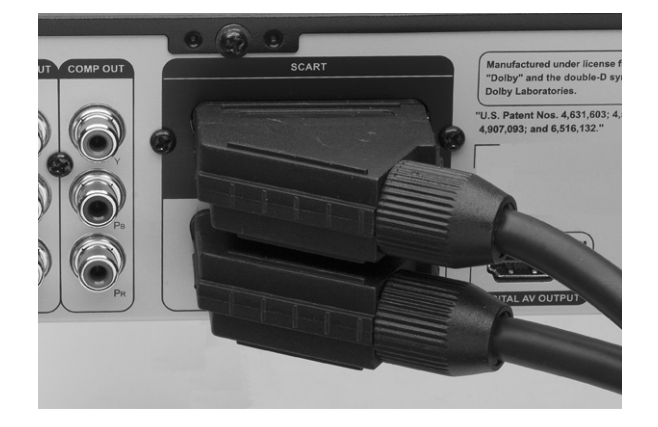

 $\triangleright$  Collegare un altro apparecchio riproduttore alla porta SCART-OUT dell'apparecchio esterno e alla porta SCART-IN del registratore DVD.

### **Selezione fonte segnale**

$$
\begin{array}{c}\n\rightarrow TV \rightarrow \text{Front AV} \\
\rightarrow \text{DV} \leftarrow \text{SCART} \quad \rightarrow\n\end{array}
$$

- ` Premendo ripetutamente il tasto **SOURCE** selezionare la porta, a cui è collegato l'apparecchio esterno.
- ` Quindi selezionare la cartella di salvataggio ed effettuare la registrazione come è descritto in ["Registrare da apparecchio televisivo", pagina 38.](#page-155-0)

# Registrazione da DV (camcorder digitale)

### **Connessione del camcorder digitale**

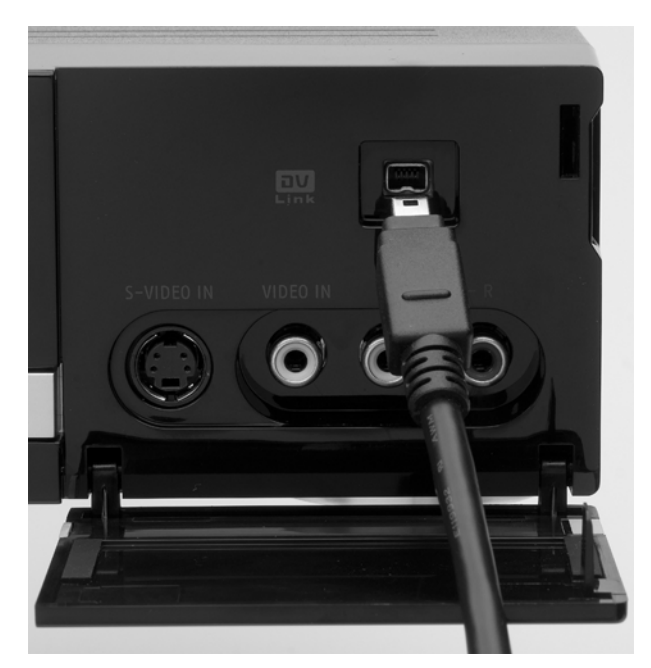

` Collegare il camcorder digitale alla presa DV-IN sul lato anteriore dell'apparecchio mediante un cavo DV-LINK (a 4 pin).

#### **Porta DV sulla parte anteriore dell'apparecchio**

*La porta DV-Link di questo registratore serve soltanto per l'applicazione con camcorder DVcompatibile.*

*Sulla presa DV-Link di questo registratore DVD possono essere introdotti soltanto segnali DV.*

*Non collegare camcorder video alla presa DV-Link nel formato Micro-MV.*

*È possibile che il DV non sia completamente supportato dal registratore. Qualora si avessero problemi ad utilizzare il collegamento DV per la registrazione, collegare l'apparecchio DV a questo registratore DVD mediante cavo S-Video oppure mediante cavo Composite.* 

#### **Registrazione da DV con "Rec Link"**

Con la funzione "Rec Link" è possibile registrare materiale filmato dal DV semplicemente con il telecomando del registratore. Questa funzione è attivata nelle impostazioni di fabbrica.

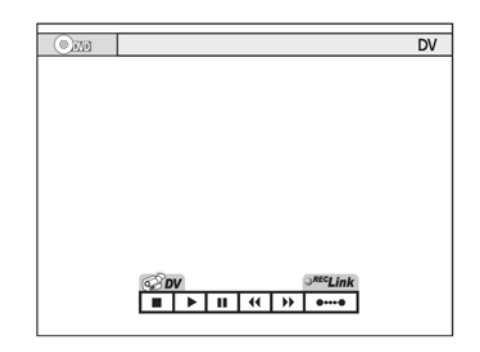

- ` Premendo ripetutamente il tasto **SOURCE** selezionare il segnale di ingresso **DV**. Viene aperto il campo di controllo con funzione attivata "Rec Link" È possibile far funzionare l'apparecchio DV mediante il campo di controllo video premendo <**IEVA** e **ENTER**, mediante i tasti di comando sull'apparecchio DV oppure con il telecomando dell'apparecchio DV.
- ` Selezionare il supporto target disco rigido o DVD premendo il tasto **HDD/DVD**.
- ` Spostare l'apparecchio DV in modalità Riproduzione e avviare la riproduzione.
- ` Interrompere la riproduzione nel momento in cui si vuole avviare la registrazione.
- **Permere RECORD** per avviare la registrazione. L'apparecchio DV comincia a riprodurre il materiale filmato.
- ` Si può interrompere e proseguire nuovamente la registrazione premendo il tasto **PAUSE/STEP**. L'apparecchio DV continua la riproduzione del materiale filmato.
- **Premere STOP** per interrompere la registrazione. L'apparecchio DV conclude la riproduzione del materiale filmato.

#### **Registrazione da DV senza "Rec Link"**

- ` Premendo ripetutamente il tasto **SOURCE** selezionare il segnale di ingresso **DV**.
- $\triangleright$  Premendo  $\blacktriangleleft$  selezionare il pulsante "Rec Link" sullo schermo e premere **ENTER** per disattivare la funzione. Il simbolo **Rec-Link** è visualizzato tratteggiato.
- ` Proseguire con la registrazione nel modo descritto nel paragrafo precedente.

# Registrazione OTR (Registrazione One-Touch)

Premendo ripetutamente il tasto di registrazione **RECORD** è possibile impostare una registrazione diretta con limitazione del tempo.

Premere due volte **RECORD**: 30 minuti, premere tre volte **RECORD**: 60 minuti, ecc. fino ad un massimo di

## Applicazione dei marcatori di capitolo

Durante o dopo la registrazione è possibile creare capitoli inserendo marcatori di capitolo nel titolo video. A seconda del supporto target utilizzato è diverso il numero massimo di capitoli e di titoli, che può essere aggiunto.

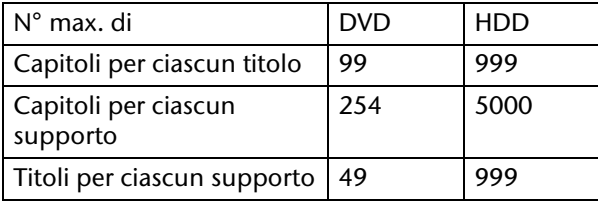

### **Preimpostazione degli intervalli**

` Aprire il menu SETUP premendo **SETUP**.

## Registrazione con timer

#### **Prima di cominciare…**

- ` Controllare di aver commutato la fonte di entrata dell'apparecchio televisivo sull'opzione corrispondente (per es. VIDEO 1, LINEA 2, ecc.) in modo tale da poter aprire in dissolvenza i video dal registratore DVD sullo schermo.
- ` Assicurarsi che la ricerca automatica dell'apparecchio televisivo sia terminata.
- ` Controllare che sul disco o sul disco rigido ci sia spazio a sufficienza.

## **Il menu Timer**

- ` Aprire il menu Timer premendo il tasto **TIMER**. Qui si effettuano tutte le impostazioni.
- Ci si muove tra le colonne premendo i tasti  $\blacklozenge$ .
- $\triangleright$  Si modificano le impostazioni premendo i tasti  $\nabla \triangle$ .

Il menu Timer è formato da due visualizzazioni a schermo.

6 ore.

La **Registrazione One-Touch** inizia con le impostazioni, che sono fissate nel menu SETUP come Registrazione/Riproduzione (cfr. [pagina 24\)](#page-141-0).

- ` Selezionare **Recording/Playback**.
- ` Selezionare **Chapter Mark** (marcatore di capitolo).
- ` Impostare qui l'intervallo per l'introduzione dei marcatori di capitolo: Disinserito, 5 minuti, 10 minuti, 15 minuti, 20 minuti, 25 minuti o 30 minuti.

#### **Inserire marcatori di capitolo supplementari**

Durante la registrazione è possibile inserire marcatori di capitolo supplementari.

- ` Durante la registrazione premere **EDIT** per inserire un marcatore di capitolo nel punto desiderato.
- I marcatori di capitolo possono anche essere inseriti successivamente, vedi [pagina 53.](#page-170-0)

#### **Visualizzazione 1 (Visualizzazione modalità ora/data)**

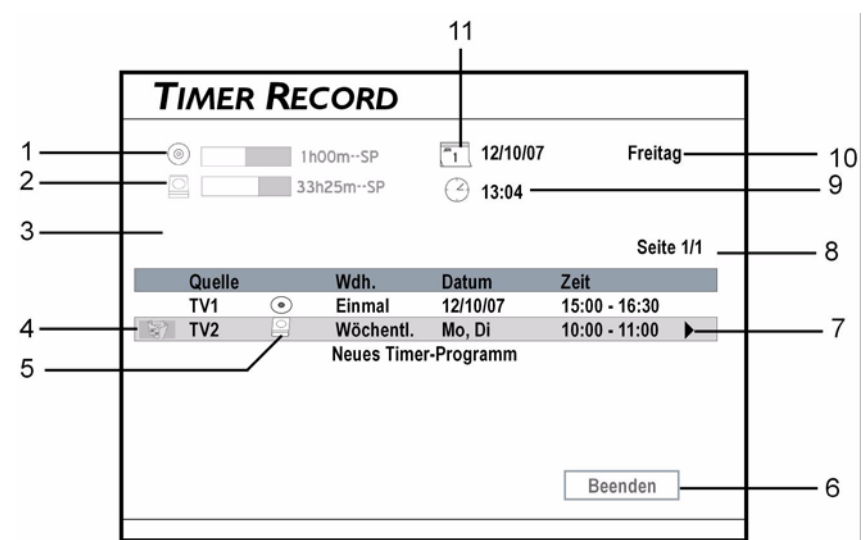

- 1. Spazio disponibile / tempo residuo sul CD
- 2. Spazio disponibile / tempo residuo sul disco rigido HDD
- 3. Ora compare un messaggio di errore
- 4. Marcando il cestino e premendo **ENTER** si può cancellare la registrazione.
- 5. Supporto target per la registrazione

#### **Visualizzazione 2 (Visualizzazione ShowView)**

- 6. Chiusura del menu
- 7. Simbolo di scorrimento, qui si può passare alla seconda visualizzazione a schermo.
- 8. Indice delle pagine
- 9. Ora di sistema
- 10: Data di sistema
- 11. Modalità di registrazione preimpostata

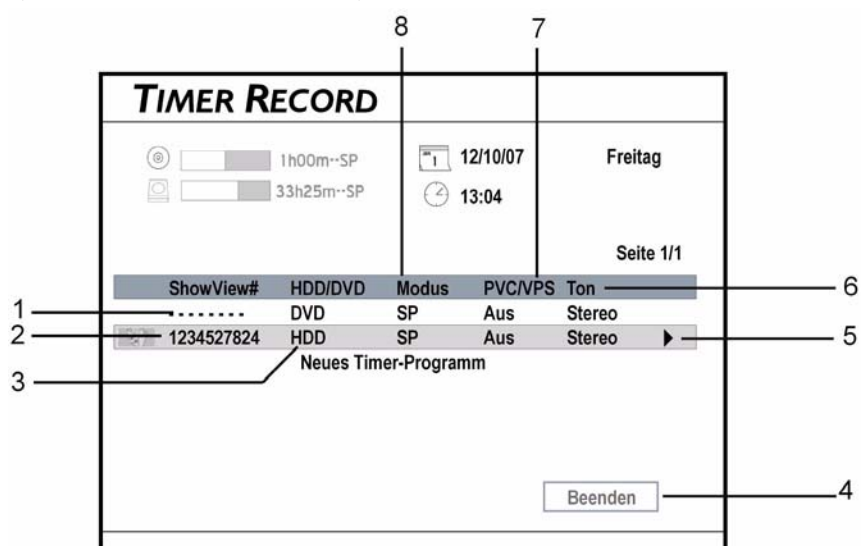

- 1. Registrazione con timer con utilizzo della modalità Data/Ora
- 2. Numero ShowView della registrazione con timer
- 3. Supporto target per la registrazione
- 4. Chiusura del menu

### **Le impostazioni nel menu Timer**

#### **1 Sorgente**

 $\triangleright$  Selezionare 'TV' come origine del segnale, inserire il numero del canale premendo  $\Psi$  **A** oppure i tasti numerici (0-9) e confermare poi premendo **ENTER**.

- 5. Simbolo di scorrimento, qui si può passare alla seconda visualizzazione a schermo.
- 6. Impostazioni audio TV della registrazione con timer
- 8. Impostazioni PDC/VPS della registrazione con timer
- 9. Modalità registrazione della registrazione con timer

#### **2 Canale**

Selezionare la stazione televisiva.

#### **3 Supporto target**

` Selezionare **DVD** per la registrazione su DVD oppure **HDD** per la registrazione su HDD.

#### **4 Modalità registrazione**

- ` Impostare qui la modalità registrazione, cioè la qualità dell'immagine. Una qualità più elevata richiede un tempo di registrazione più lungo.
	- **HQ** (alta qualità)
	- **SP** (Standard Play)
	- **LP** (Long Play)
	- **EP** (Extended Play)
	- **SLP** (Super Long Play).

#### **5 Frequenza di ripetizione e 6 Data (Date)**

Una volta (**Once**): Con questa selezione occorre inserire una data.

Ogni giorno (**Daily**): La registrazione con timer viene automaticamente impostata per ciascun giorno, fino a che non si cancella l'impostazione o non c'è più spazio sufficiente sul supporto target.

Ogni settimana (**Weekly**): Viene visualizzato un calendario settimanale, su cui è possibile scegliere uno o più giorni. Confermare ciascuna selezione premendo **ENTER** e alla fine il pulsante OK premendo **ENTER**.

Pulsante "Advanced" (esteso): Se si apre questo menu, si può stabilire se si vuole limitare il periodo di tempo (**With Restriction**) o si vuole lasciare il periodo di tempo illimitato (**Without restriction**).

#### **7 Ora di inizio**

` Inserire l'ora di inizio premendo **ENTER** e **EVA** (oppure premendo i tasti numerici [0-9]) e poi premere **ENTER**.

#### **8 Ora della conclusione**

` Inserire l'ora della conclusione premendo **ENTER**  $e \triangleleft \triangleright \blacktriangledown \triangle$  (oppure premendo i tasti numerici [0-9]) e poi premere **ENTER**.

#### **9 PDC/VPS**

## Timeshift

Con la funzione Timeshift il programma televisivo in corso viene registrato e riprodotto con time delay. Il programma televisivo è salvato sul disco rigido a titolo transitorio come videoclip.

In questo modo è possibile vedere il programma con un time delay fino a 2 ore.

#### **Quindi attivare la funzione Timeshift:**

- ` Premere **TIMESHIFT** per interrompere la trasmissione già in corso. L'immagine si ferma.
- Se si vuole far continuare la trasmissione in corso premere **PLAY**. La trasmissione prosegue dal punto in cui è stata interrotta.

▶ Porre l'opzione su "On", se si vuole attivare la funzione VPS. Così la registrazione è avviata e conclusa dai segnali della stazione televisiva, cfr. anche [pagina 32](#page-149-0).

*Al massimo è possibile assegnare 20 impostazioni* 

*VPS. Il segnale VPS può essere monitorato soltanto se il registratore DVD si trova in modalità Stand-by. Se si utilizza il registratore DVD prima che inizi la trasmissione preimpostata con il timer, la registrazione inizia in conformità al programma originale.* 

#### **10 Modalità Audio**

Se l'origine del segnale è "TV", si possono selezionare qui le modalità Audio Stereo oppure Mono.

#### **ShowView**

Per la registrazione con ShowView vedi [pagina 33.](#page-150-0)

#### **Linee guida**

*Con la registrazione con il timer è possibile programmare fino a 32 singole sedute di registrazione che sono visualizzate su quattro pagine separate. Se nella lista ci sono meno di 8 trasmissioni, non viene visualizzato il pulsante "Prossima pagina" (***Next Page***).*

*La lista di programmazione viene ordinata automaticamente dal sistema dopo l'ora di inizio di ciascuna trasmissione preimpostata.*

*Può presentarsi una registrazione incompleta, se le impostazioni dell'ora di due registrazioni con timer si intersecano. Il registratore DVD interrompe la registrazione del programma precedente all'ora di inizio del programma successivo.* 

*Con la programmazione con il timer occorre spegnere il registratore DVD dopo la programmazione (metterlo in modalità Stand-by) affinché la registrazione inizi all'ora programmata.*

- ` Durante la riproduzione Timeshift è possibile utilizzare le funzioni di riproduzione di Pausa e di Avvolgimento e Avanzamento rapido.
- ▶ Premere di nuovo **TIMESHIFT** per disattivare la funzione Timeshift e per tornare alla teletrasmissione normale.

# Riproduzione

*Probabilmente non è sempre possibile riprodurre i dischi con determinati contenuti che sono stati registrati su altri registratori DVD.* 

*Se si utilizza un DVD-R, DVD+R, DVD-RW (formattato mediante formattazione breve), occorre finalizzare il disco prima che esso possa essere riprodotto su altri apparecchi compatibili. Si può effettuare l'operazione mediante il menu* **Easy Guider** *(cfr. [pagina 30\)](#page-147-0).*

# <span id="page-161-0"></span>Avvio della riproduzione

- ` Premere il tasto **OPEN/CLOSE** per aprire il piatto dischi.
- ` Posizionare con attenzione il DVD sul piatto con l'etichetta verso l'alto e richiudere il piatto premendo il tasto **OPEN/CLOSE**.
- $\triangleright$  Se la riproduzione non inizia automaticamente premere il tasto **PLAY** per avviare la riproduzione.
- ` Se si è inserito un DVD Video può essere visualizzato un menu, se il disco è in modalità Riproduzione.
- ` Nel menu è possibile fare una scelta premendo **EXTE** nel caso di menu numerati anche premendo i tasti numerici e **ENTER**.
- **Per interrompere la riproduzione, premere PAUSE/STEP**. Premendo **PLAY** è possibile riprendere la riproduzione normale.
- ` Premere una volta **STOP** per interrompere provvisoriamente la riproduzione. In questa fase è possibile riprendere la riproduzione dallo stesso punto.
- ` Premere nuovamente **STOP** per interrompere definitivamente la riproduzione e per tornare all'inizio.
- ` Se si vuole richiamare il Menu DVD premere **MENU** sul telecomando.

## Funzioni di riproduzione nel menu Navigazione

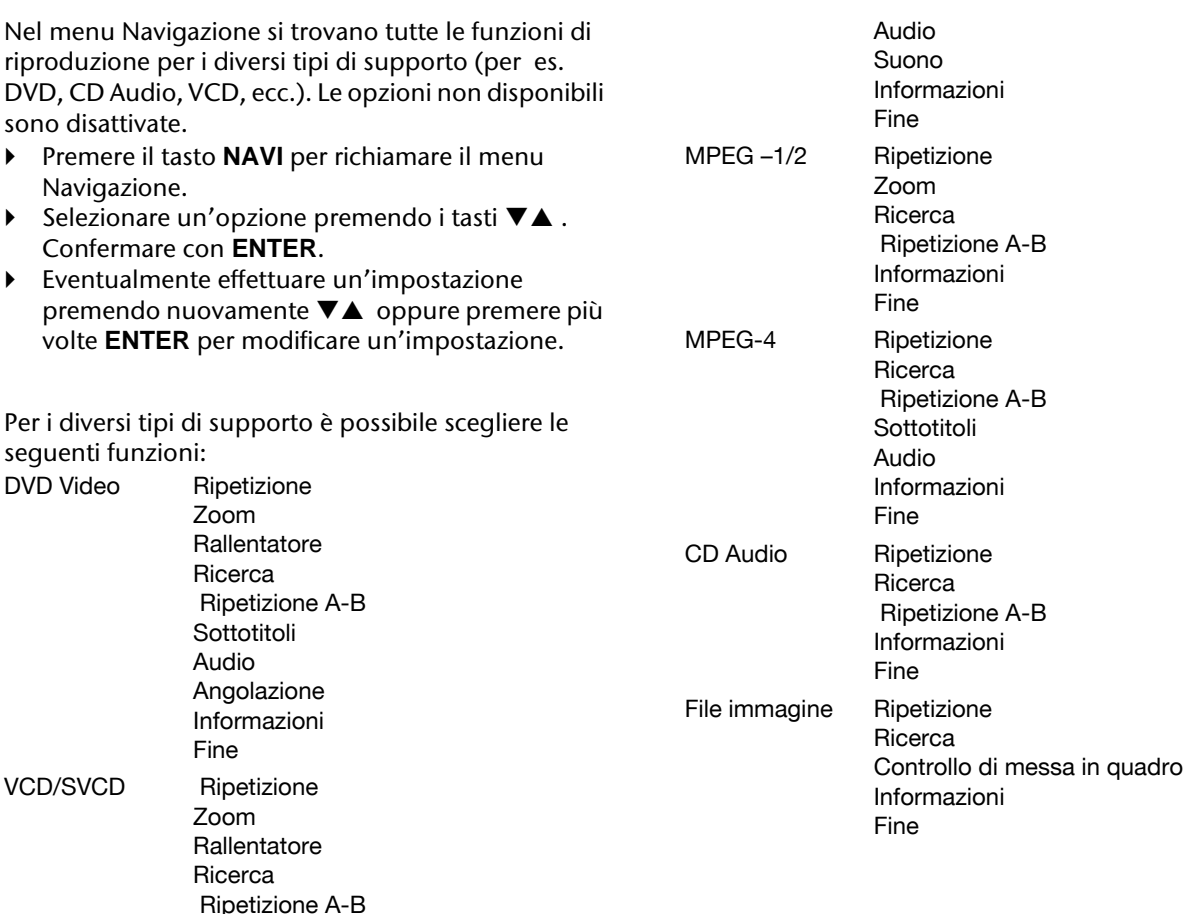

## **Funzioni di ripetizione**

- ` Premere più volte il tasto **ENTER** per selezionare una impostazione:
- DVD Video / Titolo video: Ripetizione di un titolo > OFF.
- VCD/SVCD: Ripetere tutto > OFF.
- File video: Ripetere un titolo > Ripetere tutto > Ripetizione OFF > Modalità casuale.
- CD Audio: Ripetere un titolo > Ripetere tutto > Ripetizione OFF > Modalità casuale.
- File musicali: Ripetere un titolo > Ripetere tutto > Ripetizione OFF > Modalità casuale.
- File immagine: Ripetere un titolo > Ripetere tutto > Modalità casuale.

#### **Zoom**

- $\triangleright$  Scegliere il simbolo "Ingrandire"  $\oplus$  e premere più volte **ENTER** per ingrandire l'immagine video del 100%, del 200%, del 300% o del 400%.
- ` Nell'immagine ingrandita si può selezionare un'inquadratura con i tasti freccia  $\blacklozenge \blacktriangledown \blacktriangle$  .
- $\triangleright$  Scegliere il simbolo "Ridurre"  $\bigcirc$  e premere più volte **ENTER** per ridurre l'immagine video del 400%, del 300%, del 200% o del 100%.
- ` Per ritornare alla grandezza normale dell'immagine premere l'opzione '100%' e premere **ENTER**.

#### **Controllo di messa in quadro**

Con la funzione "Controllo di messa in quadro" è possibile non soltanto ingrandire o ridurre l'immagine, ma è anche possibile muoversi all'interno dell'immagine per osservarla in maniera più precisa.

- Scegliere il simbolo "Ingrandire"  $\oplus$  e premere più volte **ENTER** per ingrandire l'immagine del 25%, del 50%, del 75% o del 100%.
- $\triangleright$  Scegliere il simbolo "Ridurre"  $\bigcirc$ e premere più volte **ENTER** per ridurre l'immagine del 75%, del 50%, o del 25%.
- ` Per visualizzare diverse sezioni dell'immagine ingrandita andare sul campo di controllo aperto in dissolvenza.
- ▶ Premendo i tasti freccia <▶ ▼▲ scegliere la direzione ed eventualmente premere più volte **ENTER** per muovere l'immagine.
- $\triangleright$  Chiudere il controllo di messa in quadro premendo **Exit**.

#### **Rallentatore**

- ` Premere più volte il tasto **ENTER** per impostare una riproduzione al rallentatore.  $1/2x$  (avanti) >  $1/4x$  (avanti) >  $1/2x$  (indietro) >  $1/$ 4x (indietro).
- ` Premendo **PLAY** è possibile riprendere la riproduzione normale.

### **Ricerca**

È possibile scorrere un disco con file video o titoli video inserendo il numero del titolo/capitolo o inserendo una determinata ora. Una funzione analoga è disponibile anche per la riproduzione di CD Audio o di file musicali.

- ` Nel menu **Search** selezionare la funzione Titolo/ Capitolo (**Title/Chapter**). Viene aperta in dissolvenza la barra per l'inserimento del numero del titolo/capitolo.
- $\triangleright$  Inserire i numeri premendo  $\blacktriangleleft \blacktriangleright \blacktriangledown \blacktriangle$  oppure premendo i tasti numerici (0-9) e poi premere **ENTER** per lanciare il titolo prescelto.
- ` Nel menu **Search**selezionare la funzione Ora (**Time**). Viene aperta in dissolvenza la barra per l'inserimento dell'ora.
- ` Inserire l'ora di inizio desiderata premendo  $\blacklozenge \blacktriangleright \blacktriangledown \blacktriangle$  oppure premendo i tasti numerici (0-9) e poi premere **ENTER** per lanciare il titolo all'ora inserita.
- *Se si vuole vedere il tempo totale, andare su*  **Informazioni** *nel menu Navigazione (vedi [pagina 46\)](#page-163-0).*

#### **Ripetizione A-B**

Con questa funzione è possibile ripetere una sezione autodefinita.

- ` Quando la riproduzione raggiunge l'inizio della sezione da ripetere, confermare **Set Point A** premendo **ENTER**.
- ` Alla fine della sezione da ripetere confermare **Set Point B** premendo **ENTER**. La sezione verrà ora ripetuta all'infinito.
- ▶ Per terminare la funzione confermare
- **Cancel**premendo **ENTER**. *Se si termina la funzione e si è definito soltanto il*
- *Punto A, resta valido il Punto A impostato anche quando la "Funzione di ripetizione A-B" viene richiamata successivamente.*

#### **Sottotitoli**

Alcuni dischi DVD preregistrati possono avere più di una lingua per i sottotitoli. Se sul disco DVD Video è già impostata una lingua, la riproduzione inizia sulla base di questa impostazione, ma in qualsiasi momento della riproduzione è possibile selezionare un'altra lingua mediante il menu Navigazione.

` Nel menu **Subtitle** selezionare una lingua per il sottotitolo premendo VA e confermare premendo **ENTER**.

### **Audio**

Alcuni dischi DVD preregistrati possono avere più di una lingua audio. Se sul disco DVD Video è già impostata una lingua, la riproduzione inizia sulla base

45

di questa impostazione, ma in qualsiasi momento della riproduzione è possibile selezionare un'altra lingua mediante il menu Navigazione.

` Nel menu **Audio** selezionare una lingua premendo  $\nabla$ **A** e confermare premendo **ENTER**.

*Se per la riproduzione viene scelto un VCD/SVCD, le opzioni audio sono le seguenti: Normale, Scambio, Destra, Sinistra.*

## **Angolazione**

Alcuni DVD preregistrati contengono scene che sono state filmate da diverse angolazioni della videocamera. È possibile scegliere questa angolazione della videocamera durante la riproduzione dei DVD.

` Nel menu **Angolazione** selezionare un'angolazione della videocamera premendo  $\nabla\blacktriangle$ e confermare premendo **ENTER**.

## <span id="page-163-0"></span>**Proprietà**

Durante la riproduzione si può scegliere se visualizzare le informazioni relative al disco in alto sullo schermo oppure se chiuderle in dissolvenza.

**▶ Nel menu Informazioni** premendo  $\Psi$ selezionare **ON** per aprire in dissolvenza le informazioni oppure **OFF** per chiudere le informazioni in dissolvenza e confermare premendo **ENTER**.

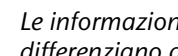

*Le informazioni aperte in dissolvenza si differenziano a seconda del supporto.*

# Riproduzione programmata (CD Audio)

Per la riproduzione di titoli si può programmare una sequenza.

- ` Durante la riproduzione di un CD Audio premere il tasto **EDIT** per aprire in dissolvenza la barra del menu Modifica.
- ` Inserire il numero del track che si vuole suonare premendo i tasti numerici (0-9) e confermare premendo **ENTER**.
- ` Ripetere fino a che la lista non è completa.
- ` Al termine iniziare la riproduzione premendo **PLAY**.
- ` Si possono applicare alla lista le altre funzioni di riproduzione.

## Riproduzione di dati multimediali (video, musica, immagini)

I dati multimediali ( video, brani musicali, immagini) sono visualizzati nel menu come segue:

#### **Video**

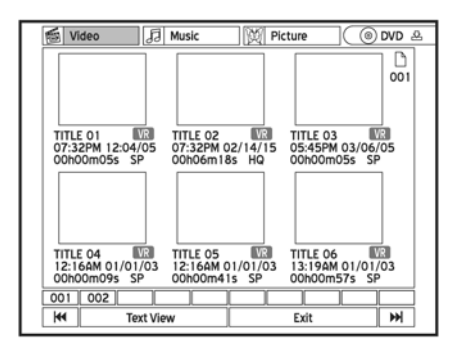

**Musica**

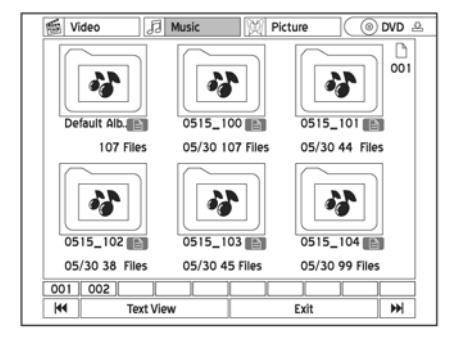

#### **Immagine**

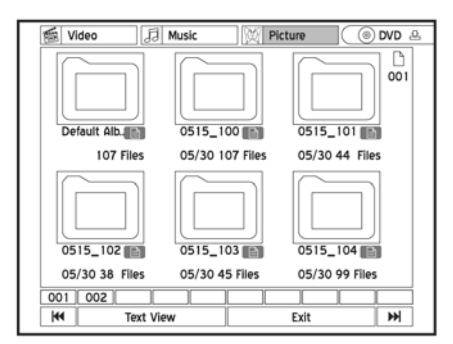

 $\rightarrow$  È possibile selezionare un titolo video premendo **EXTER**. e lanciarlo premendo **ENTER.** 

## Riproduzione dal disco rigido

Scegliere HDD come formato sorgente. Per questo si hanno diverse possibilità:

- Premere il tasto **HDD/DVD**.
- Aprire il menu Contenuto premendo **CONTENTS** e selezionare l'opzione **HDD**.
- Aprire il menu **Easy Guider** premendo il tasto **GUIDER**, scegliere l'opzione **Play** e poi l'opzione **HDD** come supporto sorgente.

#### **Riproduzione della registrazione eseguita per ultima**

Si può riprodurre la registrazione eseguita per ultima su HDD premendo il tasto di riproduzione **PLAY**. In alternativa si può selezionare l'opzione **Ultima registrazione** nel menu **Easy Guider** mediante **Riproduzione** e il supporto sorgente **HDD**.

**Per riprodurre un brano audio o un'immagine** innanzitutto aprire la cartella premendo **ENTER**, poi scegliere un file e confermare premendo **ENTER**.

Per le altre funzioni vedi ["Funzioni di riproduzione",](#page-147-1)  [pagina 30](#page-147-1).

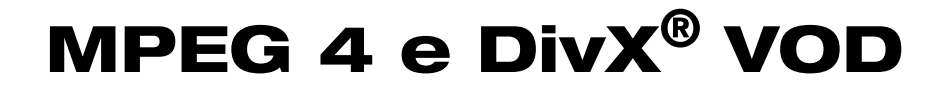

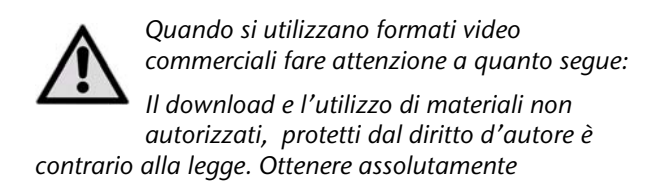

*l'autorizzazione o il permesso dei titolari dei diritti d'autore e di relativi terzi prima di iniziare ad utilizzare o a vedere video o file. La non osservanza può essere punita con considerevoli sanzioni.* 

## Video MPEG-4

Grazie alla tecnologia MPEG-4 si può comprimere efficacemente un grande file video come per es. un film di due ore senza perdere nulla della qualità video ed audio originale.

Con i film in formato MPEG-4 si possono salvare i file dei sottotitoli per la riproduzione insieme ai file audio/ video. La tabella che segue elenca i formati di file MPEG-4 supportati da questo registratore DVD.

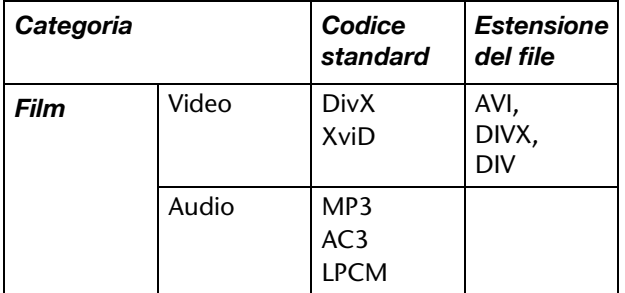

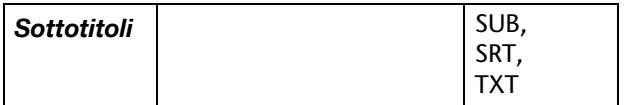

Sottotitoli sulla base di bitmap, quali idx+sub, non sono supportati da questo registratore DVD.

#### **Riproduzione di MPEG 4**

- ` Avviare la riproduzione del file come descritto sopra (per es. ["Avvio della riproduzione",](#page-161-0)  [pagina 44](#page-161-0))
- $\triangleright$  Se il file non è supportato dal registratore DVD, viene aperto in dissolvenza un messaggio corrispondente.
- ` Confermare poi il messaggio **Salto** premendo **ENTER**.

## Video VOD DivX<sup>®</sup>

Con i VOD DivX<sup>®</sup> (Video-On-Demand) si possono caricare sul PC file video, che si possono vedere sul computer o sulla televisione. Per la protezione dei diritti d'autore di questi video digitali il servizio dispone di un sistema di protezione del diritto d'autore su base Internet denominato DRM (**Digital Rights Management** ovvero Gestione dei diritti digitali). DRM protegge i diritti d'autore mediante una procedura di collegamento on-line. Per poter vedere i file video protetti da DRM occorre seguire una procedura di registrazione.

## **Configurazione di account**

Per poter vedere file video protetti da DRM, innanzitutto occorre registrare e configurare un account sul sito web DivX® . Per ulteriori informazioni consultare il sito: **http://www.divx.com/vod**.

#### **Registrare il registratore DVD**

Per la registrazione del registratore DVD occorre reperire il codice di registrazione del registratore DVD.

- ` Premere **SETUP** per richiamare il menu SETUP.
- ` Selezionare l'opzione **Recording/Playback** e premere **ENTER**.
- ` Selezionare l'opzione **DivX(R) VOD** e premere **ENTER**.

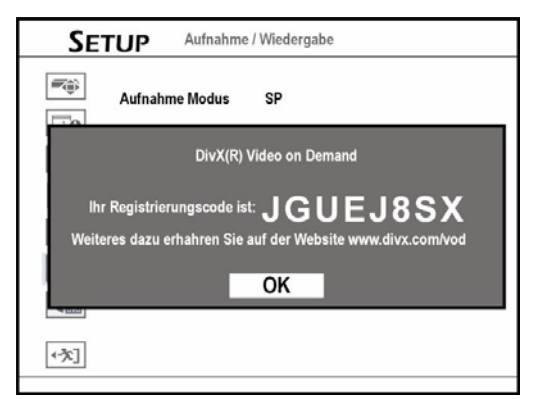

- **P** Premere **ENTER** per visualizzare le informazioni relative alla registrazione. (Il codice indicato qui serve solo come esempio).
- ` Uscire dal menu SETUP premendo **SETUP**.
- ` Dopo aver reperito il codice di identificazione, andare sul Sito Web di DivX® e inserire il codice di registrazione del registratore nel proprio account. Quando si sono compilate le informazioni necessarie, si viene indirizzati ad un link di download del film.
- ` Seguire le istruzioni sul sito web e masterizzare il cortometraggio su un disco DVD.
- $\triangleright$  Per concludere la procedura di registrazione occorre riprodurre il disco che contiene il film caricato sul registratore DVD.
- $\triangleright$  Quando la riproduzione si interrompe, il registratore DVD è ufficialmente registrato.

## Elaborazione di dati multimediali

I file multimediali (per esempio titoli video, file musicali, file immagine) che sono salvati sul disco rigido e i titoli video sui dischi possono essere modificati.

Le opzioni di elaborazione disponibili sono le seguenti:

- per gli album musicali e gli album immagini: Ridenominazione, segmentazione, fusione e cancellazione
- per i file musicali e i file immagine: ridenominazione e cancellazione.

#### Indicazioni per la finalizzazione

*Concludere tutte le fasi di elaborazione prima di finalizzare il disco. Non è possibile utilizzare la funzione di elaborazione con un disco finalizzato a meno che non si tratti di un disco DVD-RW, che è stato precedentemente formattato in modalità "Formattazione rapida" (***Quick Preparation***).* 

*Se un disco non viene finalizzato prima della riproduzione su un altro lettore DVD, non vengono mostrati i risultati delle funzioni di elaborazione.* 

## Il menu Modifica

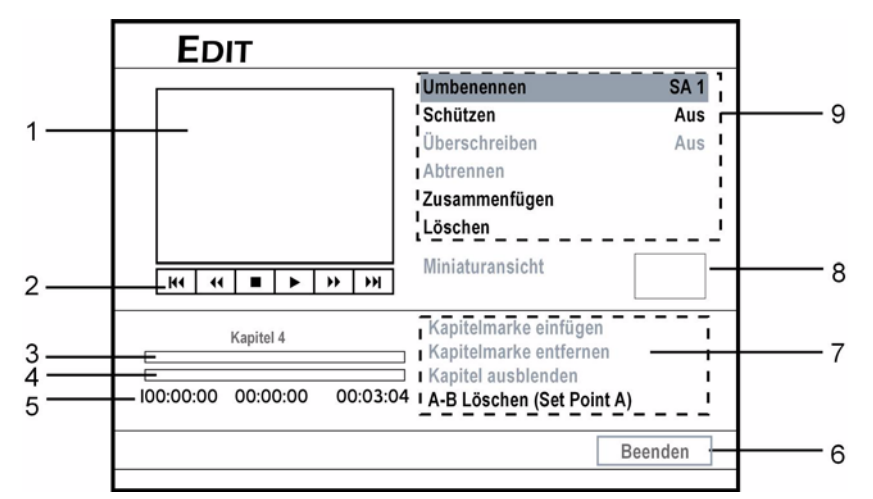

- 1. Schermata, visualizza l'immagine della sorgente video momentanea.
- 2. Visualizza le funzioni disponibili sul telecomando.
- 3. Visualizza i marcatori di capitolo del titolo.
- 4. Visualizza il momentaneo avanzamento del titolo.
- 5. Visualizzazione dell'ora
- 6. Fine
- 7. Visualizza le opzioni di elaborazione capitolo disponibili (le opzioni non disponibili sono visualizzate in grigio).
- 8. Visualizza la visualizzazione in miniatura del titolo.
- 9. Visualizza le opzioni di elaborazione titolo (le opzioni non disponibili sono visualizzate in grigio).

#### **Aprire il menu Modifica**

- ` Aprire il menu Contenuto premendo **CONTENTS**.
- Selezionare il supporto sorgente.
- ▶ Selezionare "Video" premendo <▶ e premere **ENTER**.
- $\triangleright$  Selezionare un titolo video premendo  $\blacktriangle$
- Selezionare l'opzione **EDIT** per aprire il menu Modifica.
- È possibile aprire il menu Modifica anche direttamente premendo il tasto **EDIT**.

## Elaborazione del titolo

### **Possibilità di elaborazione con i diversi formati**

La seguente tabella indica le opzioni di elaborazione con i diversi formati del disco:

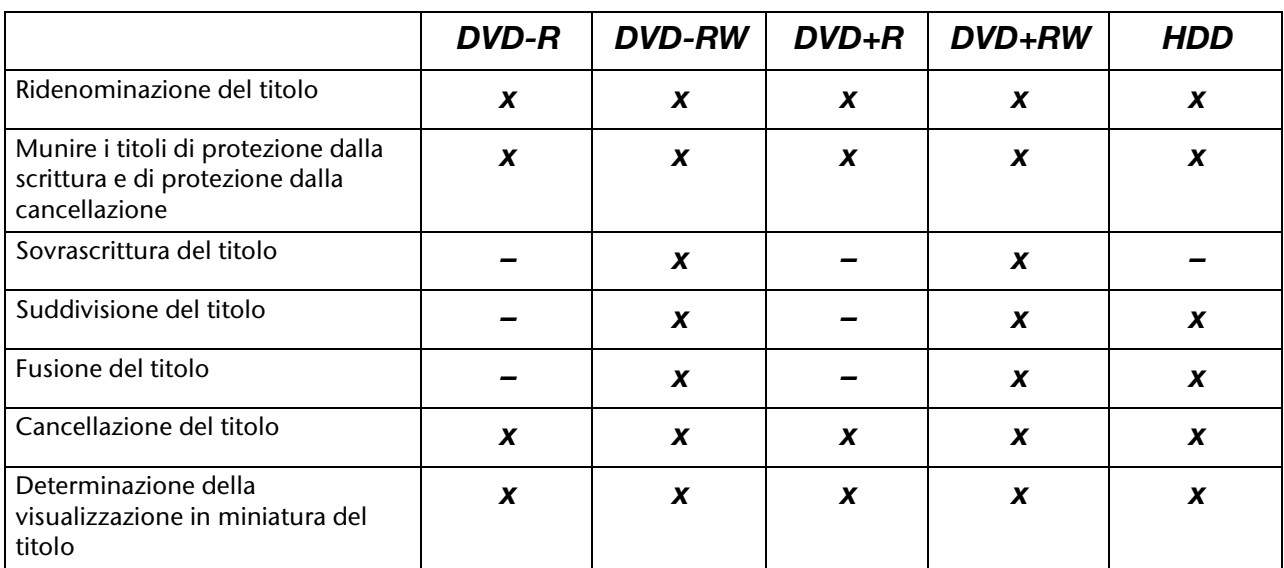

#### **Ridenominazione del titolo**

- ` Nel menu Modifica selezionare l'opzione **Rename**. Viene visualizzata la tastiera su schermo.
- ` Inserire il nome del titolo (cfr. ["La tastiera su](#page-146-0)  [schermo", pagina 29](#page-146-0)). Ciascun nome di titolo può essere formato al massimo da 30 caratteri.

Se la barra di inserimento rimane vuota, non si può uscire dalla schermata premendo il tasto fine (**Finish**). Seguire le istruzioni nella finestra per concludere la procedura oppure selezionare 'Interruzione' (**Cancel**) per tornare al menu Modifica.

Per l'assegnazione del nome considerare che non si riceve alcun messaggio di errore se si assegna un nome che esiste già.

#### **Munire i titoli di protezione dalla scrittura e di protezione dalla cancellazione**

Perchè i titoli non vengano inavvertitamente cancellati o elaborati, si può attivare la protezione dalla scrittura e la protezione dalla cancellazione. Se la funzione di protezione è attivata, il titolo non può essere né elaborato né cancellato. Per elaborarlo occorre disattivare la funzione di protezione.

- ` Nel menu Modifica selezionare l'opzione **Protect**.
- ` Se si attiva la funzione, nel menu Disco o nel menu Contenuto accanto al titolo protetto viene visualizzato il simbolo di blocco.

### **Sovrascrittura del titolo**

Se si utilizza la funzione di sovrascrittura di un titolo, questo viene sovrascritto alla successiva registrazione di un nuovo titolo / programma.

- ` Nel menu Modifica selezionare l'opzione **Overwrite**.
- $\triangleright$  Se si attiva la funzione, nel menu Disco o nel menu Contenuto accanto al titolo sovrascritto viene visualizzato il simbolo penna.

#### **Modo di funzionamento della sovrascrittura**

Il nuovo video è registrato sul disco al posto del titolo sovrascritto.

Il titolo successivo sul disco è protetto automaticamente per evitare che si sovrascriva inavvertitamente. Se il nuovo video è più lungo del titolo sovrascritto o se si necessita di una modalità di registrazione di qualità superiore, il video può non essere interamente registrato.

Se si utilizza lo spazio sovrascritto per una nuova registrazione, occorre tener conto del fatto che vi può essere una discrepanza tra l'ora visualizzata nel menu Contenuto e l'ora di registrazione effettiva. Ciò è dovuto all'impiego di diverse modalità di registrazione.

## **Suddivisione del titolo**

Con questa funzione è possibile suddividere un titolo in due parti. I titoli divisi possono anche essere

nuovamente riuniti. Mediante le funzioni "Divisione" (**Split**) e "Fusione" (**Merge**) si possono tagliare brevemente pubblicità o immagini che si vogliono saltare. Se si vogliono cancellare sezioni indesiderate in modo permanente, si può utilizzare la funzione "Cancellazione A-B" (**A-B Erase**).

- ` Nel menu Modifica selezionare l'opzione **Split**.
- ` Quando la riproduzione raggiunge il punto in cui si vuole porre un separatore premere **ENTER**.

La funzione di suddivisione è disponibile soltanto con i titoli video che durano più di 6 secondi. Non si possono suddividere i titoli quando sono stati già salvati sul disco 49 titoli o 99 capitoli.

#### **Fusione del titolo**

Con questa funzione si possono riunire due titoli, come due sezioni di trasmissioni prima e dopo l'interruzione pubblicitaria. I titoli riuniti possono anche essere nuovamente divisi.

- ` Avviare la riproduzione del titolo che deve essere unito ad un altro.
- ` Nel menu Modifica selezionare l'opzione **Merge**. Viene aperto un menu che mostra tutti i titoli che possono essere riuniti a quello corrente.
- ` Selezionare il titolo che deve essere riunito a quelli correnti e premere **ENTER**.

Per titoli video che sono registrati su DVD+RW o DVD-RW si può unire il titolo soltanto al titolo precedente/ successivo e questo comunque soltanto quando il titolo precedente/successivo ha le stesse impostazioni per qualità della registrazione, segnale TV, audio e video.

I titoli protetti o cancellati non possono essere riuniti.

### **Cancellazione del titolo**

Prima di utilizzare la funzione Cancellazione, assicurarsi che tutti i file importanti siano salvati. Con la cancellazione i contenuti sono cancellati definitivamente.

` Nel menu Modifica selezionare l'opzione **Cancellazione** e premere **ENTER**. Viene visualizzata una finestra per la conferma. Il titolo selezionato è cancellato.

Una volta concluso il procedimento di cancellazione il titolo cancellato come tale è visualizzato nel menu Disco o nel menu Contenuto.

#### **Determinazione della visualizzazione in miniatura del titolo**

Normalmente la prima immagine di una registrazione è utilizzata come anteprima ridotta di un'immagine. Con questa funzione si può selezionare un'altra immagine.

 $\blacktriangleright$  Avviare la riproduzione del titolo.

- ` Nel menu Modifica selezionare l'opzione **Set Thumbnail**.
- ` Se viene visualizzata l'immagine desiderata, premere **ENTER** per sceglierla come immagine in miniatura.

Il registratore DVD raccoglie immagini ad intervalli. Perciò può esserci una piccola differenza tra l'immagine selezionata e l'immagine visualizzata alla fine come miniatura.

## Elaborazione di capitoli

### **Possibilità di elaborazione con i diversi formati**

La seguente tabella indica le opzioni di elaborazione con i diversi formati del disco:

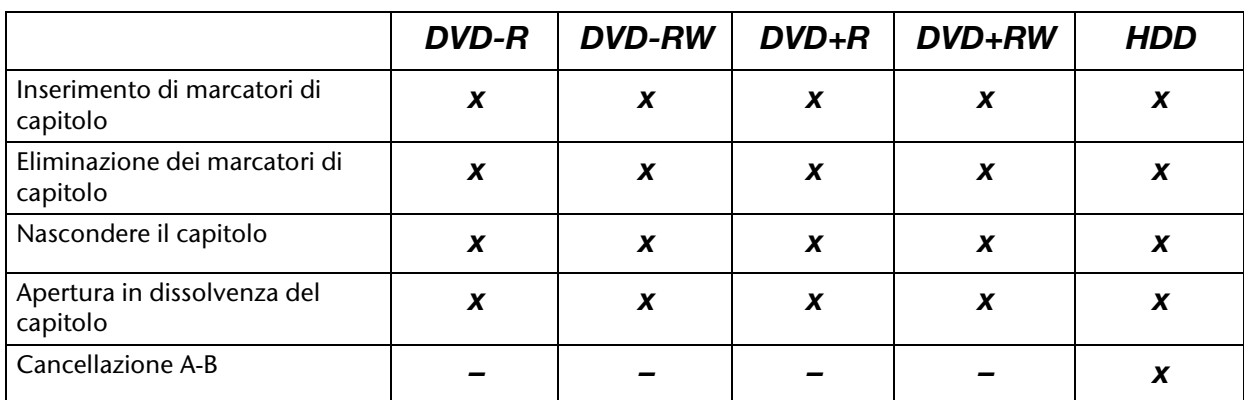

#### <span id="page-170-0"></span>**Inserimento di marcatori di capitolo**

Si possono inserire marcatori di capitolo supplementari durante la riproduzione di un titolo.

- ` Avviare la riproduzione del titolo.
- ` Nel menu Modifica selezionare l'opzione **Insert Chapter Mark**.
- ` Durante la riproduzione premere **ENTER** nel punto desiderato per inserire un marcatore di capitolo.

È possibile inserire fino a 99 marcatori di capitolo. La distanza minima tra due marcatori di capitolo è di un secondo.

Il registratore DVD raccoglie immagini ad intervalli. Perciò può esserci una piccola differenza tra il punto selezionato e il punto fissato alla fine come marcatore di capitolo.

Premendo **EDIT** durante la registrazione normale si possono anche inserire a mano e direttamente durante la registrazione i marcatori di capitolo.

#### **Eliminazione dei marcatori di capitolo**

Si possono eliminare i marcatori di capitolo durante la riproduzione di un titolo.

- ` Avviare la riproduzione del titolo.
- ` Nel menu Modifica selezionare l'opzione **Remove Chapter Mark**.
- ` Andare al capitolo, il cui marcatore di capitolo all'inizio deve essere eliminato e premere **ENTER**. Il capitolo è unito al precedente.

Non si può eliminare il primo marcatore di capitolo in un titolo video.

### **Nascondere il capitolo**

Durante la riproduzione si possono chiudere in dissolvenza i capitoli di un titolo.

- ` Avviare la riproduzione del titolo.
- ` Nel menu Modifica selezionare l'opzione **Hide Charter**.
- ` Selezionare il capitolo che deve essere chiuso in dissolvenza (per es. premendo **SKIP**).
- ` Durante la riproduzione del capitolo premere **ENTER** per chiudere in dissolvenza il marcatore del capitolo.

Se il titolo viene visto mediante il menu Modifica, il marcatore del capitolo chiuso in dissolvenza è visualizzato con un colore più scuro. Il messaggio 'Nascosto' (**hidden**) è visualizzato in basso a sinistra sulla finestra dello schermo.

#### **Apertura in dissolvenza del capitolo**

Durante la riproduzione si possono riaprire in dissolvenza capitoli che al momento sono chiusi in dissolvenza in un titolo.

- ` Avviare la riproduzione del titolo.
- ` Premendo **SKIP** andare all'inizio del capitolo che deve essere riaperto in dissolvenza e premere il tasto **PAUSE/STEP**.
- ` Nel menu Modifica selezionare l'opzione **Show Chapter** e premere **ENTER**.

### **Cancellazione A-B**

Utilizzare la funzione 'Cancellazione A-B' per tagliare le sezioni indesiderate in maniera permanente.

` Avviare la riproduzione del titolo.

- ` Nel menu Modifica selezionare l'opzione **A-B Erase**.
- ` Poi confermare 'Determinazione del Punto A' (**Set Point A**) e premere **ENTER** per fissare il punto di partenza.
- ` Poi selezionare 'Determinazione del Punto B' (**Set Point B**) e premere **ENTER** nel punto finale desiderato.
- $\blacktriangleright$  Confermare l'interrogazione adiacente.
- ▶ Dopo la conferma del Punto B segue un'avvertenza per la sicurezza. Premere **OK** se si vuole cancellare la sezione in modo permanente oppure **Cancel** se si vuole però interrompere il procedimento.

Questa funzione è disponibile soltanto per i titoli che durano più di 3 secondi.

L'intervallo più breve tra il Punto A e il Punto B è pari a un secondo.

# <span id="page-172-0"></span>Copia diretta

Con la funzione "One-Touch-Copy" si possono copiare file da un DVD al disco rigido e viceversa mediante il menu Contenuto. Il registratore DVD copia con la maggiore velocità possibile.

#### **Indicazioni per la copiatura**

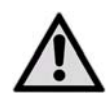

*Questo registratore DVD può essere utilizzato soltanto per la duplicazione o la copiatura di materiale per il quale si detiene il diritto d'autore, si è ricevuta autorizzazione dal titolare del diritto d'autore o si ha diritto in* 

*altro modo a procedere alla copiatura o alla riproduzione. Altrimenti si agisce illegalmente e in particolare si contravviene alla legge sulla tutela del diritto d'autore e si potrebbe essere sottoposti a rivendicazioni per danni o ad altre rivendicazioni.* 

*Se si detengono i diritti d'autore, si può copiare l'intero DVD Video sul disco rigido. I contenuti di un DVD Video possono essere copiati soltanto dal disco rigido su un disco DVD vuoto.*

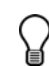

*Non si può registrare/copiare un video o un disco che si è comprato o affittato, da un altro apparecchio (videoregistratore, lettore DVD, registratore DVD, ecc.) collegato a questo registratore.* 

*Non tutti i dischi sono compatibili con la copiatura rapida. Le informazioni relative alla compatibilità si ottengono dalla casa produttrice del disco.*

*I dischi inizializzati su un altro registratore non possono essere utilizzati per la copiatura.*

*Se si copiano i titoli registrati su un supporto DVD non è possibile utilizzare lo stesso disco per copiare i dati e viceversa.*

*La funzione di Copia diretta non può essere utilizzata per la copiatura di un titolo se una parte del titolo è protetto contro la copiatura.*

*Il materiale registrato su un disco VCD/SVCD può essere copiato sul disco rigido soltanto dopo la finalizzazione del disco.*

## Esecuzione della "One-Touch-Copy"

- Avviare la riproduzione del titolo.<br>Antire il menu Contenuto premer
- ` Aprire il menu Contenuto premendo **CONTENTS**.
- ` Scegliere **DVD** oppure **HDD** come formato sorgente.
- ` Selezionare il catalogo file, che comprende i file da copiare e premere **ENTER**.
- Selezionare l'album desiderato o il file desiderato e premere il tasto **COPY**. Inizia l'operazione di copiatura.
- `

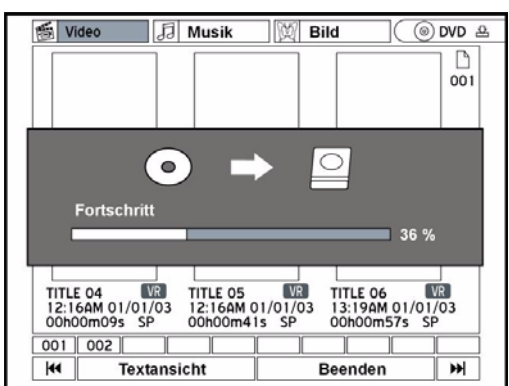

` Per interrompere la procedura di copiatura, premere **STOP**.

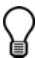

*Quando si sono copiati su un disco dei file dal disco rigido e si è deciso di interrompere la procedura, il disco non potrebbe più essere utilizzato per la registrazione o per la copiatura.* 

#### **Messaggi di errore durante la copiatura**

#### **Spazio insufficiente**

Se il registratore DVD riconosce uno spazio di memoria insufficiente sul disco, viene visualizzato un messaggio di errore. A seconda del supporto su cui lo spazio risulta insufficiente, inserire un altro disco o pulire il disco rigido.

#### **Formato sbagliato**

Se il registratore DVD riconosce sul disco un formato incompatibile, viene visualizzata una finestra. Qui viene proposto un possibile formato del disco (**Disco proposto**) con cui si può eseguire l'operazione di copiatura.

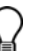

*Si può eseguire la funzione di copiatura anche mediante il menu* **Easy Guider***; a questo proposito vedi [pagina 34.](#page-151-0)*

## Funzione universale del telecomando

# Indicazioni di sicurezza

Non riparare il telecomando da soli! Il telecomando universale è dotato di un diodo infrarosso della classe 1M. Non osservare il laser con strumenti ottici!

## Campi di applicazione

Questo telecomando universale è in grado di comandare i seguenti tipi di apparecchi:

- TV Apparecchio televisivo
- DVD Registratore DVD MD 81888
- SAT/AUX Altri apparecchi (per es. ricevitori satellitari analogici, altri lettori DVD,

Non esporre il telecomando a polvere, forte radiazione solare, umidità, temperature elevate o forti vibrazioni. Non utilizzare detergenti corrosivi o aggressivi.

> amplificatori, sintonizzatori, ecc.) L'etichetta non designa il tipo di apparecchio da programmare. Serve ad avere una più semplice visione d'insieme.

## Programmazione di codici apparecchio

## **Informazioni generali**

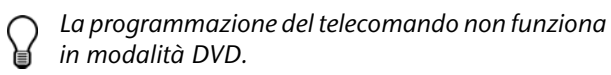

È necessario programmare un codice apparecchio a quattro cifre per ciascun apparecchio, che si voglia azionare con il telecomando universale per uno dei tasti sorgente (**TV, SAT, AUX**).

Videoregistratore: Eseguire la ricerca del codice con nastro inserito.

### **Programmazione anticipata**

*Il telecomando è preprogrammato per alcuni apparecchi della casa produttrice Medion. In tal modo è possibile eseguire per es. funzioni di base per televisori Medion direttamente e senza bisogno di programmare un apposito codice apparecchio.*

### **Inserimento del codice apparecchio in base all'elenco dei codici**

Per i codici dei relativi apparecchi vedere l'elenco dei codici allegato a questo manuale d'istruzioni.

Procedere come di seguito descritto.

- ` Accendere manualmente l'apparecchio in questione.
- $\triangleright$  Tenere premuto il tasto **CODE** per circa 3 secondi, fino a quando il LED rosso non si accende permanentemente.
- ` Premere per poco il tasto sorgente desiderato (**TV,SAT, AUX**).
- ` Inserire il codice a quattro cifre dalla tabella dei codici.

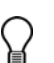

*Come conferma di ogni pressione di tasto il LED rosso si spegne brevemente.*

*Se il codice inserito è riconosciuto come valido, all'inserimento dell'ultima cifra il LED rosso si spegne. Se il codice inserito non era valido, il LED rosso lampeggia per tre secondi e quindi si spegne.* 

Se l'apparecchio non reagisce come ci si aspetta, ripetere la programmazione eventualmente con un altro codice. Provare tutti i codici indicati per la propria marca. Selezionare il codice a cui tutti i comandi disponibili del telecomando rispondono correttamente.

Se anche in questo modo la programmazione non riesce, provare con il metodo di ricerca descritto nel capitolo "Ricerca automatica".

### **Ricerca manuale del codice**

Per la ricerca manuale del codice procedere come di seguito descritto.

- ` Accendere manualmente l'apparecchio in questione.
- ` Tenere premuto il tasto **CODE** per circa 3 secondi, fino a quando il LED rosso non si accende permanentemente.
- ` Premere brevemente il tasto sorgente desiderato (**TV, SAT, AUX**).
- ` Premere ripetutamente (fino a 350 volte) il tasto **POWER, P+** o **P**- o **O** (solo per VCR), fino a quando l'apparecchio che deve essere comandato cambia di canale o reagisce in base alle immissioni. La ricerca del codice viene avviata con il numero a quattro cifre memorizzato al momento.
- **P** Premere brevemente il tasto OK per memorizzare il codice.

*A causa del gran numero di diversi codici numerici, per ogni tipo di apparecchio sono preprogrammati fino a 350 diversi codici. In singoli casi è possibile che siano disponibili solo le funzioni principali più comuni. In alcuni modelli speciali di apparecchi può accadere che il procedimento descritto non vada a buon fine.*

## **Ricerca automatica**

Se l'apparecchio non risponde al telecomando nonostante siano stati provati tutti i codici elencati per il tipo di apparecchio e la relativa marca, provare con la ricerca automatica. In questo modo è possibile trovare anche i codici delle marche non riportati nell'elenco dei codici degli apparecchi.

- ` Accendere manualmente l'apparecchio in questione.
- ` Tenere premuto il tasto **CODE** per circa 3 secondi, fino a quando il LED rosso non si accende permanentemente.
- ` Premere brevemente il tasto sorgente desiderato (**TV, SAT, AUX**).
- ` Tenere puntato il telecomando sull'apparecchio e premere una volta brevemente il tasto **P+**. Se l'apparecchio non ha una funzione di programmazione, premere al posto di **P+** il tasto o **POWER**.

Dopo 6 secondi il telecomando inizia la ricerca del codice e invia uno dopo l'altro, a intervalli di un secondo (vedi anche il prossimo paragrafo), tutti i codici. A ogni invio si accende il LED rosso.

- ` Non appena l'apparecchio risponde al telecomando, premere **OK**. – Se non si è riusciti a premere in tempo **OK** è possibile ritornare passo per passo al codice, a cui l'apparecchio ha risposto premendo il tasto **P–**.
- ` Per interrompere la ricerca, premere **EXIT**.

#### **Intervallo di 1 secondo o di 3 secondi**

Se si desidera che il telecomando invii un nuovo codice ogni 3 secondi anziché ogni secondo,

procedere come di seguito descritto.

Premere entro 6 secondi dall'azionamento del tasto **P+** (ovvero  $\bullet$  o **POWER**) ancora una volta il tasto **P+** o **P–** secondo quanto descritto al punto 4. Il telecomando invia ora un nuovo codice solo ogni 3 secondi. In tal modo si ha più tempo a disposizione, ma anche l'operazione dura più a lungo.

#### **Ricerca del codice in base al marchio**

Questa funzione offre la possibilità di effettuare la ricerca in base ai marchi (vedi elenco dei codici). Procedere come indicato qui di seguito:

- ` Accendere manualmente l'apparecchio in questione.
- $\triangleright$  Tenere premuto il tasto **CODE** per circa 3 secondi, fino a quando il LED rosso non si accende permanentemente.
- ` Premere brevemente il tasto sorgente desiderato (**TV, SAT, AUX**).
- ` Inserire il codice a una cifra in conformità alla seguente tabella:
- Tasto  $1 =$  Medion, Tchibo
- Tasto 2 = Philips, Radiola, Philco, Erres, Pye
- Tasto 3 = Sony, Akai, Panasonic, JVC, Sharp, Toshiba, Daewo
- Tasto 4 = Thomson, Brandt, Fergusson
- Tasto 5 = Saba, Nordmende, Telefunken
- Tasto  $6 =$  Grundig, Blaupunkt
- Tasto  $0 =$  tutti i marchi.
- ` Premere più volte il tasto **P+** (oppure per videoregistratori **POWER** oppure ) fino a quando l'apparecchio risponde di conseguenza. Procedere speditamente, poiché altrimenti viene avviata la ricerca automatica del codice.
- ` Memorizzare il codice premendo **OK**.

Quando sono stati passati in rassegna tutti i codici, il LED rosso lampeggia per circa 3 secondi.

### **Identificazione del codice**

L'identificazione del codice offre la possibilità di determinare codici già inseriti che sono memorizzati nel telecomando. Procedere come di seguito descritto.

- ` Accendere manualmente l'apparecchio in questione.
- ` Tenere premuto il tasto **CODE** per circa 3 secondi, fino a quando il LED rosso non si accende permanentemente.
- $\triangleright$  Premere brevemente il tasto sorgente desiderato (**TV, SAT, AUX**).
- ▶ Premere brevemente il tasto **CODE**. Il LED rosso si spegne brevemente ogni volta che si preme il tasto.
- Per trovare la prima cifra premere i tasti numerici da **0** a **9**. Quando il LED rosso si spegne

brevemente si è in corrispondenza della prima cifra memorizzata.

` Per verificare la seconda cifra premere nuovamente i tasti numerici da **0** a **9**. Ripetere il procedimento per la terza cifra.

## Funzionamento normale

Dopo avere eseguito la programmazione del proprio telecomando per gli apparecchi audio/video, il telecomando svolge le funzioni principali più comuni come il telecomando originale del relativo apparecchio.

Tenere puntato il telecomando sull'apparecchio desiderato e premere il relativo tasto sorgente. Il LED rosso si accende brevemente ma non rimane acceso. Ora le funzioni vengono attivate premendo il tasto funzione corrispondente del telecomando universale. Ad ogni battuta di tasto si accende brevemente il LED rosso.

## Funzioni speciali

## **Funzione di "ALL OFF"**

La funzione permette di spegnere contemporaneamente tutti gli apparecchi preprogrammati. Procedere come indicato qui di seguito:

- **▶** Premere brevemente il tasto **Power**  $\circlearrowright$ . L'apparecchio selezionato si spegne mentre il rispettivo LED rosso si accende.
- ` Premere subito ancora una volta il tasto **Power** e tenerlo premuto per 3 secondi. Ora tutti gli apparecchi preprogrammati vengono spenti uno dopo l'altro. Questa procedura dura ca. 3 secondi. Successivamente si spegne il LED rosso.

Il telecomando deve rimanere puntato sugli

` Il LED rosso si spegne non appena è stato premuto il tasto per la terza cifra.

L'identificazione del codice ora è terminata.

*Attenzione:* 

*Può accadere che non tutte le funzioni del proprio telecomando originale siano direttamente disponibili sul telecomando universale. In particolare in caso di apparecchi piuttosto recenti è possibile che determinate funzioni siano in un primo momento disponibili con tasti diversi da quelli che ci si aspetta o che non siano affatto disponibili.*

apparecchi da azionare fino a quando il LED rosso si spegne.

Alcuni apparecchi si possono accendere e spegnere con il tasto **POWER**. Tali apparecchi spenti sono di nuovo accesi mediante l'esecuzione della funzione "ALL OFF".

## **EPG – Programma elettronico**

Il tasto **EPG** ("EPG" = "Electronic Program Guide") ha diverse funzioni a seconda del codice applicato: Con i codici DVD il tasto apre il menu Titoli. Con i codici SAT o VCR, premendo il tasto è possibile effettuare una programmazione, sempre che il videoregistratore disponga della funzione ShowView.

# Funzioni universali ("Punch Through")

Le funzioni universali (denominate anche funzioni "Punch Through") consentono l'esecuzione di determinate funzioni in un altro tipo di apparecchio rispetto a quello impostato. Ne fanno parte le funzioni Volume, Mute e Riproduzione.

- ` Con telecomando in modalità VCR, DVD, SAT o CBL, i tasti Volume e Mute (3) sono in grado di regolare il televisore (a condizione che gli altri apparecchi non dispongano di una propria regolazione del volume);
- ▶ Se il telecomando è in modalità TV o in un'altra modalità che non prevede la funzione di riproduzione, i tasti Riproduzione, Pausa, Stop ed eventualmente Registrazione, sono in grado di regolare apparecchi collegati quali

videoregistratore, lettore DVD o registratore DVD. Viene azionato sempre l'apparecchio selezionato per ultimo.

#### **Programmazione della funzione universale Volume/ Mute su un altro tipo di apparecchio**

Nello stato di fornitura il telecomando universale è impostato in modo tale che le funzioni Volume e Mute comandino

automaticamente il televisore se si preme un tasto sorgente relativo ad un apparecchio con trasmissione immagini (DVD, videoregistratore, ecc.).

È possibile impostare il telecomando universale anche in modo che le funzioni universali Volume e Mute azionino un altro tipo di apparecchio che non sia un televisore.

- ` Tenere premuto il tasto **CODE** per circa 3 secondi, fino a quando il LED rosso non si accende permanentemente.
- ▶ Premere il tasto **i** fino a quando il LED rosso si spegne brevemente.
- ` Premere un tasto sorgente per l'apparecchio sul quale devono essere trasmesse le funzioni Volume e Mute. Il LED rosso rimane acceso.
- **Premere il tasto <b>D**: il LED rosso si spegne. Se involontariamente è stato selezionato un apparecchio che non è dotato di una propria regolazione di volume, il LED rosso lampeggia per 3 secondi.

### **Programmazione della funzione universale Volume/ Mute su un determinato apparecchio**

È possibile impostare il telecomando universale in modo tale che esso utilizzi soltanto le funzioni Volume e Mute di un unico apparecchio specifico. La funzione universale risulterà pertanto disattivata per questa modalità o tipo di apparecchio.

- $\triangleright$  Tenere premuto il tasto **CODE** per circa 3 secondi, fino a quando il LED rosso non si accende permanentemente.
- $\triangleright$  Premere il tasto **in** fino a quando il LED rosso si spegne brevemente.
- ` Premere il tasto sorgente per l'apparecchio che deve avere soltanto le proprie funzioni di Volume e Mute.
- ▶ Premere il tasto Volume. Il LED rosso rimane acceso.
- Premere nuovamente il tasto  $\bullet$  e il LED rosso si spegne.

#### **Impostare nuovamente la funzione universale Volume/ Mute**

Se si sono modificate le funzioni universali Volume e Mute come descritto nei due precedenti paragrafi, è possibile ripristinare di nuovo la configurazione iniziale e riattivare l'effetto "Punch-Through".

- $\triangleright$  Tenere premuto il tasto **CODE** per circa 3 secondi, fino a quando il LED rosso non si accende permanentemente.
- $\triangleright$  Premere il tasto  $\triangleright$  fino a quando il LED rosso si spegne brevemente.
- Premere ancora una volta . Il LED rosso si spegne completamente. Adesso le funzioni Volume e Mute passano alla configurazione iniziale.

#### **Risoluzione dei problemi**

#### **Il telecomando non funziona.**

- ` Verificare che gli apparecchi siano collegati correttamente e accesi.
- ` Verificare che le batterie del telecomando siano inserite correttamente e che la polarità +/ corrisponda.
- $\triangleright$  Se le batterie sono troppo scariche, sostituirle con batterie nuove.

#### **Sotto il nome della marca dell'apparecchio sono riportati più codici apparecchio. Come si fa a sapere qual è il codice apparecchio corretto?**

` Per determinare il codice apparecchio corretto per il proprio apparecchio, provare i codici uno dopo l'altro fino a quando la maggior parte delle funzioni dell'apparecchio funzionano correttamente.

#### **Gli apparecchi rispondono solo ad alcuni comandi del telecomando.**

` Provare altri codici fino a quando gli apparecchi rispondono correttamente ai comandi.

Se l'inserimento manuale del codice e la ricerca automatica del codice non hanno successo, in particolari casi può accadere che l'apparecchio non sia compatibile con il telecomando universale.

# In caso di guasti

Se si presentano delle anomalie, verificare innanzitutto se è possibile risolvere il problema da soli. Il seguente riepilogo può essere utile. Non provare in alcun caso a riparare da sé

l'apparecchio: Nel caso sia necessaria una riparazione, rivolgersi al nostro Centro Assistenza o a un altro centro specializzato.

#### ANOMALIA POSSIBILE CAUSA / MISURE DA ADOTTARE

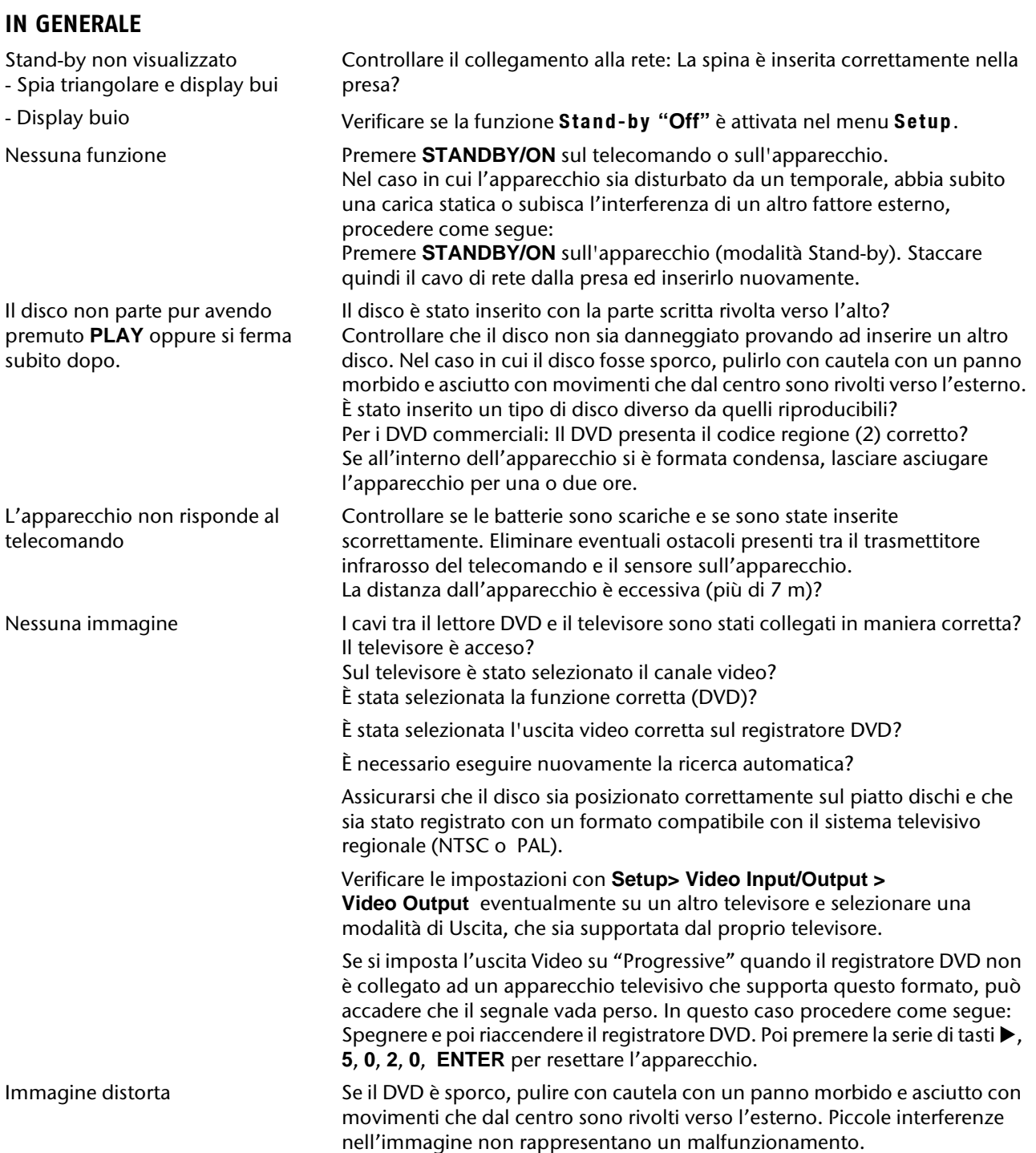

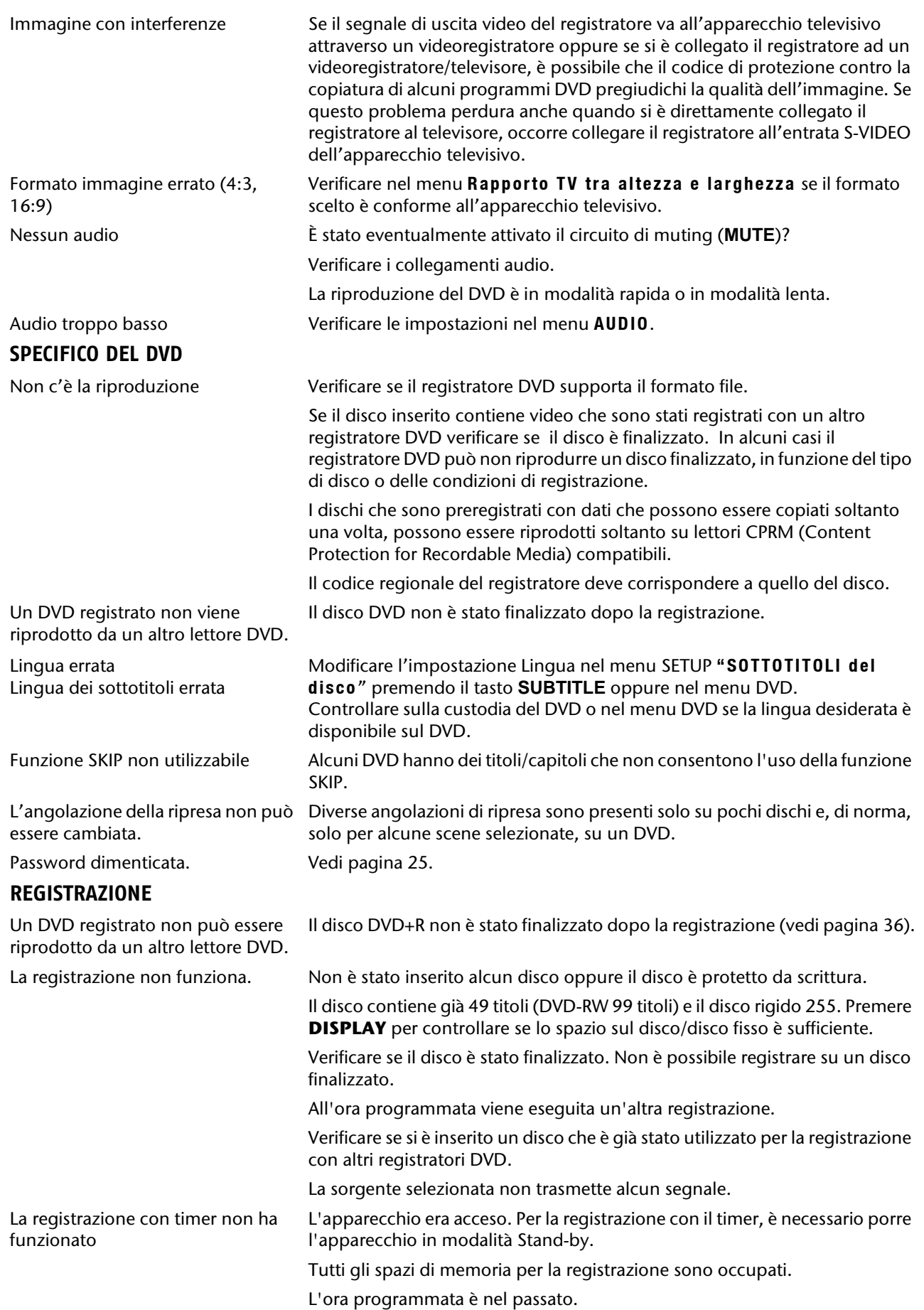

#### **TELECOMANDO**

I tasti del quadro di controllo "**TV**" non funzionano.

Non funziona. Batterie non inserite o esaurite.

Il telecomando non è orientato verso il registratore.

I tasti sono per un apparecchio televisivo. Si deve caricare il codice apparecchio del televisore.
# Specifiche tecniche

Alimentazione: 230 V ~ 50 Hz Potenza assorbita: ca. 50 W (in funzione)

Batterie per il telecomando: 2 X 1,5 V R03 / LR03 TYPE AAA

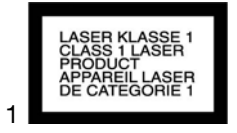

Categoria laser: Laser classe 1

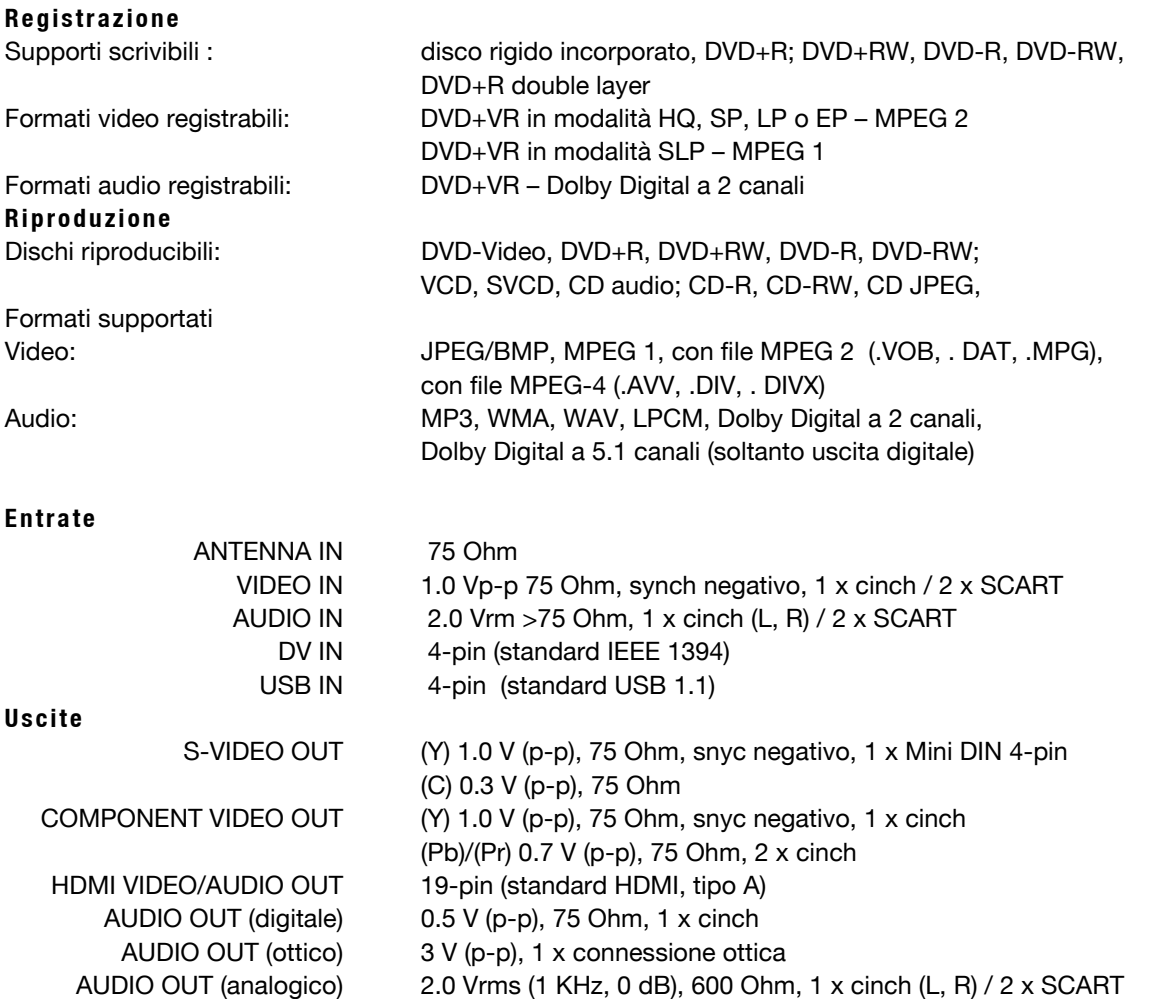

Non si garantisce in alcun modo che un DVD+R, DVD-R, DVD+RW o un DVD-RW creato con il registratore DVD sia riproducibile anche su un altro lettore DVD. Consultare eventualmente il Manuale di istruzioni dell'altro lettore DVD e assicurarsi che l'apparecchio sia in grado di riprodurre anche i formati DVD+R e DVD+RW.

Quando si utilizzano CD Audio, fare attenzione alla dicitura

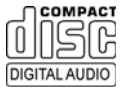

Attenzione: Attualmente esistono molte procedure di registrazione di CD e di protezione contro la copia di CD che non sono standardizzate, nonché supporti CD-R e CD-RW di diverso tipo. Pertanto, in alcuni casi si possono verificare errori o ritardi di lettura. Non si tratta di un difetto dell'apparecchio.

**Con riserva di modifiche tecniche!**

# Smaltimento

### **Apparecchio**

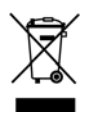

Al termine della durata utile non gettare in alcun caso l'apparecchio tra i rifiuti domestici. Chiedere informazioni sulle possibilità di smaltimento in conformità con le normative ambientali.

### **Pila**

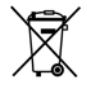

Non smaltire le batterie usate insieme ai rifiuti domestici. Per lo smaltimento, è possibile restituire le batterie presso un punto di raccolta o presso il rivenditore.

# **Imballaggio**

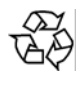

Il lettore DVD è fornito in un imballaggio che lo protegge dai danni da trasporto. Le confezioni sono materie grezze e quindi riutilizzabili oppure possono essere riciclate.

# *Tartalom*

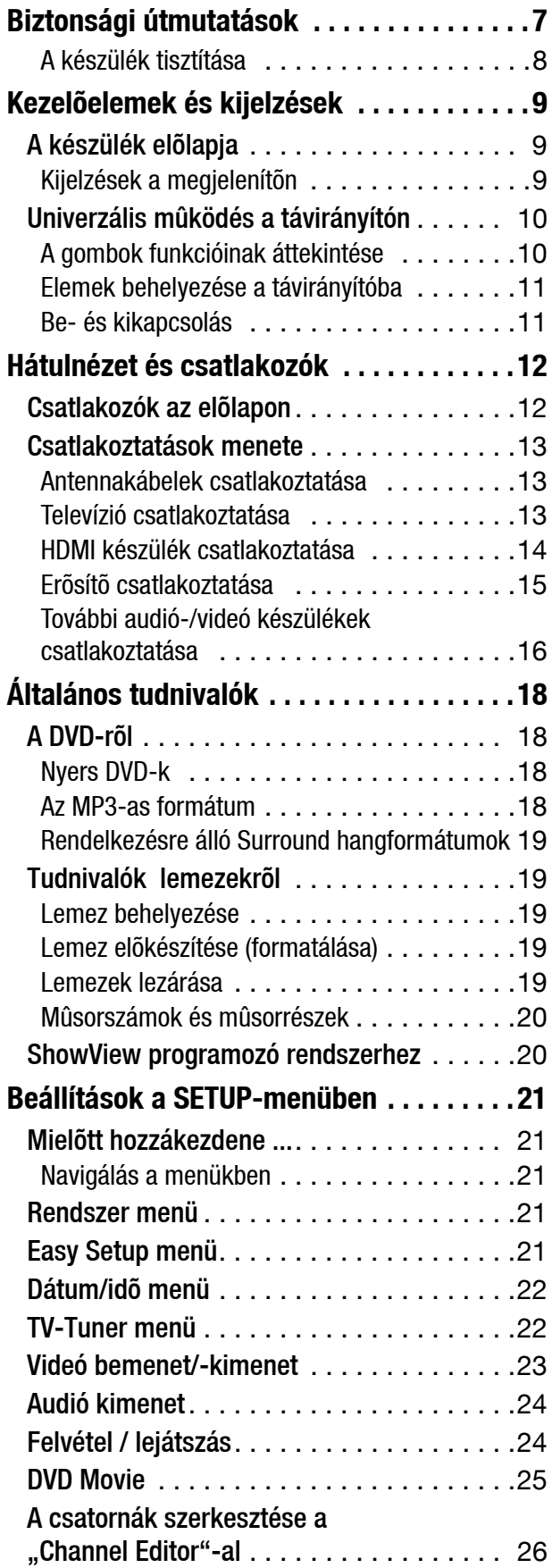

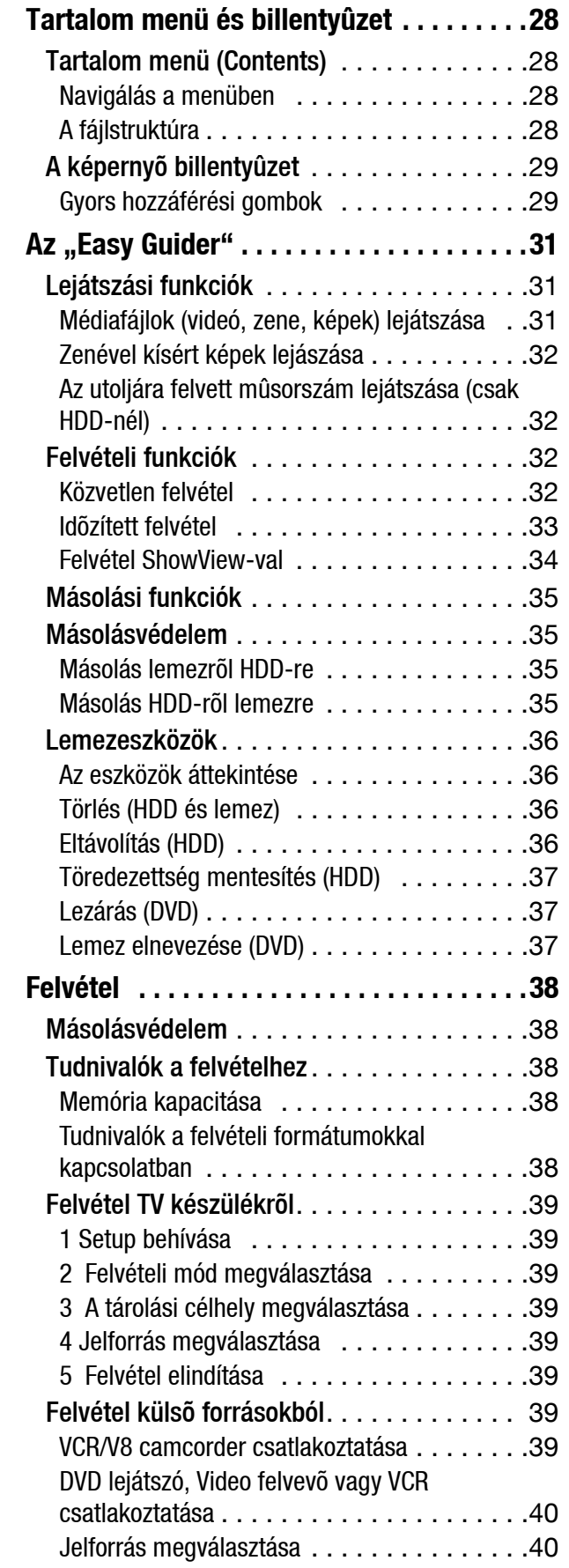

**HU**

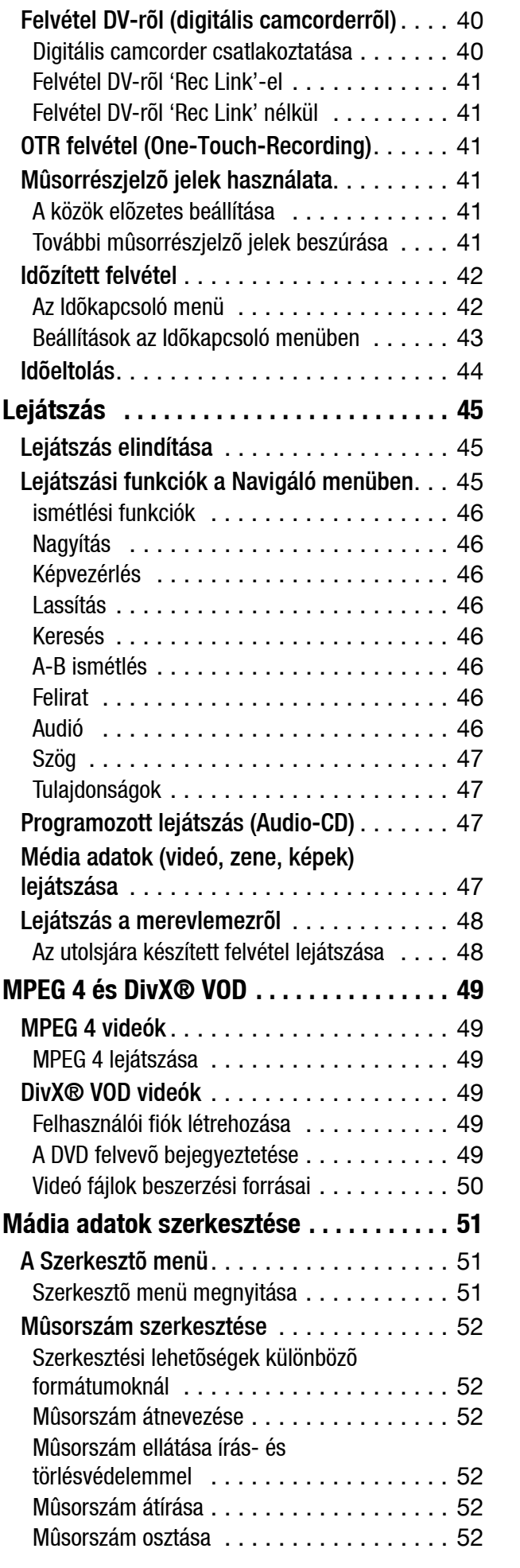

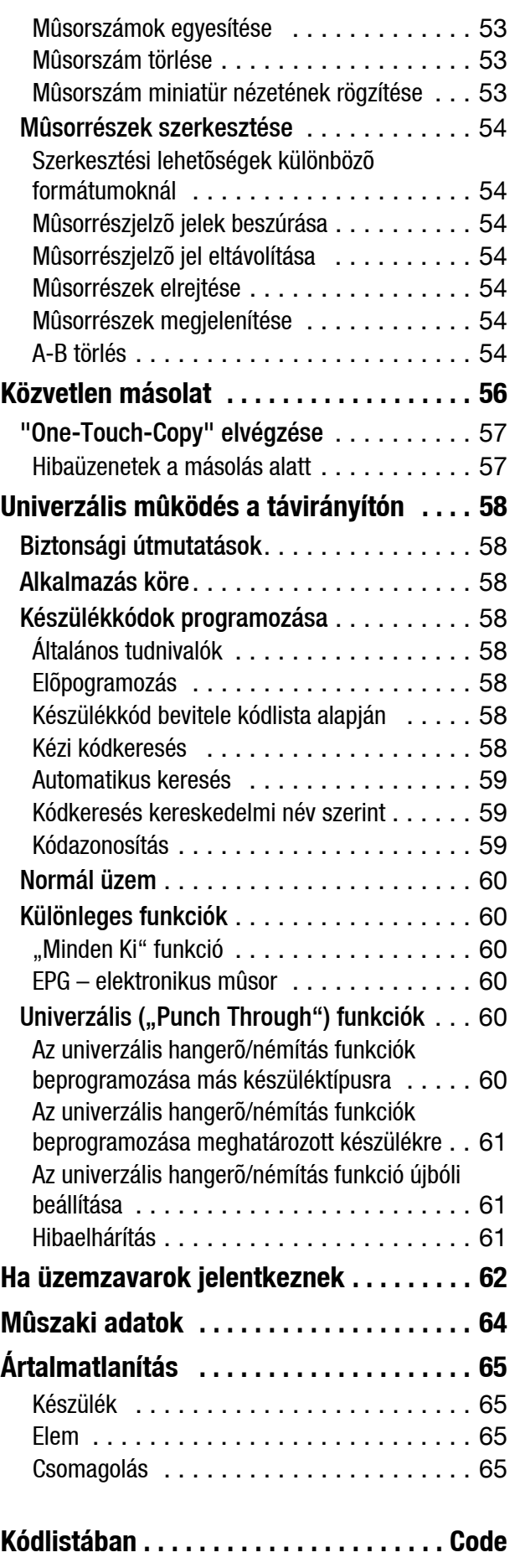

# *Biztonsági útmutatások*

#### *Néhány szó az útmutatóról*

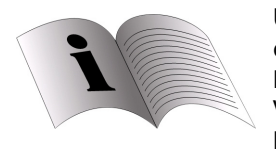

Üzembe helyezés előtt olvassa el figyelmesen a biztonsági előírásokat. Vegye figyelembe a készüléken és a kezelési útmutatóban található

figyelmeztetéseket.

A kezelési útmutatót tartsa mindig a készülék közelében. Ha valakinek eladja vagy odaadja a készüléket, okvetlenül adja át az útmutatót is.

#### Rendeltetésszerű használat

A készülék a sugárzott TV műsorok, valamint adathordozók videó- és audió anyagának lejátszására, felvételére és tárolására szolgál. A készüléket saját szórakoztatásra szántuk

#### Elektromos készülékek gyerek kezébe nem valók

- Soha ne engedje, hogy felnőtt felügyelete nélkül gyermekek elektromos készüléket használjanak.
- Az elemek/akkuk lenyelése életveszélyes lehet. Ezért tartsa a készüléket és az elemeket olyan helyen, ahol gyerekek nem férhetnek hozzájuk. Ha valaki lenyelt egy elemet, azonnal orvosi segítséget kell kérni.
- A csomagolófóliát is tartsa távol a gyerekektől. A fólia miatt fulladásveszély áll fenn.

#### A készülék elhelyezése

A készülék elhelyezésekor az alábbi környezeti feltételekre ügyeljen:

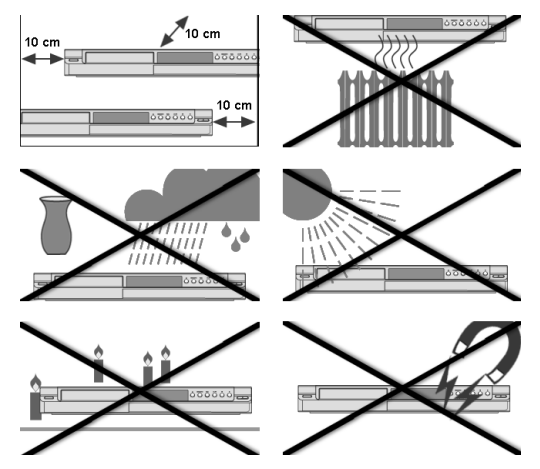

- A készülék üzemeltetése nagy páratartalmú helyiségben (pl. fürdőszobában) nem ajánlott.
- Helyezze el a készüléket szilárd, sík felületre.
- Ne tegye a készüléket közvetlen hősugárzó (pl. fűtőtest) közelébe;
- Ne tegye a készüléket olyan helyre, ahol közvetlenül erős napsugarak érhetik.
- Ne tegye a készüléket olyan helyre, ahol víz csepeghet vagy spriccelhet rá. Ne tegyen folyadékkal töltött tárgyakat, p l. vázát a készülékre. Ne tegye a készüléket fürdőkád, vízmedence, úszómedence stb. közelébe.
- Ne gyújtson nyílt lángot (pl. gyertyát) a készüléken vagy a készülék közelében.
- A légréseket ne takarja el, hogy mindig megfelelő módon szellőzhessen. Nem szabad bármit is (így újságot, terítőt, függönyt stb.) rátenni a szellőzőnyílásokra, nehogy megakadályozzák a szellőzést. Úgy helyezze el a készüléket, hogy a falaktól vagy bútoroktól felül és hátul legalább 10 cm távol, oldalt pedig szintén kb. 10 cm távol legyen.
- Semmiféle tárgy nem kerülhet bele a készülék belsejébe, pld. a szellőzőnyílásokon keresztül. Különben előfordulhat, hogy a készülék komponensei vagy áramot vezető részei kárt szenvednek.
- Ne tegye a készüléket olyan helyre, ahol mágneses tér (pl. televízió vagy más hangszóró) hatása alá kerülhet.
- Ha a készülék hideg helyről melegre kerül, pára csapódhat ki a belsejében. Várjon néhány órát a készülék üzembe helyezése előtt.
- Ne tegye ki a készüléket rázkódásnak. A rázkódások kárt okozhatnak az érzékeny elektronikában.

#### Hálózati csatlakozás

- A gépet csak a szerelés helyéhez közeli, jól hozzáférhető dugaszoló aljzatra (230V ~ 50Hz) kösse. Annak érdekében, hogy a készülék hálózati csatlakozóját szükség esetén gyorsan kihúzhassa, akadálytalanul megközelíthető dugaszoló aljzatot kell használnia.
- Ha a készüléket hidegből meleg helyiségbe viszi, várjon kicsit a hálózati kábel csatlakoztatásával. Különben a lecsapódó páravíz esetleg tönkreteheti a készüléket. Ha a készülék már felvette a szoba hőmérsékletét, veszély nélkül használatba lehet venni
- Ügyeljen rá, hogy a hálózati kábelen ne lehessen megbotlani. A csatlakozóvezetéket nem szabad becsípni és összelapítani.
- FIGYELEM! Útmutatás a hálózati feszültség leválasztásához:

A készülék készenléti kapcsolója nem választja le teljesen a készüléket a hálózatról. Azonfelül a készülék készenléti módban is vesz fel áramot. A készüléket úgy tudja teljesen leválasztani a hálózatról, hogy kihúzza a hálózati csatlakozót a hálózati aljzatból.

#### **Zivatar**

• Zivatar vagy hosszabb távollét esetén húzza ki a csatlakozódugót és az antennakábelt.

#### Rongálódások esetén

- Ne helyezze üzembe a készüléket, ha a készüléken vagy hálózati kábelen nyilvánvaló károk láthatók vagy a készülék leesett.
- A dugaszcsatlakozó, csatlakozó vezeték vagy készülék károsodása esetén illetve, ha folyadék vagy idegen tárgy kerül a készülék belsejébe, húzza ki rögtön a dugaszcsatlakozót az aljzatból. A hálózati csatlakozót mindig a dugónál, de soha ne a kábelnél fogva húzza ki a csatlakozóaljzatból.

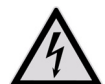

Semmiképpen ne próbálja a készüléket saját maga felnyitni és/vagy megjavítani. Ekkor áramütés veszélye áll fenn. Meghibásodás esetén forduljon szervizközpontunkhoz, vagy megfelelő szakműhelyhez.

#### Működési zavar esetén

• Amennyiben a készülék működési zavart mutat, lehetséges, hogy elektrosztatikus kisülés lépett fel. Ebben az esetben húzza ki a hálózati kábelt. Majd újból dugja vissza a készüléket. A készülék ilyen módon alapállapotba kerül.

#### A CD-/DVD felvevő

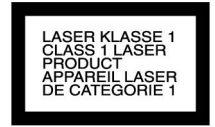

• A DVD felvevő 1. osztályú lézer termék. A készülék biztonsági rendszerrel van ellátva, amely megakadályozza a veszélyes lézer sugarak kijutását normális használat esetén. A szemsérülések megelőzése érdekében ne nyúljon a készülék biztonsági rendszeréhez és ne rongálja meg.

#### Az elemek biztonságos kezelése

A távirányítót elemek működtetik. Tartsa be az alábbi útmutatásokat:

- Az elemeket tartsa távol a gyerekektől. Az elemek lenyelése életveszélyes lehet. Ha valaki lenyelt egy elemet, azonnal orvosi segítséget kell kérni.
- Ne dobja az elemeket tűzbe, ne zárja rövidre és ne szedje szét őket.
- Szükség esetén, a behelyezés előtt tisztítsa meg az elemek és a készülék érintkezőit.
- Az elemek cseréjekor mindig egyszerre cserélje a két elemet.
- Csak azonos típusú elemeket használjon. Ne használjon különböző típusokat és ne használjon vegyesen régi és új elemeket.
- Az elemek behelyezésekor ügyeljen azok polaritására (+/–).
- Ha a készüléket hosszabb ideig nem használja, vegye ki az elemeket.
- Vegye ki azonnal a kimerült elemeket a készülékből! Az elemek könnyen kifolyhatnak!
- Soha ne tegye ki az elemeket szélsőséges melegnek, például napsugárnak, tűznek vagy hasonlónak, ne tegye a készüléket pl. fűtőtestre! Az elemek könnyen kifolyhatnak!
- Sohase próbálja tölteni a nem tölthető elemeket! Robbanásveszély áll fenn!
- A kifolyt elemeket azonnal vegye ki a készülékből. Tisztítsa meg az érintkezőket, mielőtt új elemeket tesz bele. Az elemekben lévő sav maró hatású lehet!
- Amenyiben sav folyt ki az elemből, feltétlenül kerülje el annak bőrre, szembe vagy nyálkahártyára kerülését! Amennyiben a sav mégis a bőrre került, az érintett felületet azonnal, bő tiszta vízzel öblítse le és haladéktalanul forduljon orvoshoz.

# *A készülék tisztítása*

• A tisztítás előtt kérjük, húzza ki a hálózati csatlakozót az aljzatból. A tisztításhoz száraz, puha kendőt használjon. Oldószerek és tisztítószerek használatát lehetőleg kerülni kell, mert ezek megrongálhatják a készülék felületét és/vagy a rajta levő feliratokat.

# *Kezelőelemek és kijelzések*

# *A készülék előlapja*

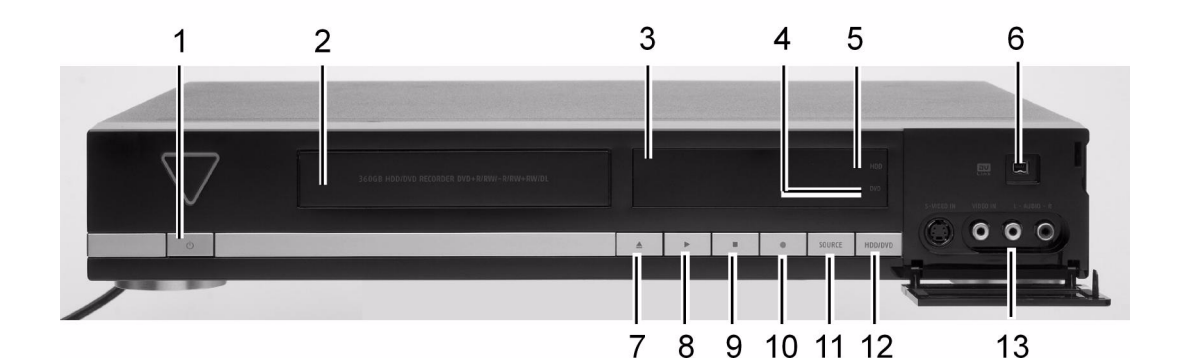

- 1.  $\circled{1}$ : Bekapcsolja a DVD felvevőt vagy készenléti módba helyezi a készüléket.
- **2.** Lemezfogadó rekesz: Ide tesszük be a lemezeket, amelyeket le akarunk játszani vagy amelyre fel akarunk venni.
- **3.** Kijelző (lásd alább)
- 4. DVD jelkép: Ég, amikor a DVD-t állítja be célkészüléknek.
- **5.** HDD kijelzés: Ég, amikor a HDD-t (merevlemezt) állítja be célkészüléknek.
- **6.** DV-LINK alizat (IEEE 1394): Digitális camcorder csatlakoztatásához.
- **7. ▲**: Kinyitja vagy becsukja a lemeztálcát.
- 8. **Elkezdi az éppen beállított készülék** lejátszását.
- **9.** : Leállítja a lejátszást vagy felvételt.
- **10. : Elkezdi a felvételt az éppen beállított** készülékkel.
- **11. SOURCE**: JELFORRÁS gomb, amellyel azt az egyik bemenetre csatlakoztatott készüléket választhatja ki.
- **12. HDD/DVD** gomb: Átkapcsolja a DVD felvevő pillanatnyi üzemmódját HDD-ről (merevlemezről) DVD-re és megfordítva.
- 13. LINE-IN alizatok (S-Video/Composite VIDEO és **AUDIO L/R**): Külső készülékek kimeneteinek csatlakoztatására, S-Video- vagy Composite-Video/Audio kábellel.

### *Kijelzések a megjelenítőn*

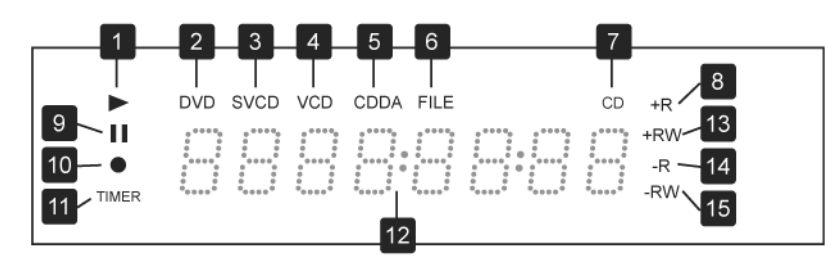

- **1.** Lejátszási jelkép
- **2.** Szünet jelkép
- **3.** Felvételi jelkép
- **4.** Időzített felvételi jelkép
- **5.** DVD jelkép
- **6.** SVCD jelkép
- **7.** VCD jelkép
- **8.** CDDA jelkép
- **9.** Fájl jelkép
- **10.** Több funkciós tájékoztató ablakFelvételi jelkép
- **11.** CD jelkép
- **12.** DVD+R jelkép
- **13.** DVD+RW jelkép
- 14. CD-R/DVD-R jelkép
- 15. CD-RW/DVD-RW jelkép

# *Univerzális működés a távirányítón*

Ebben az áttekintésben a DVD/HDD felvevő kezelésére szolgáló gombokat ismertetjük. De a távkezelőt univerzális távkezelőként is használhatja és más készülékeket is vezérelhet vele. Ehhez lásd a 58-tól kezdődő részt.

#### A távirányító beirányítása

A távirányító hatótávolsága mintegy 7,5 m és akkor működik a legjobban, ha a vízszinteshez képest 30° os szögtartományban irányítja rá a DVD felvevő érzékelő ablakára.

### *A gombok funkcióinak áttekintése*

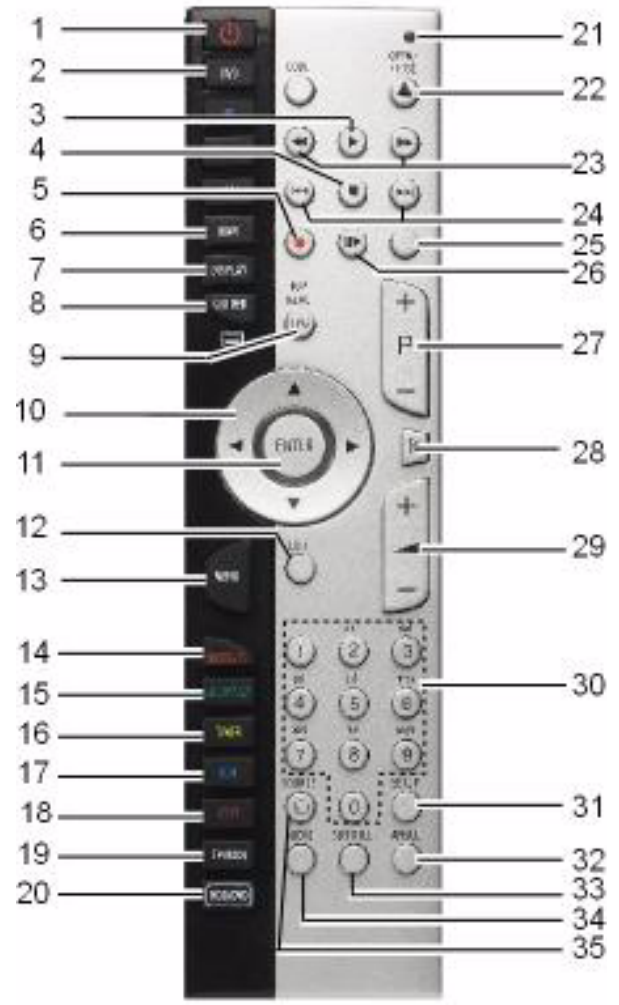

- 1. **POWER**: A készülék bekapcsolása és készenléti módba állítása
- 2. **DVD**: Az MD 82000 DVD/HDD felvevő funkcióinak használata
- 3. **PLAY:** Lejátszás elindítása
- 4. **STOP**: Lejátszás leállítása
- 5. **RECORD**: Felvétel elindítása
- 6. **NAVI**: Navigáló menü megnyitása
- 7. **MEGJELENTÕ**: Lemez/HDD információ kijelzése
- 8. **GUIDER:** "Easy Guider" menü megnyitása
- 9. **TOP MENU**: DVD főmenü megnyitása (ha rendelkezésre áll)
- 10. Irányválasztó gombok
- 11. **ENTER**: Bevitel jóváhagyása
- 12. **EXIT**: Kilépés a menüből
- 13. **MENU**: Lemezmenü megnyitása
- 14. **CONTENTS**: Menütartalom megnyitása
- 15. **ShowView**: ShowView menü megnyitása
- 16. **TIMER**: Időzített felvétel menüjének megnyitása
- 17. **EDIT**: Szerkesztés menü megnyitása
- 18. **COPY**: Másolás elindítása
- 19. **TV MODE**: Átkapcsolás a TV műsor nézése és a SCART csatlakozóra csatlakoztatott készülék (dekóder) lejátszása között
- 20. **HDD/DVD**: Átkapcsolás a DVD- és HDD üzem között
- 21. Piros LED
- 22. **OPEN/CLOSE**: Lemeztálca kinyitása
- 23. Gyorsforgatás hátra, gyorsforgatás előre
- 24. **SKIP** elugrás hátra/előre az előző ill. következő műsorszámra vagy műsorrészre
- 25. **TIME SHIFT**: Timeshift funkció; felvétel és késleltetett lejátszás
- 26. **PAUSE/STEP**: Lejátszás megszakítása; ismételt megnyomásakor kép-a-képben lejátszás
- 27. **P+/P-**: TV műsor-választó gombok
- 28. **MUTE**: Némító kapcsoló
- 29. **VOLUME**: Hangerő beállítása
- 30. Számgombok; betűgombok
- 31. **SETUP**: SETUP menü megnyitása
- 32. **ANGLE:** Kamera beállítás választása (ha a DVD n rendelkezésre áll)
- 33. **SUBTITLE**: Felirat választása (ha a DVD-nél használható)
- 34. **AUDIO**: Rámondás nyelvének választása (ha a DVD-nél használható)
- 35. **SOURCE:** Bemenő jelforrás választása

### *Elemek behelyezése a távirányítóba*

A távirányító számára két darab 1,5 V-os mikro (AAA, R03/LR03) elemet mellékeltünk.

- $\blacktriangleright$  Tolja el az elemfiók fedelét a távirányító hátoldalán a nyíl irányába.
- $\blacktriangleright$  Helyezze be az elemeket úgy, hogy azok mínuszpólusa a rugóknál legyen.
- ▶ Tolja vissza az elemfiók fedelét.

# *Be és kikapcsolás*

- ` Kapcsolja be a televízióját.
- ` Kapcsolja be a DVD felvevőt, ehhez nyomja meg a **POWER**  $\bigcirc$  gombot a távirányítón illetve(<sup>1</sup>)/| a készüléken. A kijelzőn üdvözlőő szöveg jelenik meg.

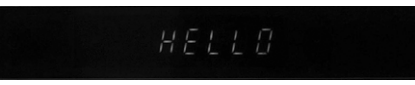

Utána a kijelző megjeleníti a napi időt vagy az üzemmódtól illetve a használt közegtől függően mást mutat (ha az óra nincs beállítva, a "  $-$  /  $-$  " kijelzés ielenik meg).

Amennyiben a televízió magától nem ismeri fel a DVD felvevőt (nem jelenik meg a DVD felvevő címképe a képernyőn) válassza meg a DVD felvevő vételi jelét a televízión (általában a televízió **AV** gombjával).

 $\triangleright$  A DVD felvevőt szintén a  $\bigcirc$ / $\bigcirc$ -val tudja újból kikapcsolni (készenléti módba). Ekkor a kijelzőn a napi idő látható kisebb fényerővel.

# *Hátulnézet és csatlakozók*

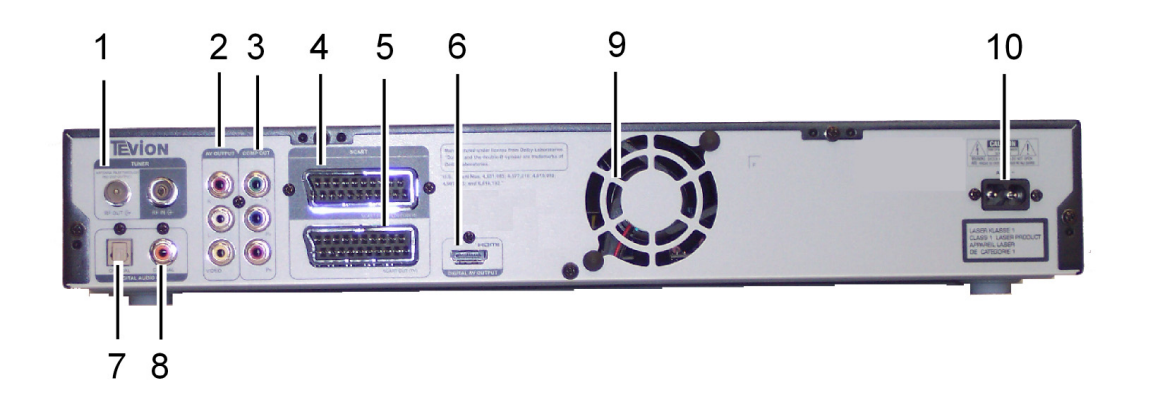

- 1. **RF IN/OUT**: Antennakábelek csatlakoztatása.
- 2. **AV Output**: Külső készülékek bemeneteinek csatlakoztatása Composite-Video/Audio kábelen át.
- 3. **COMP OUT:** Külső készülékek bemeneteinek csatlakoztatása Component Video kábelen át.
- 4. **SCART INPUT**: Külső készülékek kimeneteinek csatlakoztatása SCART kábelen át.
- 5. **SCART OUTPUT**: Külső készülékek kimeneteinek csatlakoztatása SCART kábelen át.
- 6. **HDMI OUTPUT:** HDMI kimenet a HDMI bemenettel rendelkező készülékeknél (kép és hang digitális átvitele)
- 7. **DIGITAL AUDIO OUT** (**OPTICAL**): Digitális bemenő csatlakozóval rendelkező erősítő vagy vevő csatlakoztatásához.
- 8. **DIGITAL-AUDIO-**kimeneti csatlakozó (koaxiális): Digitális bemenő csatlakozóval rendelkezó erősítő vagy vevő csatlakoztatásához.
- 9. Lüfter
- 10. **AC IN**: Hálózati kábel csatlakozó

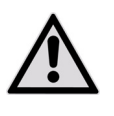

A légréseket ne takarja el, hogy mindig megfelelő módon szellőzhessen. Nem szabad bármit is (így újságot, terítőt, függönyt stb.) rátenni a

szellőzőnyílásokra, nehogy megakadályozzák a szellőzést. Úgy helyezze el a készüléket, hogy a falaktól vagy bútoroktól felül és hátul legalább 10 cm távol, oldalt pedig szintén kb. 10 cm távol legyen.

# *Csatlakozók az előlapon*

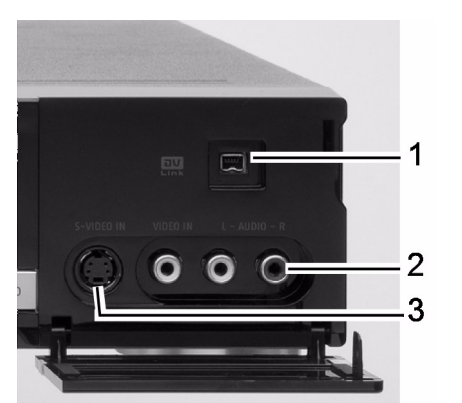

- 2. LINEIN csatlakozók (**Composite VIDEO és AUDIO L/R**): Külső készülékek kimeneteinek csatlakoztatásához
- 3. **S-Video IN csatlakozó**: Külső készülékek kimeneteinek csatlakoztatásához

1. **DV-LINK** csatlakozó, 4 tüskés (IEEE 1394): Digitális camcorder csatlakoztatásához

# *Csatlakoztatások menete*

- Ha a kábelcsatorna berendezés vagy a házi antenna berendezés antennavezetéke csatlakoztatva van a DVD felvevőhöz és egy további antenna kábel a lejátszót köti össze a televízióval, ebben az esetben a TV műsorok akkor is láthatók, ha a DVD felvevő készenléti üzemben van.
- Ha lehet, a DVD felvevőt ne csatlakoztassa közvetett módon a televízióra videomagnón keresztül, mert ilyenkor a képminőség nagymértékben csorbát szenved.
- Az RCA csatlakozókábel színes dugókkal van ellátva. Hogy a készülék telepítését leegyszerűsítse, használjon mindig hasonló színű RCA dugót és csatlakozó hüvelyt, amikor két készüléket egymással összeköt.
- A DVD felvevő AUDIO kimeneteit ne kösse össze az audió rendszer PHONO-IN bemenetével.

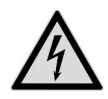

Ügyeljen arra, hogy minden készülék kikapcsolt állapotban legyen a csatlakoztatás előtt. Csak akkor csatlakoztassa a készülékeket a hálózatra, ha azokat egymással már összekötötte.

### *Antennakábelek csatlakoztatása*

- ` Ha a DVD felvevőt televízióra csatlakoztatja, antenna kapcsolatot kell teremtenie a televízió, a DVD felvevő és a lakás antennája között.
- ` A DVD felvevő (**RF IN**) antenna bemenetéről jövő antennakábelt kösse össze a külső antennával (a fali antenna csatlakozóval).
- ▶ Egy másik antennakábelt (p l. amelyik a tartozékok közt található) csatlakoztasson a televízió (**RF IN**) antenna bemenete és a DVD felvevő (**RF OUT**) antenna kimenete közé. (Ez csupán "**átereszként**" szolgál, azaz dekódolatlanul tovább vezeti a jelet.)

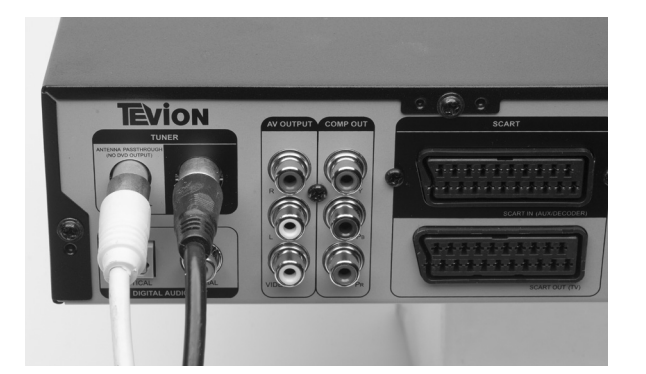

### *Televízió csatlakoztatása*

A DVD felvevőt többféle képen lehet csatlakoztatni televízióra.

- SCART kábelen át,
- komponens (3 pólusú RCA videó) kábelen át,
- HDMI kábelen át ("HDMI készülék csatlakoztatása", oldal 14)

Az alábbi lehetőségek közül csupán egyet használjon; a leírtaktól eltérő kombinációt ne használion.

#### SCART kábellel

A SCART-kábel jelenti a legegyszerűbb kapcsolatot a DVD felvevő és a televízió között.

Amennyiben tv-készüléke képes RGB-jelek feldolgozására, akkor ezzel az opcióval igen jó képminőséget kaphat.

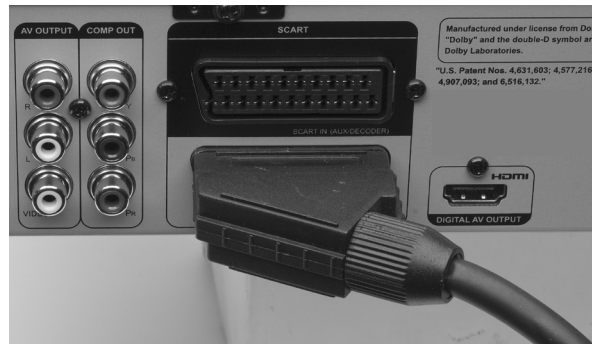

- ` Csatlakoztassa a SCART kábelt a televízió SCART bemenetére és a DVD felvevő **SCART-OUT csatlakozójára**.
- ▶ A Setup menüben állítsa be a Videó kimenet pontot (lásd 23), válassza a 'Scart RGB'-t.
- ` A SETUP menüt a **SETUP** megnyomásával közvetlenül is működésbe helyezheti.

#### 3 pólusú RCA videó kábellel a komponens csatlakozókon át (YUV színformátum)

Ha a TV-je rendelkezik az úgynevezett "Progressive Scan" vagy "HD-Ready" funkcióval, a legjobb analóg képminőség az (**Y, Cb/Pb, Cr/Pr**) komponens csatlakozókon érhető el. A progressive scan eljárásban megnövelt képfrekvencia kiadására kerül sor. A kép villogása így minimálisra csökken és a mozgások folyamatosabban jelennek meg. A lejátszás feltétele természetesen, hogy TV készüléke is képes legyen ezen formátum megjelenítésére. A SCART vagy más videó összeköttetésen keresztül a PROGRESSIVE SCAN nem működik.

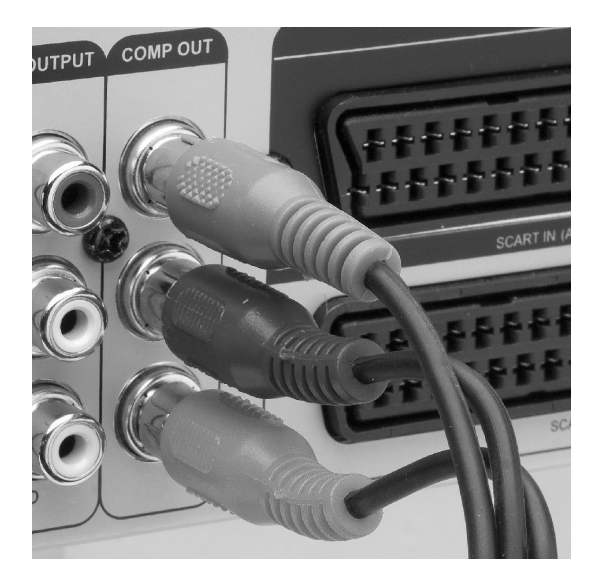

- ▶ A komponen csatlakozókon át három pólusú RCA videó kábellel (piros/kék/zöld) létesítsen összeköttetést.
- ` Csatlakoztassa a kábelt a *COMP OUT* csatlakozó megfelelő hüvelyeibe.
- ` A **Setup** menüben állítsa be a *Videó kimenet* pontot (lásd 23) és válassza a '**Component-Progressive**' pontot. A SETUP menüt a **SETUP** megnyomásával közvetlenül is működésbe helyezheti.
- ` A hang átviteléhez (piros/fehér) RCA Audio kábelt használhat.

A televízió helyett pl. videó kivetítőt is csatlakoztathat.

720p vagy 1080i felbontásoknál az S-Video kimenet és a komponens kimenet nem áll rendelkezésre.

### *HDMI készülék csatlakoztatása*

HDMI, a HDMI logó és a High Definition Multimedia Interface a HDMI Licensing LLC márkajelei ill. bejegyzett márkajelei.

#### Néhány szó a HDMI-ről

A DVD felvevője HDMI (OUT) csatlakozóval rendelkezik. A HDMI ("High Definition Multimedia Interface") az egyetlen olyan csatoló a szórakoztató elektronika terén, amely egyszerre viszi át digitálisan az audió és videó adatokat. A ma ismert összes kép és hangformátumot fel tudja dolgozni, bele értve a HDTV (High Definition Television) formátumot is és így minőségveszteség nélkül biztosítani tudja a jelenleg lehetséges legnagyobb (1080p-es) felbontást.

A DVD felvevőt úgy HDMI, mint DVI bemenettel rendelkező televízióra csatlakoztathatja, a (HDMI

együtt tud működni a korábbi DVI – "Digital Visual Interface" formátummal is). A HDMI bemenetre mindössze egyetlen HDMI kábellel lehet csatlakozni. Amennyiben a televiziója rendelkezik DVI csatlakozóval, még egy (HDMI - VDI) adapterre is szüksége van, amely ugyancsak szakkereskedésben kapható.

Tartsa észben, hogy nem mindegyik DVI

készülék tud együttműködni a DVD felvevőjével. Előfordulhat, hogy a kép nem fog helyesen látszani.

#### Felbontások

A beépített videó javítóval a DVD felvevő önműködően meg tudja növelni a kivitt kép felbontását (1080 letapogatási sor, Progessive mód). A kisebb, de élesebb képhez olyan felbontási módot válasszon, amelyet támogat a televizió ja.

A csatlakoztatott készüléknek együtt kell tudnia működni a DVD felvevő által kezelt felbontással. A következő felbontások választhatók:

- **576p** (720 x 576), progresszív
- **720p** (1280 x 720), progresszív
- **1080i** (1920 x 1080), interlaced
- **1080p** (1920 x 1080), progresszív

A felbontást a SETUP ("Videó bemenet/-kimenet", oldal 23) menüben tudja beállítani.

A HDMI felbontás beállítása befolyással van a felvevő videó kiviteli módjára.

#### Helyes csatlakoztatás

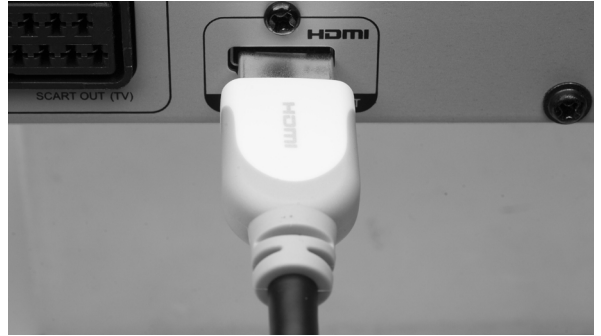

` A HDMI kábelt kösse össze a DVD felvevő **HDMI-OUTPUT** csatlakozójával és a televizió vagy monitor HDMI bemenetével.

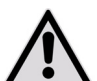

A csatlakozón lévő jelölésnek felfelé kell mutatnia.

- ` Miután csatlakoztatta a készüléket a DVD felvevőre, kapcsolja be a készüléket. Majd várjon kb. 30 másodpercig. Ezalatt a készülék ráhangolja a csatlakoztatott képernyő HDMI bemenetét a DVD felvevőre.
- ` Csak ekkor kapcsolja be a DVD felvevőt.

Esetleg a televizió jelforrásának a "HDMI"-t kell választania.

#### Beállítások HDMI üzemnél

A SETUP menüben tudja elvégezni a HDMI üzem

beállításait.

- Ha a csatlakoztatott készülék nincs felszerelve Dolby Digital-al és MPEG dekóderrel, állítsa a Dolby Digital és MPEG beállítását PCM-re.
- Ha a csatlakoztatott készülék nincs felszerelve DTS dekóderrel, állítsa a DTS beállítást AUS állásba. (A készülék akkor viszi ki a többcsatornás DTS jelet és Ön akkor tudja élvezni a környezeti (Surround) hangot, ha a DVD felvevőjét valamelyik digitális Audio kimenetével DTS-el együttműködni képes vevőre csatlakoztatja.)
- Ha a HDMI csatlakozót használja, a *Setup* ("Videó bemenet/-kimenet", oldal 23) menüben az alábbi felbontásokat tudja választani: **576p, 720p**, **1080i** és **1080p**.

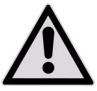

Ha lehet, működés közben ne módosítsa a felbontást. Amennyiben ilyen esetben zavarok jelentkeznek, kapcsolja ki és utána be a készüléket.

- Ha a HDMI felbontási módja '576p', '720p', '1080i' vagy '1080p' értékre van beállítva, a felvevő videó kiviteli formátuma önműködően a Progressive Scan módba kapcsol ('**Component-Progressive**'). Ha más csatlakoztatás miatt megbontja a HDMI kábelt, módosítania kell a videó kivitel beállítását a SETUP menüben, vagy azzal együttműködni képes televiziót kell használnia.
- Ha a HDMI felbontási módia 'Auto'-ra van beállítva, a felvevő videó kiviteli formátuma önműködően az utoljára kiválasztott Interlaced-Scan módra áll ('**SCART S-Video**', '**SCART RGB**' vagy '**Component-Interlaced**') miután megbontotta a HDMI kábelt.

### *Erősítő csatlakoztatása*

Az erősítő csatlakoztatásánál többféle lehetőség közül választhat:

- Composite (RCA) kábelen, 2 csatornás sztereo készüléken át
- optikai kábelen át vagy
- koaxiális kábelen, PCM-el ellátott készüléken vagy többcsatornás dekóderen át.

#### 2 csatornás sztereó készülék csatlakoztatása

Dolby Pro Logic II-vel vagy Pro Logic-al ellátott 2 csatornás szereó készülék (sztereó erősítő, vevő vagy televizió) csatlakoztatásához használjon Composite-Audio/Video kábelt vagy Composite-Audio kábelt.

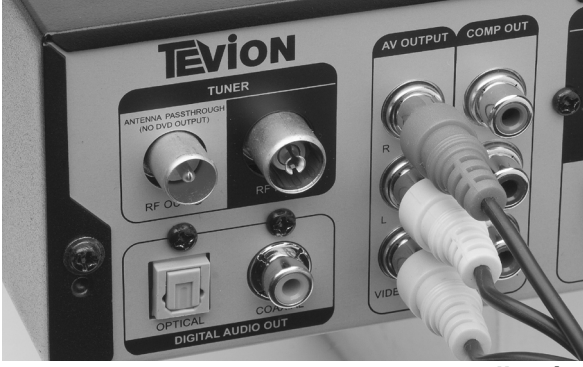

**HU**

` Kösse össze a DVD felvevő AUDIO-OUT **aljzatát** az audió készülék megfelelő audió bemeneteivel.

#### PCM-el vagy többcsatornás dekóderrel rendelkező készülék csatlakoztatása

2 csatornás digitális sztereóval (PCM-el) rendelkező erősítőt vagy többcsatornás dekóderrel (Dolby Digital™, MPEG 2 vagy DTS) rendelkező Audio-Video vevőt az alábbi módon csatlakoztathat:

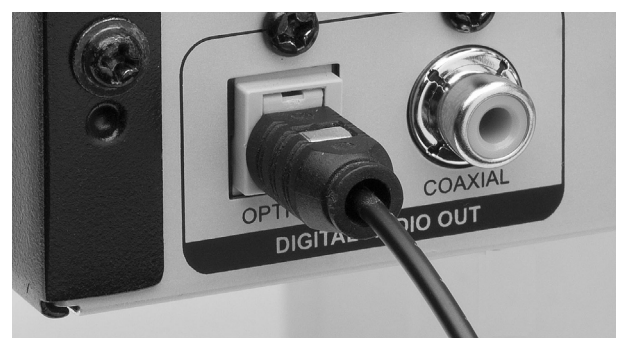

` Kösse össze az optikai kábelt a DVD felvevő optikai kimenetével és az erősítő megfelelő bemenetével (0).

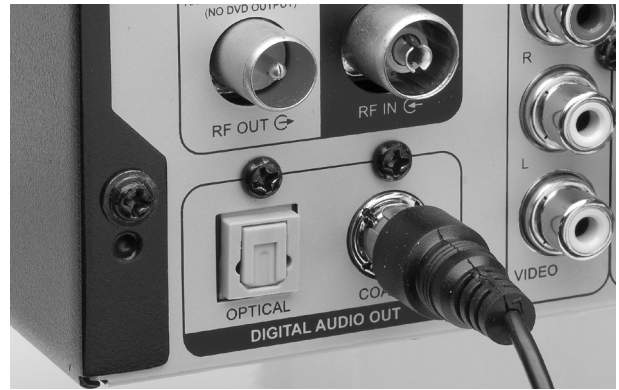

- ` Kösse össze a koaxiális kábelt a DVD felvevő koaxiális kimenetével és az erősítő megfelelő bemenetével (X).
- ` A digitális kimenetek használatához a menüben működésbe kell helyeznie az AUDIO pontot (24 ).
- Ha a digitális kimenetek hangformátuma nem illik az erősítő követelményeihez, erősen torz hangszínt fog kapni vagy a készülék nem fog hangot adni.
- 6 csatornás digitális Surround hang csak akkor vihető ki, ha a csatlakoztatott erősítő többcsatornás dekóderrel van felszerelve.
- A DVD felvevő 2 csatornás DTS hangsávot nem tud dekódolni saját eszközeivel. (A készülék akkor viszi ki a többcsatornás DTS jelet és Ön akkor tudja élvezni a környezeti (Surround) hangot, ha a DVD felvevőjét valamelyik digitális Audio kimenetével DTS-el együttműködni képes vevőre csatlakoztatia.)

## *További audió/videó készülékek csatlakoztatása*

#### Pay-TV vagy Canal-Plus dekóder

Ha Ön rendelkezik Pay-TV előfizetéssel, a kapott dekódert is csatlakoztatnia kell a televiziójára és DVD felvevőjére. A dekóder csatlakoztatása után nézni tudja és fel is veheti a rajta keresztül vett műsorokat.

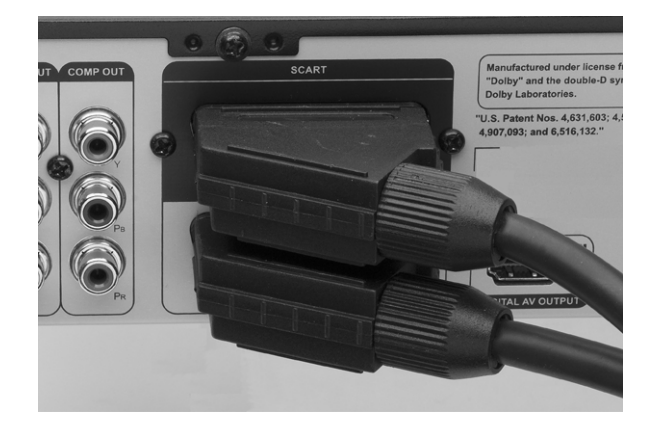

- ▶ Csatlakoztassa a televizióját a fenn ismertetett módon.
- ` Csatlakoztassa a dekódert SCART kábellel DVD felvevő **SCART-IN** aljzatára és a dekóder megfelelő Scart kimenetére.

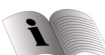

A dekóder beállítását a 27 oldalon olvashatja el.

Ha felvétel közben nehézségei támadnak a műsorok dekóderen át történő nézésében, kapcsoljon át SCART áthidaló módba a **TV (MODE)** megnyomásával. Ezt a funkciót azonban működésbe kell helyeznie a **Setup > Videó bemenet/kimenet > TV MODE** segítségével.

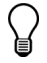

Attól függően, hogy ki gyártotta a kábelt, a SCART kábel esetleg nem képes felismerni az összeköttetésen átvitt minden jelet. Ha működésbe helyezte a 'SCART áthidaló' (SCART Bypass) módot a SETUP menüben (lásd "A TV MODE/SCART áthidalás beállítása", oldal 23), ás még mindig nehézségekbe ütközik a funkció használatával, póbálja meg másik SCART kábellel csatlakoztatni a dekódert a DVD felvevőjére.

#### További csatlakozások a SCART-IN-en

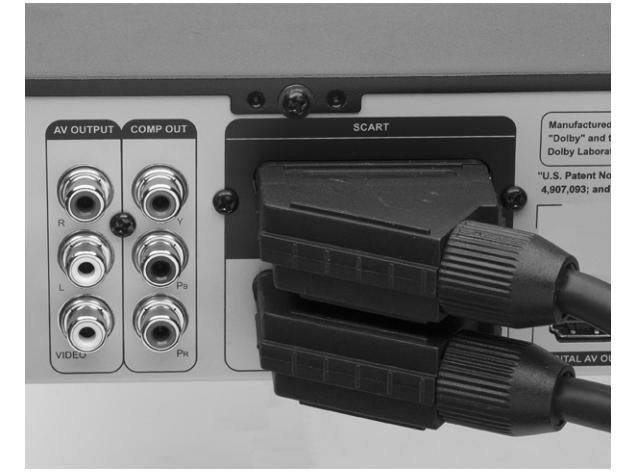

A SCART-IN csatlakozó videómagnó, műholdvevő, kábelbox v. h. csatlakoztatására is alkalmas.

- ` Csatlakoztassa a televizióját a fenn ismertetett módon.
- $\triangleright$  Csatlakoztasson videómagnót vagy más videó készüléket a DVD felvevő SCART-IN aljzatára SCART kábellel.
	- A csatlakoztatott készülék jelei a DVD felvevő bekapcsolása nélkül is továbbmennek. Ehhez azonban összeköttetésben kell állnia a

### hálózattal. Útmutatások videómagnó

#### csatlakoztatásához

Ne csatlakoztassa a videómagnót a DVD felvevő és a televizió közé. Ez ugyanis erősen befolyásolja a kép minőségét.

Tartsa magát az itt bemutatott csatlakozási sorrendhez.

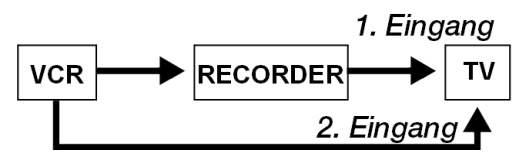

Videószalag lejátszásához a TV készülék 2. SCART bemenetét használja.

#### Készülék csatlakoztatása Composite VIDEO és Audio LR aljzatra

Az előlapon felhajtható fedél mögött további Audio-/ Video bemenetek (RCA aljzatok) találhatók.

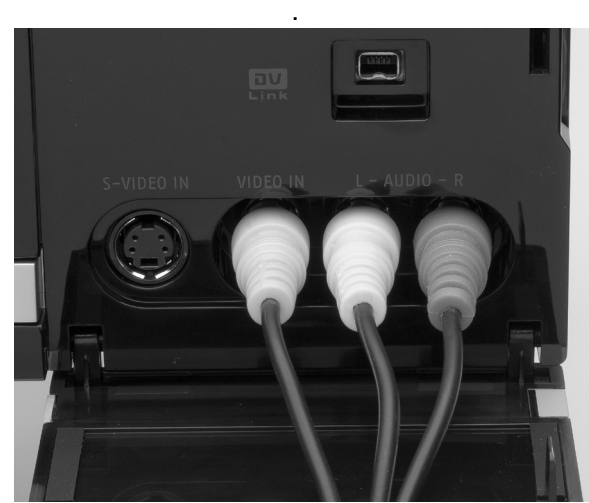

Audió-/videó kimenetekkel ellátott készüléket (pl. videomagnót, camcordert stb.) a hozzáillő RCA kábelekkel csatlakoztassa a DVD felvevő bemeneteire. A csatlakozódugók színjelölésére figyeljen. A sárga összeköttetés a videó jeleket, a piros és fehér az audió jeleket (bal/jobb hangcsatorna jeleit) viszi át.

#### Készülék csatlakoztatása S-VIDEO IN aljzatra

.

Az előlap felhajtható fedele mögött S-VIDEO IN csatlakozó is található, ahová pl. videó kamerát lehet csatlakoztatni.

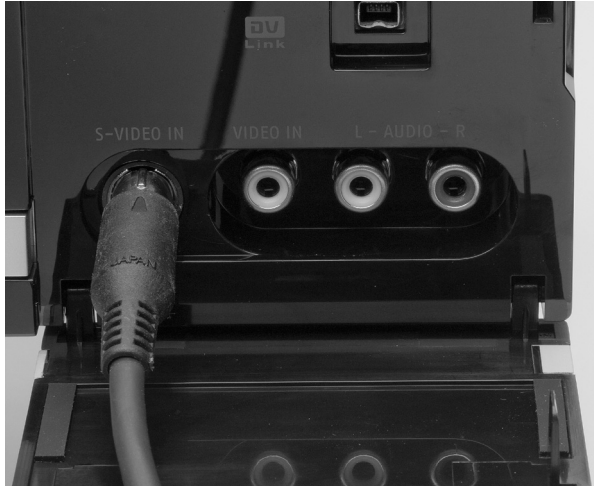

Csatlakoztassa az S-VIDEO IN kábelt a DVD felvevő csatlakozójára és a készülék megfelelő csatlakozójára.

#### Videó kamera/Camcoder csatlakoztatása

Az előlap felhajtható fedele mögött van még egy DV IN csatlakozó is, ahová digitális Camcordert lehet csatlakoztatni. Jegyezze meg, hogy az aljzat más készülék fogadására nem alkalmas

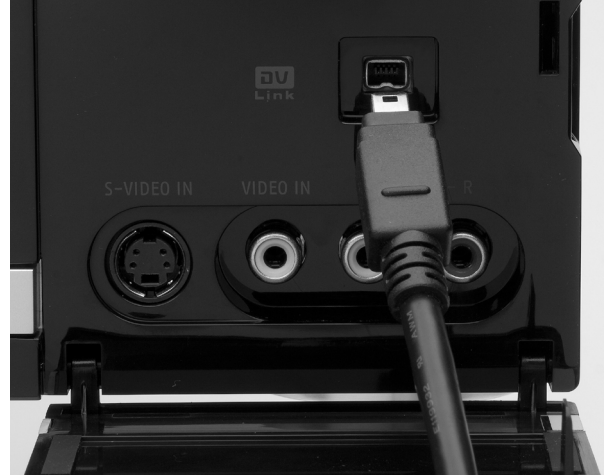

**HU**

` Csatlakoztassa a DV kábelt a DVD felvevő **DV LINK** csatlakozójára és a kamera DV IN/OUT csatlakozójára.

Ekkor DVD-re tudja átvinni a DV felvételeket:

` nyomja meg a Guider gombot és jelforrásnak válassza a DV-t. Majd kövesse a menü utasításait.

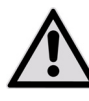

.

Mialatt a felvételek átvitele folyik, ne bontsa meg az összeköttetést. Különben zavarok jelentkezhetnek.

# *Általános tudnivalók*

# *A DVDről*

A DVD - Digital Versatile Disc (magyar fordításban "többfunkciós digitális lemez") nem más, mint digitális információk tárolására szolgáló eszköz.

A DVD-ket az alábbi jelképek valamelyike jelöli.

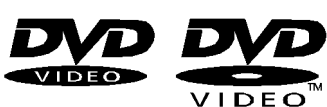

Az információk

rögzítési módjától függően különböző, eltérő tárolóképességű DVD-típusok léteznek.

#### A DVD felépítése

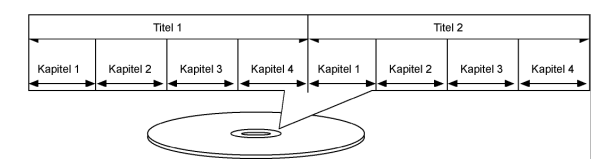

A videó-DVD műsorszámokra és műsorrészekre van felosztva. Egy DVD több műsorszámot tartalmazhat, amelyek szintén több műsorrészből állhatnak. A műsorszámok és műsorrészek számozása folytatólagos

Általában a DVD első műsorszáma a licenccel kapcsolatos tudnivalókból és a gyártóra vonatkozó információból áll. A következő műsorszám többnyire maga a film. További műsorszámok lehetnek pl. werkfilmek, filmelőzetesek vagy a színészekre vonatkozó információ.

#### Nyelvek és feliratok

A DVD-n akár 8 nyelvű hang és akár 32 nyelvű felirat is tárolható. A hang és a felirat lejátszáskor tetszőlegesen kombinálható.

#### Régiókódok

Az egész világra kiterjedő értékesítési stratégia alapján a DVD-hez kódot fejlesztettek ki, hogy azt csak olyan eszközön játszhassák le, amelyet meghatározott régióban vásároltak.

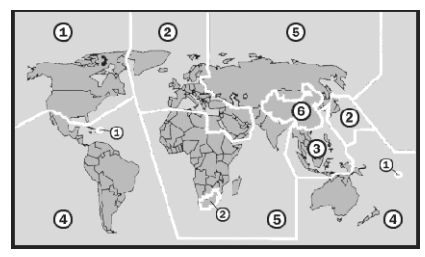

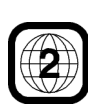

Az e kód alapjául szolgáló rendszer a világot hat régióra osztja fel. Európa a 2. zónába tartozik. Az Ön DVD-lejátszója ennélfogva csak a 2. régiókóddal ellátott DVD-ket képes lejátszani. A régiókódot a DVD csomagolásán tüntetik fel (lásd az itt található jelet).

A 2-es régiókóddal ellátott DVD-ken kívül csak a 0 régiókódú DVD-k (minden DVD lejátszóhoz alkalmasak) játszhatók le a készülékén.

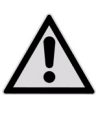

Amennyiben bizonyos DVD-lemez lejátszása nehézségekbe ütközik, győződjön meg arról, hogy az a 2-es régiókóddal van ellátva.

### **Nyers DVD-k**

Az Ön felvevője a következő nyers DVD lemezekre tud írni:

DVD+RW, DVD-RW: A nyers DVD+ és DVD-ReWritable lemezek többször írható DVD-k. DVD+R, DVD-R: A nyers DVD+R és DVD-R lemezek egyszer írható DVD-k.

A nyers DVD+R DL lemezek egyszer írható DVD-k, amelyeknek nagyobb a tárolóképességük.

A "Tudnivalók a felvételhez", oldal 38 szakaszban részletes leírást olvasható arról, hogyan történik a felvétel a nyers CD-re.

#### Márkajelzések

A DVD-R, DVD-RW, DVD+R, DVD+RW, DVD+R DL (Double Layer) logók a mindenkori tulajdonosok védjegyei.

### Az MP3-as formátum

Az MP3 egy audió adatokat tömörítő formátum. Az MP3-as formátumot azért fejlesztették ki, hogy nagymértékben csökkenthessék az audió adatok mennyiségét.

Az MP3-as fájlokat az ennek megfelelő \*.mp3 fájlkiterjesztéssel kell elmenteni, hogy felismerhetők legyenek. A hagyományos audió CD-vel ellentétben az MP3CD felosztható – akárcsak a számítógépes adat CD - könyvtárakra (könyvtárak, albumok) és fájlokra (sávokra, műsorszámokra).

### *Rendelkezésre álló Surround hangformátumok*

### **DOLEY Dolby Digital 5.1**

A Dolby Digital hangformátumban a hangot digitálisan tárolják. Ennek keretében akár öt különálló, teljes frekvenciájú hangcsatorna (bal és jobb első, középső, bal és jobb hátsó), valamint egy effekt-, illetve mélycsatorna (5.1) tárolható a többitől külön. A Dolby-Digital formátumú hanghordozókat az itt látható védjegy jelöli.

Mivel minden csatorna teljesen független egymástól, ezért valósághű, "háromdimenziós" hangérzetet keltő hangtér alakul ki, így minden hanghoz térbeli távolság, mozgás és egy viszonylagos helyzet tartozik.

### dts (Digital Theater Systems)

A dts rövidítés egy eddig kevésbé elterjedt hangformátumot takar, amellyel ugyancsak akár hat (5.1) különálló csatorna tárolható egyetlen hanghordozón. A dts formátumú hanghordozókat az itt látható védjegy jelöli.

Ezeket az audio adatokat az Ön DVD felvevője Dolby Digital 5.1 és dts formátumban tudja elolvasni és az elolvasott adatokat továbbadja dekódolásra a digitális kimeneteknek ("DIGITAL OUT"). Ugyanakkor maga nem tudja lejátszani a dts hanghordozó hangját.

#### Márkajelzések

A "Dolby", "Pro Logic" és a kettős D jelkép a Dolby Laboratories márkajelzései.

A "dts" fogalom a DTS Technology, LLC védjegye.

# *Tudnivalók lemezekről*

## *Lemez behelyezése*

- ` A lemeztálca kinyitásához nyomja meg az **OPEN/ CLOSE** gombot.
- ` A címkézett oldalával felfelé tegye rá óvatosan a lemezt a tálcára és csukja be a tálcát az **OPEN/ CLOSE** gomb újbóli megnyomásával.

### *Lemez előkészítése (formatálása)*

Ha nyers DVD-RW lemezeket használ, felvétel előtt formáznia kell a lemezeket. Miután betette az üres DVD-RW lemezt, megjelenik a lemez-előkészítés képe. A **V ▲** gombbal válassza meg a '**Gyorsformázás**' vagy '**Teljes formázás**' opciót és utána nyomja meg az **ENTER** gombot.

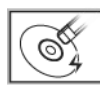

#### Gyorsformázás

Ha ezt az opciót választia, a felvevő azonnali felvételre formázza a lemez egy részét. A formázás lezárulta után fel lehet venni a lemezre vagy le lehet játszani a felvett műsorszámot. Ha a műsorszámot egy másik DVD felvevőn, DVD lejátszón vagy PC-n szeretné megnézni, először le kell zárnia a CD-t.

 $\circ$ 

#### "Teljes formázás

Ha ezt az opciót választja, a felvevő a teljes lemezt megformázza. A művelet hosszabb időt igényel. A formázás után a lemezre többször is rá

lehet venni és ehhez nincs szükség a lemez lezárására.

Az előkészítő kép a DVD-RW lemez törlése után is megjelenik.

## *Lemezek lezárása*

A felvétel vagy a másolás után adott esetben le kell zárnia a lemezt, mert csak így tudja lejátszani másik DVD felvevőn, DVD lejátszón vagy PC-n. Ennek módját a 37. oldalon ismertetjük.

- Csak videó műsorszámok felvételére szolgáló
- lemezeket kell lezárni. Azokat a lemezeket, amelyeket médiafájlok (mint MP3- vagy JPEG fájlok) másolására használnak, adatlemeznek tekinti a készülék: ezeket a lemezeket szükségtelen lezárni.

Ha a lemezt "Teljes formázási" módban formázták meg, nem kell lezárni.

Jegyezze meg, hogy műszaki összeférhetetlenség miatt egyfajta lezárt lemezt esetleg nem lehet lejátszani meghatározott készülékeken (pl. régebbi típusú DVD lejátszókon).

**HU**

### *Műsorszámok és műsorrészek*

DVD videónál vagy más digitális videóknál a lemezek tartalma rendszerint műsorszámokra van felosztva, amelyeket a lemez menüjén át lehet megtekinteni. Egyes műsorszámok esetleg tovább vannak osztva kisebb egységekre, amelynek neve 'műsorrész' (**Chapter**) . A lemez menüjének megtekintéséhez nyomja meg a távirányító **MENU** gombját. Felvétel alatt és után saját maga is készíthet műsorrészeket, ha beszúrja a műsorrészjelző jelet a videó műsorszámba. A használt célközegtől függően más-más lehet a műsorrészek és műsorszámok

maximális darabszáma. Az ezzel kapcsolatos részletek az alábbi táblázatban láthatók.

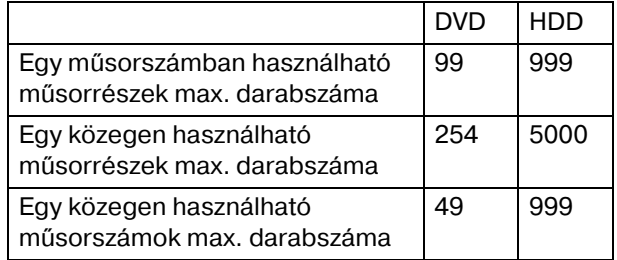

# *ShowView programozó rendszerhez*

SHOWVIEW<sup>®</sup> A ShowView programozó rendszer különleges funkció, amely TV műsorok felvételére szolgál. A rendszer lényegesen egyszerübbé teszi az időzített felvételt, mivel nem kell bevinni olyan programinformációt, mint dátum, csatornaszám, a felvétel elejének és végének ideje. Minden szükséges információ benne szerepel a ShowView programszámokban. Az időzített felvételt egyszerűen be tudja állítani, ehhez vigye be a ShowView számot, amely csaknem minden újságban TV műsor újságban vagy a világhálós forrásokban megtalálható.

#### Márkajelzések

A "ShowView" fogalom a Gemstar Development Corporation védjegye. .

# *Beállítások a SETUPmenüben*

# *Mielőtt hozzákezdene ...*

Vizsgálja felül, hogy a televizióba bejuttatandó jelforrást átkapcsolta-e a megfelelő opcióra (p l. **VIDEO 1**, **LINE 2**, stb.), mert a DVD felvevő videói csak így jeleníthetők meg a képernyőn. Esetleg járjon utána a televizió útmutatójában.

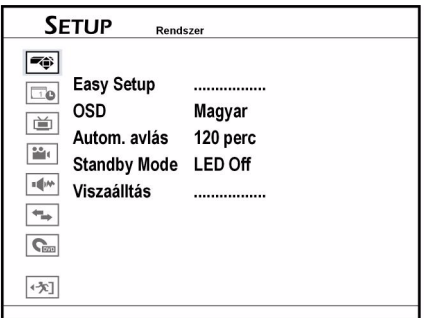

# *Rendszer menü*

A SETUP-menüben, amelyet a **SETUP** gombbal hívhat be, a DVD/HDD felvevő összes beállítását elvégezheti.

### *Navigálás a menükben*

- $\triangleright$  A  $\blacklozenge$  kurzormozgató gombokkal válaszhat másik menüt a főmenüben.
- $A \triangle \nabla$  kurzormozgató gombokkal jelölhet ki almenüt.
- ▶ Az **ENTER** megnyomásával nyithatja meg az almenüt.
- ` A Kimenet menüponttal térhet vissza a főmenübe a menütől függően vagy zárhatja be a menüt.
- ` Ha vissza szeretne térni valamelyik korábbi opcióba, válassza a **Vissza** gombot. Vagy válassza a Kilépés pontot, ha el szeretné hagyni a beállító műveletet.

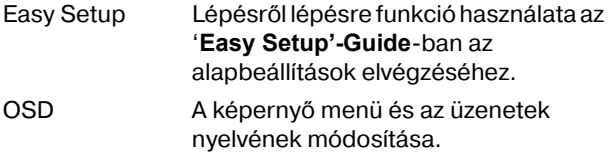

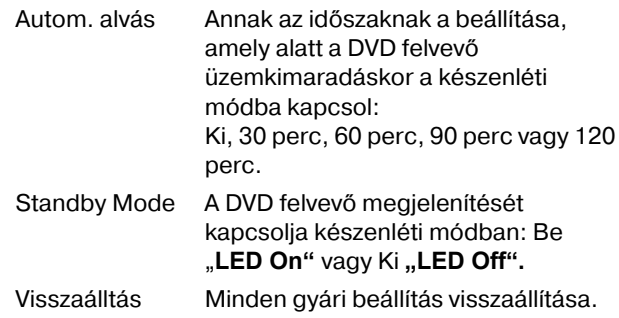

# *Easy Setup menü*

Az '*Easy Setup*' menüvel lépésről lépésre lehet elvégezni az alapbeállításokat. Az Easy Setup menüvel az alábbi beállítások végezhetők el:

- Nyelv beállítása
- Időformátum beállítása
- Rendszerdátum beállítása
- Rendszeridő beállítása
- Televíziós csatorna beállítása
- Ország kiválasztása
- Adókeresés
- Beállítások lezárása

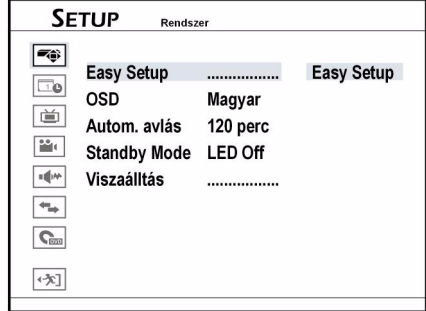

#### 1 Nyelv beállítása

 $\triangleright$  A  $\nabla$   $\blacktriangle$  gombbal válassza ki a képernyő menün használni kívánt nyelvet és nyomja meg az **ENTER-t.** 

#### 2 Napi idő alakjának beállítása

 $\blacktriangleright$  A  $\nabla$   $\blacktriangle$  gombbal válassza ki a napi idő használni kívánt alakját és nyomja meg az **ENTER**t.

#### 3 Rendszerdátum beállítása

 $\triangleright$  A  $\blacktriangleleft$   $\blacktriangleright$   $\blacktriangleright$  a combokkal vagy a (0-9) számgombokkal vigye be a dátum helyes információját és utána nyomja meg az **ENTER-t**.

#### 4 Rendszeridő beállítása

 $\rightarrow$  A  $\blacktriangle$  T  $\blacktriangle$  gombokkal vagy a (0-9) számgombokkal vigye be a napi idő helyes információját és utána nyomja meg az **ENTER** gombot.

#### 5 Televíziós csatornák beállítása

A csatornák teljes listájának elkészítéséhez kövesse a képernyő utasításait.

Ha később szeretné elvégezni az adókeresést,

# *Dátum/idő menü*

Időformátum Válasszon formátumot: H/N/É-12 h, N/H/É-12 h, É/H/N-12 h, H/N/É-24 h, N/H/É-24 h, É/H/N-24 h.

# **TV-Tuner menü**

- Ország Az ország/saját régió kiválasztása.
- Csatornák Adókeresés elvégzése és ezzel a csatornák listájának elkészítése és a lista szerkesztése.
	- Csatorna lekérdezése (adókeresés)
	- Csatorna szerkesztése
- TV-Audio A TV Tuner által importált audiójel típus kiválasztása.
	- Sztereó,
	- Dual1,
	- Dual2
	- Monó.

#### Adókeresés

Ha az adókeresés, **Csatorna lekérdezés,** funkciót helyezte működésbe, a készülék megkeresi a TV adókat és meghatározott sorrendben eltárolja őket. Ha a szolgáltató módosítja a csatornák kiosztását vagy ha Ön újra telepíti a DVD felvevőjét, újból el kell végeznie az adókeresést.

Hagyja teljesen végigfutni az adókeresést, különben a lista nem kerül bele a memóriába. válassza a **Folyamat átlépése** pontot és nyomja meg az **ENTER** gombot.

#### Ország kiválasztása

 $\blacktriangleright$  A  $\nabla$   $\blacktriangle$  gombbal válassza ki az országot/régiót, ahol él és utána nyomja meg az **ENTER** gombot.

#### Adókeresés

- **▶ A V A** gombbal válassza ki az 'Auto Scan' opciót és utána nyomja meg az **ENTER** gombot. Elindul a kereső művelet.
- ` Máskülönben válassza az **Átlépés** pontot, ha át kíván lépni a kereső műveleten.

#### 6 Beállítások lezárása

Miután végbement a kereső művelet, nyomja meg az **ENTER** gombot, mire a készülék eltárolja a beállításokat és kilép az '**Easy Setup**' képből.

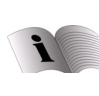

Az egyszerű kezelés érdekében a készüléke menüvel rendelkezik, folytassa a 31. oldalon található "Az "Easy Guider"'

fejezettel.

Dátum A rendszerdátum beállítása. Idő A rendszeridő beállítása.

Felsorolt TV csatornák szerkesztése

Az automatikus adókeresés meghatározott sorrendben sorolja fel a rendelkezésre álló csatornákat. Ha meg szeretné változtatni a sorrendet, a kívánt csatornákat szerkeszteni tudja a '**Channel Editor**' csatornaszerkesztő menüben. Azonkívül a '**Channel Editor**' további testre szabható funkciókat is kínál (pl. a csatornák átnevezése, a csatornák beszúrása vagy kikapcsolása stb.); ehhez lásd még a 26. oldalt.

#### TV-Audio beállítása

A '**TV Audio**' opcióval megjelenítheti a kedvenc hangcsatornát és rögzítheti, mikor vegye fel a DVD felvevő a televiziós műsorokat.

- Sztereó kiválasztás, amellyel az adott televizióadás sztereó hangcsatornáját lehet felvenni.
- Dual1 kiválasztás, amellyel kétnyelvű televizióadás első nyelvcsatornáját lehet felvenni.
- Dual2 kiválasztás, amellyel kétnyelvű televizióadás második nyelvcsatornáját lehet felvenni.
- Monó kiválasztás, amellyel az adott televizióadás monó hangcsatornáját lehet felvenni.

Az audió beállítás csak akkor érvényes, ha a választott hangcsatorna rendelkezésre áll. Kétnyelvű televizióadásoknál csak egy nyelvű változat vehető fel.

# Videó bemenet/-kimenet

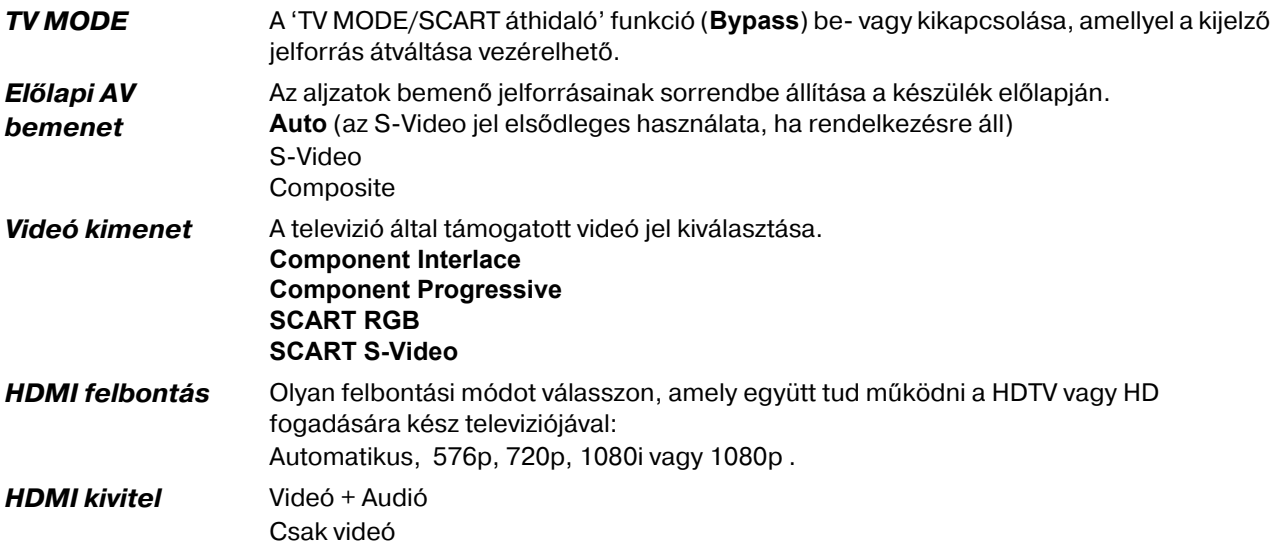

#### A TV MODE/SCART áthidalás beállítása

A TV MODE/SCART áthidaló funkcióval gombnyomásra közvetlenül nézheti a SCART jelforrás (dekóder, VCR stb.) videóit/adásait. A távirányító **TV MODE** gombjának használata előtt működésbe kell helyeznie a funkciót a SETUP menüvel.

 Miután a SCART jelforrás videóinak/adásainak megtekintéséhez kiválasztotta a **TV MODE**t, csak a távirányító (**POWER**) BE/KI gombját és a **TV MODE** gombját tudja használni. A (**POWER**) BE/KI gombbal csak a DVD felvevőt tudja kikapcsolni, míg a **TV MODE** újbóli megnyomásával az előző módba tud visszatérni.

Miután megnyomta a **TV MODE** gombot a SCART jelforrás videóinak/adásainak megtekintéséhez, felgyullad a kijelző állapotjelző lámpája. Attól függően, hogy ki gyártotta a SCART kábelt, amellyel a külső készüléket köti össze a DVD felvevővel, az esetleg nem képes felismerni az összeköttetésen átvitt minden jelet. Ha működésbe helyezte a 'TV MODE/SCART áthidaló funkciót' (**TV MODE/SCART Bypass)** a SETUP menüben és még mindig nehézségekbe ütközik a funkció használata, próbáljon meg másik SCART csatlakozókábelt használni.

#### A Component-Video kimenet beállítása

Ha a televiziója támogatja a 'Progressive Scan' módot, Ön választhatja meg a DVD felvevő kimenetét, hogy megfelelően jobb képminőséget élvezhessen. A 'Progressive Scan' eljárás abban különbözik az 'Interlaced Scan' eljárástól, hogy másként frissíti a

videó képet. A 'Progressive Scan' eljárásnál a rendszer a kép letapogatott sorait minden átfutáskor és sorban egymás után frissíti. Az 'Interlaced-Scan' eljárásnál a rendszer időben eltolva, páros és páratlan letapogatási sorokban frissíti a képet.

#### *Progressive Scan mód*

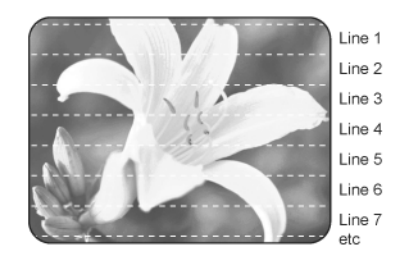

#### **Interface-Scan mód**

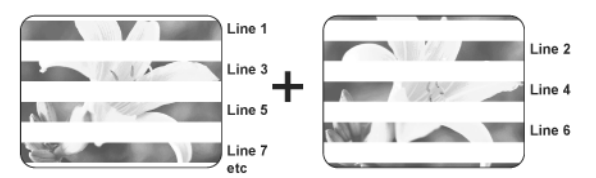

Ha véletlenül a 'Progressive' opciót választotta a videó kivitelre, bár a DVD felvevőt nem a Progressive Scan eljárással együttműködésre képtelen televizióra csatlakoztatta, előfordulhat, hogy a jel azonnal elvész. A kép újbóli behívásához kapcsolja ki, majd be a DVD felvevőt. (Nagyjából 30 mp-el) a DVD felvevő bekapcsolása után nyomja meg az  $\blacktriangleright$  gombot (jobbra mutató kurzormozgató nyíl gombot) valamint a távirányító 5, 0, 2 és 0 számgombjait és utána nyomja meg az **ENTER** gombot. Ekkor a felvevő

önműködően kikapcsol. A felvevő következő bekapcsolásakor újból helyreáll a DVD felvevőn a TV jel kivitele.

# *Audió kimenet*

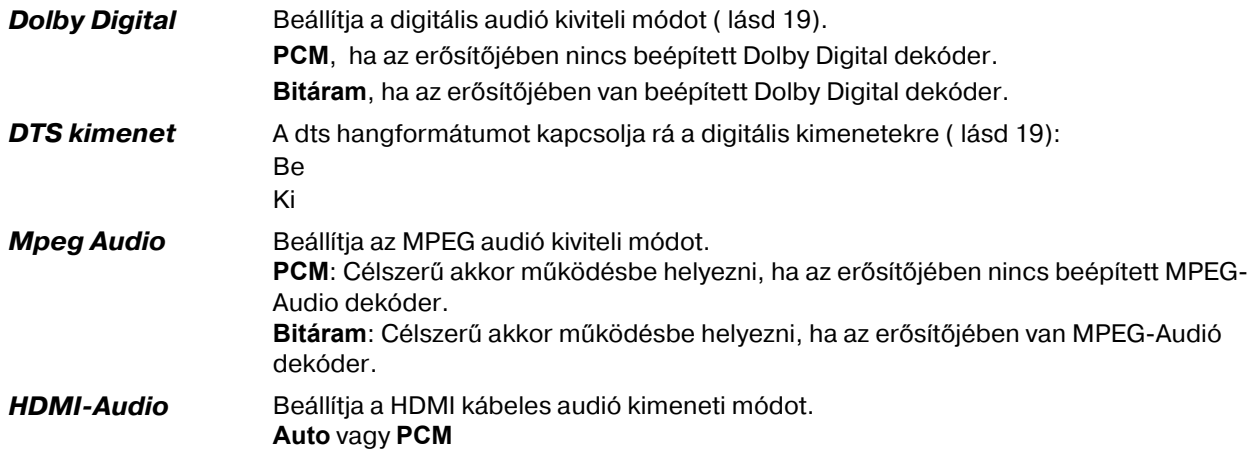

# *Felvétel / lejátszás*

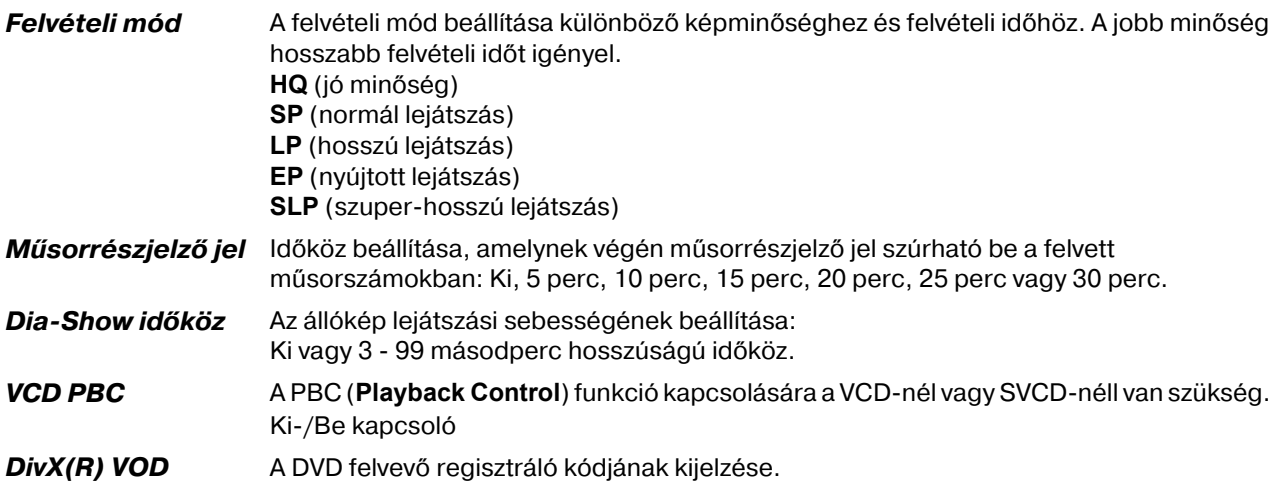

# *DVD Movie*

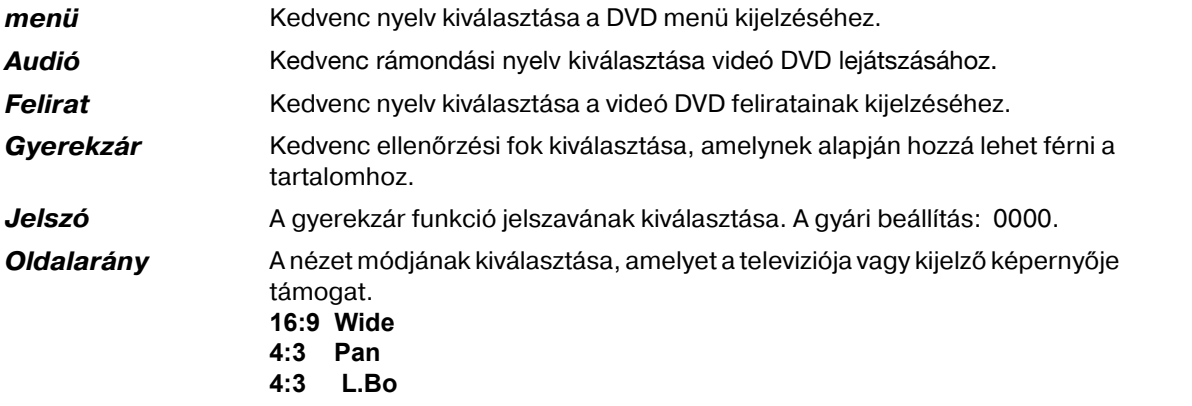

#### Tudnivalók a nyelv beállításához

Ha a videó DVD-n már be van állítva nyelv, a lejátszás ezzel a beálltással indul el, nem pedig a kiválasztott opcióval. Később lejátszás közben módosítani lehet a gyári beállításokat a SETUP menüvel vagy a Navigáló menüvel (45).

A **Menu**, **Audio** és **Subtitle** opciókhoz csak akkor lehet hozzáférni, ha a lejátszott lemezek a kívánt nyelvű változatokat is taretalmazzák.

#### Gyerekzár beállítása

Itt állíthatja be a DVD engedélyezési osztályát. Egyes DVD-k és CD-k jelei a Motion Picture **Association** által bevezetett engedélyezési osztályokkal vannak kódolva. A következő nyolc engedélyezési osztály létezik:<br>4:Kid Safa: kisenggyakkiki **1:Kid Safe**: kisgyermekek is nézhetik;

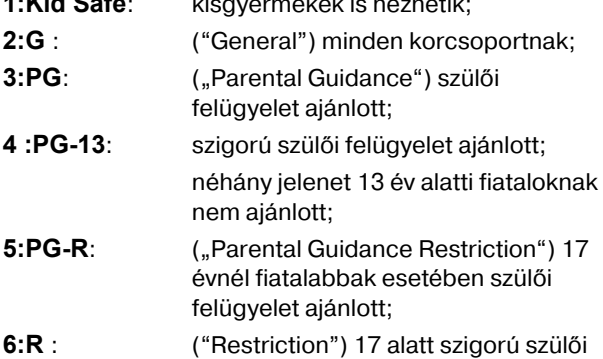

- felügyelet ajánlott;
- **7:NC 17**: 17 év alatti fiataloknak nem ajánlott;

**8:Adult**t: csak felnőtteknek ajánlott.

Ha egy DVD-t pl. a 7 (NC 17) vagy 8 (ADULT) hozzáférési osztálynak megfelelően kódoltak, és Ön az 1-től 6-ig terjedő hozzáférési osztályok egyikét állította be, akkor megjelenik egy üzenet és meg kell adnia a jelszót. A DVD-nek bizonyos részeit, azaz, bizonyos jeleneteket is kódolni lehet valamelyik hozzáférési osztály vagy több különböző hozzáférési osztály szerint.

Az engedélyezési osztály módosításához meg kell adnia a négyjegyű jelszavát.

#### Jelszó beállítása

A (09) számgombokkal adja meg a jelszavát.

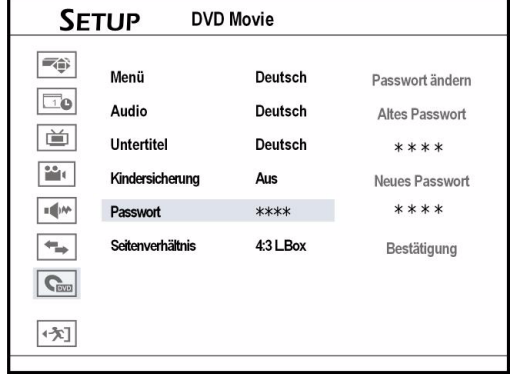

Ha a beadott jelszó helyes, a készülék mégkéri, hogy kétszer adja meg az új jelszót. Ha a kétszer megadott jelszó nem egyezik, figyelmeztető üzenet jelenik meg.

Lezárásképpen térien vissza a főmenübe a  $\blacktriangleleft$ -vel.

 Ha elfelejtette a jelszavát, állítsa vissza a DVD felvevőt a **Setup > Rendszer > Visszaállítás**  segítségével.

#### Oldalarány beállítása

Az oldalarány határozza meg, hogyan látszódjanak a videó képek. Olyan opciót válasszon, amely megfelel a televíziójának:

#### 4:3 Letter Box

Ezt a beállítást válassza ki a 16:9 formátumú film bemutatásához hagyományos 4:3 formátumú TV-n. A kép megjelenítésekor egy vastag fekete képszegély látható lent és fent.

#### 4:3 Pan Scan

Akkor válassza ezt a beállítást, ha szokásos 4:3 formátumú adásokat akar egy 4:3 TV készüléken megtekinteni. A 16:9 formátumú adások ábrázolása a zavaró vastag fekete csík nélkül történik, jóllehet a kép oldalszegélyeit viszont levágják.

#### 16:9 Wide

# *A csatornák szerkesztése a "Channel Editor"al*

A "**Channel Editor**"al lehet listába szerkeszteni a TV műsorokat.

A Channel Editor-t nyissa meg a SETUP menüvel:

- ` Nyomja meg a **SETUP** gombot a SETUP menü behívásához.
- A **V** A gombbal válassza ki a TV-Tuner-t és utána nyomja meg az **ENTER** gombot.
- A < → és ▼▲ gombokkal válassza ki a csatornákat és nyomja meg az ENTER-t.
- A  $\nabla$  A gombbal válassza ki a Csatorna szerkesztése pontot és nyomja meg az **ENTER** gombot.

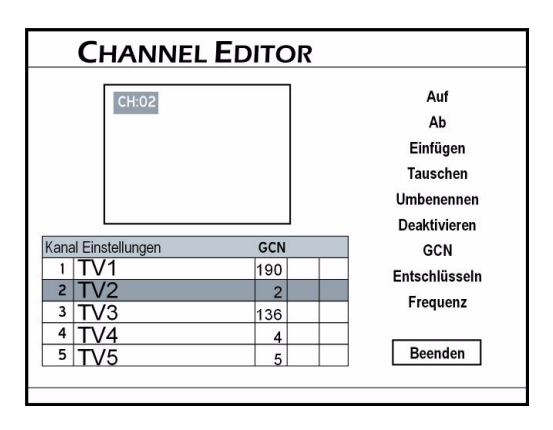

Channel Editor megnyitása televiziózáskor

- ▶ Válassza a TV nézési üzemmódot. A gyári beállításban válassza a TV nézési üzemmódot a **TV MODE** gombbal. De ha már működésbe helyezte a **SCART áthidaló** módot a SETUP menüben, át kell kapcsolniaTV üzemre a **SOURCE** gombbal (a gomb többszöri megnyomásával).
- ` Nyomja meg az **EDIT**gombot.

#### Csatornák eltolása

- A <**▶▼▲** gombokkal válasszon ki egy csatornát a listából és nyomja meg az **ENTER** gombot.
- **▶ A**  $\nabla$  **A** gombbal válassza ki a **Beszúrás** opciót és nyomja meg az **ENTER** gombot.
- $\triangleright$  A  $\blacktriangle$   $\blacktriangleright$   $\blacktriangle$  gombokkal vagy a (0-9) számgombokkal vigye be az adó számát és nyomja meg az **ENTER** gombot.

A csatorna átkerül a kívánt helyre. A többi csatorna száma megfelelően módosul.

Csatornák kicserélése

megjelenni

- $\triangleright$  A  $\blacktriangle$  **T**  $\blacktriangle$  gombokkal válasszon ki egy csatornát a listából és nyomja meg az **ENTER** gombot.
- **A VA** gombbal válassza ki a **Csere** opciót és nyomja meg az **ENTER** gombot.
- $\triangleright$  A  $\blacktriangleleft$   $\blacktriangleright$   $\blacktriangleright$  gombokkal vagy a (0-9) számgombokkal vigye be az adó számát és nyomja meg az **ENTER** gombot.

A csatornák sorrendje megfelelően módosul.

#### Csatornák átnevezése

- ▶ A < $\blacktriangleright$  **A** gombokkal válasszon ki egy csatornát a listából és nyomja meg az **ENTER** gombot.
- ` A TS gombbal válassza ki az **Átnevezés** opciót és nyomja meg az **ENTER** gombot. A képernyőn billentyűzet jelenik meg. A billentyűzet kezeléséről a 26 oldalon olvashat részleteket.
- ▶ A <▶ ▼▲ gombokkal válassza a kívánt karaktereket és minden kiválasztás után nyomja meg az **ENTER** gombot. A név legfeljebb 10 karaktert tartalmazhat.

#### Csatornák be- és kikapcsolása

Az önműködő csatornakeresés a rendelkezésre álló összes csatornát felsorolja. A listát szerkeszteni lehet és a nem kívánt csatornákat el lehet távolítani a listából. A Mûködésbe helyezés/Mûködésen kívül helyezés funkcióval ismét be tudja szúrni a listába az előzőleg kikapcsolt csatornákat.

- ▶ A <**▶ ▼▲** gombokkal válasszon ki egy csatornát a listából és nyomja meg az **ENTER** gombot.
- $\blacktriangleright$  A  $\nabla$   $\blacktriangle$  gombbal válassza ki a **Mûködésbe** helyezés (kijelzés) vagy **Mûködésen kívül helyezés** (eltüntetés) opciót. Ezzel a kiválasztott csatorna be- vagy kikapcsol.

#### GCN beállítások a ShowView programozó rendszerhez

A ShowView programozó rendszer különleges funkció, amely TV műsorok felvételére szolgál. A rendszer lényegesen egyszerübbé teszi az időzített felvételt, mivel nem kell bevinni olyan programinformációt, mint dátum, csatornaszám, a felvétel elejének és végének ideje. Minden szükséges információ benne szerepel a ShowView

Ezt a beállítást a 16:9 formátumú panoráma TV-n történő lejátszáskor válassza.

Egyes lemezek esetleg nem tudják lejátszani a **4:3 Pan & Scan** nézési opciót. Még ha Ön **4:3 Pan** (4:3 Pan & Scan) módot is állít be, a kép akkor is **4:3 L.Box** (4:3 Letter Box) alakban fog programszámokban. Az időzített felvételt egyszerűen be tudja állítani, ehhez vigye be a ShowView számot, amely csaknem minden újságban TV műsor újságban vagy a világhálós forrásokban megtalálható.

Ha az adókeresékor az úgynevezett háromjegyű "vezérszámok" netán nem kerültek volna át a készülékbe, ezeket minden adónál kézzel is beviheti. A vezérszámokat megtalálhatja p l. az Interneten, ha rákeres a "GCN" - re (Guide **Channel Number**), de megtudhatja a TV műsor szolgáltatójánál is.

- ▶ Nyissa meg a Channel Editor-t a TV nézési üzemmódban. A gyári beállításban válassza a TV nézési üzemmódot a **TV MODE** gombbal. De ha már működésbe helyezte a **SCART áthidaló** módot a SETUP menüben, át kell kapcsolnia TV nézési üzemmódra a **SOURCE** gombbal (esetleg a gomb többszöri megnyomásával).
- Az **EDIT**-el nyissa meg a **Channel Editor**-t.

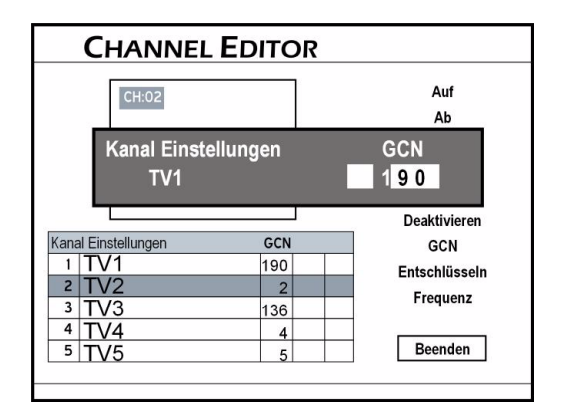

- ▶ A <**▶ ▼▲** gombokkal válasszon ki egy csatornát a listából és nyomja meg az **ENTER** gombot.
- **A V A** gombbal válassza ki a **GCN** opciót és nyomja meg az **ENTER** gombot. Megnyílik egy menü és benne egy háromjegyű beviteli mező.
- A **IV** A gombokkal vagy a számgombokkal vigye be a választott adó háromjegyű vezérszámát.

PayTV- vagy Canal<sup>+</sup> dekóder beállítása

- ▶ A <▶ ▼▲ gombokkal válasszon ki egy csatornát a listából és nyomja meg az **ENTER** gombot.
- A **V** A gombbal válassza ki a **Dekódolás** opciót és nyomja meg az **ENTER** gombot. Egy kulcs jelképe jelenik meg a képernyőn, amely jelzi, hogy a választott csatornán be van kapcsolva a dekóder funkció.

#### Adófrekvencia beállítása

Ezzel az opcióval jobb adójelet vagy meghatározott csatornát lehet keresni, amely az adókeresés végén nem kerül bele a listába.

- $\triangleright$  A  $\blacktriangle$  **T**  $\blacktriangle$  gombokkal válasszon ki egy csatornát a listából és nyomja meg az **ENTER** gombot.
- **▶ A V A** gombbal válassza ki a **Frekvencia** opciót és nyomja meg az **ENTER** gombot. Ablak jelenik meg, ahol bevihető az adófrekvencia.
- $\triangleright$  A  $\blacktriangle$  **T**  $\blacktriangle$  gombokkal vagy a (0-9) számgombokkal vigye be az adófrekvenciát és nyomja meg az **ENTER** gombot.
- $\triangleright$  A  $\nabla$   $\blacktriangle$  gombbal válasszon alkalmas TV rendszert és nyomja meg az **ENTER** gombot. A DVD felvevő keresni kezdi az adó jelét.
- $\blacktriangleright$  Az adókeresés lezárulása után, a  $\nabla$   $\blacktriangle$  gombokkal válassza az **OK** t (ha a keresés sikeres volt) vagy a **Következõ keresése** pontot (ha folytatni szeretné a keresést) és nyomja meg az **ENTER** gombot. A keresés félbeszakításához válassza a **Mégse** és **ENTER** gombot.
- A TV rendszerek országtól függően változnak:
	- PAL-BG, PAL-BH, PAL-DK, PAL-I, SECAM-L.

Németorzág esetében válassza a: PAL-BG rendszert!

# *Tartalom menü és billentyűzet*

Ez a fejezet két különleges módon kialakított kezelési szintet ismertet, amelyek kényelmesebb és problémamentes kezelési környezetet biztosítanak

az Ön számára. Mindig az alább ismertetett módon járjon el.

# *Tartalom menü (Contents)*

A Tartalom menü gyors áttekintést nyújt a választott közegen tárolt fájlokról.

A Tartalom menü behívásához nyomja meg a **CONTENTS** gombot:

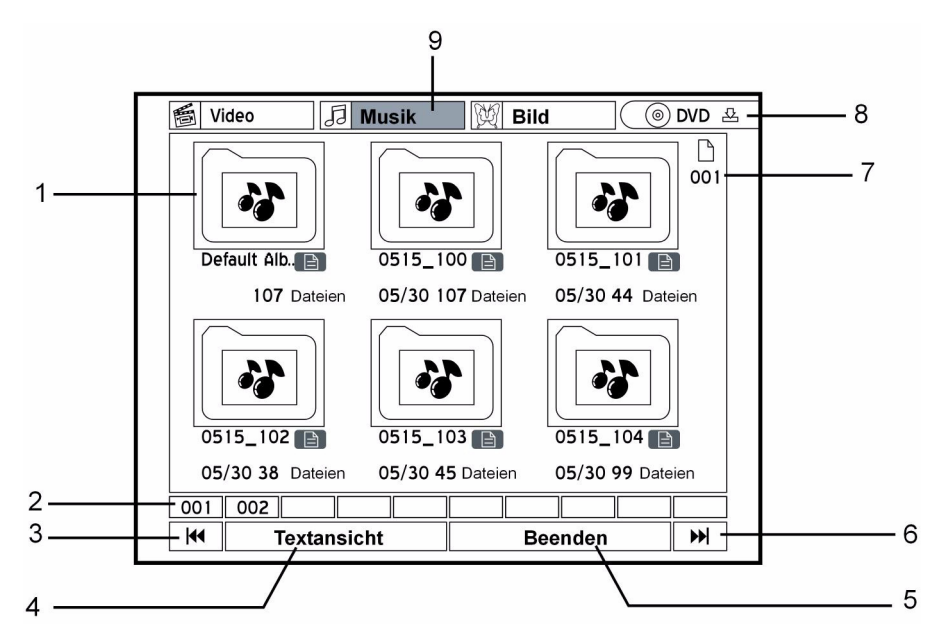

- 1. Műsorszám/sáv/fájl/album: A lejátszás elindításához nyomja meg az **ENTER** gombot.
- 2. Oldalmutató
- 3. Az előző oldal behívásához nyomja meg ezt a nyomógombot.
- 4. Nézet mód. "'Szöveg-' és 'Miniatűr nézet' kapcsolásához nyomja meg ezt a nyomógombot.
- 5. Kilépés

# *Navigálás a menüben*

A < ▼▲ nyíl gombokkal válasszon ki egy nyomógombot. A nyomógomb működésbe helyezéséhez nyomja meg az **ENTER** gombot. Újfent a navigáló gombokkal válasszon opciót és hagyja jóvá az **ENTER** gombbal.

Videó fájl lejátszását az **ENTER** gombbal indítsa el. Zeneszámok és képek lejátszását a **PLAY** gombbal is elindíthatja és a **STOP** gombbal is befejezheti.

- 6. A következő oldal behívásához nyomja meg ezt a nyomógombot.
- 7. Oldalszám
- 8. Forrásközeg: Átkapcsolás DVD és HDD között.
- 9. Fájlkatalógus: Ha kiválasztotta, a mező kiemelést kap. A fájlok megtekintéséhez vagy a katalógus albumainak mnegnézéséhez nyomja meg.

# *A fájlstruktúra*

A zene és fénykép albumokban önműködően alapértelmezett album (**Default Album**) készül az olyan médiafájlok felvételéhez, amelyek nem saját könyvtárakban vannak csoportosítva. Ezeket a fájlokat új "alapértelmezett" albumban fogja össze a készülék. Az eredeti lemezen lévő fájlstruktúrát semmi nem befolyásolja. Példa:

#### Eredetifájlstruktúra

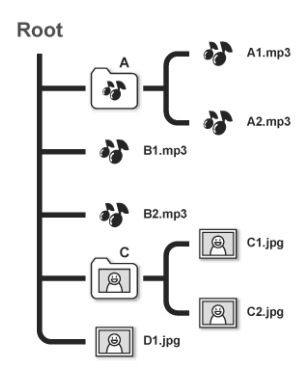

#### Fájlstruktúra a DVD felvevőben

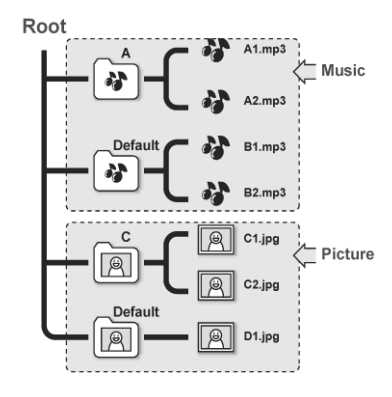

# *A képernyő billentyűzet*

A képernyő billentyűzet egyszerű eljárást kínál a fájlnevek beviteléhez. A kívánt karaktereket egész egyszerűen vigye be a < → ■ gombokkal és a távirányító **ENTER** gombjával. A további funkciókat az alábbi áttekintésben magyarázzuk el.

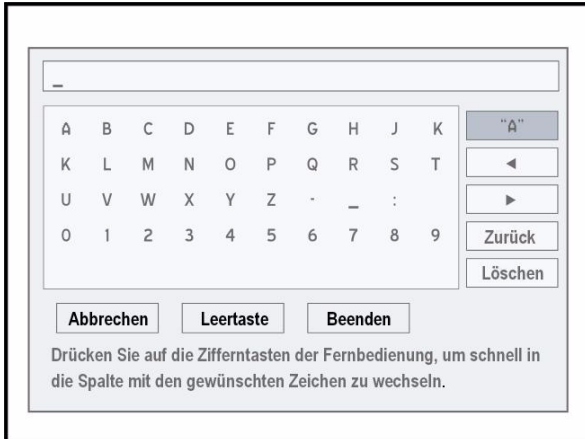

**\_** Kurzor beviteli jel

**"A"**beviteli opciók: **A** nagybetűk;

- **a** kisbetűk;
- **Jelkép**;

**Nemzetközi** betűk ékezetekkel.

Ezeket az **ENTER** gomb megnyomásával hívhatia be

Várjon néhány másodpercig, amíg a DVD felvevő a Tartalom menü összes fájlját ki nem jelezi. A Tartalom menüben a támogatott média formátumban lévő fájlok jelennek meg. A normál adatfájlok nem fognak megjelenni. Ha a videó fájl vagy műsorszám neve túl hosszú, a készülék lerövidíti. A videó fájl vagy műsorszám neve adott esetben

nem fog helyesen látszani, ha olyan karaktereket tartalmaz, amelyek a DVD felvevő által nem támogatott karakterkészleteket használnak. Ez azonban nem érinti hátrányosan a műveletet, amelyet Ön el szeretne végezni.

**HU**

- **Billentyûzet**a rendelkezésre álló karakterek, számok, jelképek láthatók rajta.
- $\triangleleft$  kurzor hátra
- $\blacktriangleright$  kurzor előre

**Hátra**karakterek törlése egyenként.

- **Félbeszakítás**módosítások elvetése és visszatérés az előző oldalra.
- **Szóköz billentyû**szóköz beszúrása a fájlcimbe/ névbe
- **Kilépés**beállítások jóváhagyása és a képernyő elhagyása

**Törlés**Minden karakter törlése.

### *Gyors hozzáférési gombok*

A kívánt karakterek gyors kiválasztásához a távirányító számjegy és betű gombjait használhatja. Ha megnyomja valamelyik számgombot, a neki megfelelő karakterek kiemelve látszanak a képernyőn. A kívánt karakter kijelöléséig nyomja meg többször a gombot és utána hagyja jóvá a kiválasztást az **ENTER** gombbal.

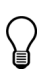

A műsorszám neve legfeljebb 30 karaktert tartalmazhat.

Ha üres marad a beviteli sor, nem lehet elhagyni a képernyőt a **Finish** gombbal. A művelet befejezéséhez kövesse az ablakban megjelenő utasításokat.

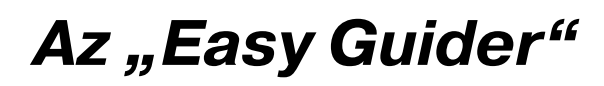

Az **Easy Guider** ábrák segítségével és az Ön megérzésére támaszkodva vezeti végig Önt a rendelkezésre álló összes funkción és segíti abban, hogy mindössze néhány lépésben elvégezhesse az alapfunkciókat. Egyszerűen kövesse a képernyőn megjelenő utasításokat, p l. a lejátszás elindításához, a televizióadás felvételéhez vagy időzített felvételek programozásához. Az **Easy Guider**ben minden funkció egyszerűen kiválasztható és működésbe helyezhető a távirányító <**EXTER** gombjaival.

- ▶ Nyomia meg a **GUIDER** gombot az Easy Guider behívásához:
- ` Az **Easy Guider**t bárhol bezárhatja a **GUIDER** gomb ismételt megnyomásával.

**EASY GUIDER** Wählen Sie eine Funktion Wiedergabe  $\odot$ Aufnahme **Timer-Aufnahme**  $\circlearrowright$  $\mathbb{R}$ Kopieren Zurück +大] Beenden  $\circ$ Disc-Werkzeug

Az előnézeti ablakban (fekete mező) az utolsó videó kép vagy zenefájlok jelképe látható.

Ha valamelyik nyomógomb ki van választva, a funkciót az **ENTER** gombbal indíthatja el.

**Vissza** vissza az utolsó lépésre **Kilépés** a menü elhagyása

# *Lejátszási funkciók*

### *Médiafájlok (videó, zene, képek) lejátszása*

- **▶ Az Easy Guider** menüben válassza meg a  $\nabla$  **A** gombbal a **Lejátszás** opciót és nyomja meg az **ENTER** gombot.
- ` A TS gombbal válassza meg a '**DVD**' vagy '**HDD**' opciót, amelyet jelforrásként fog használni és nyomja meg az **ENTER** gombot.
- $\blacktriangleright$  A  $\nabla$   $\blacktriangle$  gombbal válassza ki a fájltípust (videó/ zene/kép) és nyomja meg az **ENTER** gombot.
- A N V A gombokkal válasszon ki egy műsorszámot, fájlt vagy albumot és nyomja meg az **ENTER** gombot.

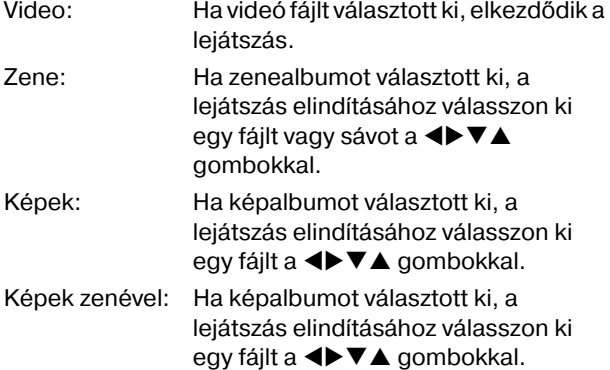

- Utolsó felvétel: Ha ezt a funkciót választotta ki és megnyomja az ENTER gombot, a HDD merevlemezen lévő utolsó felvétel indul el.
- ` A lejátszás megszakításához nyomja meg a **PAUSE/STEP** gombot. A normál lejátszás folytatásához nyomja meg a **PLAY** gombot.

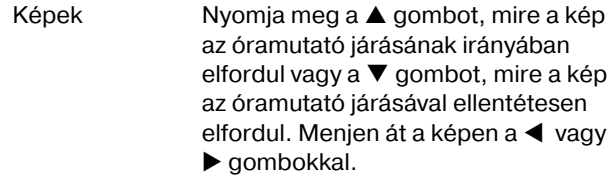

Zeneszám Lépje át a műsorszámot a **SKIP** aombokkal  $\blacktriangleleft$  vagy  $\blacktriangleright$   $\blacktriangleright$  .

- ` Nyomja meg a **STOP**gombot egyszer, hogy átmenetileg leállítsa a lejátszást. IEbben az állapotban a lejátszást ugyanazon a helyen folytathatja.
- ` A lejátszás teljes leállításához és az elejére álláshoz nyomja meg még egyszer a **STOP** gombot.

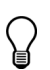

Ha jelforrásnak a **DVD**t választotta, a lejátszás önműködően elkezdődik, mihelyt beteszi a videó DVD-t, VCD-t, SVCD-t vagy audió CD-t.

Ha az MP3 fájlnév 2 bájtos karaktereket (pl. kínai karaktereket) tartalmaz, esetleg nem fognak helyesen látszódni.

A DVD felvevő nem támogatja az ID3- (MP3-nál) és WMA tag-eket.

A DVD felvevő nem támogatja az MP3-Pro fájlokat.

A DVD felvevő az MP3 fájlok alábbi bitsebességeit támogatja: 32 kBit/s - 320 kBit/s.

A DVD felvevő nem támogatja a Lossless-WMA fájlokat és a **DRM** (digital rights management) Technologie által támogatott WMA-fájlokat.

### *Zenével kísért képek lejászása*

Ha a tárolóközeg képeket és audió műsorszámokat is tartalmaz, egyszerre mindkettőt is le lehet játszani.

Lejátszás az Easy Guider útján

- ` Miután az **Easy Guider**.ben működésbe helyezte a lejátszást a **Lejátszás** ponttal és jelforrásnak a **DVD**t vagy **HDD**t választotta, válassza a **Zenével kísért képek** opciót és nyomja meg az **ENTER** gombot.
- ▶ A <**▶ ▼▲** gombokkal válasszon képalbumot és nyomja meg az **ENTER** gombot.
- ` A képalbumban válasszon kezdő fájlt és nyomja meg az **ENTER** gombot.
- ▶ Ekkor megjelenik a zenei fájlok katalógusa. A **EXTE** gombokkal válasszon zenealbumot és nyomja meg az **ENTER** gombot.
- ` Válasszon audió fájlt és nyomja meg az **ENTER** gombot.

# *Felvételi funkciók*

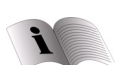

Okvetlenül fogadja meg a felvételhez adott útmutatásokat 38.

### *Közvetlen felvétel*

▶ Az Easy Guider menüben válassza meg a  $\Psi$  **A** gombbal a **Record**opciót és nyomja meg az **ENTER** gombot.

Lejátszás a Tartalom menü útján

- ▶ A **CONTENTS** gombbal nyissa meg a Tartalom menüt.
- **▶ A ◀▶▼▲** gombokkal válassza meg a 'DVD' opciót, amelyet jelforrásként fog használni és nyomja meg az **ENTER** gombot.
- ` A WX gombbal válassza ki a **Picture** kép opciót és nyomja meg az **ENTER**t.
- $\triangleright$  A  $\blacktriangle$  **V**  $\blacktriangle$  gombokkal válasszon képalbumot és nyomja meg az **ENTER** gombot.
- ▶ A <▶ ▼▲ gombokkal válasszon képet és nyomja meg az **ENTER** gombot. Ekkor elindul a lejátszás.
- ` A **CONTENTS** gombbal tudja újból behívni a Tartalom menüt.
- ▶ A ◀▶ gombbal válassza ki a **Music** zenei opciót és nyomja meg az **ENTER-t.**
- $\triangleright$  A  $\blacktriangle$  **T**  $\blacktriangle$  gombokkal válasszon zenealbumot és nyomja meg az **ENTER** gombot.
- ▶ A <**▶ ▼▲** gombokkal válasszon egy zenefájlt és nyomja meg az **ENTER** gombot. Ekkor elindul a lejátszás.

### *Az utoljára felvett műsorszám lejátszása (csak*  HDD-nél)

- **▶ Az Easy Guider** menüben válassza meg a **▼▲** gombbal a **Play**opciót és nyomja meg az **ENTER** gombot.
- ▶ A **V** A gombbal válassza meg a 'HDD' opciót, amelyet jelforrásként fog használni és nyomja meg az **ENTER** gombot.
- **▶ A V A** gombbal válassza ki a Last Recorded opciót és nyomja meg az **ENTER** gombot. Ekkor elkezdődik az utoljára felvett műsorszám lejátszása.

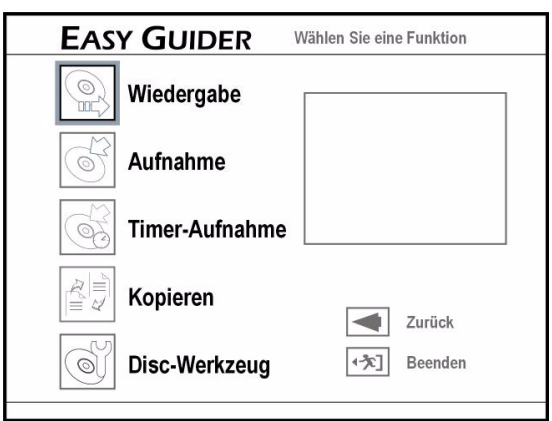

**HU**

- $\blacktriangleright$  A  $\nabla$   $\blacktriangle$  gombbal válassza meg a jelforrást (TV, elülső AV, Scart és DV) és nyomja meg az **ENTER** gombot.
- ▶ Ha a **TV**-t állítja be, a **V**A gombbal válassza azt a csatornát, amelyről fel kíván venni és nyomja meg az **ENTER** gombot.
- ` A TS gombbal válassza meg a '**DVD**' vagy '**HDD**' opciót, amelyen a felvételt rögzíteni fogja és nyomja meg az **ENTER** gombot.
- $\triangleright$  A  $\nabla$   $\blacktriangle$  gombbal válasszon felvételi módot (lásd "Felvétel / lejátszás", oldal 24) oldalt és nyomja meg az **ENTER** gombot.

Minél jobb minőségű felvételt választ, annál hosszabb ideig fog tartani a felvétel. Ha igen nagy mennyiségű adatot szeretne felvenni, célszerű csökkentenie a felvételi minőséget.

- $\blacktriangleright$  Ha jelforásnak a 'TV'-t állította be, megnyílik a "TV hang megválasztása felvételhez" menü és ekkor a V▲ gombbal válasszon TV-Audio módot, majd nyomja meg az **ENTER** gombot.
- ` Nyomja meg az **ENTER** gombot és ezzel hagyja jóvá a **Start** választását. A felvétel elindul.
- ` A felvételt a **PAUSE/STEP** gombbal szakíthatja meg és folytathatja tovább.
- ` Nyomja meg a **STOP**gombot, hogy leállítsa a felvételt.

### *Időzített felvétel*

Az időzített felvétel beprogramozása után

kapcsolja ki a DVD felvevőt; ha nem teszi meg ezt, a felvétel nem indul el.

Időzített felvételnél bizonyosodjon meg róla, hogy helyesen van beállítva a DVD felvevő dátuma és órája.

Ellenőrizze, hogy elég hely van-e a lemezen vagy merevlemezen.

Legfeljebb 32 darab felvételt tud beprogramozni.

#### VPS (Video Programming System) és PDC (Program Delivery Control)

Az időzített programozáskor működésbe tudja helyezni a VPS funkciót.

A VPS/PDC szolgáltatásokat arra tudja használni a készülék, hogy önműködően ellenőrizze a küldött televizióadások idő információját. Ha a lakhelyén működő TV állomások felkínálják ezt a szolgáltatást, a DVD felvevőn be lehet állítani a VPS funkciót az időzített felvétel tervezésekor. Ha működésbe helyezte a funkciót, a felvevő ellenőrzi, hogy az előre beállított adás kezdésideie nem módosult-e és a felvételt a megfelelően frissített időpontban kezdi el. Akár 20 db VPS beállítást is ki tud osztani a műsorok között. Jegyezze meg, hogy a VPS jelet csak akkor lehet figyelemmel kísérni, ha a DVD felvevő készenléti módban van. Ha használja a DVD felvevőt az előre

beállított időzített adás elkezdése előtt, a felvétel az eredeti terv szerint kezdődik el.

▶ Az Easy Guider menüben válassza meg a **V**A gombbal az **Idõzített felvétel**opciót és nyomja meg az **ENTER** gombot.

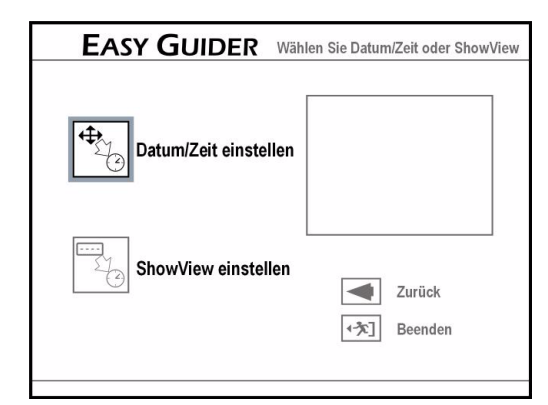

- $\blacktriangleright$  A  $\nabla$   $\blacktriangle$  gombbal válassza ki a dátum/idő beállítását és nyomja meg az **ENTER** gombot.
- $A \blacktriangledown \triangle$  gombbal válassza ki a jelforrást és nyomja meg az **ENTER-t.**
- Ha a **TV**-t állítja be, a **▼▲** gombbal válassza azt a csatornát, amelyről fel kíván venni és nyomja meg az **ENTER** gombot.
- Ha a 'TV' módot választja, a **▼▲** gombbal kapcsolja be vagy ki a VPS/PDC funkciót és nyomja meg az **ENTER** gombot (lásd az útmutatást 33).
- ▶ A **V** A gombbal válassza az 'Egyszer' (Once), 'Naponta' (**Daily**) vagy 'Hetente' (**Weekly**) opciót és nyomja meg az **ENTER** gombot.
- Egyszer: A műsort egyszer veszi fel a készülék.
- Naponta: A készülék minden nap azonos időpontban felveszi a műsort.
- Hetente: A készülék minden héten azonos időpontban felveszi a műsort.
- $\triangleright$  A  $\blacktriangle$  **V**  $\blacktriangle$  gombokkal vagy a (0-9) számgombokkal vigye be a dátumot és nyomja meg az **ENTER** gombot.
- $\rightarrow$  A  $\rightarrow \sqrt{2}$  gombokkal vagy a (0-9) számgombokkal vigye be a kezdés idejét és nyomja meg az **ENTER** gombot.
- $\triangleright$  A  $\blacktriangle$  **T**  $\blacktriangle$  gombokkal vagy a (0-9) számgombokkal vigye be a befejezés idejét és nyomja meg az **ENTER** gombot.
- ` A TS gombbal válassza meg a '**DVD**' vagy '**HDD**' opciót, amelyen a felvételt rögzíteni fogja és nyomja meg az **ENTER** gombot.
- ▶ A  $\nabla$  A gombbal válasszon felvételi módot (lásd "Felvétel / lejátszás", oldal 24 oldalt) és nyomja meg az **ENTER** gombot.
- ` Ha a '**TV**' jelforrást állította be, most válasszon TV Audio módot a  $\nabla$  4 gombbal és nyomja meg az **ENTER** gombot.

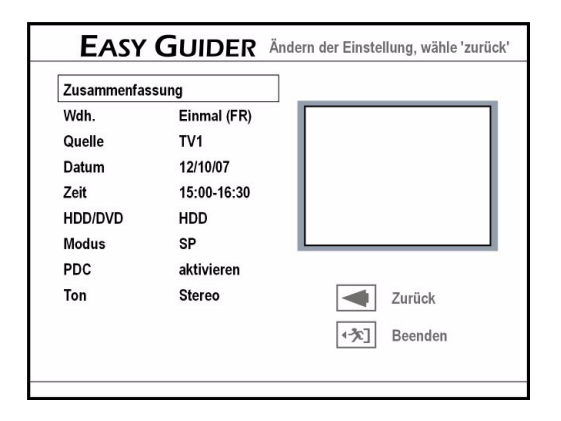

- ` Megjelenik a képernyőn az időzített programozás összefoglalása.
- ` Ha újból meg szeretné változtatni a beállítást, a **Back** müveletet hagyja jóvá az **ENTER** gombbal; ha le szeretné zárni a programozást, hagyja jóvá a **tárolást és befejezést** az **ENTER** gombbal.

# **Felvétel ShowView-val**

A ShowView a televizióadások felvételének egyszerű programozási rendszere. Minden adáshoz egy kilenc jegyű ShowView szám készül. Ez tartalmazza a napot, az adót, a kezdés idejét és az adás tartamát, ShowView nélkül ezeket az adatokat egyenként kellene programozni.

Az egyes adások ShowView számait p l. sok műsorújságban vagy a teletexten lehet megtalálni.

- ▶ Az Easy Guider menüben válassza meg a **V**A gombbal a **Timer Record**opciót és nyomja meg az **ENTER** gombot.
- ▶ A **V A** gombbal válassza ki a **ShowView beállítása** opciót és nyomja meg az **ENTER** gombot.
- A **V** A gombbal válassza az 'Egyszer' (Once), 'Naponta' (**Daily**) vagy 'Hetente' (**Weekly**) opciót és nyomja meg az **ENTER** gombot.

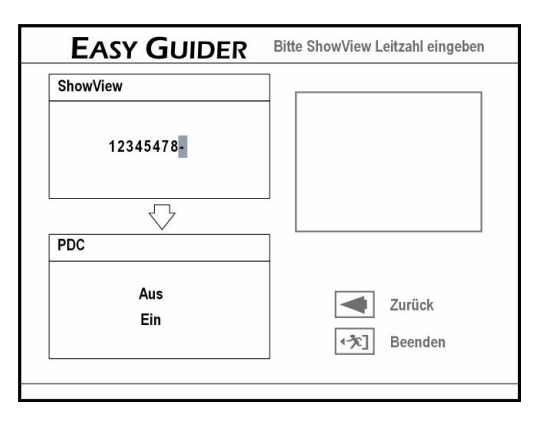

 $\triangleright$  A (0-9) számgombokkal vigye be az adás ShowView számát, amelyet fel szeretne venni. Kapcsolja be vagy ki a VPS funkciót a  $\Psi$  ▲ gombbal és nyomja meg az **ENTER** gombot (lásd az útmutatást 33).

` Megjelenik a képernyőn a **Csatorna beállítás** párbeszéd mező, ha a DVD felvevő nem találja az illető csatorna információját. Adja be a csatorna számát a  $\nabla$   $\blacktriangle$  gombbal, amely a ShowView rendszer GCN számának (**Guide Channel Number**) felel meg és nyomja meg az **ENTER** gombot.

#### GCN vezérszám illesztése

Példa a GCN hozzárendelésére

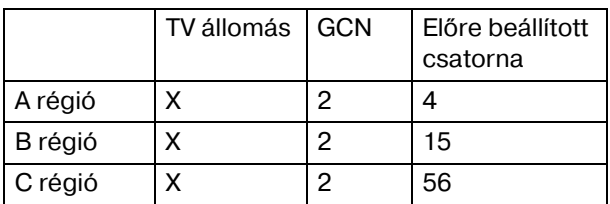

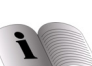

A "GCN"-ről a 26 oldalon olvashat további részleteket.

A TV állomások csatornaszámai lakhelytől függően változhatnak. Ha használni szeretné a ShowView rendszert időzített felvétel készítésére, a lakhelyéhez illő listát kell készítenie,

A ShowView rendszer TV listájának esetében pl. az X állomás a (002) GCN-al van lefoglalva, míg az A ill. B régióban a 4 ill. 15-ös csatornákhoz van hozzárendelve. A megfelelő lista elkészítéséhez vigy be a 4 vagy 15-ös számot, amikor megjelenik a **Csatorna beállítás** ablak.

- ` A TS gombbal válassza meg a '**DVD**' vagy '**HDD**' opciót, amelyen a felvételt rögzíteni fogja és nyomja meg az **ENTER** gombot.
- $\blacktriangleright$  A  $\nabla$   $\blacktriangle$  gombbal válasszon felvételi módot (lásd "Felvétel / lejátszás", oldal 24) oldalt és nyomja meg az **ENTER** gombot.
- $\blacktriangleright$  Ha a 'TV' jelforrást állította be, most válasszon TV-Audio módot a  $\Psi$  **A** gombbal és nyomja meg az **ENTER** gombot.
- ` Megjelenik a képernyőn az időzített programozás összefoglalása.

# *Másolási funkciók*

### *Másolásvédelem*

Ha a DVD/CD lemez, amelyről fel szeretne venni, másolásvédelemmel van ellátva, akkor nem lehetséges az adatátvitel a DVD felvevőbe.

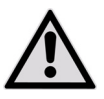

A DVD felvevővel csak azokat a fájlokat szabad másolni vagy kódolni, amelyek szerzője önmaga vagy amelyek szerzője átruházta Önre a megfelelő használati

jogot. Amennyiben megsérti ezeket a jogokat, fenn áll a veszély, hogy bűncselekményt követ el vagy a tulaidonos érvényesíteni fogja a jogát Önnel szemben.

Amikor felvett műsorszámokat másol nyers DVD-re (DVD-R/-RW, DVD+R/+RW), nem használhatja ugyanazt a lemezt az adatok másolására és megfordítva.

A VCD/SVCD lemezre felvett anyagot csak a lemez lezárása után lehet átmásolni a merevlemezre.

# *Másolás lemezről HDDre*

- **▶ Az Easy Guider** menüben válassza meg a  $\nabla$  **A** gombbal a **Másolás**opciót és nyomja meg az **ENTER** gombot.
- A **V ▲** gombbal válassza ki a **DVD HDD-re** opciót és nyomja meg az **ENTER-t**.
- ` A következő lépés aszerint különbözik, hogy milyen közeget tett a felvevőbe:
	- $\cdot$  Audio-CD, VCD, SVCD: A  $\blacklozenge$  gombbal válassza ki a **Másolás** opciót és nyomja meg az **ENTER-t.** Ekkor megkezdődik a másolási művelet.
- Lemezek videó műsorszámokkal: A Lemez menü jelenik meg.

Válassza meg a másolni óhajtott műsorszámot a WXTS gombokkal és nyomja meg az **ENTER** gombot.

Válassza meg a  $\blacktriangleleft$  gombbal a '**Másolás**' opciót és nyomja meg az **ENTER** gombot. Ekkor megkezdődik a másolási művelet.

• Lemez fájlokkal és médiafájlokkal: Válassza meg a másolni óhajtott fájltípust a <**▶▼▲** gombokkal és nyomja meg az **ENTER** gombot.

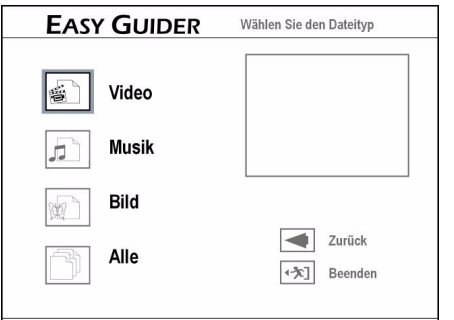

A következő lépésben válasszon egyet az alábbi opciók közüI:

Mindet: Ekkor megkezdődik a másolási művelet.

Video: Válassza meg a kívánt fájlt a  $\blacktriangle$   $\blacktriangledown$   $\blacktriangle$ gombokkal és nyomja meg az **ENTER** gombot.

Ekkor megkezdődik a másolási művelet.

Zene/képek: Válassza meg a kívánt albumot a <▶▼▲ gombokkal és nyomja meg az **ENTER** gombot.

▶ Válassza meg a kívánt fájlt a <▶ ▼▲ gombokkal és nyomja meg az **ENTER** gombot. Ablak nyílik meg, ahol további másolási opciók láthatók.

• **Kiválasztott fájl**: Hagyja jóvá a kiválasztást, ha csak a választott fájlt szeretné másolni.

• **Egész album**: Hagyja jóvá a kiválasztást, ha csak az egész albumot szeretné másolni.

Az ablak az album első megnyitásakor jelenik megÍ. Ha a **Selected File** opció kiválasztása után mégis az egész albumot szeretné törölni, először le kell zárnia az albumot. A < → ▼▲ gombokkal válassza ki a **Return** opciót és nyomia meg az **ENTER-t**, mire vissztér az album szintjére.

` A menüt az **Exit** nyomógombbal hagyhatja el.

### *Másolás HDDről lemezre*

- ▶ Az Easy Guider menüben válassza meg a **V**A gombbal a **Másolás**opciót és nyomja meg az **ENTER** gombot.
- **▶ A V ▲** gombbal válassza ki a **HDD DVD-re** opciót és nyomja meg az **ENTER-t**.
- Válassza meg a másolni óhajtott fájltípust a ▼▲ gombokkal és nyomja meg az **ENTER** gombot.
- ` A következő lépés aszerint különbözik, hogy milyen közeget tett a felvevőbe:

Video: Válassza meg a kívánt fájlt a <**▶▼▲** gombokkal és nyomja meg az **ENTER** gombot. Ekkor megkezdődik a másolási művelet.

Zene/képek: Válassza meg a kívánt albumot a **EV**  $\blacktriangle$  gombokkal és nyomja meg az **ENTER** gombot.

▶ Folytassa úgy, ahogyan az előző szakasz ("Másolás lemezről HDD-re") Zenek/képek bekezdése ismerteti.

A gyors-másolási funkciót lásd a "Közvetlen" másolat", oldal 56 oldlon.

# *Lemezeszközök*

Lemezek utólagos szerkesztéséhez és a beépített merevlemez kezeléséhez használja a lemezeszközöket.

A merevlemeznél a következő funkciók állnak rendelkezésre:

- Törlés,
- Eltávolítás,
- Töredezettség mentesítés.

A lemeznél a következő funkciók állnak rendelkezésre:

- Törlés,
- Lezárás,
- Lemez elnevezése.

# *Az eszközök áttekintése*

- ▶ Az Easy Guider menüben válassza meg a  $\Psi$  **A** gombbal a **Lemezeszközök**opciót és nyomja meg az **ENTER** gombot.
- ` A TS gombbal válassza meg a '**HDD**' vagy **DVD** opciót, amelyet célközegként fog használni és nyomja meg az **ENTER** gombot.

A menük a következő szerkesztési opciókat mutatják a merevlemeznél:

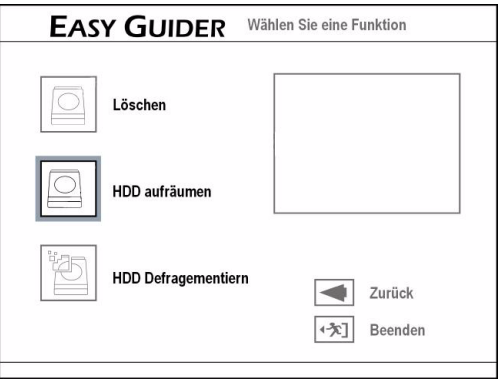

#### a lemeznél:

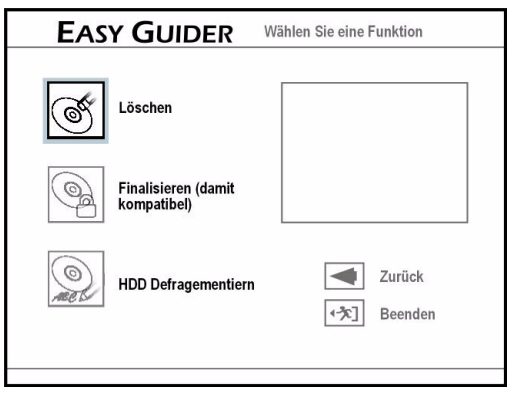

### *Törlés (HDD és lemez)*

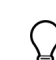

A törlési funkció használata előtt bizonyosodjon meg róla, hogy az összes fontos fájlját elmentette-e. A funkció elvégzése után minden tartalom törlődik.

- **▶ A Lemezeszközök** menüben válassza meg a  $\nabla$  **A** gombbal a **Törlés**opciót és nyomja meg az **ENTER** gombot.
- $\blacktriangleright$  A  $\nabla$   $\blacktriangle$  gombbal válassza ki a célközeget és nyomia meg az **ENTER-t.**
- ▶ Válassza meg a <**▶** gombbal a '**Go**' opciót és nyomja meg az **ENTER** gombot. Ekkor megkezdődik a törlési művelet.
- ` Zárásképpen nyomja meg az **ENTER** gombot a képernyő elhagyásához.

# *Eltávolítás (HDD)*

Ennél a funkciónál meghatározott fájlokat választhat ki a törlésre. Az alkalmazás véglegesen törli a választott fájlokat vagy albumot.

- ` A **Lemezeszközök** menüben válassza meg a **HDD** opciót, majd a TS gombbal az **Eltávolítás**opciót és nyomja meg az **ENTER** gombot.
- $\triangleright$  Ekkor a  $\nabla$  gombbal a következő opciókat vűlaszthatja meg:
- **Minden fájl törlése:** A következő lépésben a készülék javasolni fogja az összes régebbi fájl kitörlését.
- **Nagy fájlok törlése:** A következő lépésben a készülék javasolni fogja az összes nagyobb fájl kitörlését.
- **Ritkán játszott fájlok törlése:** A következő lépésben a készülék javasolni fogja az összes ritkán játszott fájl kitörlését.
- **Album törlése:** A következő lépésben a készülék javasolni fogja az összes album kitörlését.
- **Minden törlése:** A következő lépésben az egész lemez törölhető.

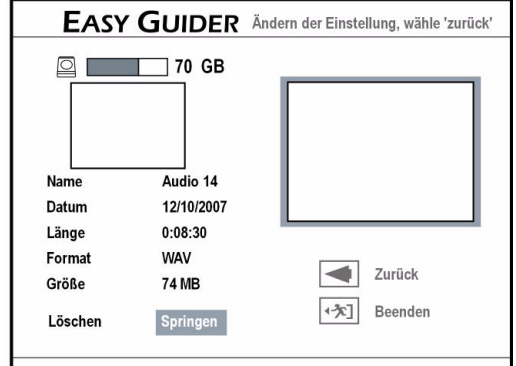

▶ A következő menüben a készülék felkínálja törlésre az előre választott fájlokat. Válassza meg a  $\blacktriangleleft$  gombbal a '**Törlés**' opciót és nyomja meg az **ENTER** gombot a törlési művelet elindításához.

Válassza meg a **◀▶** gombbal az '**Átugrás**' opciót és nyomja meg az **ENTER** gombot az illető fájl átlépéséhez.

- $\blacktriangleright$  Ha az összes fájl törlését választotta, hagyja jóvá a **Start** parancsot az **ENTER** gombbal. Ekkor megkezdődik az összes fájl eltávolításának művelete. A művelet az eredeti felvételi feltételektől függően hosszabb-rövidebb ideig tarthat.
- ` Zárásképpen nyomja meg az **ENTER** gombot a képernyő elhagyásához.

# *Töredezettség mentesítés (HDD)*

Ennél a funkciónál a készülék előnyösebb helyekre teszi át a merevlemez tartalmát. A tárolt adatok nem vesznek el. Ajánlatos a merevlemez töredezettségét renszeresen megszüntetni, mivel ez összességében javít a merevlemez teljesítményén.

- ` A **Lemezeszközök** menüben válassza meg a **HDD** opciót, majd a TS gombbal a **HDD töredezettség mentesítés**opciót és nyomja meg az **ENTER** gombot.
- ▶ A <**▶** gombbal válassza ki a **Start** opciót és nyomja meg az **ENTER-t**. Ekkor megkezdődik a töredezettség mentestő művelet.
- ` A művelet végén a menü elhagyásához nyomja meg az **ENTER** gombot.

# *Lezárás (DVD)*

A lemez lezárása fontos lépés, ha meghatározott típusú digitális tartalmakat ki szeretné cserélni másokkal. Mihelyt lezárta a lemezt, le lehet játszani más DVD lejátszókon vagy PC-ken.

A DVD+RW lemezt szükségtelen lezárni. Csak videó műsorszámok felvételére szolgáló lemezeket kell lezárni.

Azokat a lemezeket, amelyeket médiafájlok (mint MP3- vagy JPEG fájlok) másolására használnak, adatlemeznek tekinti a készülék. Ezeket a lemezeket szükségtelen lezárni.

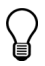

Jegyezze meg, hogy a lezárt DVD-t nem lehet tovább írni.

- ` A **Lemezeszközök** menüben válassza meg a **DVD** opciót, majd a TS gombbal a **Véglegesítés (tehát összeférõ)**opciót és nyomja meg az **ENTER** gombot.
- ▶ A <**▶** gombbal válassza ki a **Start** opciót és nyomja meg az **ENTER-t**. Ekkor megkezdődik a lezárási művelet.
- ` A művelet végén a menü elhagyásához nyomja meg az **ENTER** gombot.

# *Lemez elnevezése (DVD)*

Itt lehet nevet adni a DVD-nek.

- ` A **Lemezeszközök** menüben válassza meg a **DVD** opciót, majd a TS gombbal a **Lemez elnevezése**opciót és nyomja meg az **ENTER** gombot.
	- Billentyűzet jelenik meg a képernyőn.
- A ◀▶▼▲ gombokkal válassza ki egymás után a kívánt karaktereket és minden bevitelt hagyjon jóvá az **ENTER** gomb megnyomásával. A képernyő billentyűzet kezelésével kapcsolatos tudnivalókat lásd még a 29 oldalon is.

**HU**

` A művelet végén hagyja jóvá a **Kilépés** parancsot az **ENTER** megnyomásával, mire a készülék eltárolia a lemez nevét.

# *Felvétel*

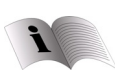

Ebben a fejezetben ismertetjük a felvételt és megadjuk, hogyan kell előkészíteni a SETUP menüben. A felvételt az **Easy Guider** menüvel is el lehet végezni.

# *Másolásvédelem*

Előfordulhat, hogy valamelyik anyagot nem tudja felvenni a felvevőre csatlakoztatott készülékről, ha a forrásanyag írásvédett.

Jegyezze meg, hogy a megvásárolt vagy kikölcsönzött videót vagy lemezt nem tudja felvenni/ lemásolni felvevőre csatlakoztatott másik készülékről (videomagnóról, DVD lejátszóról, DVD felvevőről stb.).

# *Tudnivalók a felvételhez*

## *Memória kapacitása*

Ezzel a készülékkel mind a beépített merevlemezre, mind DVD-re lehet készíteni felvételt. A DVD felvevő nyers DVD-R, DVD+R, DVD-RW, DVD+RW és DVD+R DL lemezekre tud írni. A felvételi idő hossza a felvételhez választott módtól é a nyers-DVD tárolóképességétől függ.

- Felvételi módok HDD merevlemeznél HQ akár 76 órányi, SP akár 150 órányi, LP akár 222 órányi, EP akár 296 órányi, SLP akár 445 órányi, Just fit (változó)
- Felvételi módok kétrétegű (Double Layer) DVD-nél HQ akár 114 percnyi, SP akár 224 percnyi, LP akár 332 percnyi, EP akár 443 percnyi, SLP akár 665 percnyi, Just fit (változó)

Kétrétegű lemezeknél a felvételi szakasz legfeljebb 8 óra hosszúságú lehet. 8 óra múlva a DVD felvevő önműködően leállítja a felvételt.

•Felvételi módok DVD-nél

HQ akár 60 percnyi, SP akár 120 percnyi, LP akár 180 percnyi, EP akár 240 percnyi, SLP akár 360 percnyi, Just fit (változó)

A tárolókapacitás csekély mértékben változhat. Ez a felvett anyagtól függ. Rosszabbbul vehető TV műsoroknál több tárhelyre, képek és audió anyag esetén ezzel szemben a mozgóképnél kevesebb tárhelyre van szükség. A lemezek többszöri szerkesztése is igények valamennyi tárhelyet. Azonfelül előfordulhat, hogy az elhasznált és a szabad tárhely pontosan nem teszi ki az összes tárhelyet. Ez nem a lemez illetve a készülék hibája.

A beépített merevlemezről bármikor törölhet felvételeket és újra írhatja a merevlemezt.

Ha (gyorsformázással formázott) DVD-R, DVD+R,

DVD-RW lemezt használ, a lemezt le kell zárnia, ha le szeretné játszani más összeférő készülékeken. Ezt a műveletet az Easy Guider menüvel végezheti el (lásd 37).

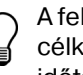

A felvétel önműködően leáll, ha nincs több hely a célközegen vagy ha az elérte az előre beállított időtartam végét.

### *Tudnivalók a felvételi formátumokkal kapcsolatban*

DVD+RW és DVD-RW lemezekre írni és tartalmukat törölni is lehet. Nyers DVD+R és DVD-R lemezek csak egyszeri írásra alkalmasak, s nem lehet új felvételt hozzáfűzni, miután a DVD+R/DVD-R lemezt egyszer már lezárták.

Esetleg nem lehetséges a felvétel DVD+RW/DVD RW-re, ha az már egy másik DVD készülék vagy egy számítógép felvételeit tartalmazza. Ha mégis sikerülne olyan DVD+RW/DVD-RW-re felvenni, amelyet egy másik felvevőn készítettek, akkor a DVD felvevő új DVD menüt hoz létre. Ha a DVD+RW/DVD RW lemez számítógépen létrehozott adatokat tartalmaz, akkor ezeket a felvevő kitörli. A DVD felvevő a DVD-VR felvételi formátumot használja, amely viszonylag sok szabvánnyel együtt

tud működni. De még mindig előfordulhat, hogy a felvevőjével készített felvételeket nem tudja lejátszani más DVD felvevőkön vagy DVD lejátszókon.

A DVD felvételek más DVD készüléken történő lejátszhatósága nem garantálható.
# *Felvétel TV készülékről*

Mielőtt hozzákezdene ...

- ` Vizsgálja felül, hogy a televizióba bejuttatandó jelforrást átkapcsolta-e a megfelelő opcióra (pl. VIDEO 1, LINE 2, stb.), mert a DVD felvevő videói csak így jeleníthetők meg a képernyőn.
- ` Bizonyosodjon meg róla, hogy az adókeresés lezárult a televizióján.

### *1 Setup behívása*

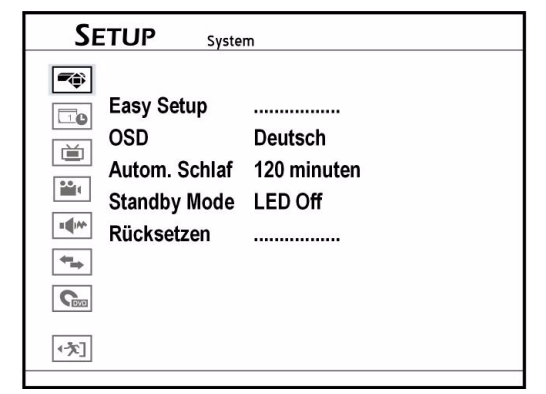

- ` Nyomja meg a **SETUP** gombot a Setup menü elindításához.
- A **V** A gombbal válassza a 'Felvétel/lejátszás' opciót és utána nyomja meg az X vagy az**ENTER** gombot.

### *2 Felvételi mód megválasztása*

- **▶ A V A** gombbal válassza ki a Felvételi mód opciót (HQ, SP, LP, EP vagy SLP) és nyomja meg az **ENTER**t. Ehhez lásd még a "Felvétel / lejátszás", oldal 24-t is.
- ` Zárásképpen nyomja meg a **SETUP** gombot a Setup menü elhagyásához.

### *3 A tárolási célhely megválasztása*

` Ha a merevlemezre szeretne felvenni, a **HDD/DVD** gombbal kapcsoljon a HDD üzemmódra.

## *Felvétel külső forrásokból*

Mielőtt hozzákezdene ...

` Bizonyosodjon meg róla, hogy a külső készülék AV kimenő aljzatai felől jövő kábelek helyesen vannake csatlakoztatva a felvevő AV bemenő alizataiba.

(sárga) videó kábelt S-Video kábellel is helyettesítheti.

▶ Ha DVD lemezre szeretne felvenni, tegyen be írható DVD-t és a **HDD/DVD** gombbal kapcsoljon a DVD üzemmódra.

### *4 Jelforrás megválasztása*

- ` Nyomja meg a **TV MODE** vagy **SOURCE** gombot, hogy jelforrásnak a 'TV'-t válassza meg.
- ` Válassza a TV nézési üzemmódot. A gyári beállításban válassza a TV nézési üzemmódot a **TV MODE** gombbal. De ha már működésbe helyezte a **SCART áthidaló** módot a Setup menüben, át kell kapcsolniaTV nézési üzemmódra a **SOURCE** gombbal (esetleg a gomb többszöri megnyomásával).
- ` A **P+** vagy **P–** gombokkal vagy a számgombokkal válassza meg a kívánt csatornát. Kétjegyű szám beviteléhez tempósan nyomja meg egymás után a két számgombot.

### *5 Felvétel elindítása*

 $@>S$ 0:00:11 / 2:00:00 Recording

- ` Nyomja meg a **Felvétel**gombot a felvétel elindításához. Info sor jelenik meg, rajta a felvételi minőséggel és a telő idővel.
- ` A felvételt a **PAUSE/STEP** gombbal szakíthatja meg és folytathatja tovább.
- ` Nyomja meg a **STOP**gombot, hogy leállítsa a felvételt.

#### *Tévézés a felvétel alatt*

Ha felvétel alatt bekapcsolja a DVD felvevőt, csak a felvett csatornát tudja nézni a képernyőn. Amennyiben másik TV adót szeretne nézni, ehhez át kell kapcsolnia a TV készülékét a Tuner készülékre (pl. antennára, Set-Top-Box-ra vagy műholdvevőre) - ehhez esetleg lásd a TV készülék útmutatóját is). Ennek nincs befolyása az éppen folyó felvételre.

### *VCR/V8 camcorder csatlakoztatása*

A Camcorder-t RCA Audio-/Video kábelekkel tudja csatlakoztatni a készülék előlapján. A

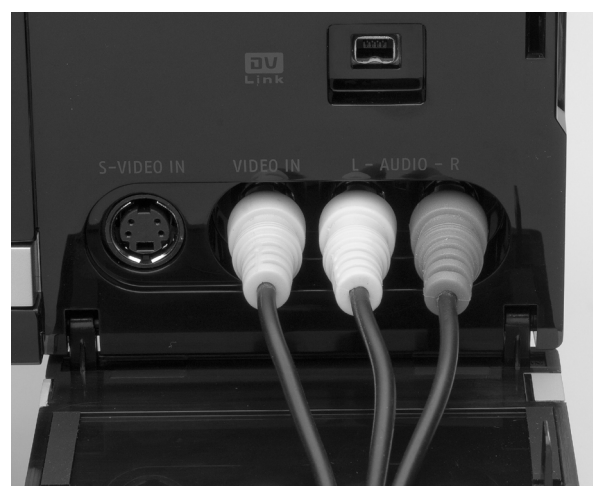

Ha mindkét bemenő videó aljzat használatban van, a DVD felvevő önműködően úgy veszi, mintha a Composite (RCA videó) helyett az S-Video jelet adták volna meg előre és ezt választja. Az alapértelmezett beállítást a **Setup > Front Video IN AUDIO LR** segítségével módosíthatja.

### *DVD lejátszó, Video felvevő vagy VCR csatlakoztatása*

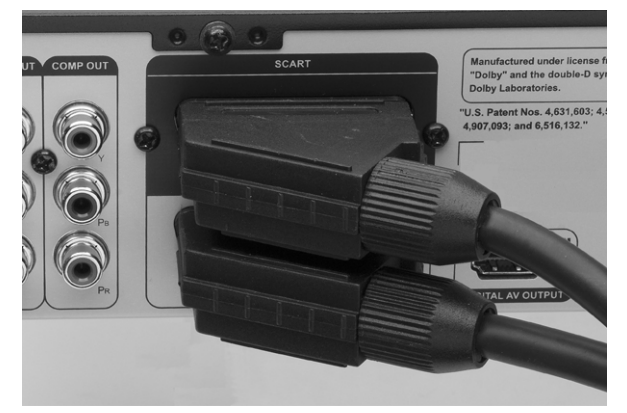

` A további lejátszó készüléket kösse össze a külső készülék SCART-OUT csatlakozójával és a DVD felvevő SCART-IN csatlakozójával.

### *Jelforrás megválasztása*

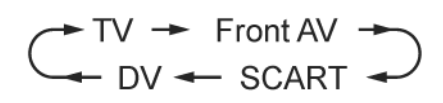

- $\triangleright$  A **SOURCE** gomb ismételt megnyomásával vűlassza meg a csatlakozót, amelyre a külső készüléket csatlakoztatta.
- ` Ekkor válassza meg a tárolási célhelyet és végezze el a felvételt a "Felvétel TV készülékről", oldal 39 alatt ismertetett módon.

## **Felvétel DV-ről (digitális camcorderről)**

### *Digitális camcorder csatlakoztatása*

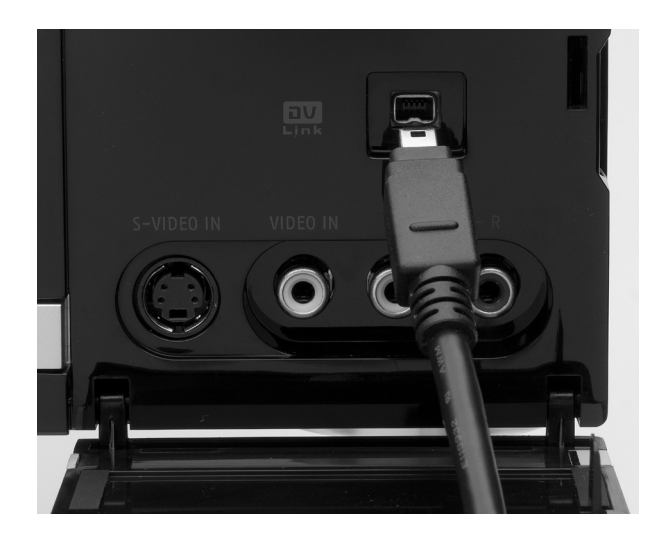

` Csatlakoztassa a digitális camcordert (4 tüskés) DV-Link kábelen át a készülék előlapján lévő DV-IN aljzatba.

#### DV csatlakozó a készülék elején

A felvevő DV-Link csatlakozója csupán DV-vel együttműködni tudó camcorderek használatára szolgál.

A DVD felvevő DV-Link aljzatán csak DV jelek vihetők be.

Ne csatlakoztasson Micro-MV formátumú videó camcordert a DV-Link aljzatra.

Előfordulhat, hogy a DV készülékét nem támogatja teljesen a felvevő. Amennyiben nehézségei vannak a DV összeköttetéssel végzendő felvételkor, az S-Video vagy Composite kábellel csatlakoztassa a DV készülékét a DVD felvevőre.

### **Felvétel DV-ről 'Rec Link'-el**

A 'Rec Link' funkcióval egyszerűen fel tudja venni a DV filmanyagát a felvevő távirányítójával. Ez a funkció működésbe van helyezve a gyári beállításokban.

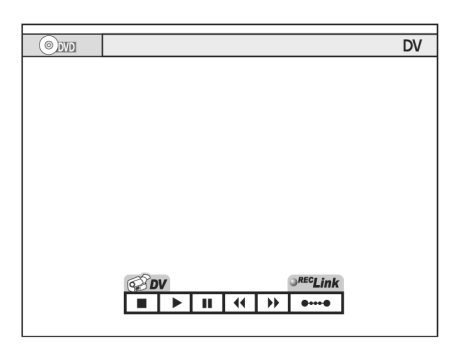

- ` A **SOURCE** gomb ismételt megnyomásával válassza a **DV** bemenőjelet. Megnyílik a vezérlőmező és benne működésbe lép a 'Rec Link' funkció. A DV készülékét a képernyő vezérlőmezején a **∢▶▼▲** és **ENTER** gombokkal, a DV készülék kezelőgombjaival vagy a DV készülék távirányítójával tudja kezelni.
- ` A **HDD/DVD** gombbal válassza célmédiumnak a merevlemezt vagy DVD-t.
- ` Kapcsolja a DV készülékét lejátszási módba és indítsa el a lejátszást.
- Szakítsa meg a lejátszást azon a helyen, ahol el szeretné indítani a felvételt.
- ` Nyomja meg a **RECORD**gombot a felvétel elindításához.
	- A DV készülék elkezdi lejátszani a filmanyagot.
- ` A felvételt a **PAUSE/STEP** gombbal szakíthatja meg és folytathatja tovább. A DV készülék folytatja a filmanyag lejátszását.
- ` Nyomja meg a **STOP**gombot, hogy leállítsa a felvételt. A DV készülék befejezi a filmanyag lejátszását.

### **Felvétel DV-ről 'Rec Link'** *nélkül*

- ` A **SOURCE** gomb ismételt megnyomásával válassza a **DV** bemenőjelet.
- A  $\blacktriangle$  gombbal válassza meg a 'Rec Link' nyomógombot a képernyőn és utána nyomja meg az **ENTER** gombot a funkció kikapcsolásához. A **Rec-Link** jelkép áttörve látszik.
- ▶ Folytassa a felvételt az előző szakaszban ismertetett módon.

# **OTR felvétel (One-Touch-Recording)**

A **RECORD** gomb többszöri megnyomásával be tudja állítani a közvetlen, időkorlátos felvételt:

A **RECORD**kétszer megnyomva: 30 perc, **RECORD**  háromszor megnyomva: 60 perc, stb. egészen 6 óráig.

A '**One-Touch Recording**' egy gombos felvétel azokkal a beállításokkal indul el, amelyeket a SETUP menüben állított be a Felvétel/lejátszás alatt (vlásd 24) oldalt.

# *Műsorrészjelző jelek használata*

Felvétel alatt és után saját maga is készíthet műsorrészt, ha beszúrja a műsorrészjelző jelet a videó műsorszámba. A használt célközegtől függően más-más lehet a beszúrható műsorrészek és műsorszámok maximális száma.

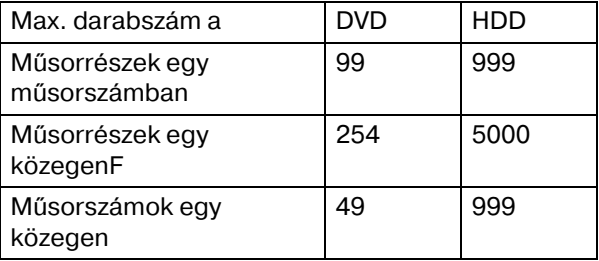

### *A közök előzetes beállítása*

- ` Nyissa meg a SETUP menüt a **SETUP** gombbal.
- ` Válassza a **Recording/Playback** módot.
- ` Válassza a **Chapter Mark** (Műsorrészjelző jel) pontot.
- ` Állítsa be, hogy a készülék milyen időközönként szúrjon be műsorrészjelző jeleket: Ki, 5 perc, 10 perc, 15 perc, 20 perc, 25 perc vagy 30 perc.

### *További műsorrészjelző jelek beszúrása*

A felvétel közben lehetősége van további műsorrészjelző jelek beszúrására.

- ` Műsorrészjelző jel beszúrásához felvétel közben nyomja meg az **EDIT** gombot a kívánt helyen.
- ` A műsorrészjelző jeleket utólag is be lehet szúrni; lásd 54.

# *Időzített felvétel*

Mielőtt hozzákezdene ...

- ` Vizsgálja felül, hogy a televizióba bejuttatandó jelforrást átkapcsolta-e a megfelelő opcióra (p l. VIDEO 1, LINE 2, stb.), mert a DVD felvevő videói csak így jeleníthetők meg a képernyőn.
- ` Bizonyosodjon meg róla, hogy az adókeresés lezárult a televizióján.
- $\blacktriangleright$  Ellenőrizze, hogy elég hely van-e a lemezen vagy merevlemezen.
- 
- Idõkapcsoló funkció csatlakoztatott vevõnél Ha a DVD felvevő műhold- vagy DVBT vevőn át kap bemenőjelet, csak akkor lehet elvégezni az adókeresést, ha a vevő egy második Tuner-rel illetve a TV készülék saját Tuner-rel rendelkezik. Ha nem, először a vevő, majd utána a DVD felvevő időkapcsolóját kell beállítania.

#### *1. nézet (dátums/idő mód kijelzése)*

### *Az Időkapcsoló menü*

- ` A **TIMER** gombbal tudja megnyitni az Időkapcsoló menüt. Itt az összes beállítást el tudja végezni.
- $\triangleright$  A  $\blacktriangleleft$  gombokkal tud lépdelni az egyes oszlopok között.
- ▶ A  $\nabla$  A gombokkal tudja módosítani a beállításokat.

Az Időkapcsoló menü két képernyő nézetből áll.

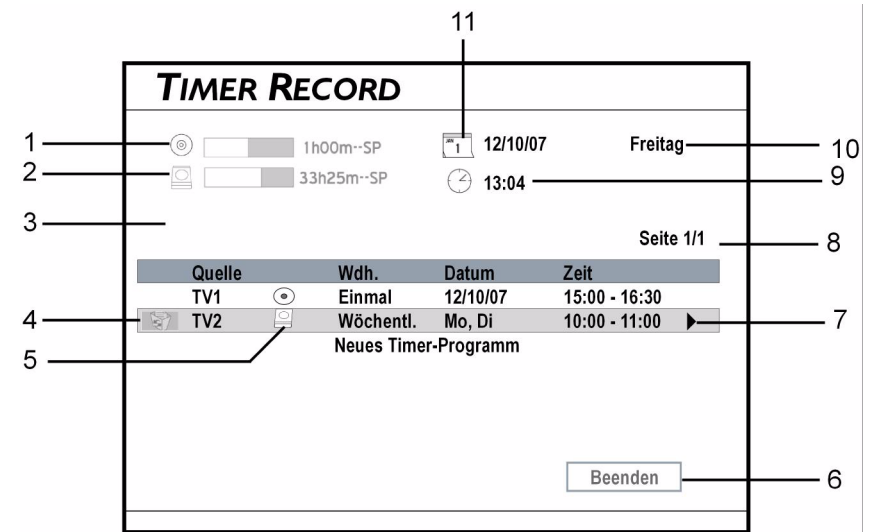

- 1. Rendelkezésre álló hely/hátralévő idő a CD-n
- 2. Rendelkezésre álló hely/hátralévő idő a HDD merevlemezen
- 3. Adott esetben itt hibaüzenet jelenik meg
- 4. A lomtár kijelölésével és az **ENTER,** megnyomásával le tudja törölni a felvételt.
- 5. Célközeg a felvételhez
- 6. Kilépés menü
- 7. Képfutási jelkép, itt tud átkapcsolni a második képernyő nézetre.
- 8. Oldal index
- 9. Rendszeridő
- 10: Rendszerdátum
- 11. Előre beállított felvételi mód

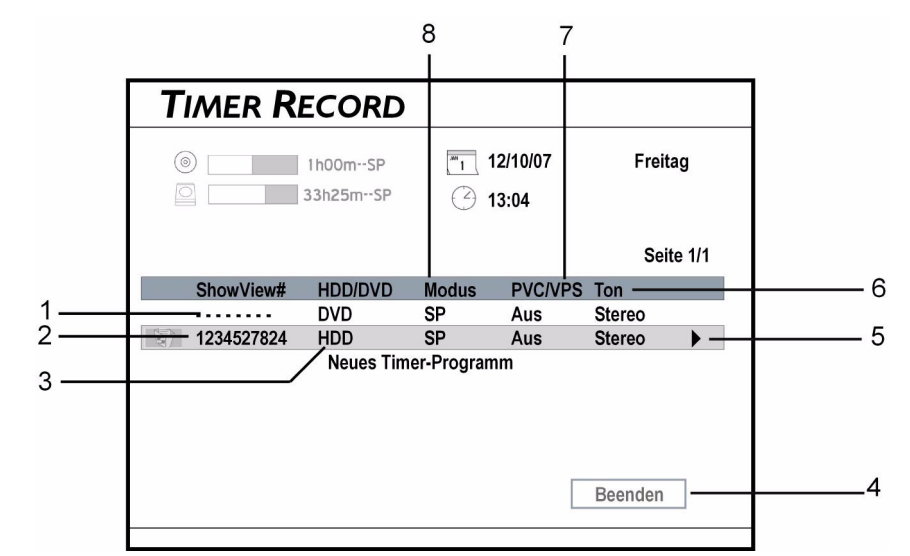

- 1. Időzített felvétel a dátum-/idő mód használatával
- 2. Az időzített felvétel Show-View száma
- 3. Célközeg a felvételhez
- 4. Kilépés menü
- 5. Képfutási jelkép, itt tud átkapcsolni a második képernyő nézetre.
- 6. Az időzített felvétel TV-Audio beállításai
- 7. Az időzített felvétel PDC/VPS beállításai
- 8. Az időzített felvétel felvételi módja

### *Beállítások az Időkapcsoló menüben*

- 1 Forrás
- $\blacktriangleright$  Jelforrásnak válassza a 'TV'-t, vigye be a csatornaszámot  $\nabla$   $\blacktriangle$ -vel vagy a (0-9) számgombokkal és utána hagyja jóvá az **ENTER** gombbal.

#### 2 csatorna

- ▶ Válassza meg a TV adót.
- 3 Célközeg
- $\triangleright$  Válassza a **DVD**-t, ha DVD-re vagy a **HDD**-t, ha HDD-re készít felvételt.
- 4 Felvételi mód
- ` Állítsa be itt a felvételi módot, azaz, a képminőséget. A jobb minőség hosszabb felvételi időt igényel.
	- **HQ** (jó minőség)
	- **SP** (normál lejátszás)
	- **LP** (hosszú lejátszás)
	- **EP** (nyújtott lejátszás)
	- **SLP** (szuper-hosszú lejátszás).

#### 5 Ismétlési gyakoriság ás 6 dátum (**Date**)

Egyszer (**Once**): Ennél a kiválasztásnál dátumot kell bevinnie.

Naponta (**Daily**): Az időzített felvételt a készülék önműködően minden napra beállítja egészen addig, amíg nem törli a beállítást vagy elfogy a tárhely a célközegen.

Hetente (**Weekly**): Naptár jelenik meg az év hétjeinek képével, amelyen ki tud választani egy vagy több napot. Minden kiválasztást az **ENTER** gombbal hagyjon jóvá és végezetül az OK nyomógombot az **ENTER** megnyomásával hagyja jóvá.

"**Advanced**" (bővített) nyomógomb: Ha ezt a menüt nyitja meg, rögzítheti, hogy korlátozni akarja-e az időszakot a (**With Restriction**) funkcióval vagy korlátozás nélkül (**Without Restriction**) szeretné használni a funkciót.

- 7 Kezdési idő
- Az **ENTER** és **IDVA** gombokkal (vagy a (0-9) számgombokkal) vigye be a kezdés idejét és nyomja meg az **ENTER-t.**
- 8 Befejezési idő
- $\triangleright$  Az **ENTER** és  $\blacklozenge$  **V**  $\blacktriangle$  gombokkal (vagy a (0-9) számgombokkal) vigye be a befejezés idejét és nyomja meg az **ENTER-t.**
- 9 PDC/VPS
- Állítsa az opciót "Be"-re, ha szeretné működésbe helyezni a VPS funkciót. Így a felvételt a TV adó jelei indítják el és fejezik be; lásd 33 oldalt is.
- Akár 20 db VPS beállítást is hozzá lehet rendelni a műsorokhoz. Jegyezze meg, hogy a VPS jelet csak akkor lehet figyelemmel kísérni, ha a DVD felvevője készenléti módban van. Ha használja a DVD felvevőt az előre beállított időzített adás elkezdése előtt, a felvétel az eredeti terv szerint kezdődik el.
- 10 Audio mód

Ha a jelforrás a "TV", itt választhatja meg a sztereó vagy mono audió módot.

#### **ShowView**

▶ A ShowView funkciós felvételhez lásd a 34 oldalt.

#### Útmutatások

Az időkapcsoló funkcióval akár 32 darab felvételi munkaszakot is be tud programozni, amelyek négy külön oldalon jelennek meg. Ha 8-nál kevesebb adás van a listában, nem jelenik meg a 'Következő oldal' (**Next Page**) nyomógomb.

A rendszer önműködően rendezi a programozott listát az előre beállított adások kezdési ideje szerint.

Valamelyik felvétel esetleg nem lesz teljes, amennyiben két időzített felvétel beállított időpontjai egymásba érnek. A későbbi műsor kezdési időpontjában a DVD felvevő leállítja a korábbi műsor felvételét.

Időzített felvételek programozásakor ki kell kapcsolnia a DVD felvevőt a programozás után (készenléti módba kell kapcsolni) ahhoz, hogy a felvétel a beprogramozott időpontban elkezdődjön.

# *Időeltolás*

Az időeltolási funkcióval a készülék felveszi a futó TV műsort és időben késleltetve játssza le. Ilyenkor a TV műsor átmenetileg videó klipként kerül rá a merevlemezre.

Ilyen módon akár 2 órával később is megnézheti a műsort.

A következőképpen helyezheti működésbe az időeltolási funkciót:

- ` Az éppen futó adás megszakításához nyomja meg a **TIME SHIFT** gombot. Az éppen látott kép megáll.
- ` Ha folytatni szeretné a futó adást, nyomja meg a **PLAY** gombot. Ekkor az adás azon a helyen folytatódik, amelyen meg lett szakítva.
- ▶ Az eltolt idejű lejátszás alatt használni lehet a lejátszási funkció szüneteltetését, valamint a gyors hátra és gyors előre műveleteket is.
- ▶ Az időeltolási funkció kikapcsolásához és a normál televiziós átvitel visszaállításához nyomja meg újra a **TIME SHIFT** gombot.

# *Lejátszás*

Jegyezze meg, hogy valószinűleg nem mindig lehet lejátszani olyan, meghatározott tartalommal bíró lemezeket, amelyeket más DVD felvevőkön vettek fel.

## *Lejátszás elindítása*

- ` A lemeztálca kinyitásához nyomja meg az **OPEN/ CLOSE** gombot.
- ` A címkézett oldalával felfelé tegye rá óvatosab a lemezt a tálcára és csukja be a tálcát az **OPEN/ CLOSE** gomb újbóli megnyomásával.
- ` Ha a lejátszás nem kezdődik el önműködően, nyomja meg a **PLAY** gombot, hogy elindítsa a lejátszást.
- $\blacktriangleright$  Ha Video-DVD-t tett be, esetleg menü jelenik meg, ha a lemez a lejátszási módban van.
- ▶ Számozott menük esetén a <▶ ▼▲ gombokkal és az **ENTER** gombbal is végezhet kiválasztást a menüben.

Ha (gyorsformázással formázott) DVD-R, DVD+R, DVD-RW lemezt használ, a lemezt le kell zárnia, ha le szeretné játszani más összeférő készülékeken. Ezt a műveletet az **Easy Guider** menüvel végezheti el (lásd 31).

- ` Szakítsa meg a lejátszást a **PAUSE/STEP** gombbal.
- Folytassa a normál lejátszást a **PLAY** gombbal. ` Nyomja meg a **STOP**gombot egyszer, hogy átmenetileg leállítsa a lejátszást. Ebben az állapotban a lejátszást ugyanazon a
- helyen folytathatja. ` A lejátszás teljes leállításához és az elejére álláshoz nyomja még egyszer a **STOP** gombot.
- ` WHa szeretné behívni a DVD menüt, nyomja meg a távirányító **MENU** gombját.

## *Lejátszási funkciók a Navigáló menüben*

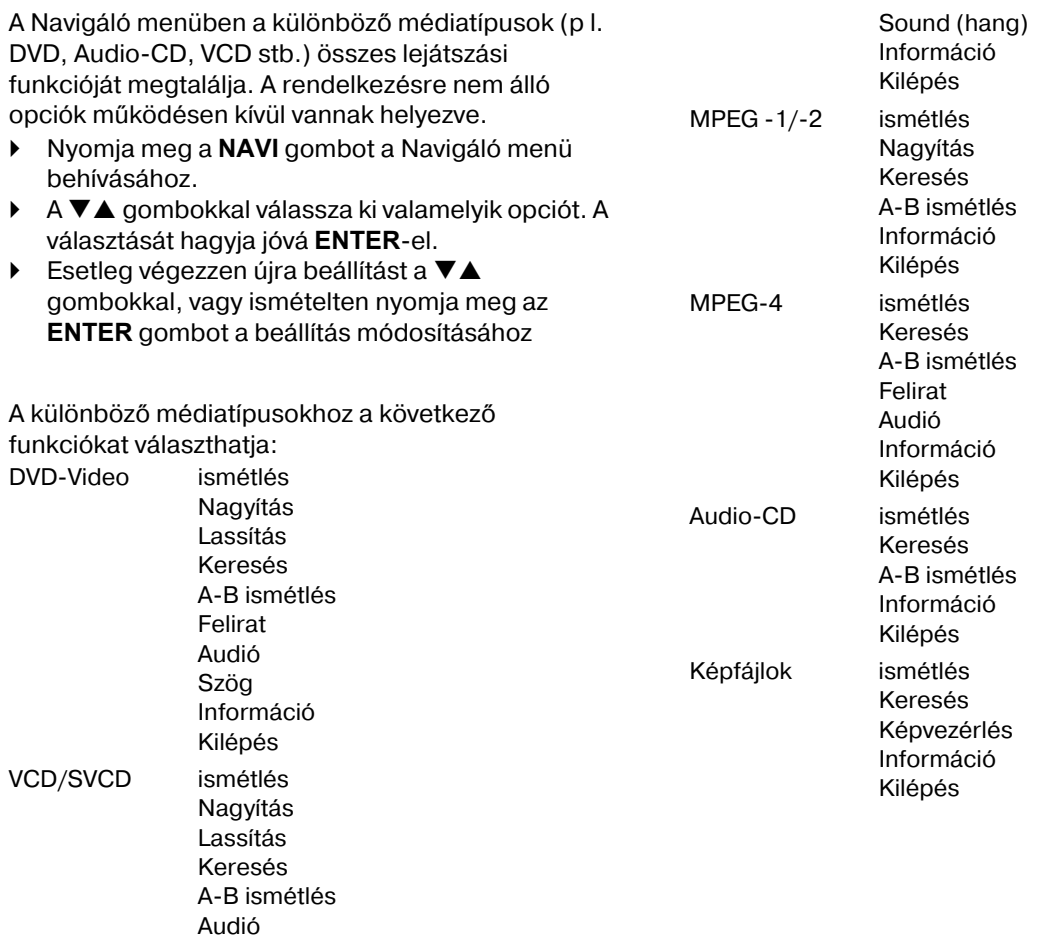

### *ismétlési funkciók*

- ` A beállítás választásához ismételten nyomja meg az **ENTER** gombot:
- DVD-Video /Video műsorszám: Egy műsorszám megismétlése > Ki.
- VCD/SVCD: Mind megismétlése > Ki.
- Videó fájlok: Egy műsorszám megismétlése > Mind megismétlése > Ismétlés Ki > Véletlen elérési mód.
- Audio-CD: Egy műsorszám megismétlése > Mind megismétlése > Ismétlés Ki > Véletlen elérési mód.
- Zenei fájlok: Egy műsorszám megismétlése > Mind megismétlése > Ismétlés Ki > Véletlen elérési mód.
- Képfájlok: Egy műsorszám megismétlése > Mind megismétlése > Véletlen elérési mód.

## *Nagyítás*

- $\blacktriangleright$  Válassza a "Nagyítás"  $\oplus$  jelképet és ismételten nyomja meg az **ENTER** gombot a videó kép 100 %, 200 %, 300 % vagy 400 %-os nagyításához.
- ▶ A knagyított képen a <▶ ▼▲ nyíl gombokkal lehet választani képrészletet.
- Válassza a "Kicsinyítés"  $\bigcirc$  jelképet és ismételten nyomja meg az **ENTER** gombot a videó kép 400 %, 300 %, 200 % vagy 100 %-os kicsinyítéséhez.
- ▶ A normál képméret visszaállításához válassza a '100 %' opciót és nyomja meg az **ENTER** gombot.

### *Képvezérlés*

A *Képvezérlési* funkcióval nem csupán fel lehet nagyítani vagy le lehet kicsinyíteni a képet, hanem mozogni is lehet a képen a pontosabb megszemléléhez.

- Válassza a "Nagyítás"  $\oplus$  jelképet és ismételten nyomja meg az **ENTER** gombot a videó kép 25 %, 50 %, 75 % vagy 100 %-os nagyításához.
- $\blacktriangleright$  Válassza a "Kicsinyítés"  $\lhd$  jelképet és ismételten nyomja meg az **ENTER** gombot a videó kép 75 %, 50 % vagy 25 %-os kicsinyítéséhez.
- ` A kinagyított kép különböző szakaszainak megtekintéséhez menjen a megjelenített vezérlőmezőre.
- $\triangleright$  A  $\blacktriangle$   $\blacktriangleright$   $\blacktriangle$  nyíl gombokkal válassza meg az irányt és ismételten nyomja meg az **ENTER** gombot a kép mozgatásához.
- ` Zárja be a képvezérlést az **Exit** gombbal.

### *Lassítás*

- ` A lassított lejátszás beállításához nyomja meg ismételten az **ENTER** gombot: 1/2x (előre) > 1/4x (előre) > 1/2x (hátra) > 1/4x (hátra).
- ` Folytassa a normál lejátszást a **PLAY** gombbal.

### *Keresés*

Videó fájlokat vagy videó műsorszámokat tartalmazó lemezt a műsorszám/műsorrész számának bevitelével vagy meghatározott idő bevitelével lehet végigkeresni. Hasonló funkció áll rendelkezésre audió CD-k vagy zenei fájlok lejátszásánál is.

- ` A **Search** menüben válassza meg a műsorszámo/ műsorrész (**Title/Chapter**) funkciót. Megjelenik a műsorszám/műsorrész számának bevitelére szolgáló sor.
- $\triangleright$  A  $\blacktriangle$   $\blacktriangleright$   $\blacktriangleright$  gombokkal vagy a (0-9) számgombokkal vigye be a számokat és nyomja meg az **ENTER-t** a választott műsorszám elindításához.
- ` A **Search** menüben válassza az idő (**Time**) funkciót.
- Megjelenik az idő bevitelére szolgáló sor.  $\triangleright$  A  $\blacktriangleleft$   $\blacktriangleright$   $\blacktriangleright$  gombokkal vagy a (0-9) számgombokkal vigye be a kívánt kezdési időt és nyomja meg az **ENTER** gombot a műsorszám
- bevitt időpontban történő elindításához. Ha szeretné megnézni az összes időt, menjen a
- Navigáló menü '**Információ**' pontjára (lásd 47 oldalt).

### *AB ismétlés*

Ezzel a funkcióval megismételheti a saját maga által meghatározott szakaszt.

- ` Amikor a lejátszás eléri a megismétlendő szakasz elejét, hagyja jóvá a **Set Point A**t az **ENTER** gombbal.
- ` A megismétlendő szakasz végén hagyja jóvá a **Set Point B-t az ENTER gombbal.** A szakasz vég nélkül ismétlődik.
- ` A funkció befejezéséhez hagyja jóvá a **Cancel** műveletet az **ENTER** gombbal.

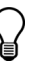

Ha úgy hagyja el a funkciót, hogy csak az A pontot rögzítette, a beállított A pont fog számítani az 'A-B ismétlési funkció' következő behívásakor is.

### *Felirat*

Egyes műsoros DVD lemezeken egynél több nyelven is olvasható a felirat. Ha a DVD videó lemezen már beállított egy nyelvet, a lejátszás e beállítás szerint indul el, de a Navigáló menüvel lejátszás közben bármikor kiválaszthat egy másik nyelvet is.

▶ A Subtitle menüben válassza ki a **V** A gombokkal a felirat nyelvét és hagyja jóvá az **ENTER** gombbal.

### *Audió*

Egyes műsoros DVD lemezek egynél több nyelvvel is rendelkezhetnek. Ha a DVD Video lemezen már beállított egy nyelvet, a lejátszás e beállítás szerint indul el, de a Navigáló menüvel lejátszás közben

bármikor kiválaszthat egy másik nyelvet is.

- ▶ Az **Audio** menüben válassza ki a **▼▲** gombokkal valamelyik nyelvet és hagyja jóvá az **ENTER** gombbal.
- Ha a lejátszáshoz VCD/SVCD-t választott, az
- alábbi hang opciók léteznek: Normál, csere, bal és jobb.

### *Szög*

Egyes DVD-k tartalmazhatnak olyan jeleneteket, amelyeket különböző kameraszögből vettek fel. A DVD lejátszása alatt meg lehet választani ezeket a kameraszögeket.

▶ A Szög menüben válasszon a **V**A gombokkal kameraszöget és hagyja jóvá az **ENTER** gombbal.

### *Tulajdonságok*

Lejtszás közben megválaszthatja, hogy a lemezinformáció látható legyen-e a képernyőn avagy el legyen-e rejtve.

**▶ Az Információ** menüben a **V**A gombokkal válassza a **Be** pontot, ha a képernyőre szeretné vinni az információt, vagy a **Aus** pontot, ha azt el szeretné rejteni és hagyja jóvá a választást az **ENTER** gombbal.

A megjelenő információ a közegtől függően más-más lesz.

*Programozott lejátszás (Audio-CD)* 

A műsorszámok lejátszásának sorrendjét programozni lehet.

- ` Lejátszás alatt nyomja meg az **EDIT** gombot, hogy megjelenjen a szerkesztősor.
- ` Adja be a sáv számát, amelyet játszani szeretne és hagyja jóvá az **ENTER** gombbal.
- ` Ezt mindaddig ismételje meg, amíg a lista teljessé nem válik.
- ` A végén a **PLAY** gombbal kezdheti el a lejátszást.
- ` A listára alkalmazni lehet a szokásos lejátszási funkciókat.

## *Média adatok (videó, zene, képek) lejátszása*

A média adatok (videók, zeneszámok, képek) az alábbi módon jelennek meg a menüben:

#### *Videó*

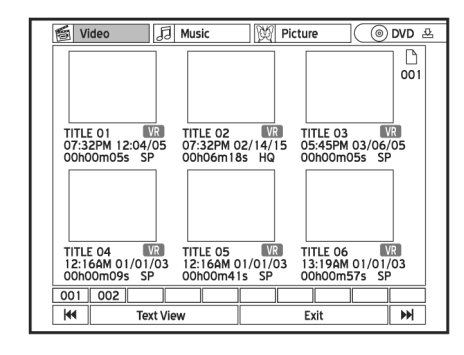

#### *Zene*

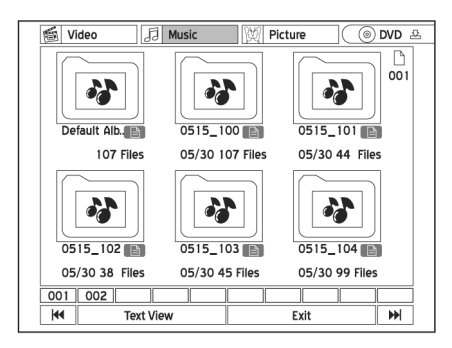

#### *Kép*

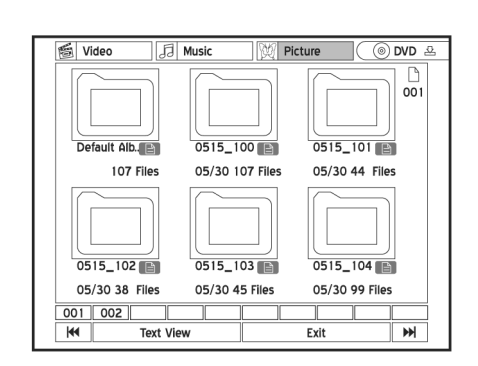

- ▶ Videó műsorszámot a <▶ ▼▲ gombokkal tud kiválasztani és az **ENTER** gombbal tud elindítani.
- ` Audió műsorszám vagy kép lejátszásához először nyissa meg a mappát az **ENTER** gombbal, majd válasszon fájlt és hagyja jóvá a választását az **ENTER** gombbal.

A további funkciókhoz lásd a "Lejátszási funkciók", oldal 31 oldalt.

# *Lejátszás a merevlemezről*

Forrásközegnek válassza a HDD-t. Ehhez különböző lehetőségek állnak a rendelkezésére:

- Nyomja meg az **HDD/DVD** gombot.
- A **CONTENTS** ponttal nyissa meg a Tartalom menüt és válassza a **HDD** opciót.
- Nyissa meg az Easy Guider -t a GUIDER ponttal, válassza a **Play** opciót és utána forrásközegnek a HDD-t.

### *Az utolsjára készített felvétel lejátszása*

A HDD-re utoljára felvett műsorszámot egyszerűen le tudja játszani a **PLAY** lejátszó gomb megnyomásával.

De helyette az **Easy Guider**ben a **Lejátszás** pont és a **HDD** forrásközeg útján az **Utolsó felvétel** pontot is választhatja.

# *MPEG 4 és DivX® VOD*

A forgalomban lévő videó formátumok használatakor tartsa szem előtt: Szerzői jogokkal védett anyagok engedély nélküli letöltése és használata jogellenes cselekménynek számít. Mielőtt használni vagy nézni

### *MPEG 4 videók*

Az MPEG-4 technológiának köszönhetően nagyméretű videó fájlt 2 órás film formájában hatékonyan be lehet tömöríteni anélkül, hogy az eredeti kép- és hangminőség csorbát szenvedne. Az MPEG-4 formátumban rendelkezésre álló filmek videó-/audió fájljai mellett adott esetben felirati fájlok is tárolva vannak a közegen. Az alábbi tábláza sorolja fel a DVD felvevő által támogatott MPEG 4 fájlformátumokat:

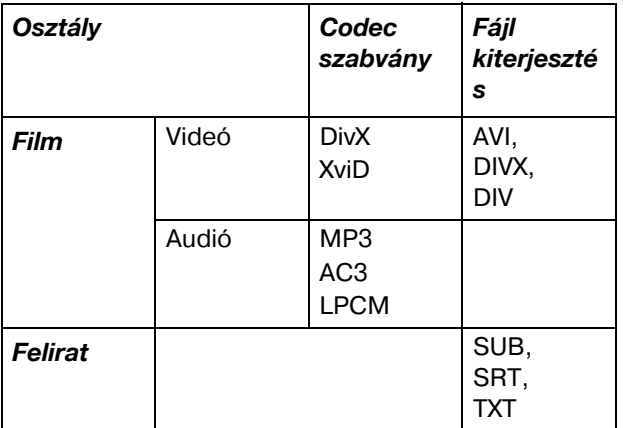

# *DivX® VOD videók*

A DivX<sup>®</sup> VOD (Video-On-Demand) funkcióval számítógépére töltheti le a videó fájlokat és ezeket a számítógépén vagy a televizióján is megtekintheti. Az ilyen videók szerzői jogainak védelméül a szolgáltatás Internet alapú, DRM (**Digital Rights Management**, digitális jogkezelés) elnevezésű szerzői jogvédő rendszerrel rendelkezik. A DRM világhálós bejelentkezési eljárással védi a szerzői jogokat. DRM védelemmel ellátott videó fájlok megtekintéséhez be kell magát jegyeztetnie.

### *Felhasználói fiók létrehozása*

DRM védelemmel ellátott videó fájlok megtekintéséhez először felhasználói fiókot kell bejegyeztetnie és létrehoznia a nevére a DivX®

kezdené a videókat vagy fájlokat, okvetlenül szerezze be a jóváhagyást vagy engedélyt a szerzői jog birtokosától és a hozzá tartozó harmadik féltől. A fentiek figyelmen kívül hagyása komoly pénzbüntetéshez vezethet.

**HU**

A bitmap alapú feiratot, így az idx+sub formátumot a DVD felvevő nem támogatja.

### *MPEG 4 lejátszása*

- ` indítsa el a fájl lejátszását a fenn ismertetett módon (p l. "Lejátszás elindítása", oldal 45).
- ` Ha a fájlt a DVD felvevő nem támogatja, megfelelő üzenet jelenik meg a képernyőn.
- ` Hagyja jóvá az **Átlépés** üzenetet az **ENTER** gombbal.

honlapon. Ezzel kapcsolatban további információ olvashatór:

**a http://www.divx.com/vod** honlapon.

### *A DVD felvevő bejegyeztetése*

A DVD felvevőjének bejegyeztetéséhez be kell hívnia a DVD felvevőjének bejegyzési kódját.

- ` Nyomja meg a **SETUP** gombot a SETUP menü behívásához.
- ` Válassza meg a **Recording/Playback** opciót és nyomja meg az **ENTER** gombot.
- ` Válassza meg a **DivX(R) VOD** opciót és nyomja meg az **ENTER** gombot.

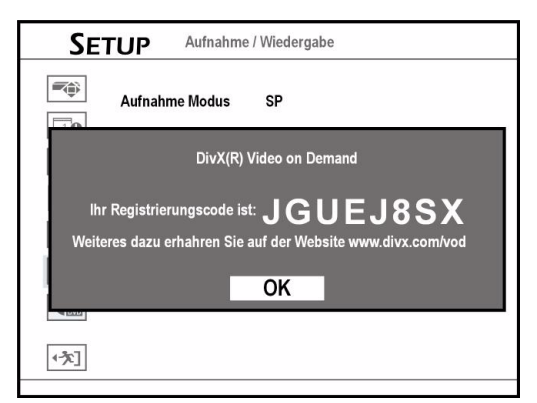

- ` Nyomja meg az **ENTER** gombot a bejegyzési információ megjelenítéséhez. (Az itt mutatott kód csupán példaként szolgál.)
- ` Hagyja el a SETUP menüt a **SETUP** gombbal.
- ` Miután behívta az azonosító kódját, menjen a DivX® honlapjára és vigye be a felvevő bejegyzési számát a fiókjába. Ha kitöltötte a szükséges információt, a honlap a filmletöltő ugrópontra viszi Önt.
- ` Kövesse a honlapon megjelenő utasításokat és írja ki a rövidfilmet DVD lemezre.
- ` A bejegyeztetési művelet lezárásához a letöltött filmet tartalmazó lemezt le kell játszania a DVD felvevőjén.
- ` Amikor leáll a lejátszás, immár hivatalosan is be van jegyeztetve a DVD felvevője.

### *Videó fájlok beszerzési forrásai*

A megnézni óhajtott videó fájlokat különböző világhálós kölcsönzőkben vagy világhálós boltokban választhatja ki. A felhasználók általában fizetnek azért, hogy megszerezzék a felhasználó PC-jére letöltött videó fájlok lejátszási jogát. Ha meg szeretné nézni az ilyen videó fájlokat a televizióján, át kell másolnia fájlokat írható CD-re vagy DVD-re. A megfelelő jogok megszerzésének feltételei a szolgáltatótól függően különböznek egymástól.

# *Mádia adatok szerkesztése*

A merevlemezen tárolt média fájlokat (pl. videó műsorszámokat, képfájlokat) és lemezekre felvett videó műsorszámokat szerkeszteni lehet.

A rendelkezésre álló szerkesztési opciók:

- zenei és képalbumoknál: átnevezés, felosztás, egyesítés és törlés;
- zenei és képfájloknál: átnevezés és törlés.

#### Útmutatások a lezáráshoz

A lemez lezárása előtt fejezzen be minden szerkesztési lépést. Lezárt lemeznél nem lehet használni a szerkesztési funkciót, kivéve, ha olyan DVD-RW lemezről van szó, amelyet előzőleg a 'Gyorsformázási' (**Quick Preparation**) módban formáztak meg.

Ha nem zárja le a lemezt és így próbálja lejátszani másik DVD lejátszón, a szerkesztési funkciók eredményei nem jelennek meg.

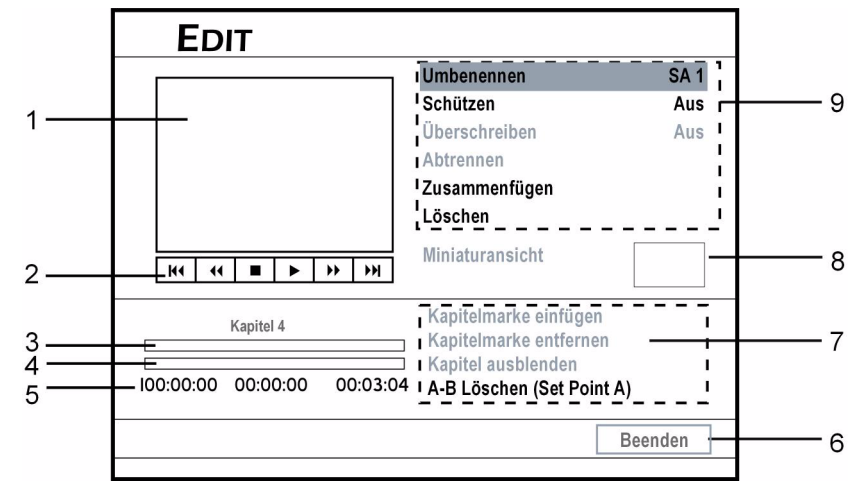

## *A Szerkesztő menü*

- 1. Képernyő ablak, amely kijelzi a pillanatnyi videó forrás képét.
- 2. Kijelzi a távirányítón rendelkezésre álló funkciókat.
- 3. Kijelzi a műsorszám műsorrészeinek jeleit.
- 4. Kijelzi a műsorszám pillanatnyi állását.
- 5. Idő kijelzés
- 6. Kilépés
- 7. Kijelzi a műsorrész rendelkezésre álló szerkesztési opcióit (a nem elérhető opciók szürke háttér előtt látszanak).
- 8. Kijelzi a műsorszám miniatűr nézetét.
- 9. Kijelzi a műsorszám szerkesztési opcióit (a nem elérhető opciók szürke háttér előtt látszanak).

### *Szerkesztő menü megnyitása*

- ` Nyissa meg a Tartalom menüt a **CONTENTS** gombbal.
- ` Válassza meg a forrásközeget.
- A < $\blacktriangleright$  gombokkal válassza a "Video"-t és nyomia meg az **ENTER** gombot.
- A <**▶ V** A gombokkal válasszon videó műsorszámot.
- ` A Szerkesztő menü megnyitásához válassza az **EDIT** opciót.
- De a Szerkesztő menüt az **EDIT** gombbal is megnyithatja.

51

## *Műsorszám szerkesztése*

### *Szerkesztési lehetőségek különböző formátumoknál*

Az alábbi táblázat mutatja a különböző formátumú lemezeknél létező szerkesztési opciókat:

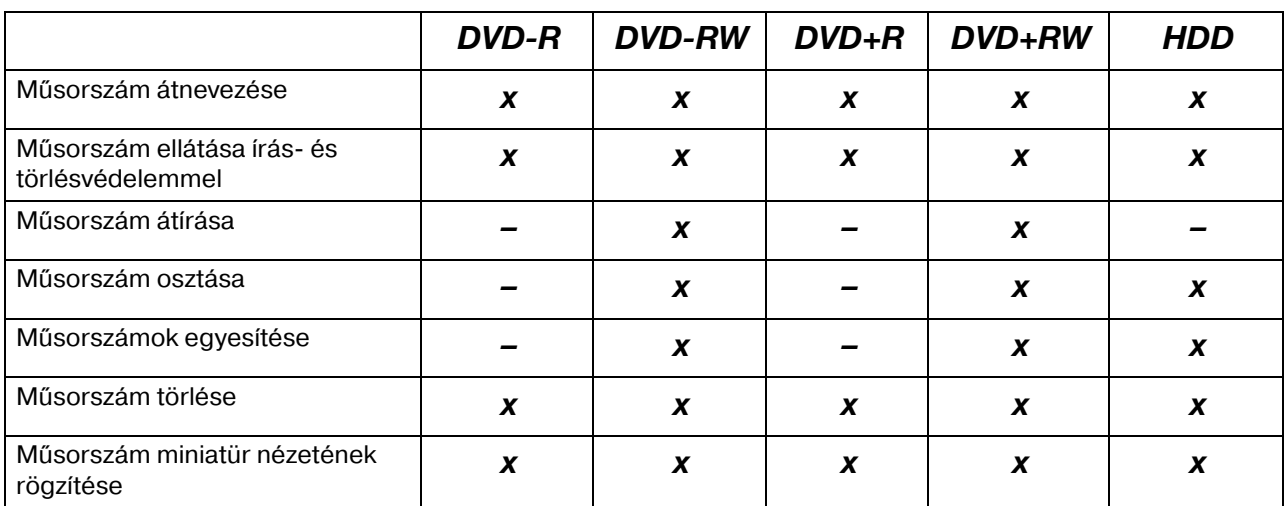

### *Műsorszám átnevezése*

- ` A Szerkesztő menüben válassza a **Rename** opciót. A képernyőn billentyűzet jelenik meg.
- ` Vigye be a műsorszám nevét (ehhez lásd a "A képernyő billentyűzet", oldal 29 oldalt). A műsorszám neve legfeljebb 30 karaktert tartalmazhat.

Ha üres marad a beviteli sor, nem lehet elhagyni a képernyőt a Művelet vége (**Finish**) gombbal. A művelet befejezéséhez kövesse az ablakban megjelenő utasításokat, vagy térjen vissza a Szerkesztő menübe a 'Félbeszakít' (**Cancel)** pont használatával.

Névadásnál figyeljen rá, hogy már létező név adásával ne váltson ki hibaüzenetet.

### *Műsorszám ellátása írás és törlésvédelemmel*

Működésbe helyezheti az írás- és törlésvédelmet. nehogy tévedésből kitöröljön vagy átszerkesszen műsorszámokat. Ha be van kapcsolva a védelmi funkció, sem szerkeszteni, sem törölni nem lehet a műsorszámot. A szerkesztéshez működésen kívül kell helyeznie a védelmi funkciót.

- ` A Szerkesztő menüben válassza a **Protect** opciót.
- ` Ha működésbe helyezi a funkciót, a védett műsorszám mellett lakat jelképe látható a Lemez menüben vagy a Tartalom menüben.

### *Műsorszám átírása*

Ha műsorszámra alkalmazza az átírási funkciót, a következő felvételkor az új műsorszám/műsor átírja az addig létező felvételt.

- ` A Szerkesztő menüben válassza az **Overwrite** opciót.
- ` Ha működésbe helyezi a funkciót, az átírt műsorszám mellett írótoll jelképe látható a Lemez menüben vagy a Tartalom menüben.

#### Az átírás működésmódja

Az új videó az átírt műsorszám helyére kerül a lemezen.

A lemezre következőnek rákerült műsorszám önműködően védelmet kap, nehogy véletlenül át lehessen írni. Ha az új videó hosszabb az átírt műsorszámnál, vagy jobb minőségű felvételi módot használ, előfordulhat, hogy nem a teljes videó fog rákerülni a lemezre.

Ha az átírt helyet új felvétel készítésére használja, vegye figyelembe, hogy esetleg eltérhet egymástól a Tartalom menüben kijelzett idő és a tényleges felvételi idő. Ennek oka a különböző felvételi módok használata.

### *Műsorszám osztása*

Ezzel a funkcióval egy műsorszámot két műsorszámra oszthat fel. Az osztott műsorszámokat újból össze is lehet fűzni. Az 'Osztás' (**Split**) és 'Egyesítés' (**Merge**) funkciókkal rövid időre

kivághatja az átlépni kívánt reklámot vagy képeket. Ha örökre törölné akarja a nem kívánatos szakaszokat, használja az 'A-B törlés' (A-B Erase) funkciót.

- ` A Szerkesztő menüben válassza a **Split** opciót.
- ` Amikor a lejátszás arra a helyre ér, ahol be szeretné szúrni a szétválasztó jelet, nyomja meg az **ENTER** gombot.

Az osztási funkció csak olyan videó műsorszámoknál áll rendelkezésre, amelyek 6 másodpercnél hosszabb ideig tartanak.

Műsorszámokat nem lehet osztani, ha a lemezen már 49 darab műsorszám vagy 99 darab műsorrész van tárolva.

### *Műsorszámok egyesítése*

Ezzel a funkcióval lehet egyesíteni két műsorszámot, mint például az adások reklámszünet előtti és utáni két szakaszát. Egyesített műsorszámokat újból fel lehet osztani.

- ` Indítsa el a műsorszám lejátszását, amelyet egy másikkal szeretne egyesíteni.
- ` A Szerkesztő menüben válassza a **Merge** opciót. egnyílik egy menü, amely az összes olyan műsorszámot kijelzi, amelyeket egyesíteni lehet az éppen futó műsorszámmal.
- ` Válassza meg a műsorszámot, amelyet az éppen futóval szeretne egyesíteni és nyomja meg az **ENTER** gombot.

Olyan videó műsorszámoknál, amelyek DVD+RW vagy DVD-RW lemezekre vannak felvéve, a műsorszámot csak az előző/következő műsorszámmal egyesítheti és ezt is csak akkor, ha az előző/következő műsorszámnak azonos módon van beállítva a felvételi minősége, TV jele, audiója és videója.

Védett vagy törölt műsorszámok nem egyesíthetők.

### *Műsorszám törlése*

A törlési funkció használata előtt bizonyosodjon meg róla, hogy az összes fontos fájlját elmentette-e. A törléssel végérvényesen elvesznek a tartalmak.

` A Szerkesztő menüben válassza a **Törlés** opciót és nyomja meg az **ENTER** gombot. Megjelenik a jóváhagyást kérő ablak. A választott műsorszám törlődik.

A törlő művelet lezárulása után a törölt műsorszám ilyen értelemben látható a Lemez menüben vagy a Tartalom menüben.

### *Műsorszám miniatür nézetének rögzítése*

A rendszer valamely felvétel első képét rendszerint előnézeti képként használja. Ezzel a funkcióval másik képet lehet választani.

` Indítsa el a műsorszám lejátszását.

- ` A Szerkesztő menüben válassza a **Set Thumbnail** opciót.
- ` Amikor megjelenik a használt kívánt kép, nyomja meg az **ENTER** gombot, mire ettől kezdve ez lesz a miniatűr kép.

A DVD felvevő adott időközönként rögzíti a képeket. Ezért egy kis eltérés lehet a választott kép és a végül miniatűrként megjelenő kép között.

# *Műsorrészek szerkesztése*

### *Szerkesztési lehetőségek különböző formátumoknál*

Az alábbi táblázat mutatja a különböző formátumú lemezeknél létező szerkesztési opciókat:

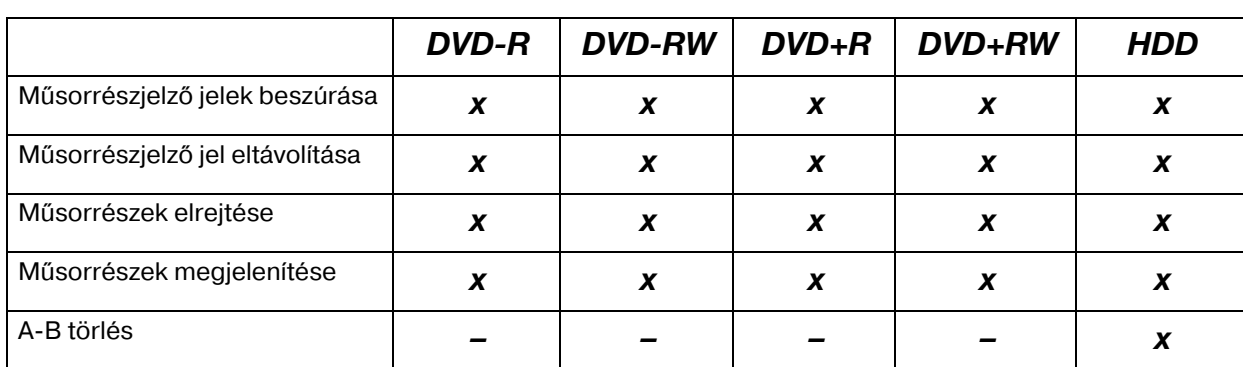

### *Műsorrészjelző jelek beszúrása*

Valamely műsorszám lejátszása közben további műsorrészjelző jeleket szúrhat be.

- ` Indítsa el a műsorszám lejátszását.
- ` A Szerkesztő menüben válassza az **Insert Chapter Mark** opciót.
- ` Műsorrészjelző jel beszúrásához lejátszás közben nyomja meg az **ENTER** gombot a kívánt helyen.

Akár 99 darab műsorrészjelző jelet is be lehet szúrni. Két műsorrészjelző jel között legalább egy másodpercet kell tartani.

A DVD felvevő időközönként rögzíti a képeket. Ezért egy kis eltérés lehet a választott hely és a végül műsorrészjelző jelként rögzített pont között. Felvételkor közvetlenül, kézi úton is be tud szúrni műsorrészjelző jeleket, ha a rendes felvétel közben megnyomja az **EDIT** gombot.

### *Műsorrészjelző jel eltávolítása*

Valamely műsorszám lejátszása közben eltávolíthat műsorrészjelző jeleket.

- ▶ Indítsa el a műsorszám lejátszását.
- ` A Szerkesztő menüben válassza az **Remove Chapter Mark** opciót.
- ` Menjen arra a műsorrészre, amelyet el akar távolítani és nyomja meg az **ENTER** gombot. A műsorrész egyesül az előző műsorrésszel.

A videó műsorszám első műsorrészjelző jelét nem lehet eltávolítani.

` Majd hagyja jóvá az 'A pont rögzítése' (**Set Point A**) opciót és nyomja meg az **ENTER** gombot a

### *Műsorrészek elrejtése*

Valamely műsorszám lejátszása közben elrejthet műsorrészeket.

- ▶ Indítsa el a műsorszám lejátszását.
- ` A Szerkesztő menüben válassza a **Hide Chapter** opciót.
- ` Válassza meg a műsorrészt, amelyet el akar rejteni (pl. a **SKIP** gombbal).
- ` A műsorrész lejátszása alatt nyomja meg az **ENTER** gombot a műsorrészjelző jel elrejtéséhez.

Ha a műsorszámot a Szerkesztő menüvel tekinti meg, az elrejtett műsorrész műsorrészjelző jele sötét színnel látható. A képernyő ablak bal alsó részén az 'elrejtve' (**hidden**) üzenet látható.

### *Műsorrészek megjelenítése*

Valamely műsorszám lejátszása közben újra megjeleníthet műsorrészeket, amelyek jelenleg el vannak reitve.

- ` Indítsa el a műsorszám lejátszását.
- ` A **SKIP** gombbal menjen annak a műsorrésznek az elejére, amelyet meg akar jeleníttetni és nyomja meg a **PAUSE/STEP** gombot.
- ` A Szerkesztő menüben válassza a **Show Chapter**  opciót és nyomja meg az **ENTER** gombot.

### *AB törlés*

A nem kívánt szakaszok végleges kivágásához használja az 'A-B törlés' funkciót.

- ▶ Indítsa el a műsorszám lejátszását.
- ` A Szerkesztő menüben válassza az **A-B Erase** opciót.

kezdőpont lerögzítéséhez.

- ` Majd válassza a 'B pont rögzítése' (**Set Point B**) opciót és nyomja meg az **ENTER** gombot a kívánt végponton.
- ` Hagyja jóvá az utána következő kérdést.
- ` A B pont jóváhagyása után biztonsági figyelmeztetés jelenik meg. Hagyja jóvá **OK**val, ha a szakaszt örökre törölni akarja, vagy **Cancel,** el, ha mégis félbe szeretné szakítani a műveletet.

Ez a funkció csak olyan műsorszámoknál áll rendelkezésre, amelyek 3 másodpercnél hosszabb ideig tartanak.

A és B pont között a legrövidebb időköz egy másodperc.

# *Közvetlen másolat*

A "One-Touch-Copy" funkcióval fájlokat másolhat DVD-ről merevlemezre és megfordítva a Tartalom menü segítségével. A DVD felvevő a lehető leggyorsabb sebességgel másol.

#### Útmutatások a másoláshoz

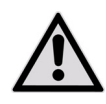

A DVD felvevőt csak olyan anyag sokszorosítására vagy másolására szabad használni, amelynél rendelkezik a szerzői joggal, a szerzői jog birtokosának engedélyével illetve egyéb módon jogában

áll másolatot vagy reprodukciót készíteni. Ettől eltérő cselekedet jogellenes és sérti a szerzői jogvédelmi törvényt és az elkövetővel szemben esetleg kártérítési követeléseket vagy más követeléseket támaszthatnak.

Ha a szerzői jogok Önt illetik meg, az egész videó DVD-t merevlemezre másolhatja. A videó DVD-k tartalmát a merevlemezről lehet átmásolni üres DVD lemezre.

Jegyezze meg, hogy a megvásárolt vagy kikölcsönzött videót vagy lemezt nem tudja felvenni/lemásolni felvevőre csatlakoztatott másik készülékről (videomagnóról, DVD lejátszóról, DVD felvevőről stb.).

Nem minden lemez tud együttműködni a gyorsmásolási funkcióval. Az együttműködéssel kapcsolatos tudnivalókat a lemez gyártójától kaphatja meg.

Másik felvevőn kezdésre állított lemezeket nem lehet másolásra használni.

Amikor felvett műsorszámokat másol nyers DVD-re, nem használhatja ugyanazt a lemezt az adatok másolására és megfordítva.

A közvetlen másolási funkció nem használható fel műsorszám másolására, ha a műsorszám valamelyik része írásvédett.

A VCD/SVCD lemezre felvett anyagot csak a lemez lezárása után lehet átmásolni a merevlemezre.

# "One-Touch-Copy" elvégzése

- ` Indítsa el a műsorszám lejátszását.
- ` Nyissa meg a Tartalom menüt a **CONTENTS** gombbal.
- ` Forrásközegnek válassza a **DVD** vagy **HDD** közeget.
- ` Válassza meg a fájlkatalógust, amely a másolandó fájlokat tartalmazza és nyomja meg az **ENTER** gombot.
- ` Válassza meg a kívánt albumot vagy a kívánt fájlt ls nyomja meg a **COPY** gombot. Ekkor megkezdődik a másolási művelet.

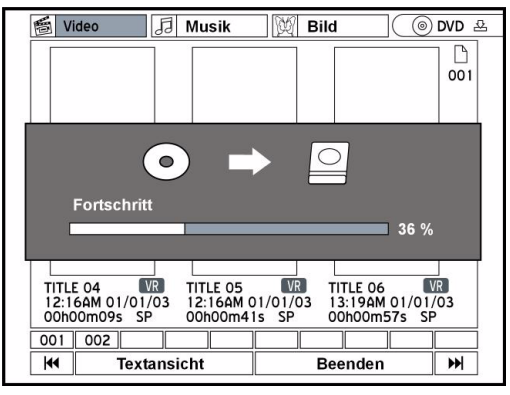

- $\blacktriangleright$  Ha szeretné félbeszakítani a másolási folyamatot, nyomja meg a **STOP** gombot.
	- Ha fájlokat másolt át a merevlemezről lemezre és a művelet félbeszakítása mellett dönt, a lemezt többé nem lehet használni felvételre vagy másolásra.

### *Hibaüzenetek a másolás alatt*

#### Hiányzó hely

Ha a DVD felvevő hiányzó tárhelyet ismer fel a lemezen, hibaüzenet jelenik meg. Attól függően, hogy mely közegen nincs elég hely, tegyen be másik lemezt vagy távolítsa el a merevlemez tartalmát.

#### Helytelen formátum

Ha a DVD felvevő nem hozzáillő formátumot ismer fel a lemezen, ablak jelenik meg. Abban javaslatot tesz a lehetséges lemezformátumra (**Javasolt lemez**), amellyel elvégezheti a másoló műveletet.

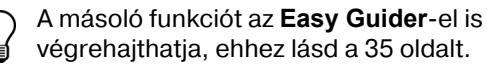

# *Univerzális működés a távirányítón*

# *Biztonsági útmutatások*

Ne javítsa saját maga a távirányítót! Az univerzális távirányító 1M osztályú infravörös diódát tartalmaz. Ne nézzen bele a lézerbe optikai műszerekkel!

Ne tegye ki pornak, erős napsugárzásnak, nedvességnek, magas hőmérsékleteknek vagy erős rázkódásoknak a távirányítót. Ne használjon maró hatású vagy az anyagát kikezdő

tisztítószert.

*Alkalmazás köre*

Az univerzális távirányító a következő típusú készülékeket tudja kezelni: TV televízió DVDDVD felvevő MD 82000

SAT/AUX Egyéb készülékek (p l. analóg műholdvevő, más DVD lejátszó, erősítő, Tuner stb.). A felirat nem jelöli a programozandó készüléktípust. Csupán a könnyebb áttekintésre szolgál.

# *Készülékkódok programozása*

### *Általános tudnivalók*

A távirányító programozása nem működik DVD módban.

Minden készüléknél, amelyet az univerzális távirányítóval kezelni szeretne, négyjegyű készülékkódot kell beprogramoznia valamelyik jelforrás gombra (**TV, SAT, AUX**) .

Videomagnó: A kódkeresést betett videószalaggal végezze el.

### *Előpogramozás*

A távirányító a gyártó, a Medion néhány készülékére előre be van programozva. Ilyen módon pl. a Medion televiziók alapfunkcióit készülékkód saját beprogramozása nélkül lehet elvégezni.

### *Készülékkód bevitele kódlista alapján*

A megfelelő készülékek kódjai a kezelési útmutatóhoz mellékelt kódlistában találhatók. A következőképpen járjon el:

- ` Kapcsolja be kézzel az illető készüléket.
- ` Tartsa megnyomva a **CODE** gombot kb. 3 másodpercig, amíg állandó fénnyel nem világít a piros LED.
- ` Röviden nyomja meg a jelforrás kívánt gombját (**TV, SAT, AUX**).
- ` Vigye be a négyjegyű kódot a kódtáblázatból.
	- A gombnyomások jóváhagyását a piros LED rövid elalvása jelzi.

Ha érvényes kódot vitt be, az utoló helyérték bevitele után elalszik a piros LED. Ha érvénytelen kódot vitt be, elalvása előtt három másodpercig villog a piros LED.

Ha a készülék nem úgy reagál, mint várná, esetleg ismételje meg a programozást egy másik kóddal. Próbálja ki a készülék márkájához adott összes kódot. Válassza ki azt a kódot, amelyre a távirányító összes rendelkezésre álló parancsa helyesen reagál. Ha azzal sem jár sikerrel, próbálja meg az "Automatikus keresés" című fejezetben ismertetett keresési módszert.

### *Kézi kódkeresés*

Kézi keresés a következőképpen végezhető:

- ` Kapcsolja be kézzel az illető készüléket.
- $\triangleright$  Tartsa megnyomva a **CODE** gombot kb. 3 másodpercig, amíg állandó fénnyel nem világít a piros LED.
- ` Röviden nyomja meg a jelforrás kívánt gombját (**TV, SAT, AUX**).
- $\triangleright$  Többször (max. 350-szer) egymás után nyomja meg a **POWER, P+** vagy **P–** vagy gombot (csak VCR esetében), amíg a vezérelendő készülék ki nem kapcsol, csatornát nem vált vagy megfelelően nem reagál.

A kódkeresés a pillanatnyilag tárolt négyjegyű számnál kezdődik.

**HU**

` A kód eltárolásához röviden nyomja meg az **OK** gombot.

A különböző kódszámok nagy száma miatt készüléktípusonként akár 350 darab különböző kód is lehet előre programozva. Egyes esetekben előfordulhat, hogy csak a fő funkciók közül csak a leginkább használtak állnak rendelkezésre. Egyes különleges készülékmodellnél előfordulhat, hogy az ismertetett eljárásmód nem vezet eredményre.

### *Automatikus keresés*

Ha a készüléke nem fogadja el a távirányító parancsait, noha Ön a saját készüléktípusára és a megfelelő márkára megadott összes kódot kipróbálta, próbákozzon az automatikus kereséssel. Ezzel olyan márkák olyan kódjait is megkeresheti, amelyek nincsenek feltüntetve a készülékek kódlistájában.

- ` Kapcsolja be kézzel az illető készüléket.
- ` Tartsa megnyomva a **CODE** gombot kb. 3 másodpercig, amíg állandó fénnyel nem világít a piros LED.
- ` Röviden nyomja meg a jelforrás kívánt gombját (**TV, SAT, AUX**).
- ` Irányítsa a távirányítót a készülékre és röviden nyomja meg egyszer a **P+** gombot. Ha a készüléknek nincs program funkciója, a **P+** helyett a  $\bullet$  vagy **POWER** gombot nyomja meg. A távirányító 6 másodperc múlva elkezdi a kódkeresést és másodpercenként egymás után visszajelzi az összes kódot (lásd a kövekező szakaszt is). Minden adónál felgyullad a piros LED.
- ` Mihelyt a készülék elfogadja a távirányító parancsait, nyomja meg az **OK** gombot. – Ha a kellő időben elmulasztotta megnyomni az **OK** gombot, a **P–** gombbal lépésenként visszaugorhat arra a kódra, amelynek parancsait a készülék elfogadja.
- ` A keresés félbeszakításához nyomja meg az **EXIT** gombot.

#### 1 másodperces vagy 3 másodperces ütem

Ha azt akarja, hogy a távirányító 1 másodperc helyett 3 másodpercenként küldje vissza az új kódot, a következőképpen járjon el:

A P+ (ill. C vagy **POWER**) gomb 4. pont alatt ismertetett megnyomása után 6 másodpercen belül nyomja meg még egyszer a **P+** vagy **P–** gombot. Ekkor a tvirányító 3 másodpercenként küldi az új kódot. Ezzel ugyan időt nyer, de a művelet tovább tart.

### *Kódkeresés kereskedelmi név szerint*

Ez a funkció lehetőséget kínál a kereskedelmi név szerinti keresésre (lásd a kódlistát). A következőképpen járjon el:

- ` Kapcsolja be kézzel az illető készüléket.
- $\triangleright$  Tartsa megnyomva a **CODE** gombot kb. 3 másodpercig, amíg állandó fénnyel nem világít a piros LED.
- ` Röviden nyomja meg a jelforrás kívánt gombját (**TV, SAT, AUX**).
- ` igye be az egyjegyű kódot az alábbi táblázat szerint:
- 1 gomb = Medion, Tchibo
- 2 gomb = Philips, Radiola, Philco, Erres, Pye
- 3 gomb =Sony, Akai, Panasonic, JVC, Sharp, Toshiba, Daewo
- 4 gomb = Thomson, Brandt, Fergusson
- 5 gomb = Saba, Nordmende, Telefunken
- 6 gomb = Grundig, Blaupunkt
- 0 gomb = minden márka.
- ` Nyomja meg többször a **P+** (vagy videomagnóknál a **POWER** vagy **O** ) gombot, amíg a készülék megfelelően nem fogadja a parancsokat. Dolgozzon tempósan, különben elindul az automatikus keresés.

` Tárolja el a kódot az **OK** megnyomásával. Ha az összes kódot végigkereste, kb. 3 másodpercig villog a piros LED.

### *Kódazonosítás*

A kódazonosítás lehetőséget kínál a már bevitt és a távirányítóban eltárolt kódok meghatározására. A következőképpen járjon el:

- ` Kapcsolja be kézzel az illető készüléket.
- ` Tartsa megnyomva a **CODE** gombot kb. 3 másodpercig, amíg állandó fénnyel nem világít a piros LED.
- ` Röviden nyomja meg a jelforrás kívánt gombját (**TV, SAT, AUX**).
- ` Röviden nyomja meg a **CODE** gombot. A gomb megnyomásakor rövid időre elalszik a piros LED.
- ` Az első szám megkereséséhez nyomja meg a **0 9** számgombokat. Amikor a piros LED rövid időre elalszik, az első szám bekerült a memóriába.
- ` A második szám megkereséséhez újból nyomja meg a **0 9** számgombokat. Ismételje meg a műveletet a harmadik számra is.
- $\blacktriangleright$  A piros LED elalszik, mihelyt megnyomta a harmadik szám gombját.

Ezzel lezárult a kódazonosítás.

# *Normál üzem*

Miután elvégezte a távirányító beprogramozását az Audio/Video készülékekre, a távirányító úgy fog működni a fő funkciók tekintetében, mintha az illető készülék eredeti távirányítója lenne.

Irányítsa a távirányítót a kívánt készülékre és nyomja meg a jelforrás megfelelő gombját. A piros LED rövid időre felgyullad, de nem marad égve.

A funkciókat az univerzális távirányító megfelelő funkciós gombjának megnyomásával lehet működésbe helyezni. Minden gombnyomásra

# *Különleges funkciók*

### *"Minden Ki" funkció*

A funkcióval egyszerre minden előre beprogramozott készüléket ki lehet kapcsolni. A következőképpen járjon el:

- Röviden nyomja meg a **Power** gombot  $\Diamond$ . A kiválasztott készülék kikapcsol és a piros LED felgyullad.
- ` Azonnal nyomja meg még egyszer a **Power** gombot és tartsa nyomva 3 másodpercig. Ekkor minden előre programozott készülék egymás után kikapcsol. Ez kb. 3 másodpercig tart. Utána elalszik a piros LED.

A távirányítót mindaddig a kezelendő készülékekre kell irányítani, amíg el nem alszik a piros LED.

röviden felvillan a piros LED.

Kérjük, ügyeljen az alábbiakra:

Adott körülmények között az eredeti távirányítónak nem minden funkciója lesz elérhető közvetlenül az univerzális távirányítón. Különösen az újabb készülékeknél fordulhat elő, hogy a funkciók elsőre a várakozástól eltérően más gombokra kerülnek vagy egyáltalán nem állnak rendelkezésre.

Egyes készülékek a **POWER -**gombbal is be és kikapcsolható. Az így kikapcsolt készülékeket a Minden Ki funkcióval lehet bekapcsolni.

## *EPG – elektronikus műsor*

Az **EPG** ("EPG" = "Electronic Program Guide") gombnak különböző funkciói vannak, aszerint, hogy mely kódra alkalmazzák:

DVD kódok esetén a Műsorszám menüt nyitja meg. SAT- vagy VCR kódok esetén ezzel a gombbal lehet végezni a programozást, amennyiben a videomagnó rendelkezik Showview funkcióval.

# *Univerzális ("Punch Through") funkciók*

Az univerzális funkciók (amelyeket "Punch Through" funkcióknak is hívnak) lehetővé teszik, hogy meghatározott funkciókat a beállítottól eltérő más készüléktípuson végezzenek el. Ezek a hangerő, némítási valamint a lejátszási funkciók.

- Ha a távirányító a VCR-, DVD-, SAT- vagy CBL üzemben van, a hangerő és némítás (**)** gombok vezérlik a TV készüléket (amennyiben a többi készülék nem rendelkezik saját hangerő szabályozással);
- ` ha a távirányító a TV üzemmódban vagy olyan üzemmmódban van, amelynek nincsenek lejátszó funkciói, a gombok a lejátszást, szünetet, leállítást és esetleg a csatlakoztatott videomagnóra irányuló felvételt, DVD lejátszót vagy DVD felvevőt vezérlik. A vezérlés mindig az utolsónak választott készüléket érinti.

### *Az univerzális hangerő/ némítás funkciók beprogramozása más készüléktípusra*

Az univerzális távirányítót olyan beállítással szállítjuk ki, hogy a hangerő és némítás funkciók automatikusan vezéreljék a TV készüléket, ha éppen képátvitellel rendelkező készülék (DVD, videomagnó stb.) jelforrás gombja van megnyomva.

De úgy is beállíthatja az univerzális távirányítót, hogy az univerzális hangerő és némítás funkciók a TV készüléktől eltérő másik készüléktípust vezéreljenek.

- ` Tartsa megnyomva a **CODE** gombot kb. 3 másodpercig, amíg állandó fénnyel nem világít a piros LED.
- $\triangleright$  Nyomja addig a  $\triangleright$  gombot., amíg rövid időre el nem alszik a piros LED.
- ` A készüléken nyomja meg annak a jelforrásnak a gombját, amelyre át akarja tenni a hangerő és némítás funkciót. A piros LED égve marad.

Nyomja addig a **gombot., amíg el nem alszik a** piros LED. Ha tévedésből olyan készüléket választott, amely nem rendelkezik saját hangerő szabályozással, a piros LED 3 másodpercig villog.

### *Az univerzális hangerő/ némítás funkciók beprogramozása meghatározott készülékre*

Az univerzális távirányítót úgy is beállíthatja, hogy meghatározott készülékre csak annak saját funkcióit (hangerőt és némítást) alkalmazza. Így az univerzális funkció ki van kapcsolva erre a módra ill. készüléktípusra.

- $\triangleright$  Tartsa megnyomva a **CODE** gombot kb. 3 másodpercig, amíg állandó fénnyel nem világít a piros LED.
- ` Nyomja addig a gombot., amíg rövid időre el nem alszik a piros LED.
- ` Nyomja meg a készüléken annak a jelforrásnak a gombját, amelynek saját hangerő és némítás funkciót akar biztosítani.
- ` Nyomja meg az egyik hangerő gombot. A piros LED égve marad.
- Nyomja meg újból a **gombot addig**, amíg ki nem alszik a piros LED.

### *Az univerzális hangerő/ némítás funkció újbóli beállítása*

Amennyiben Ön megváltoztatta az univerzális hangerő és némítás funkciókat az előző két szakaszban ismertetett módon, újból visszaállíthatja a funkciókat gyári beállításukra és így helyreállíthatja a "Punch-Through" hatást.

- $\triangleright$  Tartsa megnyomva a **CODE** gombot kb. 3 mp-ig, amíg állandó fénnyel nem világít a piros LED.
- $\triangleright$  Nyomia addig a  $\triangleright$  gombot., amíg rövid időre el nem alszik a piros LED.
- $\triangleright$  Nyomja meg a <sub>ka</sub> gombot még egyszer. A piros LED egészen elalszik. Ekkor a hangerő és némítás funkciók kiszállítási állapotukban vannak.

### *Hibaelhárítás*

#### *A távirányító nem működik:*

- ` Vizsgálja felül, hogy a készülékei helyesen csatlakoznak-e és be vannak-e kapcsolva.
- ` Vizsgálja felül, hogy a távirányító elemei gelyesen vannak-e betéve és a +/- sarkok jó helyen vannak-e.
- ` Amennyiben az elemek túl gyengék, cserélje ki újakkal.

#### *Készülékem márkaneve alatt több készülékkód is fel van tüntetve. Hogyan állapítom meg a helyes készülékkódot?*

` A készülék helyes készülékkódjának megállapításához próbálja ki egymás után a kódokat, amíg a készülék legtöbb funkciója szabályszerűen nem fog működni.

#### *A készülékek a távirányítónak csupán néhány parancsára engedelmeskednek:*

` Próbáljon ki további kódokat egészen addig, amíg a készülékek megfelelően nem teljesítik a parancsokat.

Ha sem a kézi kódbevitel, sem az automatikus kódkeresés nem vezet eredményre, egyes különleges esetekben előfordulhat, hogy a készülék nem tud együttműködni az univerzális távirányítóval.

# *Ha üzemzavarok jelentkeznek*

Amennyiben üzemzavarok jelentkeznének, először vizsgálja meg, hogy saját maga is meg tudja-e oldani a problémát.. Ebben segíthet az alábbi áttekintés. Soha ne próbálkozzon a berendezés saját javításával.

Ha szükség van javításra forduljon szerviz központunkhoz vagy más alkalmas szakműhelyhez.

### ÜZEMZAVAR LEHETSÉGES OK / INTÉZKEDÉS

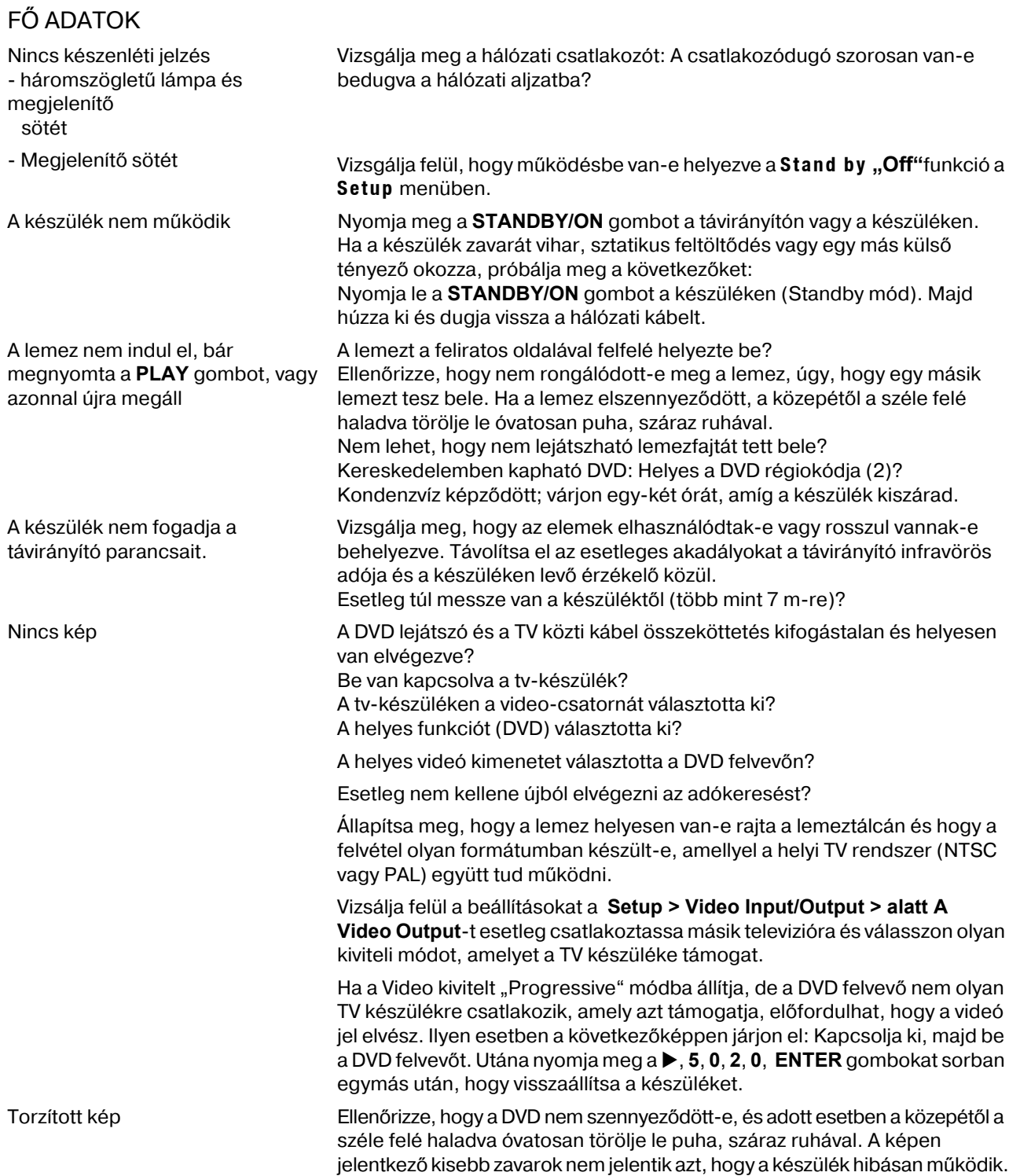

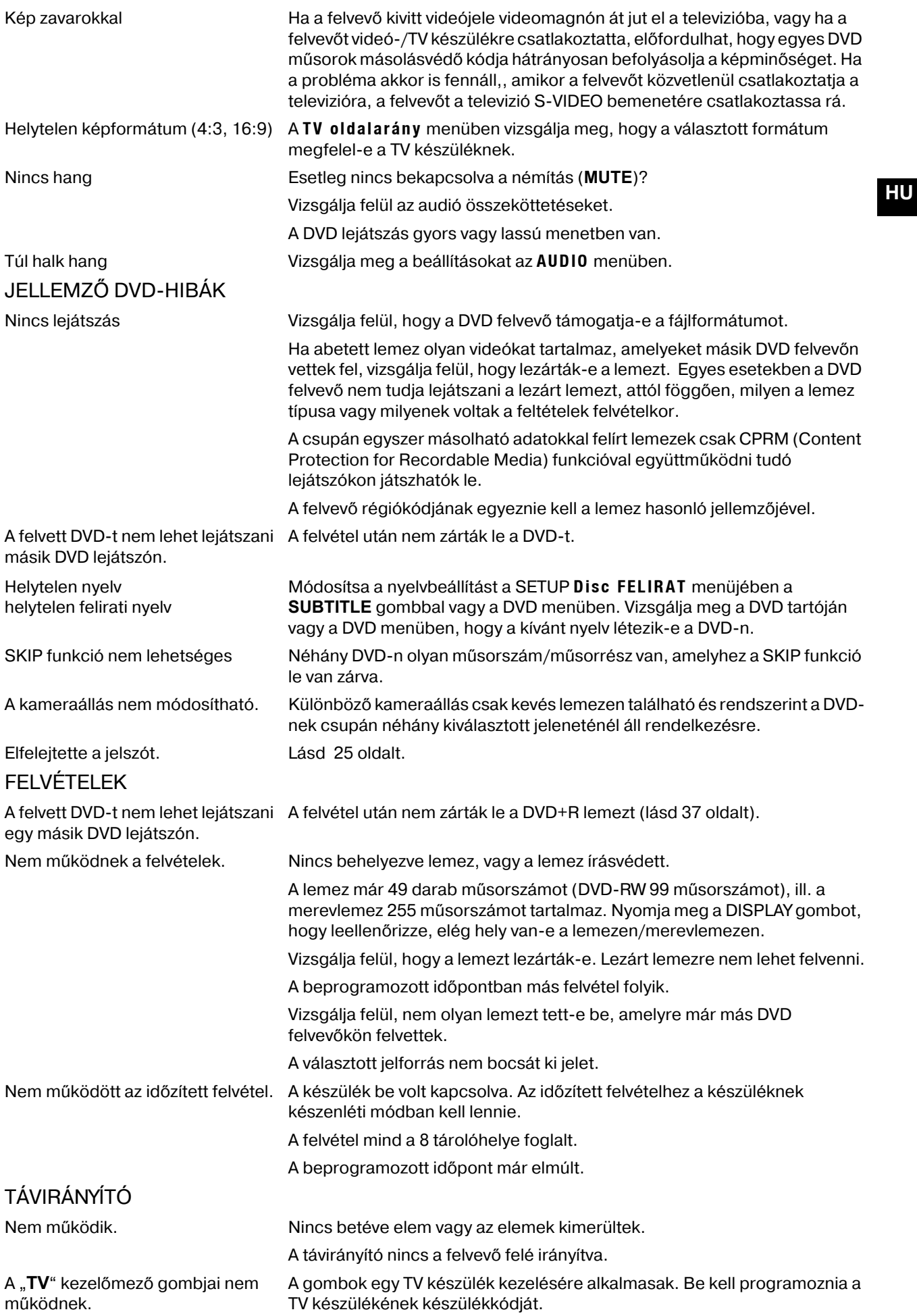

# Mûszaki adatok

Feszültségellátás: 230 V ~ 50 Hz Teljesítményfelvétel: kb. 50 W (üzemben)

A távirányítóhoz való elemek: 2 X 1,5 V R03/LR03, AAA TÍPUSÚ

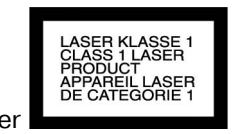

Lézerteljesítmény: 1-es osztályú lézer

*Felvétel* Írható közegek: beépített merevlemez, DVD+R; DVD+RW, DVD-R, DVD-RW, DVD+R Double Layer Felvehető videó formátumok: DVD+VR a HQ-, SP-, LP- vagy EP módban – MPEG 2 DVD+VR az SLP módban – MPEG 1 Felvehető audió formátumok: DVD+VR – Dolby Digital 2 csatornás *Lejátszás* Lejátszható lemezek: DVD videó, DVD+R, DVD+RW, DVD-R, DVD-RW; VCD, SVCD, audió CD, CD-R, CD-RW, JPEG-CD, Támogatott formátumok Videó: JPEG/BMP, MPEG 1, MPEG 2 fájlokkal (.VOB, . DAT, .MPG), MPEG 4 fájlokkal (.AVV, .DIV, . DIVX, Audió: MP3, WMA, WAV, LPCM, Dolby Digital 2 csatornás, Dolby Digital 5.1 csatornás (csak digitális kivitelnél) *Bemenetek* ANTENNA IN75 Ohm VIDEO IN1,0 Vcs-cs 75 Ohm, negatív szinkron, 1 x RCA / 2 x SCART AUDIO IN2,0 Veff >75 Ohm, 1 x RCA (B, J) / 2 x SCART DV IN4 tüskés (IEEE 1394 szabvány) USB IN4 tüskés (USB 1.1 szabvány) *Kimenetek* S-VIDEO OUT(Y) 1,0 V (cs-cs), 75 Ohm, negatív szinkron, 1 x Mini DIN 4 tüskés (C) 0.3 V (cs-cs), 75 Ohm COMPONENT VIDEO OUT(Y) 1,0 V (cs-cs), 75 Ohm, negítív szinkron, 1 x RCA (Pb)/(Pr) 0,7 V (cs-cs), 75 Ohm, 2 x RCA HDMI VIDEO/AUDIO OUT19 tüskés (HDMI szabvány, A típusú) AUDIO OUT (digitális) 0,5 V (cs-cs), 75 Ohm, 1 x RCA AUDIO OUT (optikai)3 V (cs-cs), 1 x optikai csatlakozó AUDIO OUT (analóg)2,0 Veff (1 KHz, 0 dB), 600 Ohm, 1 x RCA (B, J) / 2 x **SCART** Kérjük, ügyeljen az alábbiakra: Manapság

#### Nincs arra garancia, hogy az Ön DVD felvevőjével készített DVD+R, DVD-R, DVD+RW vagy DVD-RW lemez más DVD lejátszón is lejátszható. Olvasson utána esetleg a másik DVD lejátszó kézikönyvében, és győződjön meg róla, hogy a készülék DVD+R és DVD+RW formátumokat is le tud játszani.

Ha audió-CD-t hallgat, ügyeljen a lemezre nyomtatott feliratra

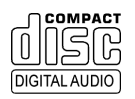

*A mϋszaki jellemzυk vαltoztatαsαnak jogαt fenntartjuk!*

számos különféle, részben nem szabványos CD felvételi és másolásvédő eljárás, valamint különféle nyers CD-R- és CD-RW lemezek léteznek. Ezért egyes esetekben olvasási hiba vagy késleltetés léphet fel. Ez nem a készülék

hibája.

# Ártalmatlanítás

### *Készülék*

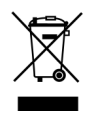

Ha a készülék elérte élettartamának végét, semmi esetre sem szabad a háztartási szemétbe dobni. Lehetőség szerint járjon utána, hogyan lehet környzethelyes módon ártalmatlanítani.

### *Elem*

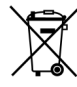

A kimerült elemek nem a háztartási hulladékba valók. Az elemeket le lehet adni a begyűjtőhelyen vagy a szakkereskedésekben.

### *Csomagolás*

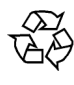

A DVD lejátszóját becsomagoljuk, nehogy szállítás közben kár érje. A csomagolóanyagok nyersanyagok, így újra felhasználhatók, vagy visszajuttathatók a nyersanyag-körforgásba.

### **Codeliste zur Programmierung der Fernbedienung Liste des codes Tabella dei codici** *Kódlistában a távirányítón*

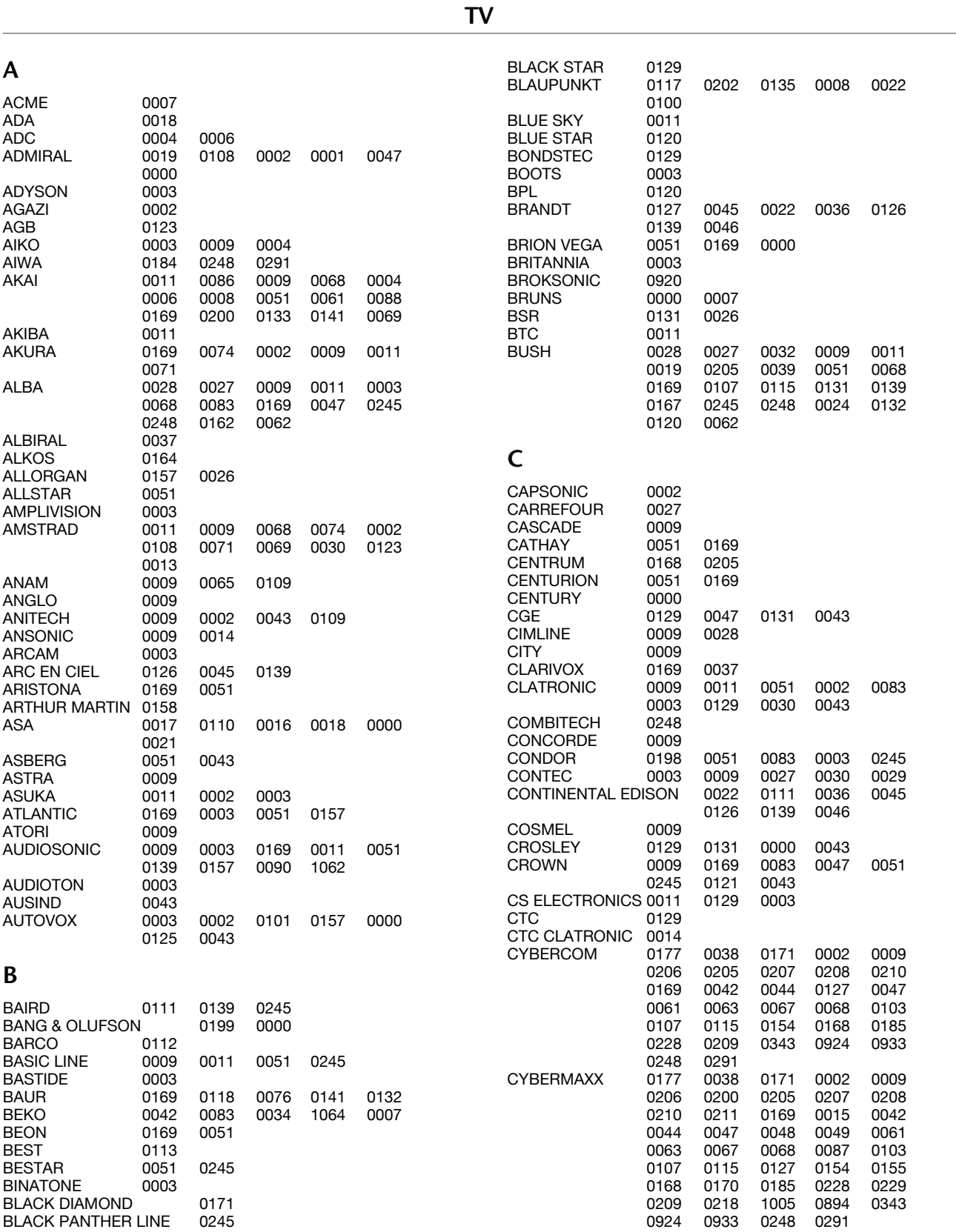

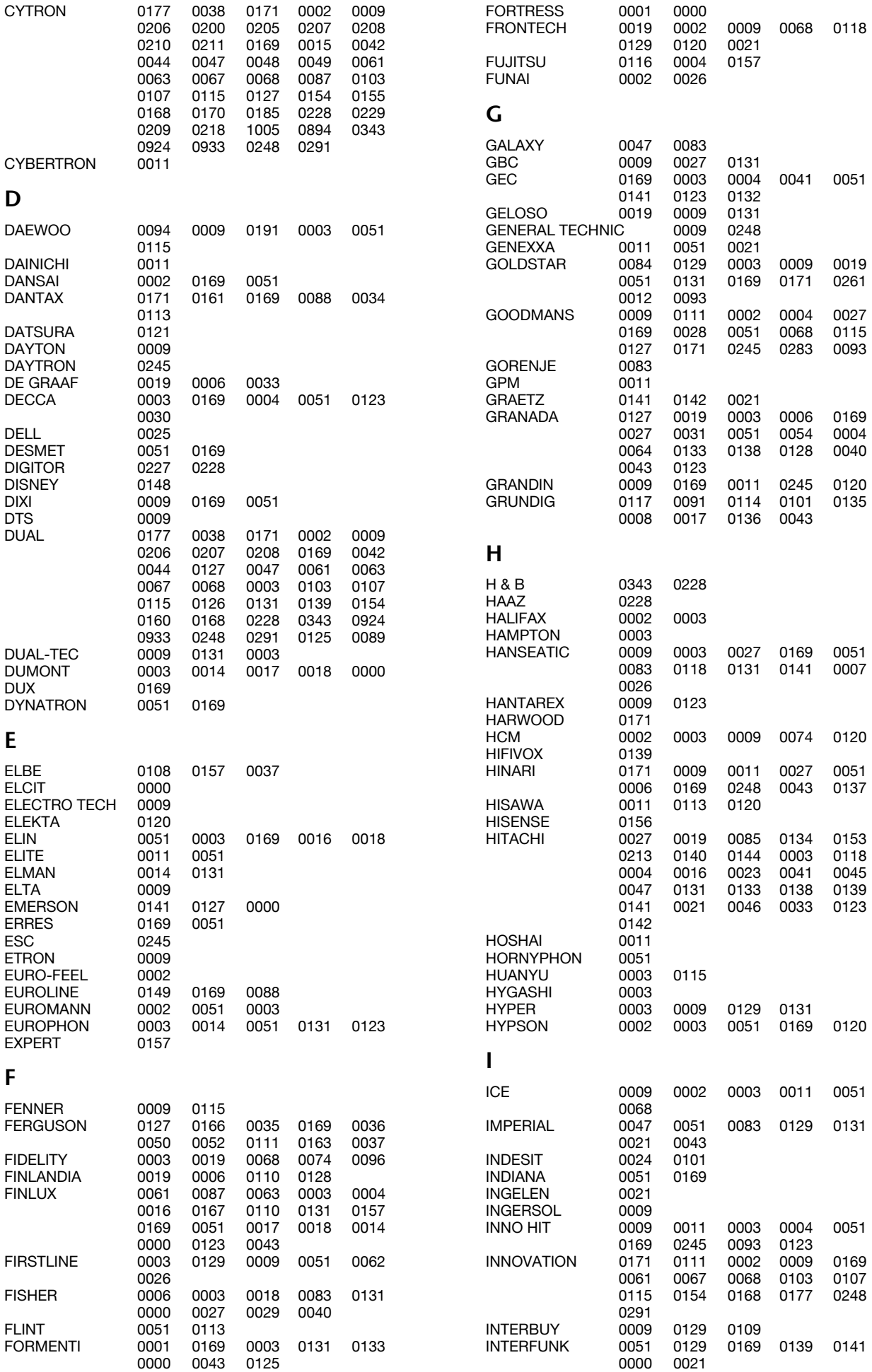

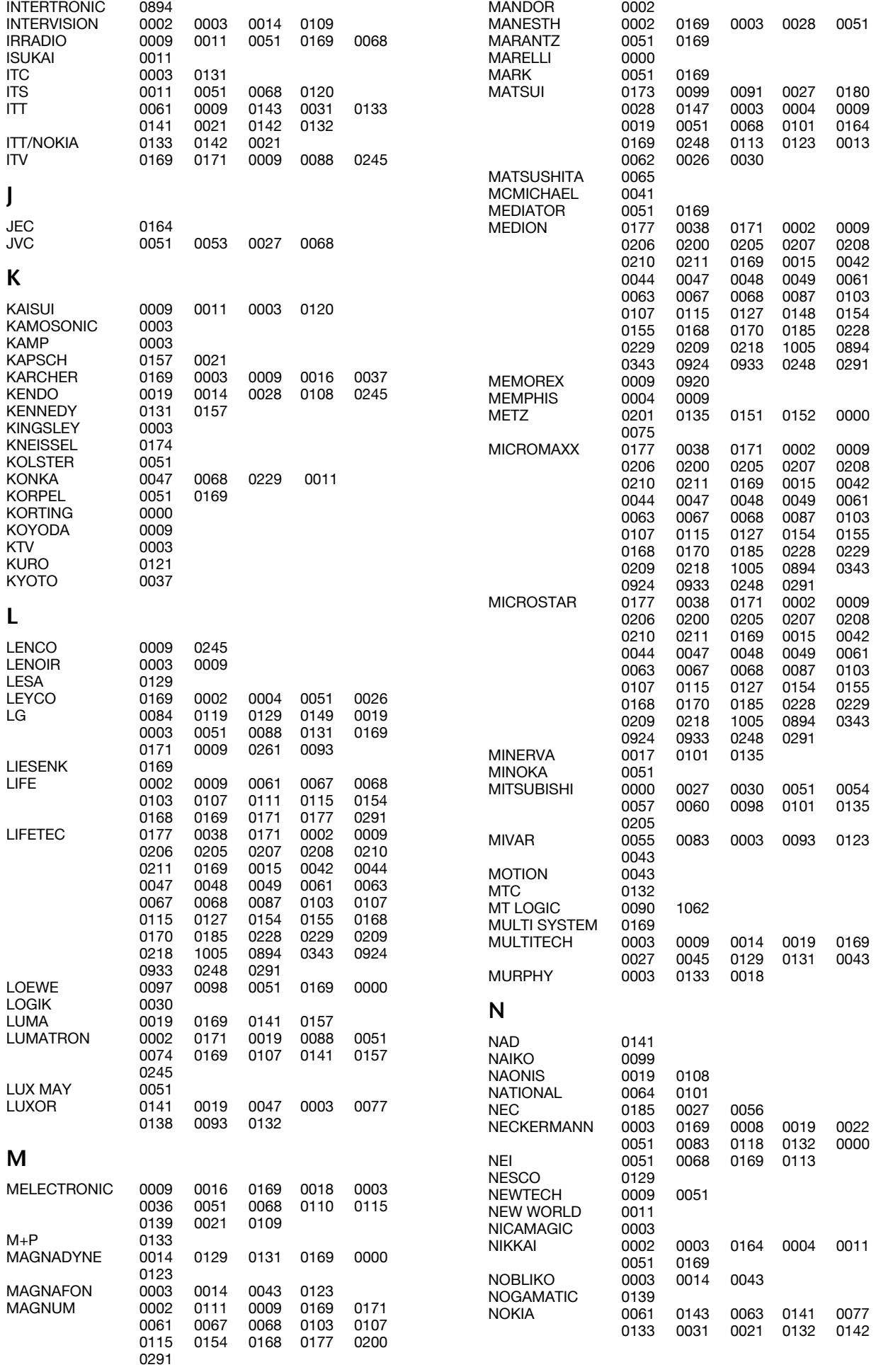

**Code**

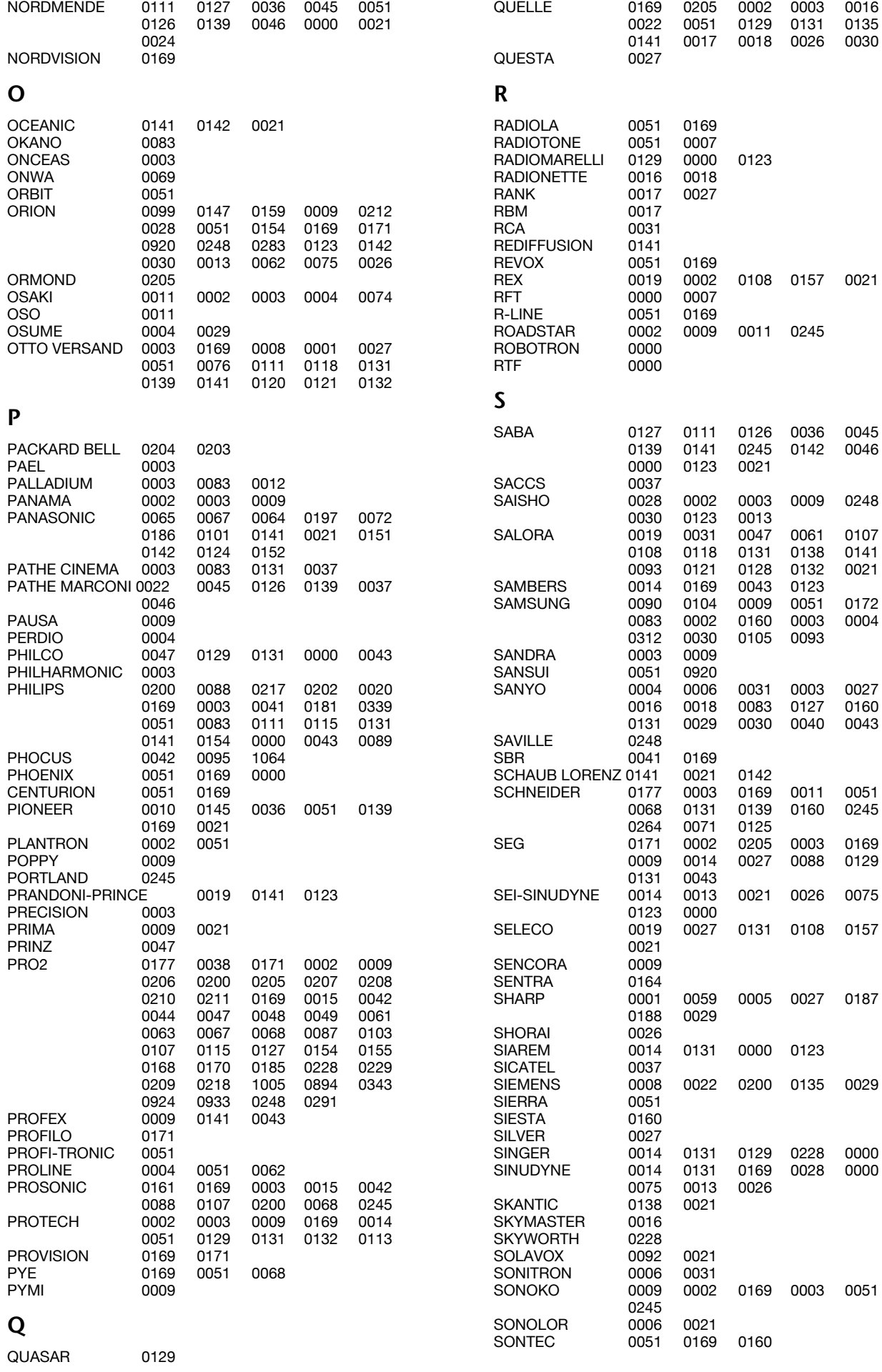

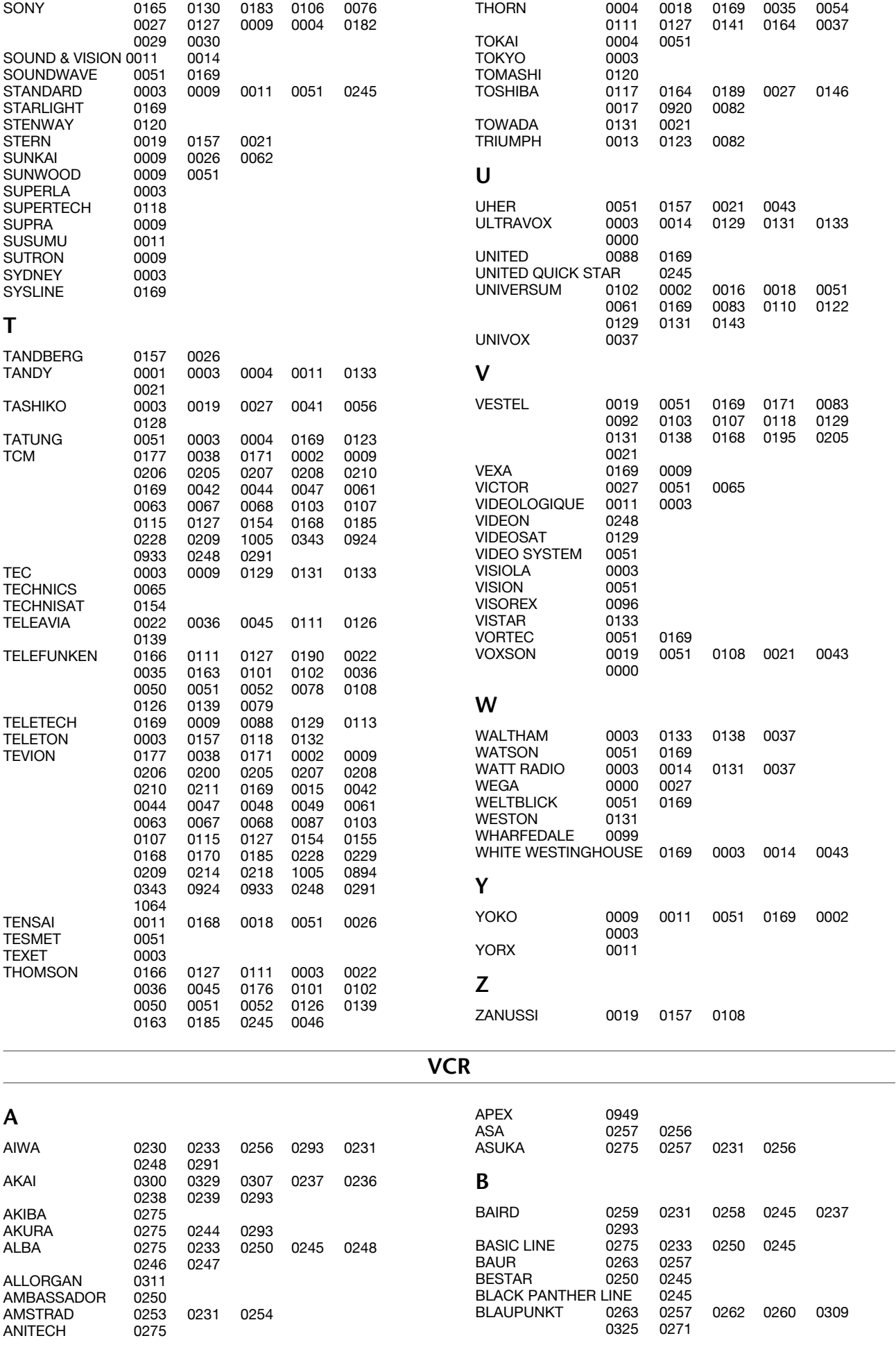

**Code**

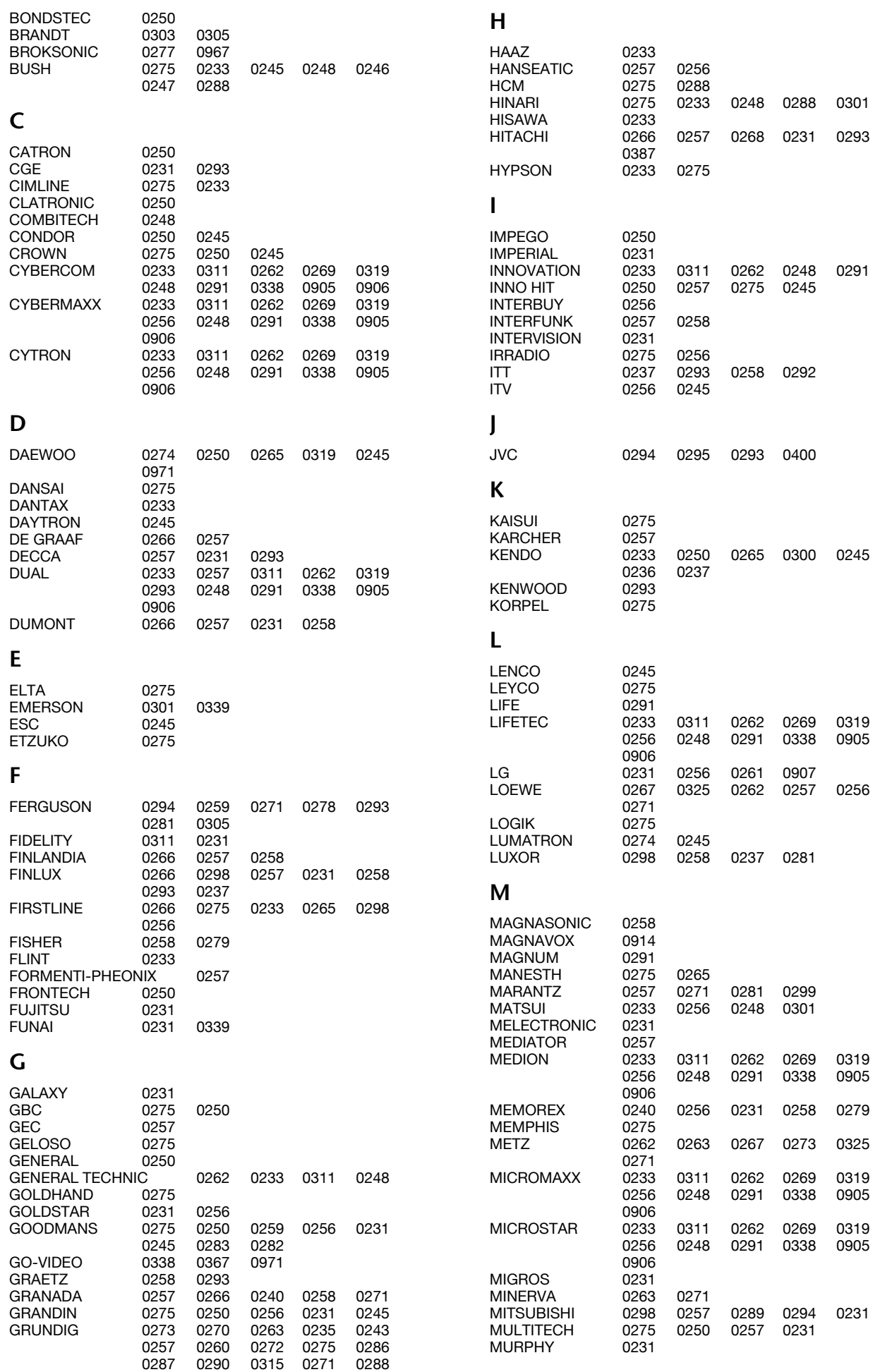

### **N**

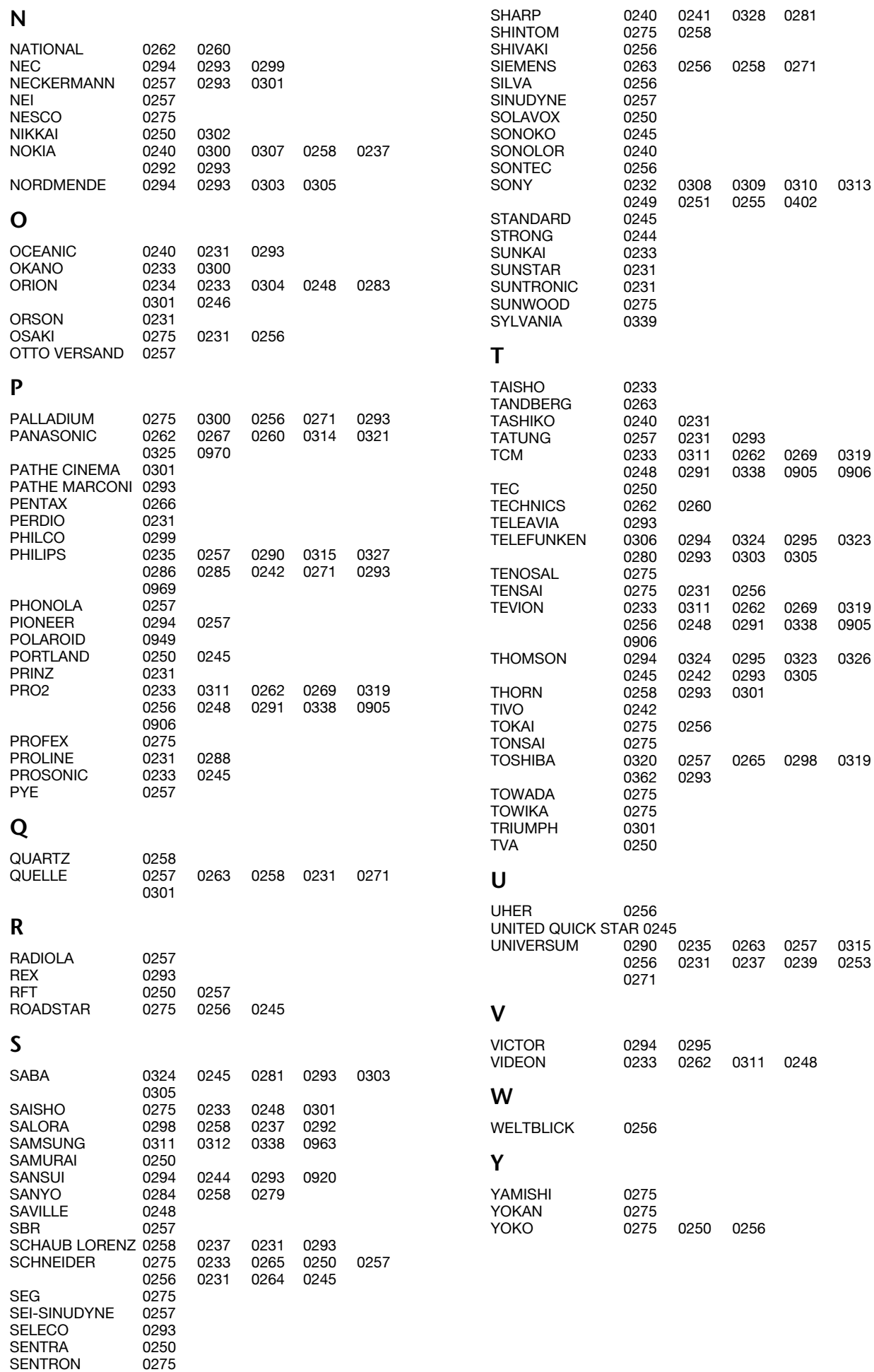

**Code**

#### **DVD**

0344

0344<br>0356

1061 0338 0367

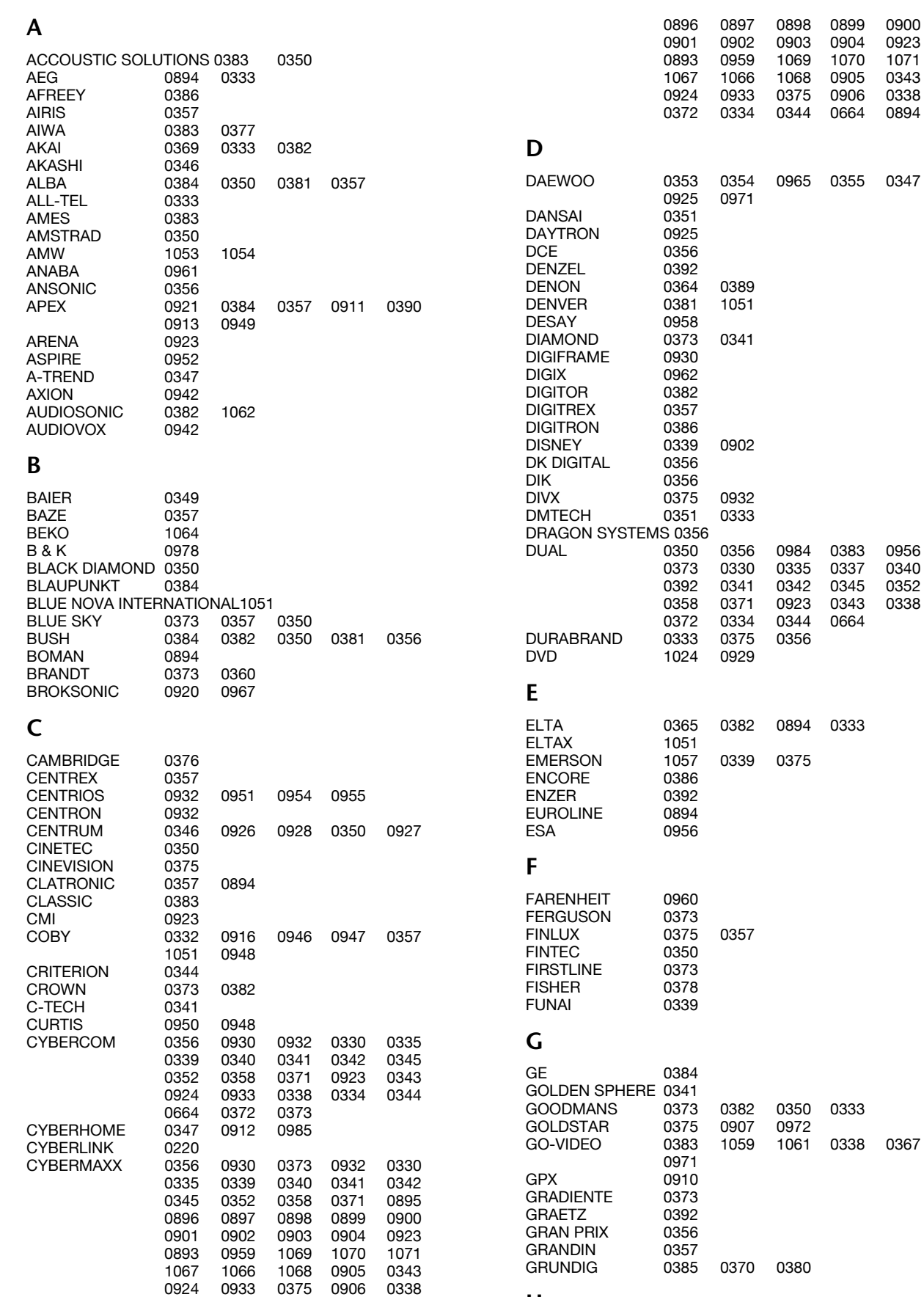

0372 0334 0344 0664 0894<br>0356 0930 0000 0932 0330

0335 0339 0340 0341 0342<br>0345 0352 0358 0371 0895  $0358$ 

CYTRON 0356 0930 0000 0932 0330

#### **H**

H & B 0350 0343 HARMON/KARDON 0395
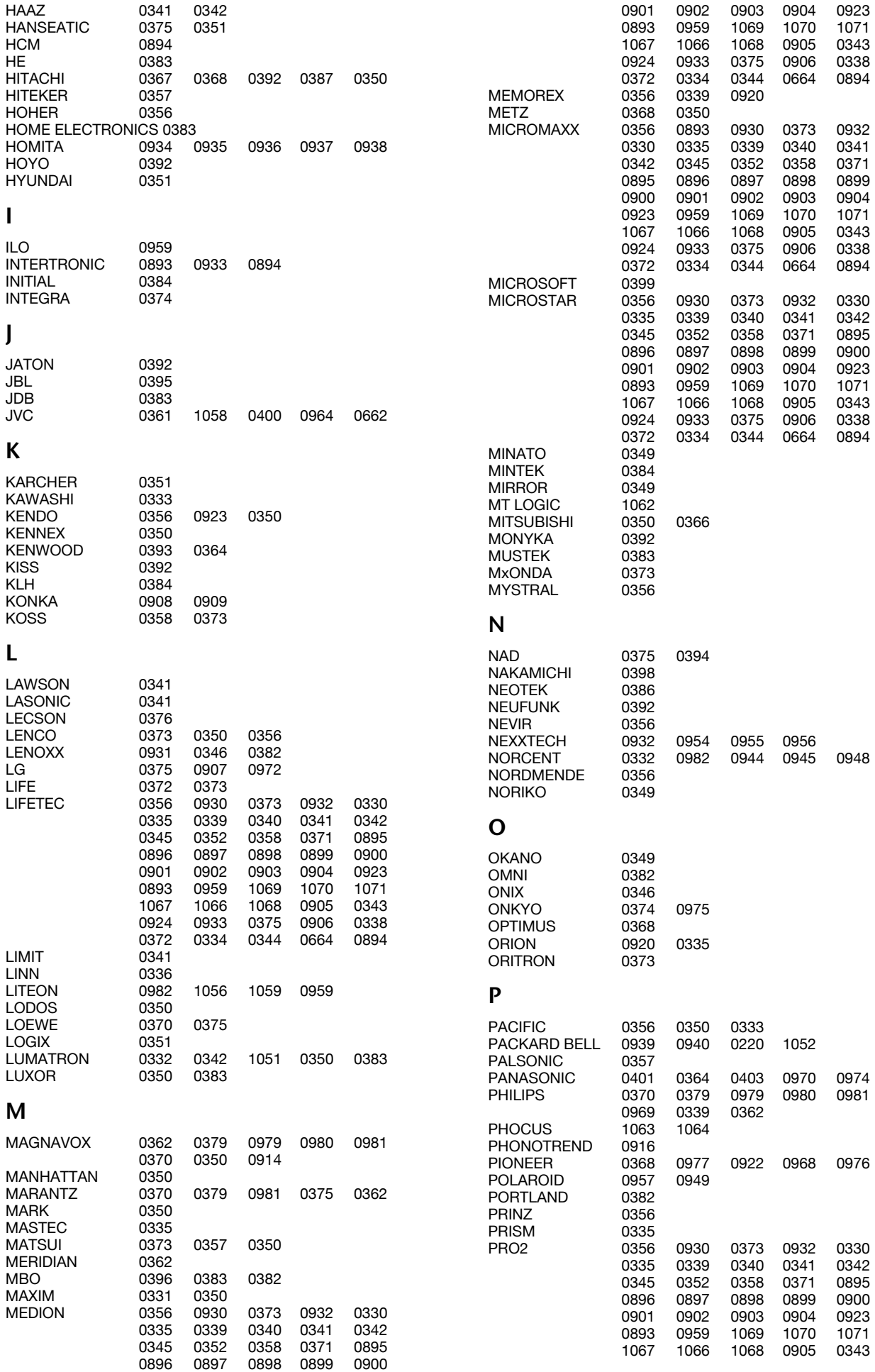

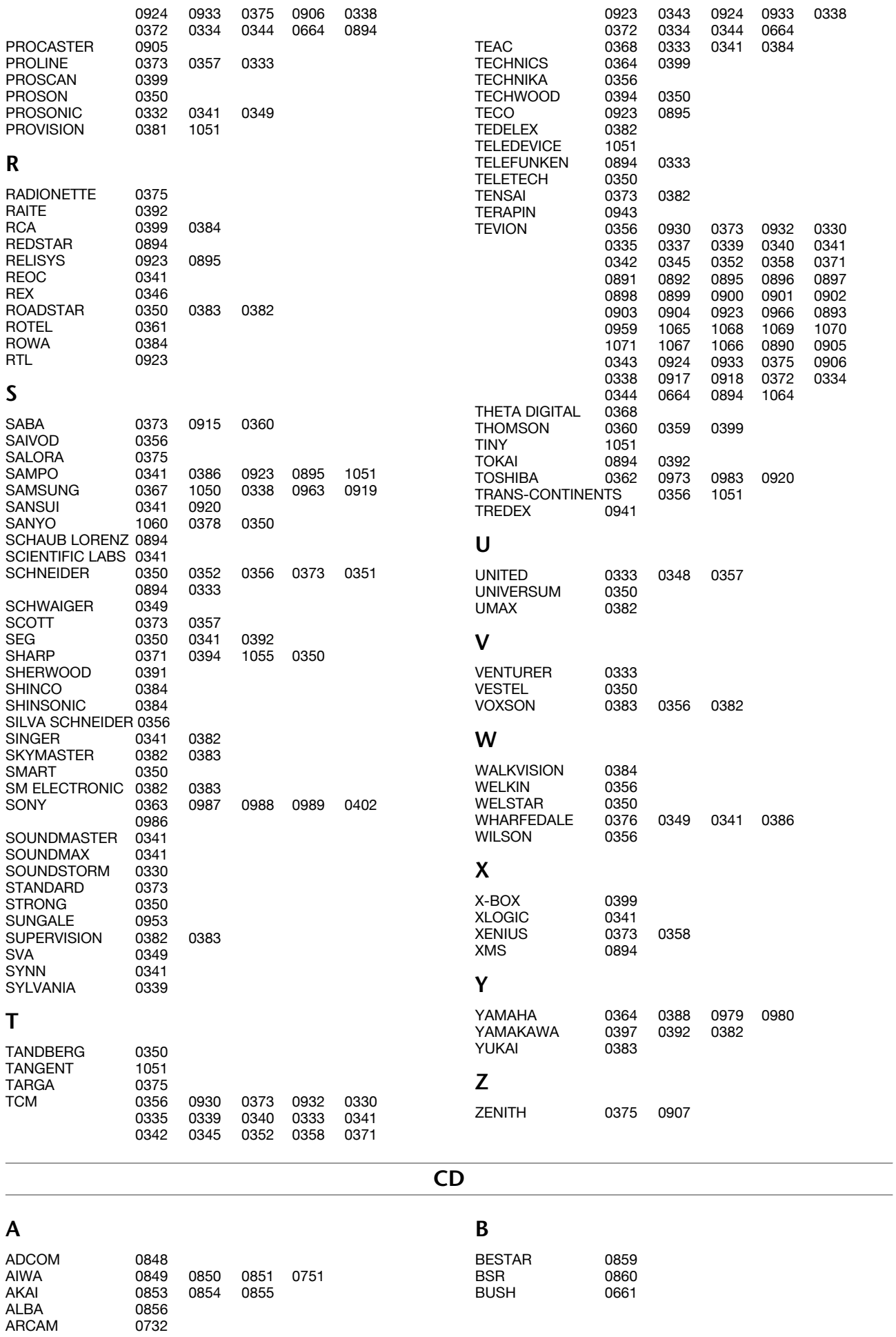

ARCAM

## **C**

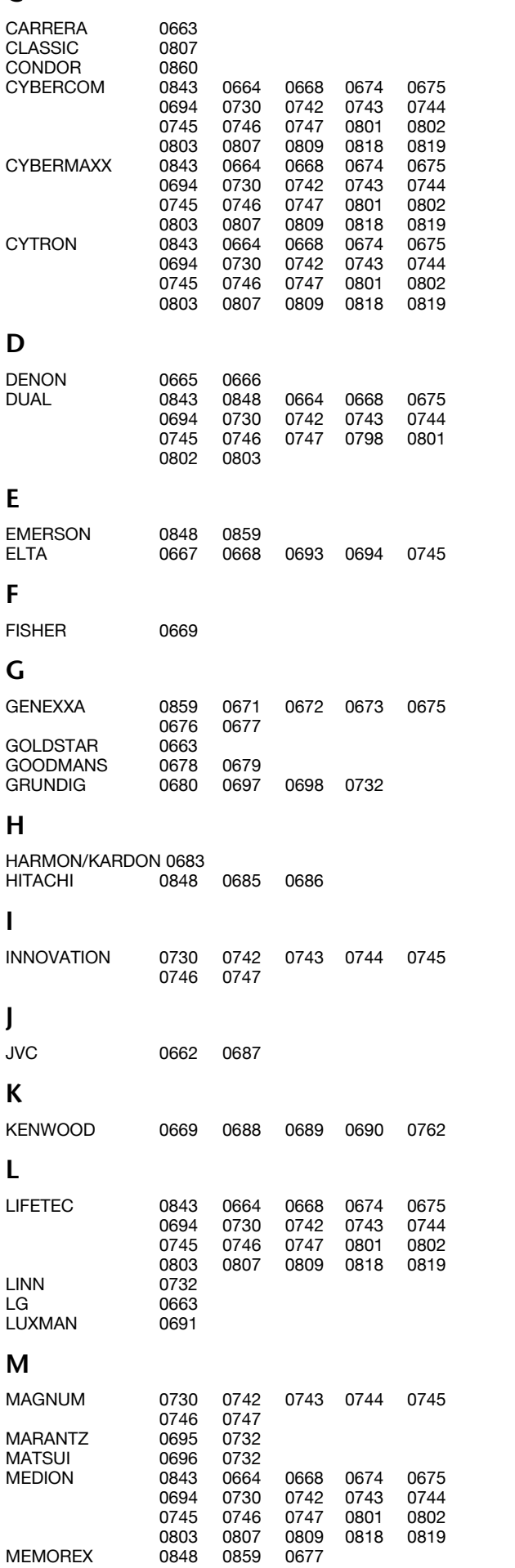

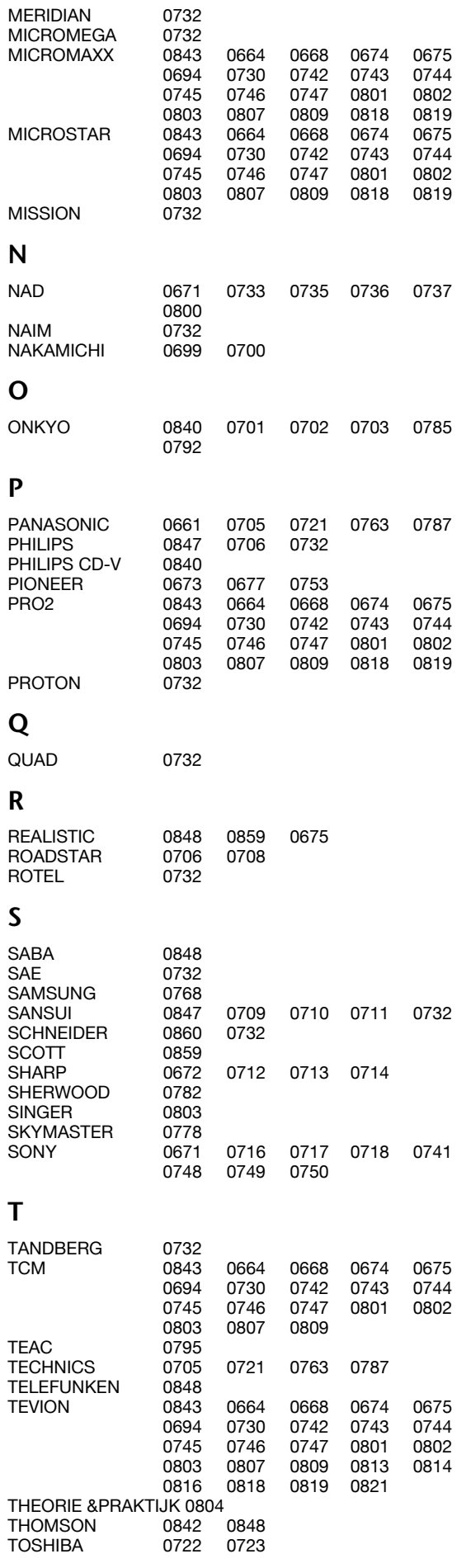

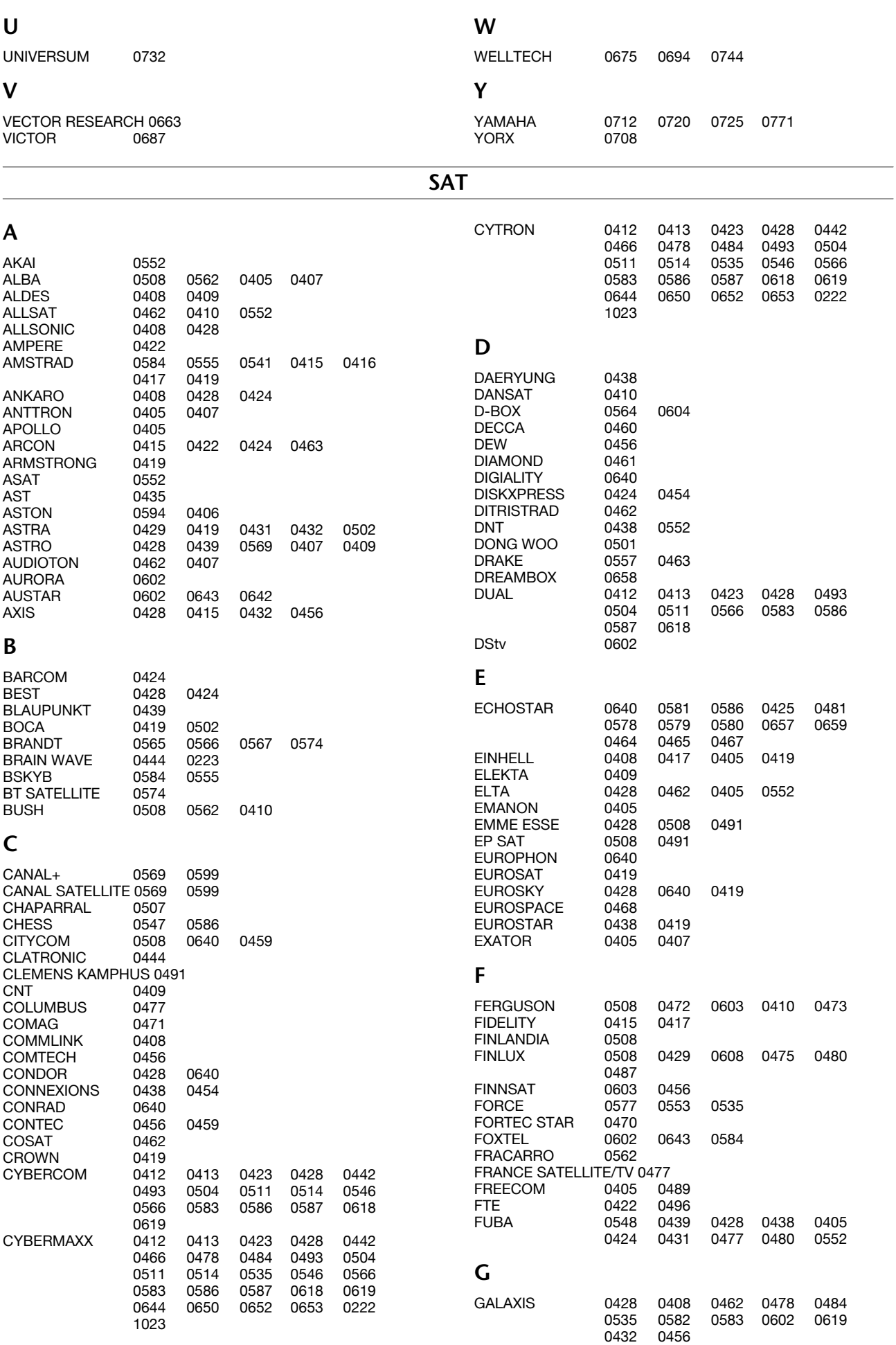

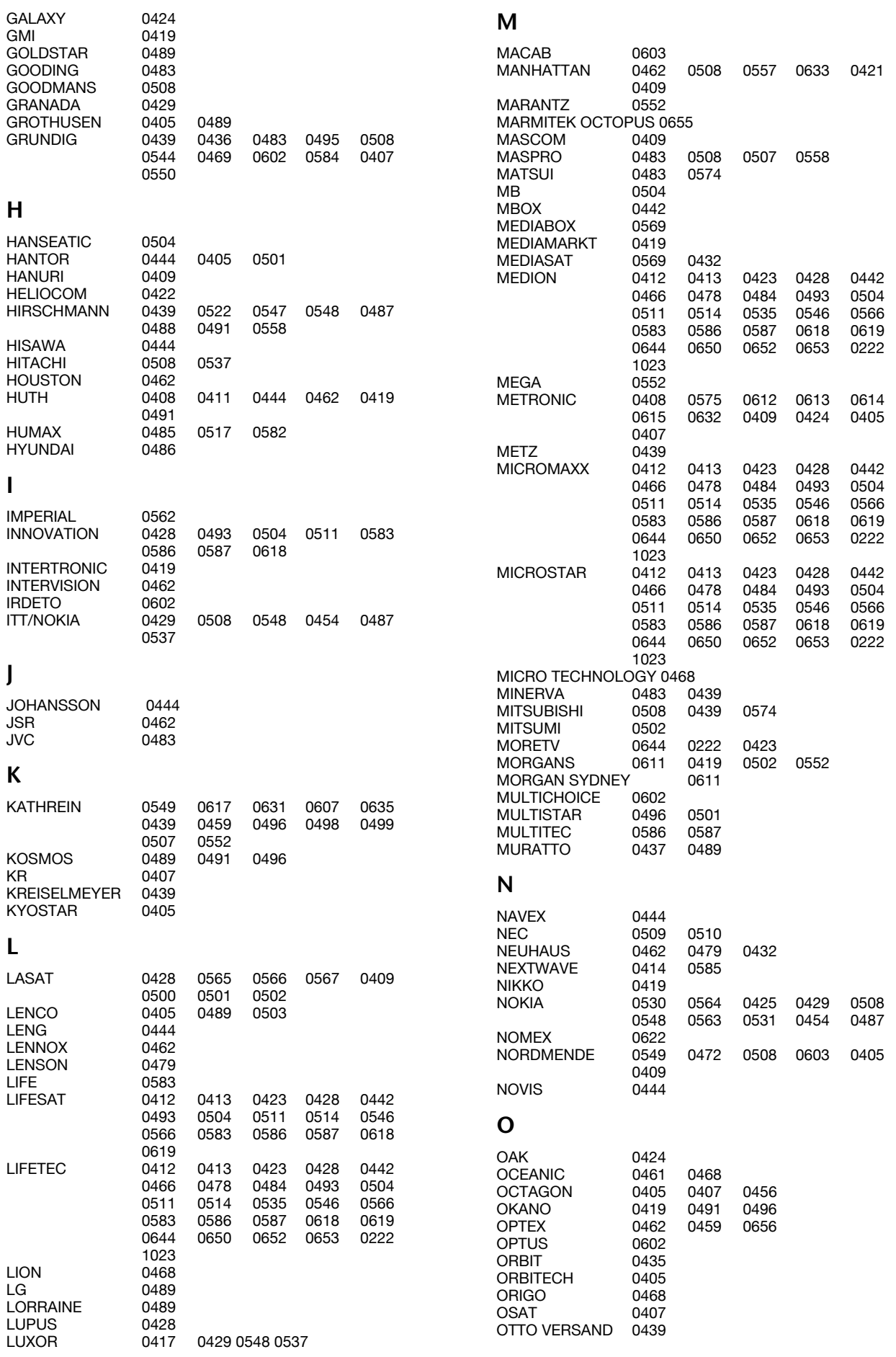

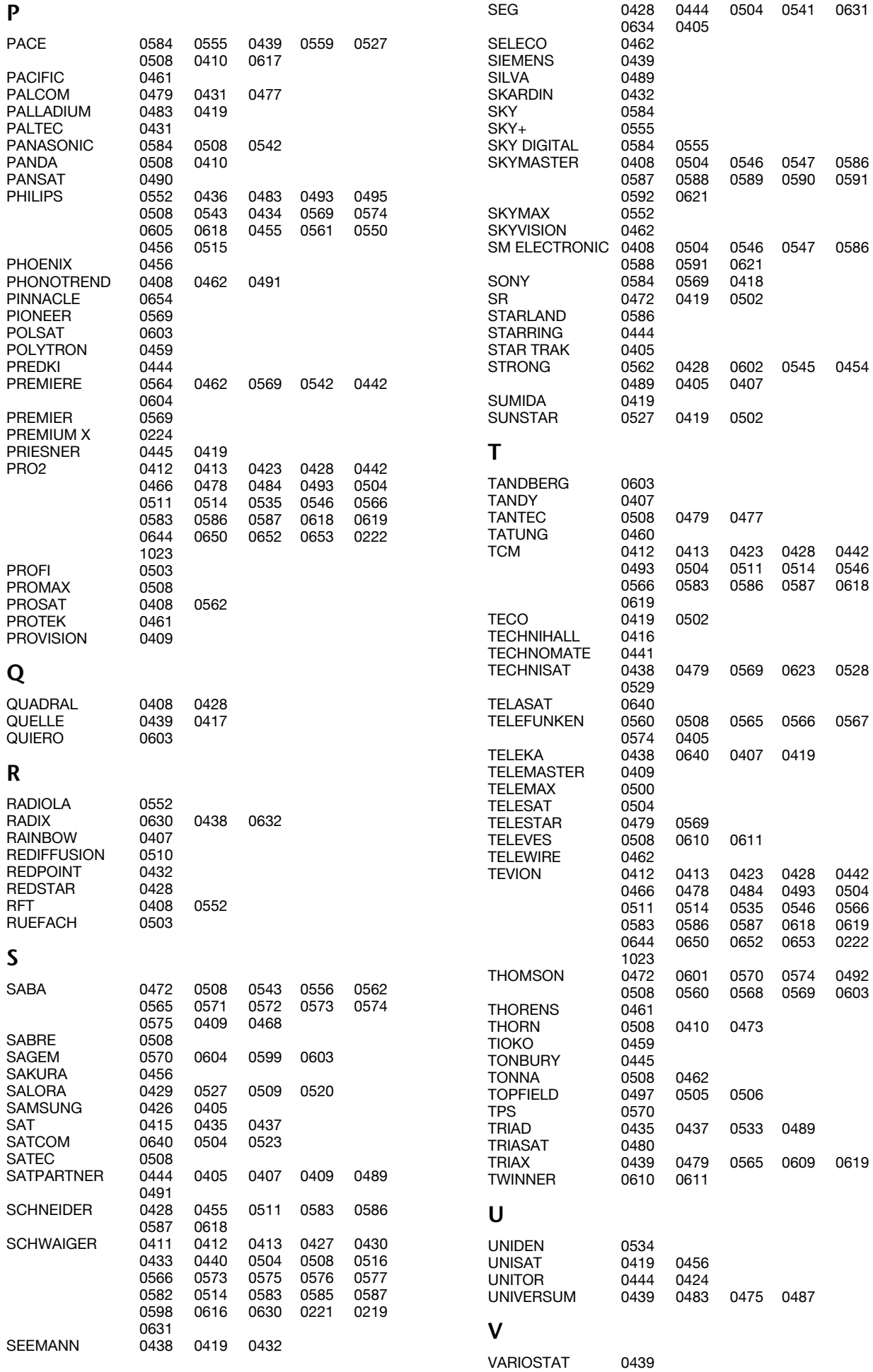

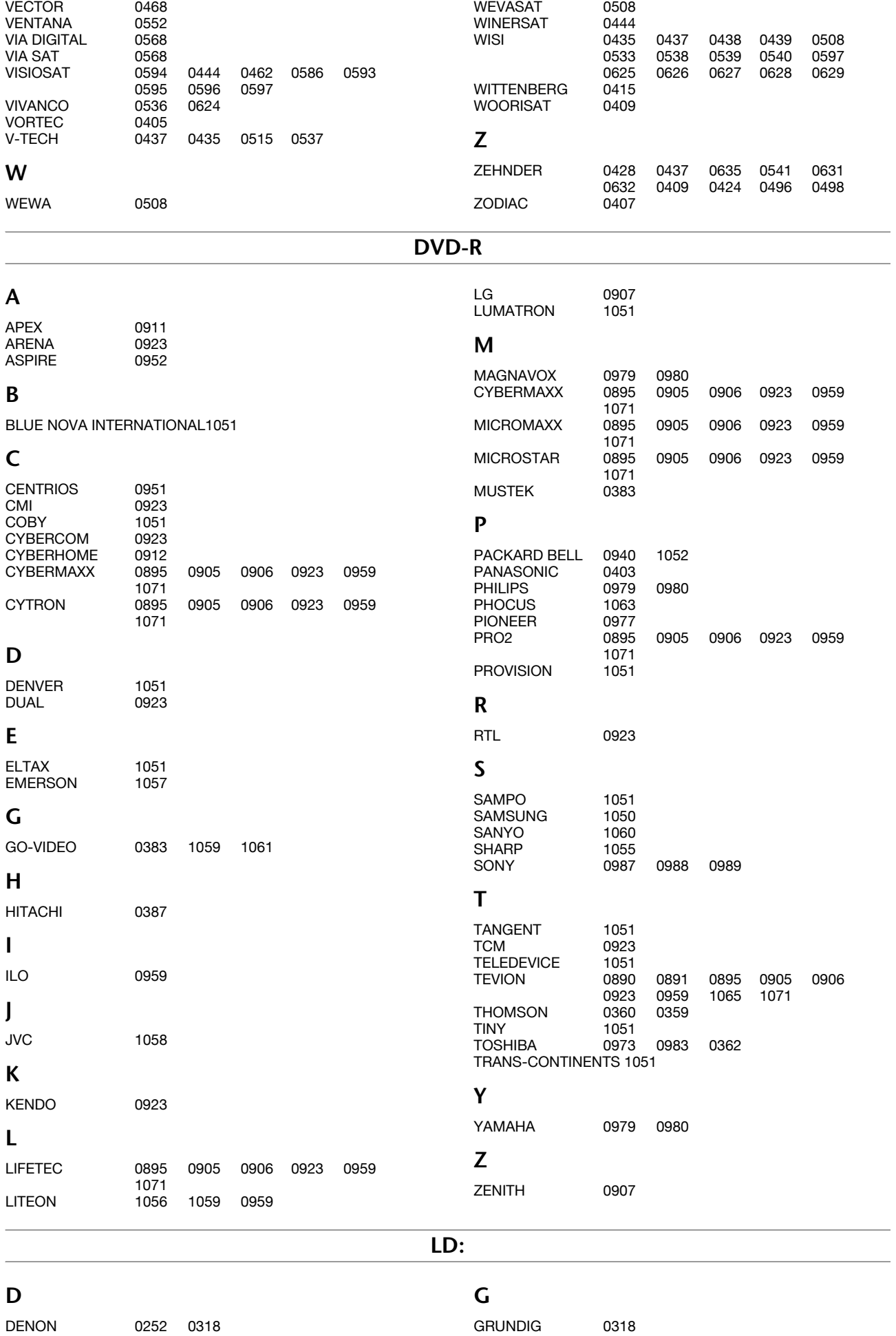

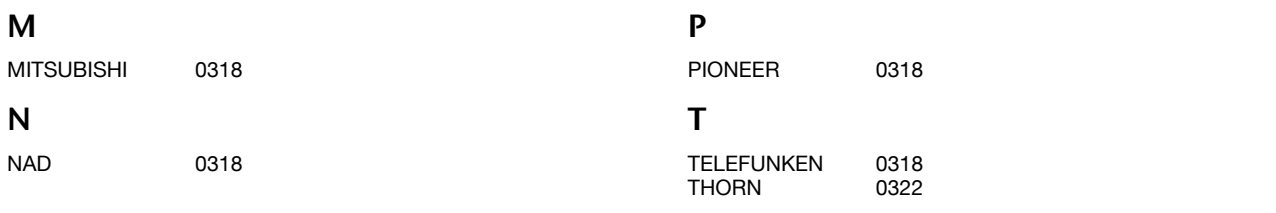

#### **DECODER**

**L**

**M**

**N**

**O**

**P**

**S**

**T**

**U**

**V**

LYONNAISE 0603

MARMITEK 0636<br>MELITA 0554 MELITA 0554<br>MNET 0602 MNET 0602 0474<br>MOTOROLA 0494 MOTOROLA 0494<br>MOVIE TIME 0551 MOVIE TIME 0551<br>MULTICHOICE 0474 MULTICHOICE 0474 0602

NTL 0606

OPTUS 0494

PACE 0606 PHILIPS 0487 PIONEER 0518 0521

TELE+1 0474<br>TELEPIU 0474 TELEPIU 0474<br>TELEWEST 0606 TELEWEST 0606 0554

UNITED 0554

VISIOSAT 0487

 $0554$ 

SCIENTIFIC ATLANTA 0524 0525<br>STS 0551 0551

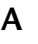

AUSTAR 0494

#### **B**

BMB 0636<br>BT 0554  $0554$ 

## **C**

CABLECRYPT 0474<br>CABLETIME 0448 CABLETIME 0448 0449 0450 CABLE AND WIRELESS 0606 CANAL PLUS 0474<br>COMCRYPT 0474 COMCRYPT CLYDE CABLEVISION 0452<br>CRYPTOVISION 0458 CRYPTOVISION

#### **E**

EURODEC 0603

#### **F**

FILMNET 0474 FILMNET CABLECRYPT 0474 FILMNET COMCRYPT 0474 **FOXTEL** 

### **G**

GEC 0452 GI 0494 0554 **I** IMPULSE 0554 **J** JERROLD 0554 0494

#### **K**

KABELVISION 0554

#### **HDD-DVR**

## **HDD Digitale Videorecorder (Festplatte, DVR, PVR, etc)**

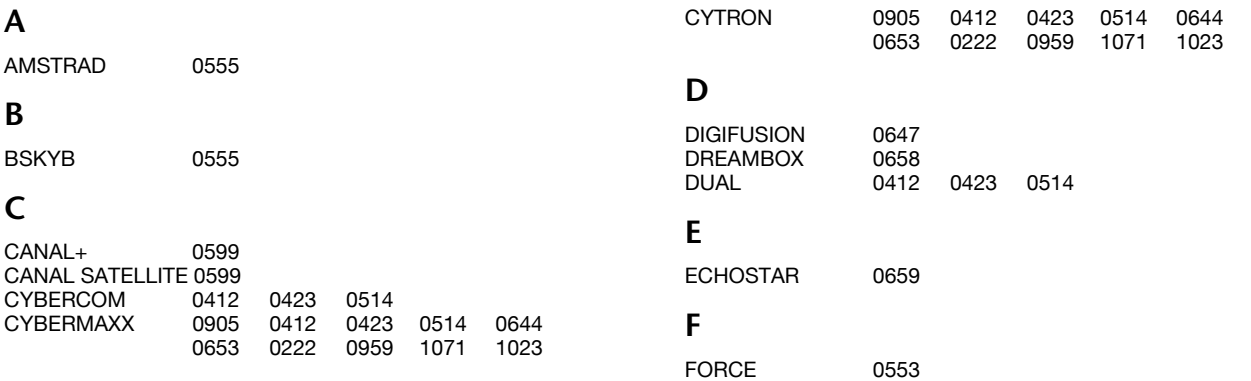

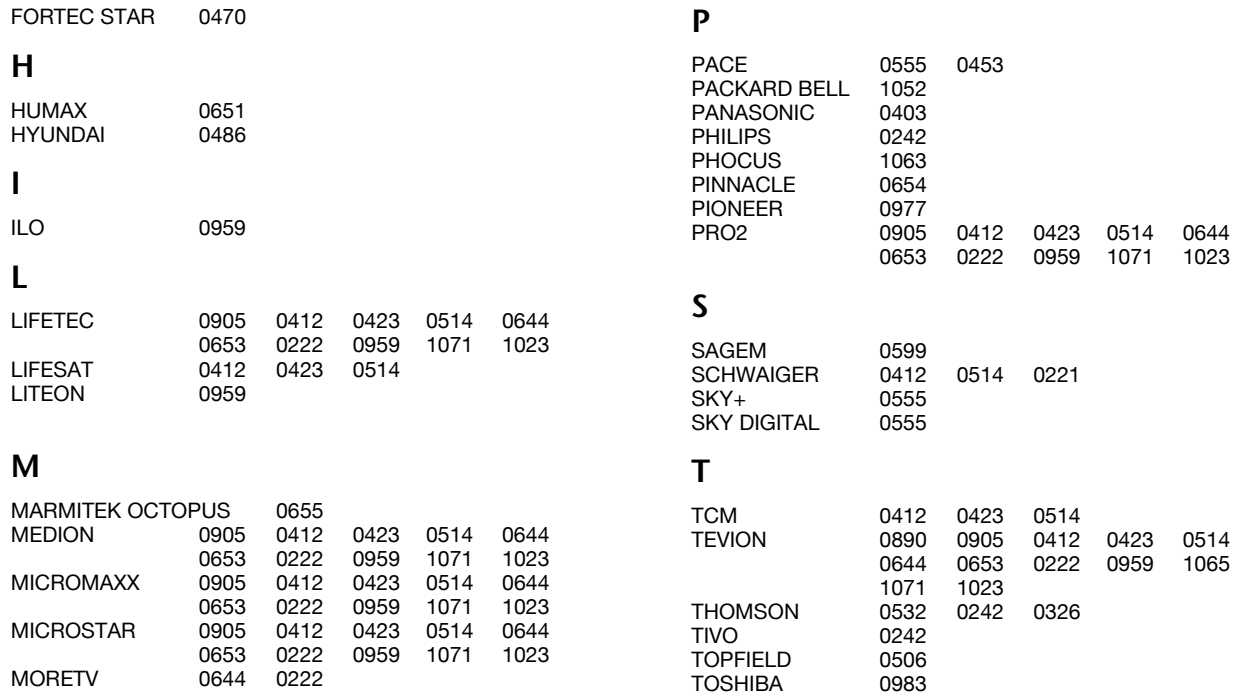

## **TV/CVCR Kombinationen**

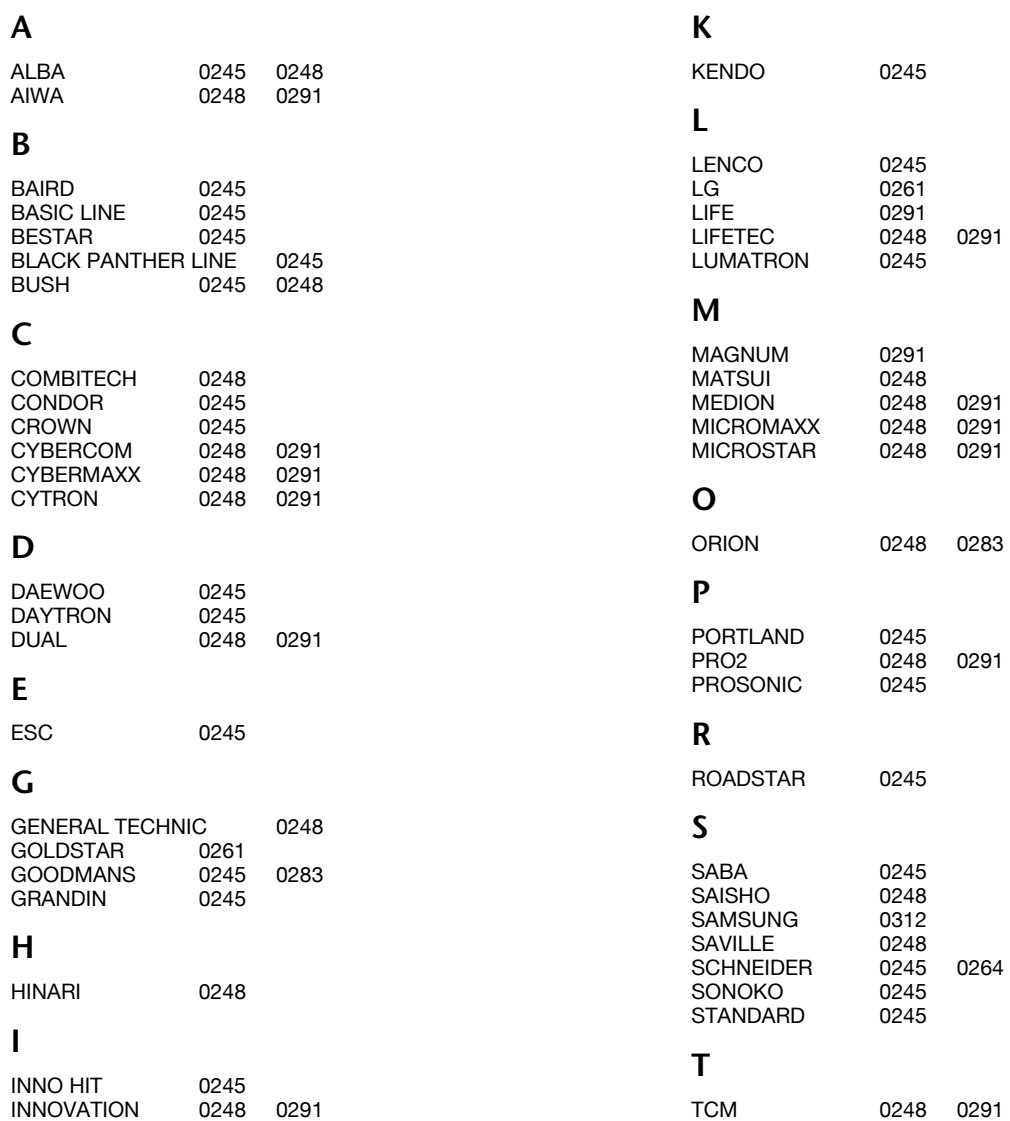

ITV 0245

**Code**

TEVION 0248 0291

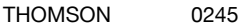

**U**

### **V**

VIDEON 0248

UNITED QUICK STAR 0245

#### **DVB-T**

# **DVB-T – digitale Receiver (DTV, Freeview, iDTV, etc.)**

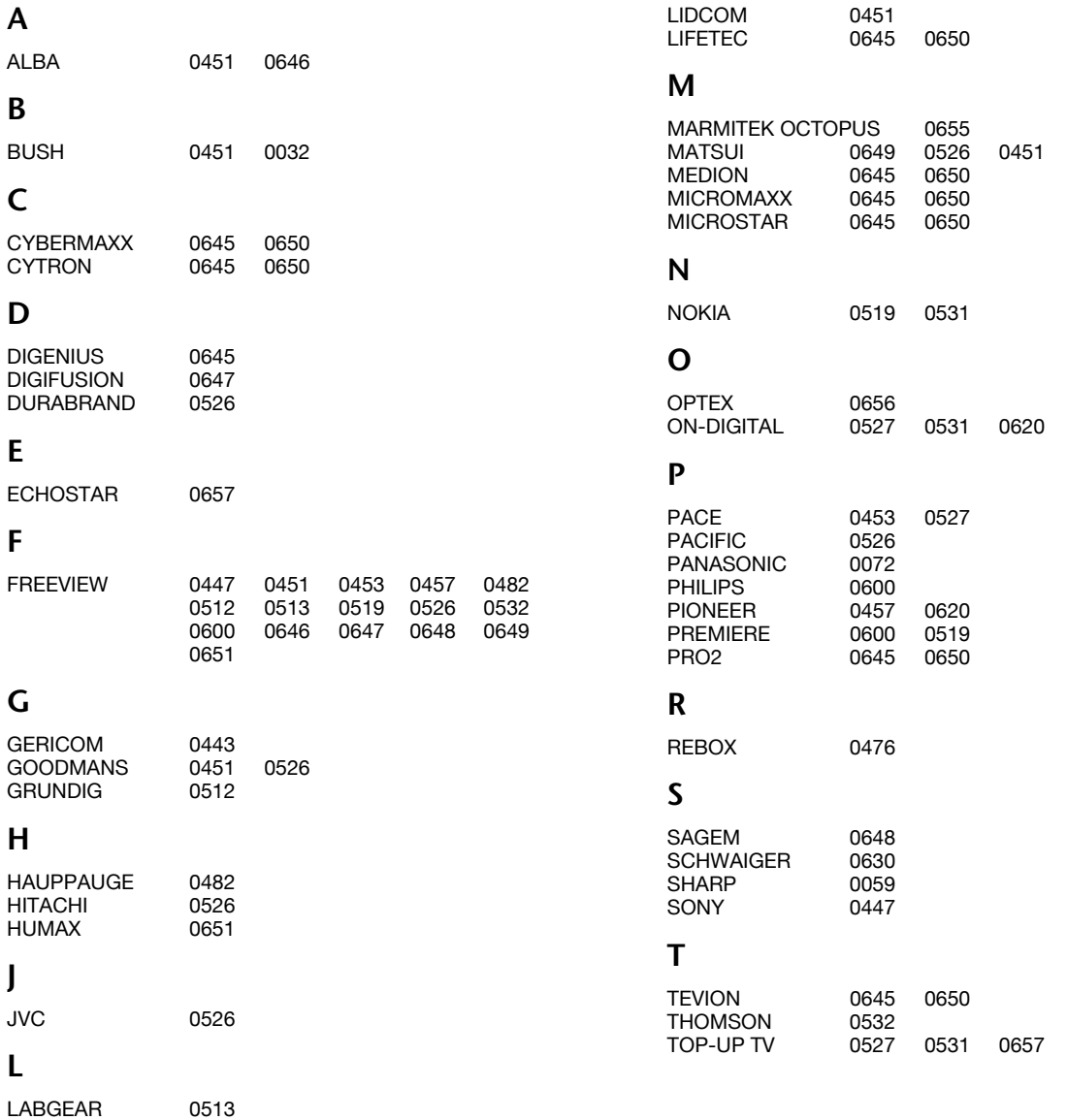

## **TV/DVD Kombinationen**

TV/DVD Kombinationen werden entweder allein über den DVD-Code angesteuert oder benötigen beides, den TV- und DVD-Code.

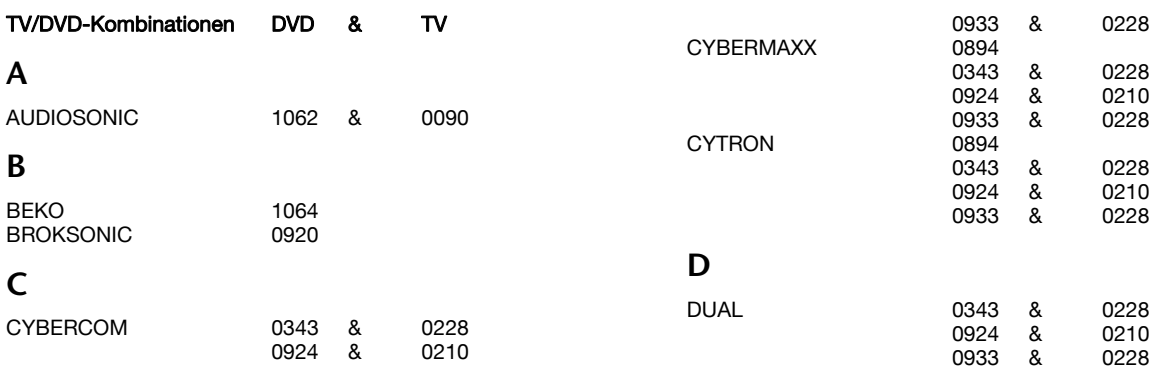

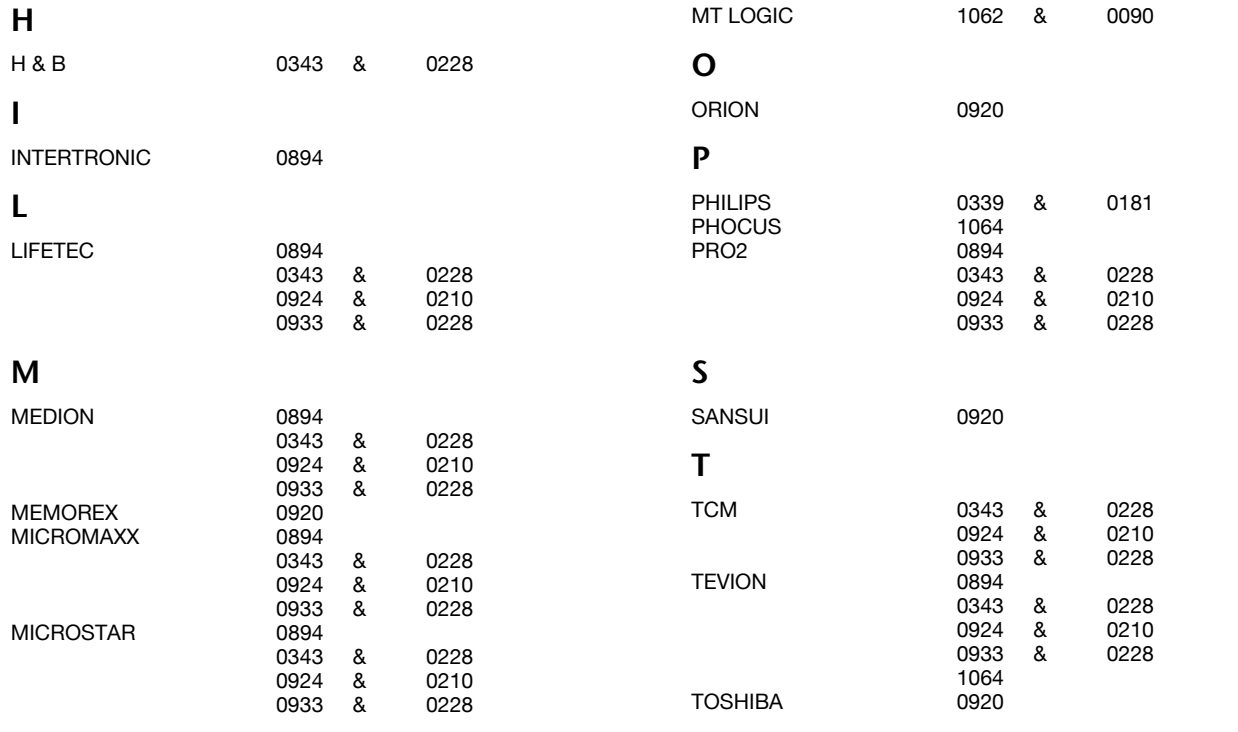

## **Verschiedene Set-Top Boxen**

#### **Web & Computer-TV**

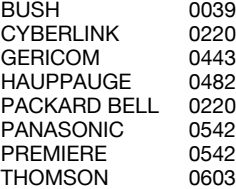

#### **Media-Empfänger**

SONY NETWORK MEDIA RECEIVER 0446

#### **Scart-Schaltboxen (Switch-Boxen)**

MARMITEK 0641 VIVANCO 0684

## **Digitale Set-Top Boxen**

ECHOSTAR 0657<br>TEVION 0650 0645 0423

## **DVD-/VIDEO Kombinationen**

DVD/VCR Kombiapparate werden entweder allein über den DVD-Code angesteuert oder benötigen beides, den DVD- und den VCR-

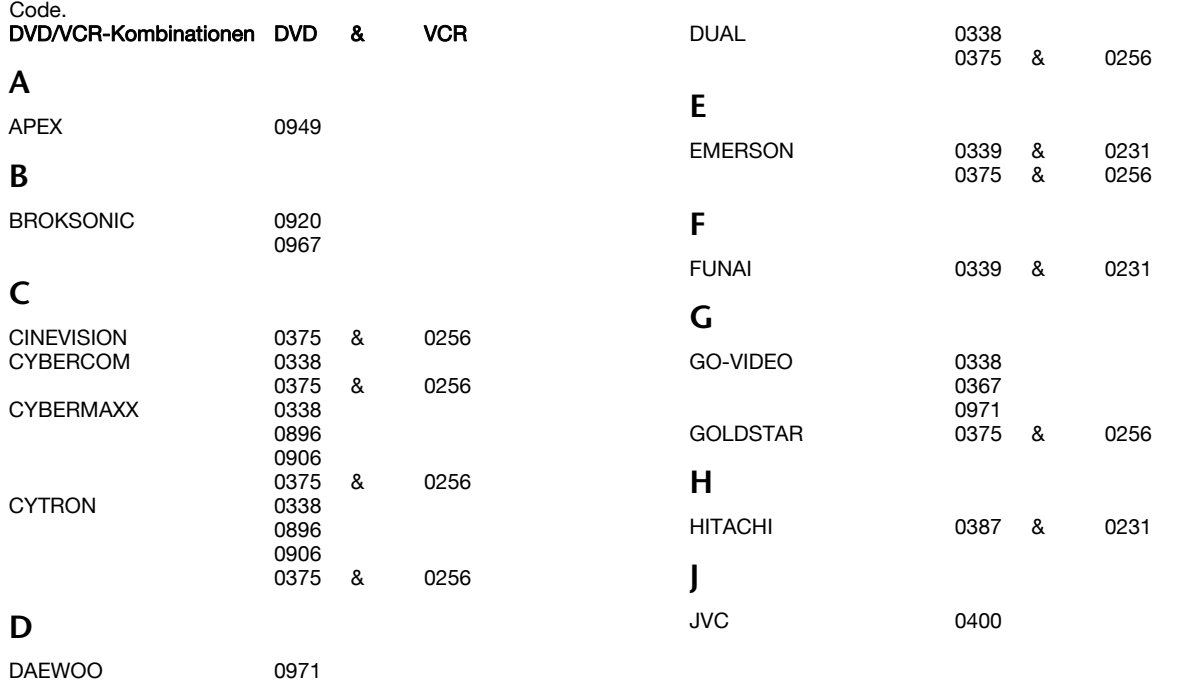

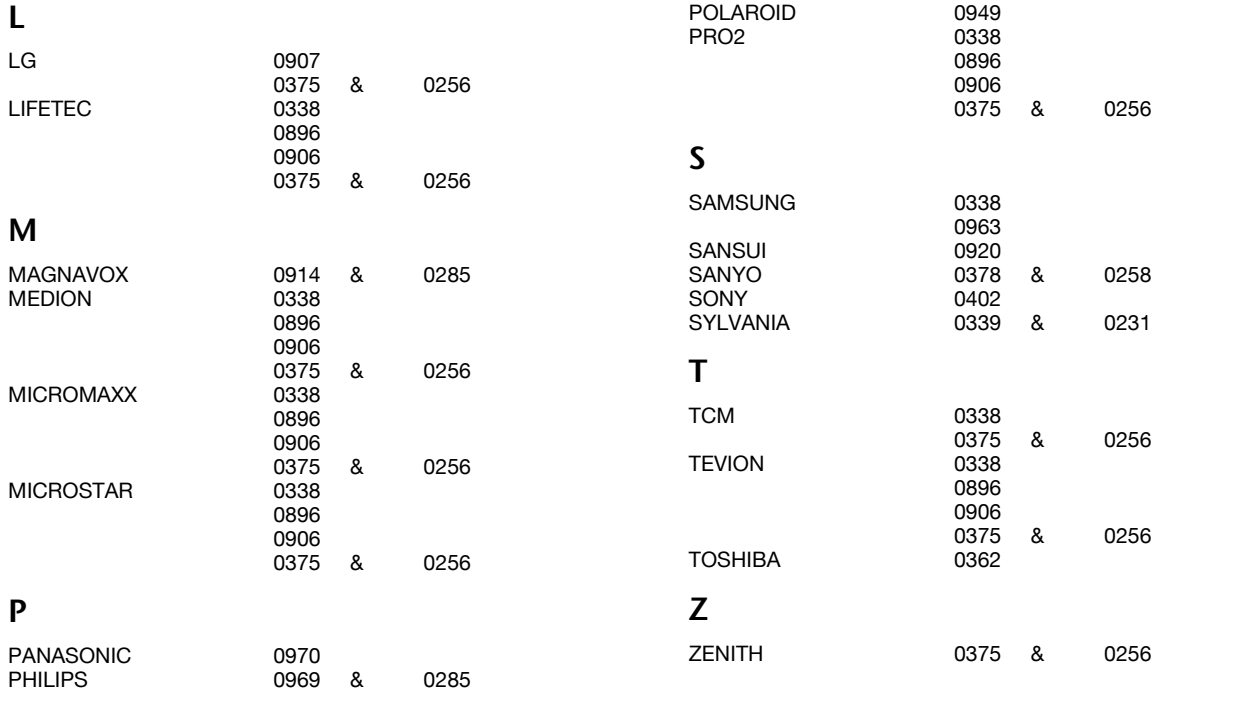

#### **Home Cinema Systeme**

Home Cinema Systeme werden entweder allein über den DVD-Code angesteuert oder benötigen beides, den DVD- und den AudioCode.

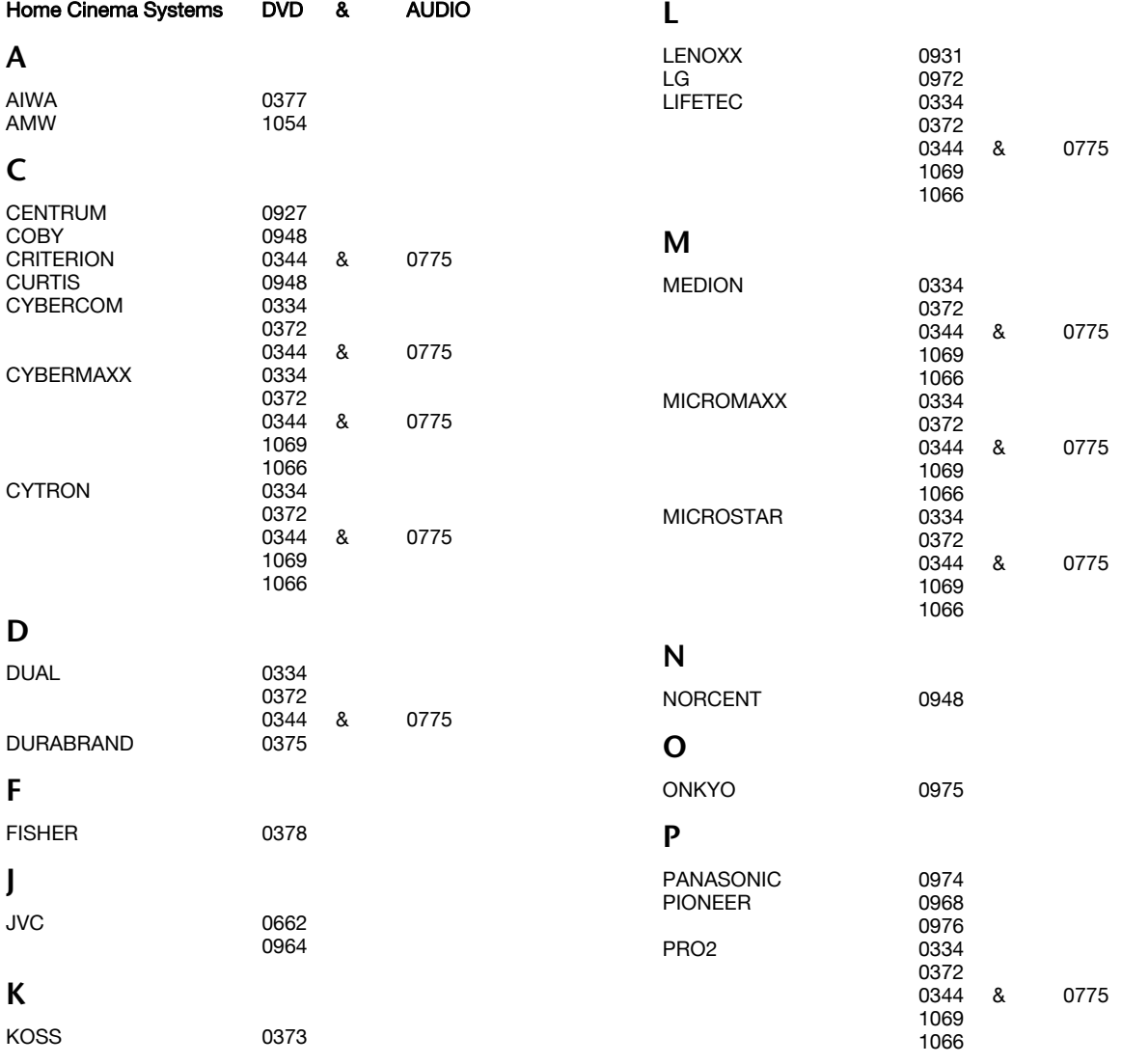

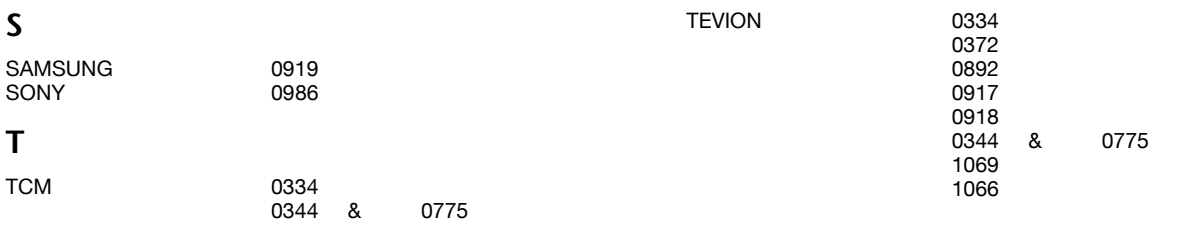

## AUX:

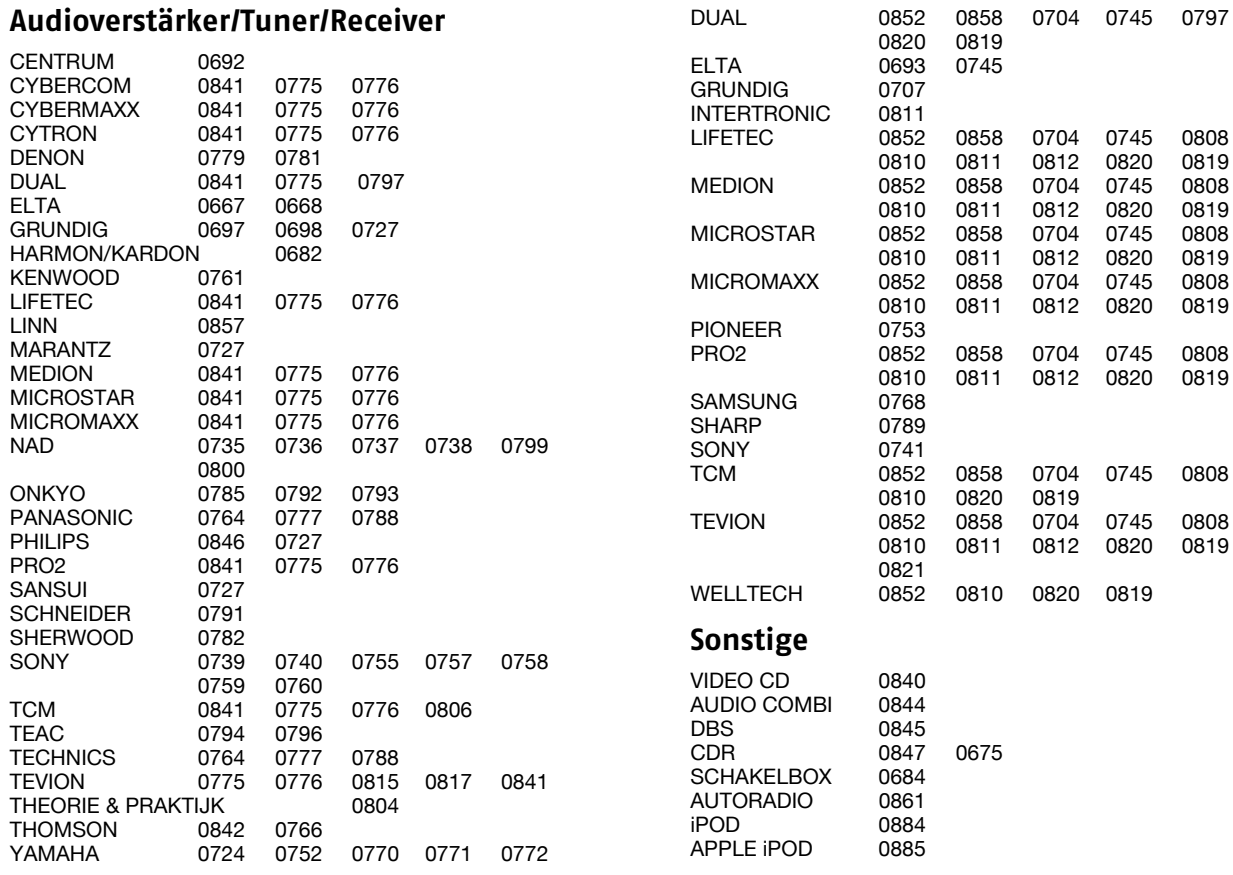

#### **Kassettenrekorder**

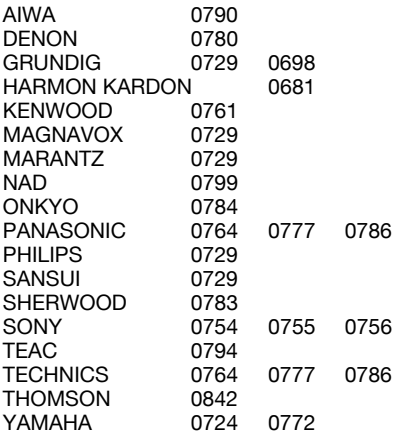

#### **MINI-Systeme**

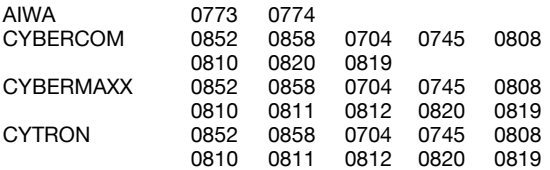

21

## **Codes nach Markennamen suchen**

#### TV

1 MEDION / LIFETEC / MICROMAXX / MICROSTAR / INNOVAATION / GALAXIS

- 2 PHILIPS / PHILCO
- 3 PACE / ECHOSTAR

4 THOMSON / UNIVERSUM / BRANDT

5 TELEFUNKEN / SABA / NORDMENDE / FERGUSON

6 GRUNDIG

7 NOKIA / FINLUX / ITT / HIRSCHMANN

#### **VCR**

1 MEDION / LIFETEC / MICROMAXX / MICROSTAR / TEVION / VIDEON / TCM / GENERAL TECHNIC / INNOVATION / MAGNUM

2 PHILIPS / ERRES / PYE / PHILCO / RADIOLA

3 SONY / AKAI / PANASONIC / SHARP / TOSHIBA / JVC / DAEWOO

4 THOMSON / BRANDT

5 TELEFUNKEN / SABA / NORDMENDE / FERGUSON / BAIRD

6 GRUNDIG / BLAUPUNKT

7 NOKIA / FINLUX / ITT

#### **SAT**

1 MEDION / LIFETEC / MICROMAXX / MICROSTAR / TEVION / TCM / GENERAL TECHNIC / INNOVATION

2 PHILIPS / PHILCO

3 SONY / AKAI / PANASONIC / SHARP / TOSHIBA / JVC / DAEWOO

4 THOMSON / BRANDT

5 TELEFUNKEN / SABA / NORDMENDE / FERGUSON

6 GRUNDIG / BLAUPUNKT

7 NOKIA / FINLUX / ITT